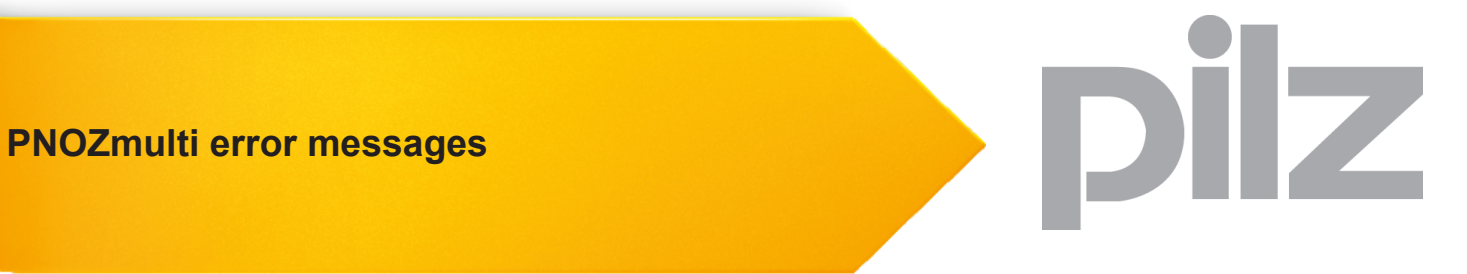

Configurable Control System PNOZmulti

This document is the original document.

All rights to this documentation are reserved by Pilz GmbH & Co. KG. Copies may be made for internal purposes. Suggestions and comments for improving this documentation will be gratefully received.

Pilz®, PIT®, PMI®, PNOZ®, Primo®, PSEN®, PSS®, PVIS®, SafetyBUS p®, SafetyEYE®, SafetyNET p®, the spirit of safety® are registered and protected trademarks of Pilz GmbH & Co. KG in some countries.

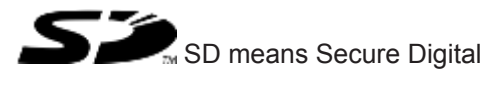

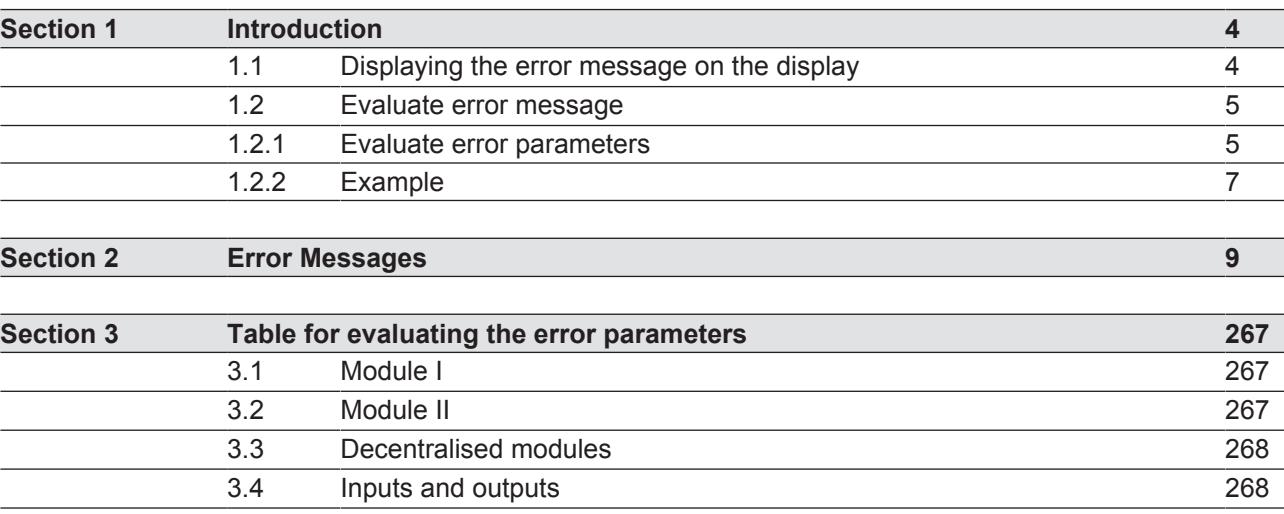

#### **1 Introduction**

This description lists all the error messages on the configurable control system PNOZmulti.

This description also explains how to read the error stack on the display of the base units PNOZmulti Mini and PNOZmulti 2 and how to evaluate the error parameters.

#### **1.1 Displaying the error message on the display**

The error stack can be read from the PNOZmulti Configurator or shown on the LC display.

**Procedure for displaying the error stack on the LC display:**

Use the rotary knob on the base unit to display the error stack.

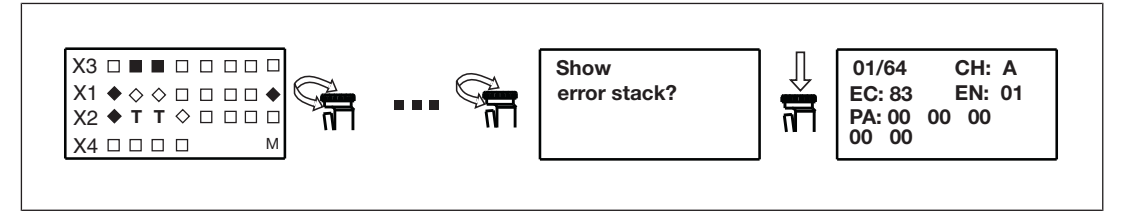

For details of how to read the error stack using the PNOZmulti Configurator, please refer to the online help for the PNOZmulti Configurator.

#### **On the display:**

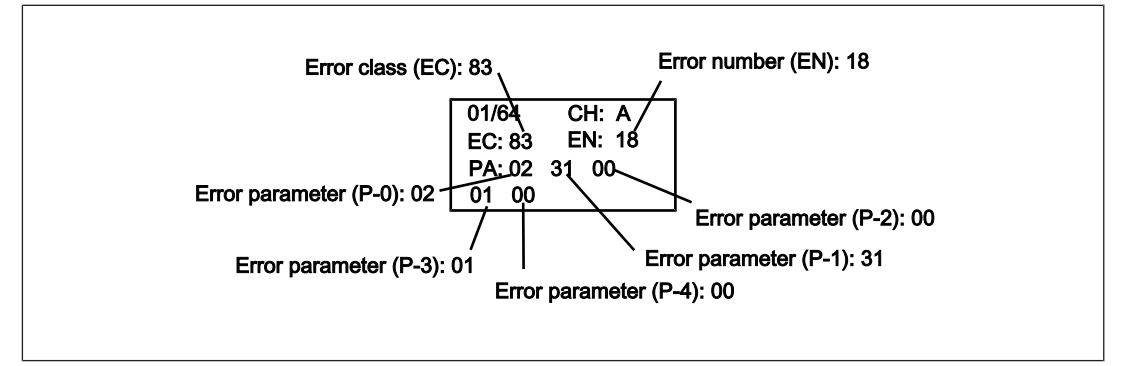

 $Line 1:$ 

Sequential number of an error stack entry. A new error stack entry is stored in first place.

 $Line 2$ :

EC: Error class EN: Error number

 $\blacktriangleright$  Line 3 and 4: PA: Five error parameters (error parameters P-0 ... P-4)

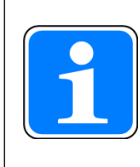

#### **INFORMATION**

It depends on the error whether or not error parameters are displayed. The way in which the error parameters should be interpreted also depends on the error. The error parameters for each error are stated in the chapter entitled *Error messages*. The error parameters can be evaluated using the tables in the chapter entitled *Tables for evaluating the error parameters* (see also the section entitled *Evaluate error parameters*, in this chapter).

#### **1.2 Evaluate error message**

To evaluate the data on the display, proceed as follows:

- Search under "Error messages" for the error class (EC)
- Search the table for the required error number (EN).

The error message and, if applicable, the error parameters and remedy are displayed in the table.

#### **1.2.1 Evaluate error parameters**

There are error messages and remedies that contain one or more error parameters (P-0 ...  $P-4$ ).

Any position within the error message that contains an error parameter is identified with a number, e.g. <1>, <2>....

For each error parameter, the content of the respective error parameter and the way in which it is to be interpreted (as I/O no., module no. ...) is displayed under the error message under *Text Parameter*.

The data can be read via the number shown on the display (P0 ... P4), with the help of the tables in Chapter 3.

Error parameters can have the following content:

} **Module no.**

The error parameter contains the number of a module. The module number can be used to read the corresponding base unit or expansion module in the table Module  $\overline{1}$   $\overline{2}$  2671 or Module II  $\overline{2}$  2671

Example:

– On the display

 $(P-1) = 01$ 

– Text parameter under the error message:

1: Module no. <P-0> (see table "Module I")

> "1st expansion module to the right of the base unit"

#### } **Module no. decentr.**

The error parameter contains the number of a decentralised module. The module number can be used to read the corresponding decentralised module in the table Decentralised modules  $\left[\Box\right]$  2681.

Example:

– On the display

 $(P-2) = 01$ 

- Text parameter under the error message:
	- 1: Module no. decentr <P2> (see table "Decentralised modules")
- > "2nd decentralised module on the 1st link module to the left of the base unit"
- } **I/O no.**

The error parameter contains the number of an input or output. The I/O number can be used to read the corresponding input or output in the table "Inputs and outputs".

Example:

– On the display

 $(P-2) = 01$ 

– Text parameter under the error message:

1: I/O no. <P-2> (see table "Inputs and outputs")

-> " Input I1 of base unit"

#### } **Absolute value, decimal or hexadecimal**

The error parameter contains an absolute value (. The error parameter can be replaced directly by the number on the display.

Example:

– On the display

 $(P-2) = 01$ 

– Text parameter under the error message:

1: <P-2> absolute value, decimal

 $\ge$  "1"

#### **Element in the user program**

The error parameter contains the number of an element in the user program. The element number can be read in the user program in the PNOZmulti Configurator.

– On the display

 $(P-2) = 01$ 

– Text parameter under the error message:

1: Element <P-2> in the user program

-> 1st element in the user program

#### **1.2.2 Example**

#### **On the display:**

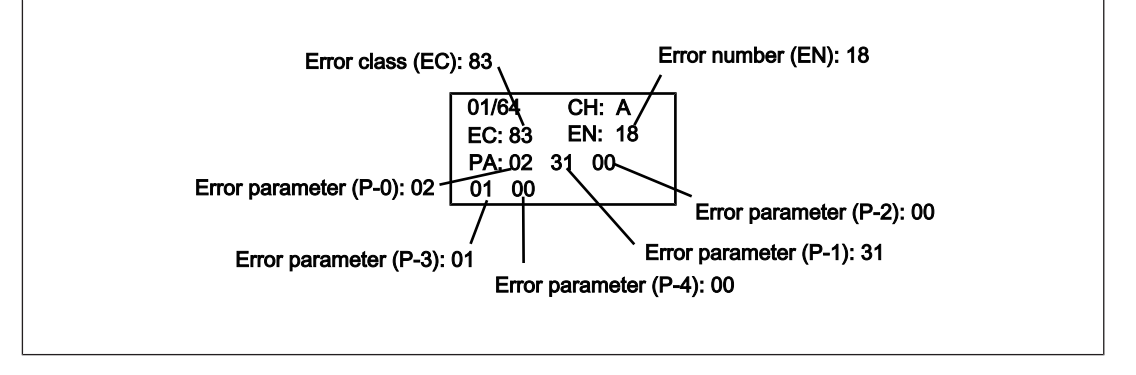

**Look for the following in the chapter entitled "Error messages":**

- Error class (EC) 83
- ▶ Error number (EN) 18

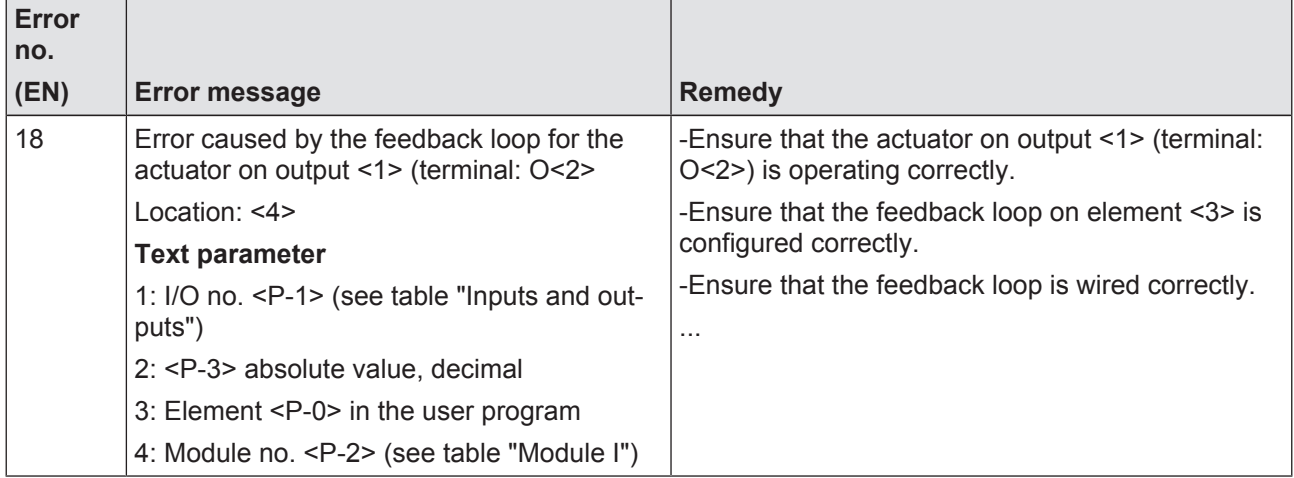

#### **Evaluate the error parameters:**

} **1: I/O no. <P1> (see table "Inputs and outputs")**

No. on display for P-1: 31

Evaluation: I/O no. 31 in table "Inputs and outputs" – <1>: Output O1 of base unit

} **2: <P3> absolute value, decimal**

No. on display for P-3: 01:

Content: Absolute value, decimal

Evaluation: Value is adopted directly

– <2>: 1

#### **▶ 3: Element <P-0> in the user program**

No. on display for P-0: 02

Evaluation: Must be evaluated in the assignment list in the PNOZmulti Configurator

– <3>: Element 2 in the user program

} **4: Module no. <P2> (see table "Module I")**

No. on display: 00:

Content: Module number

Evaluation: Module no. 00 in table "Module I"

– <4>: "Base unit"

#### **Evaluated error message:**

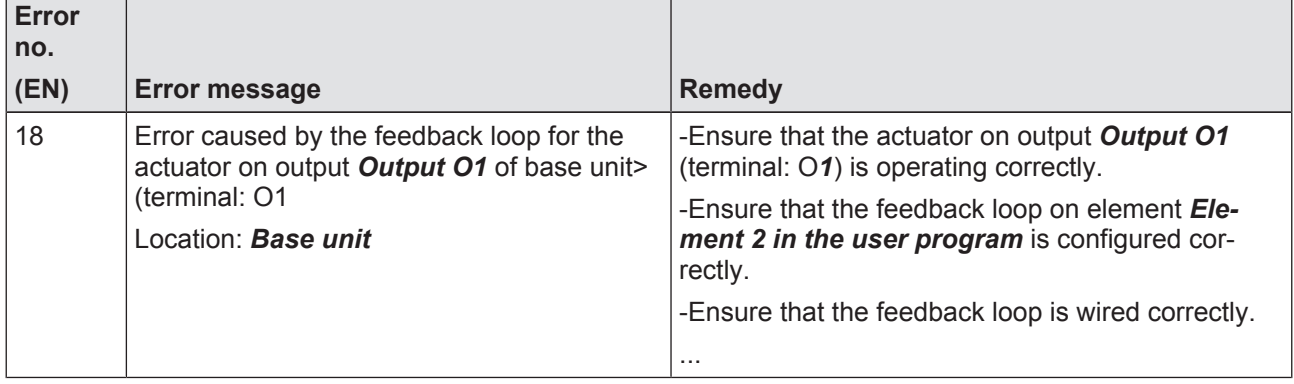

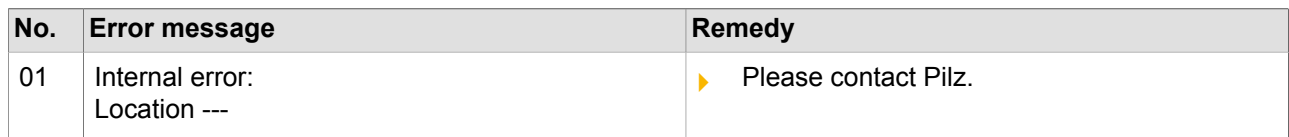

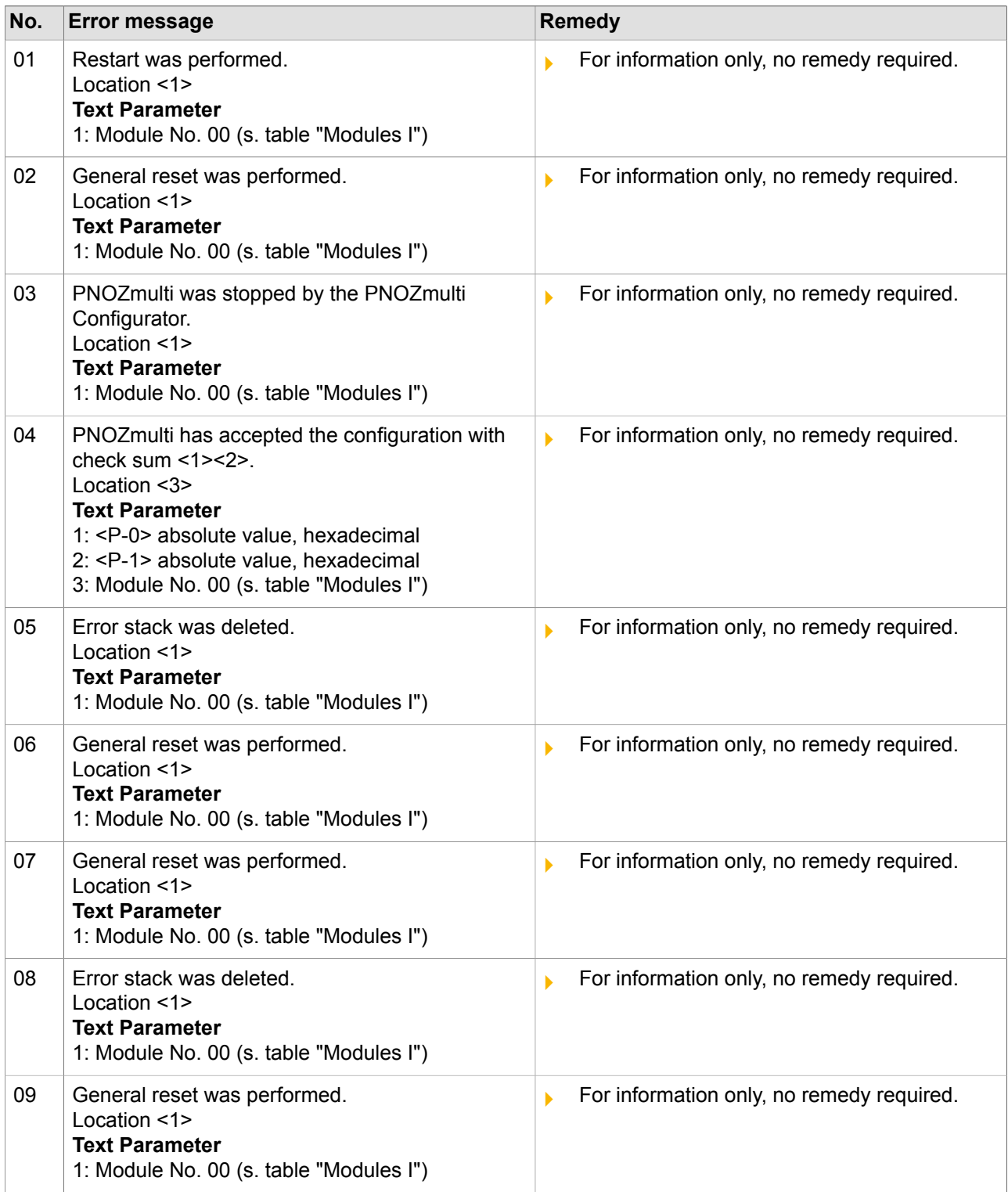

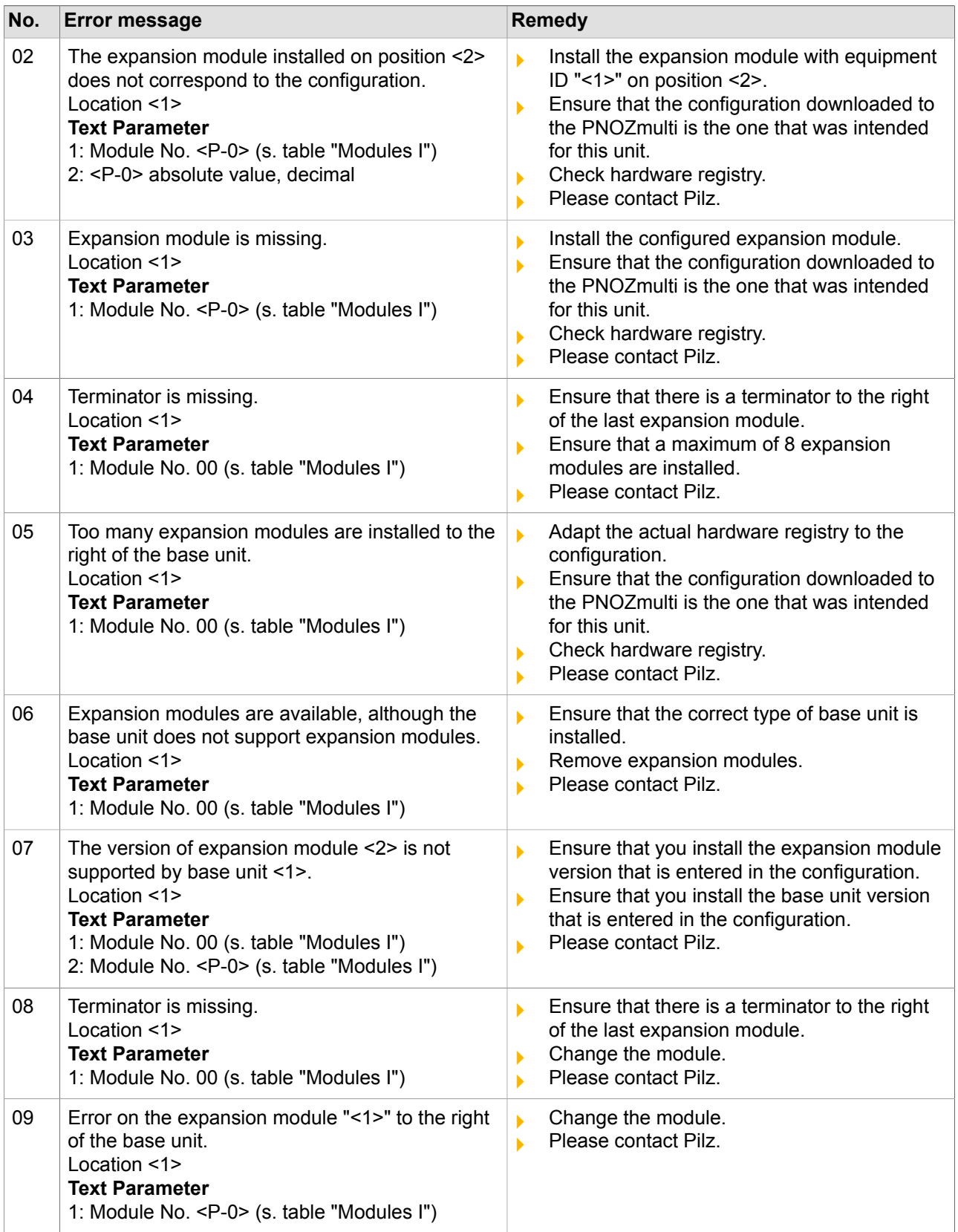

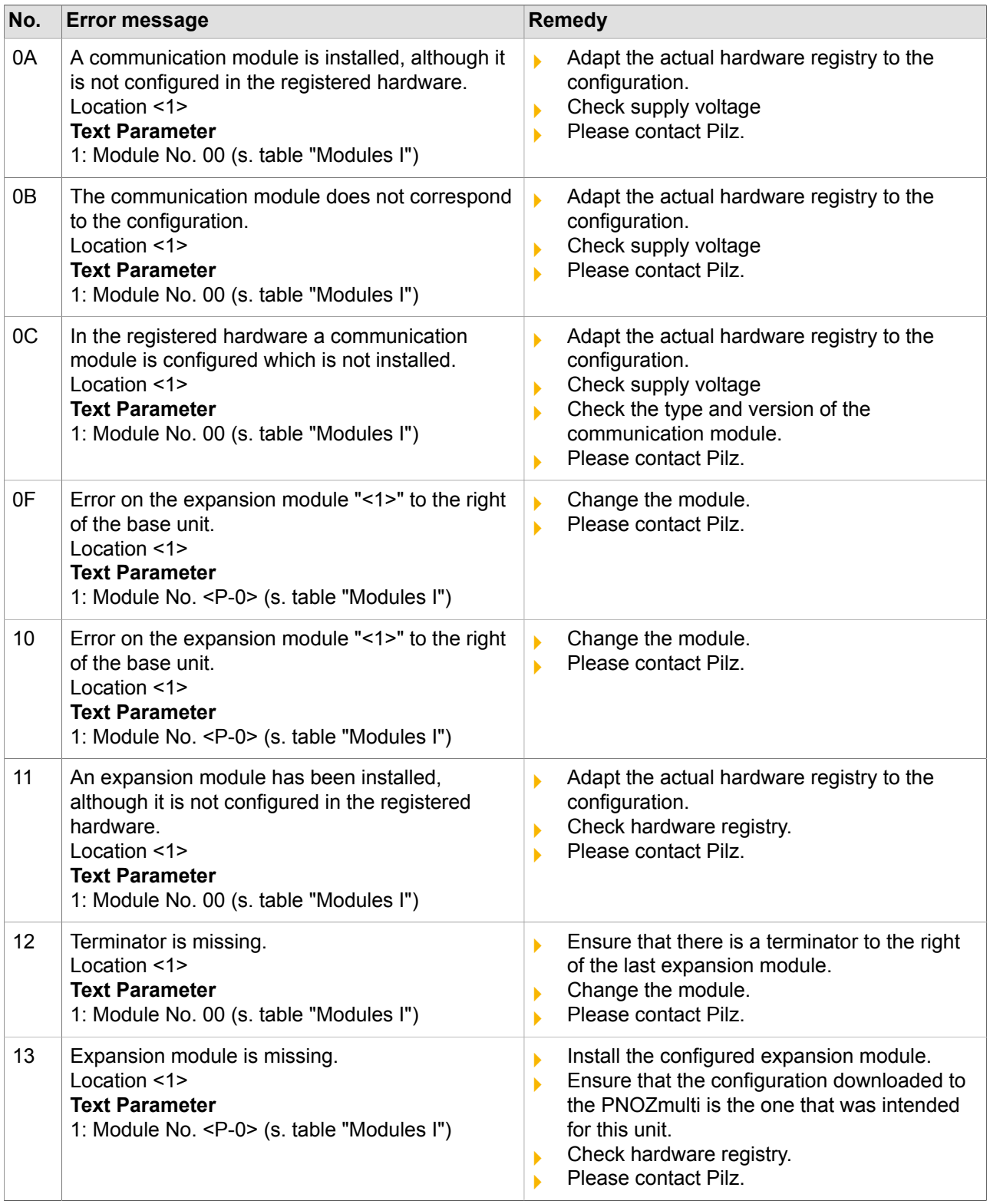

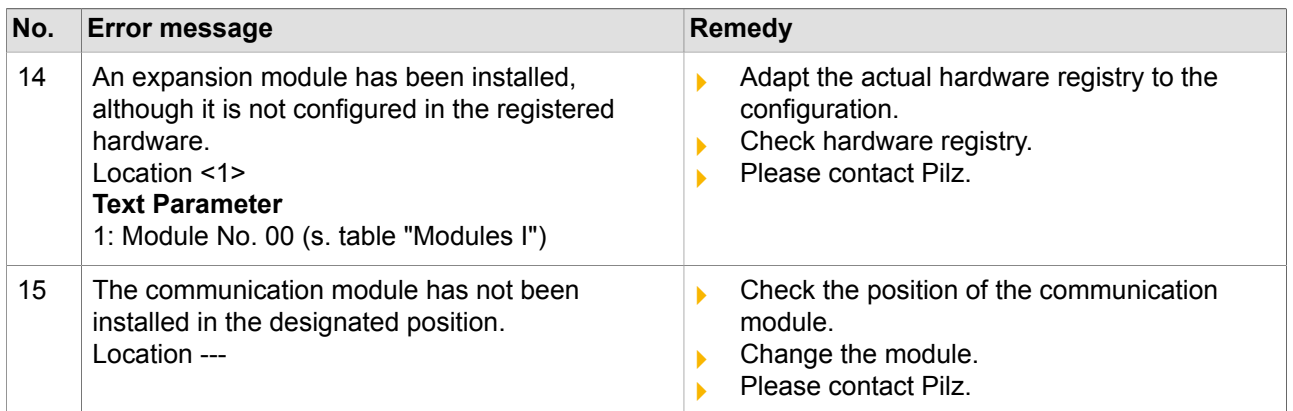

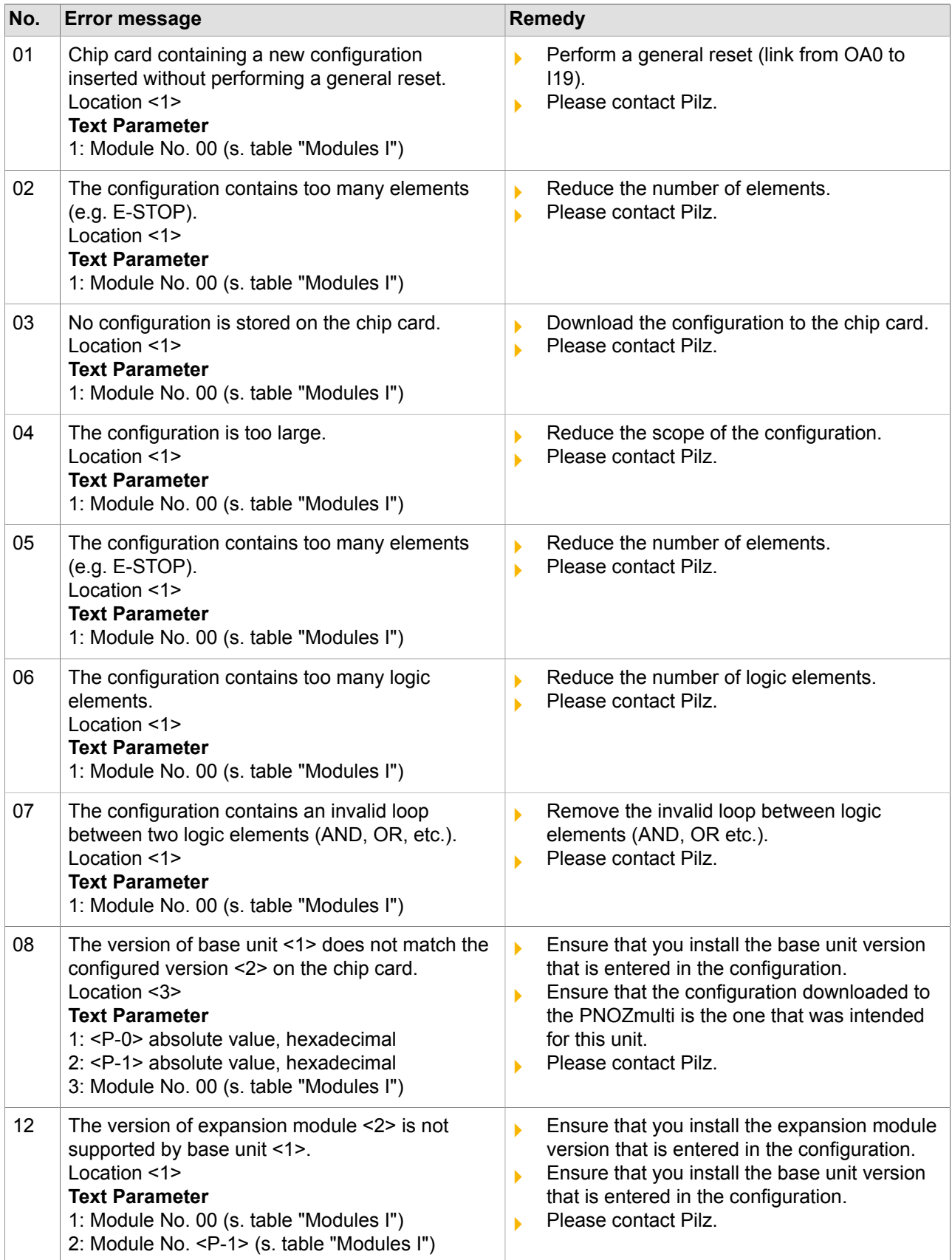

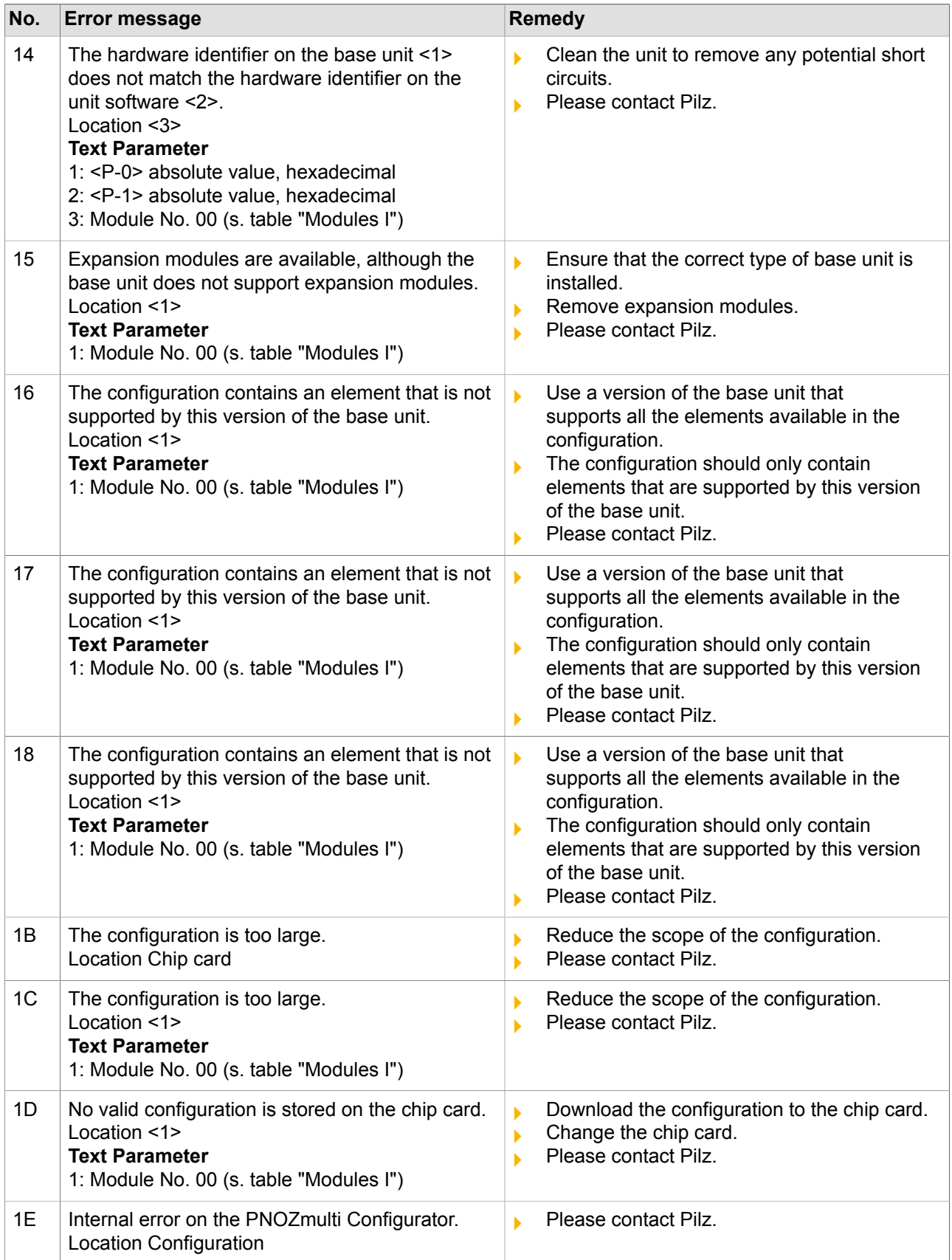

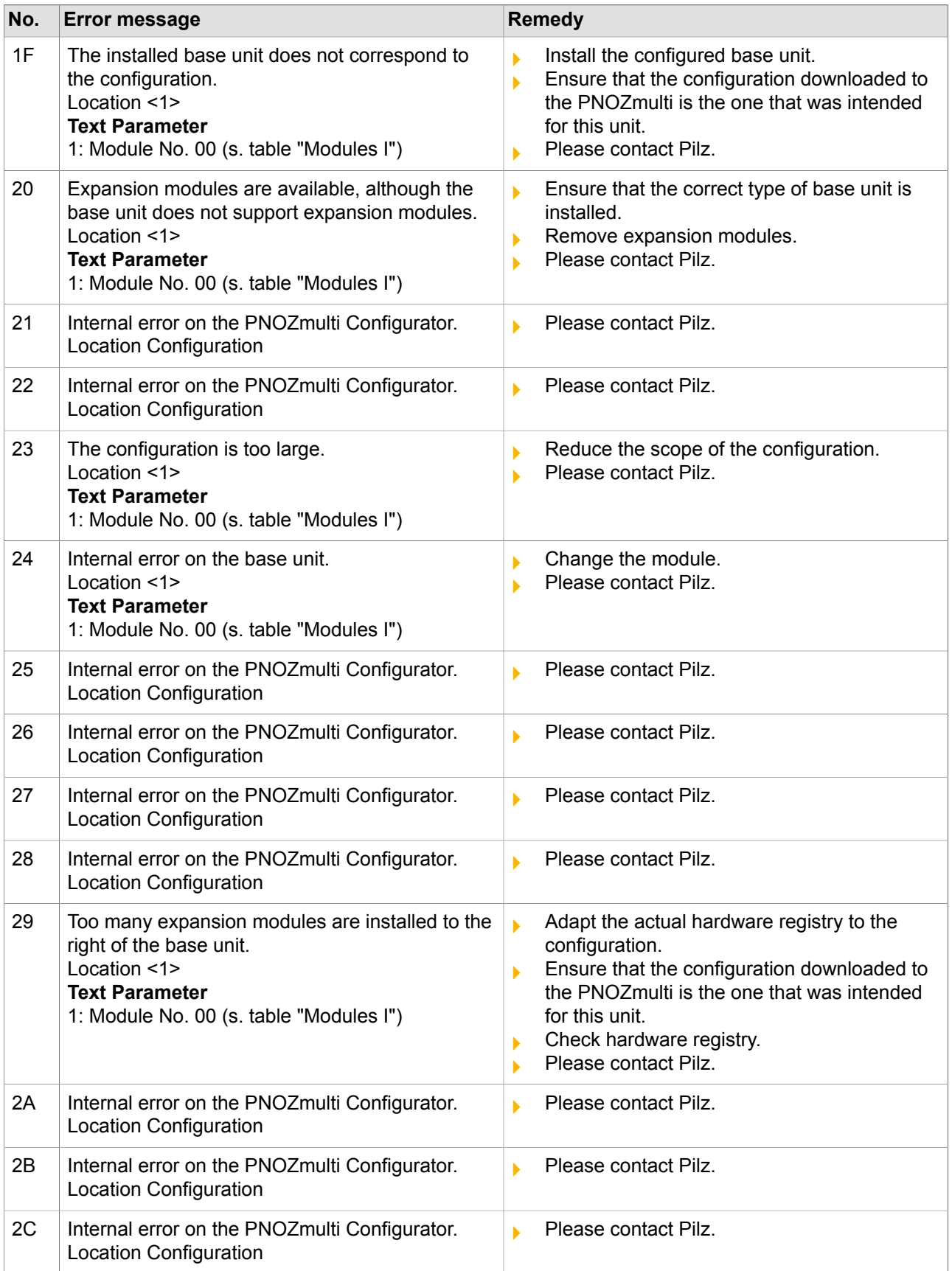

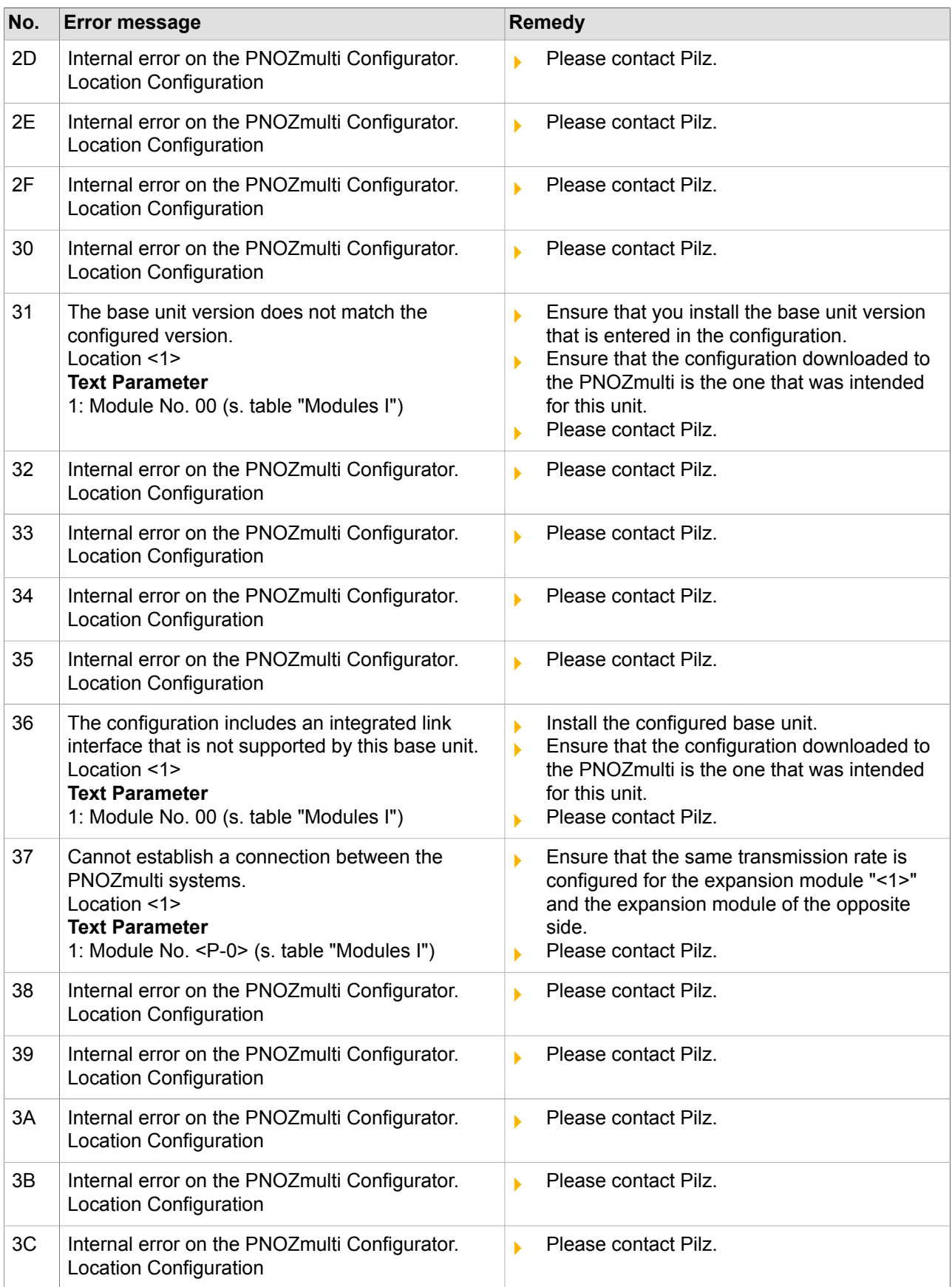

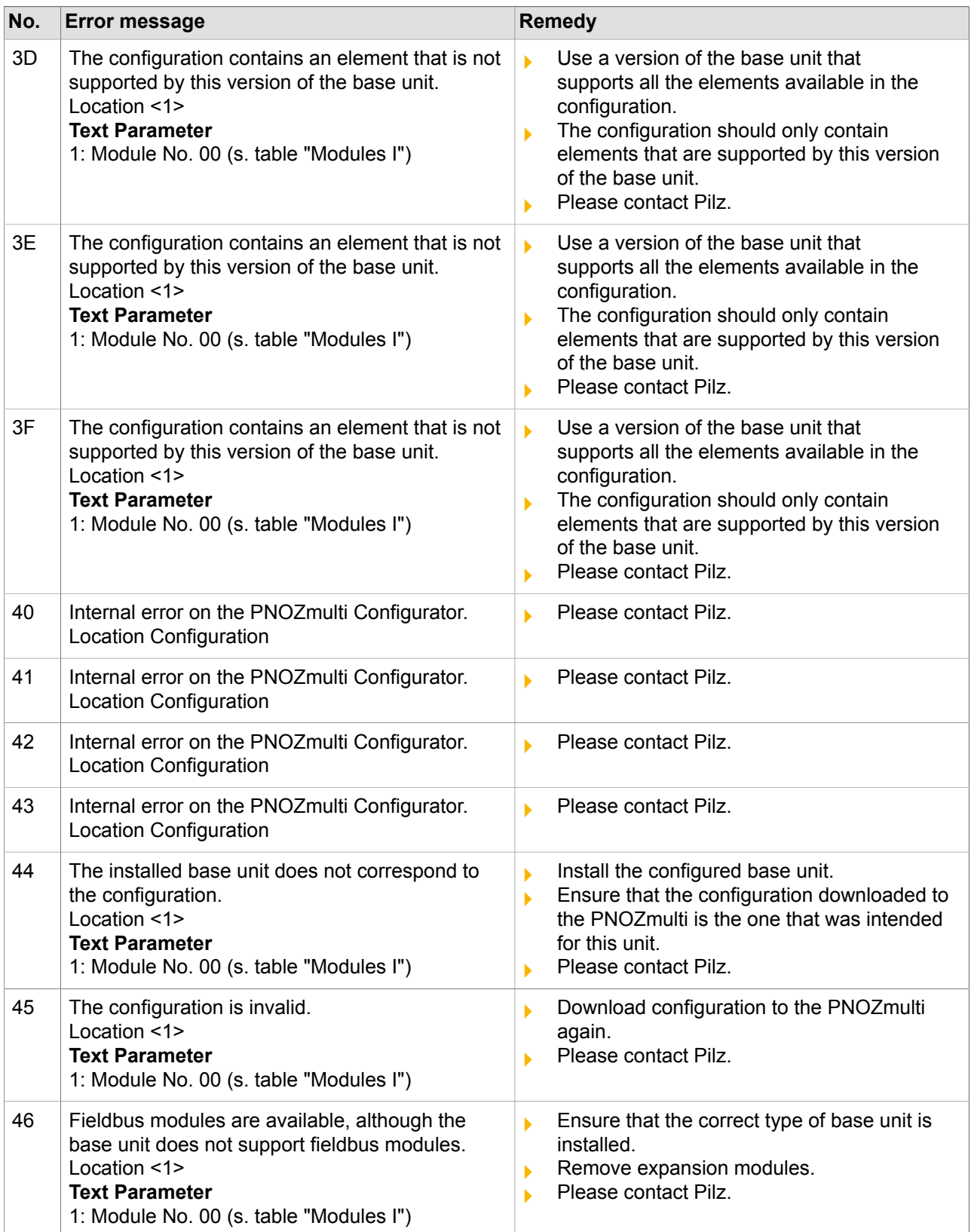

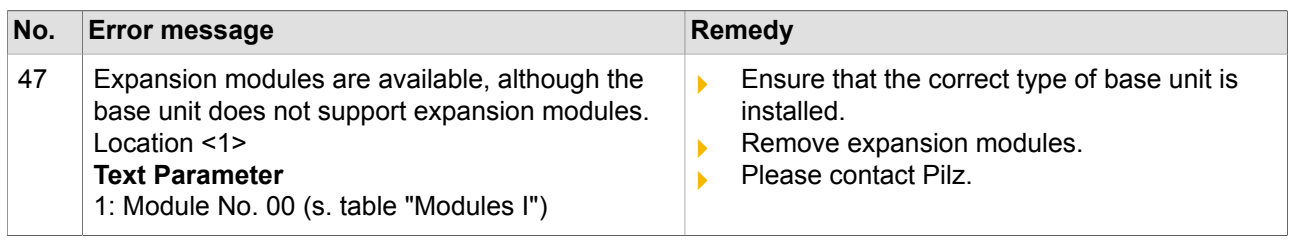

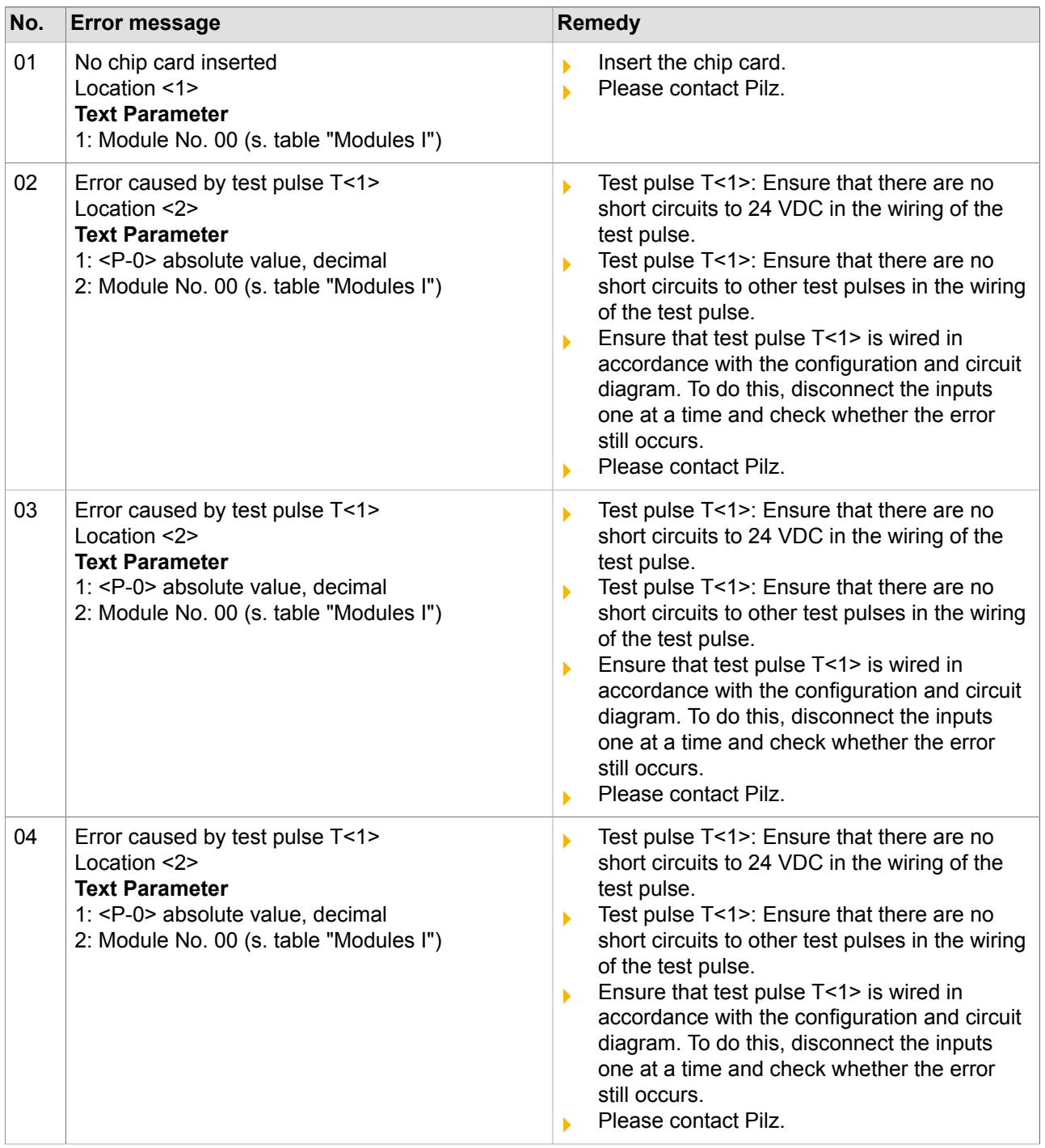

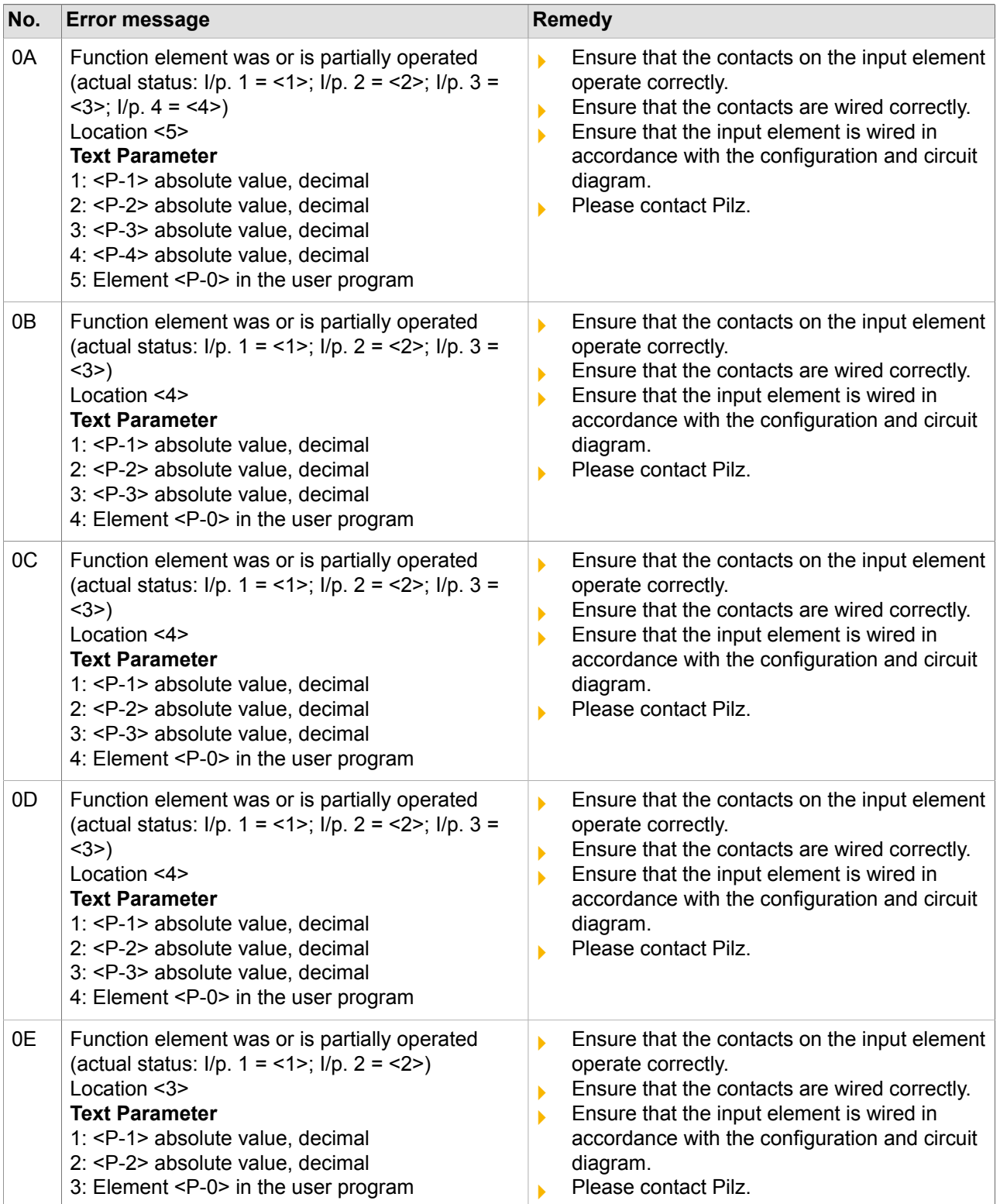

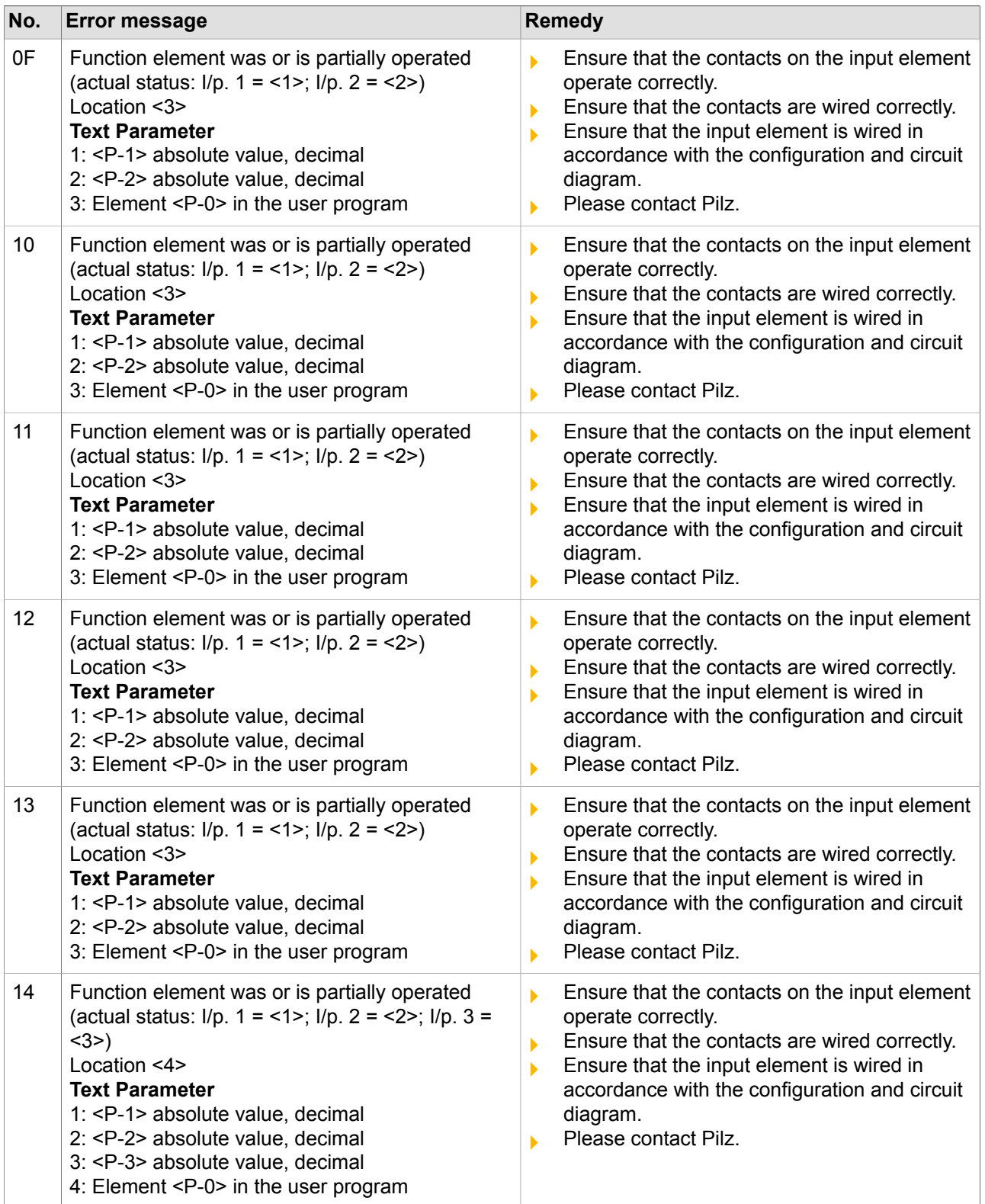

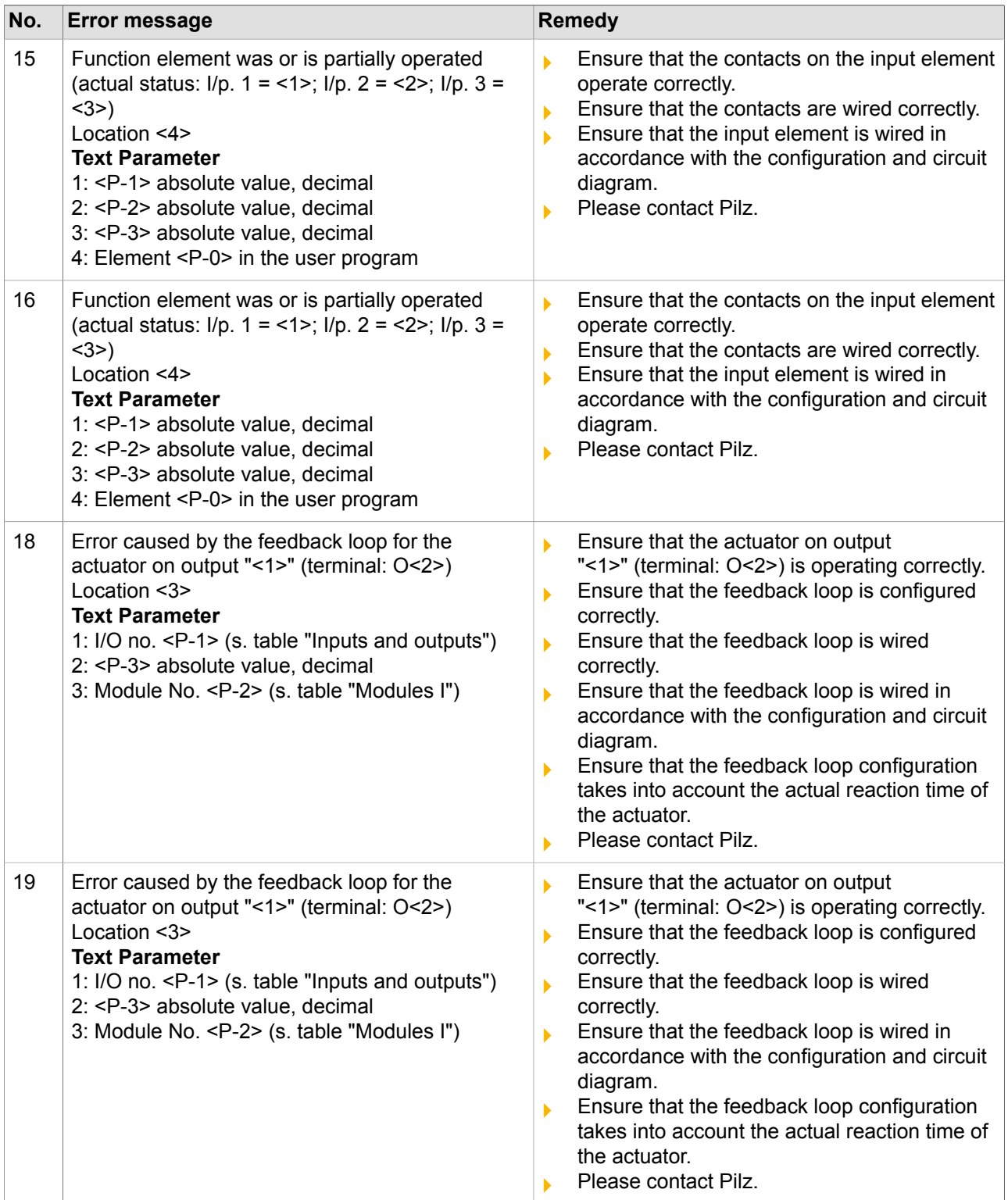

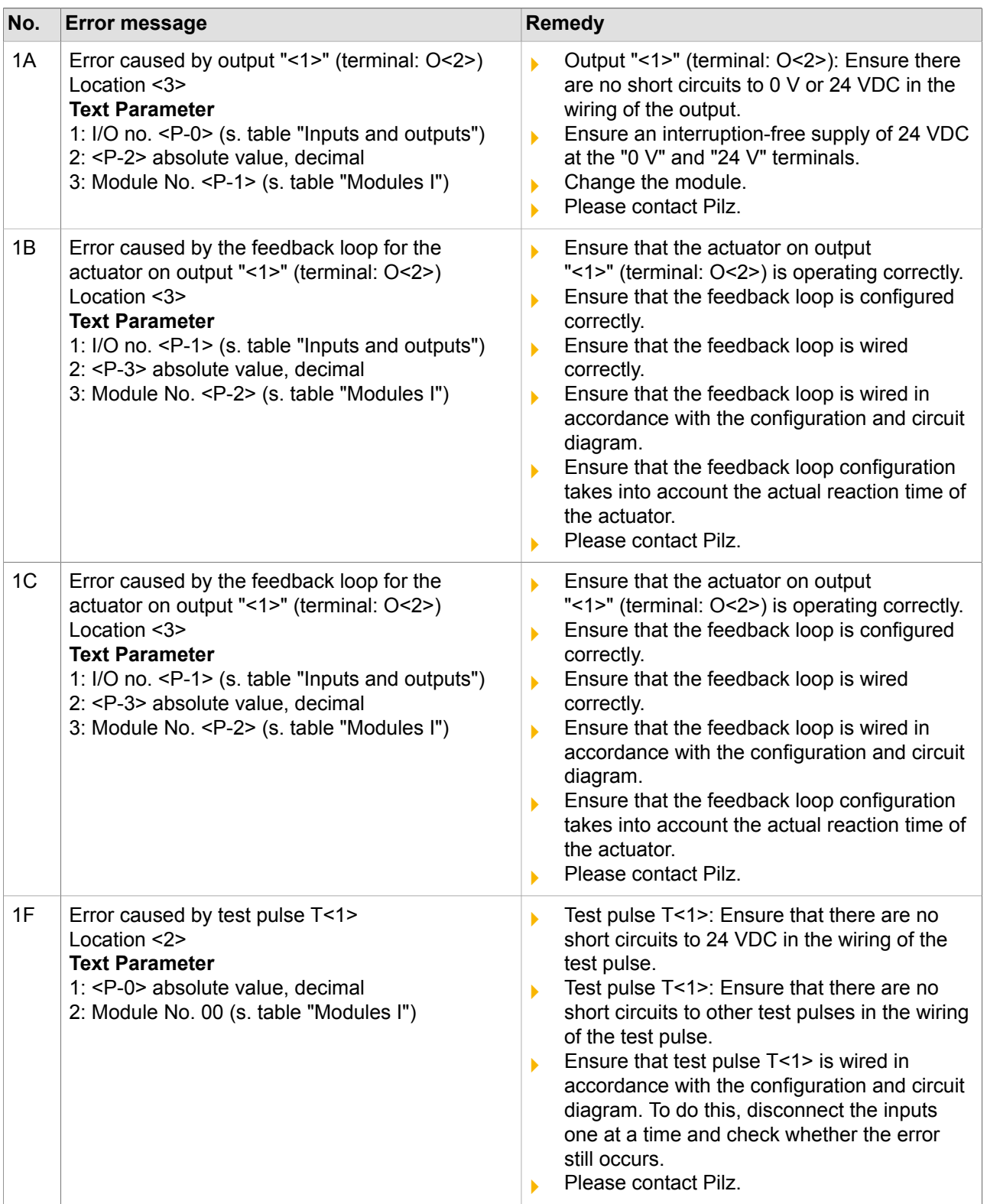

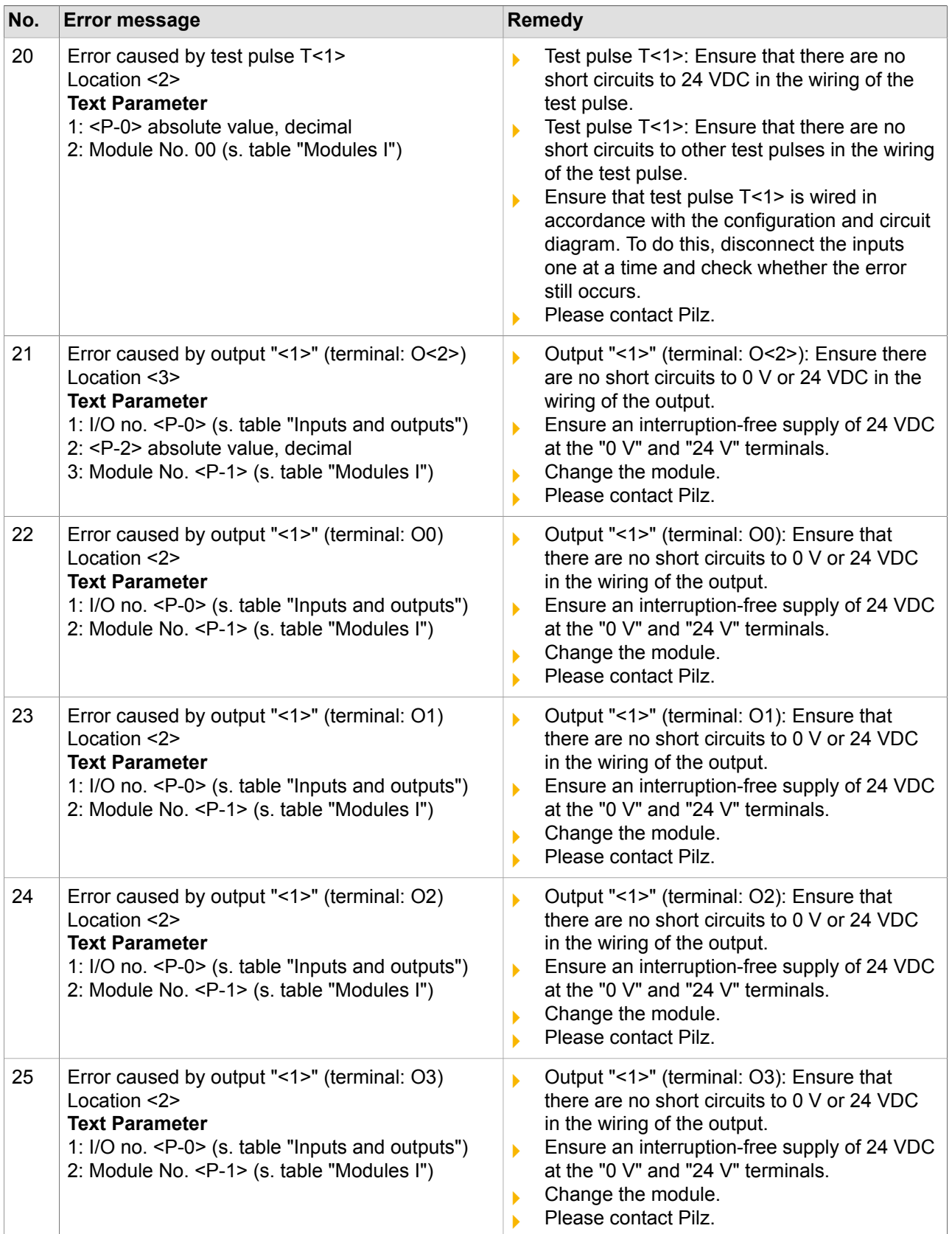

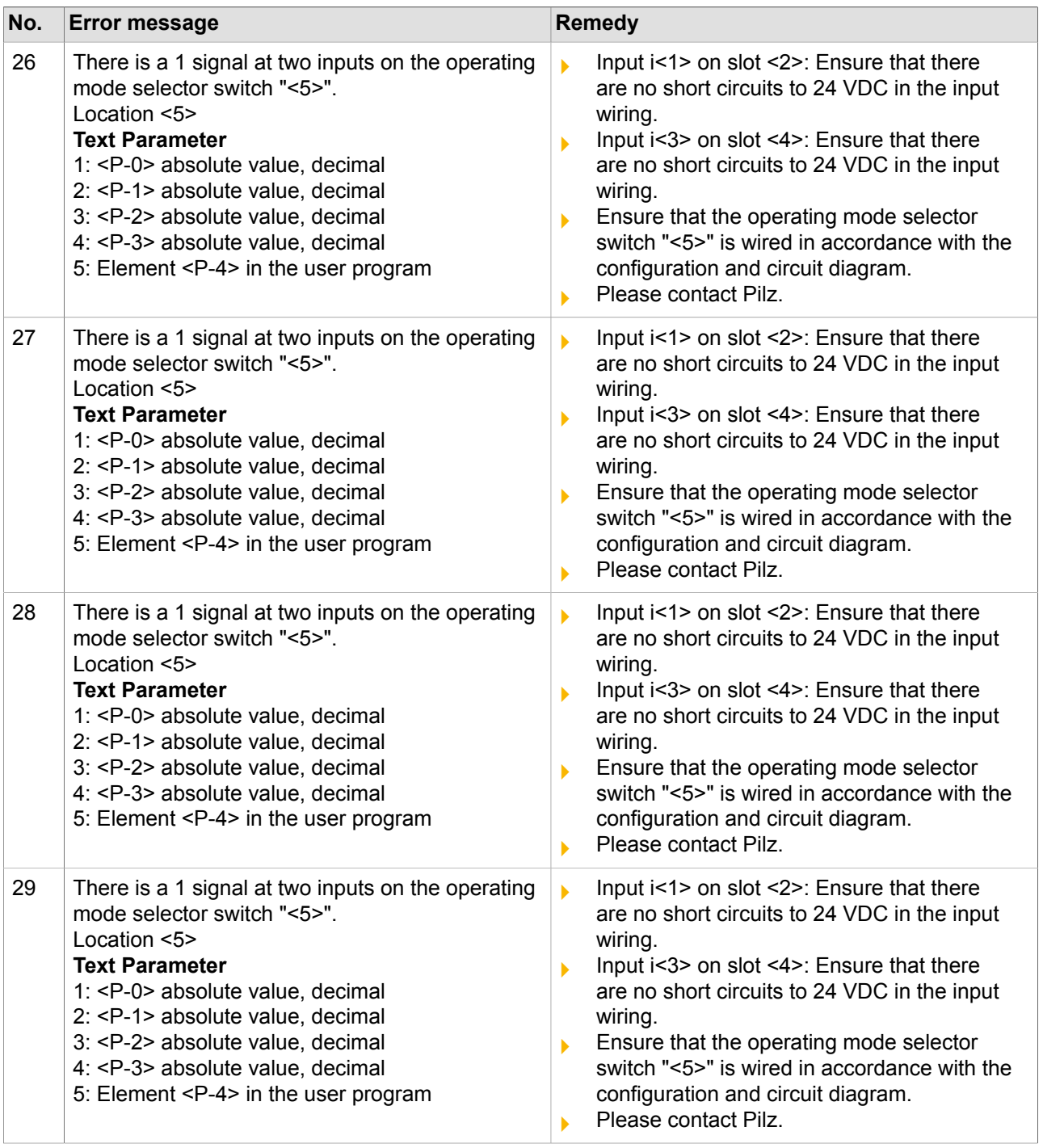

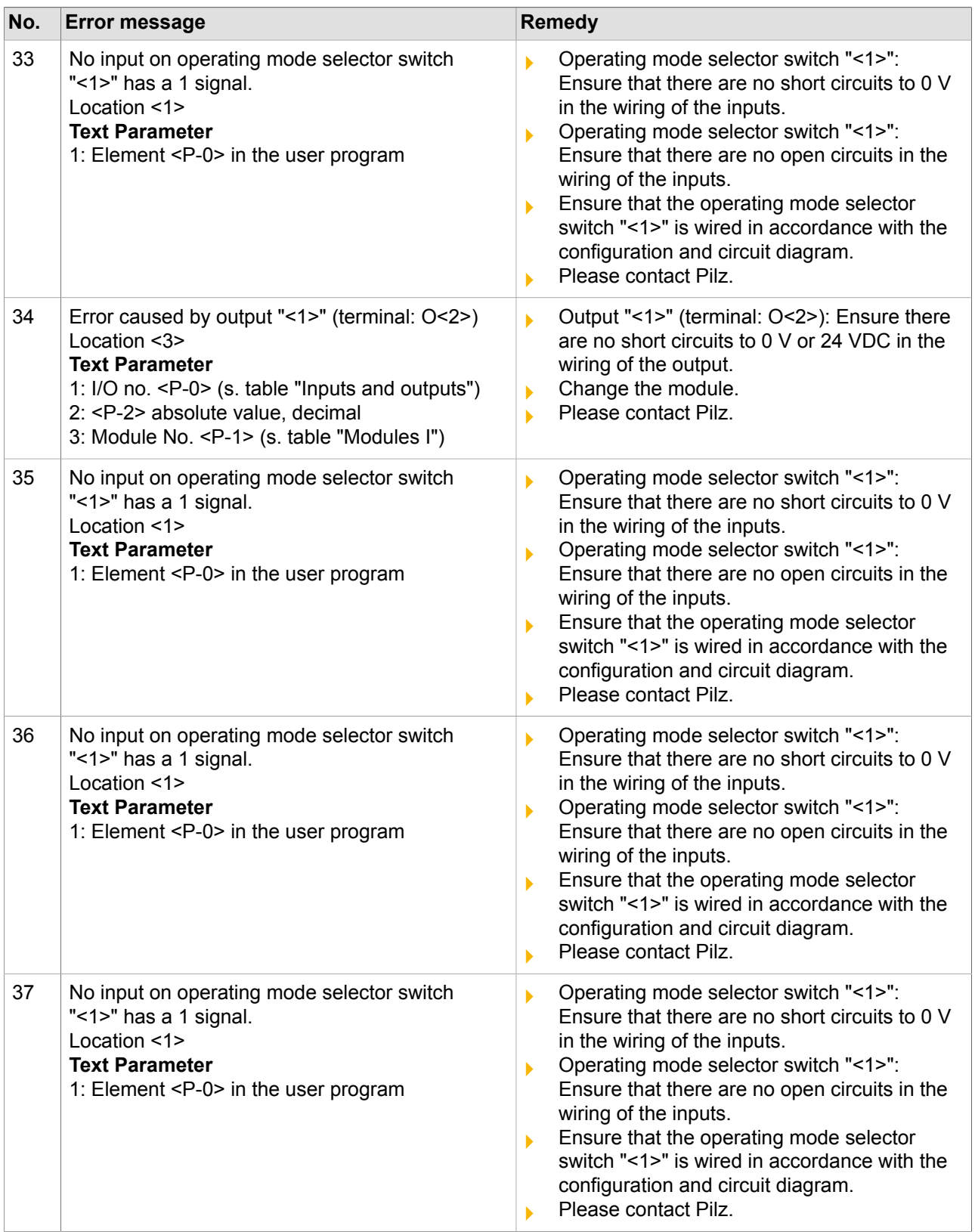

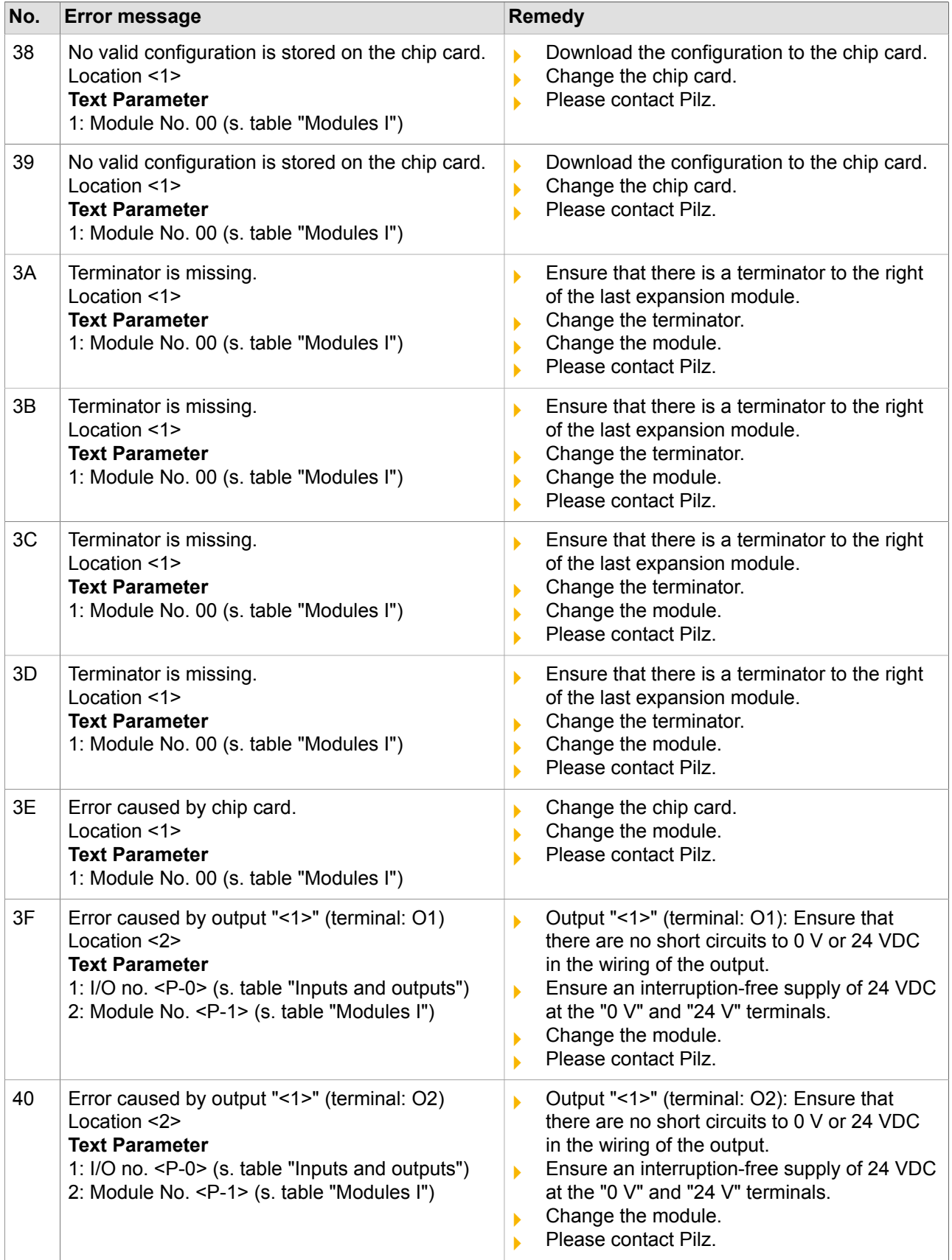

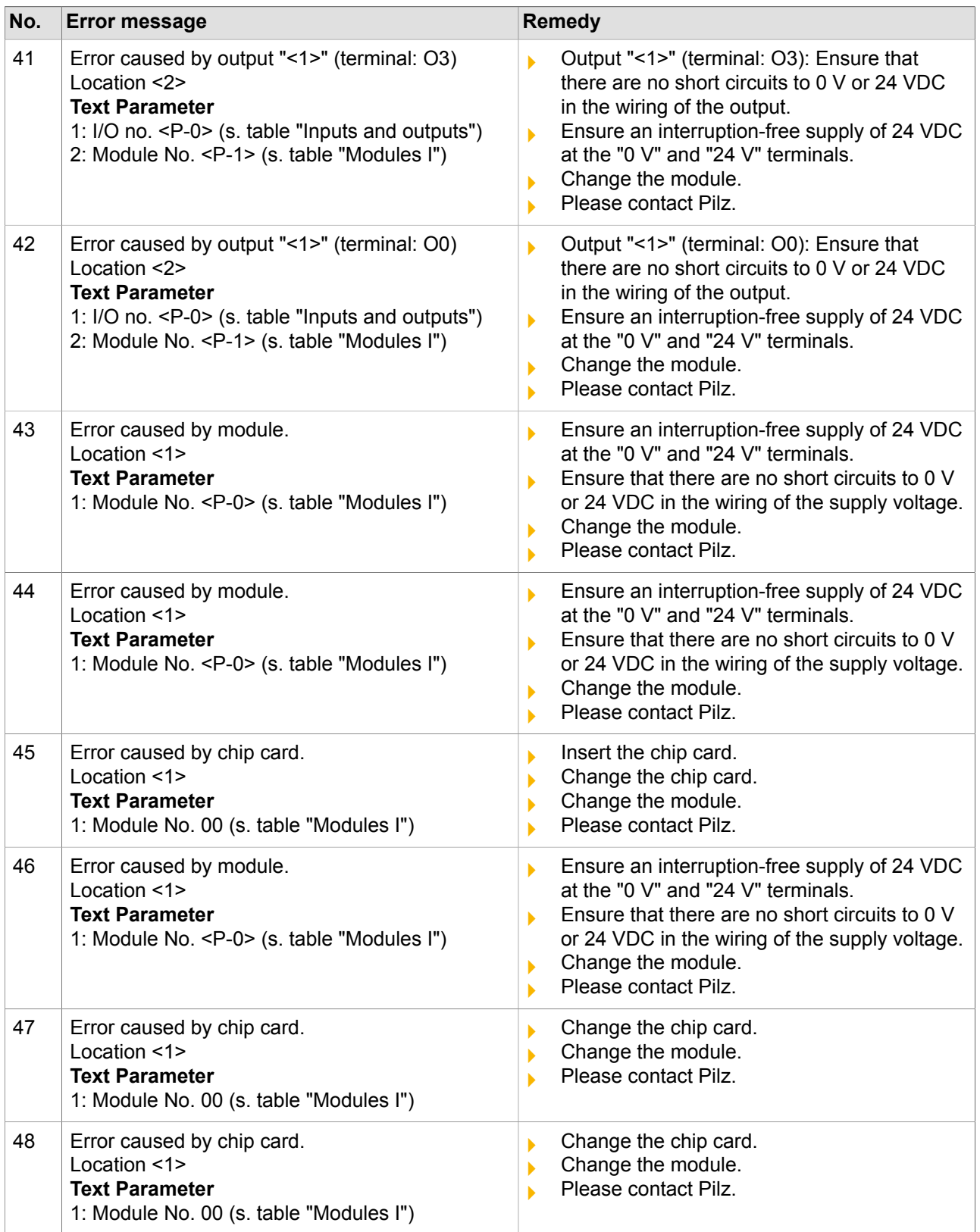

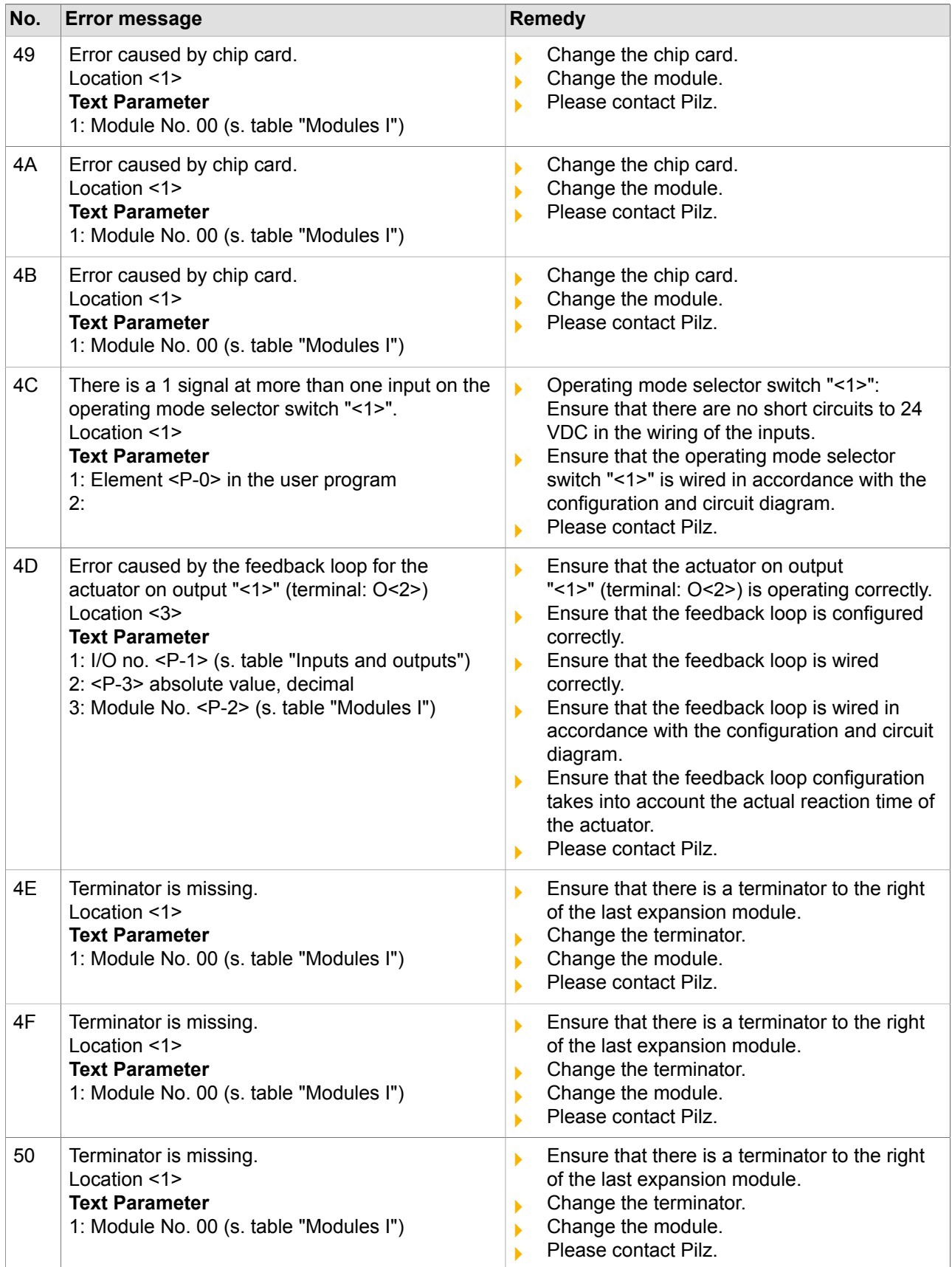

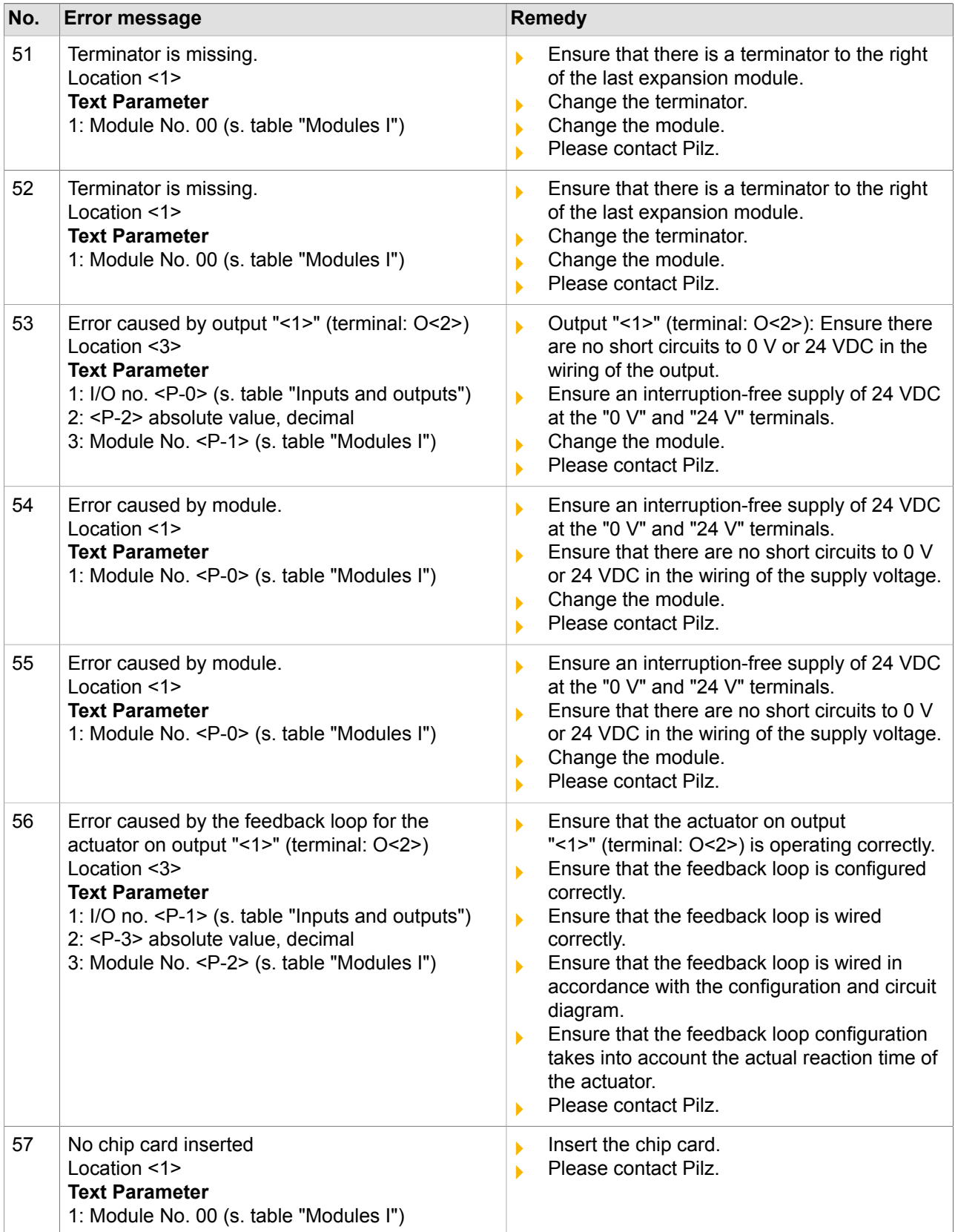

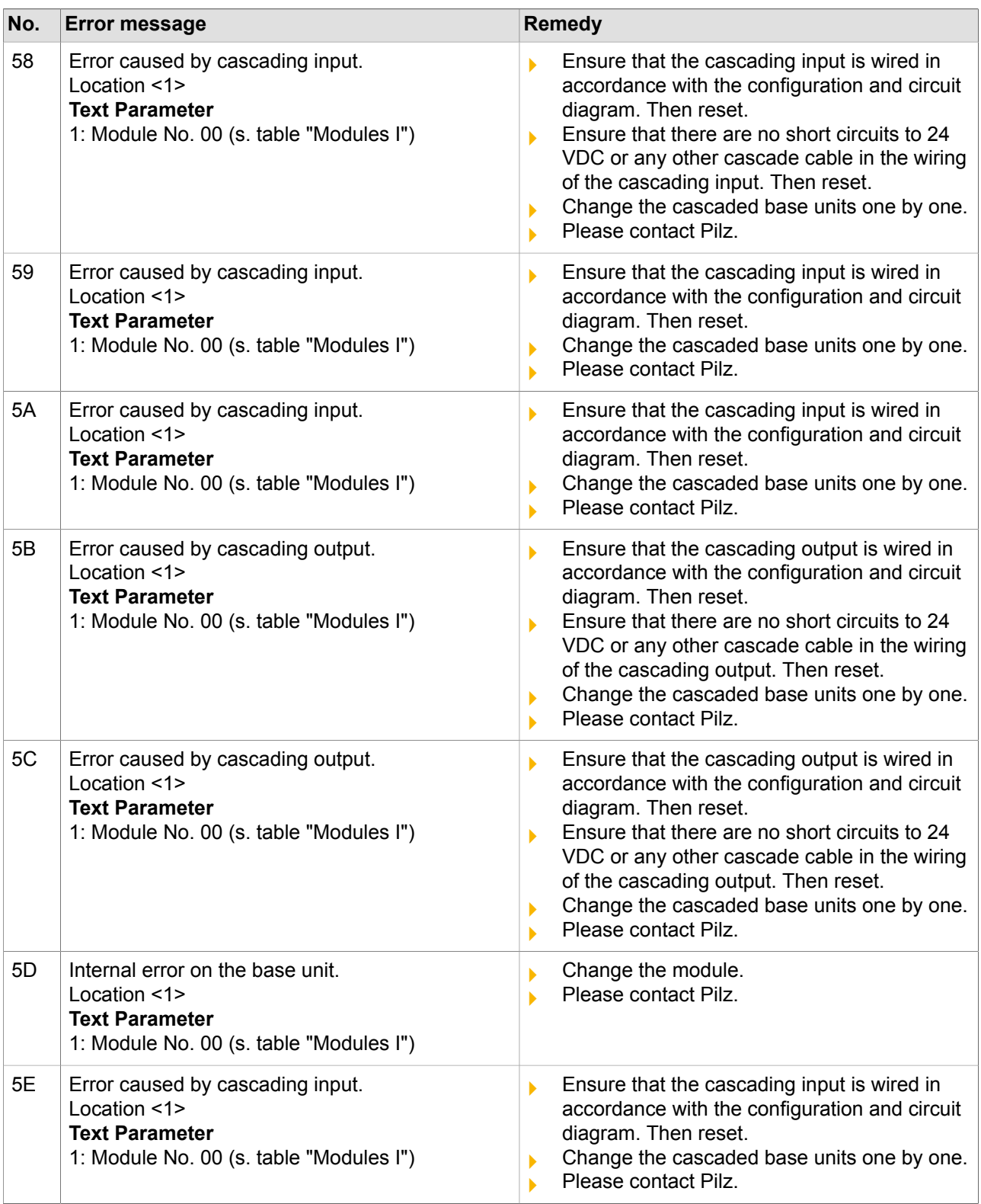

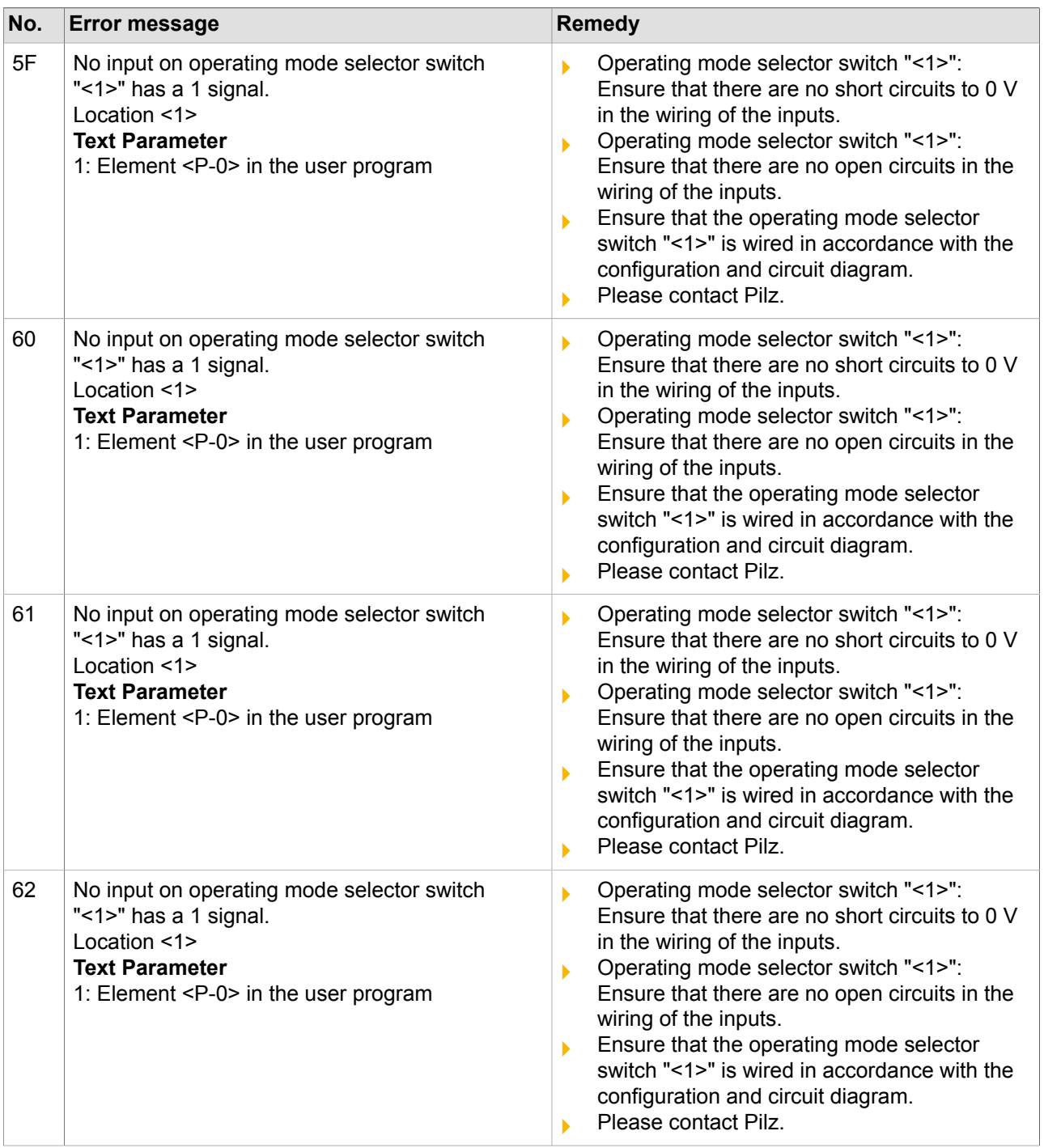

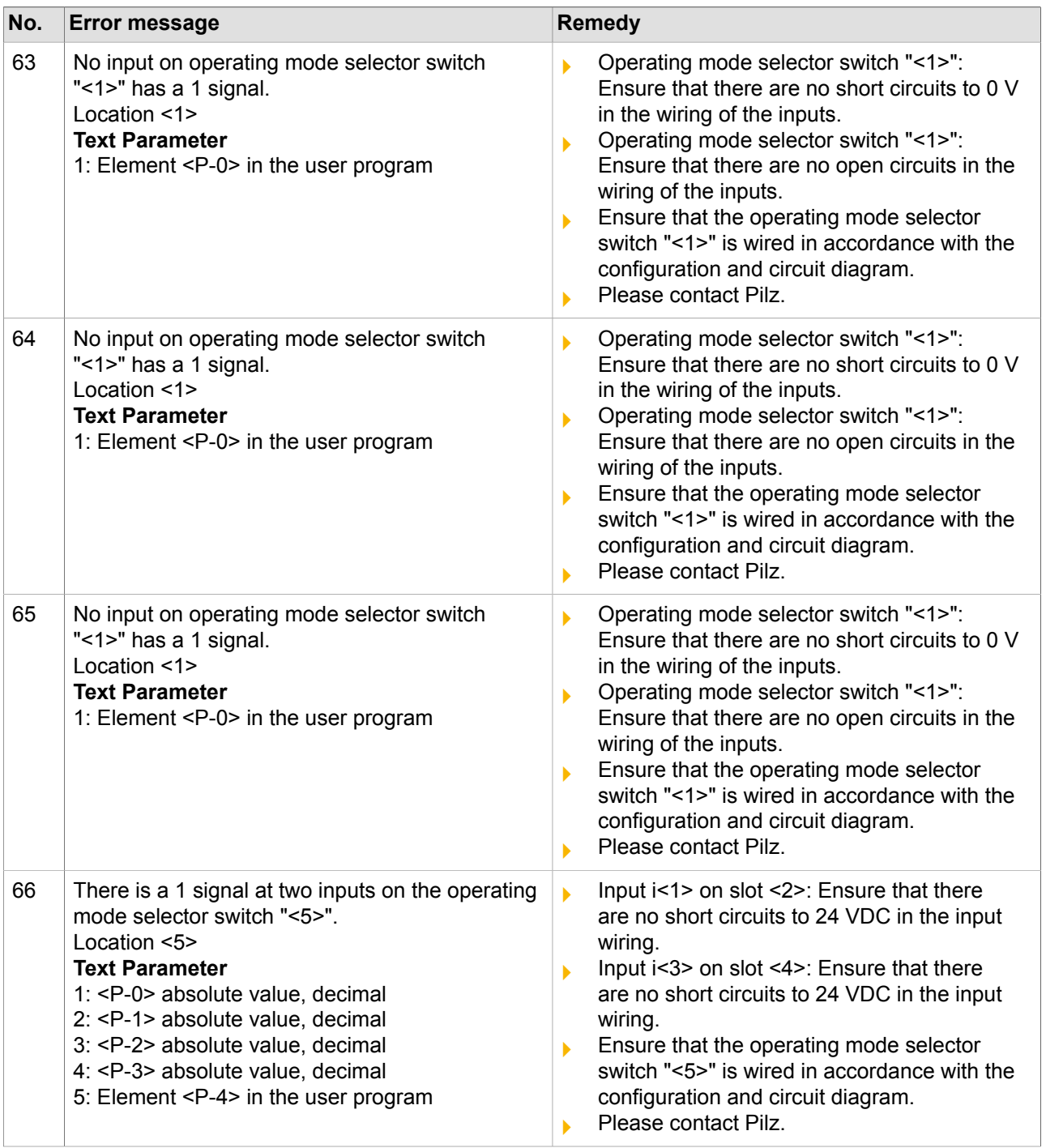

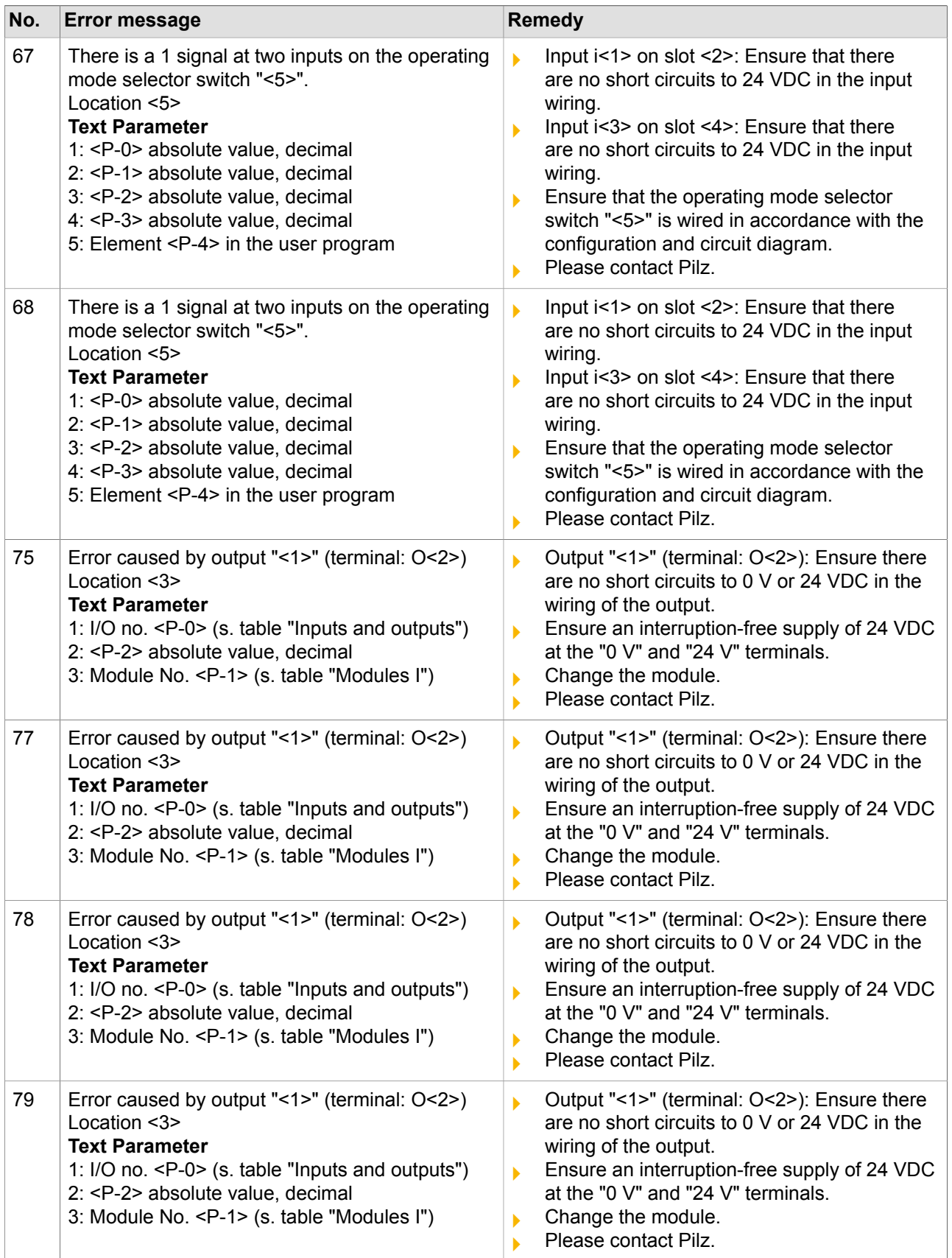

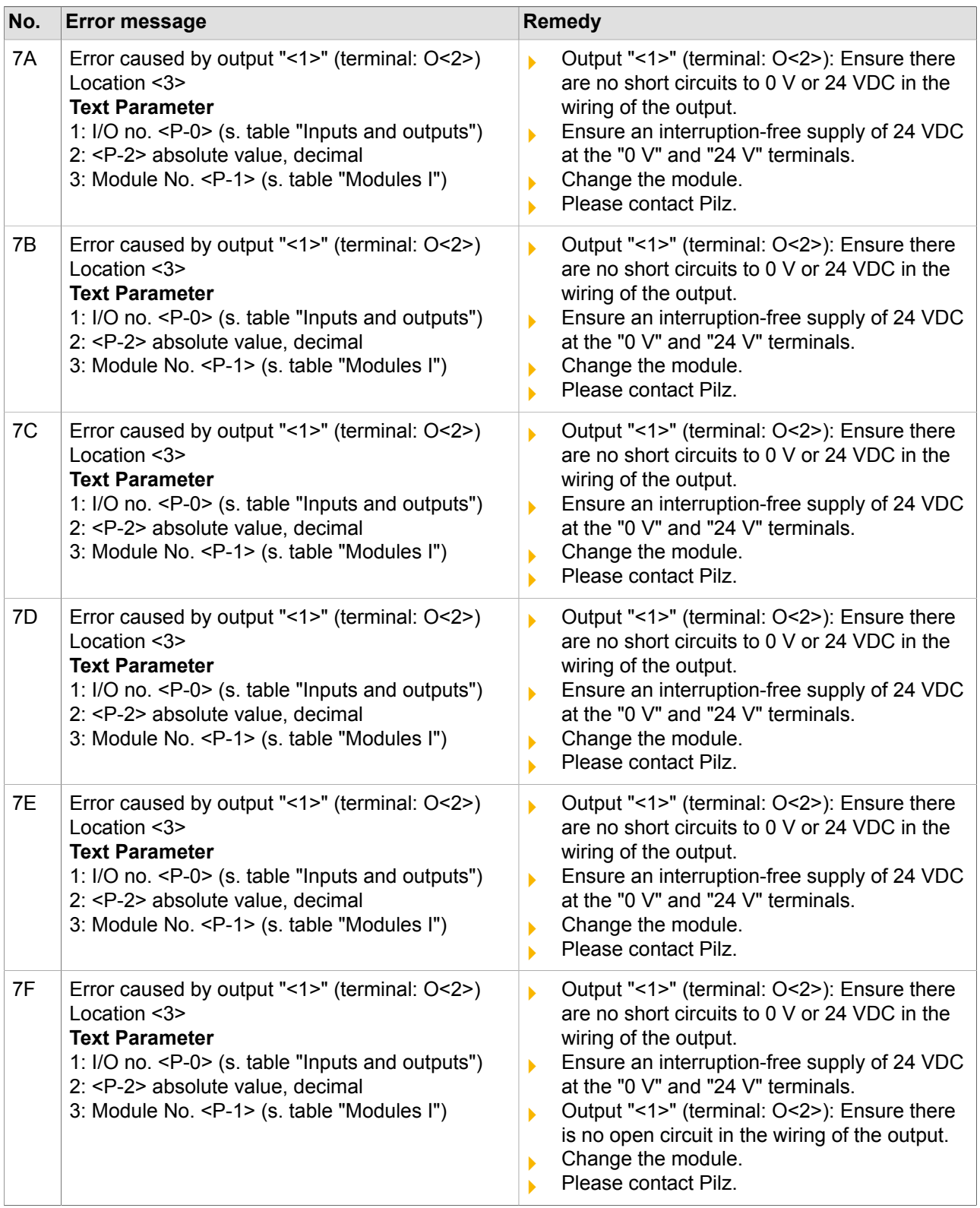
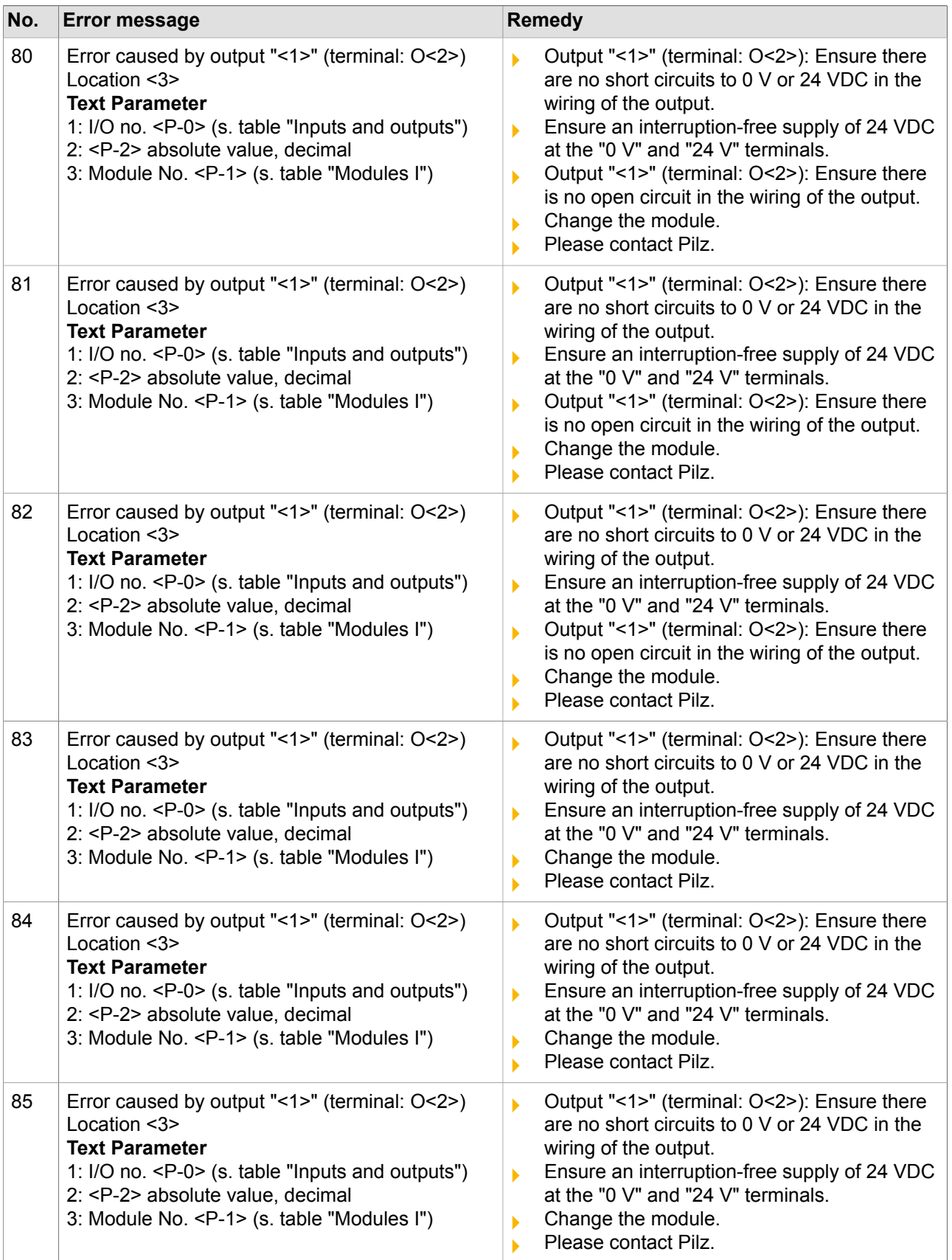

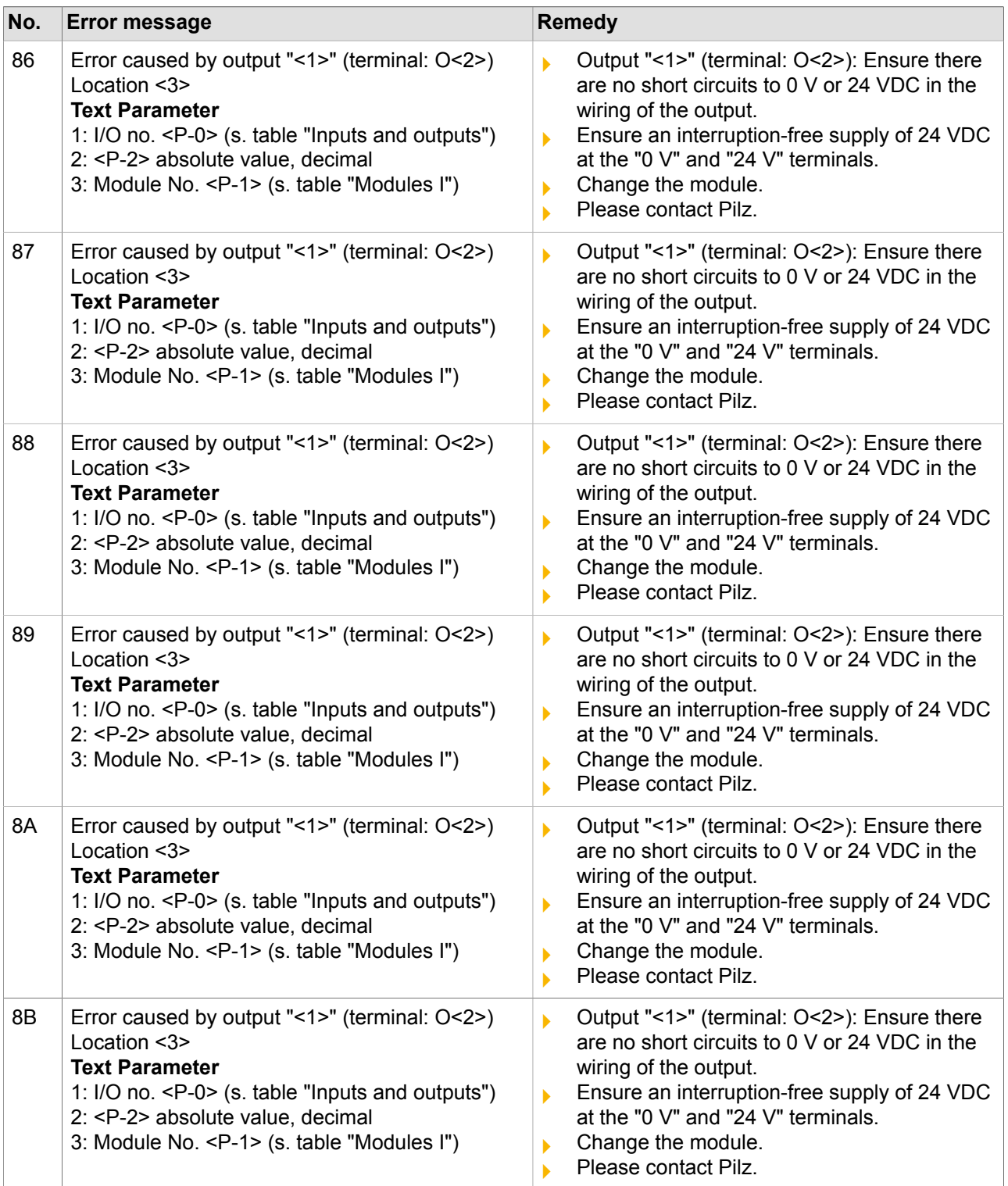

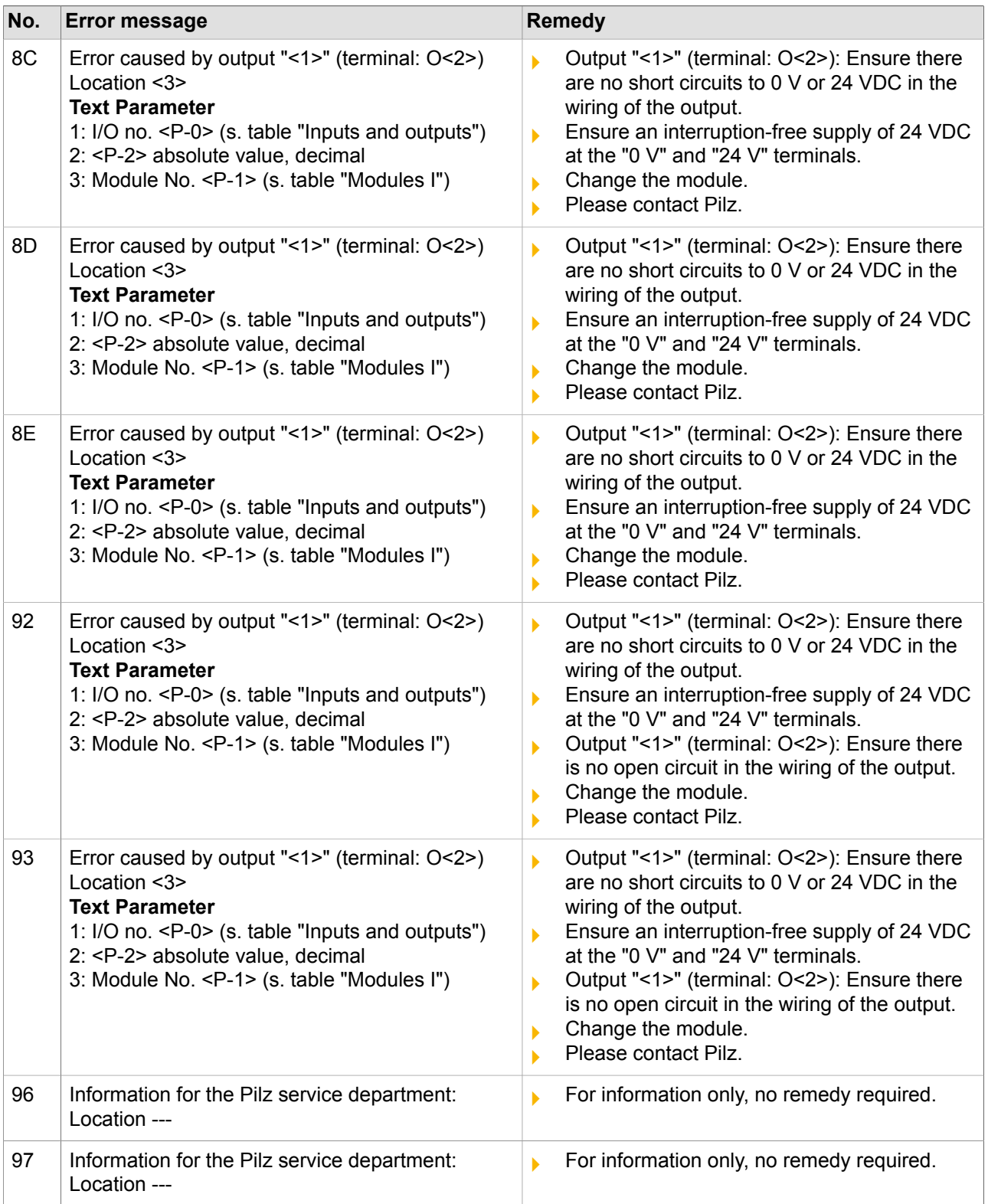

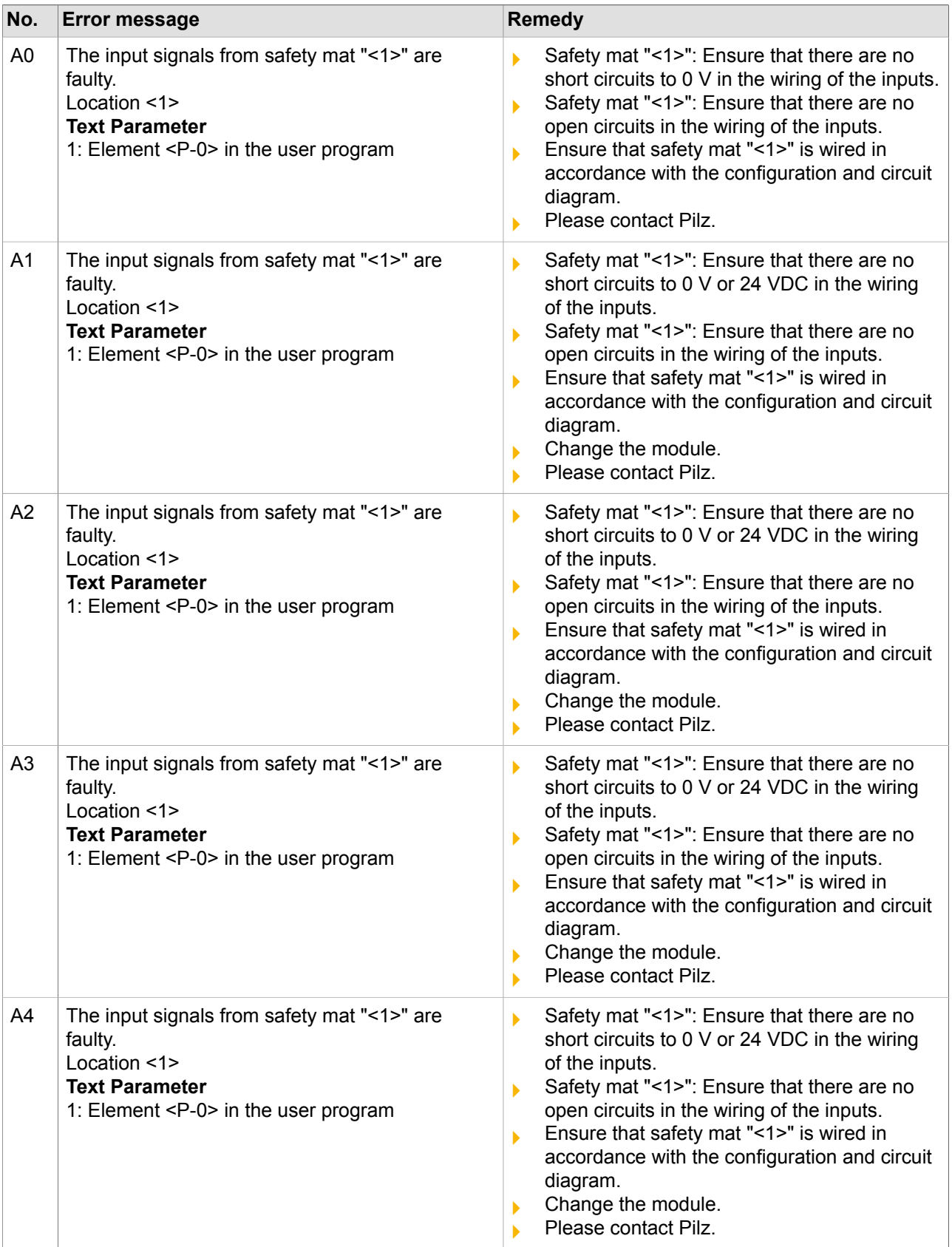

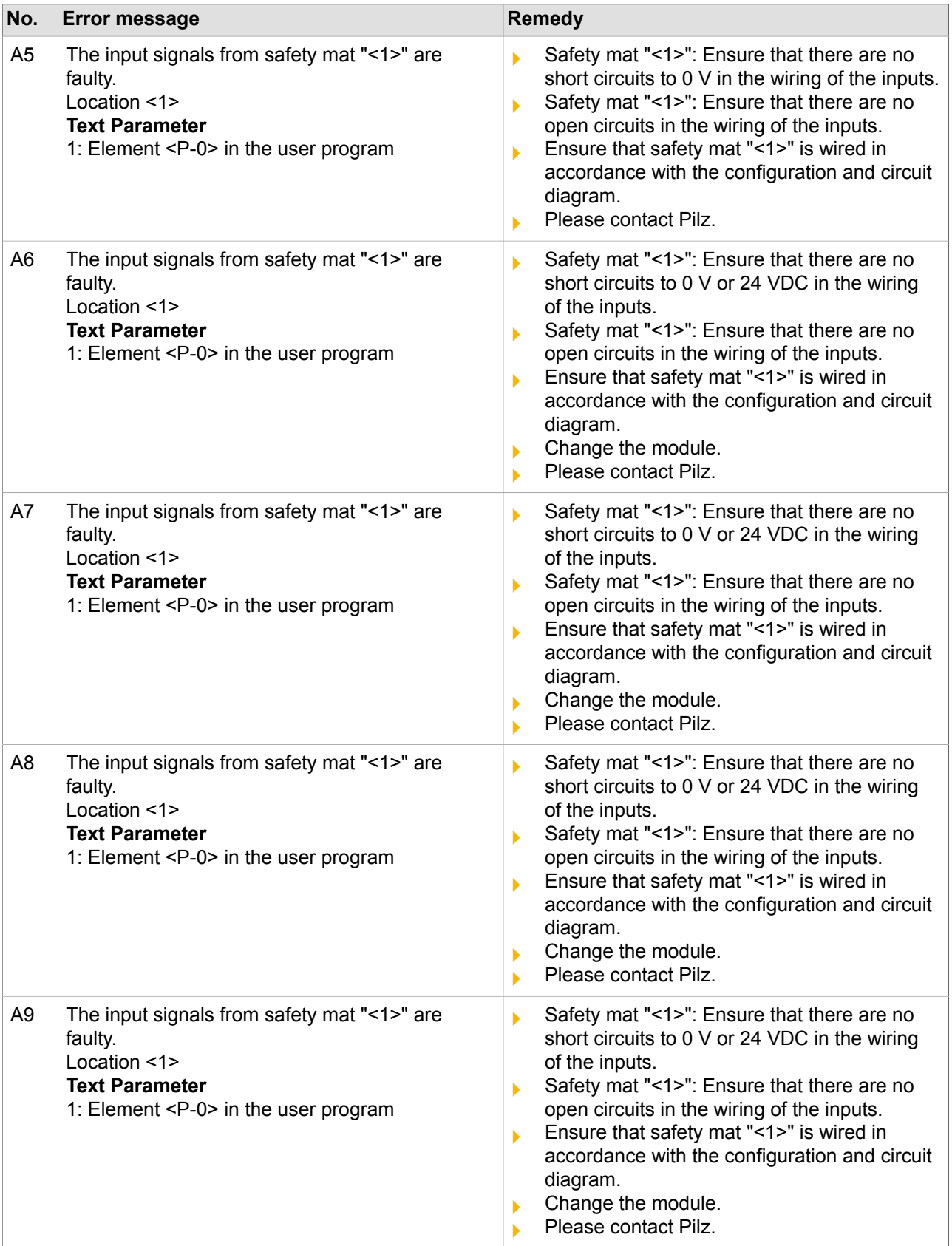

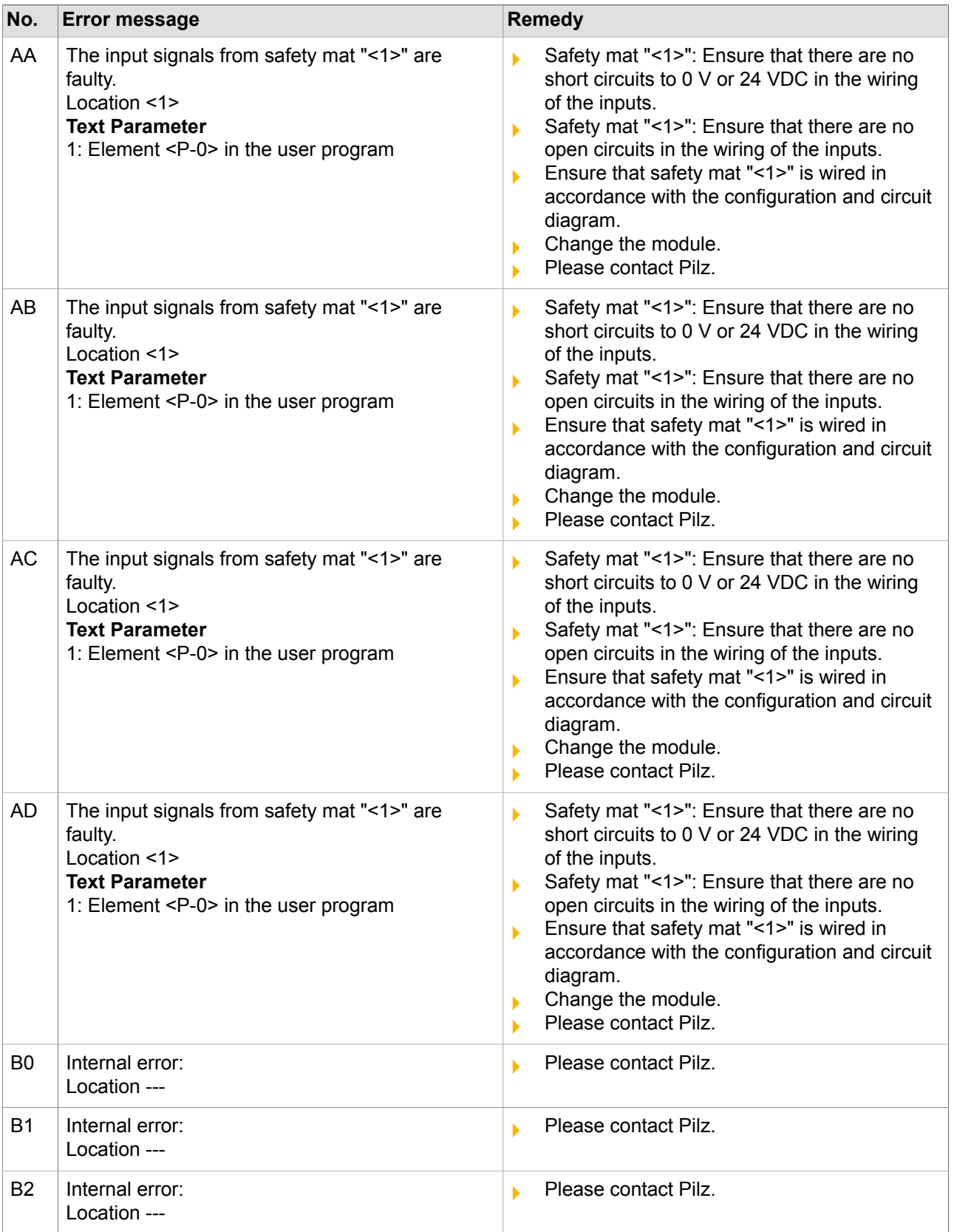

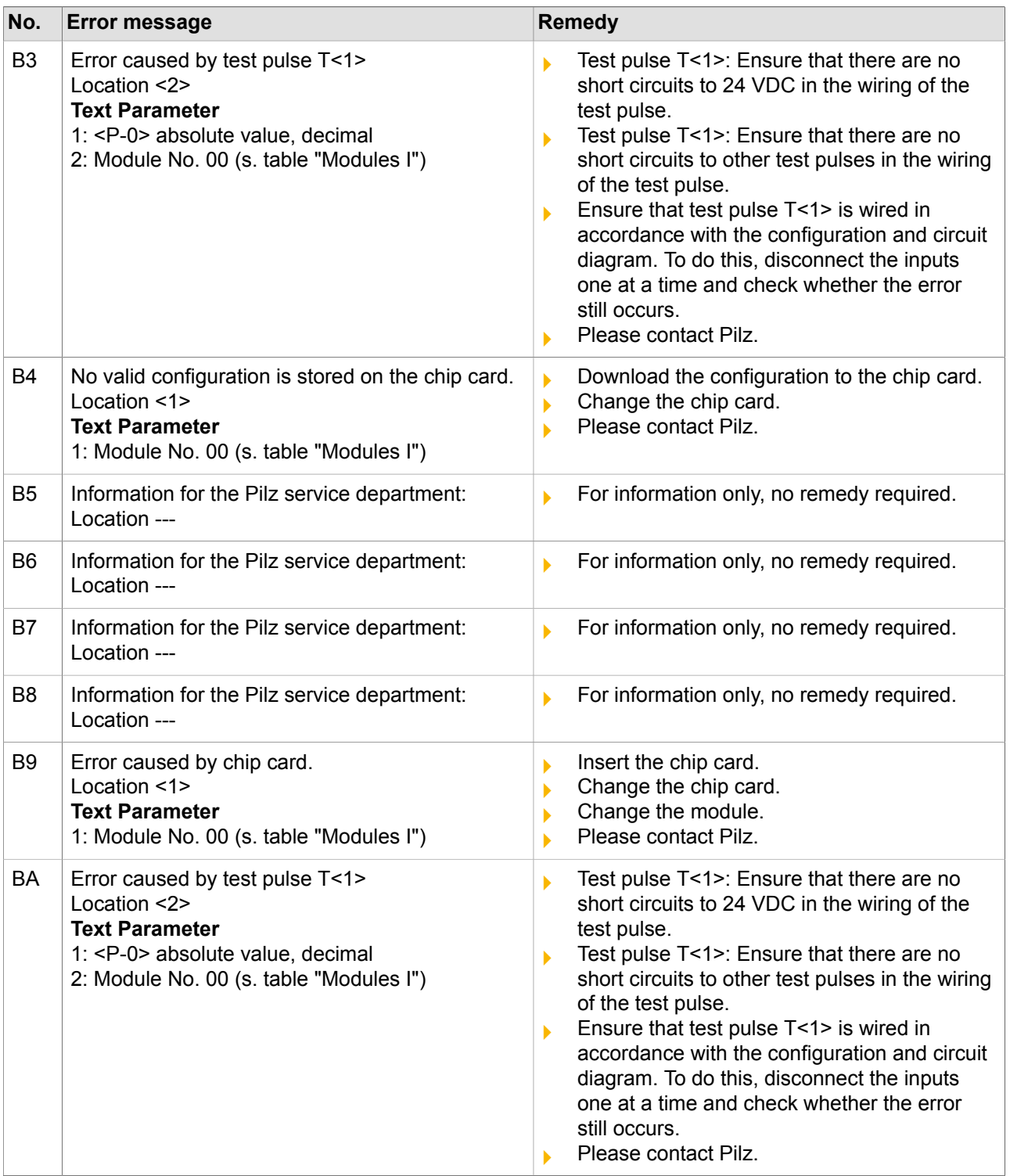

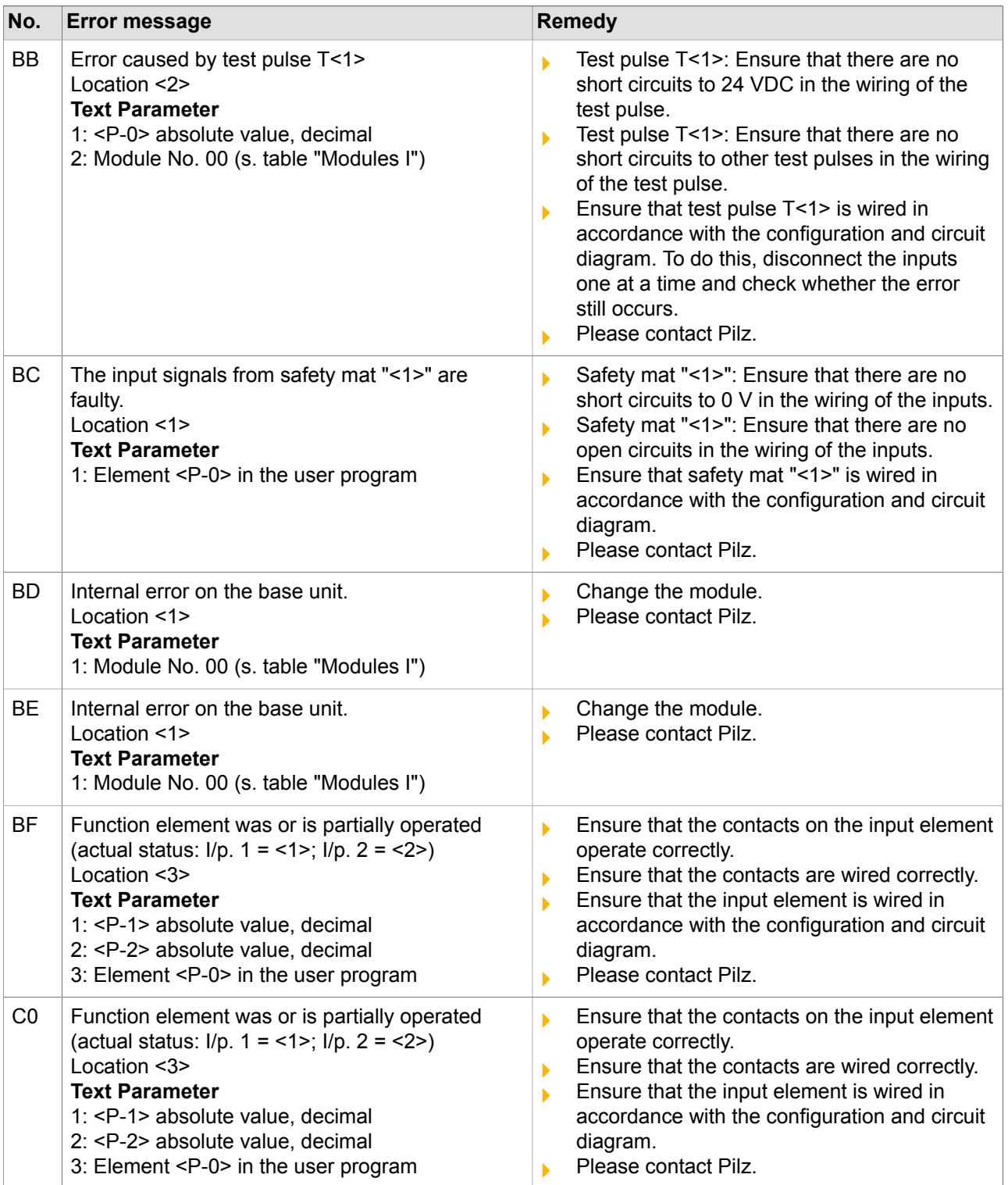

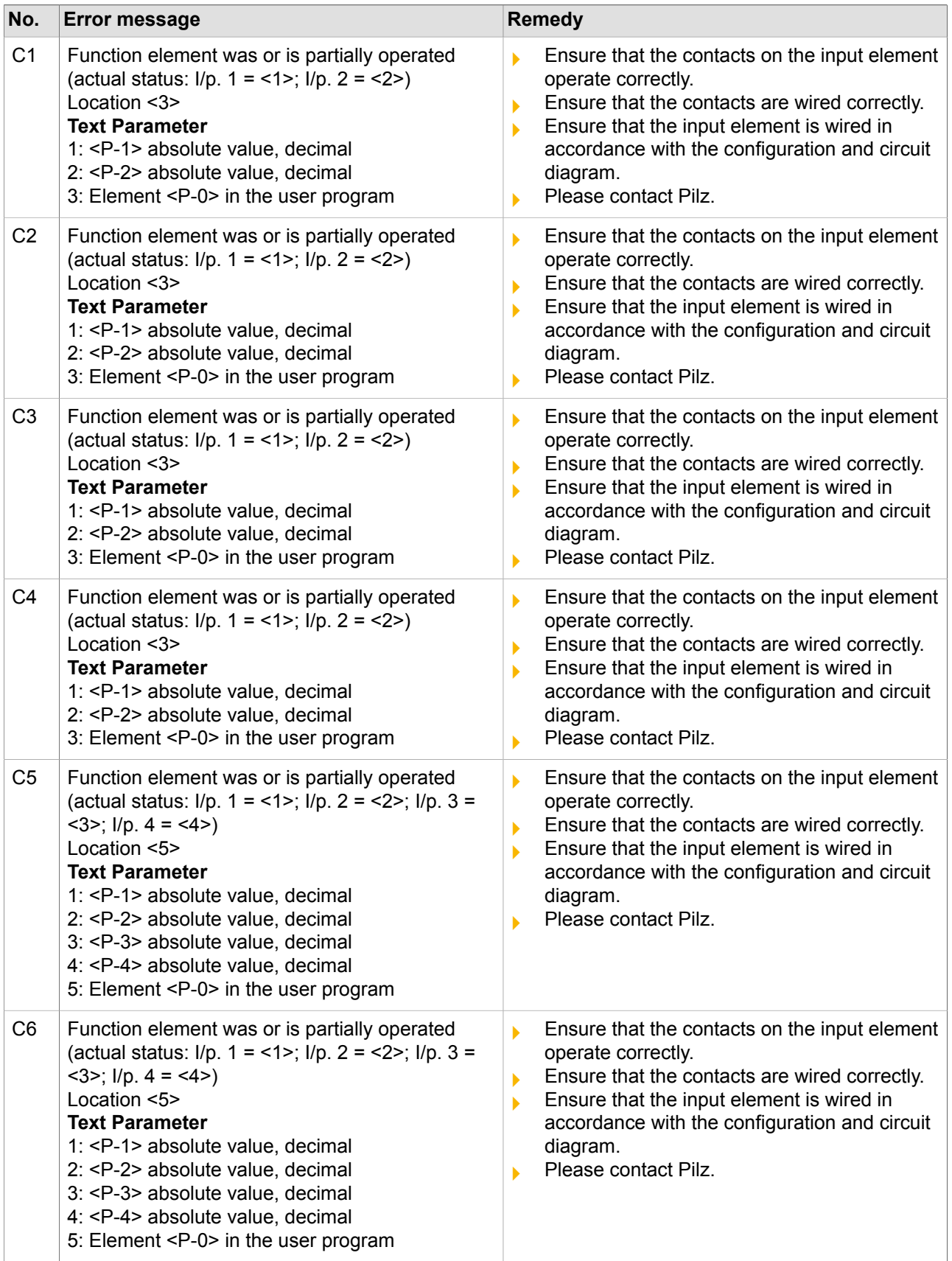

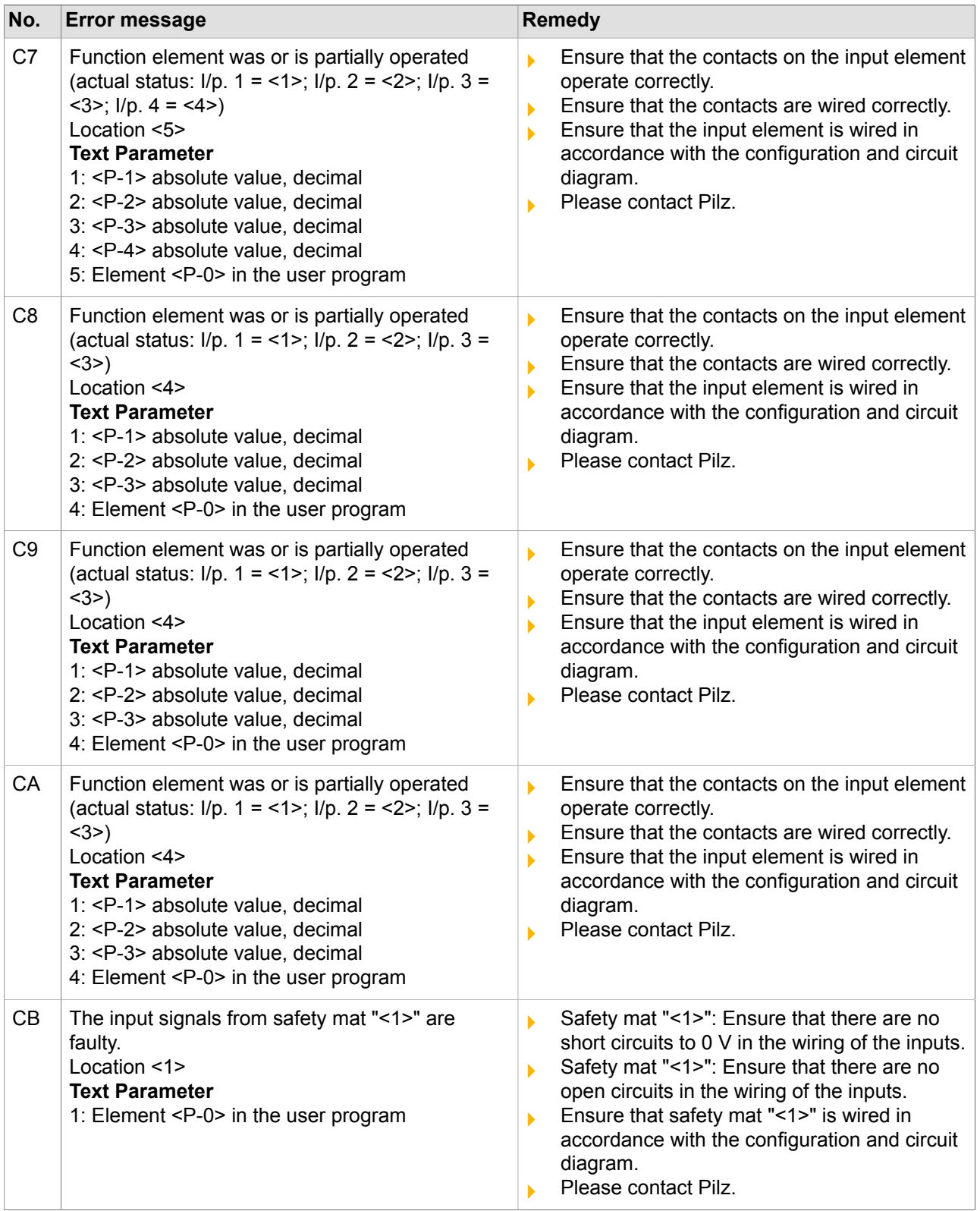

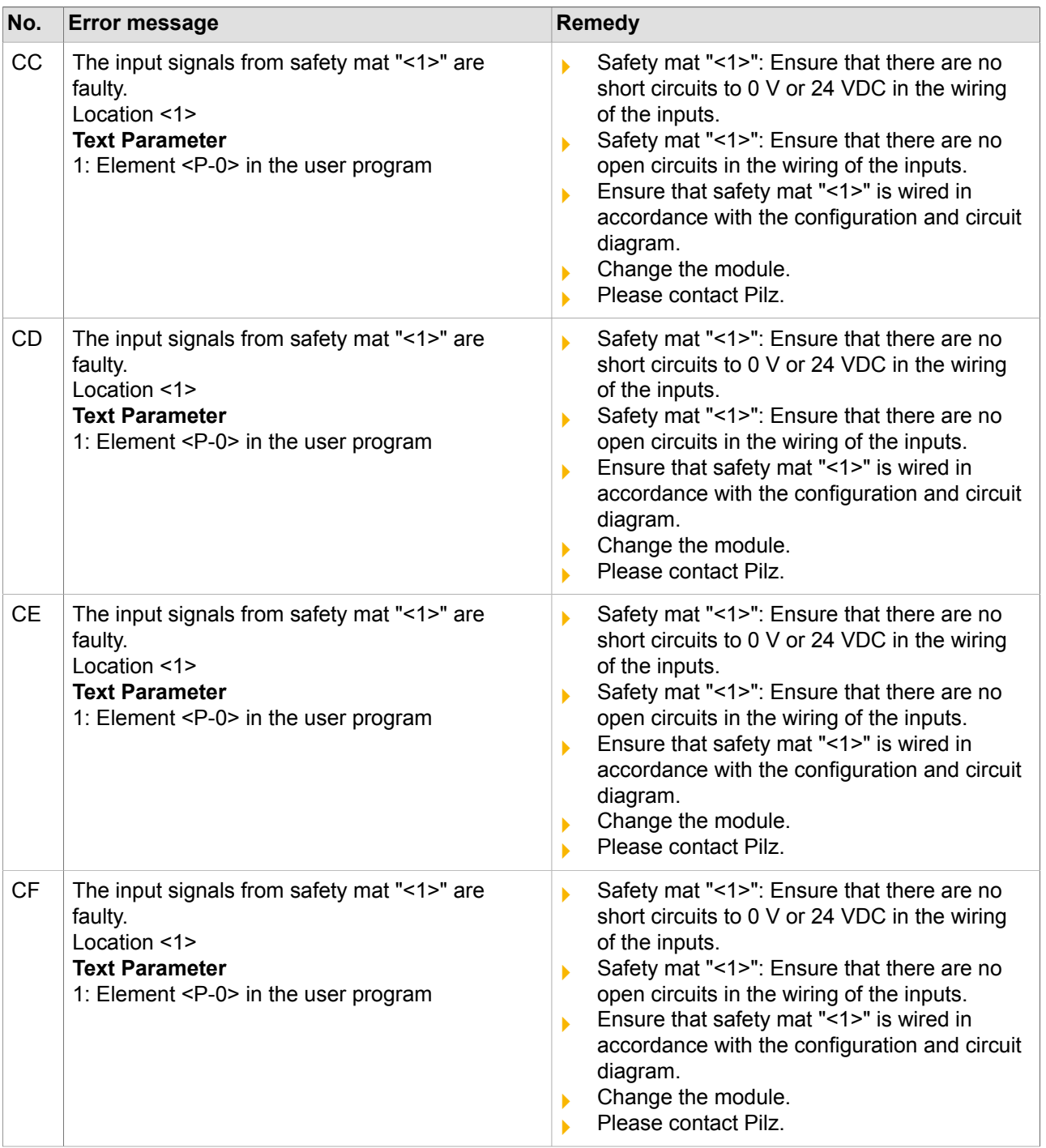

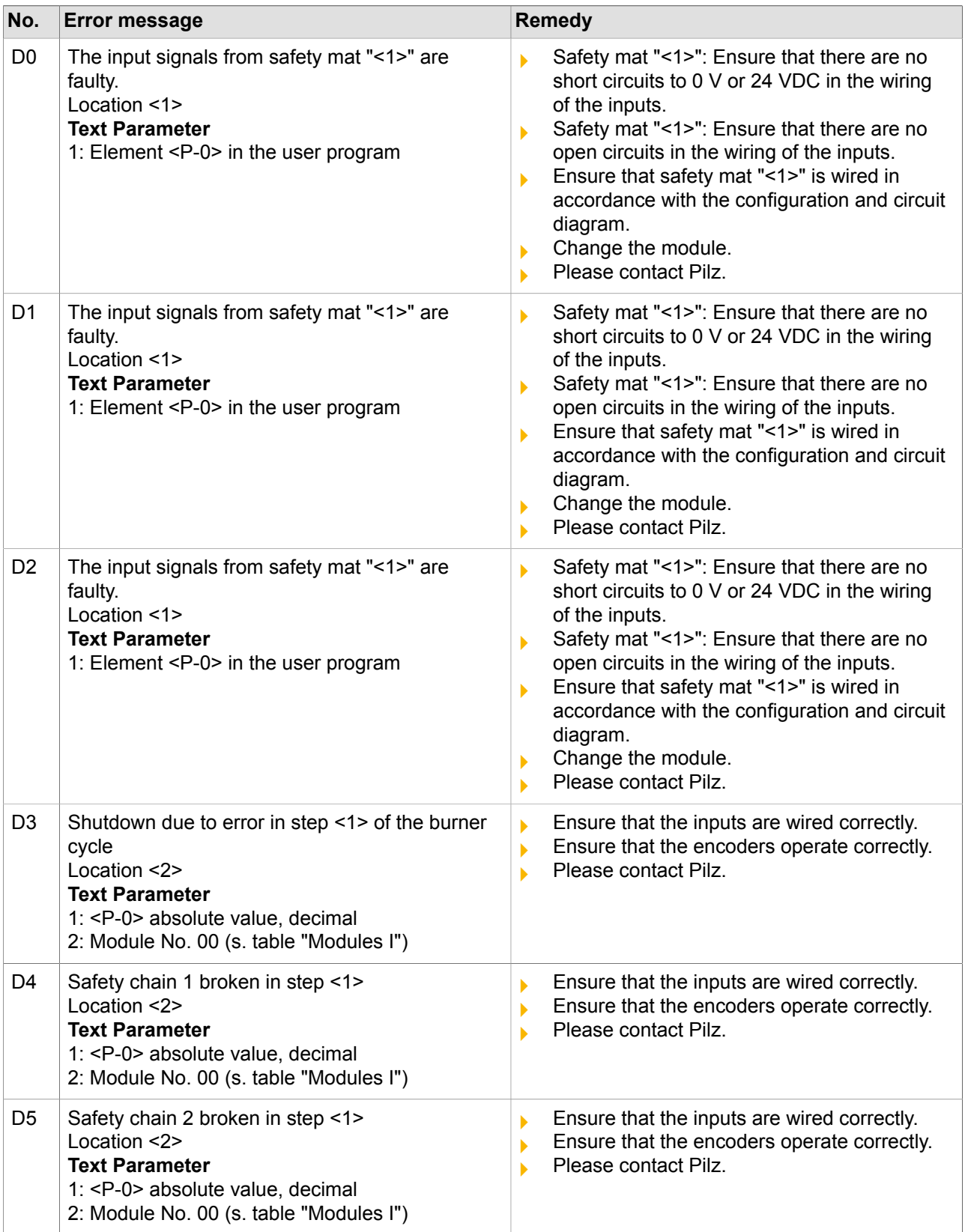

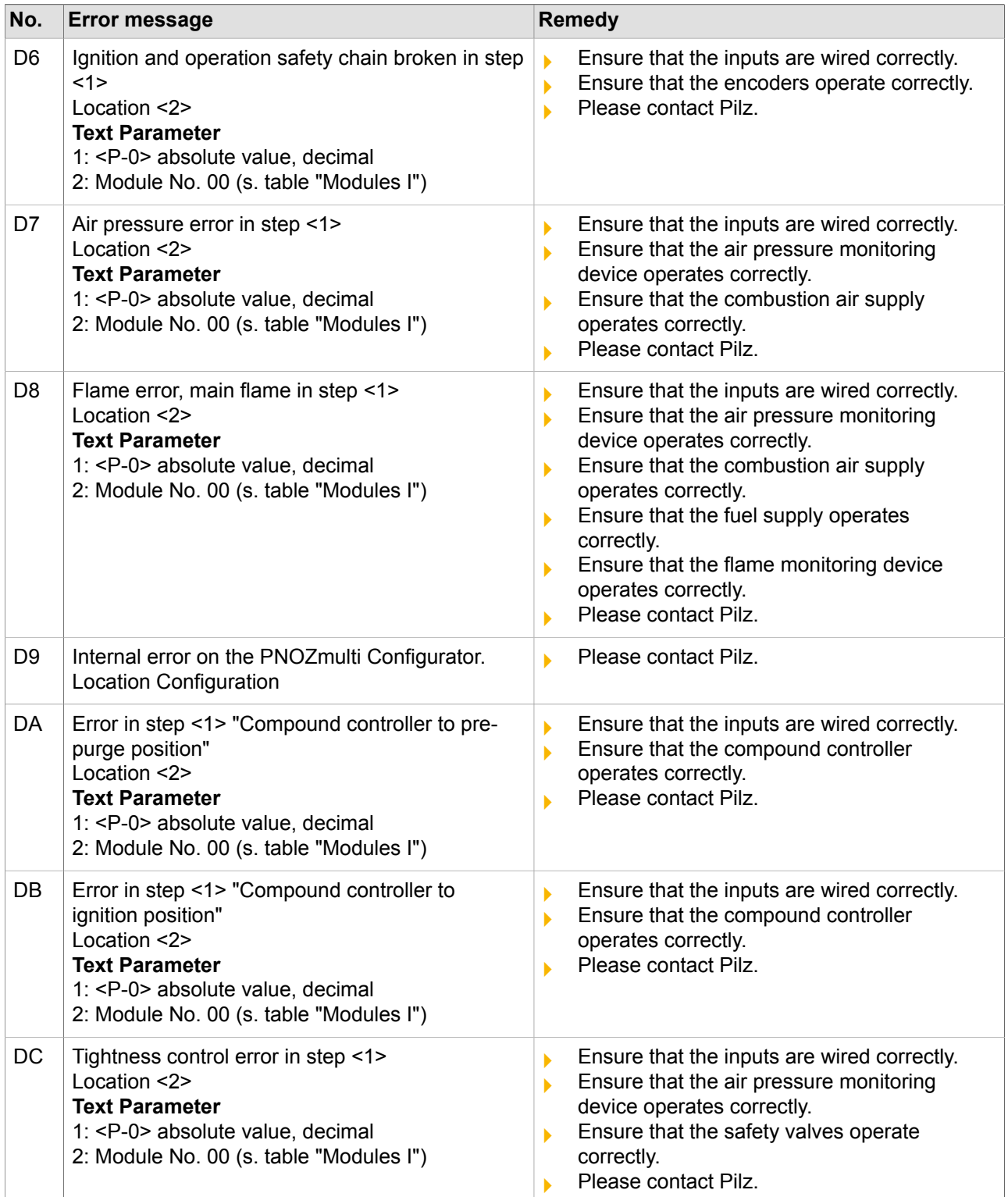

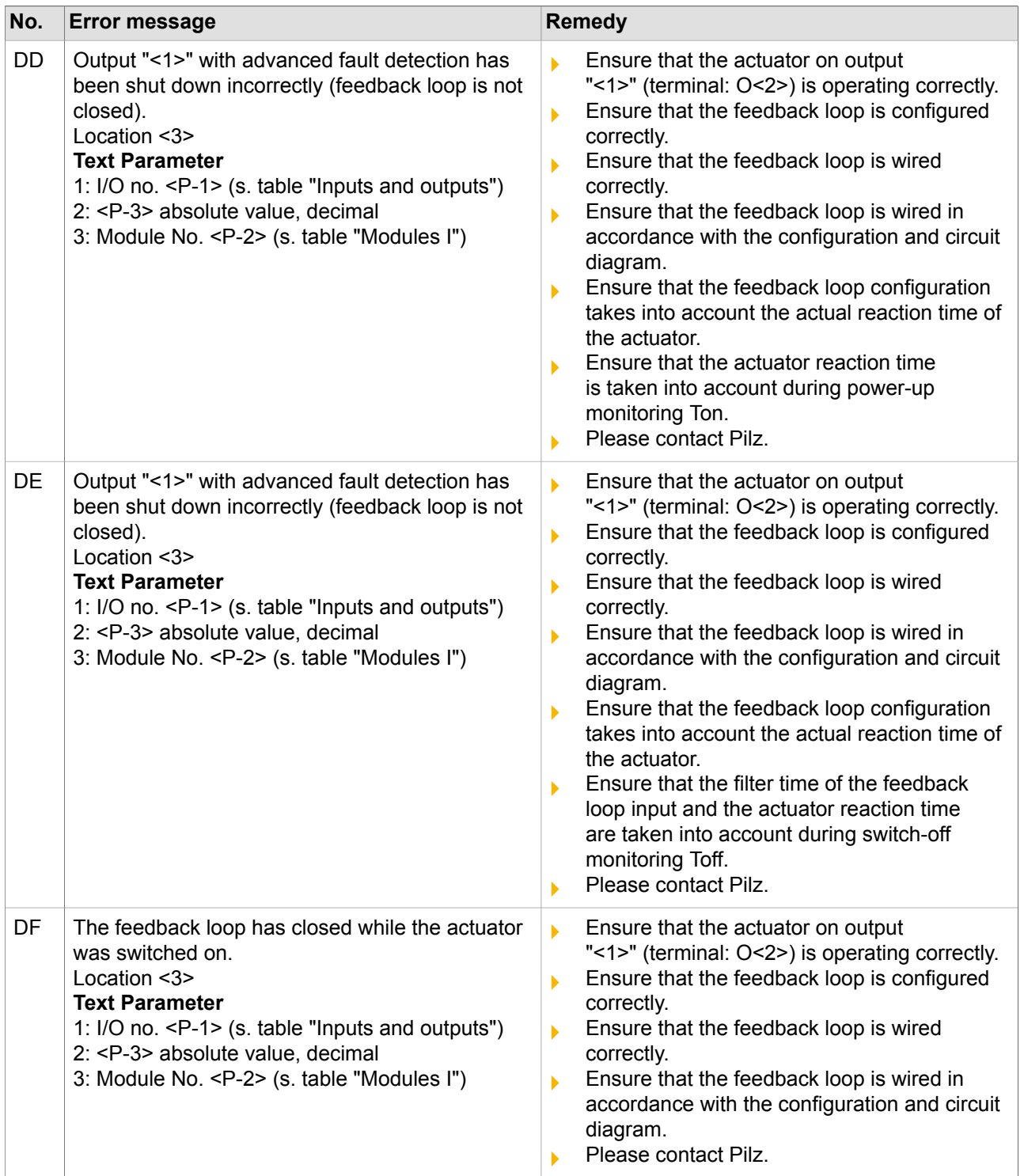

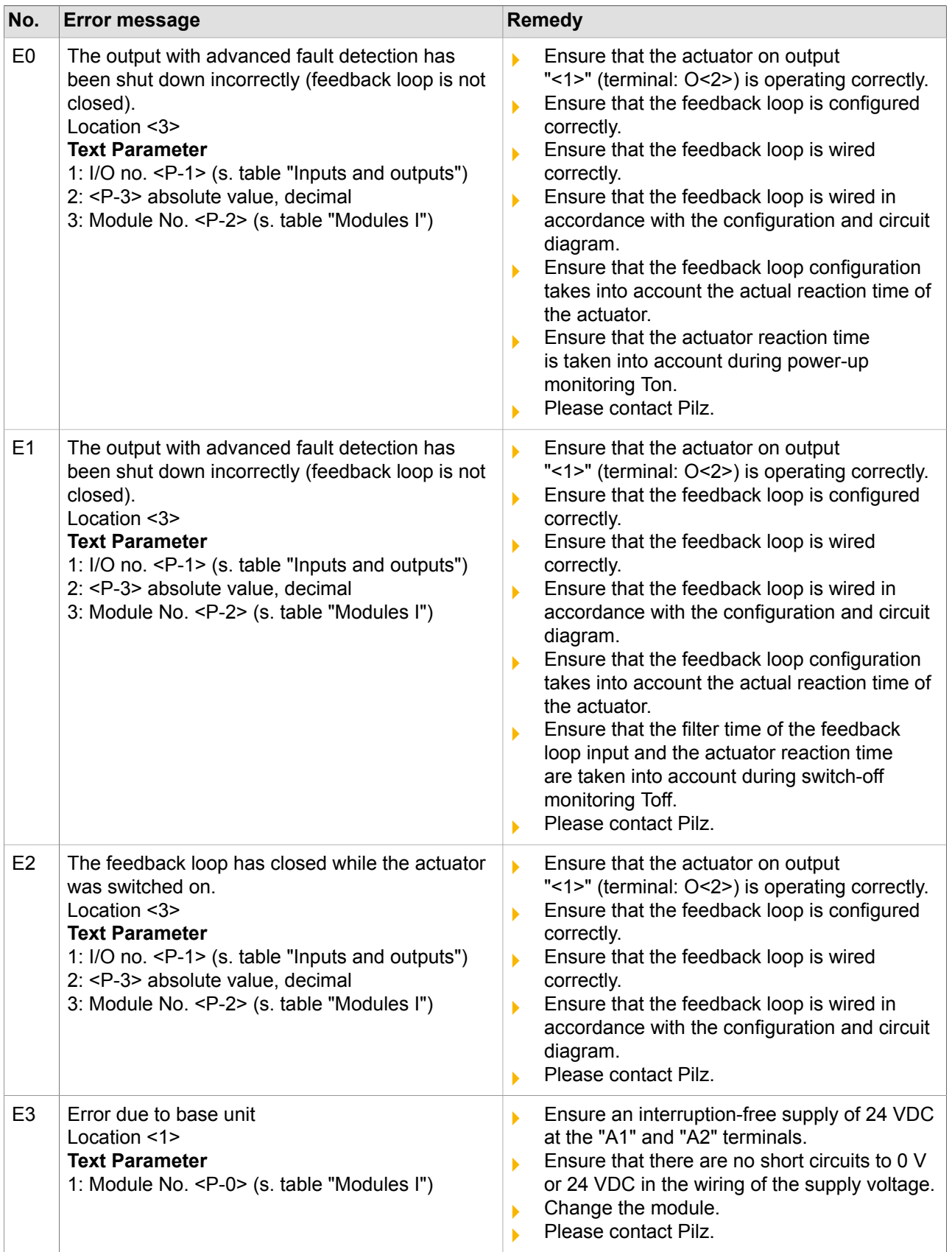

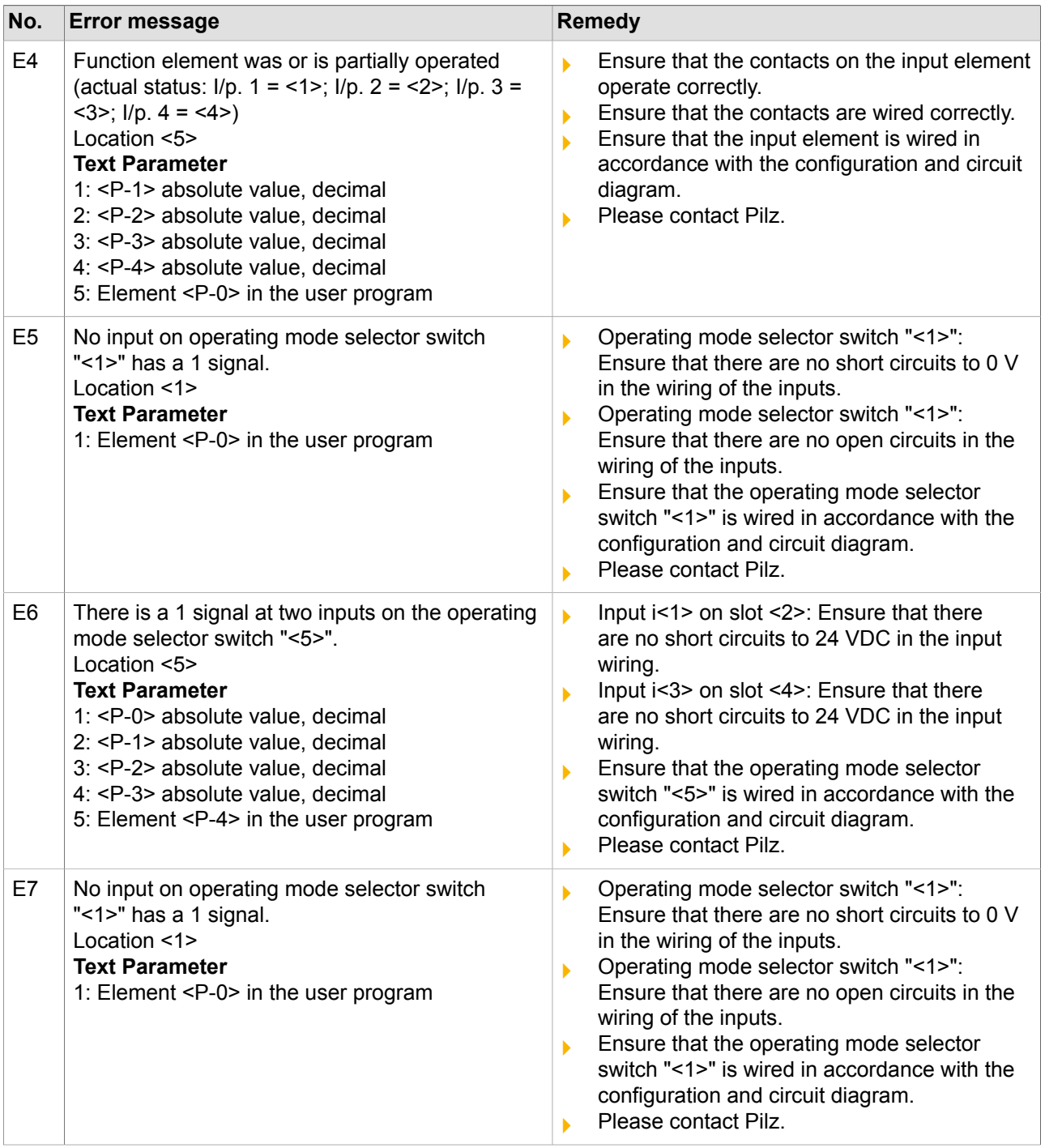

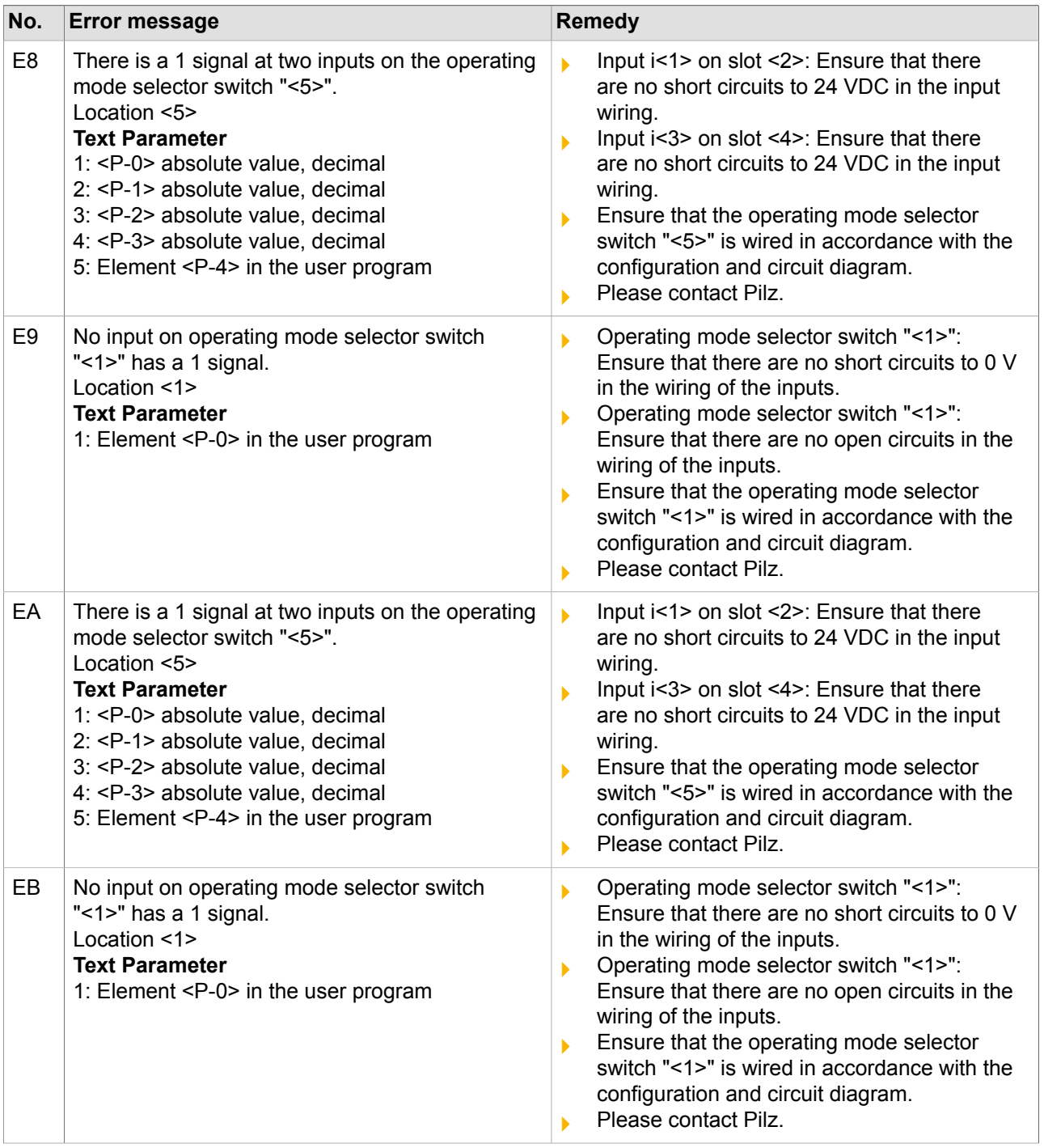

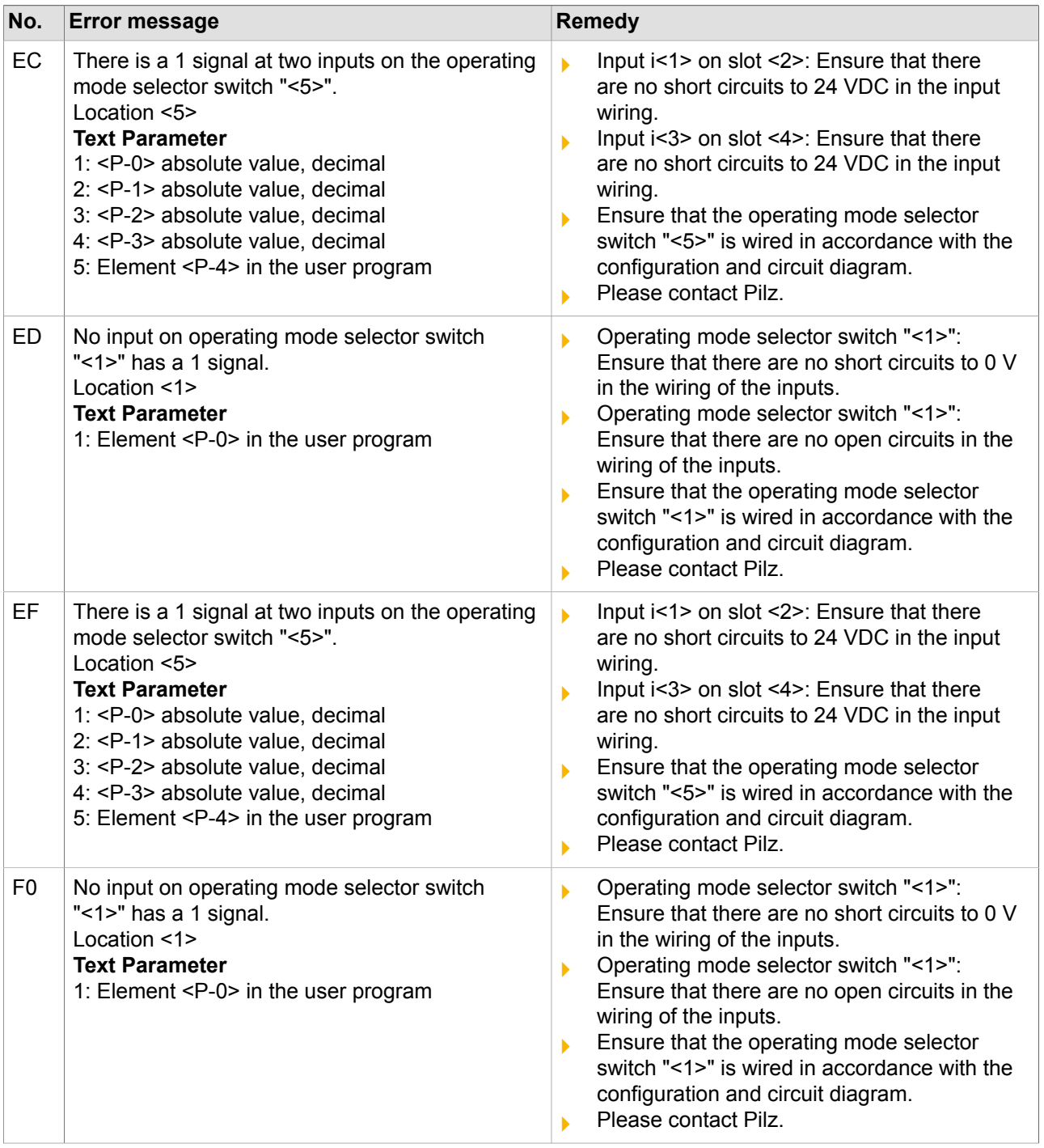

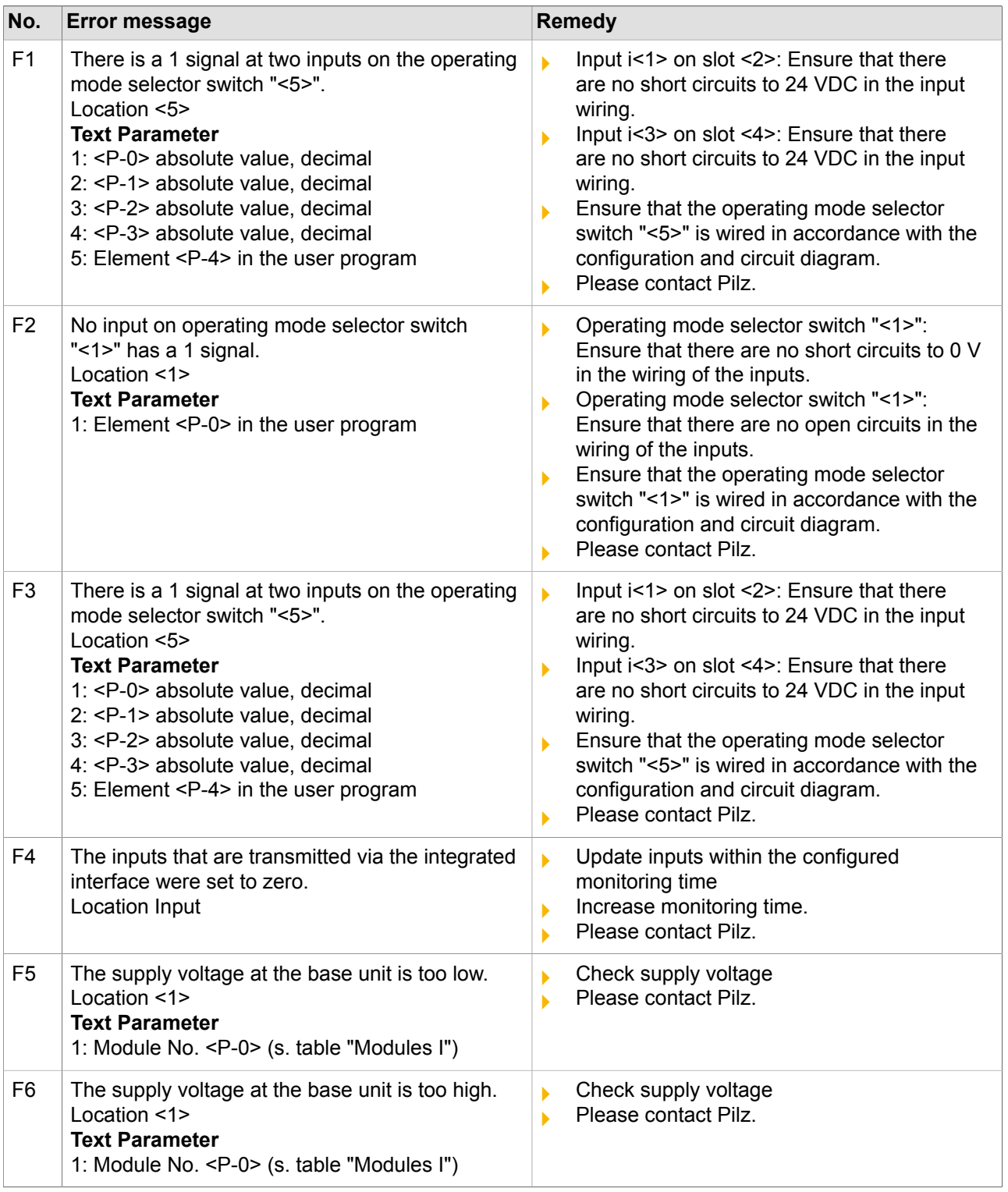

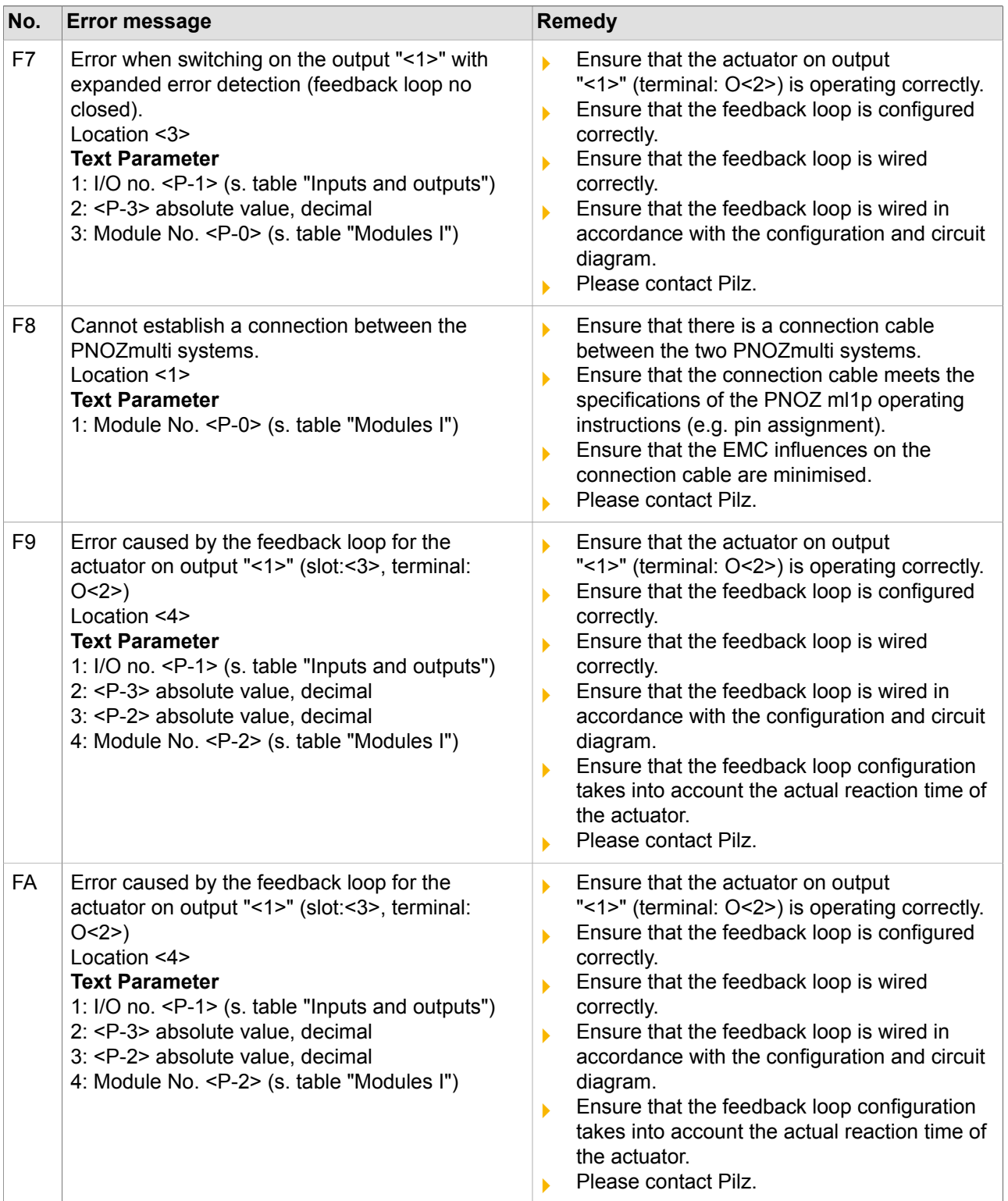

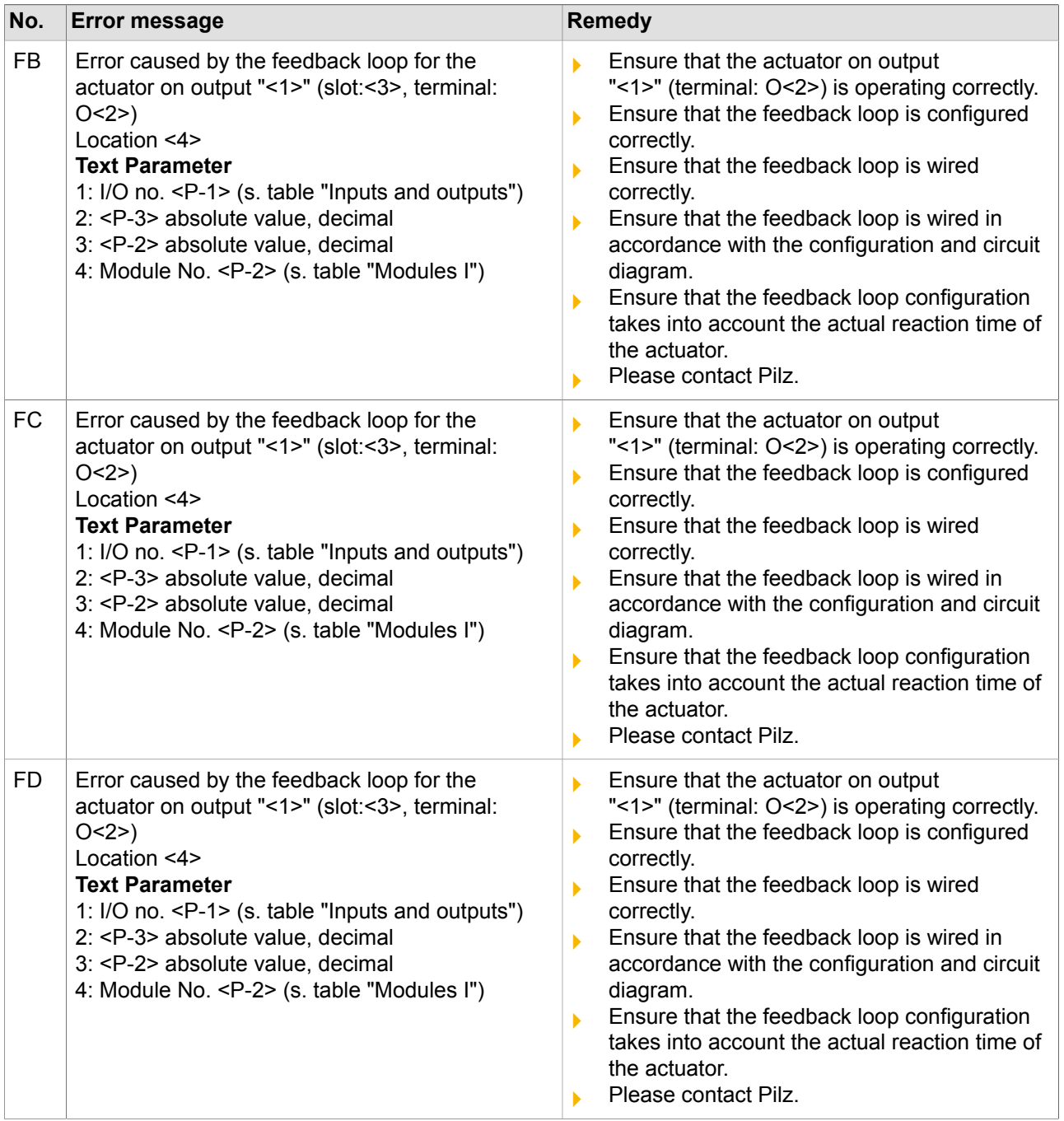

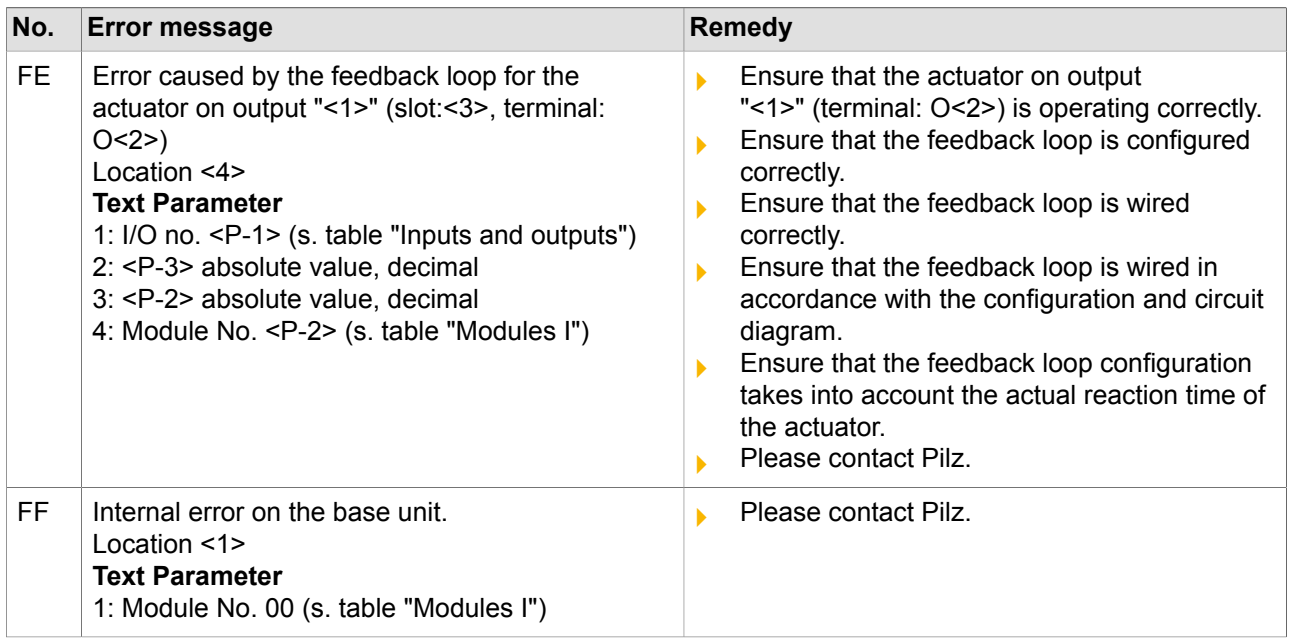

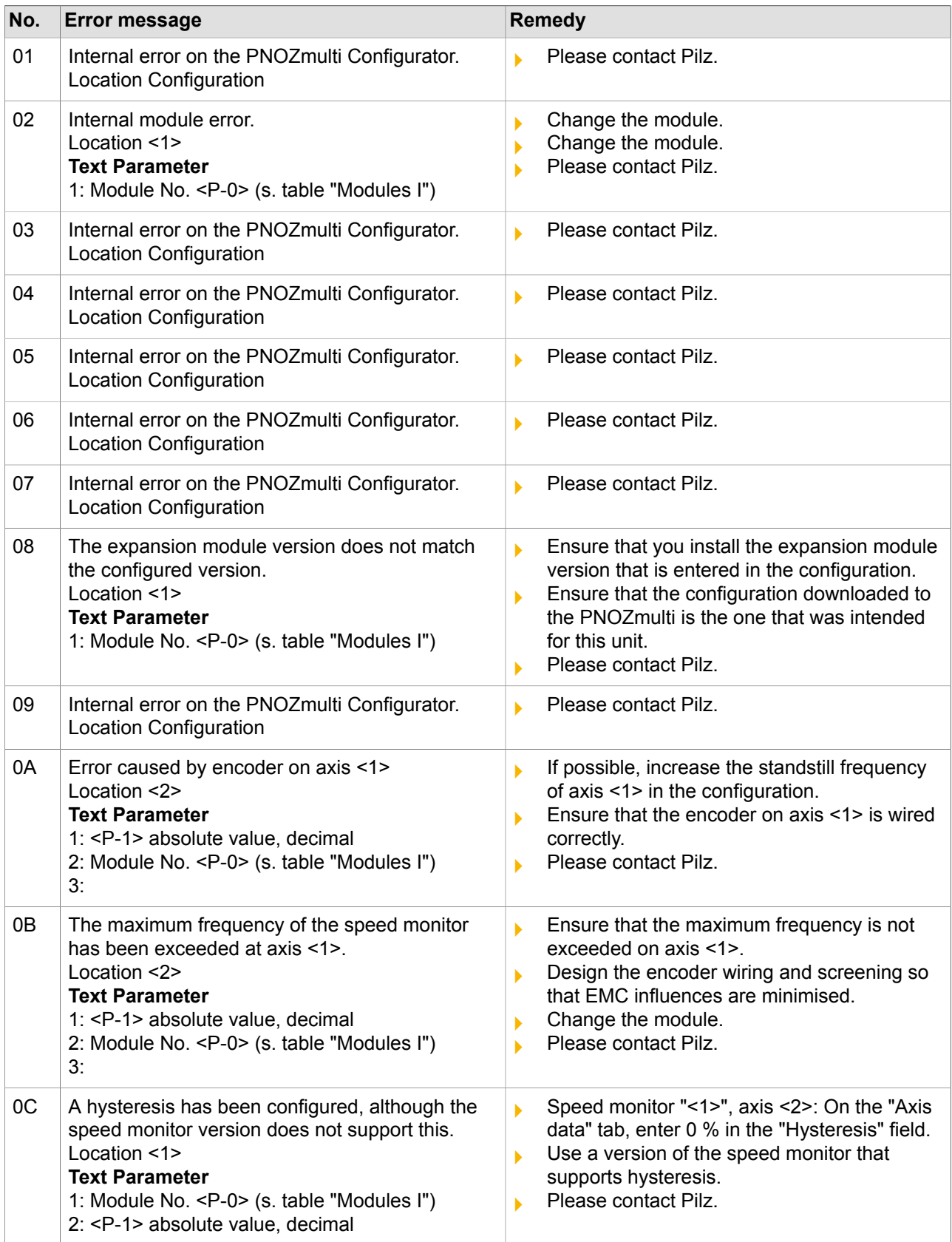

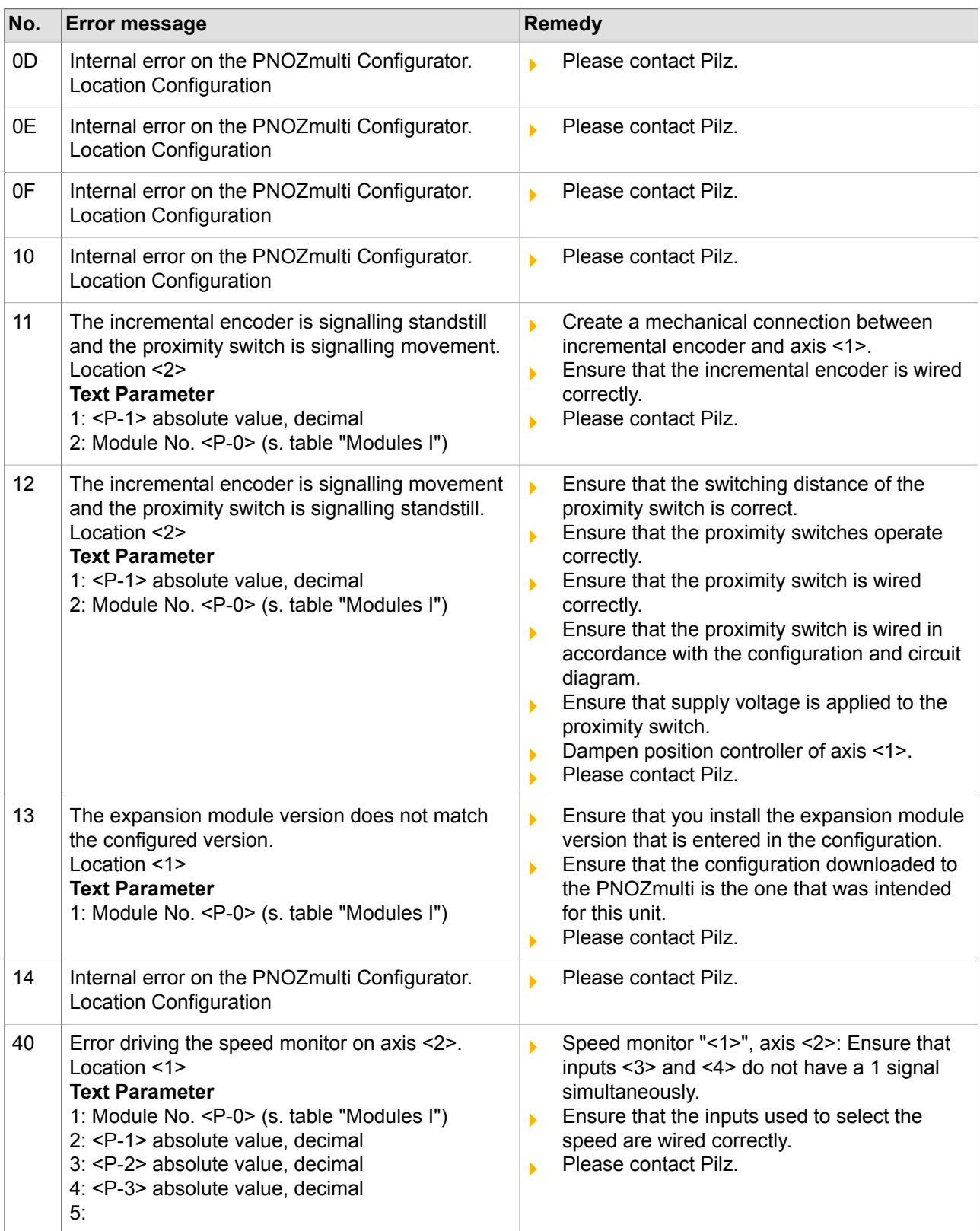

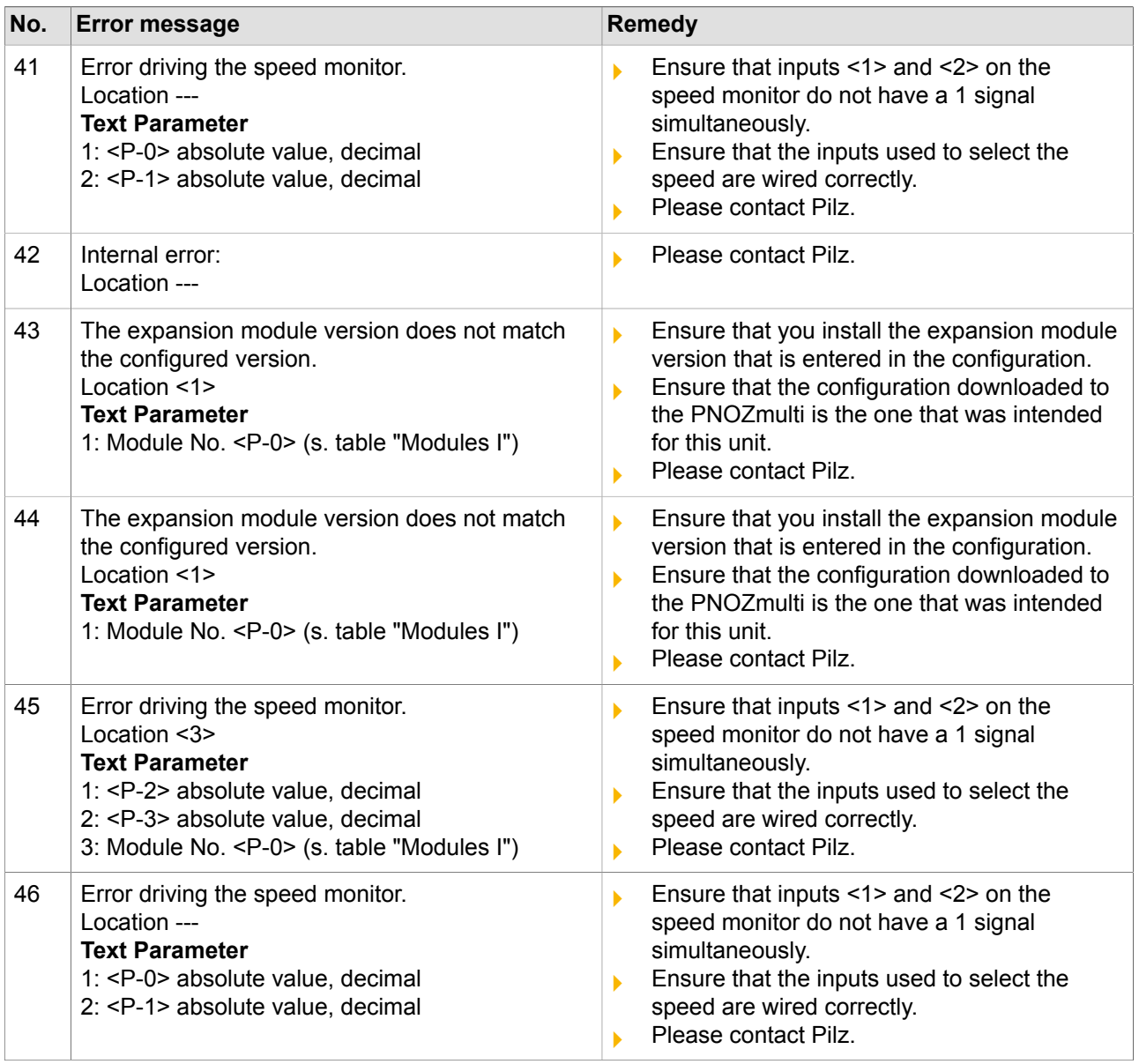

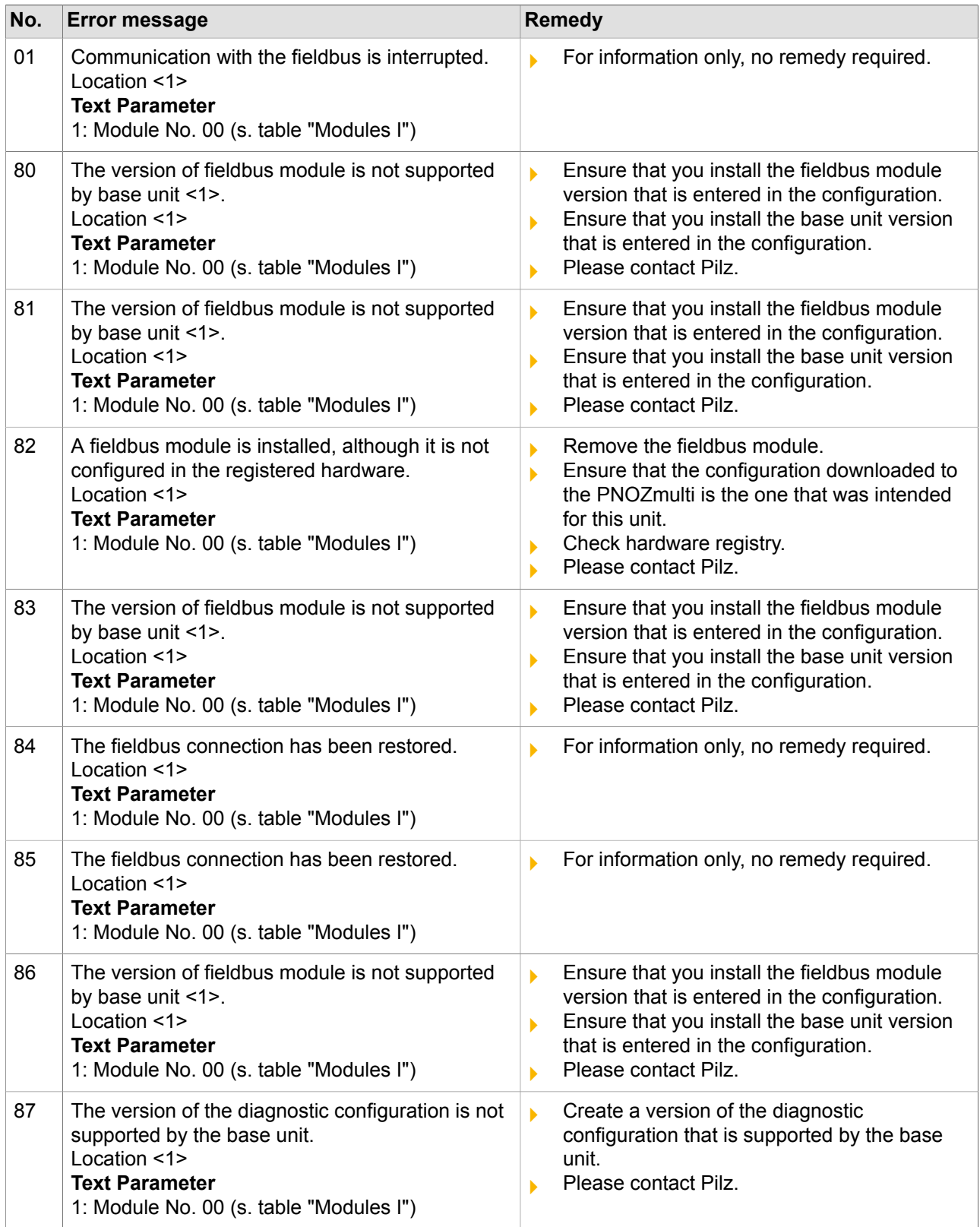

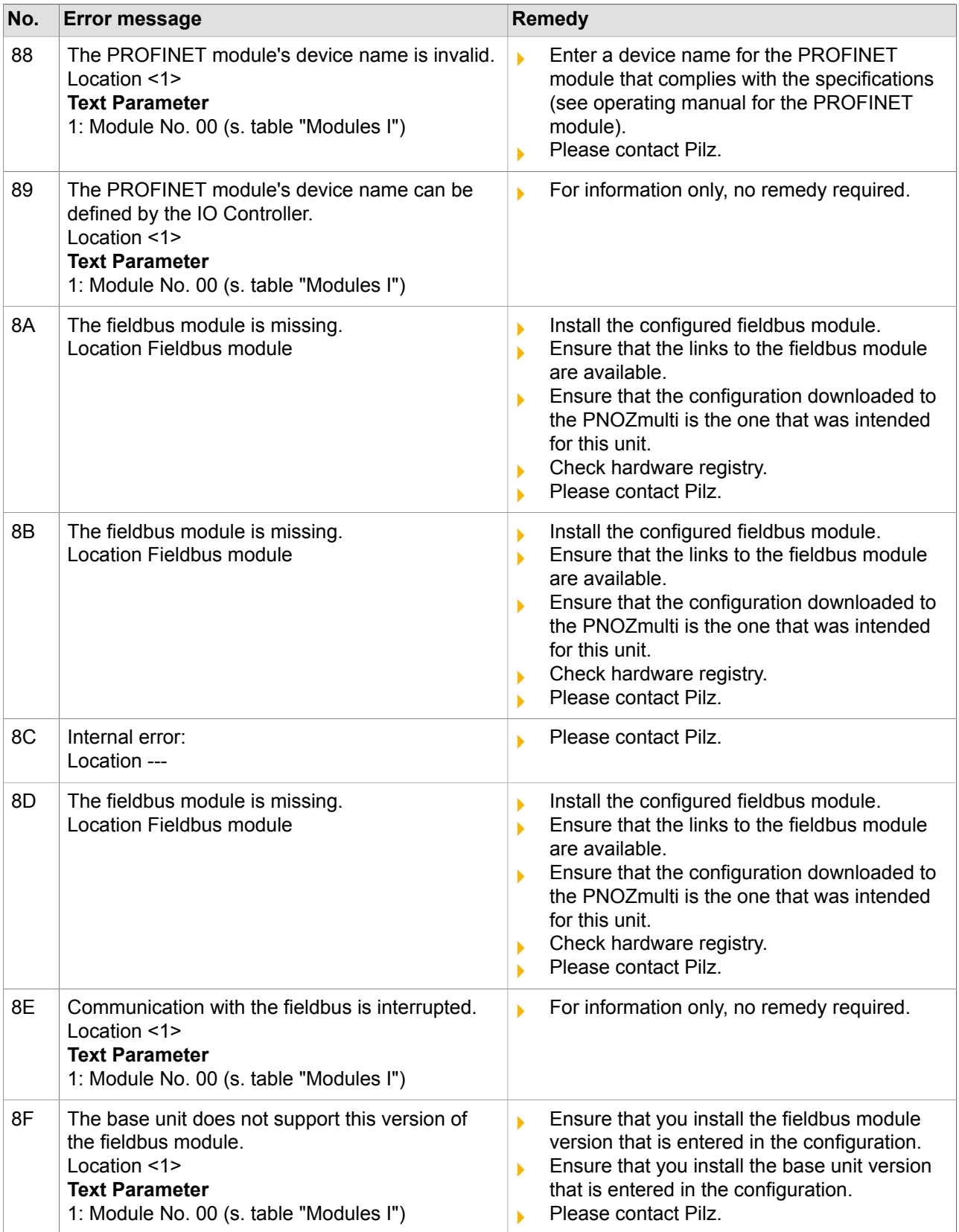

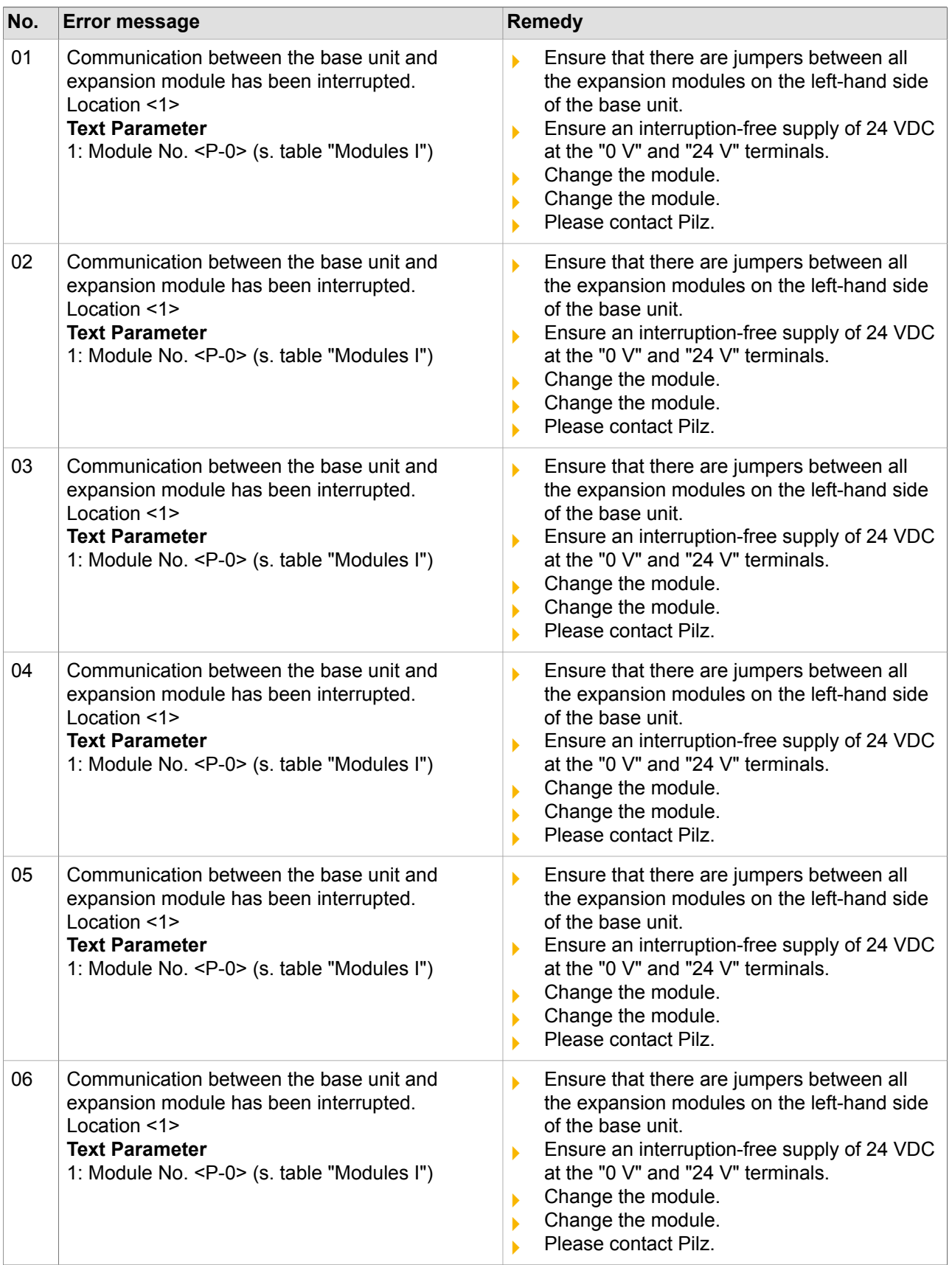

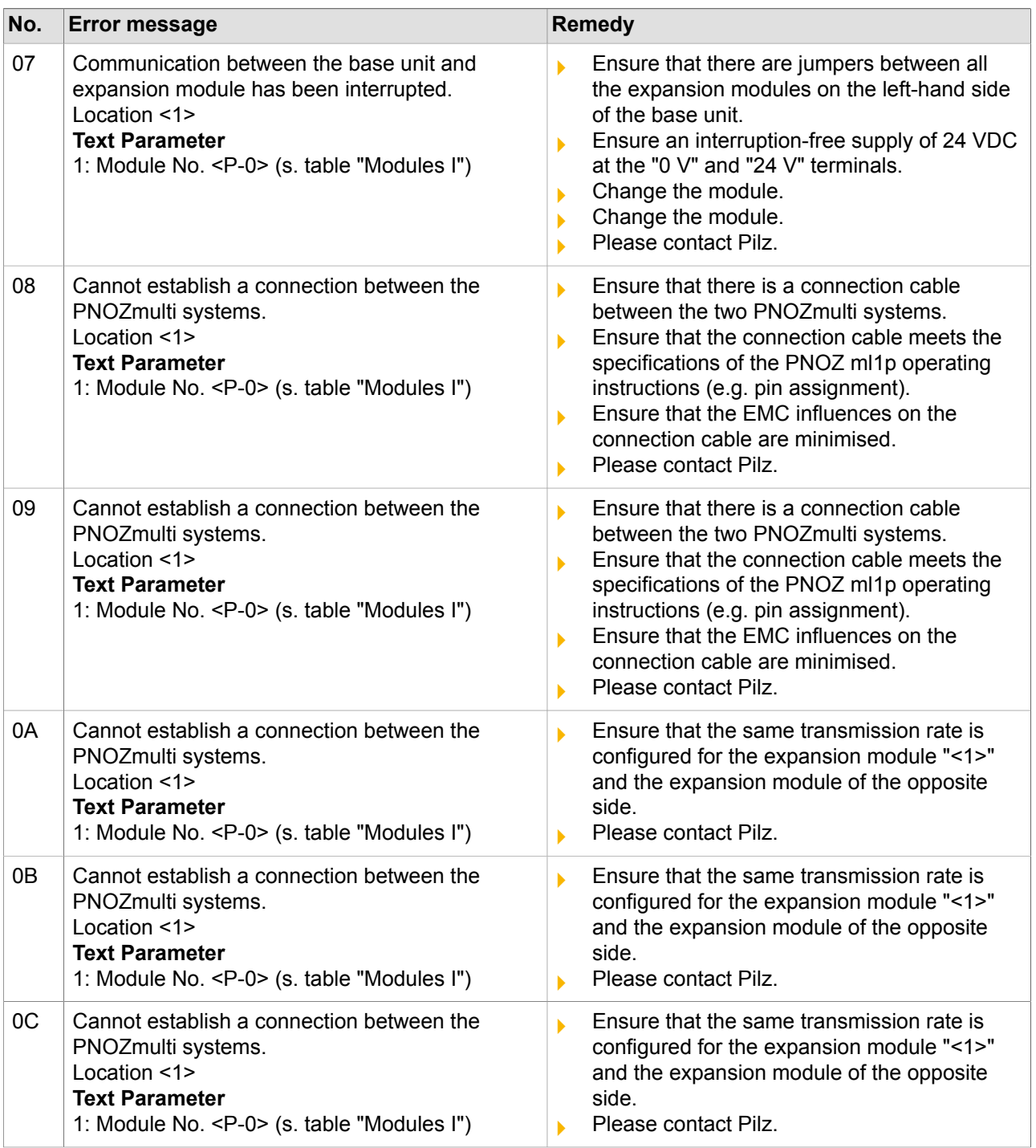

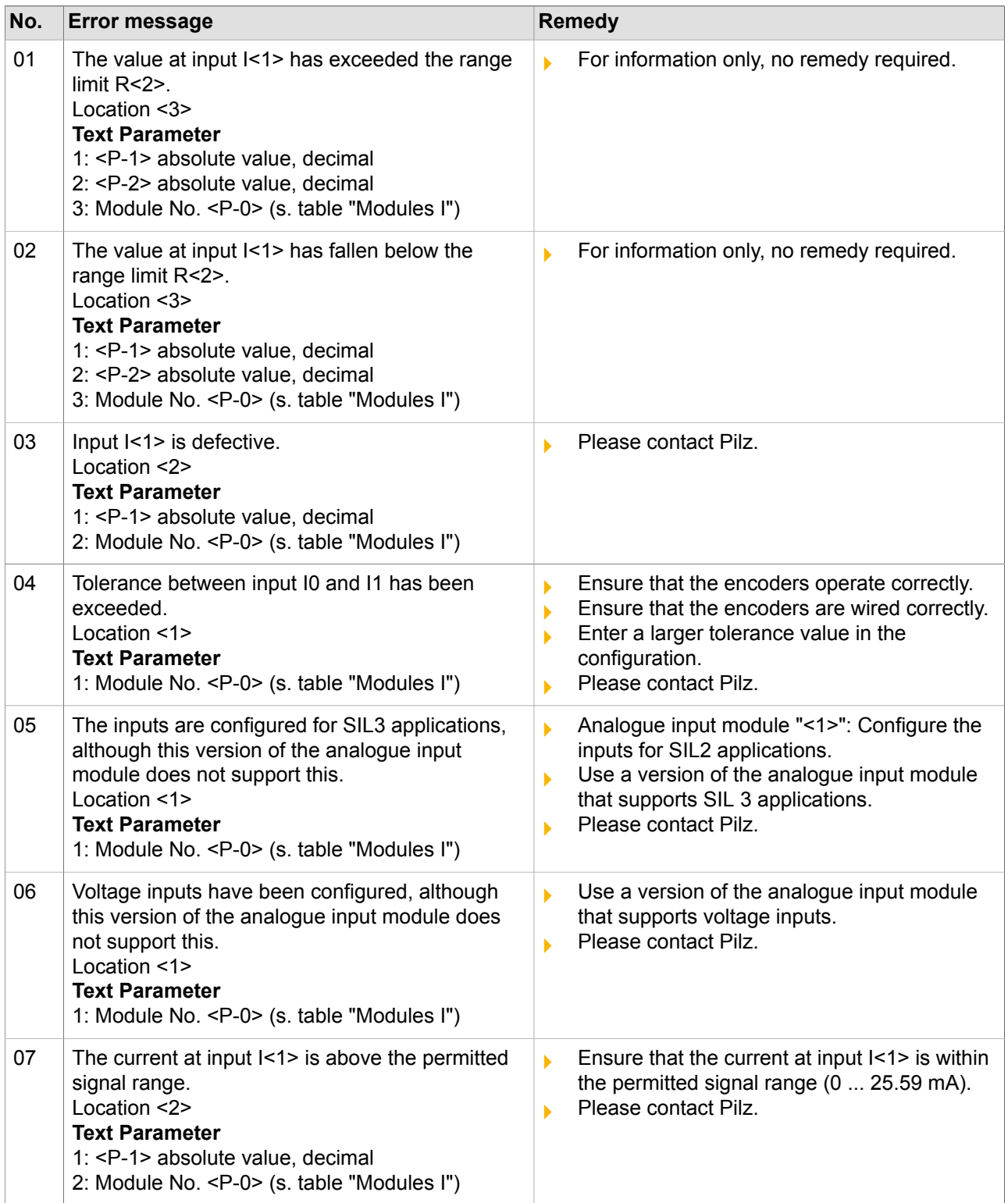

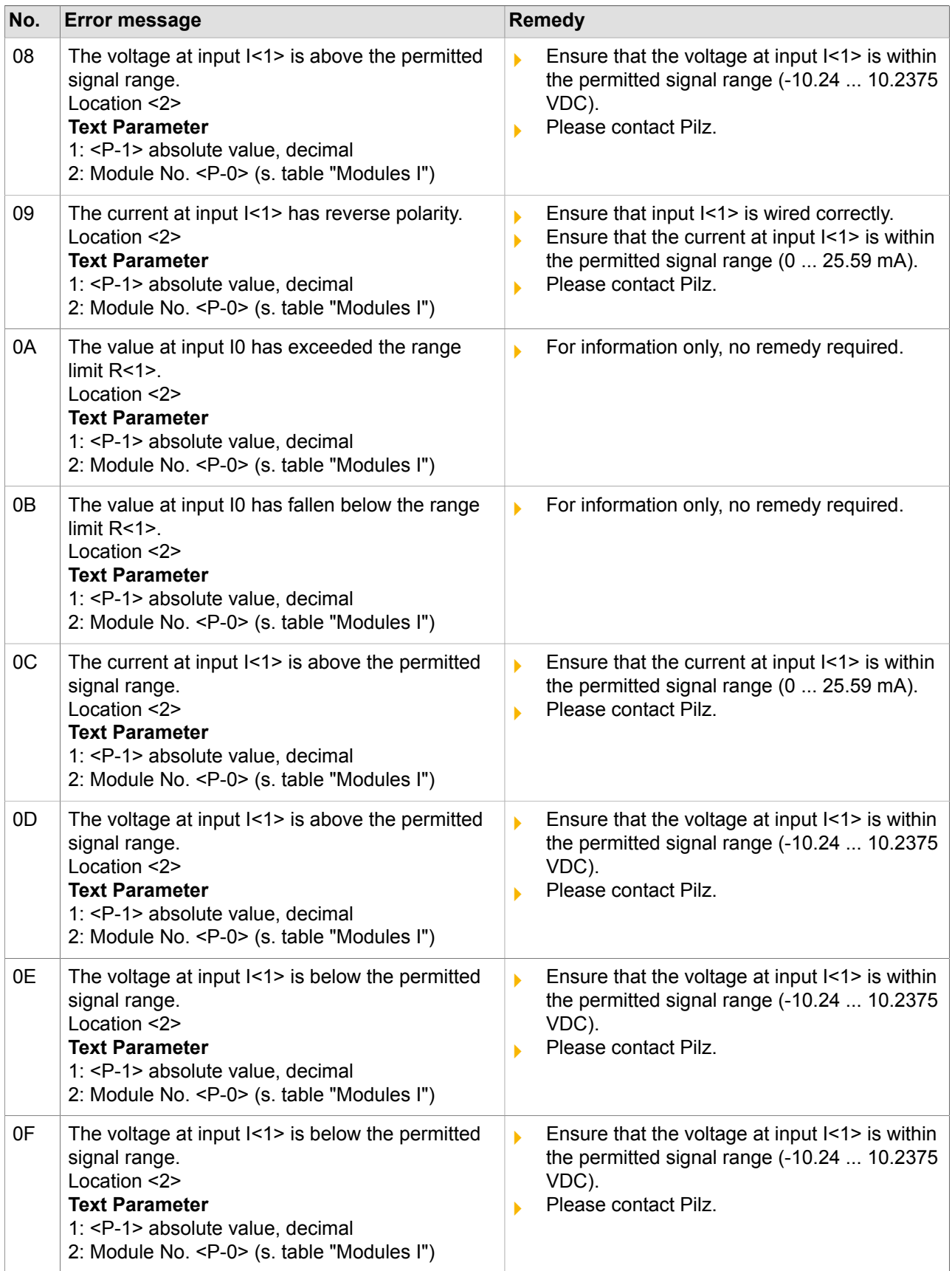

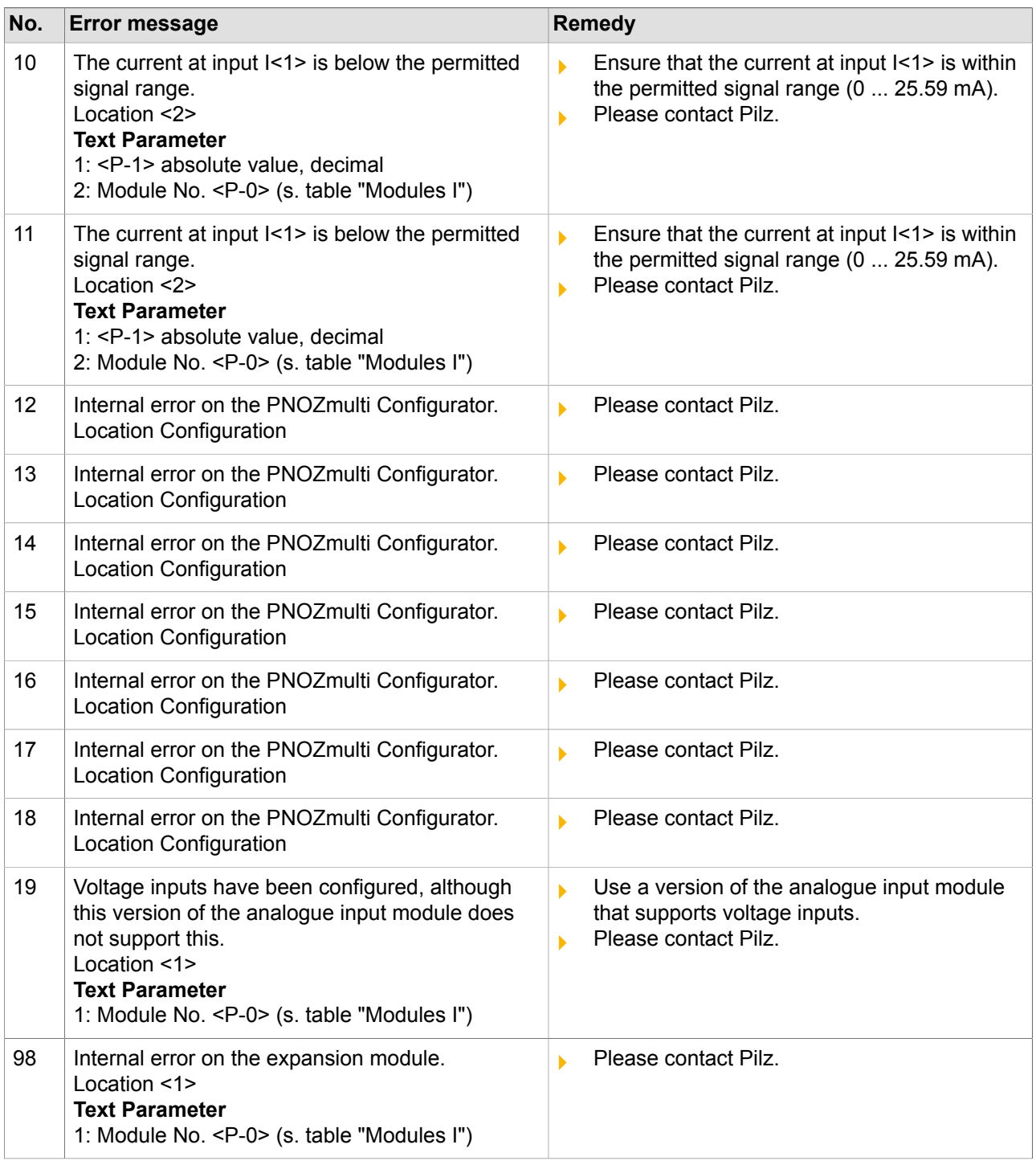

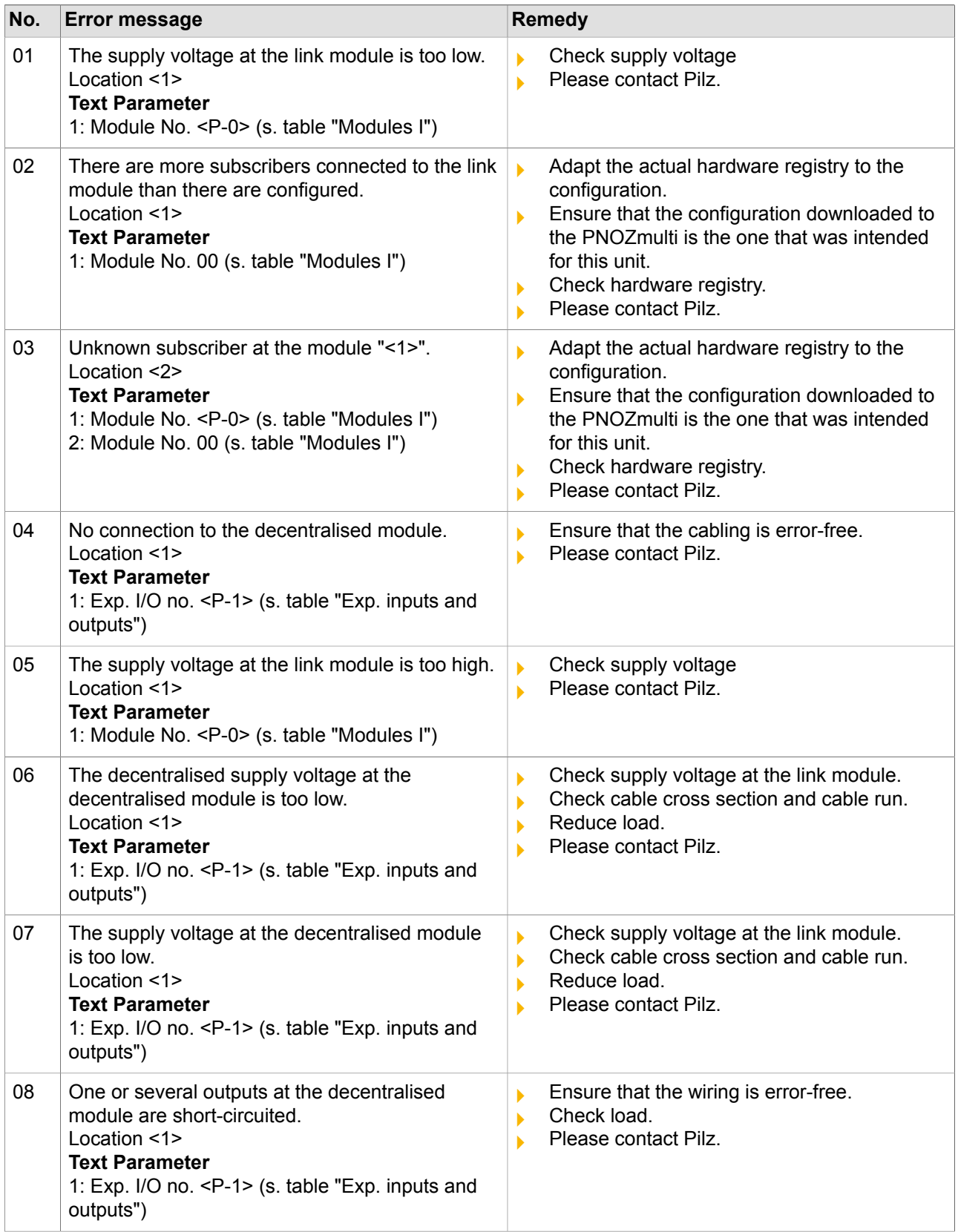

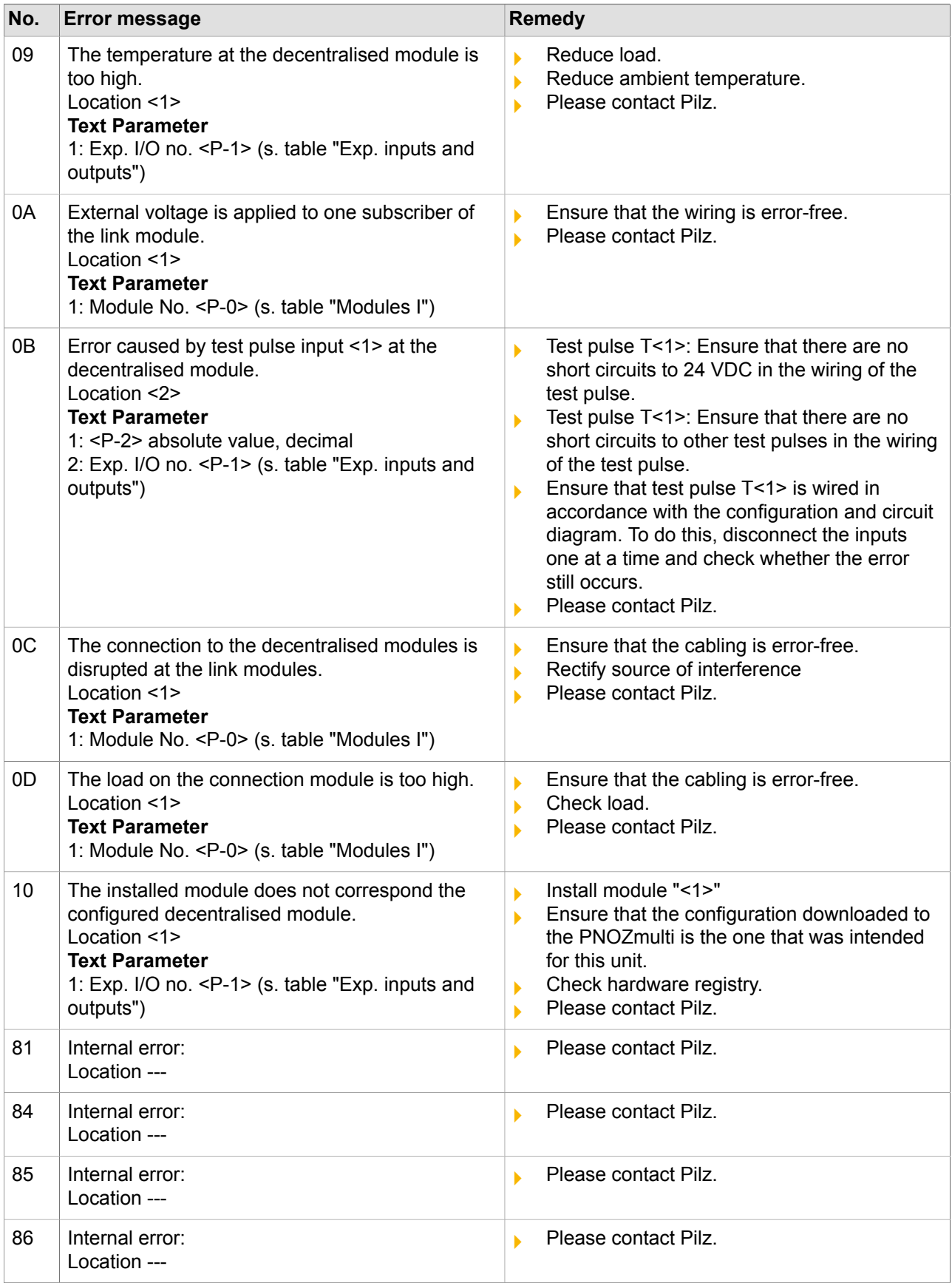

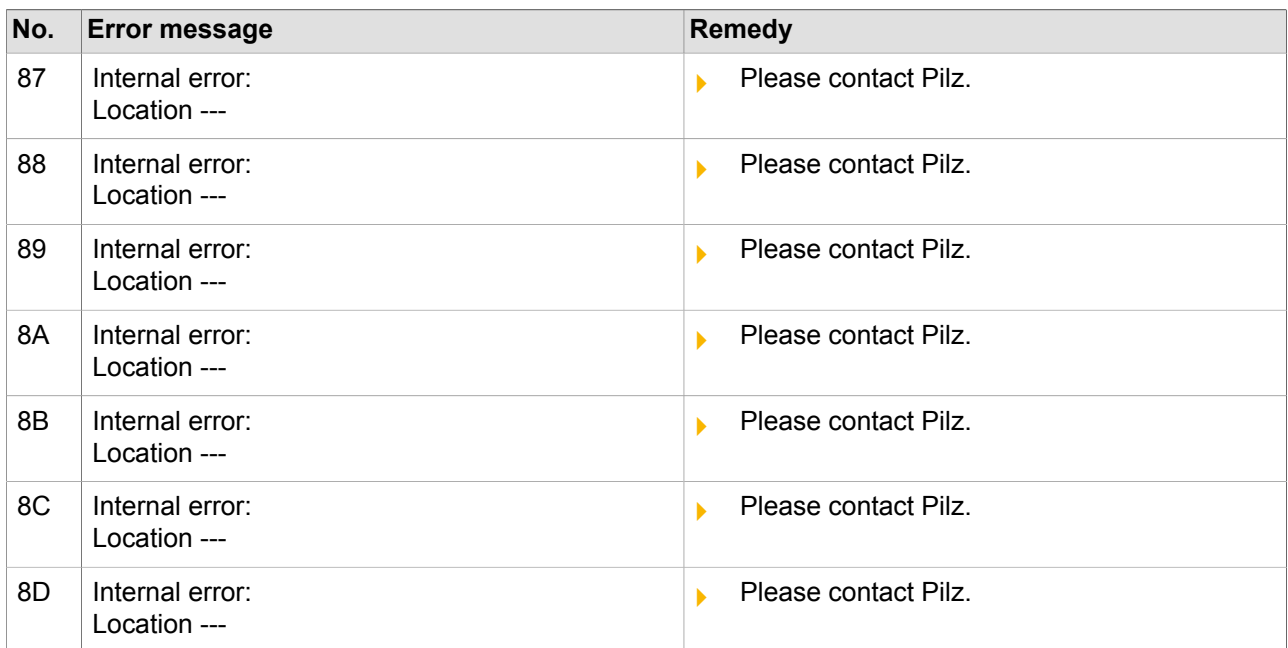

# **"Error class" 8A**

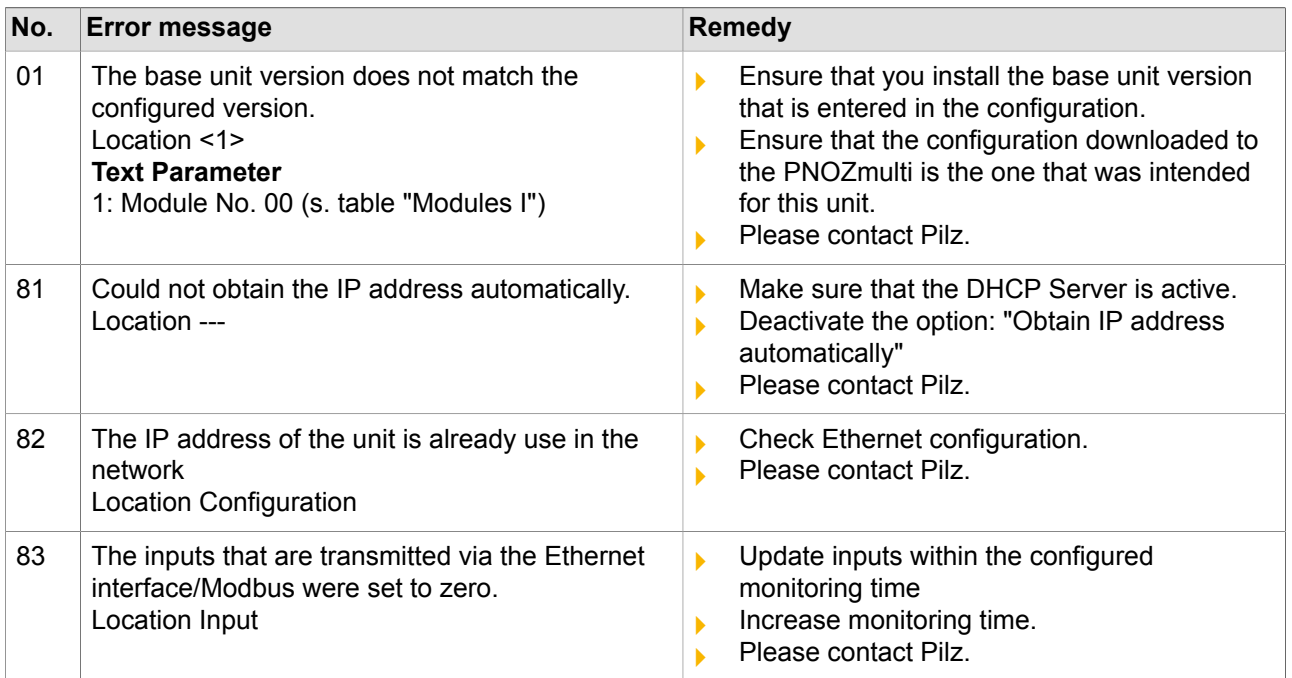
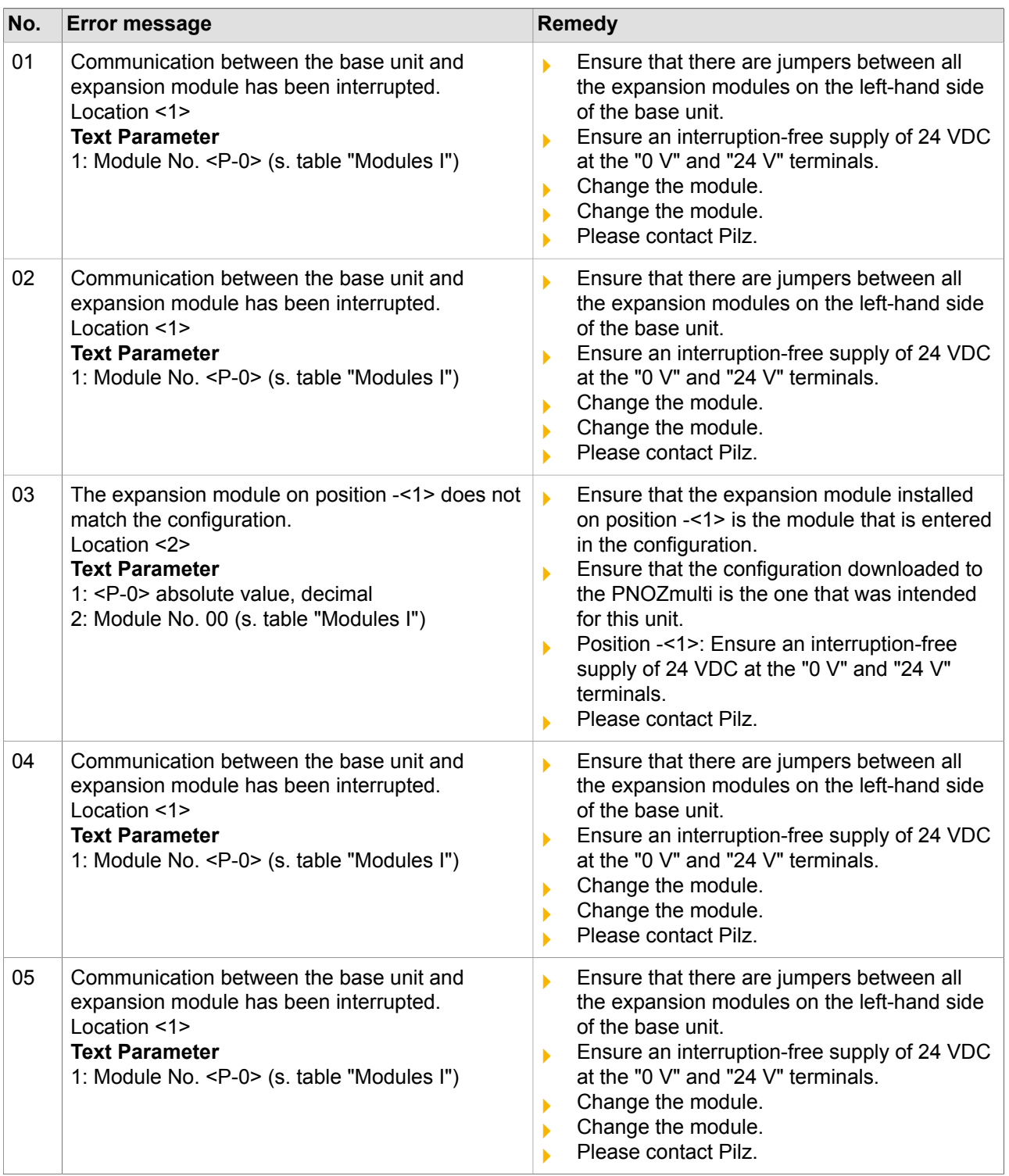

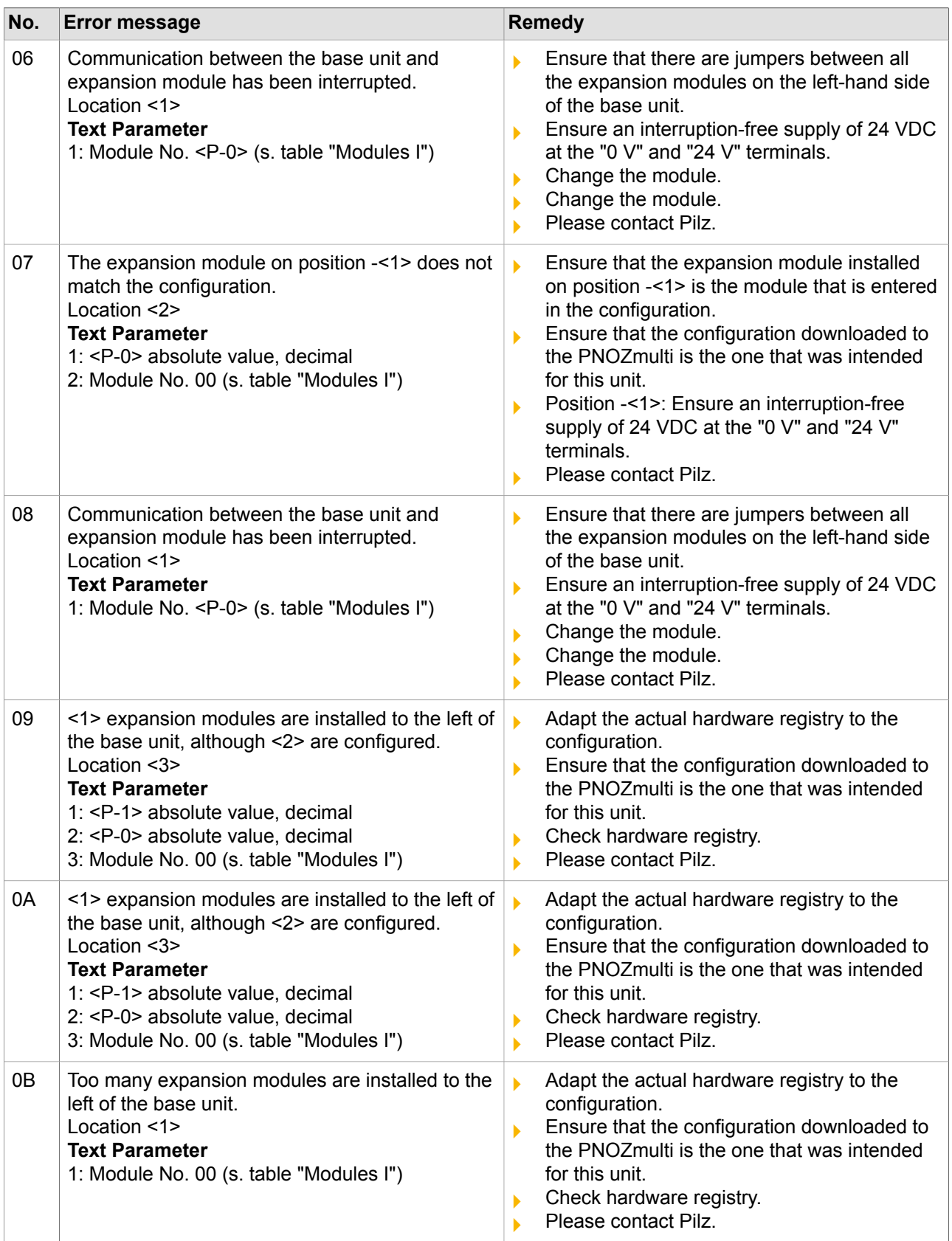

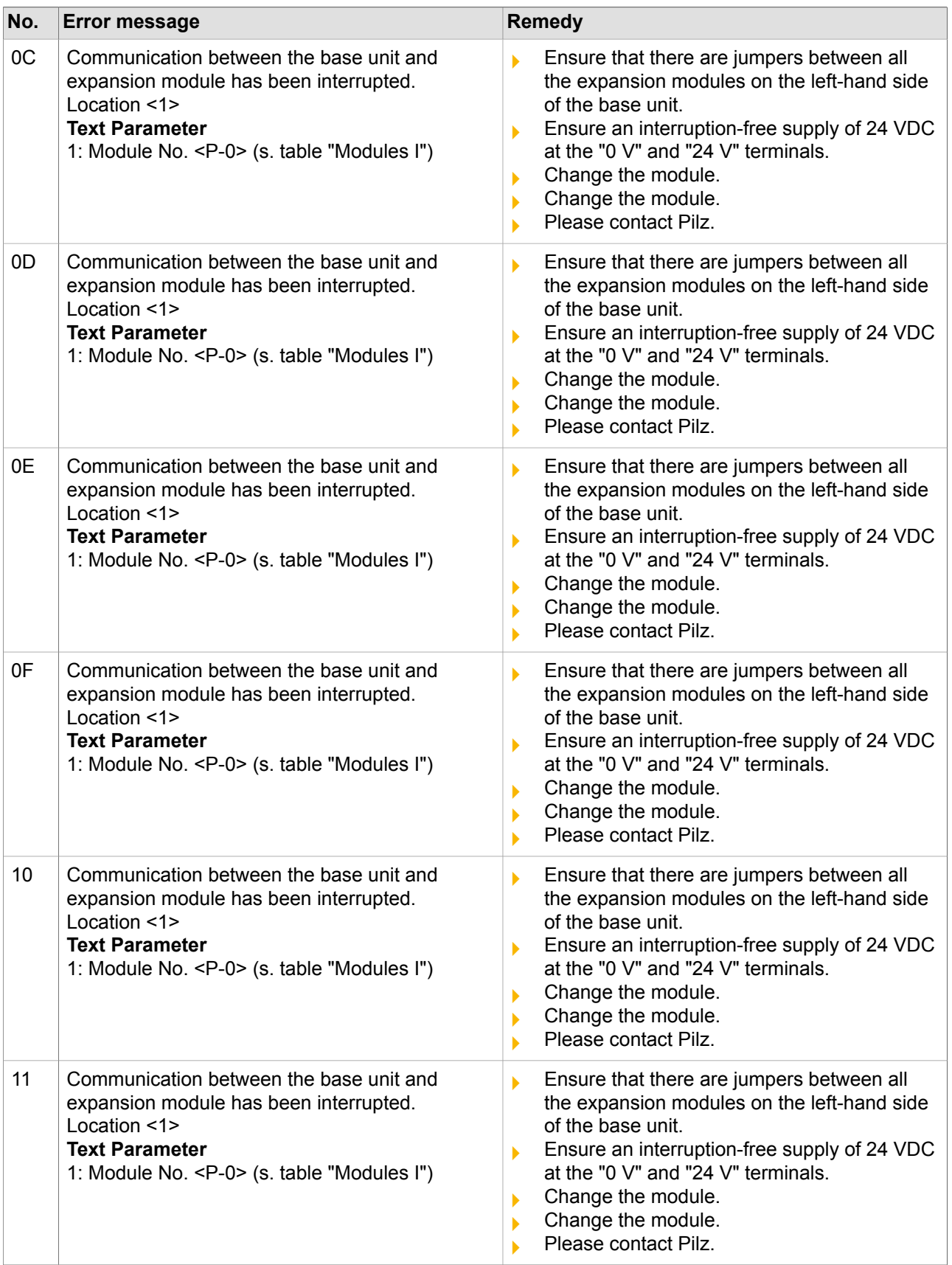

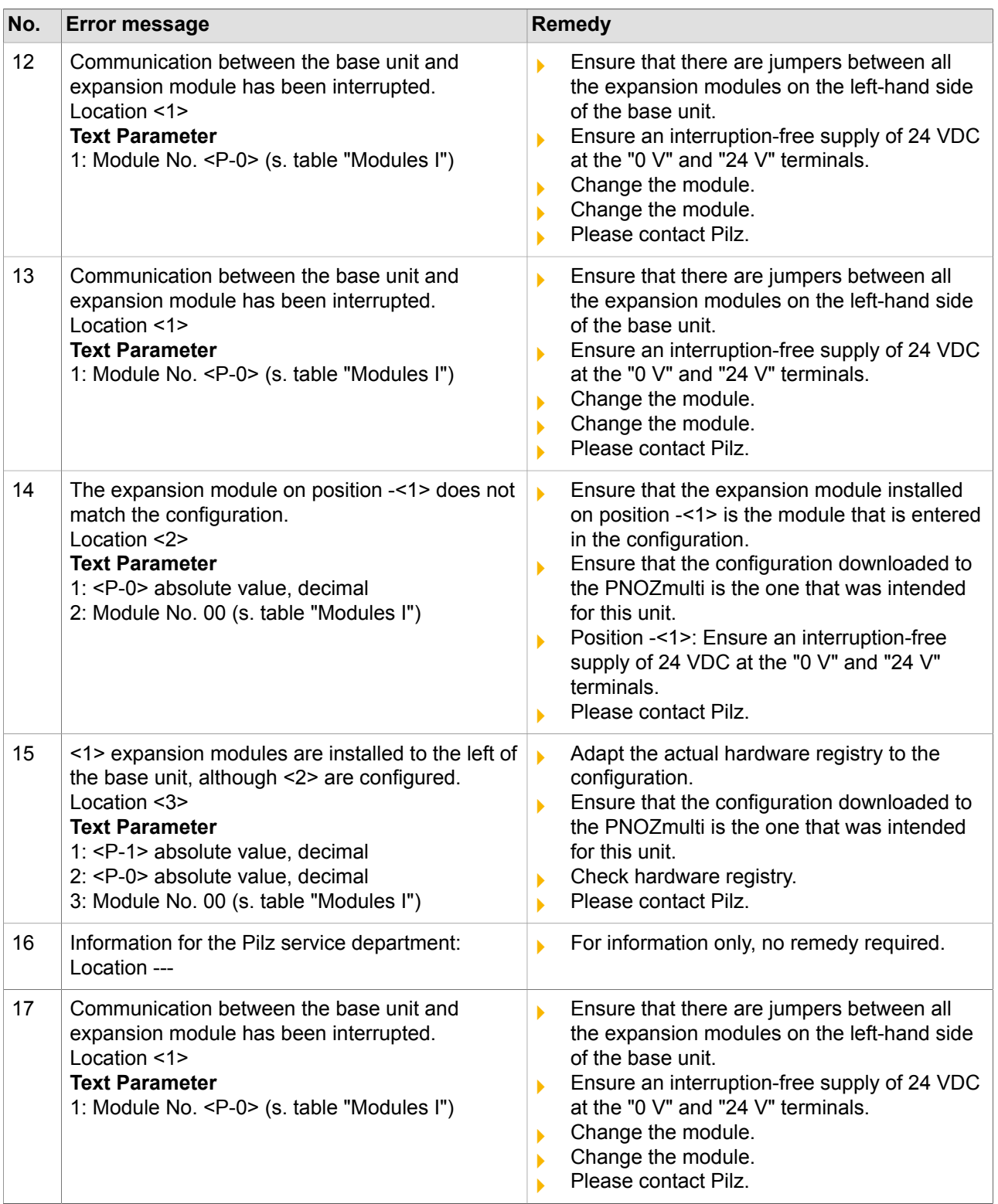

pilz

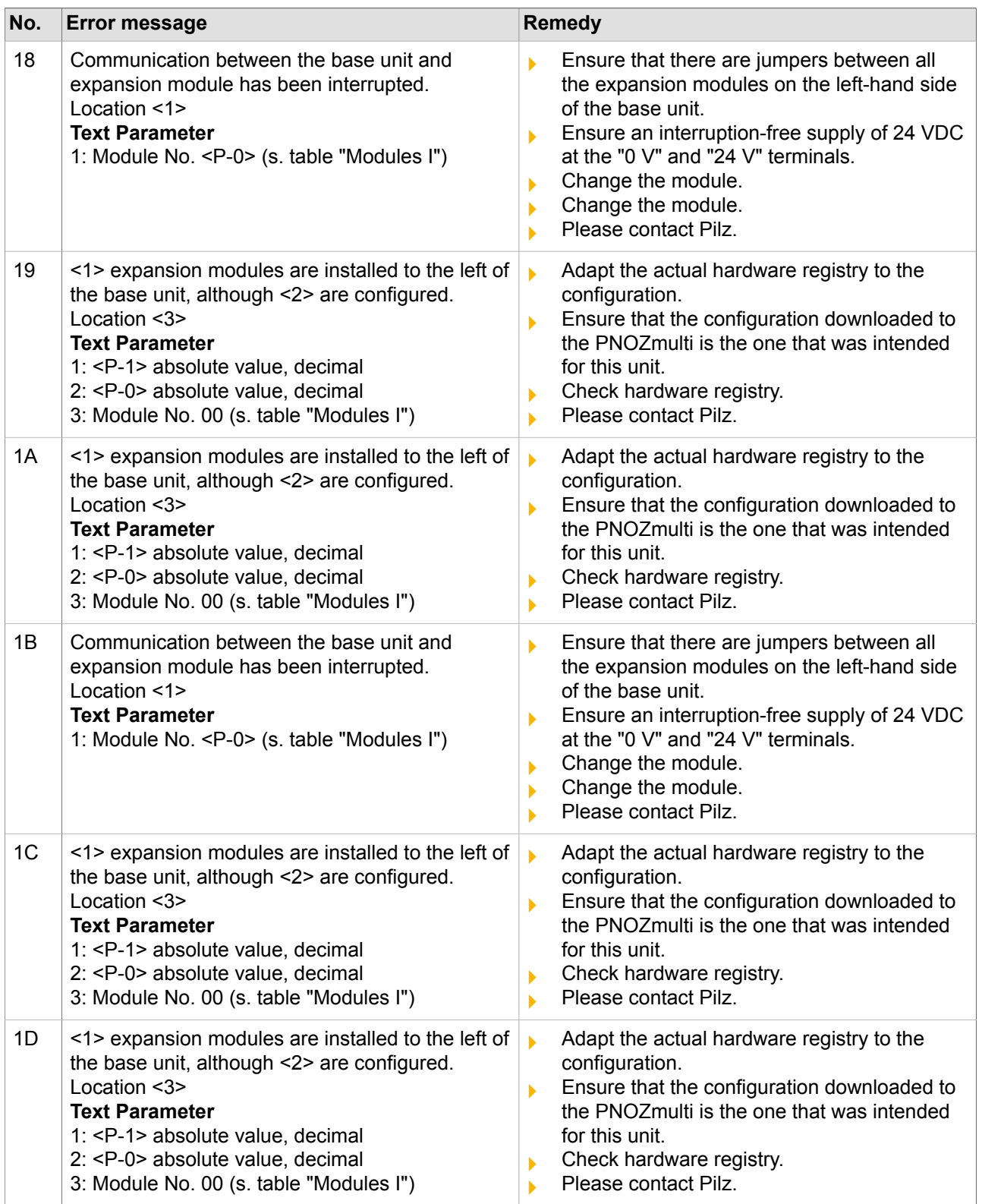

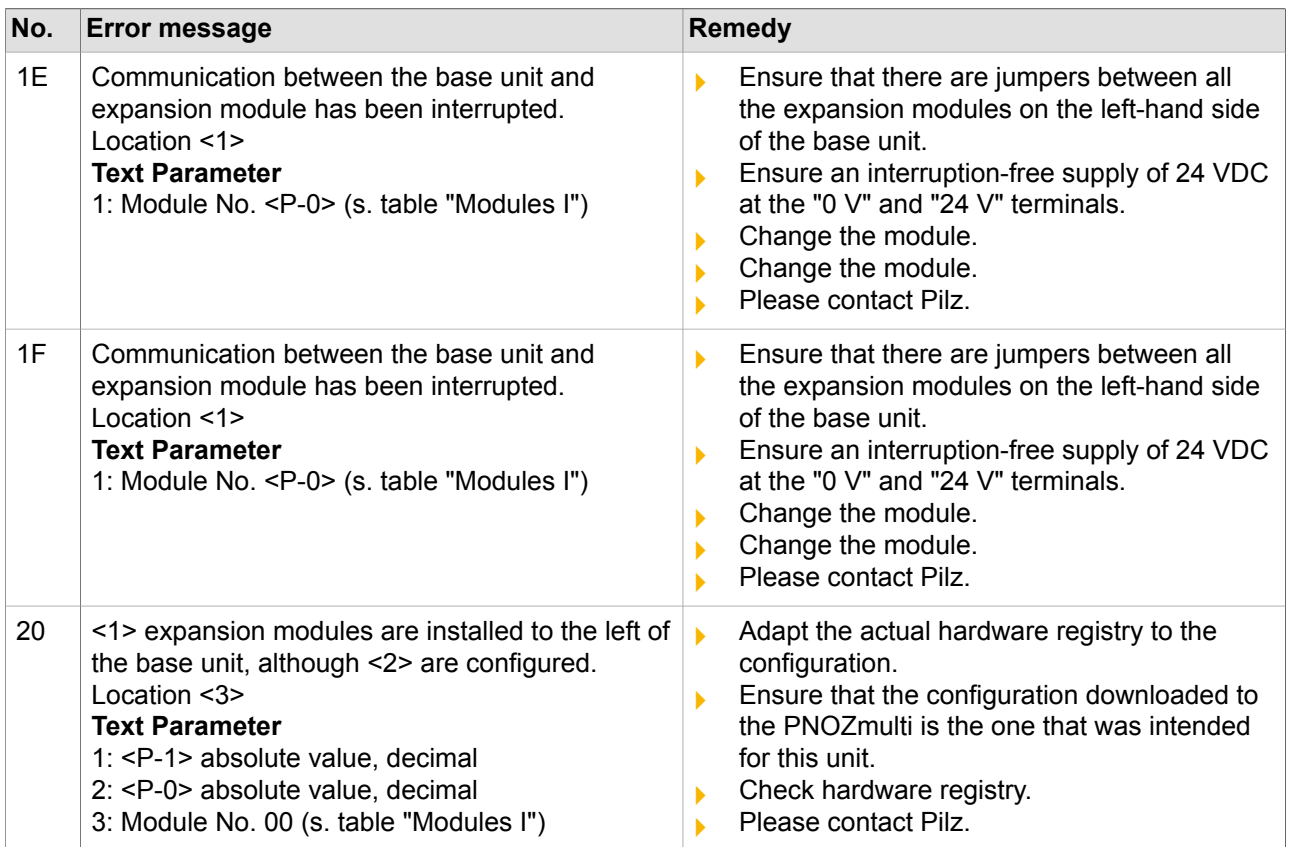

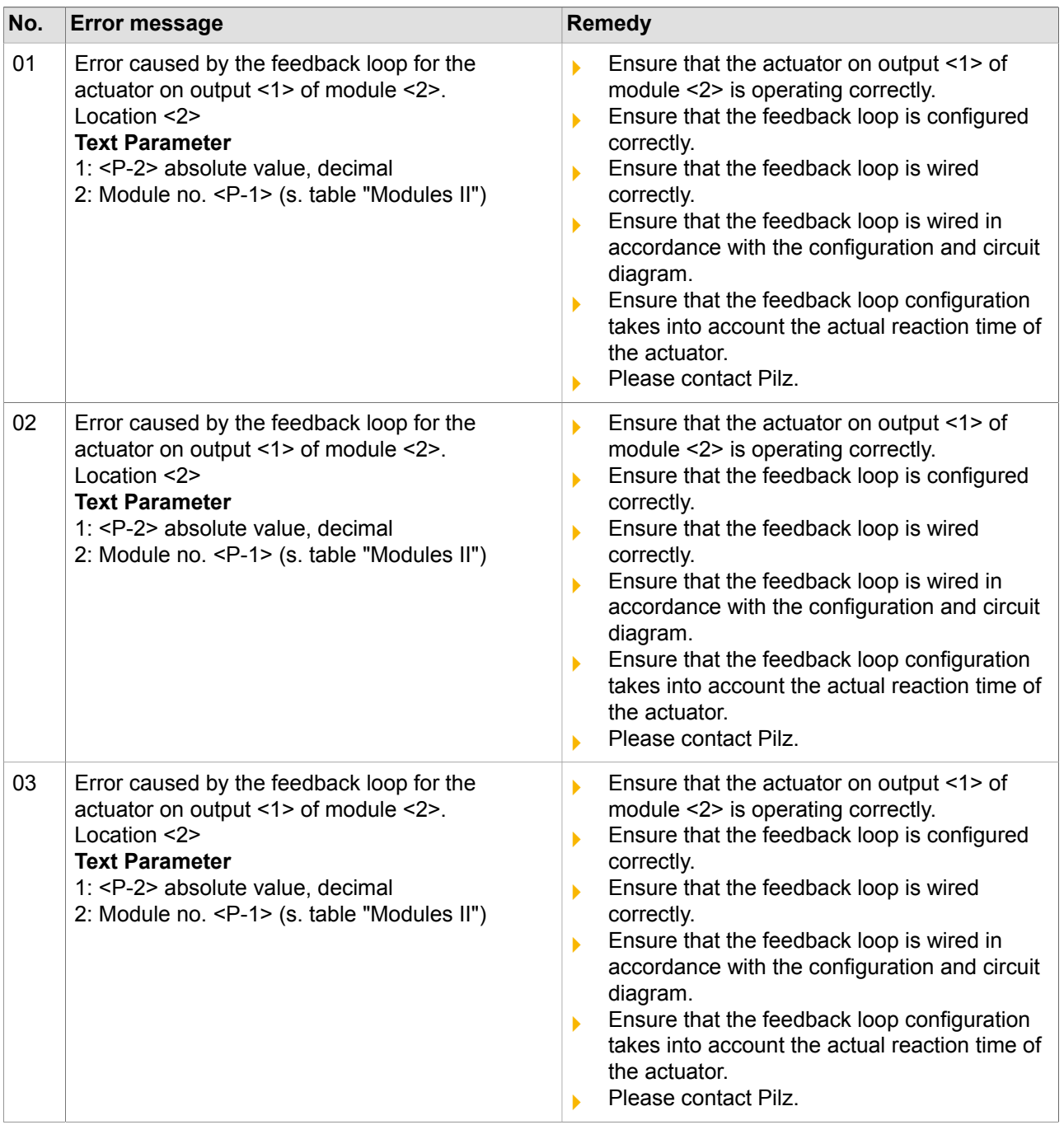

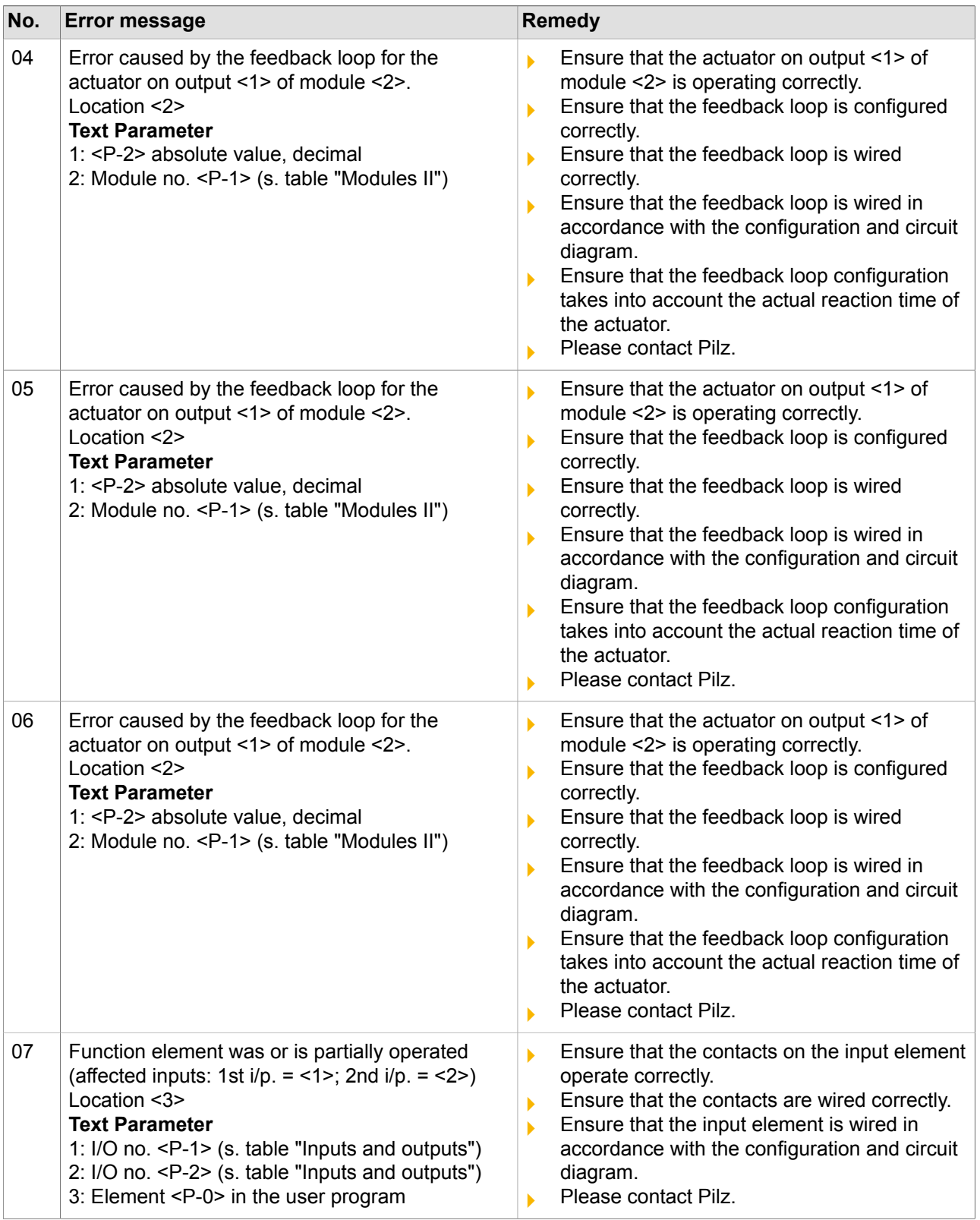

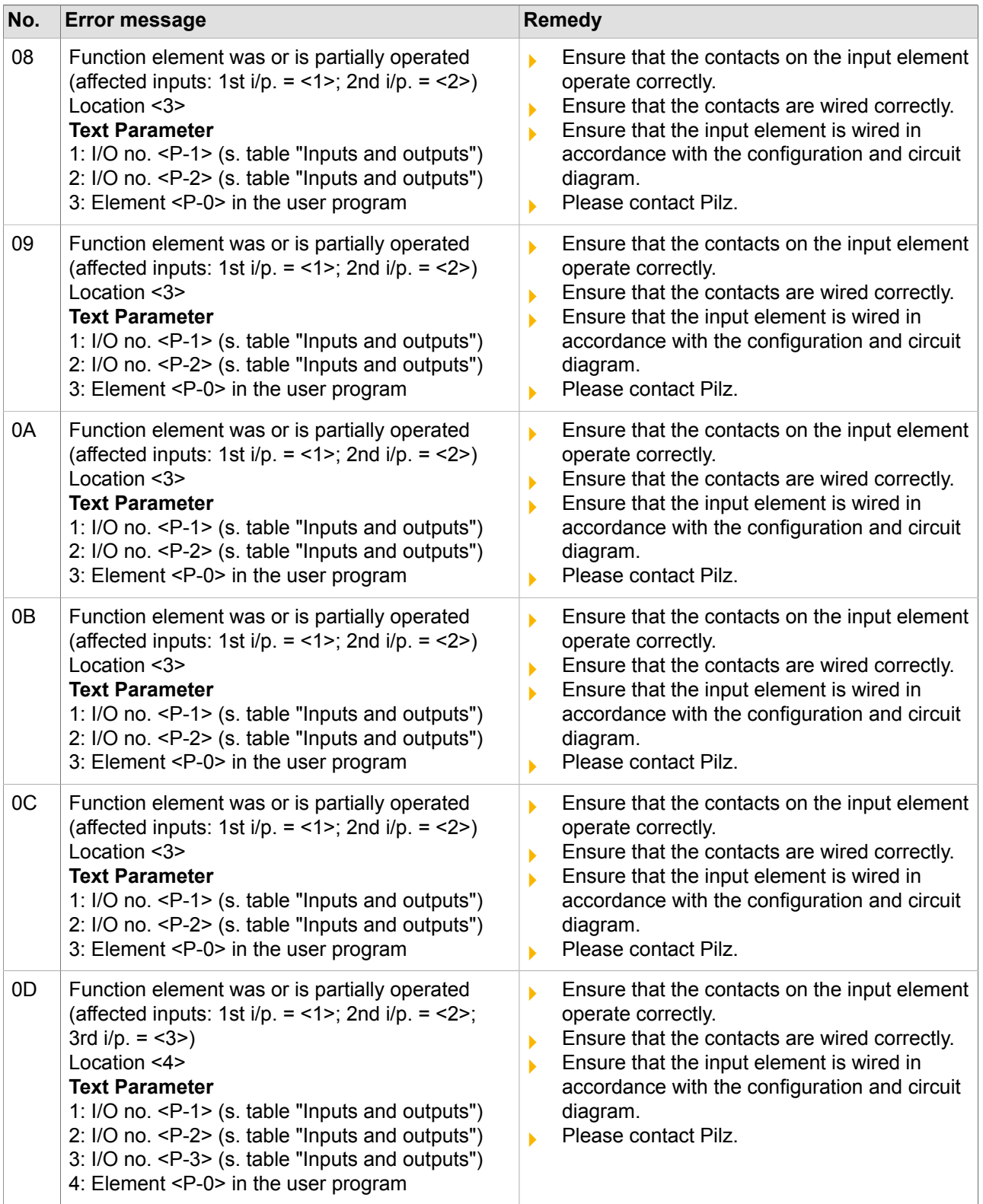

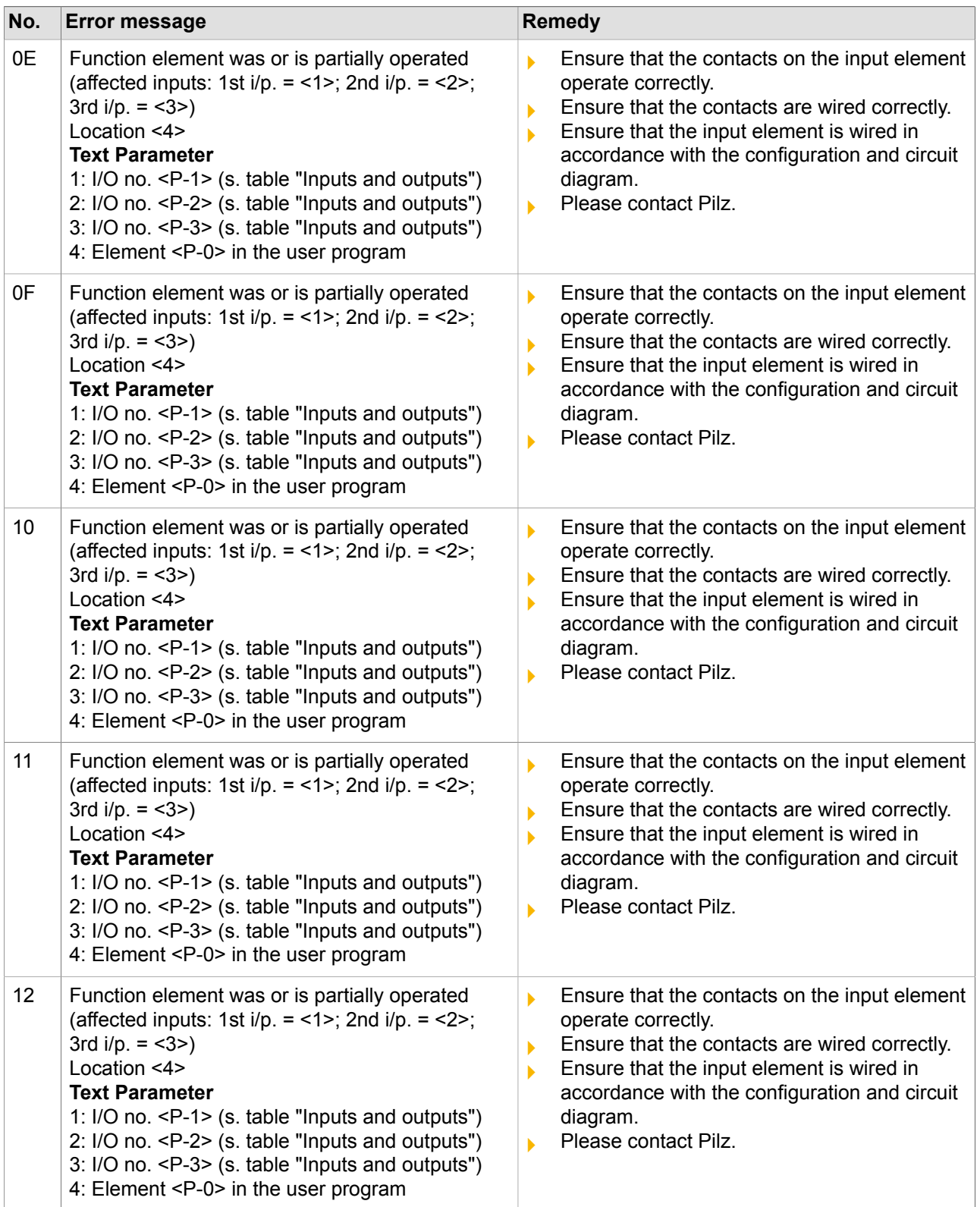

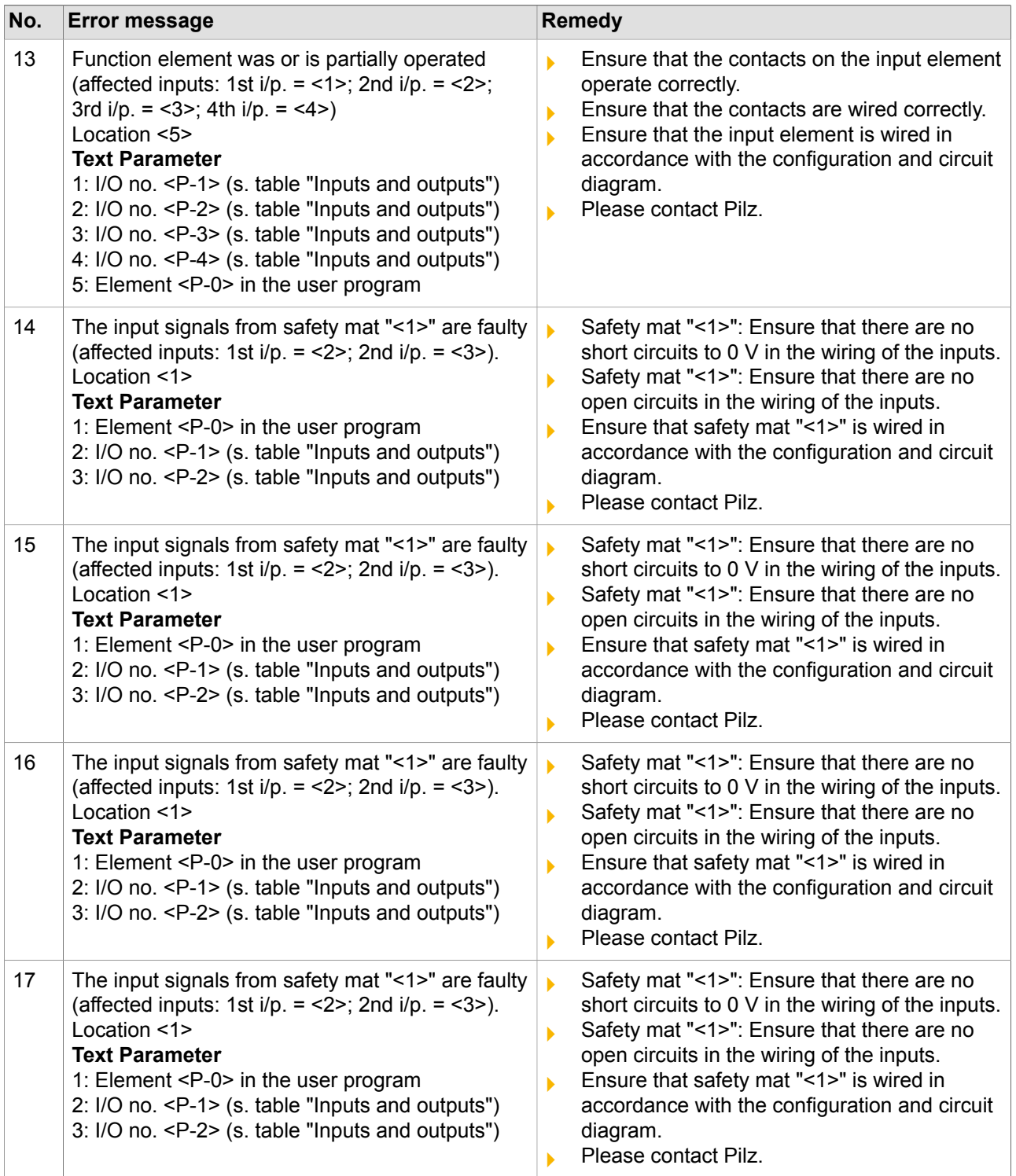

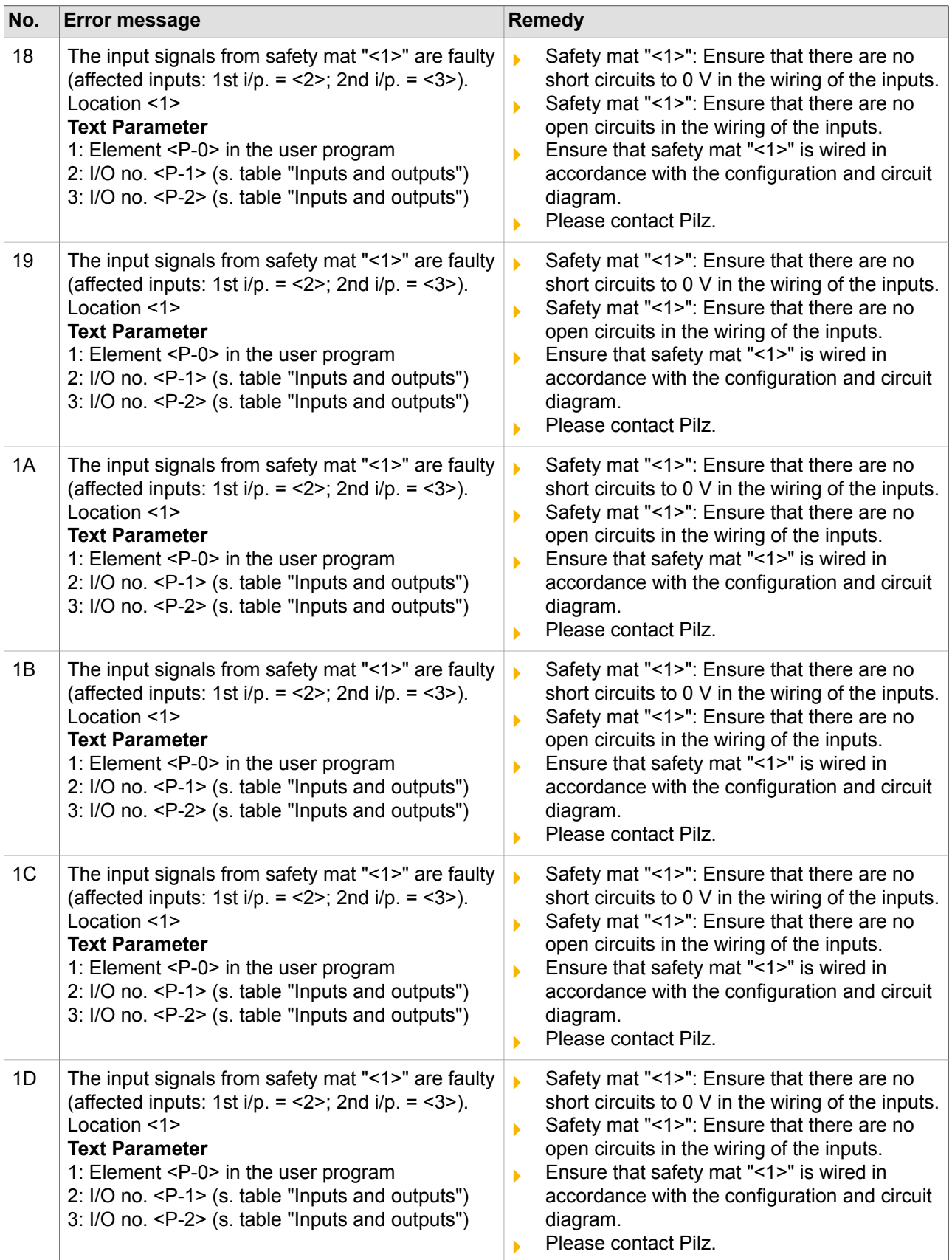

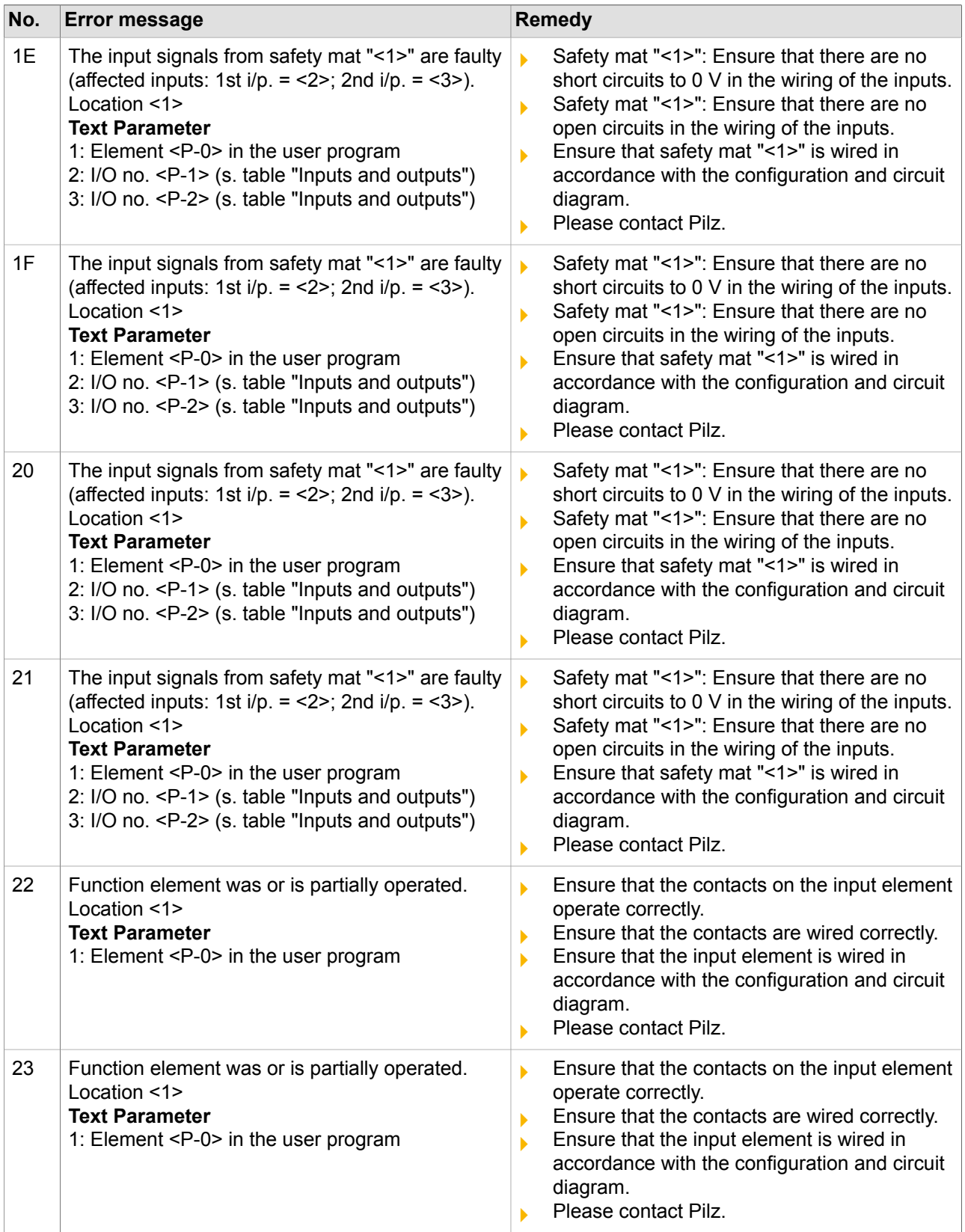

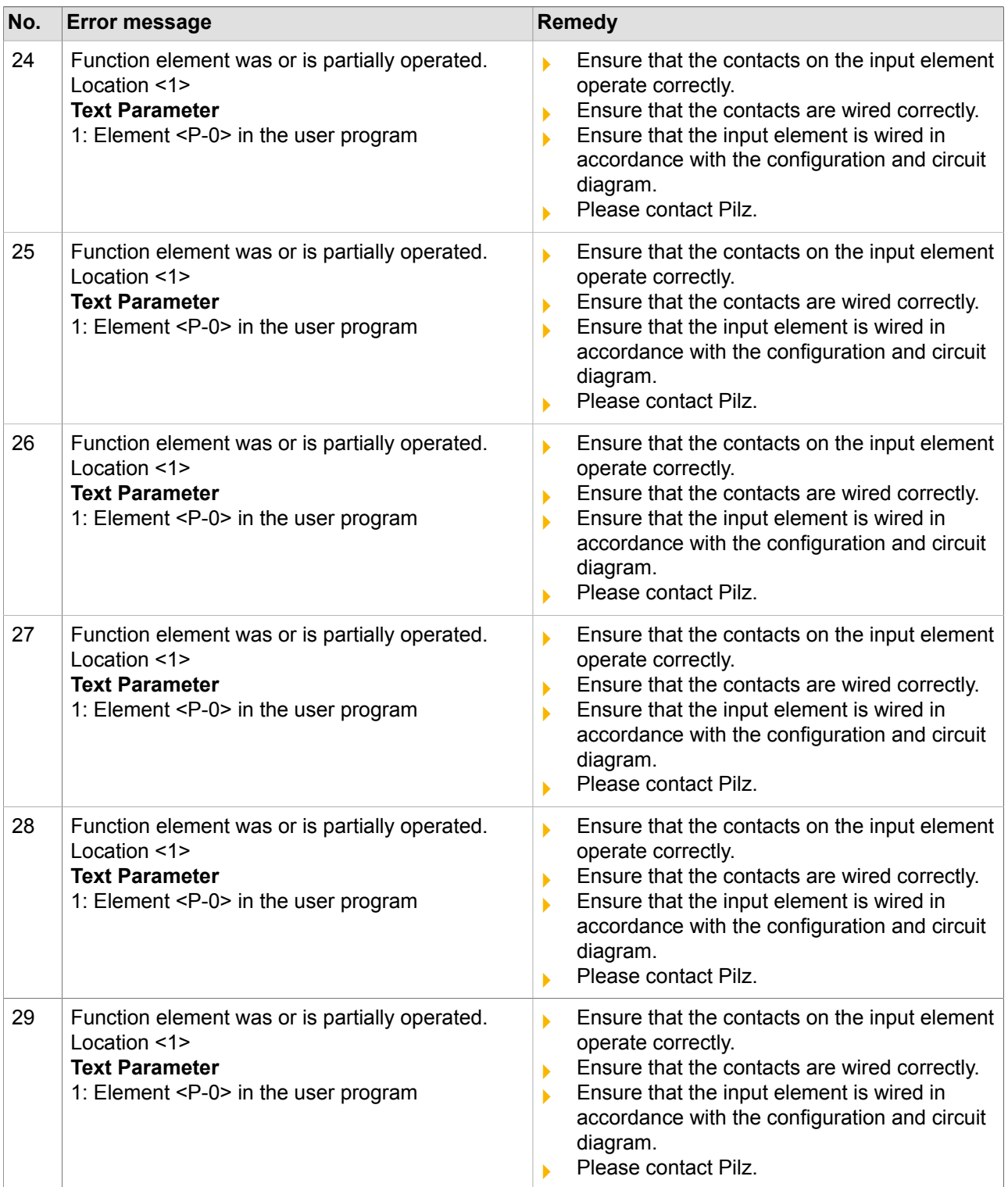

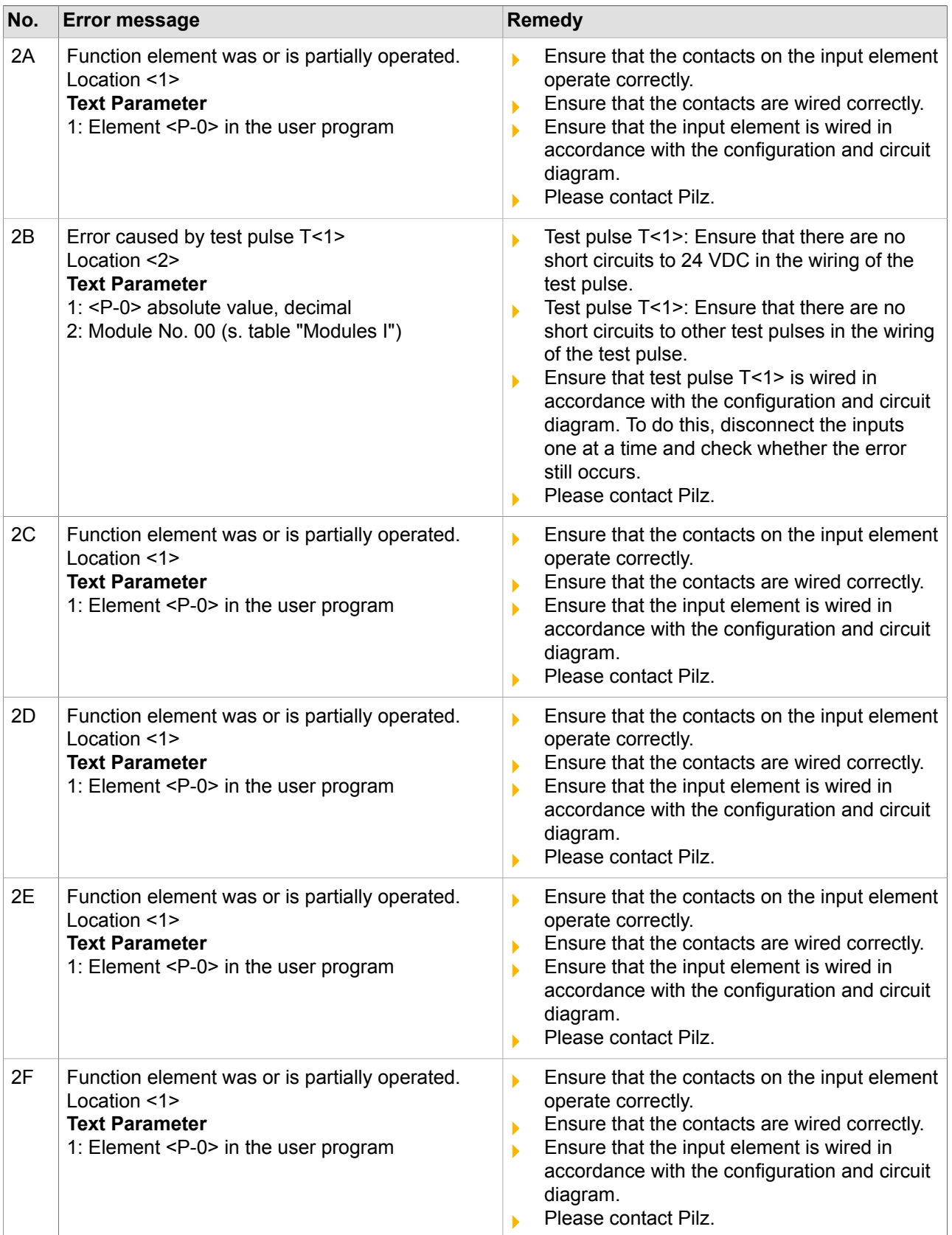

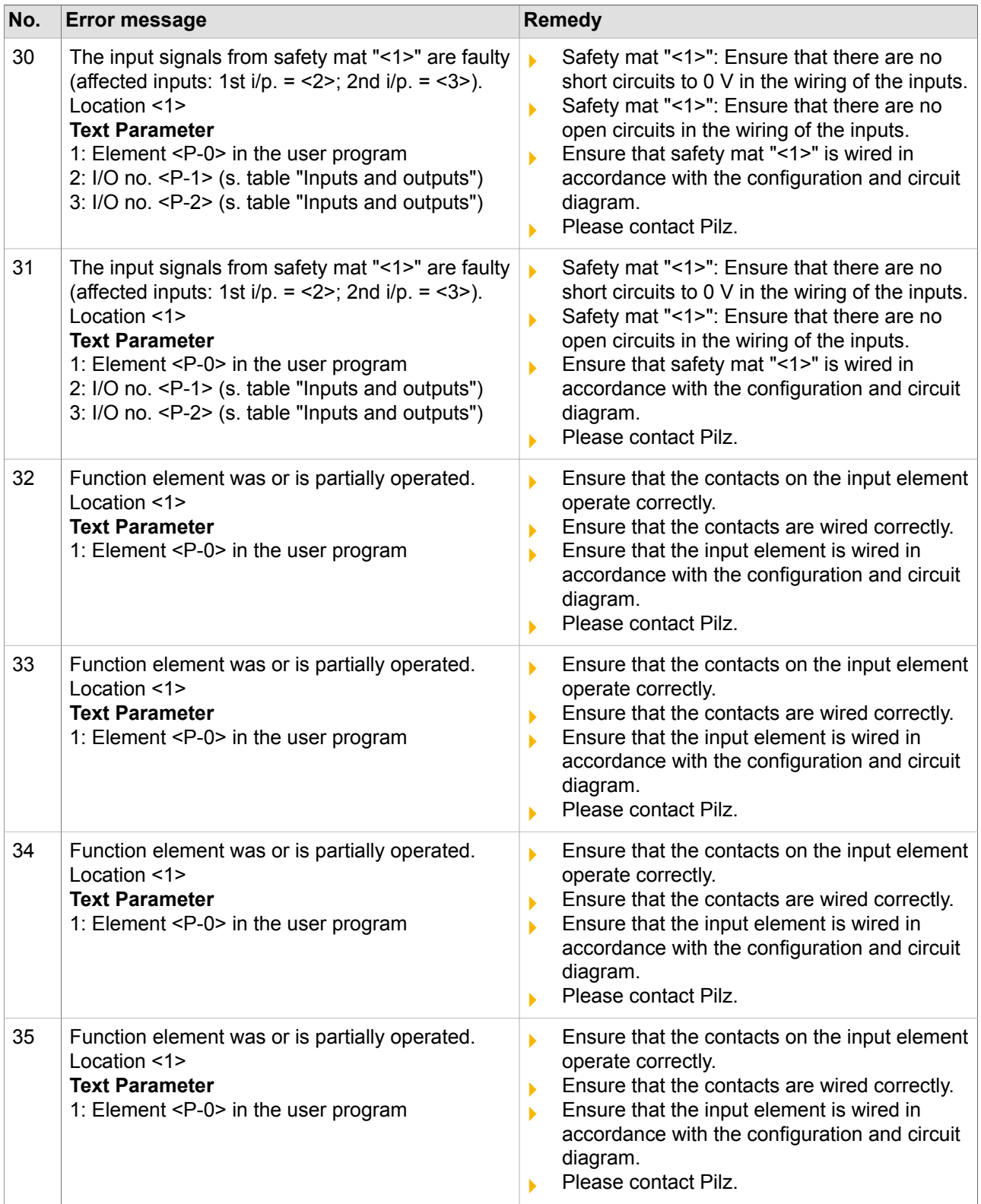

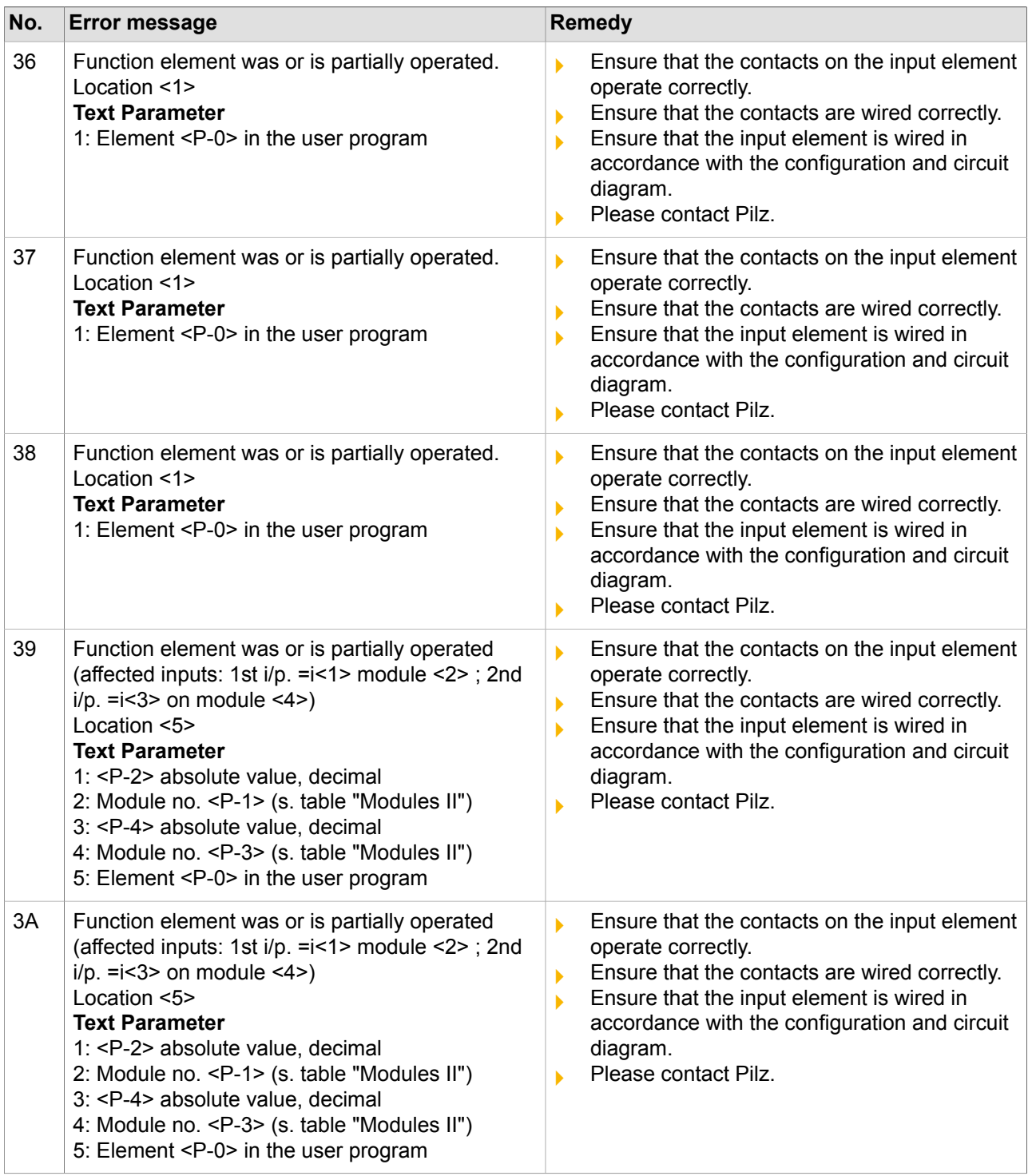

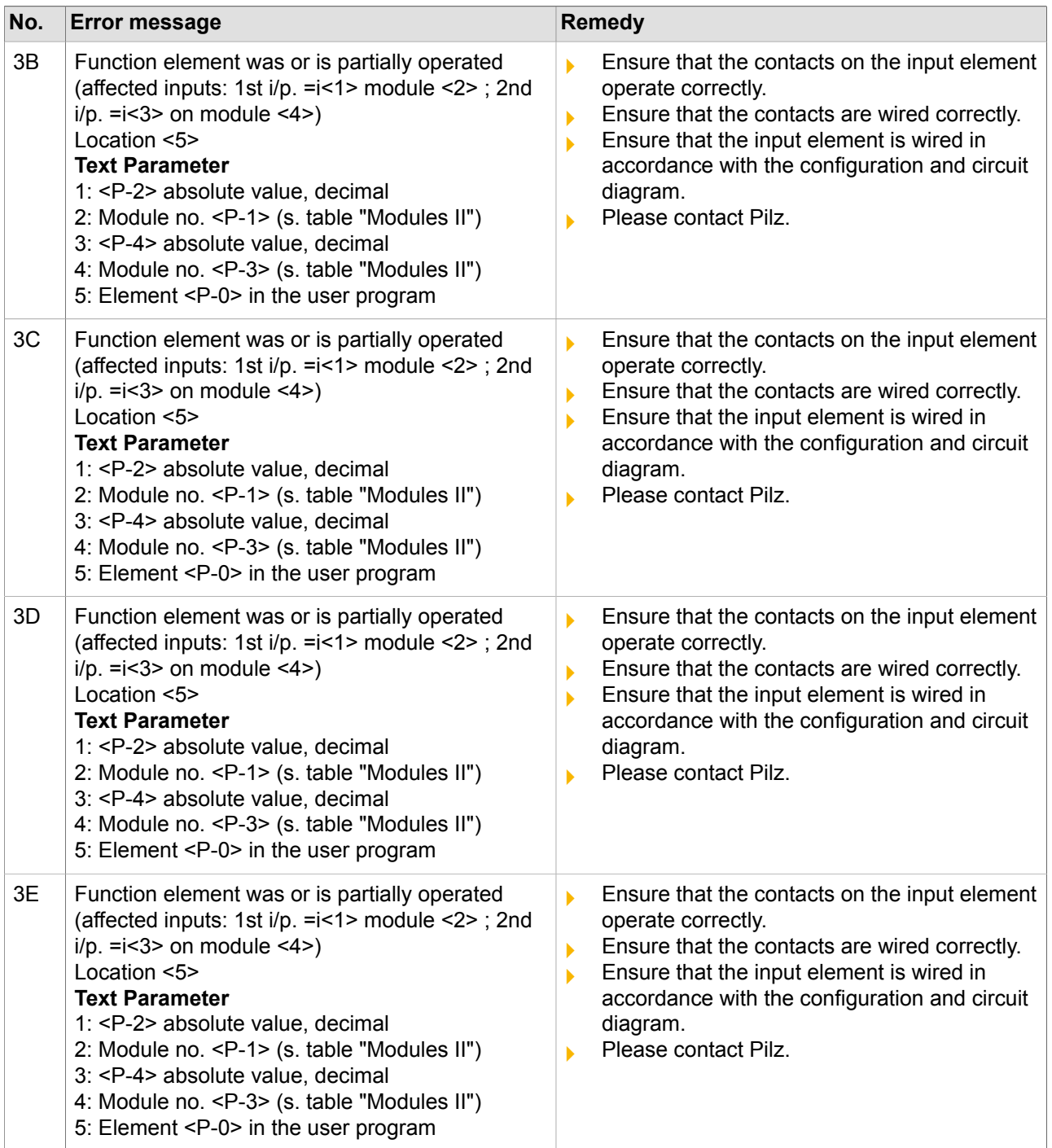

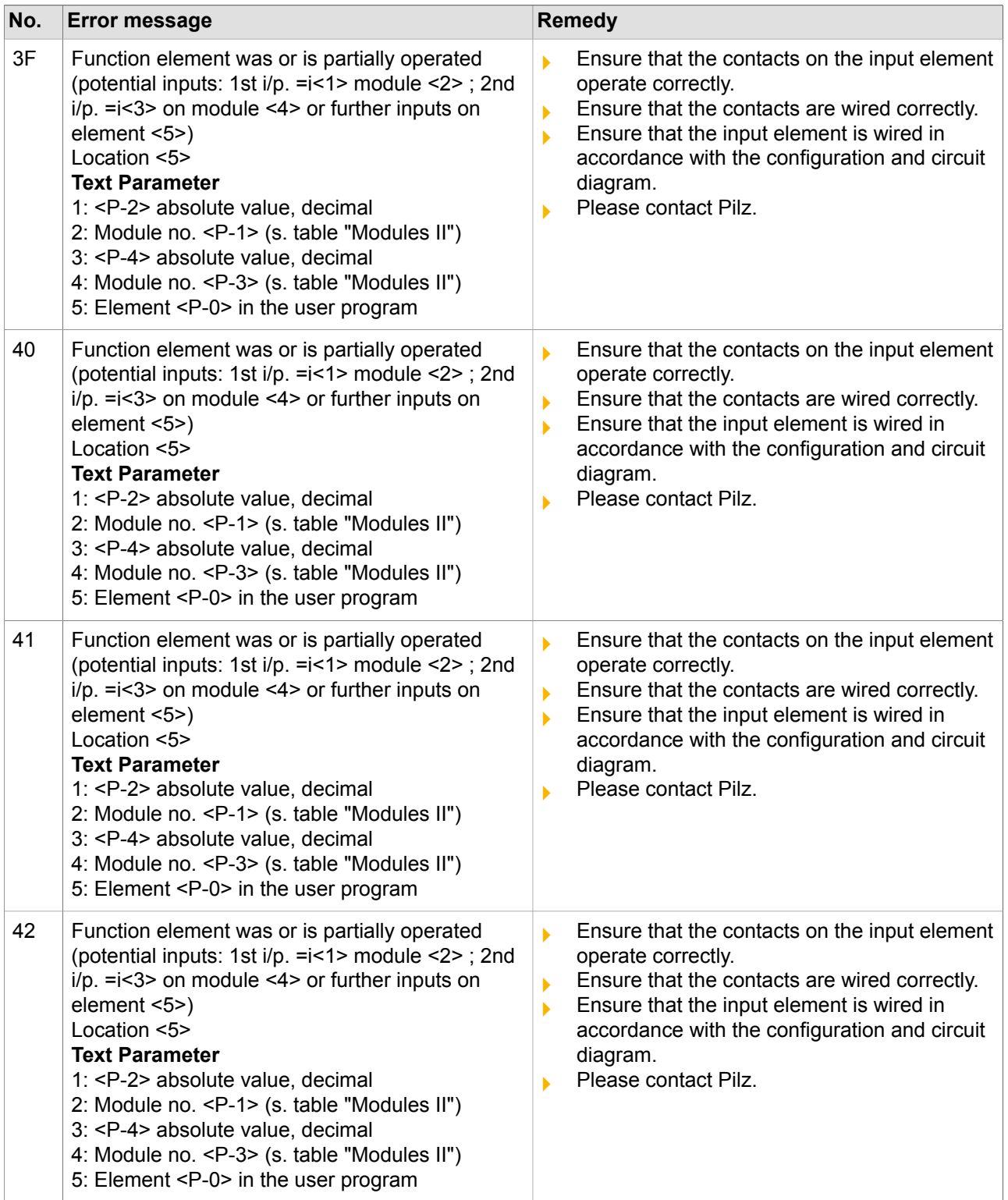

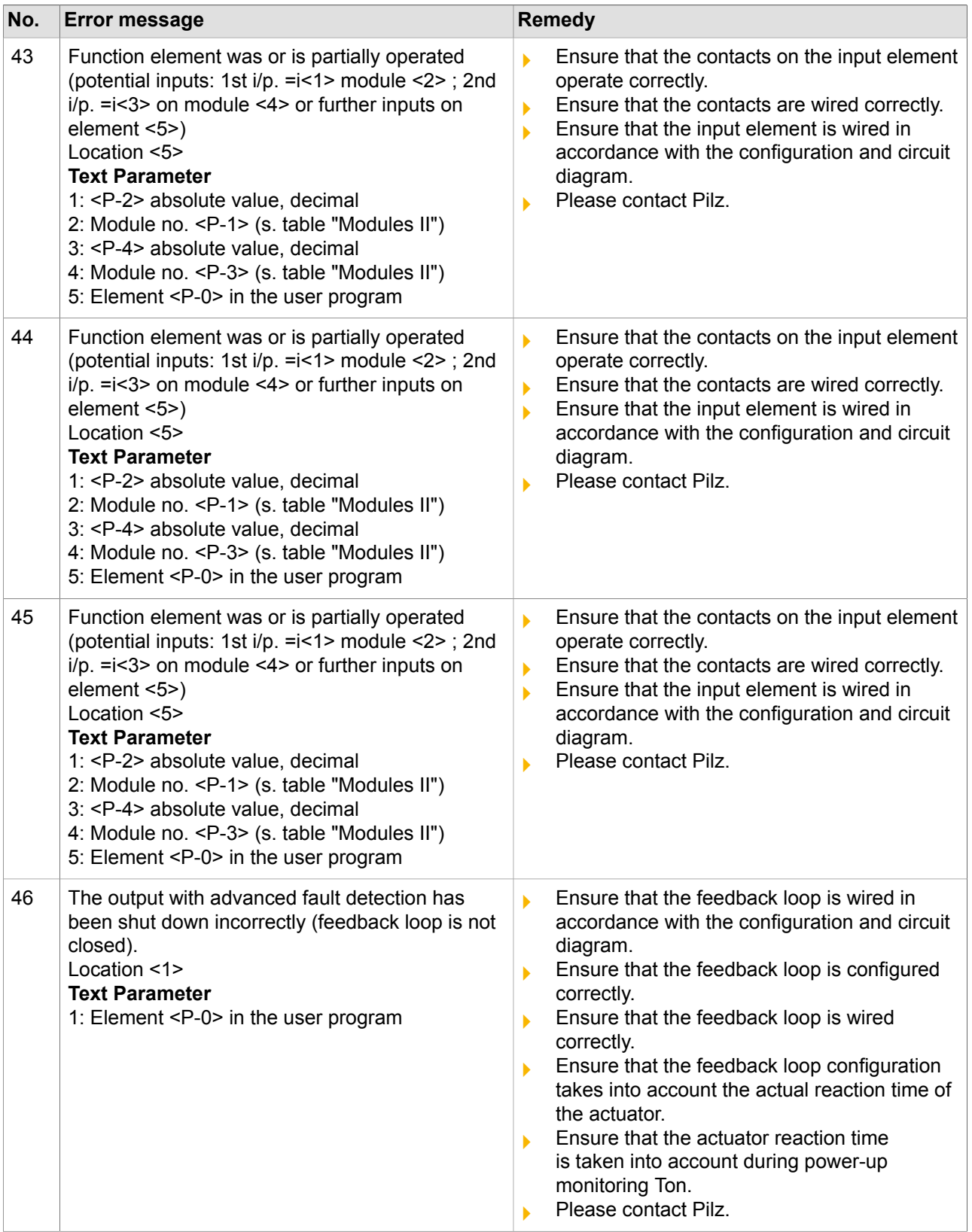

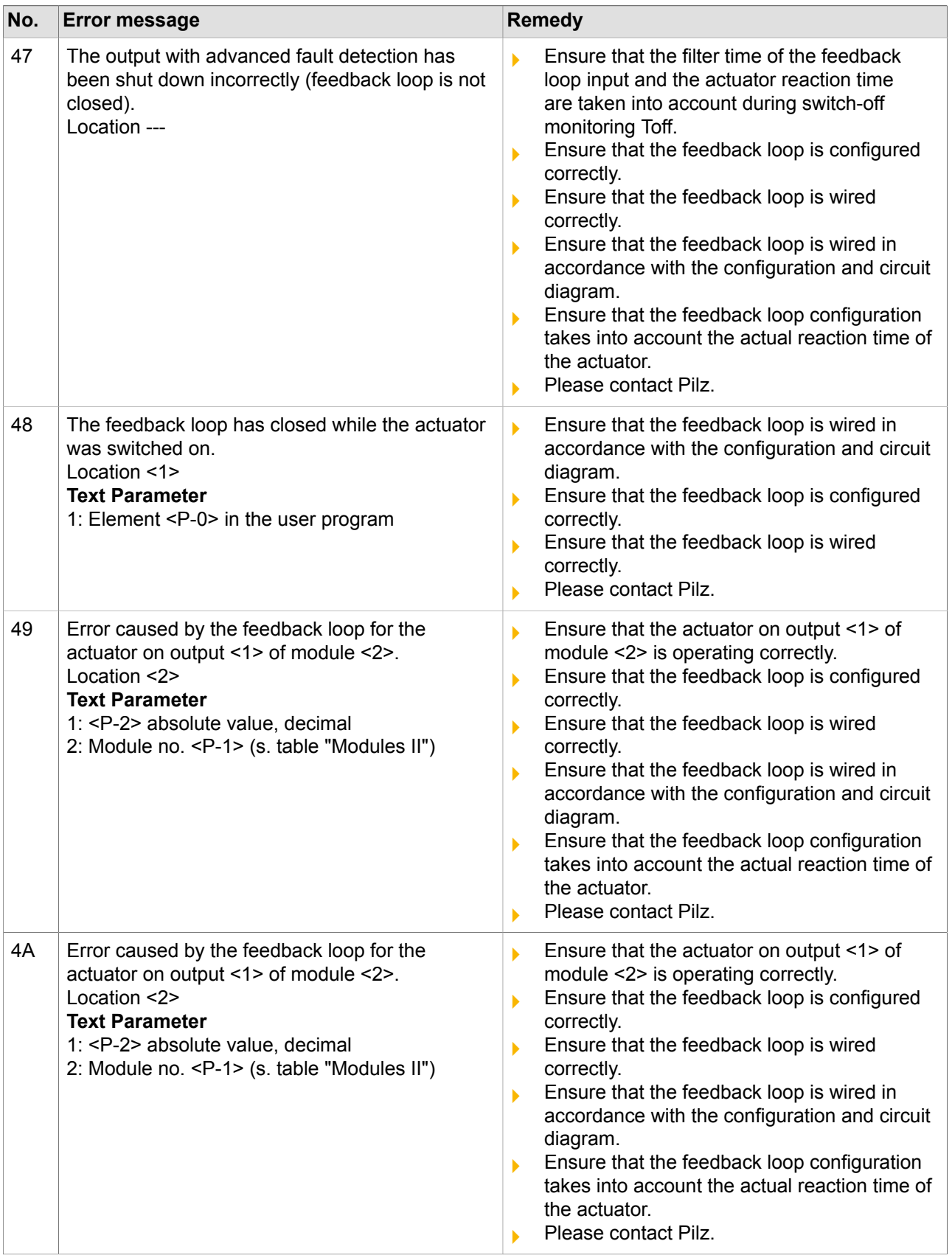

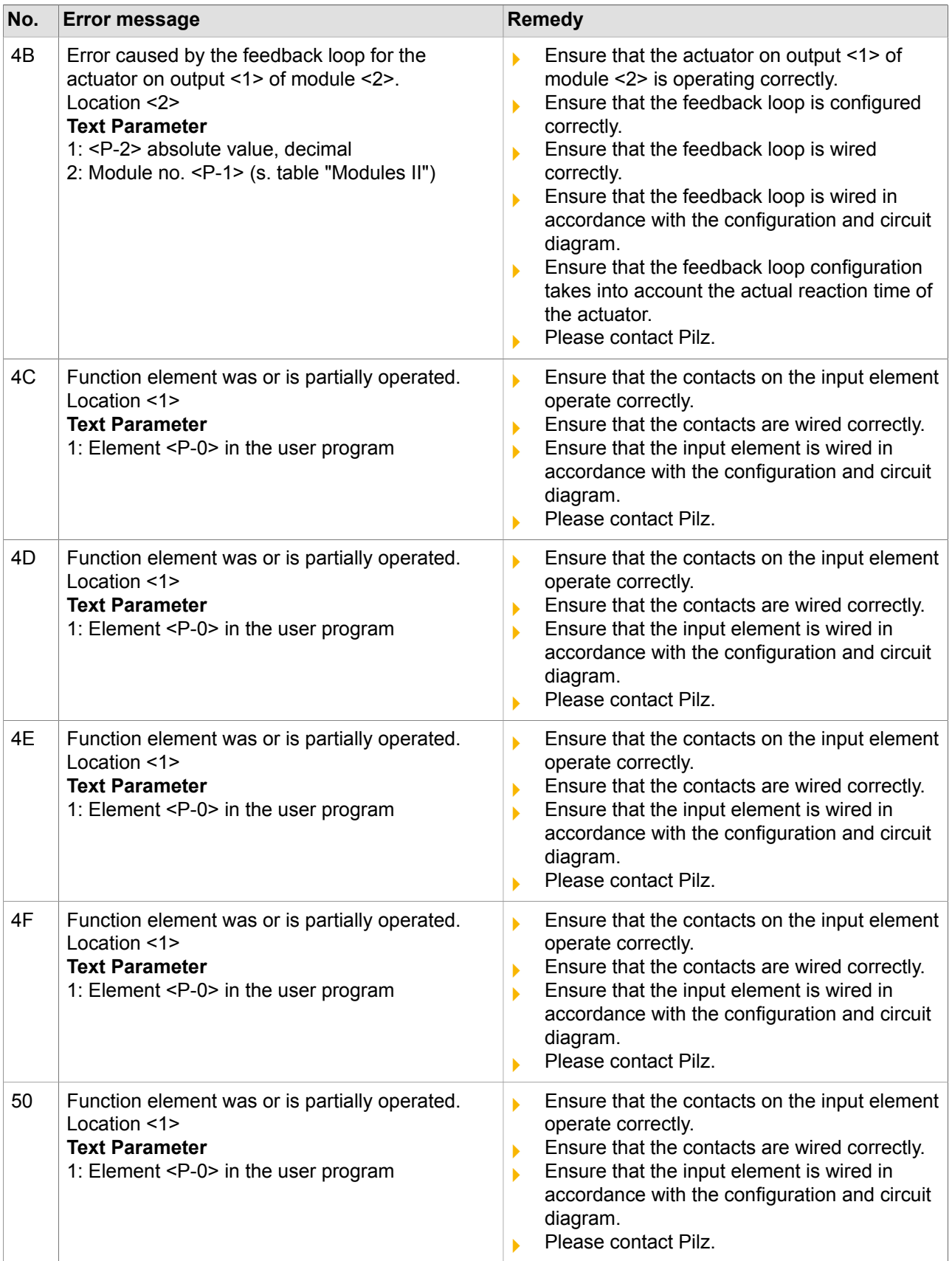

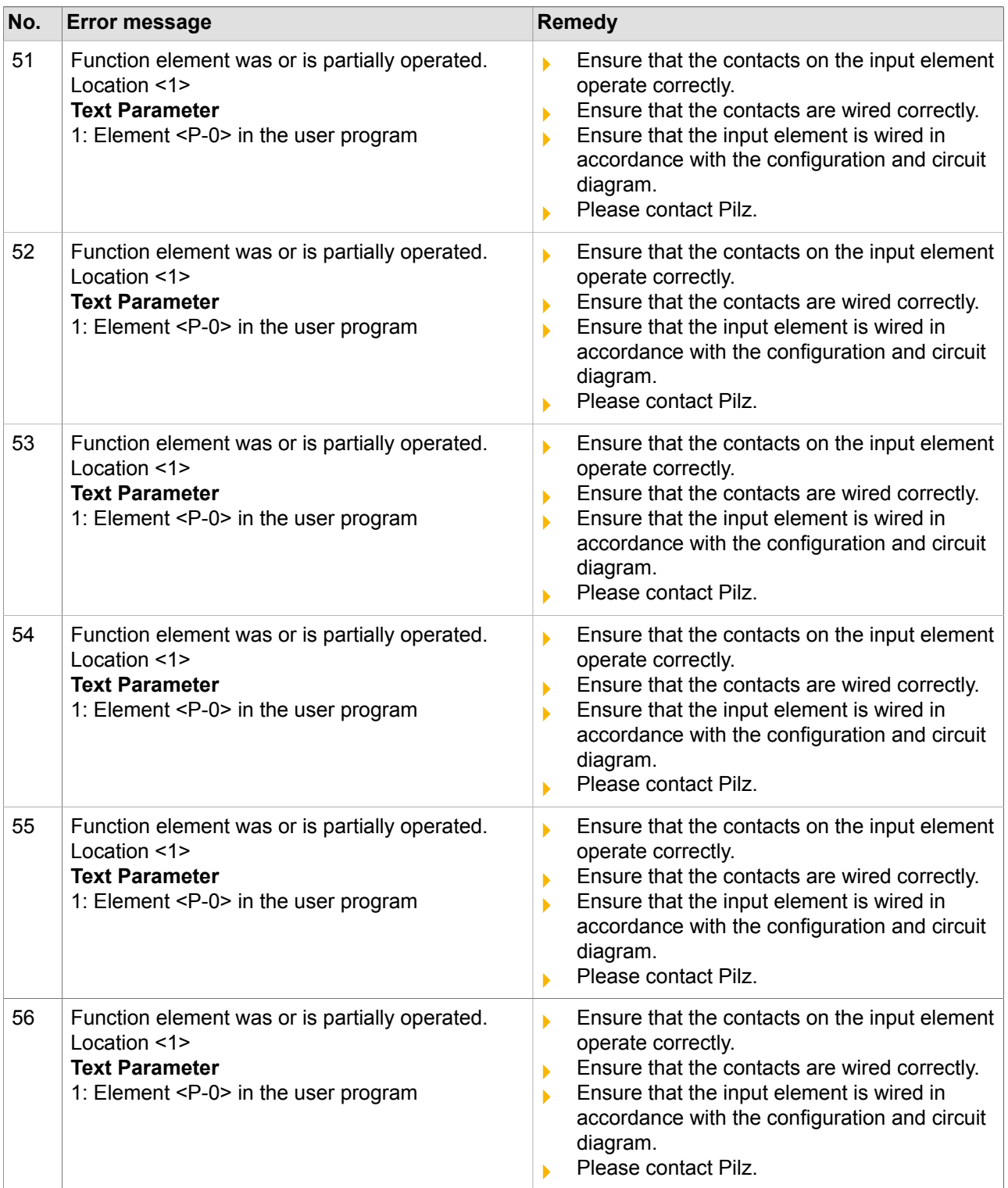

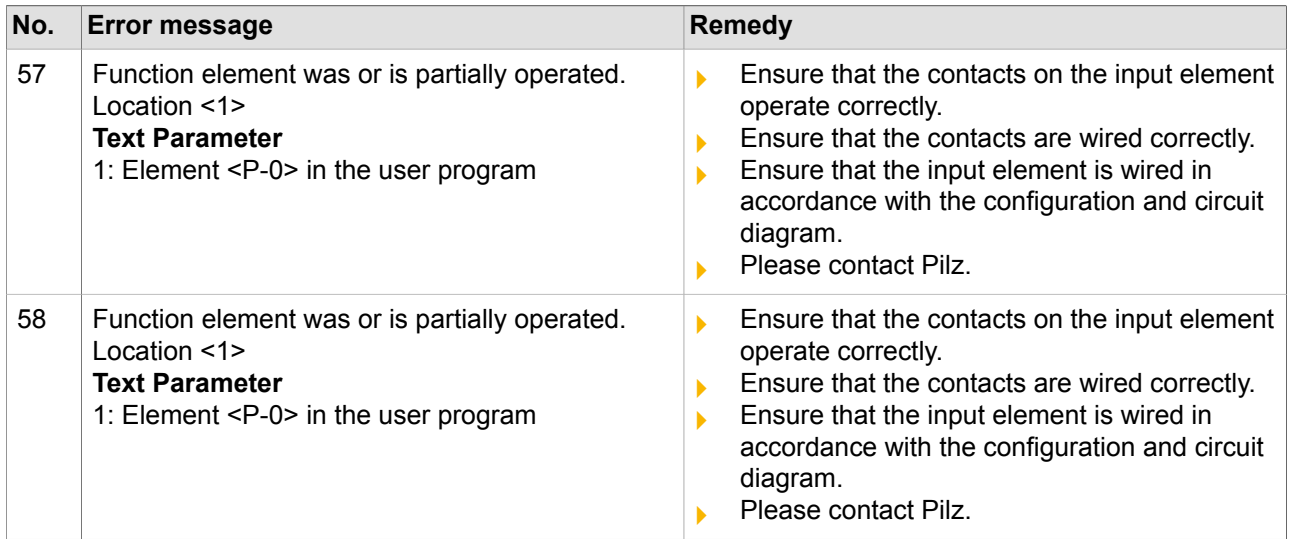

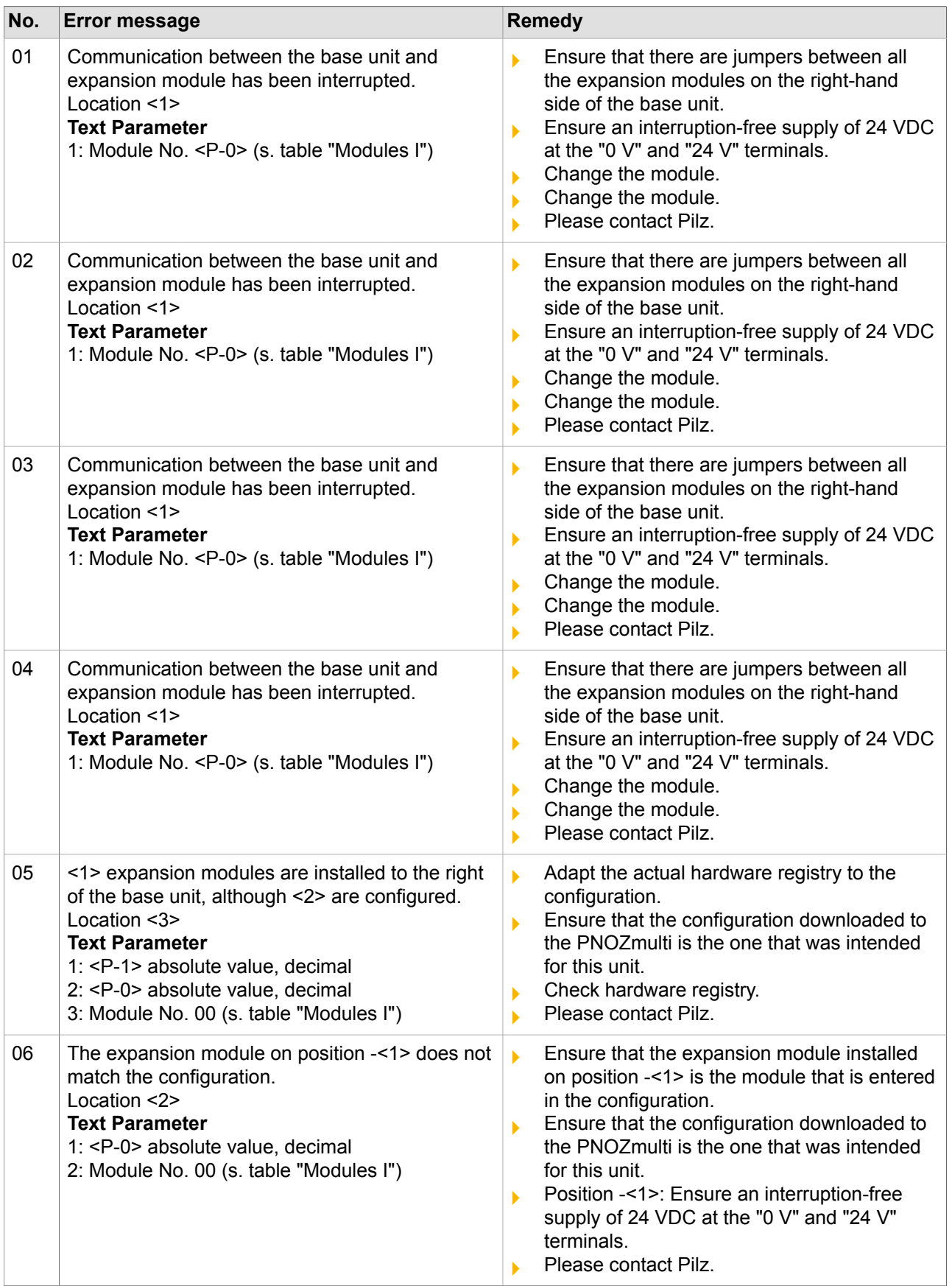

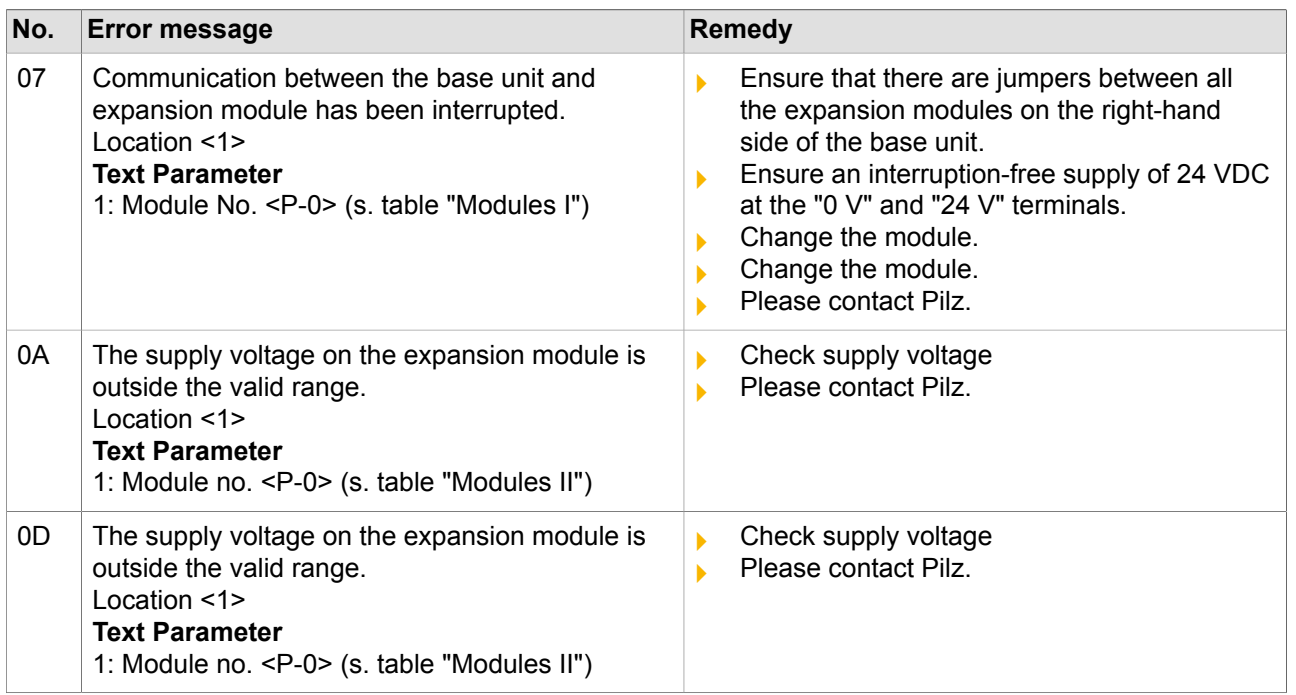

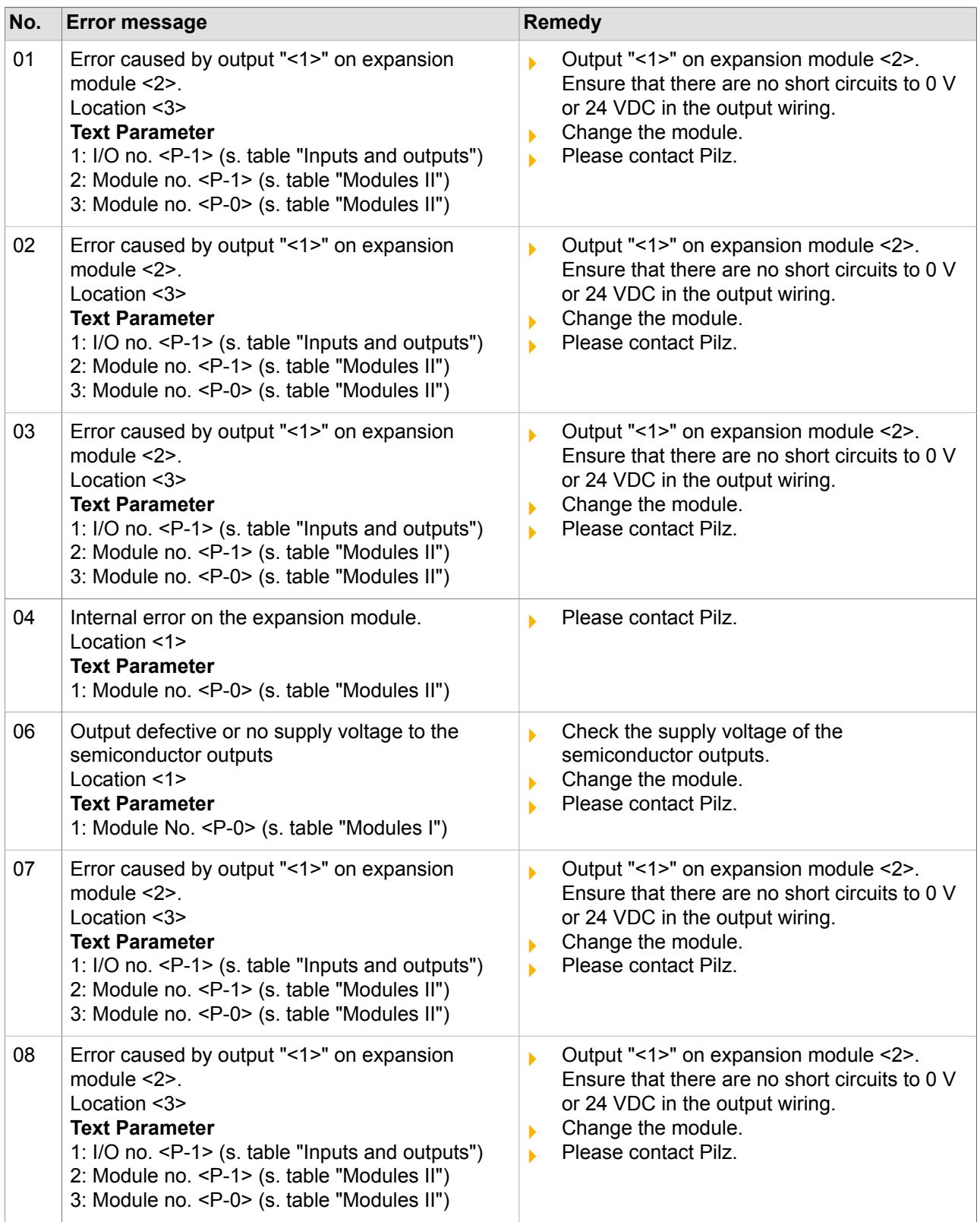

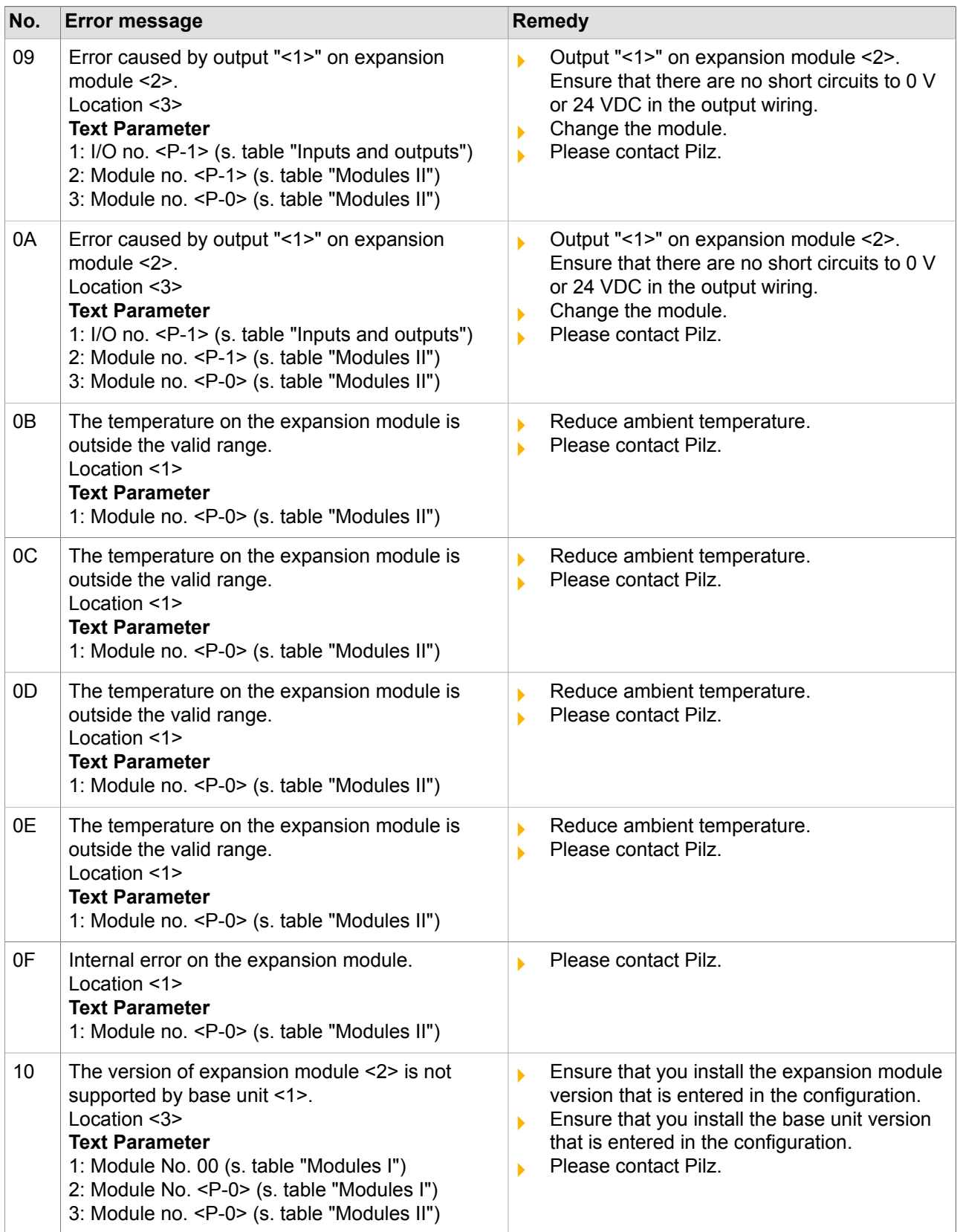

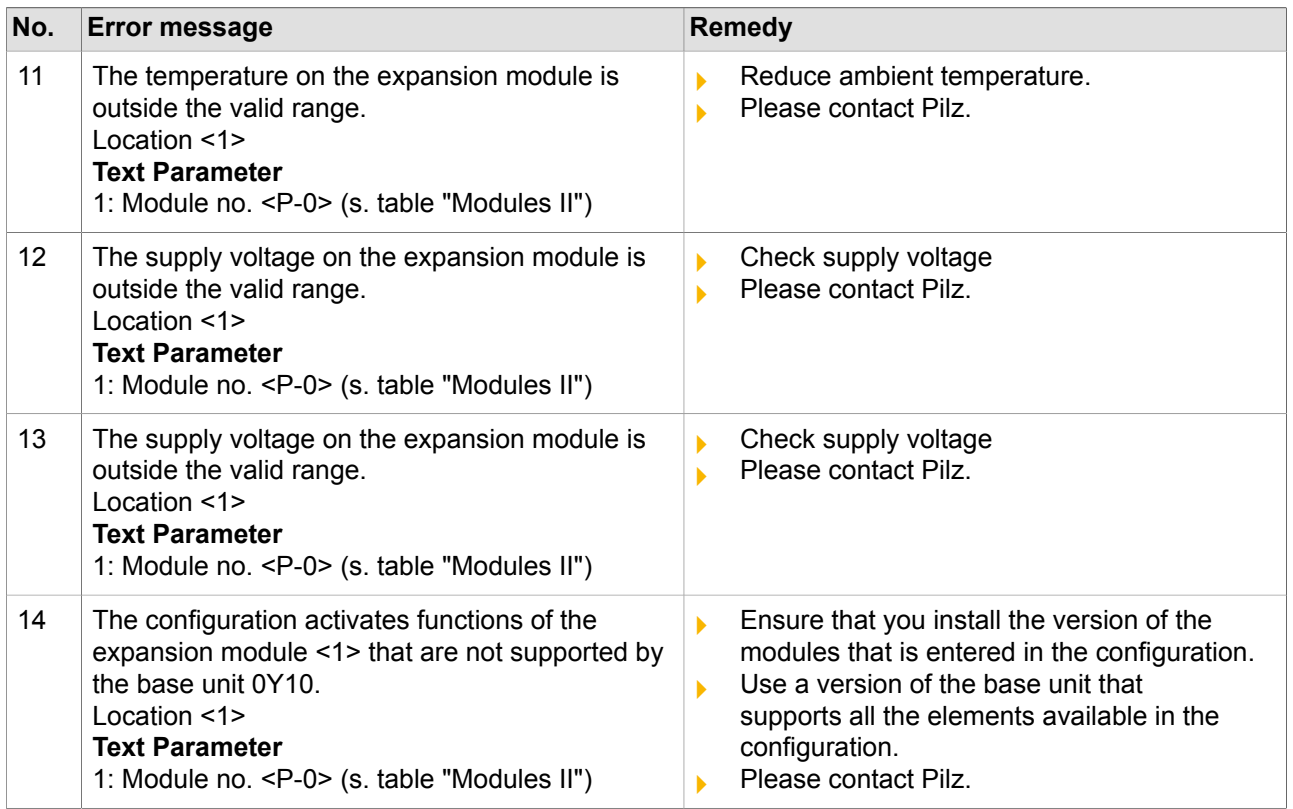

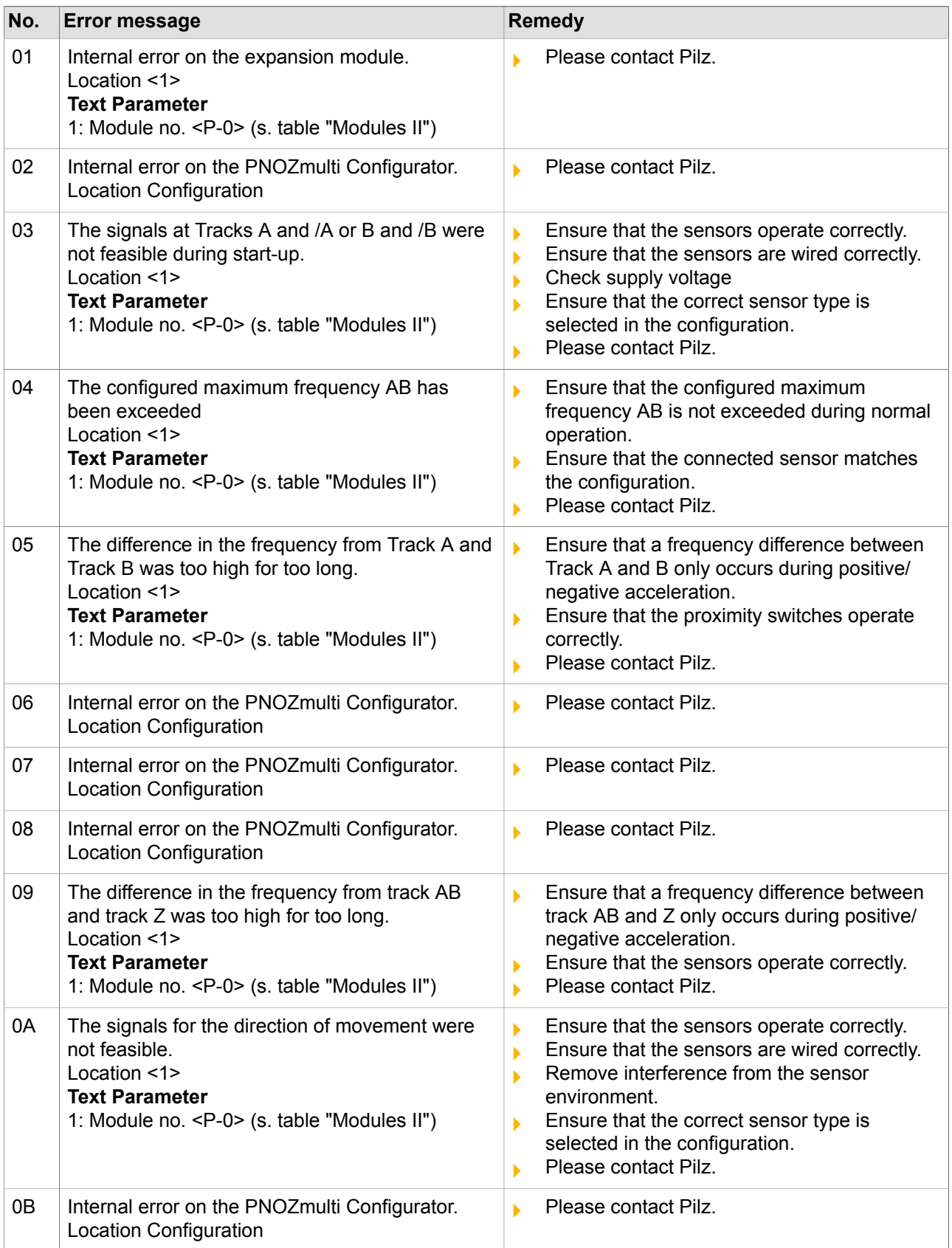

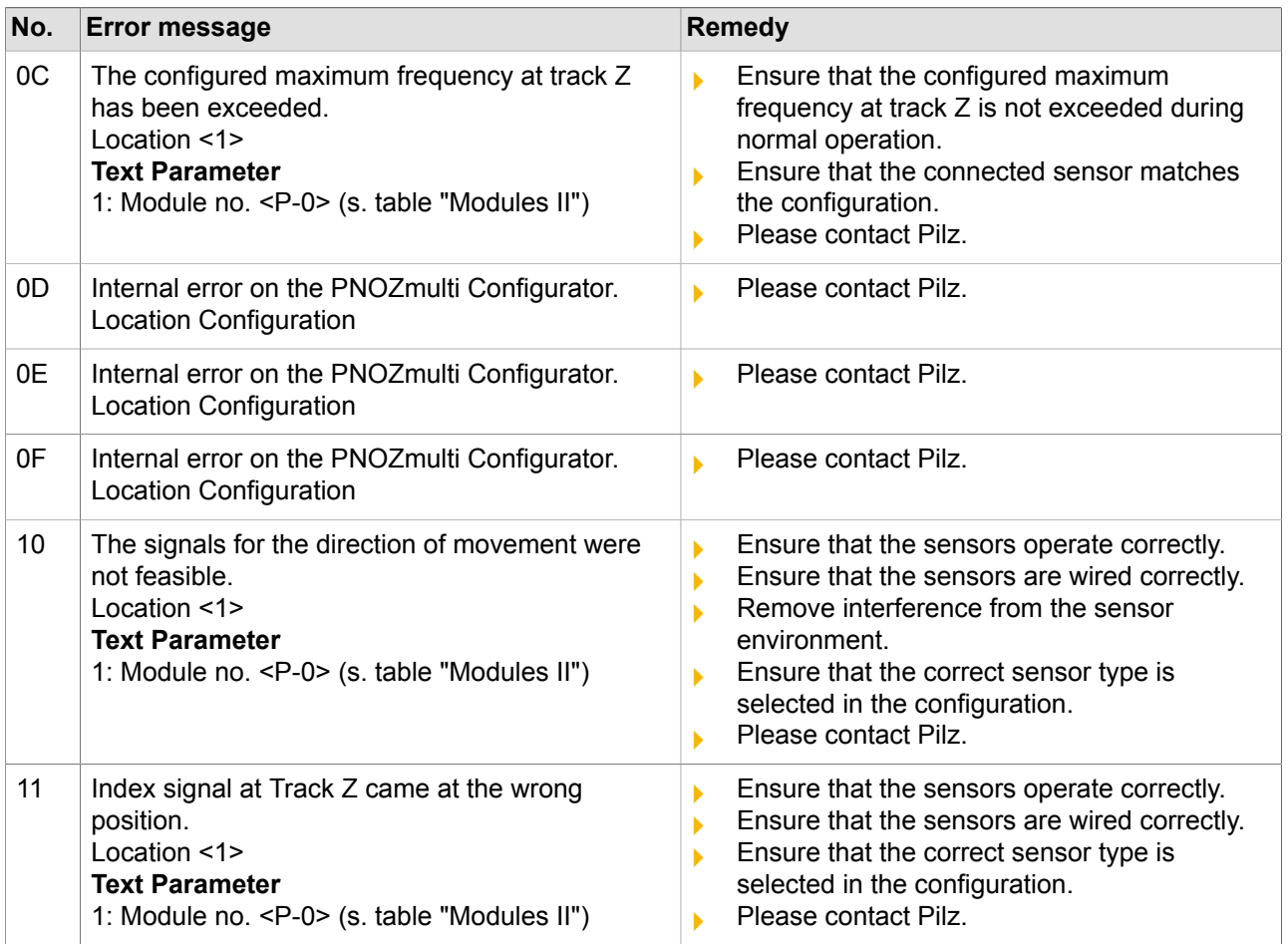

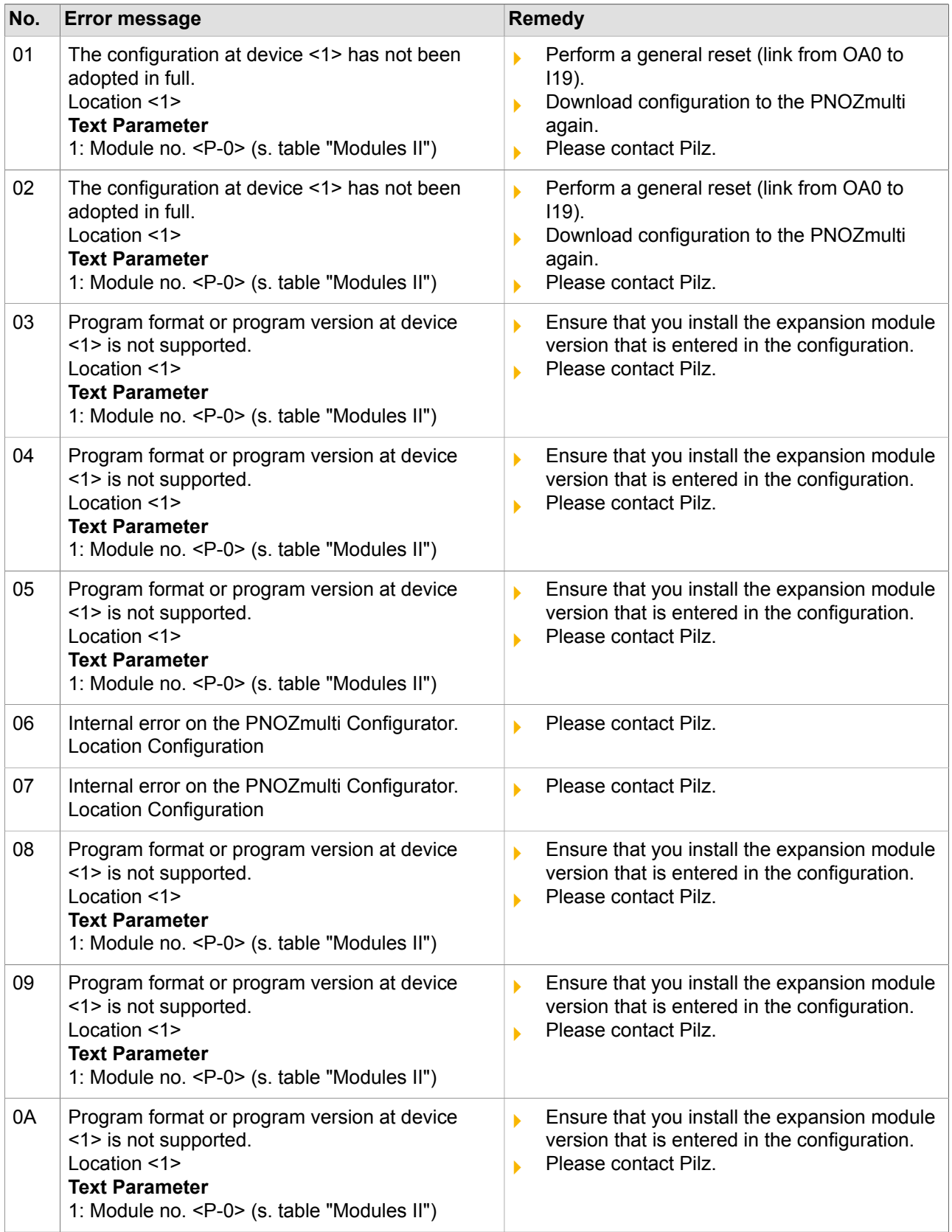

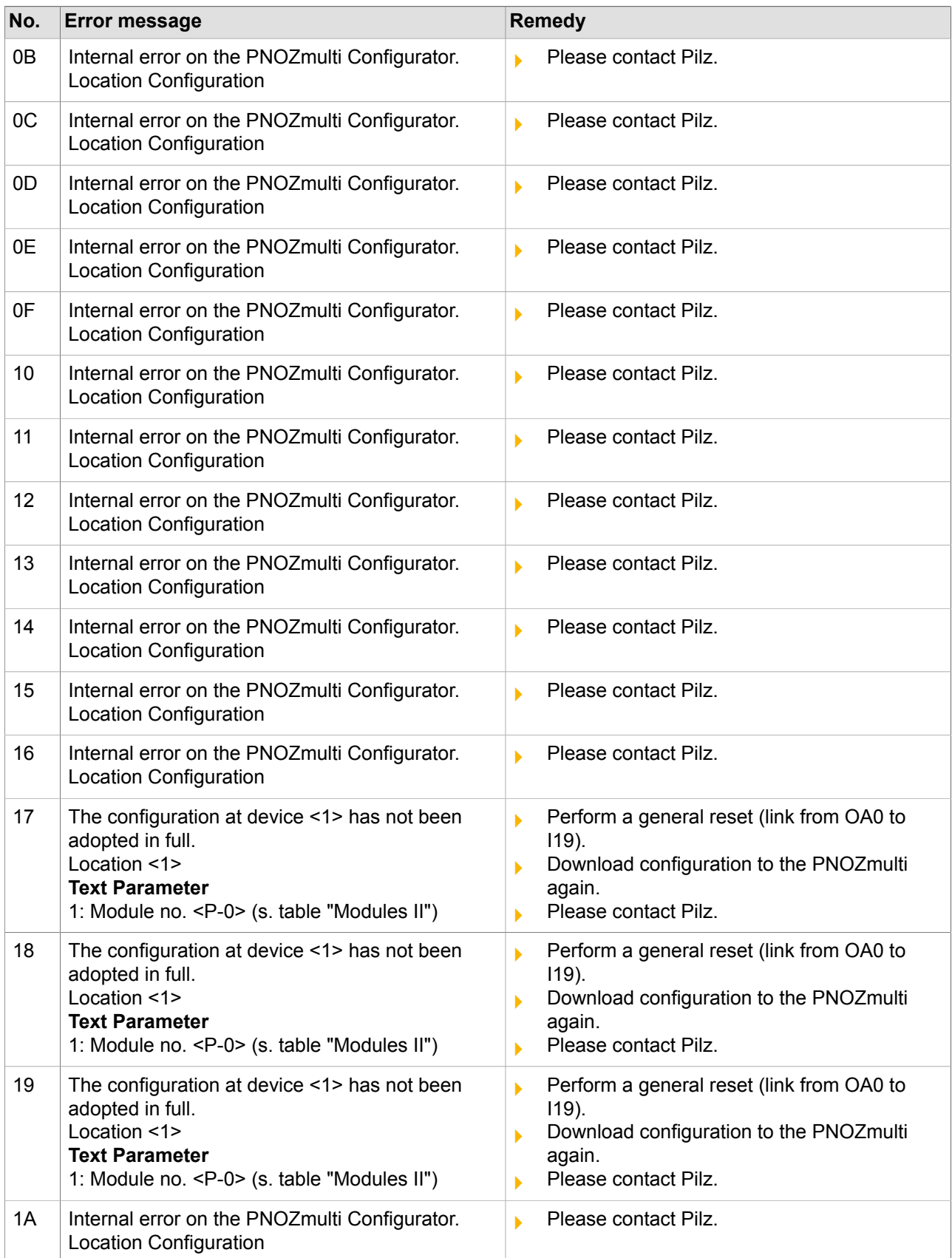

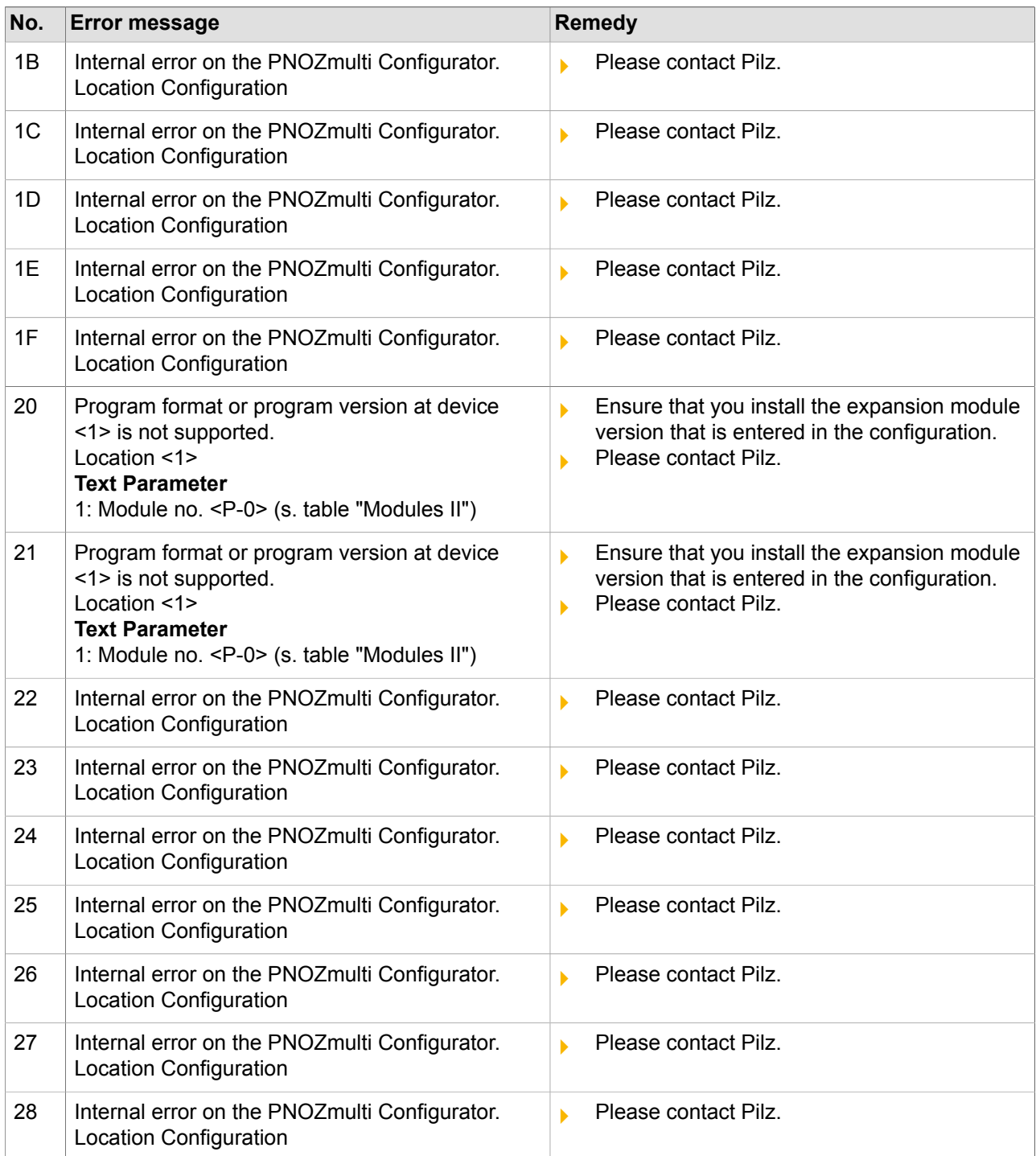

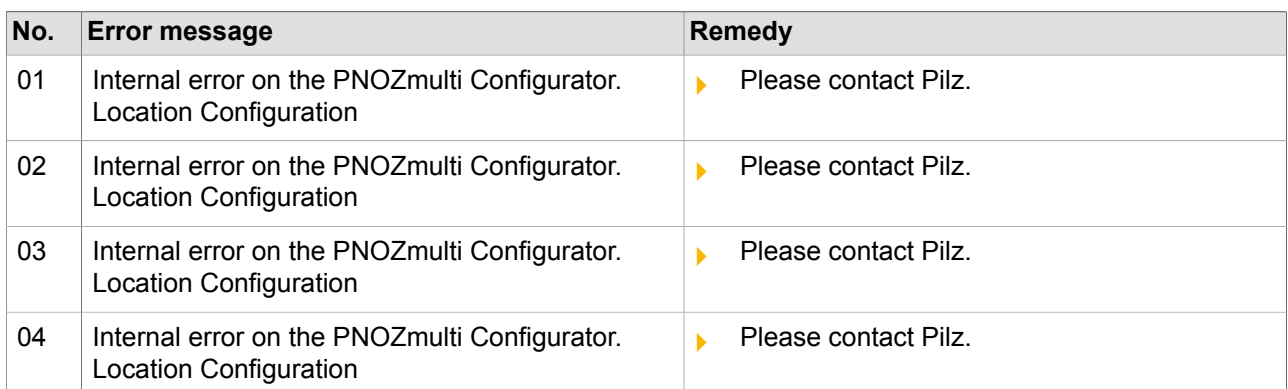

## **"Error class" 9A**

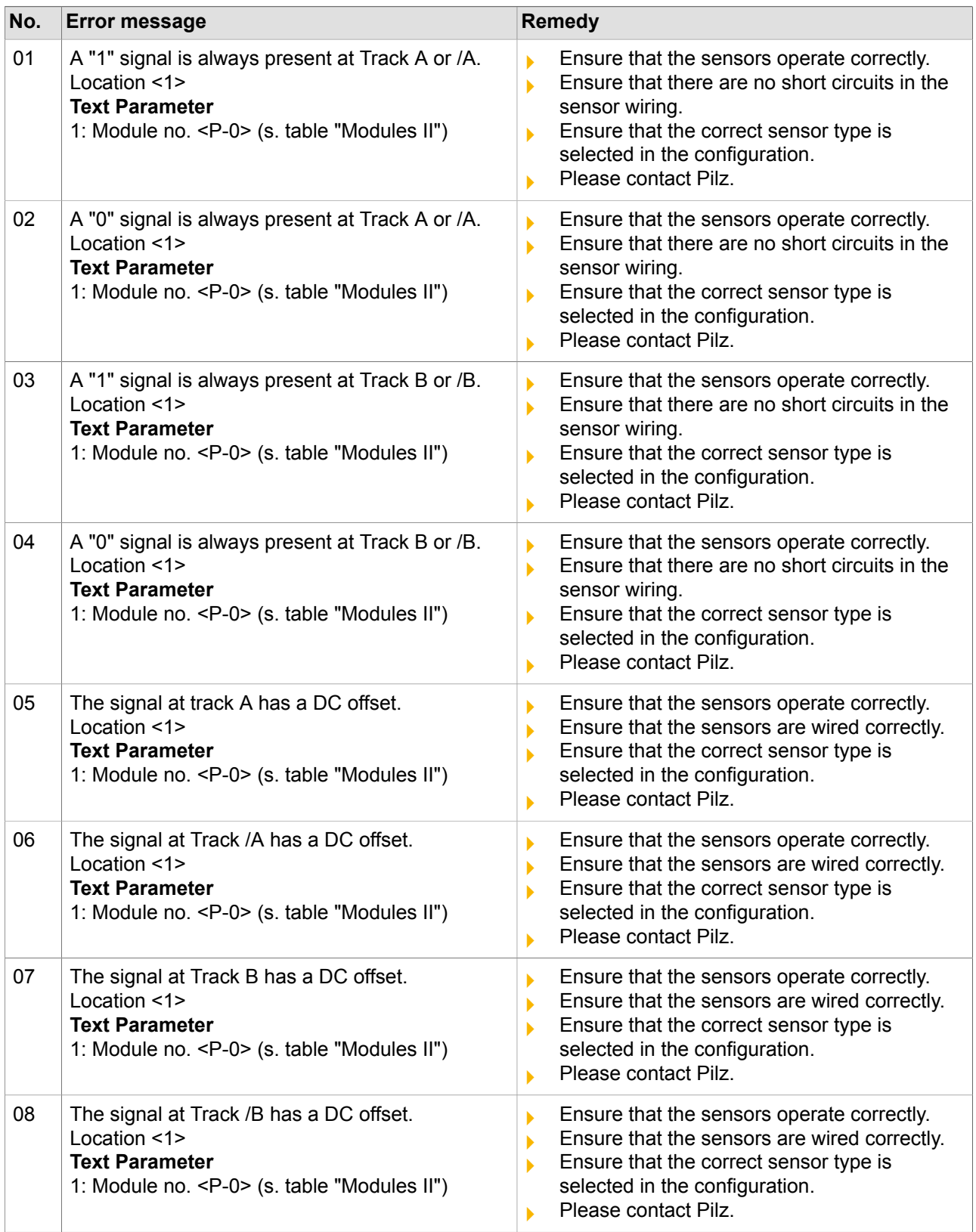
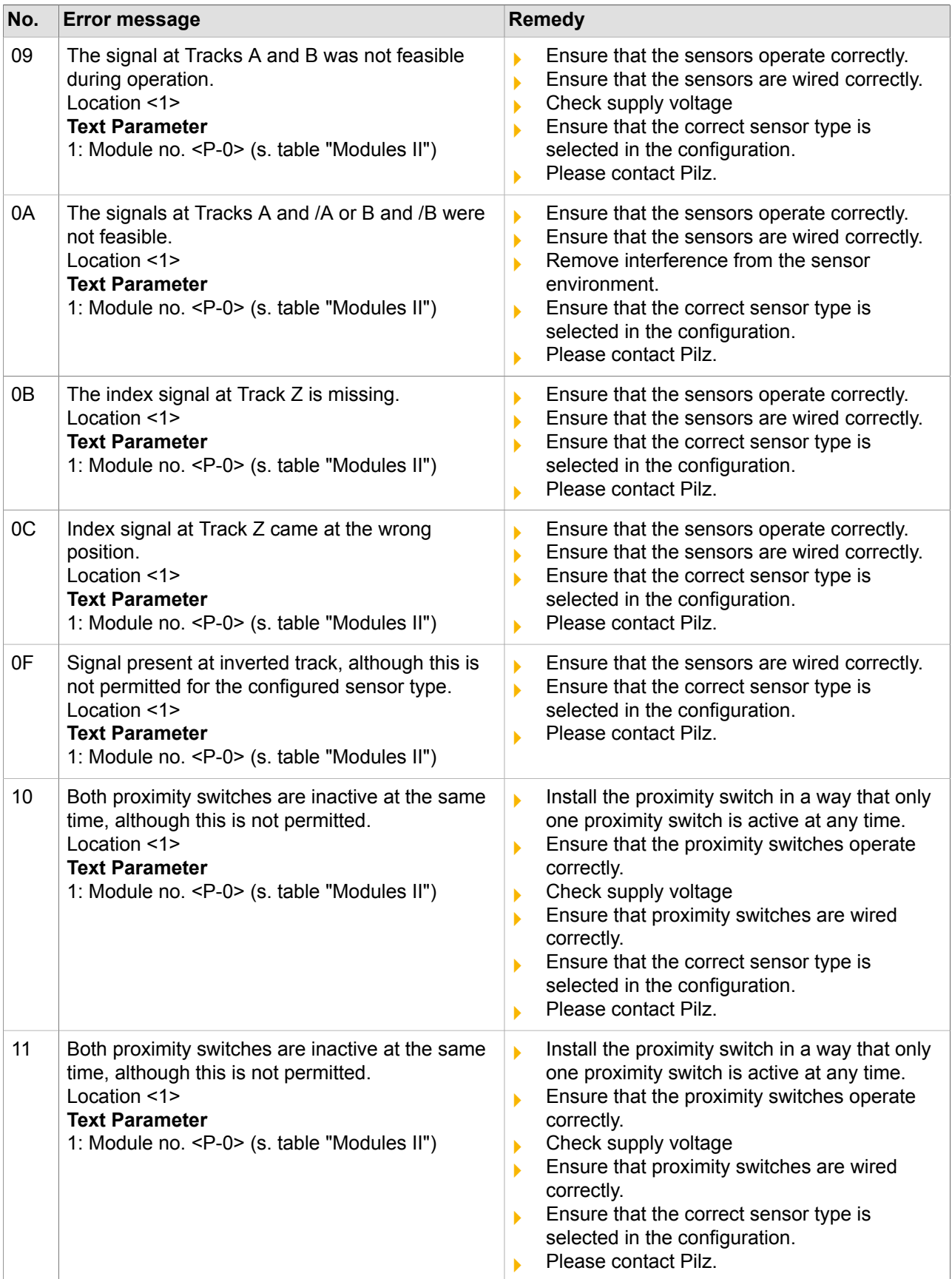

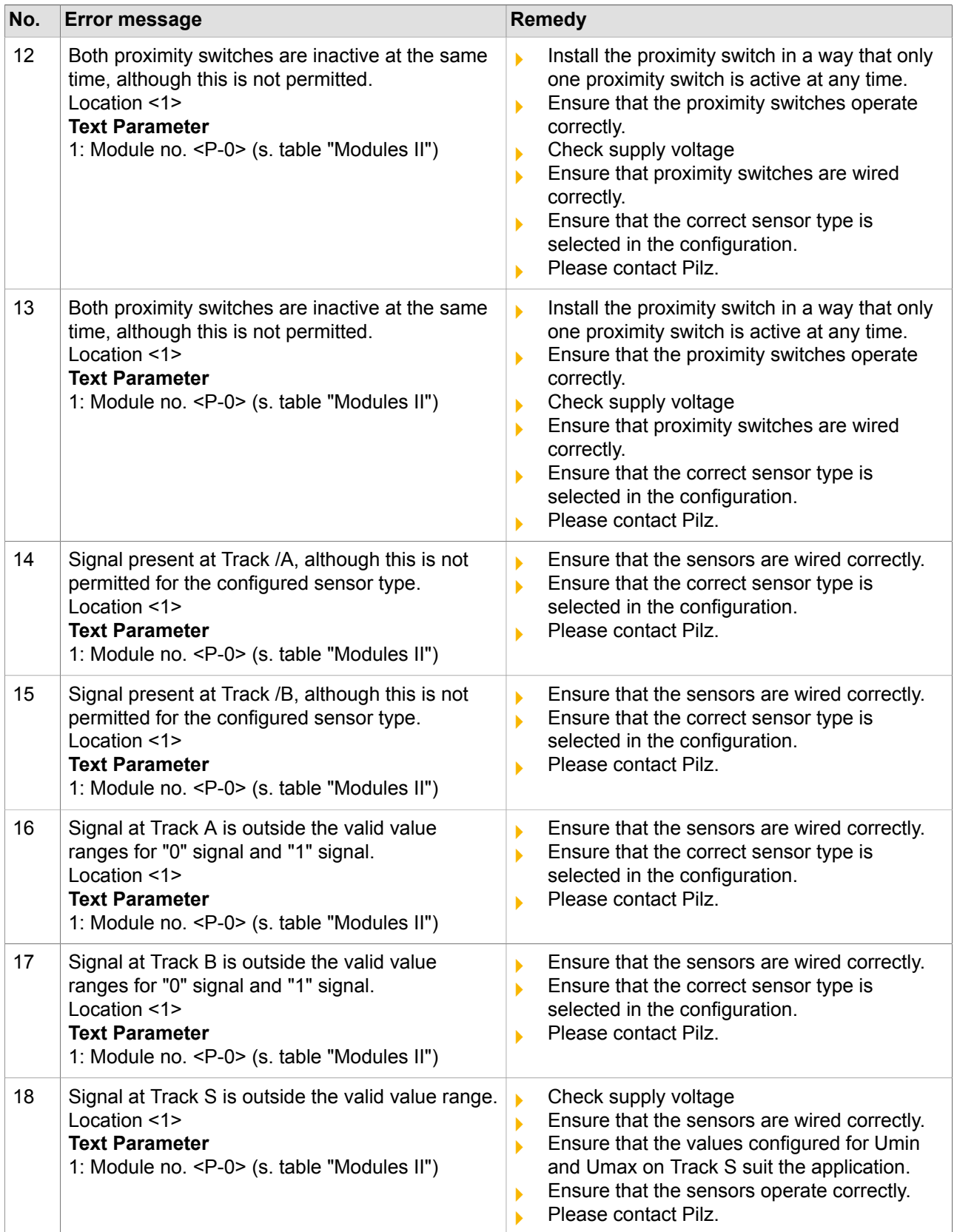

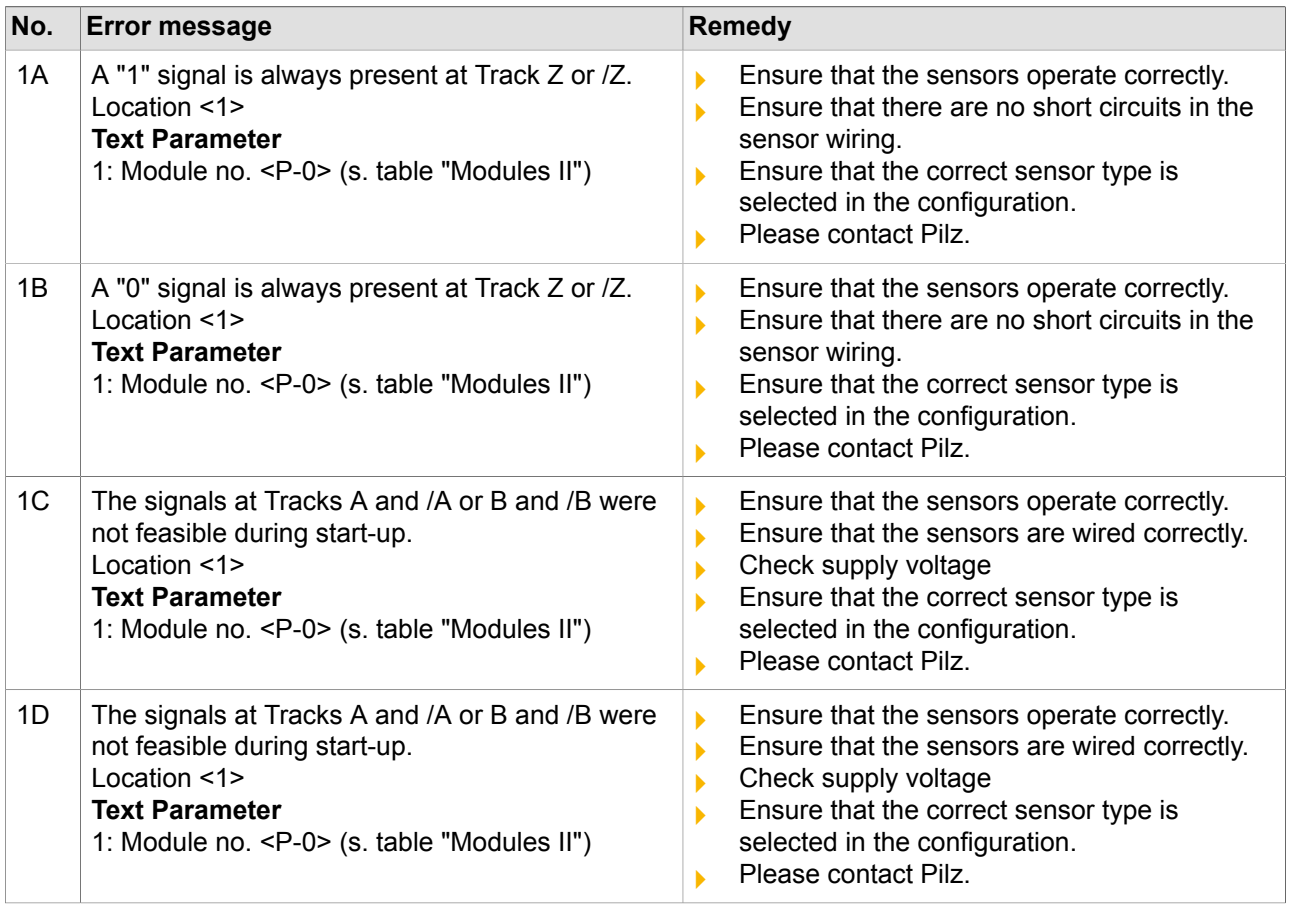

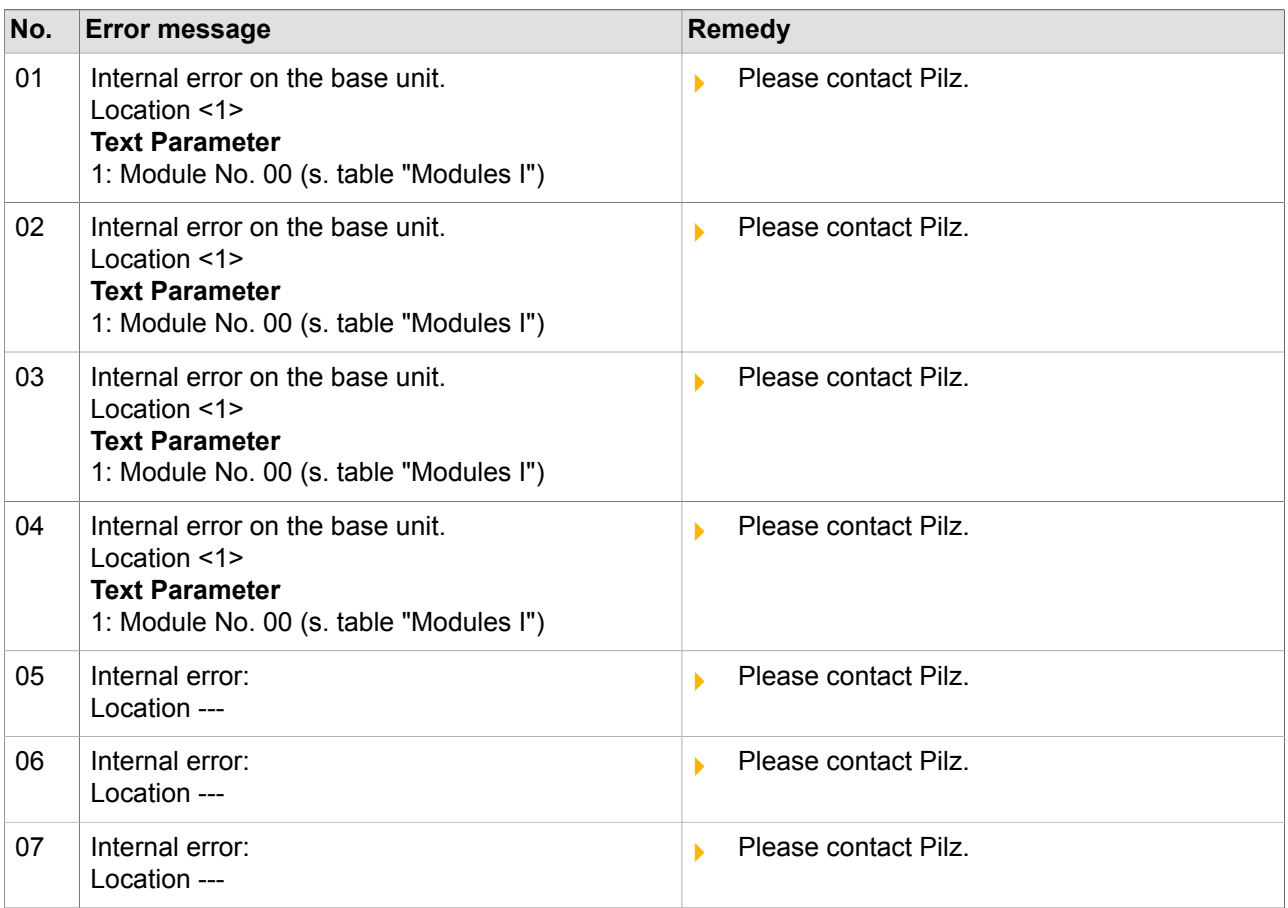

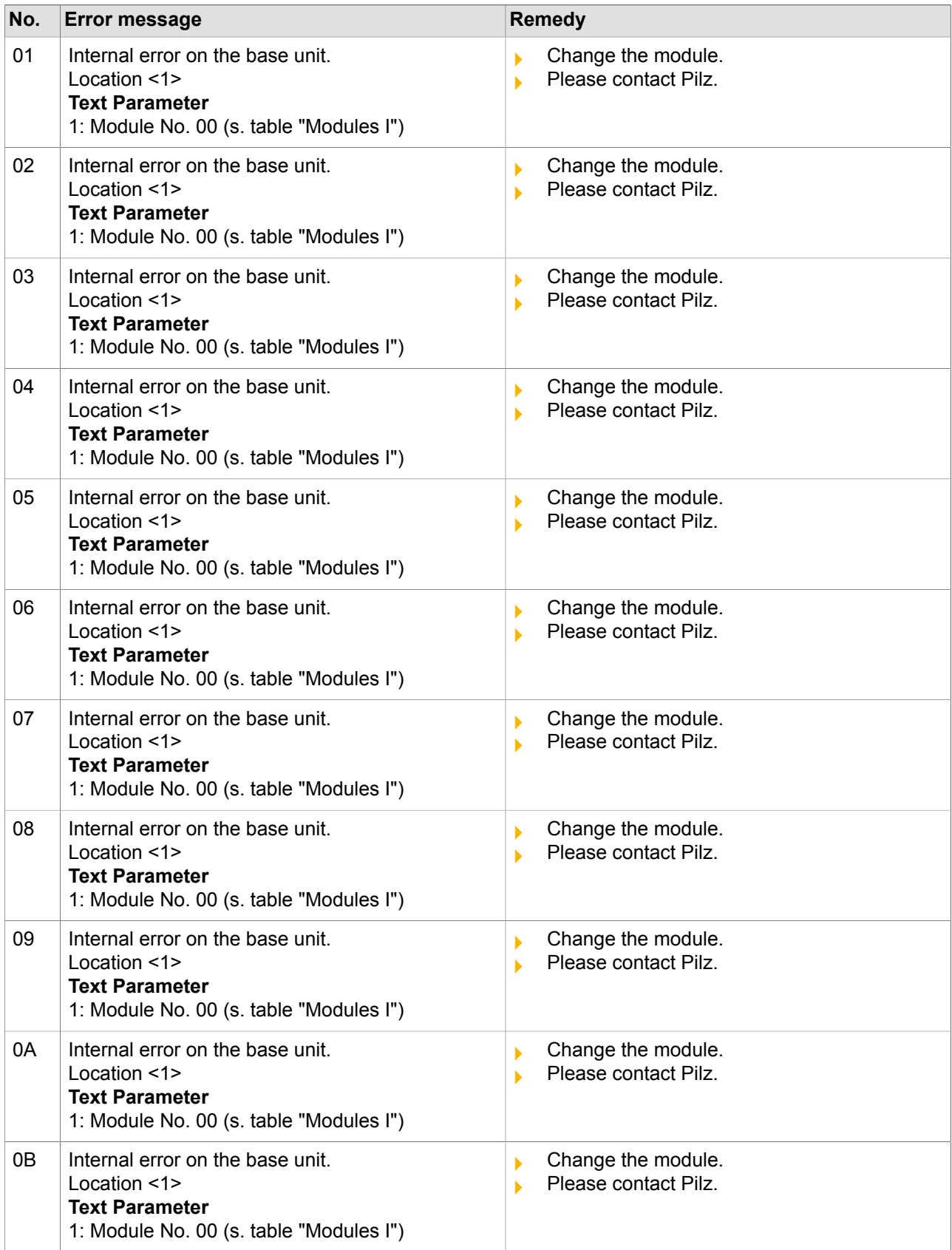

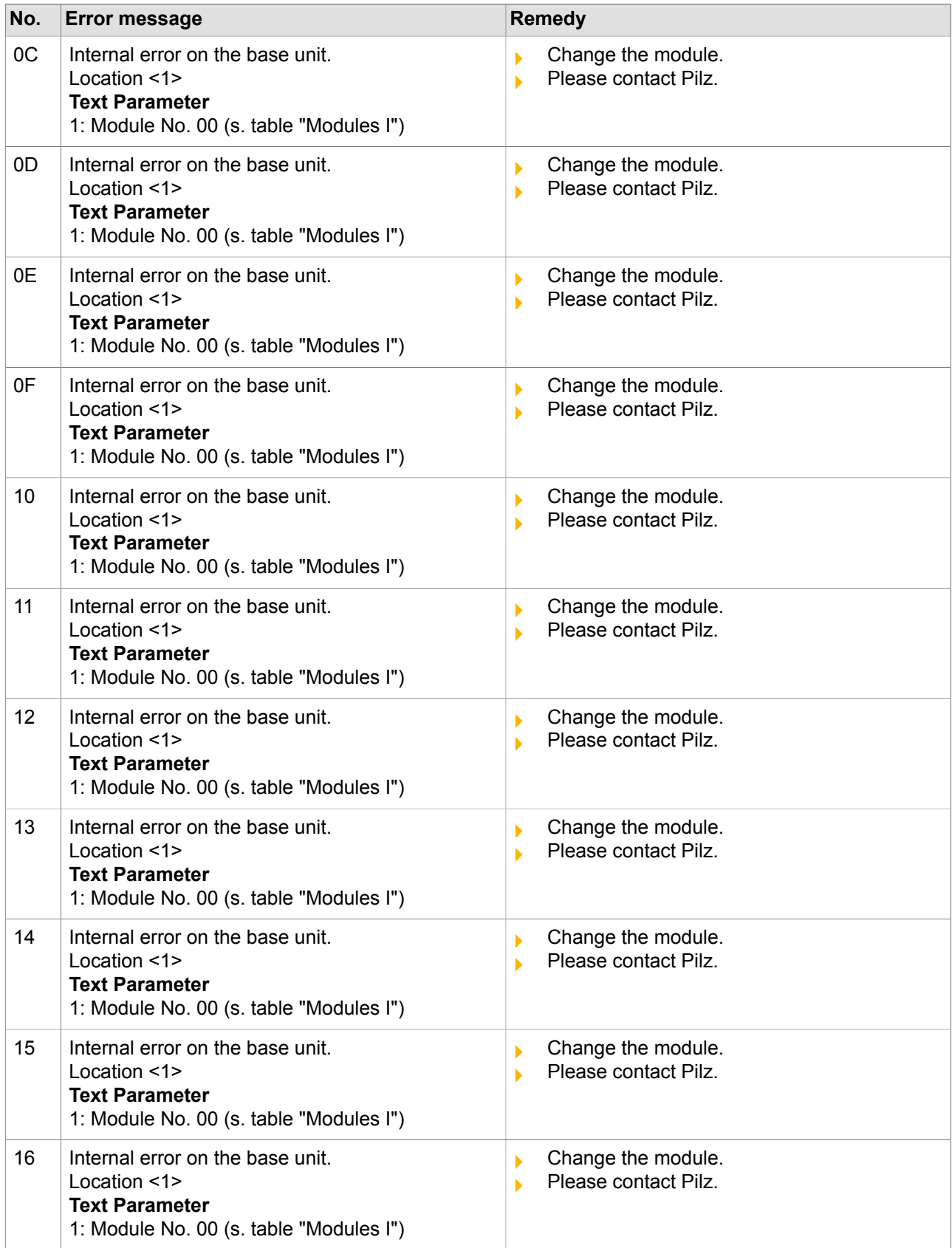

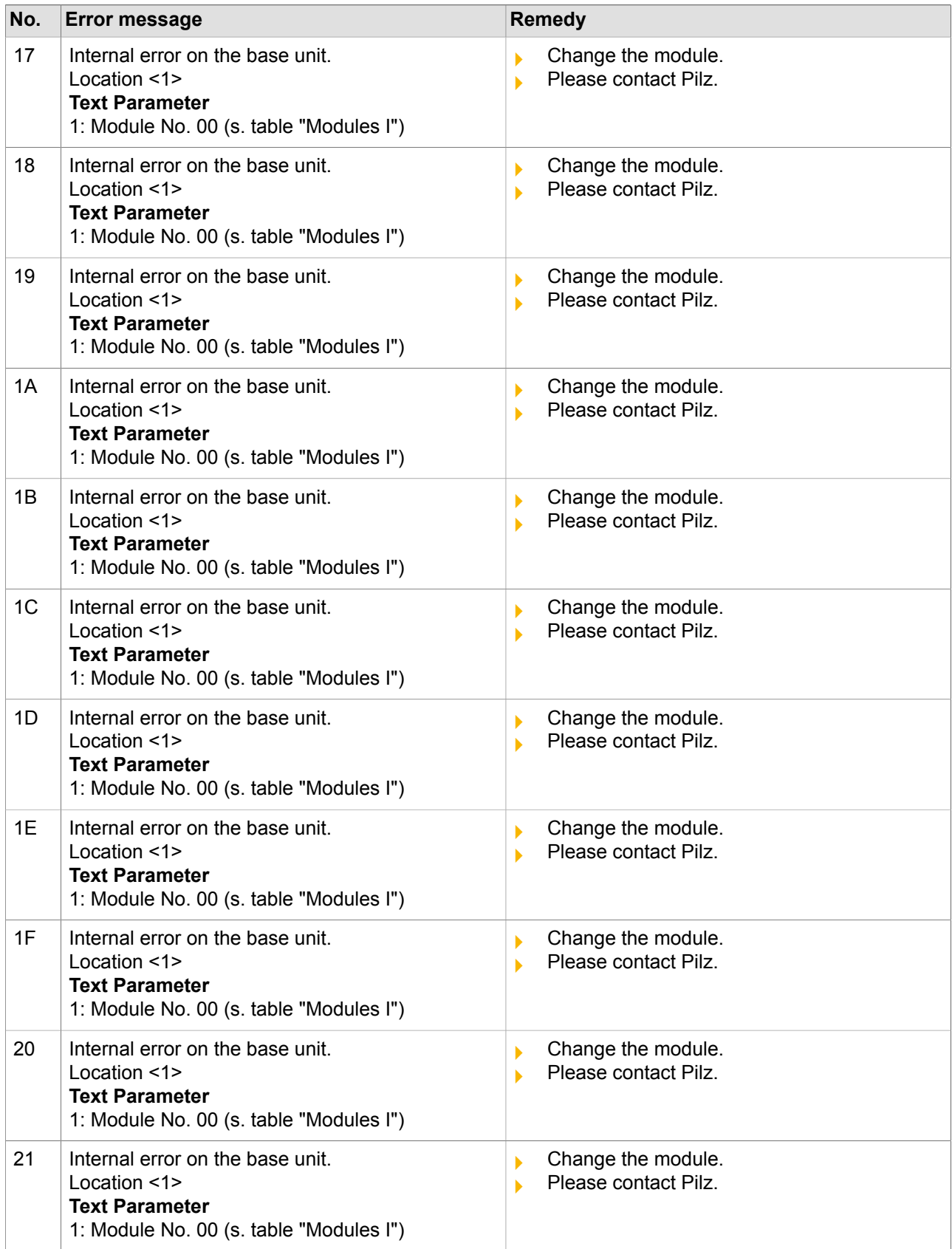

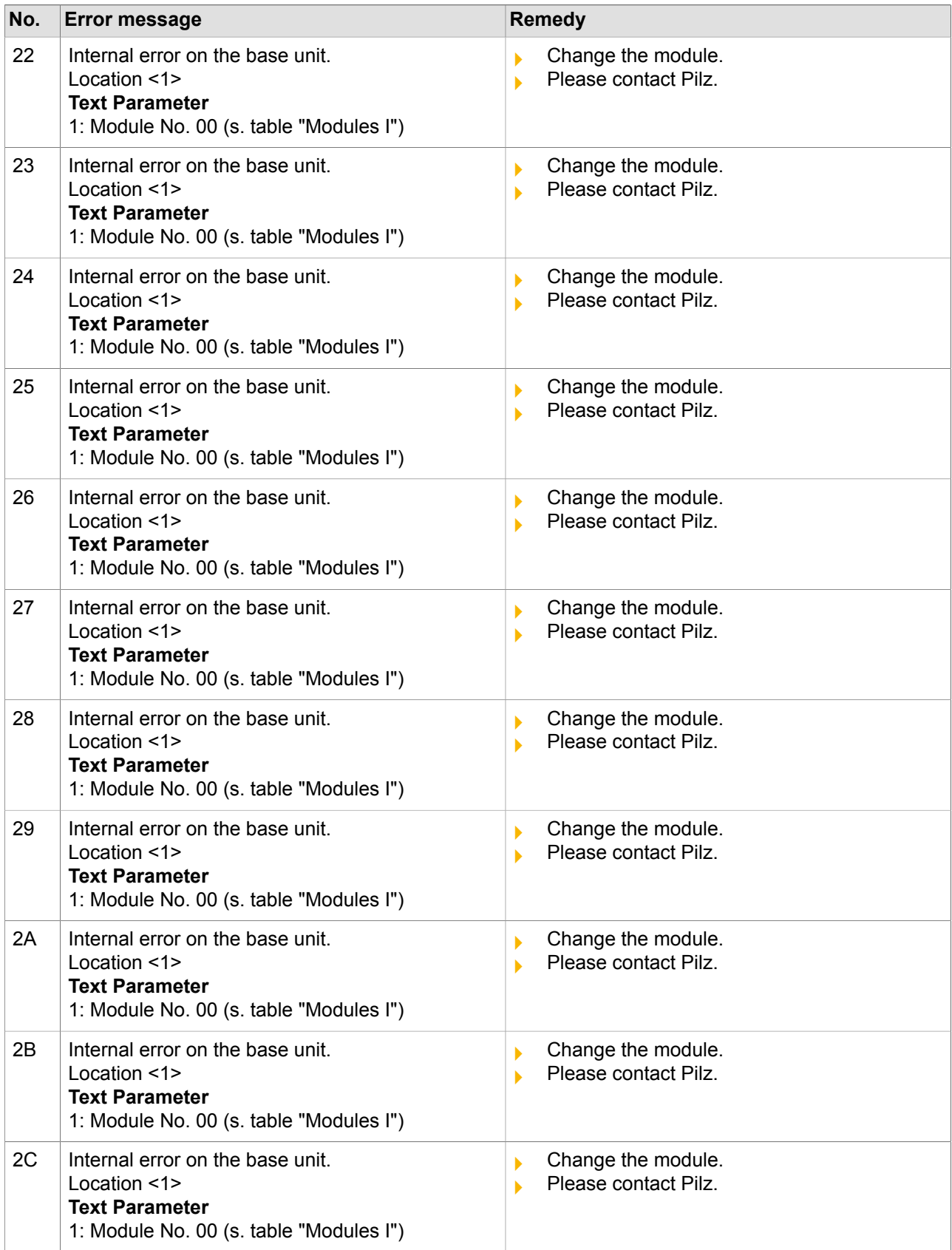

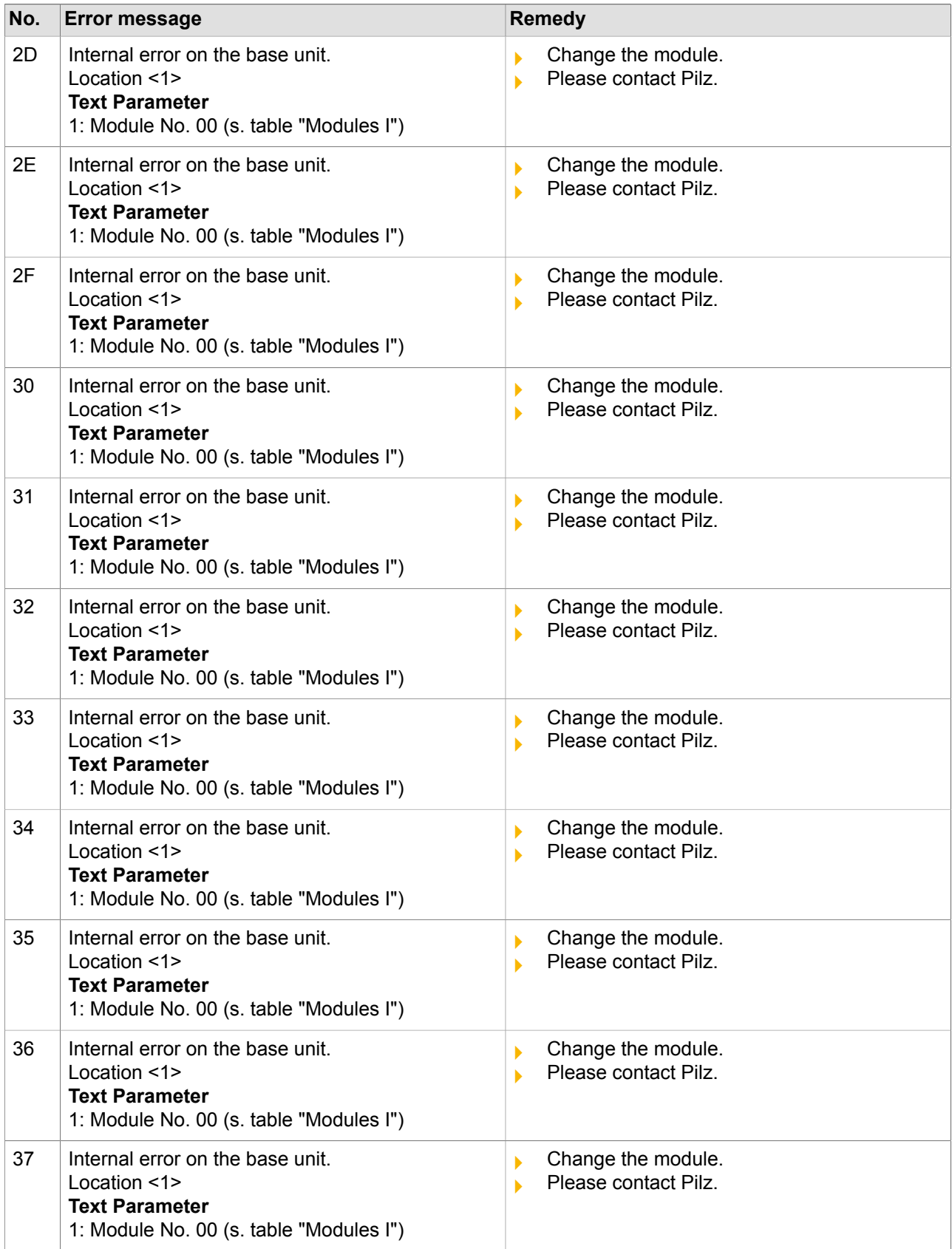

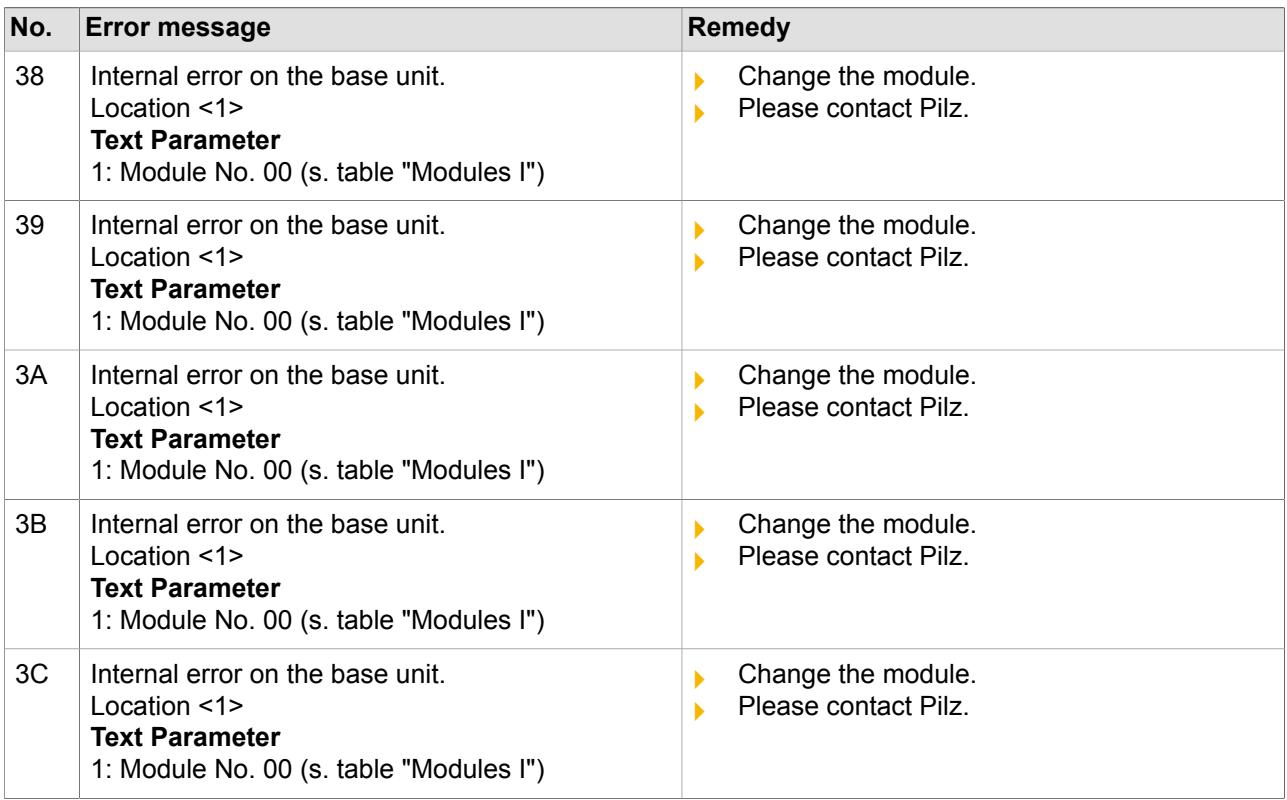

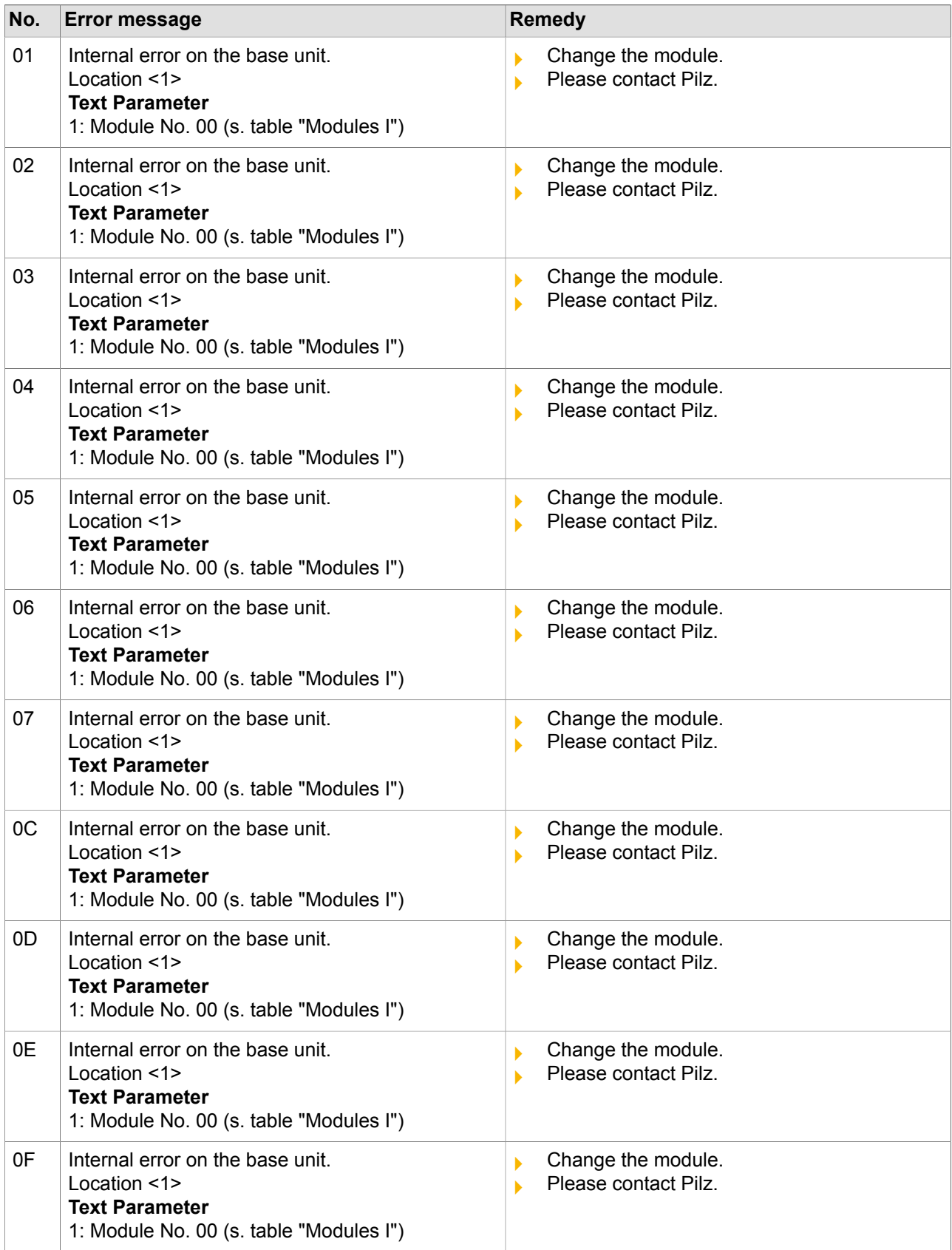

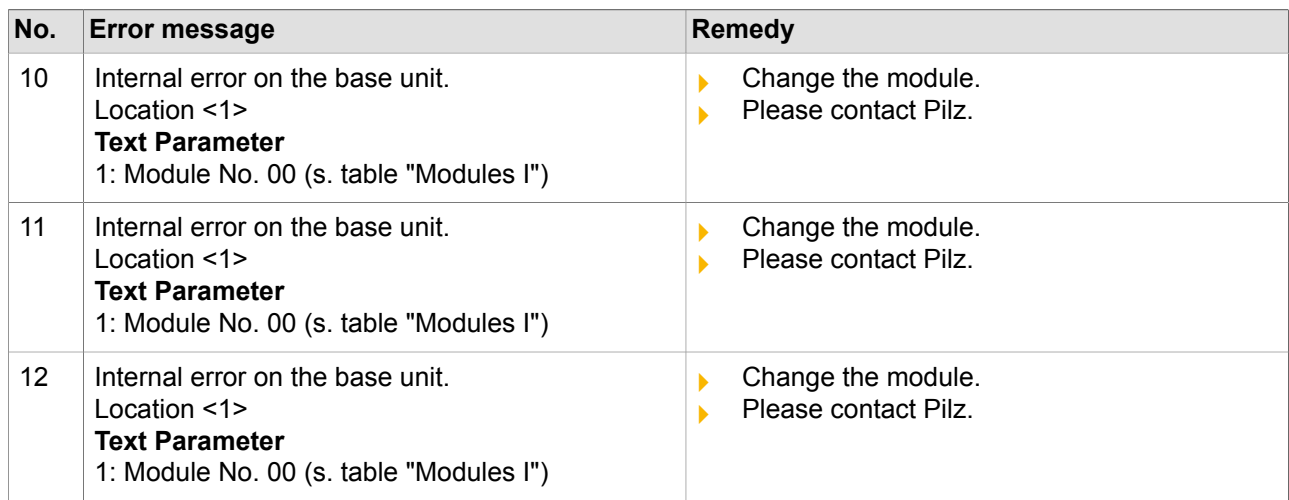

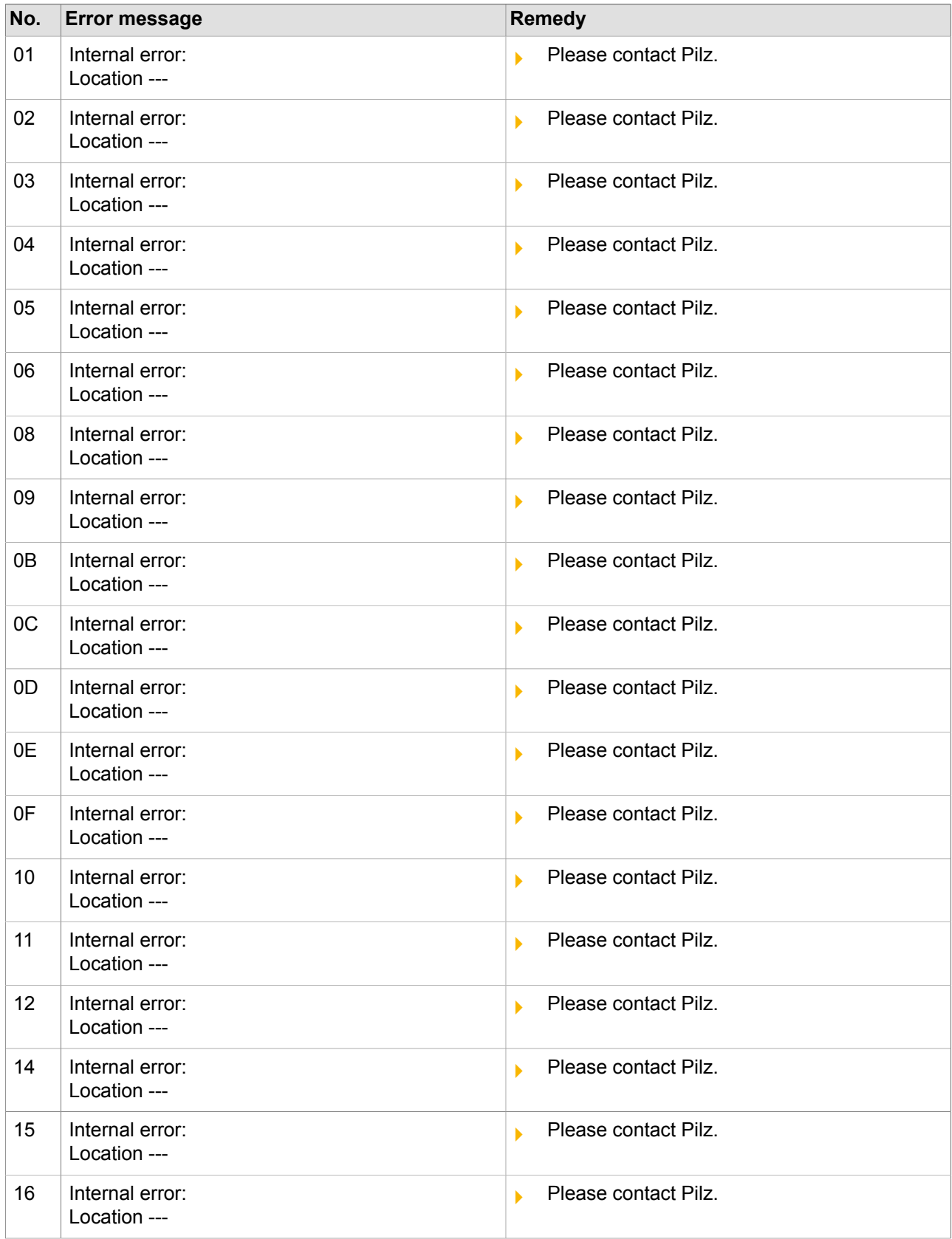

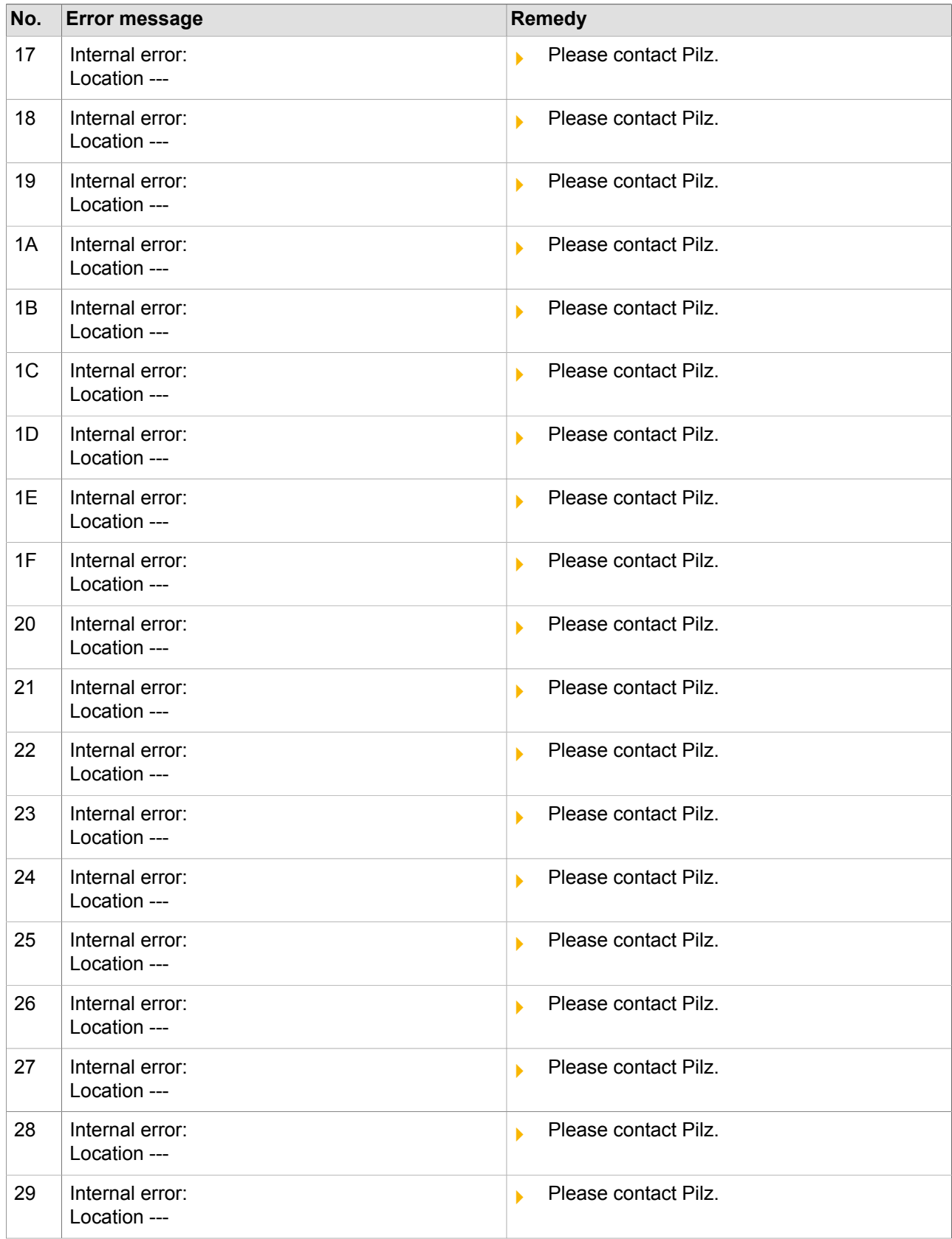

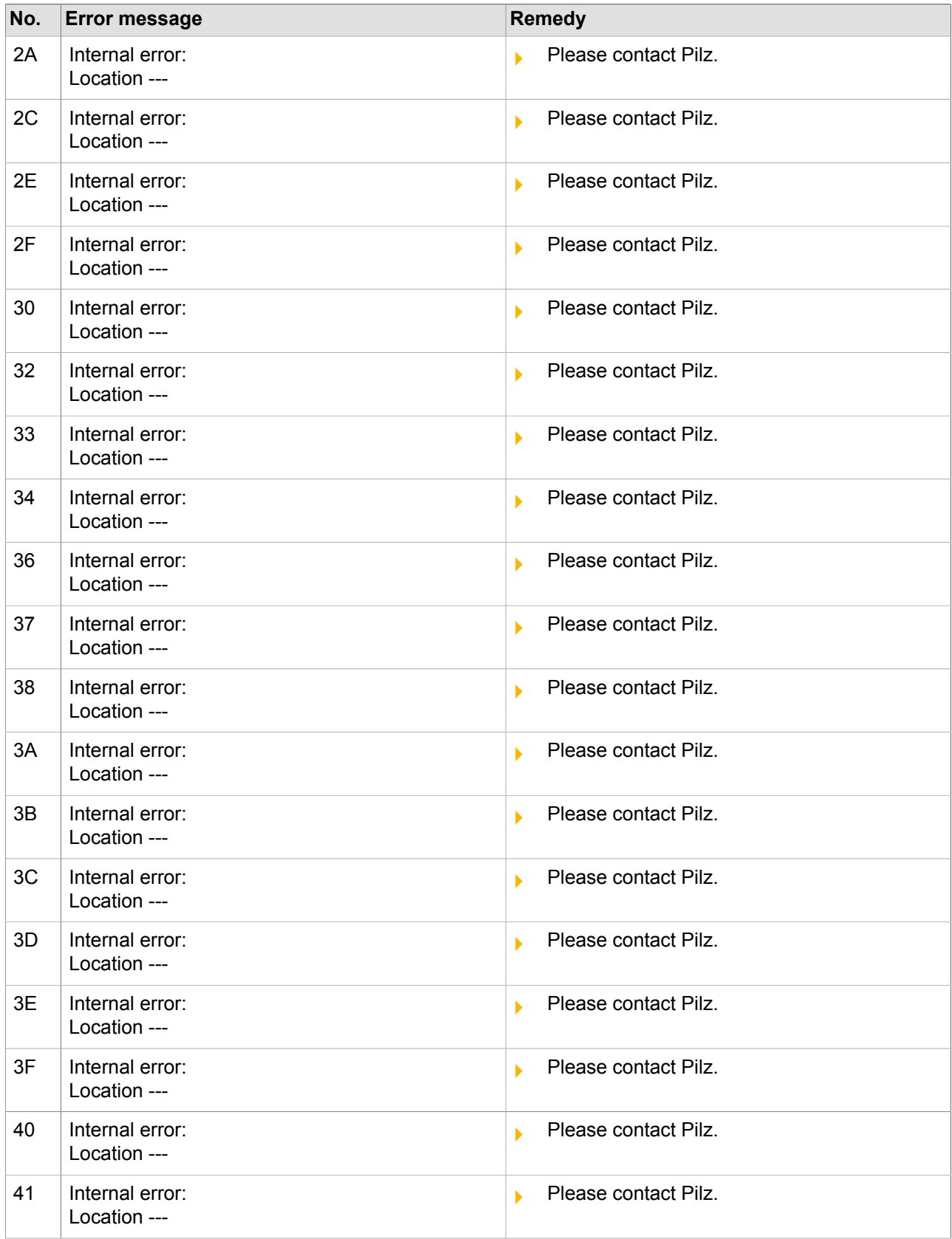

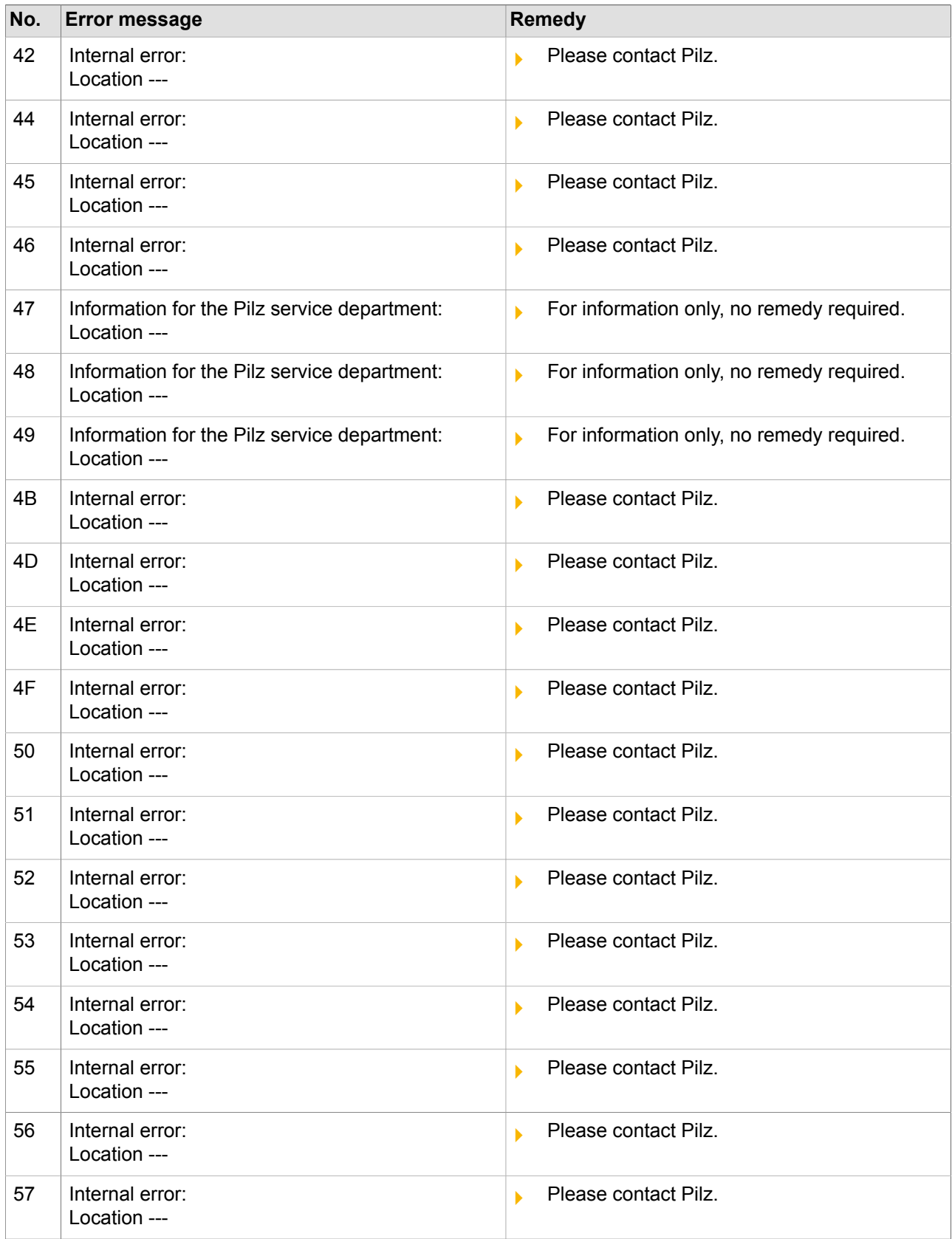

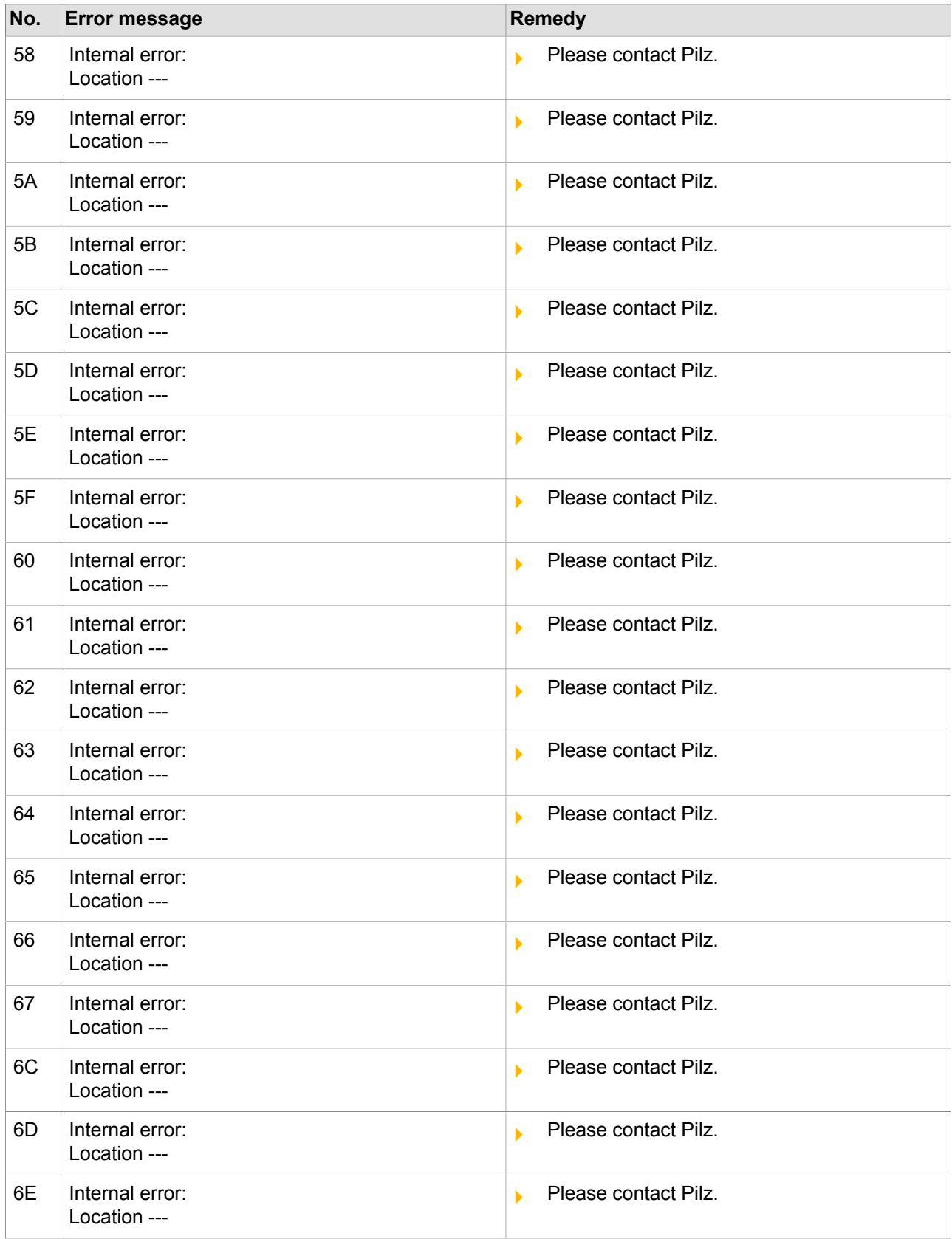

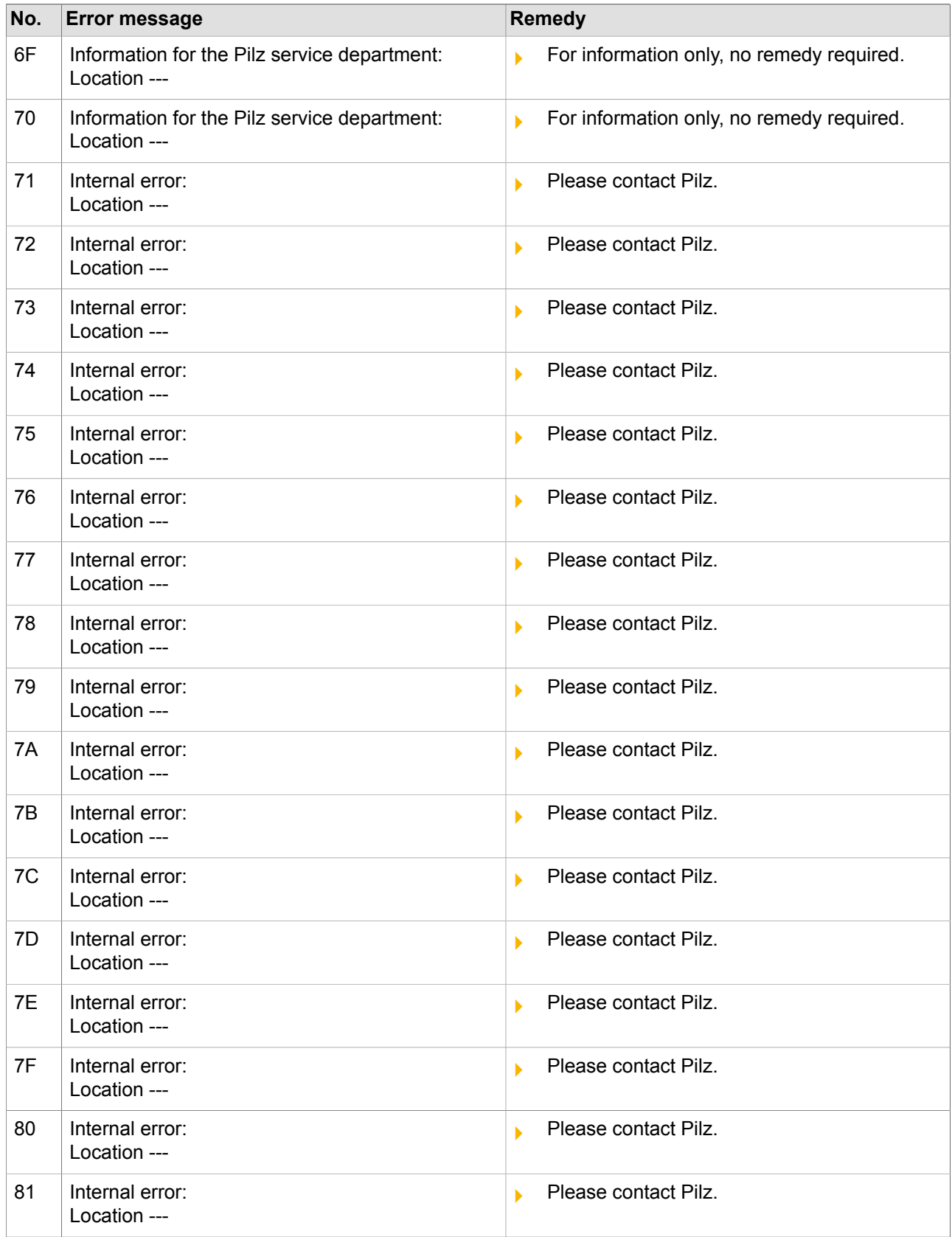

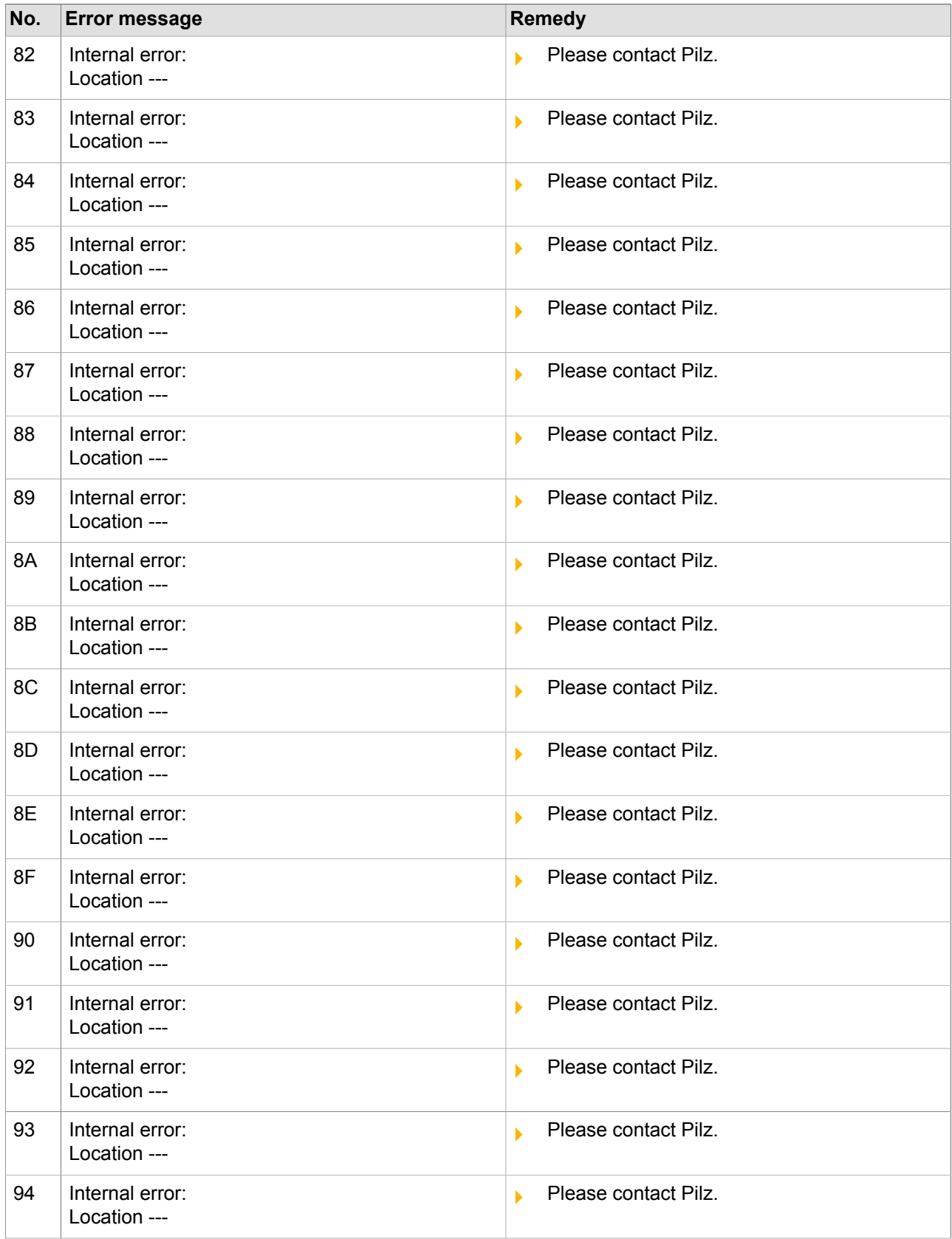

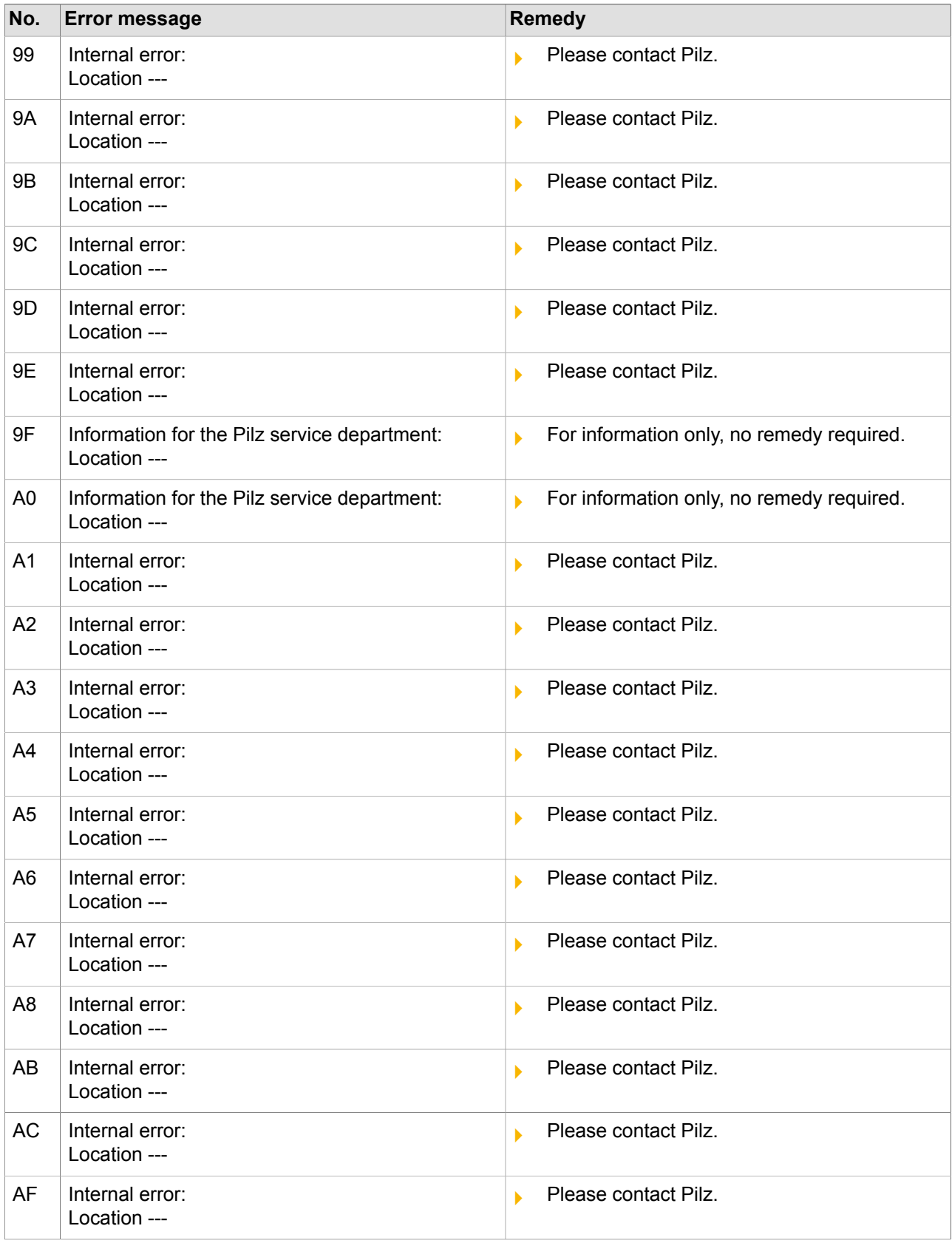

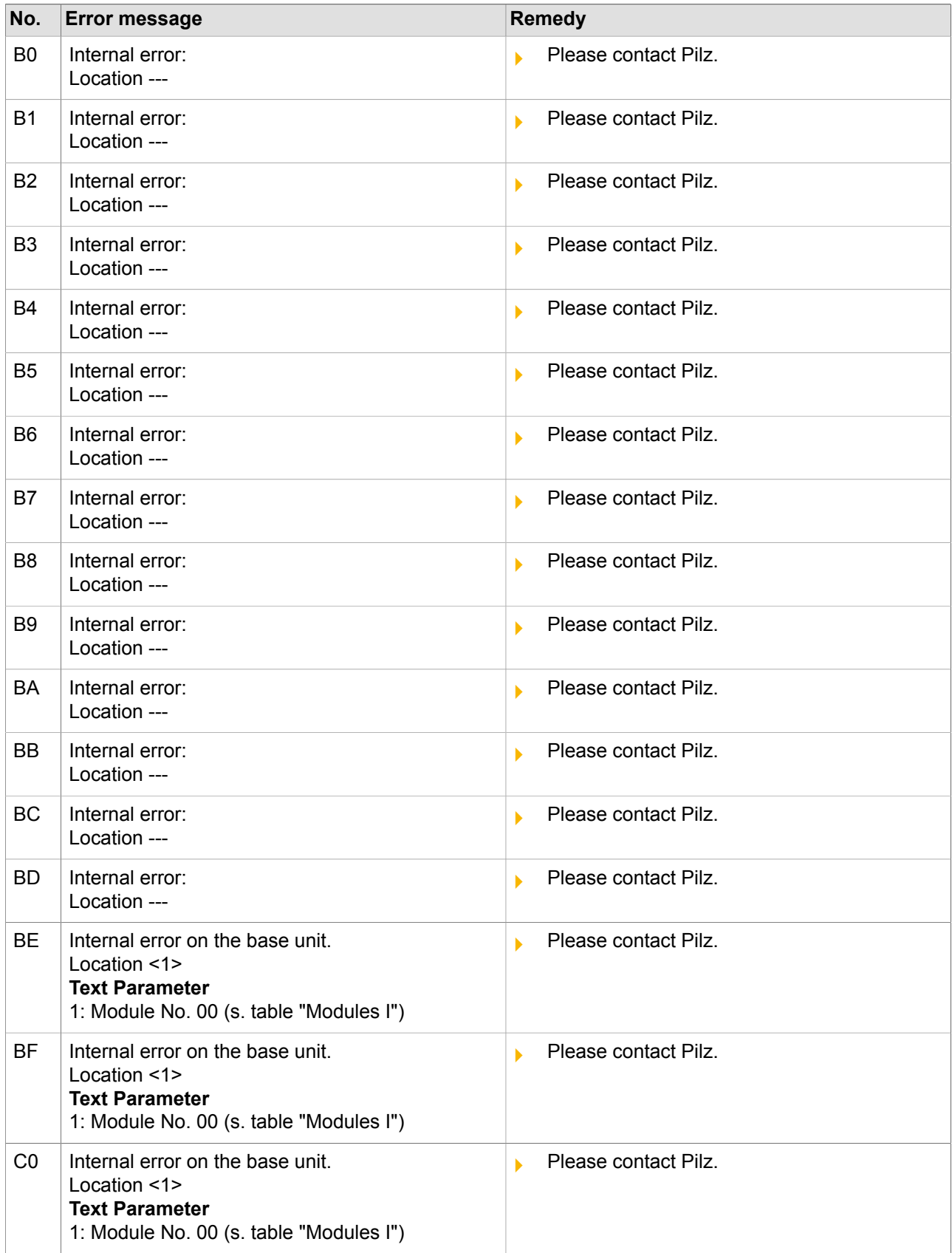

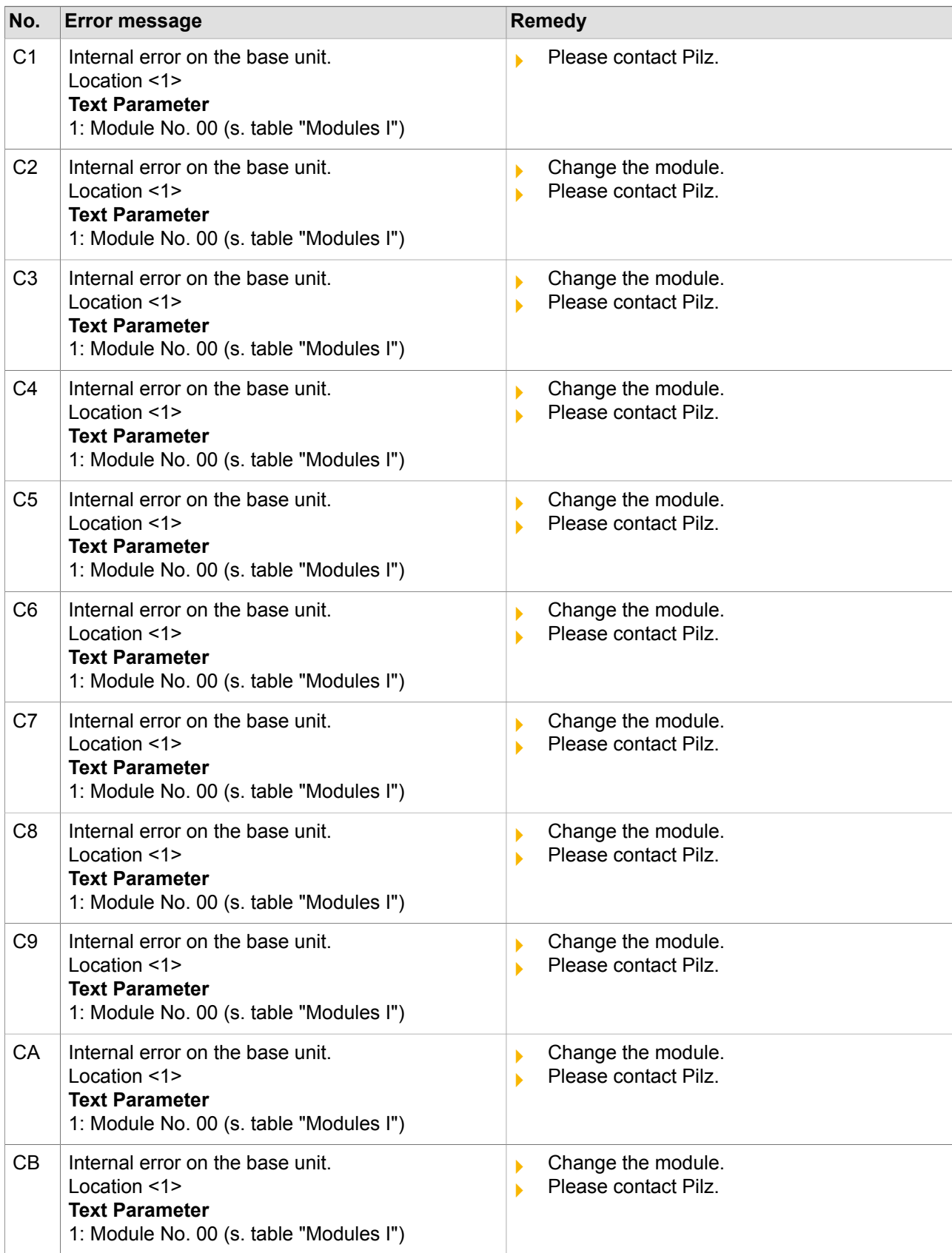

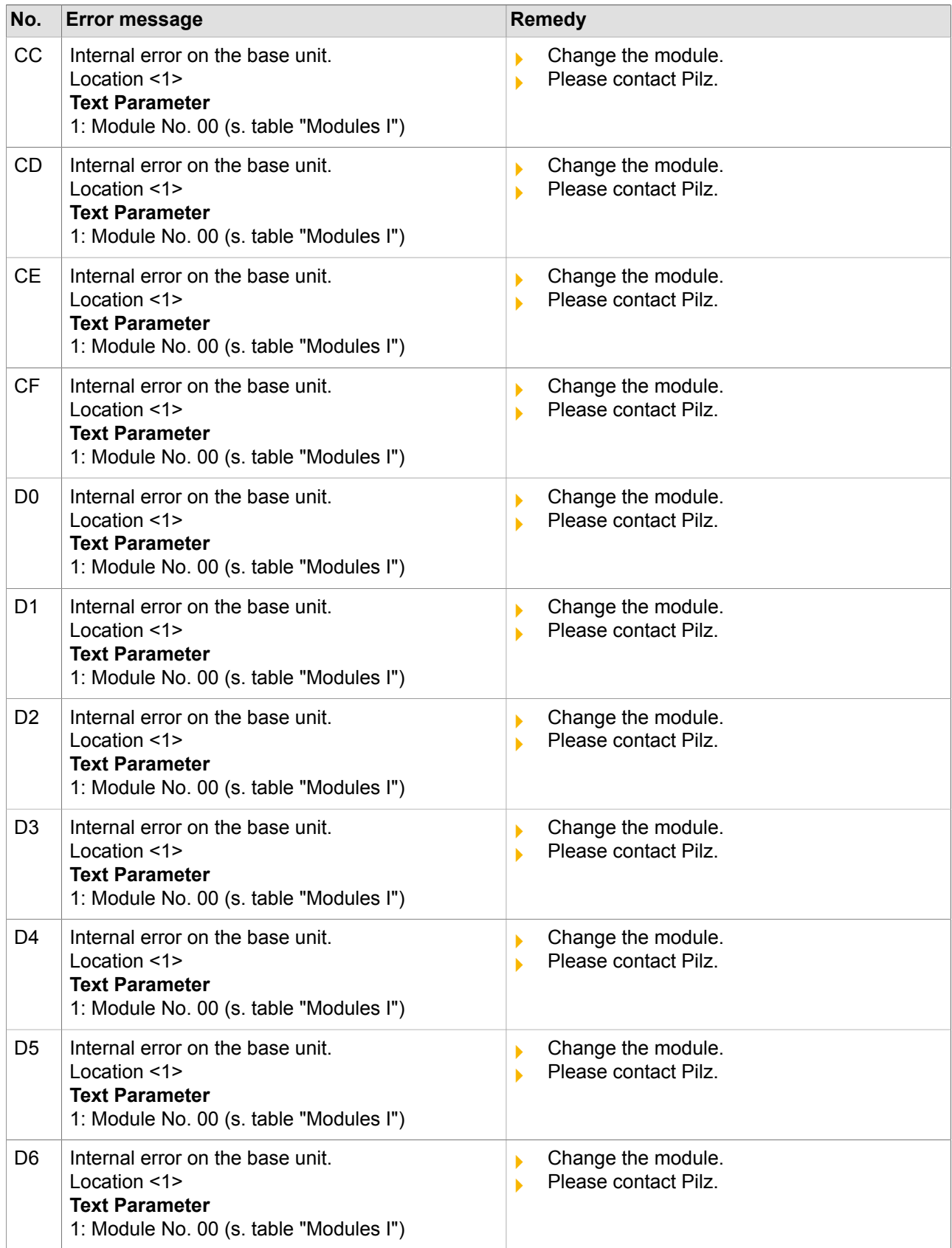

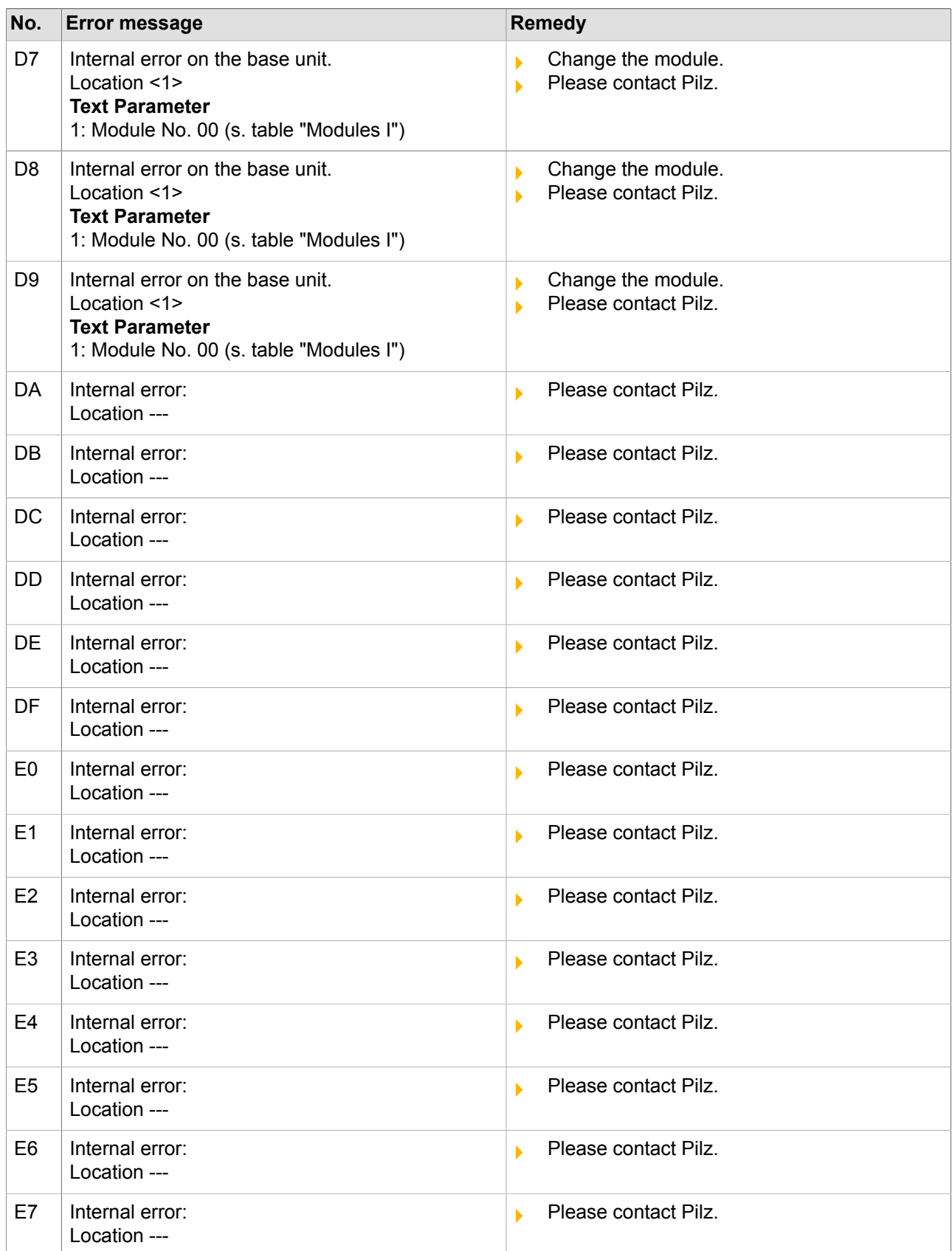

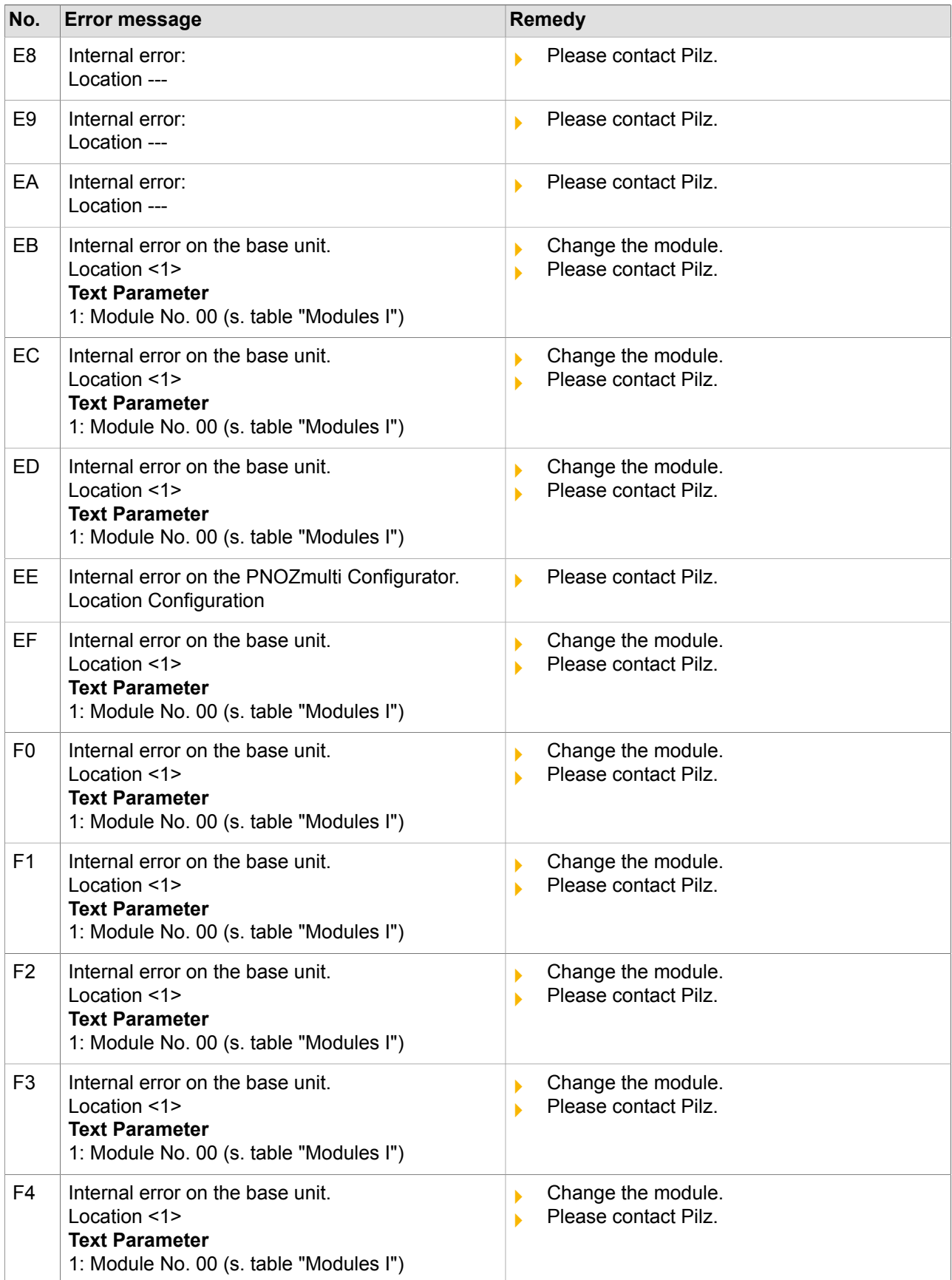

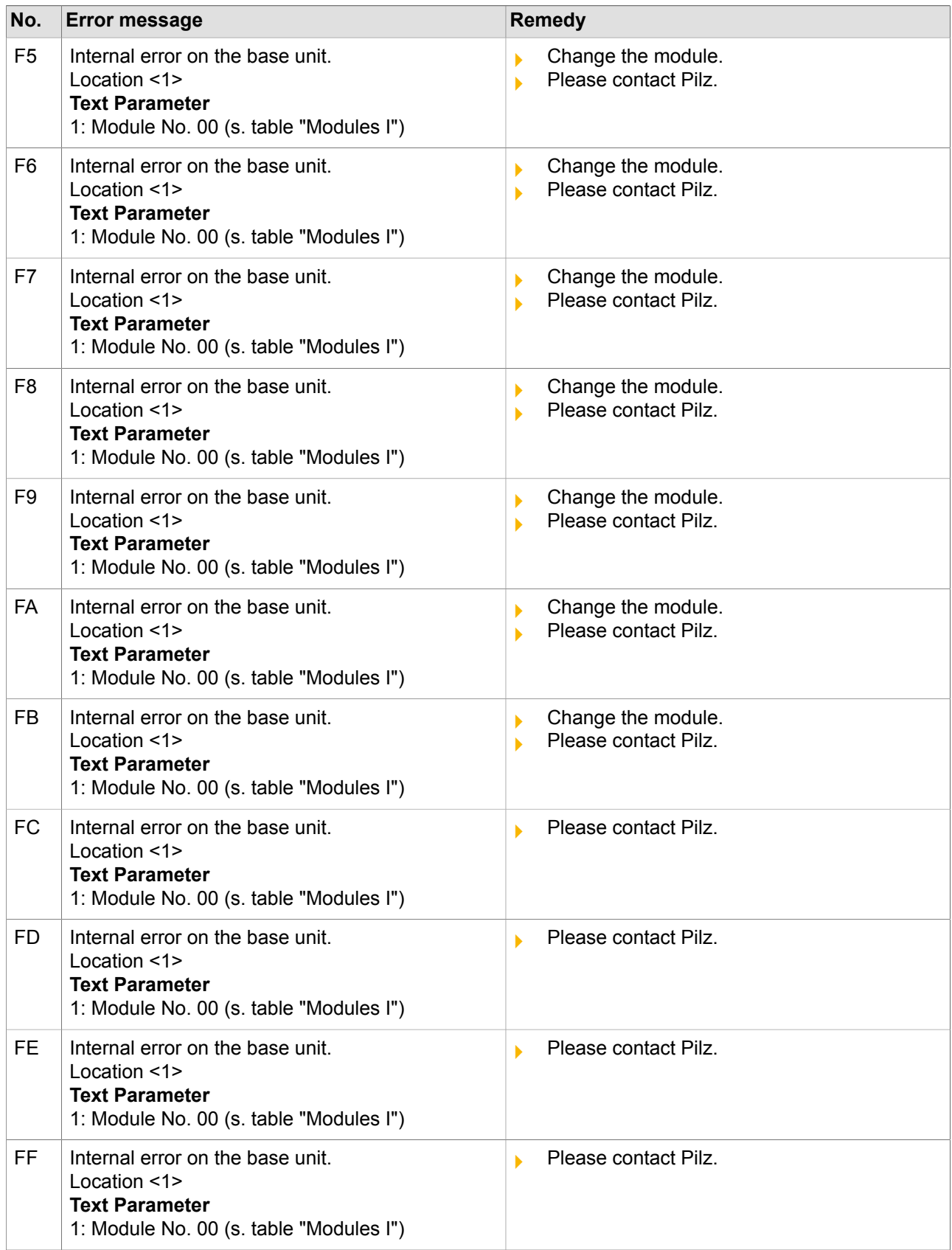

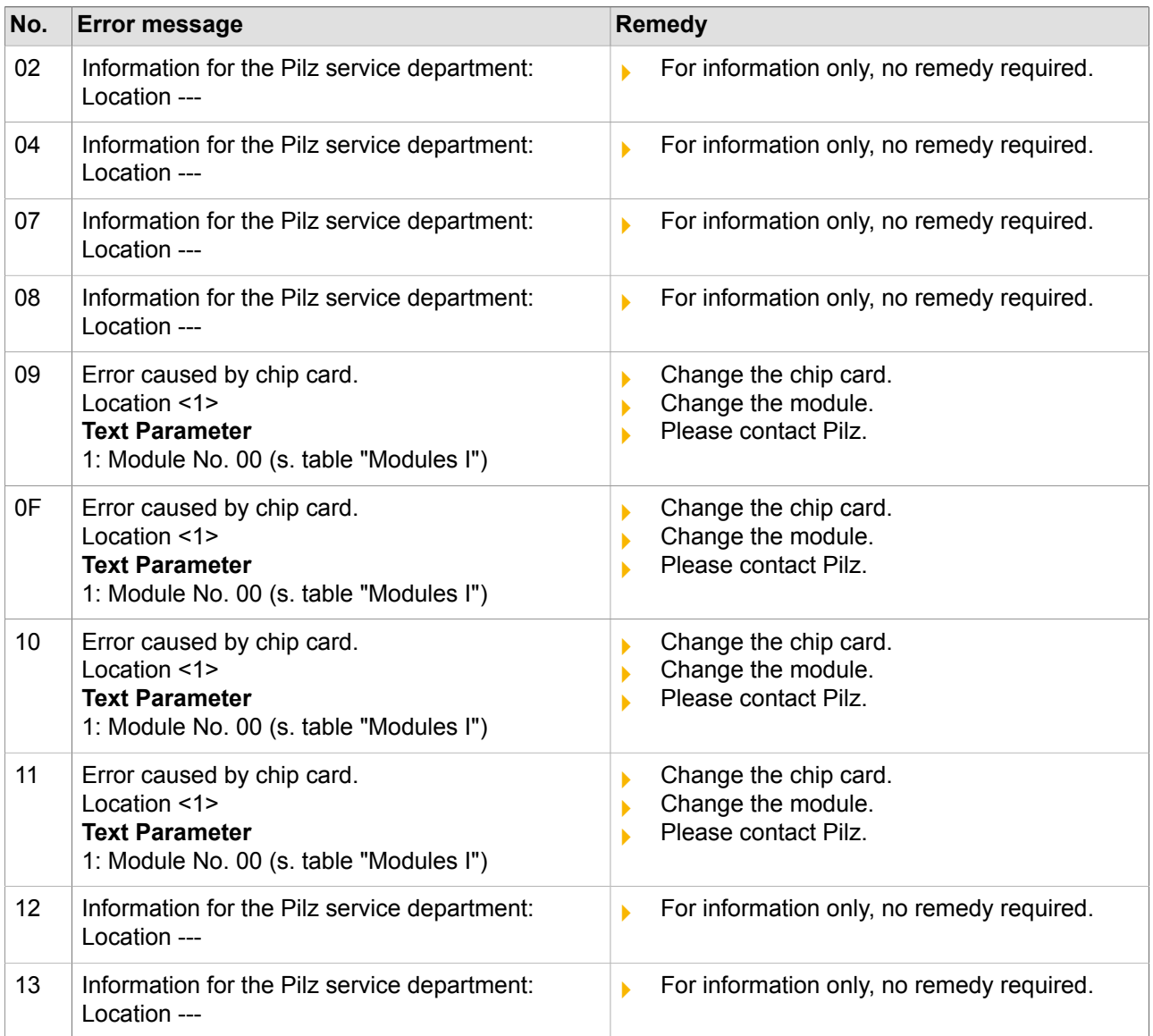

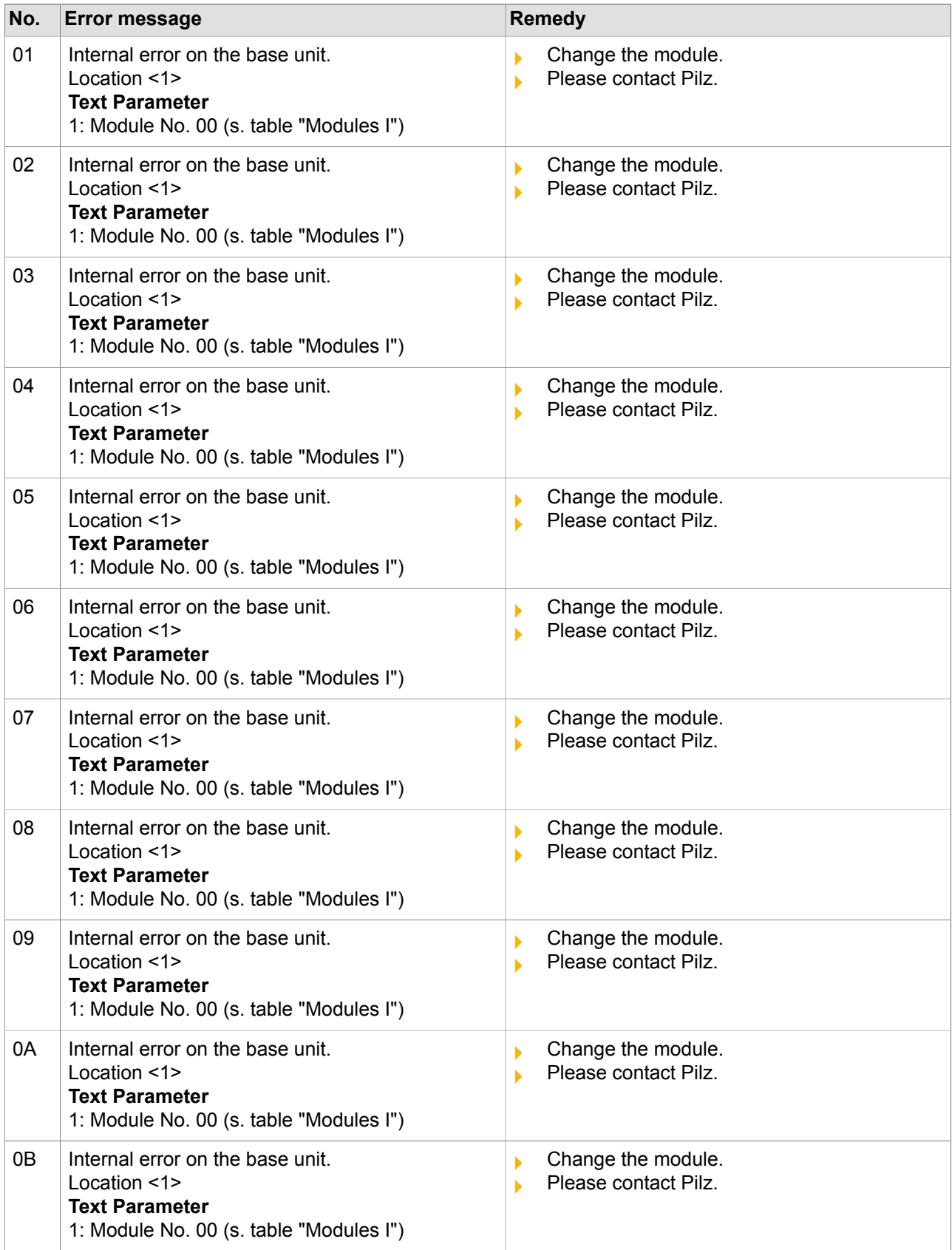

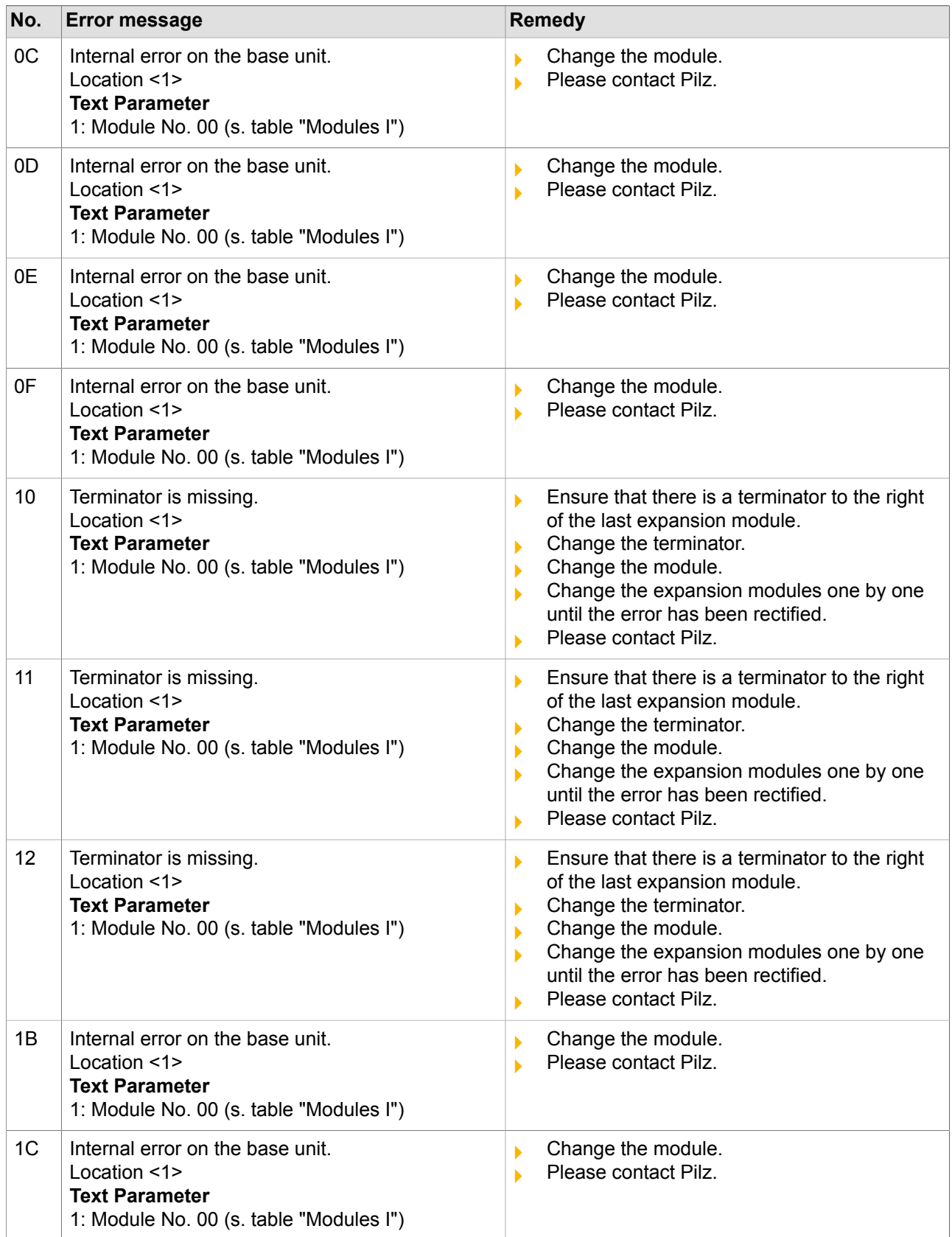

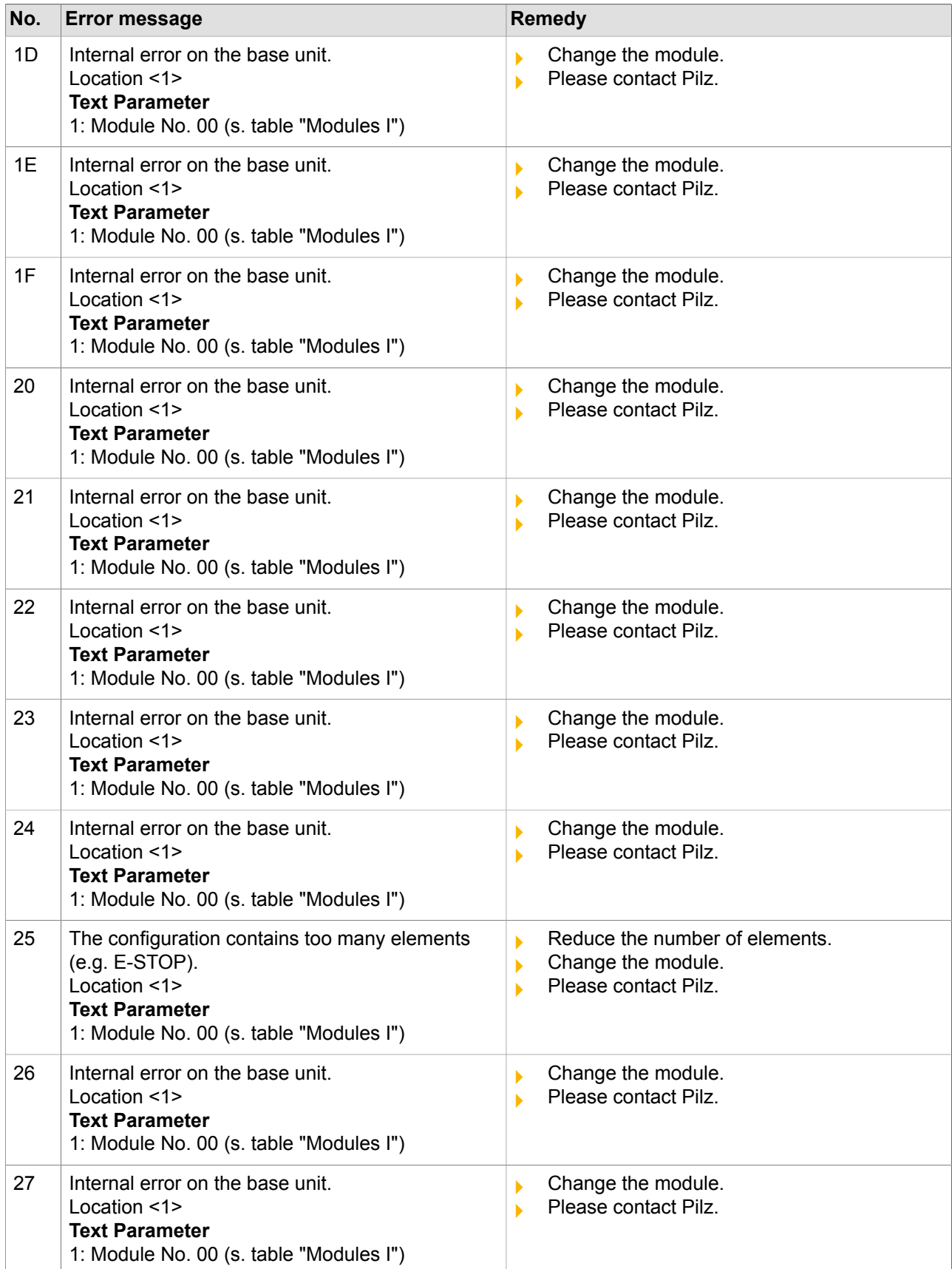

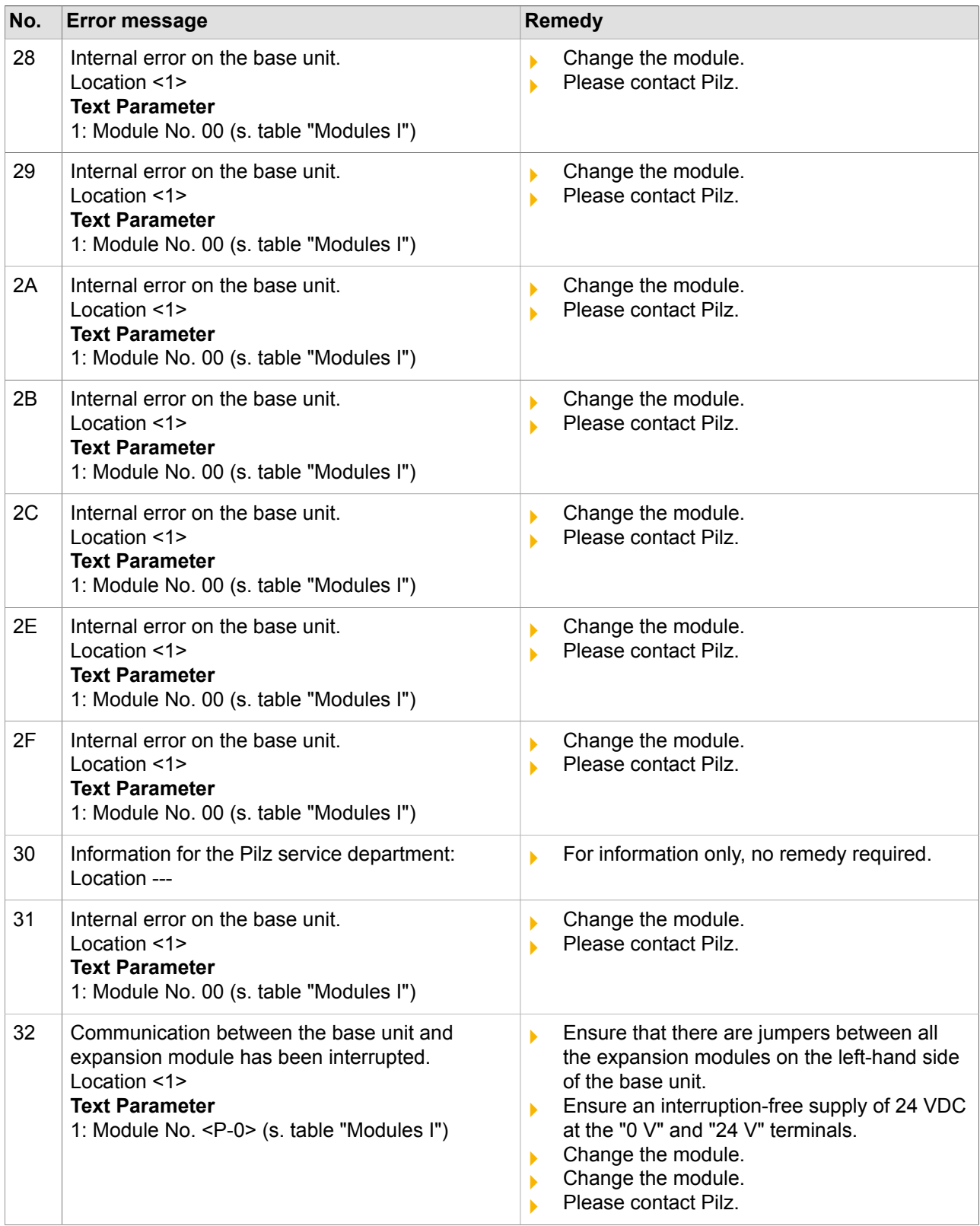

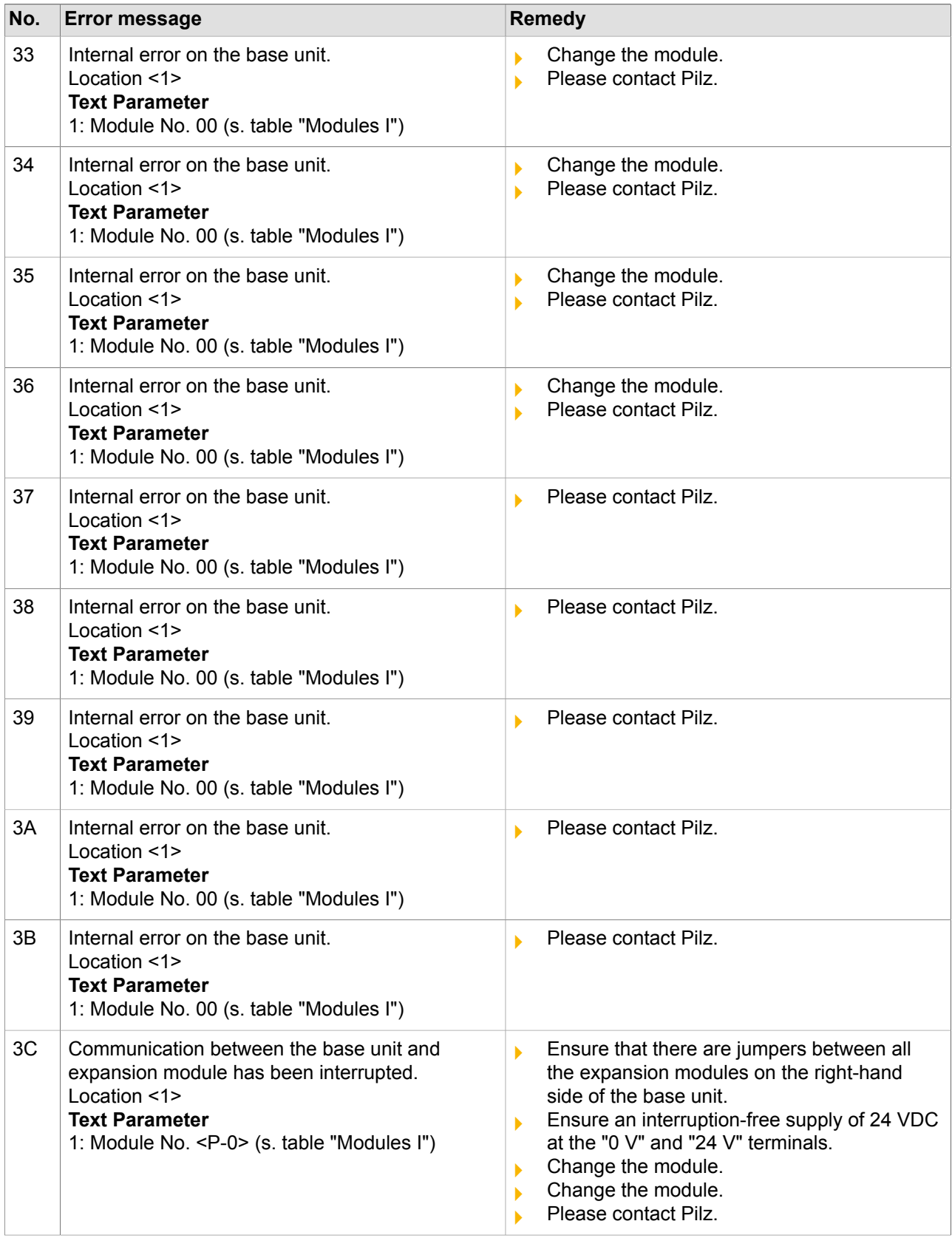

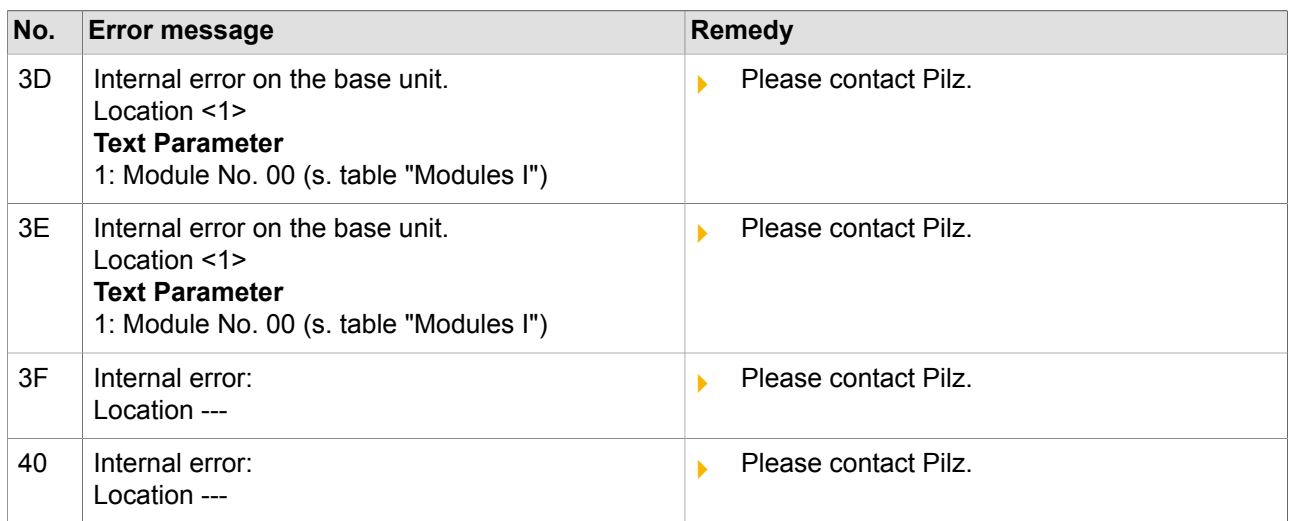

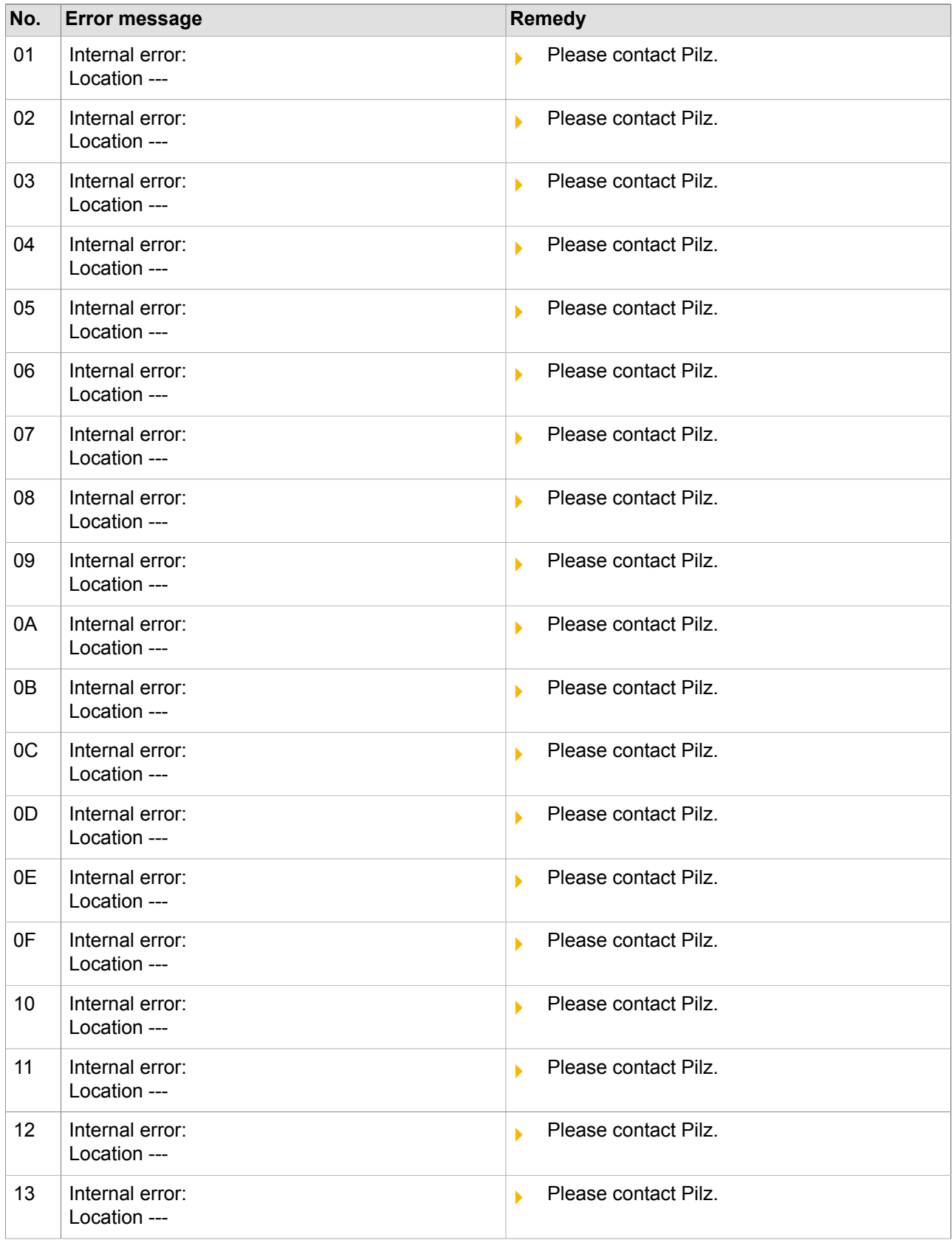

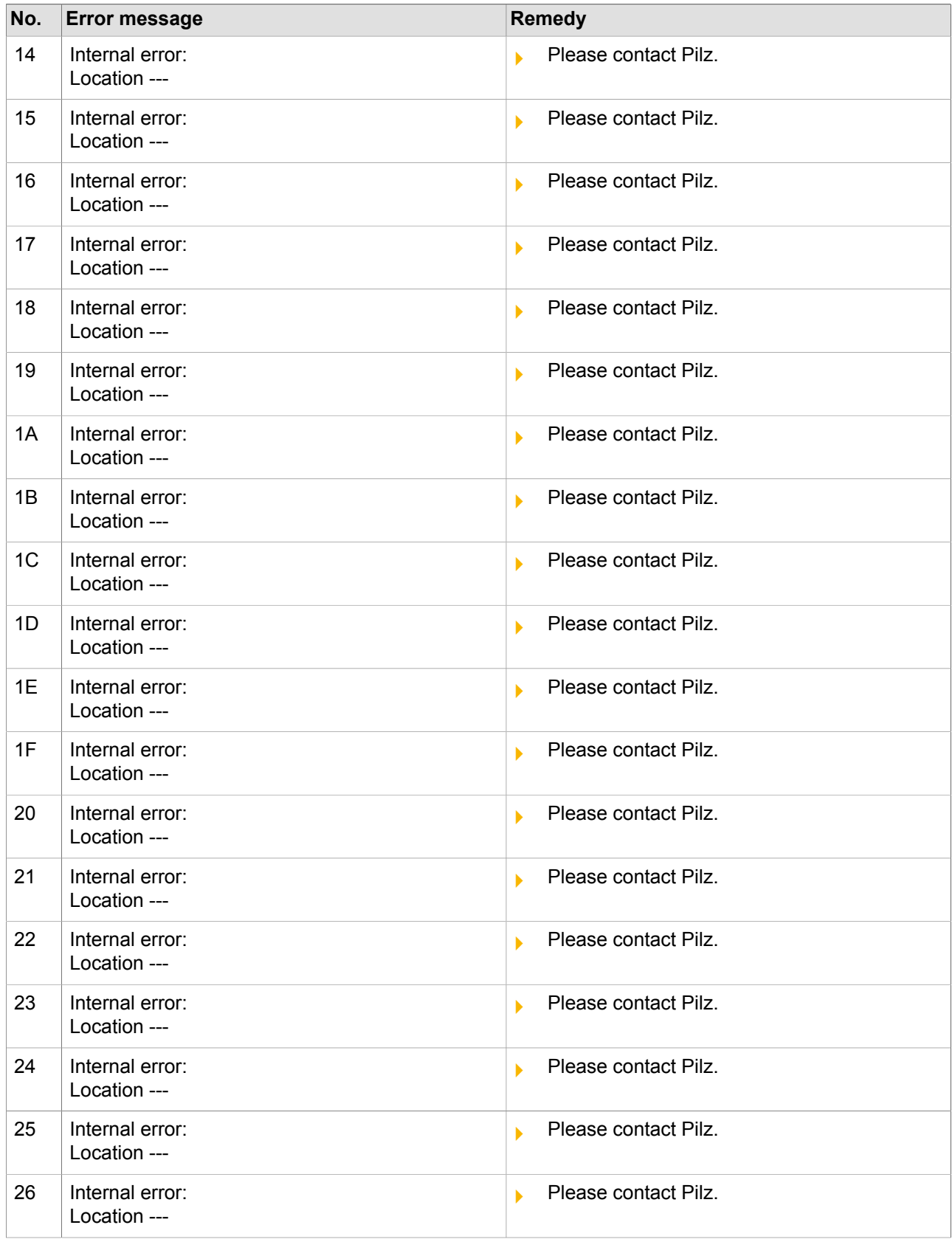

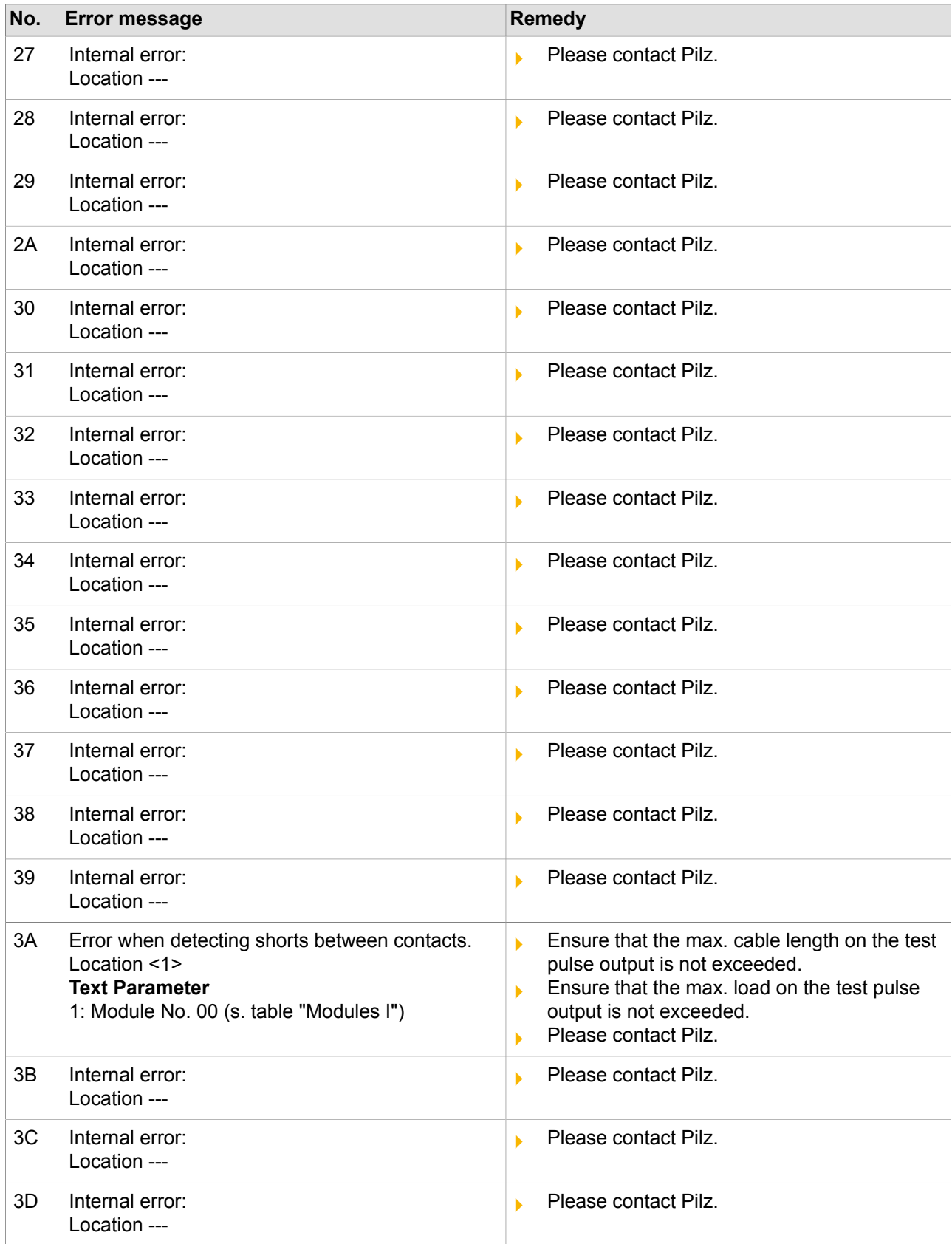
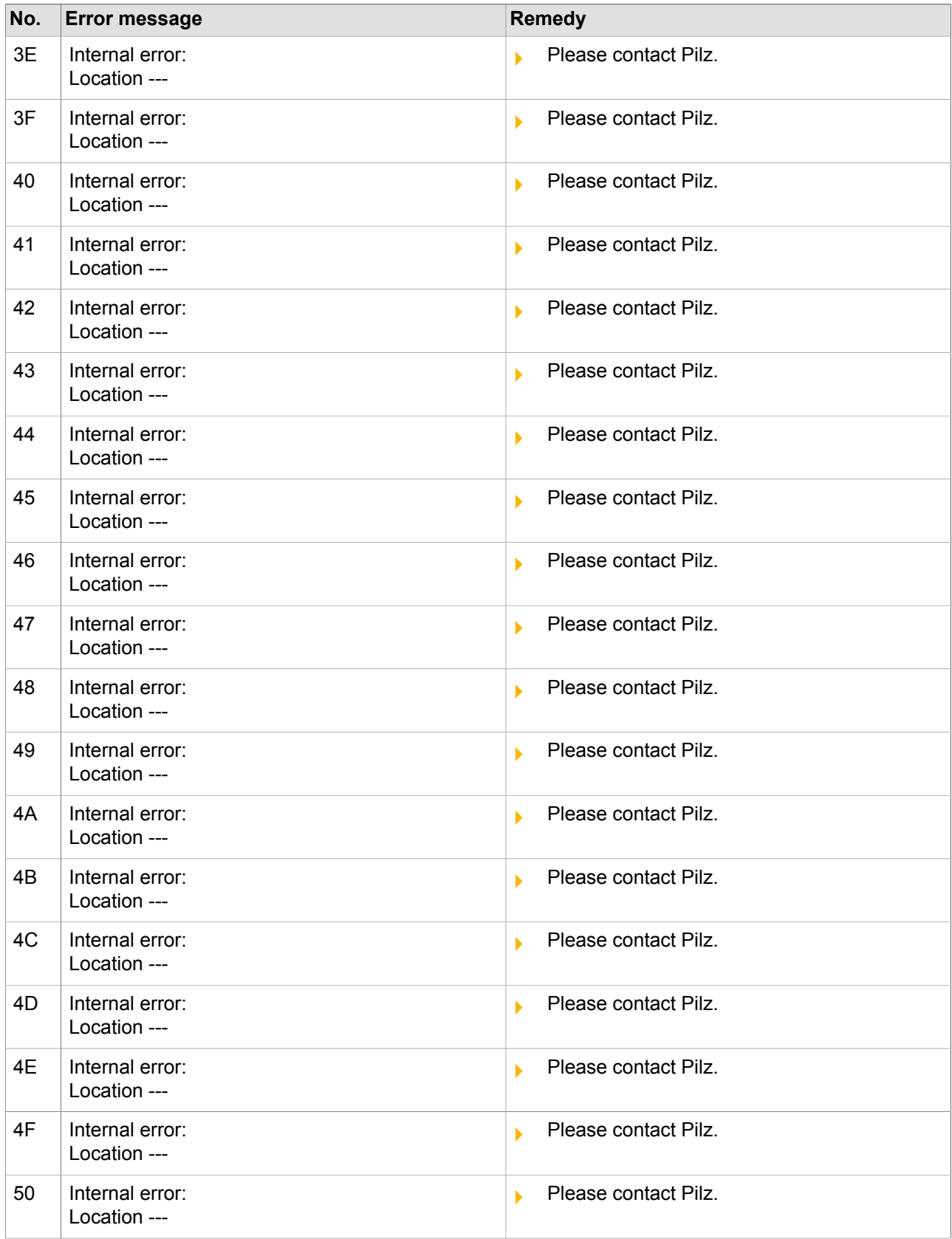

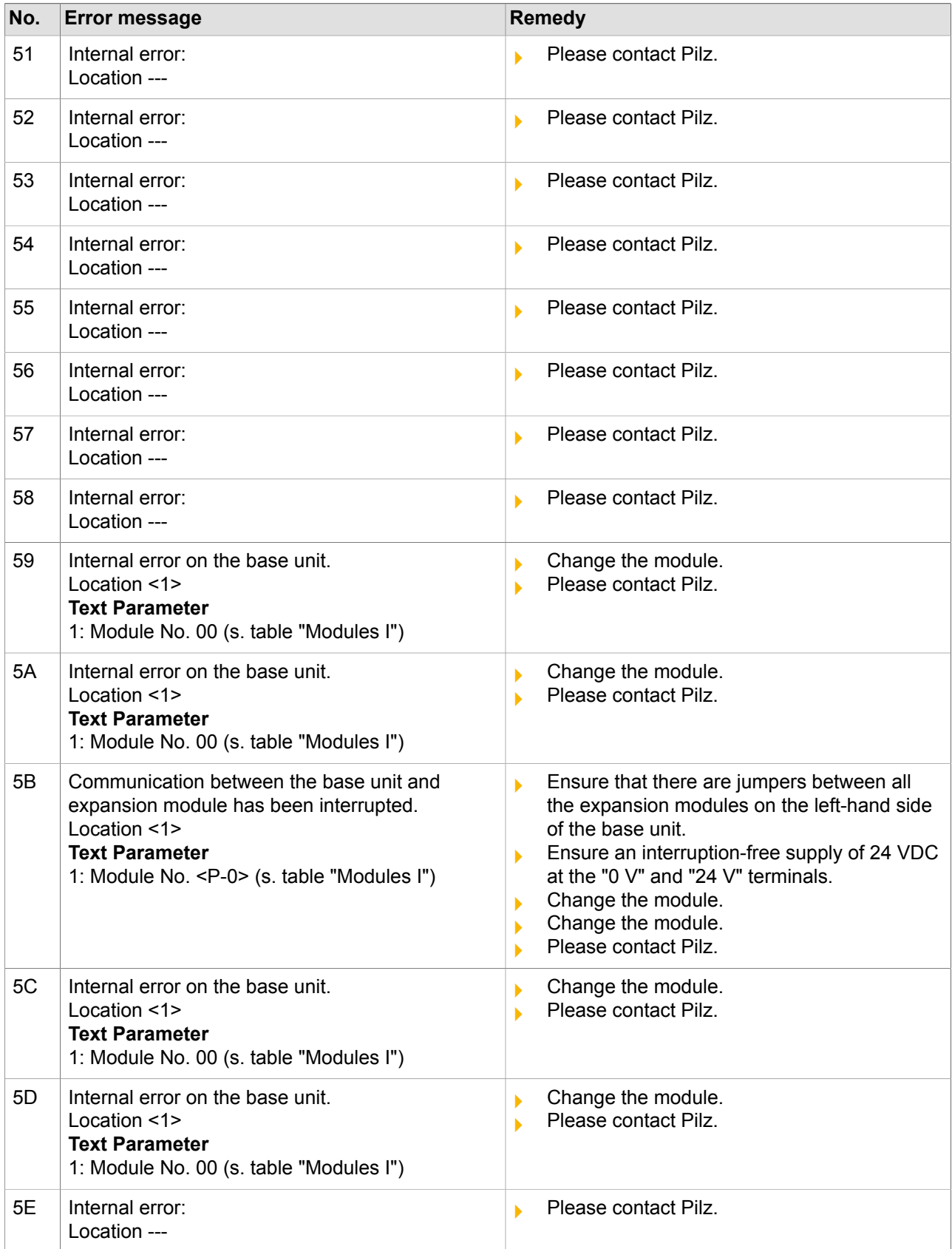

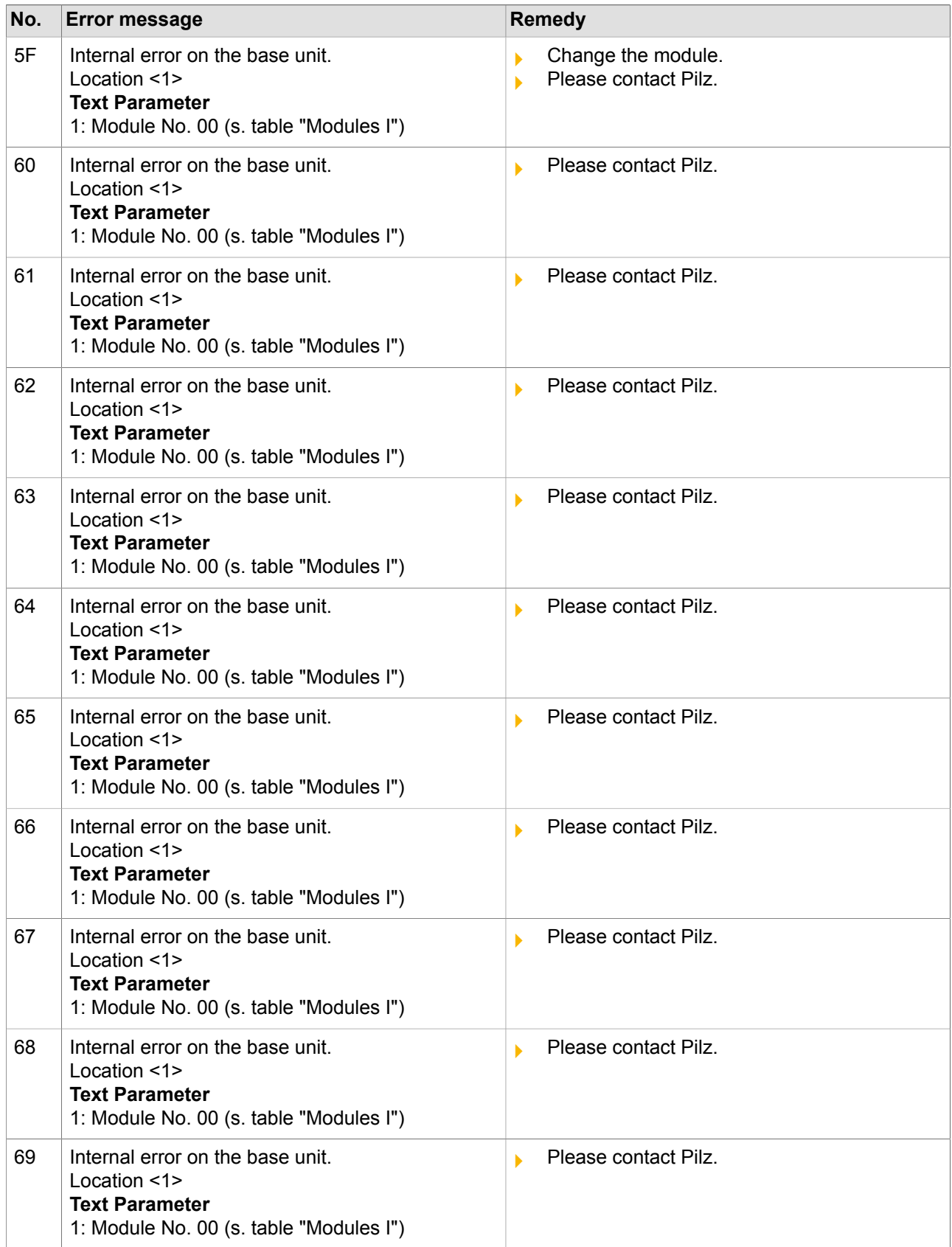

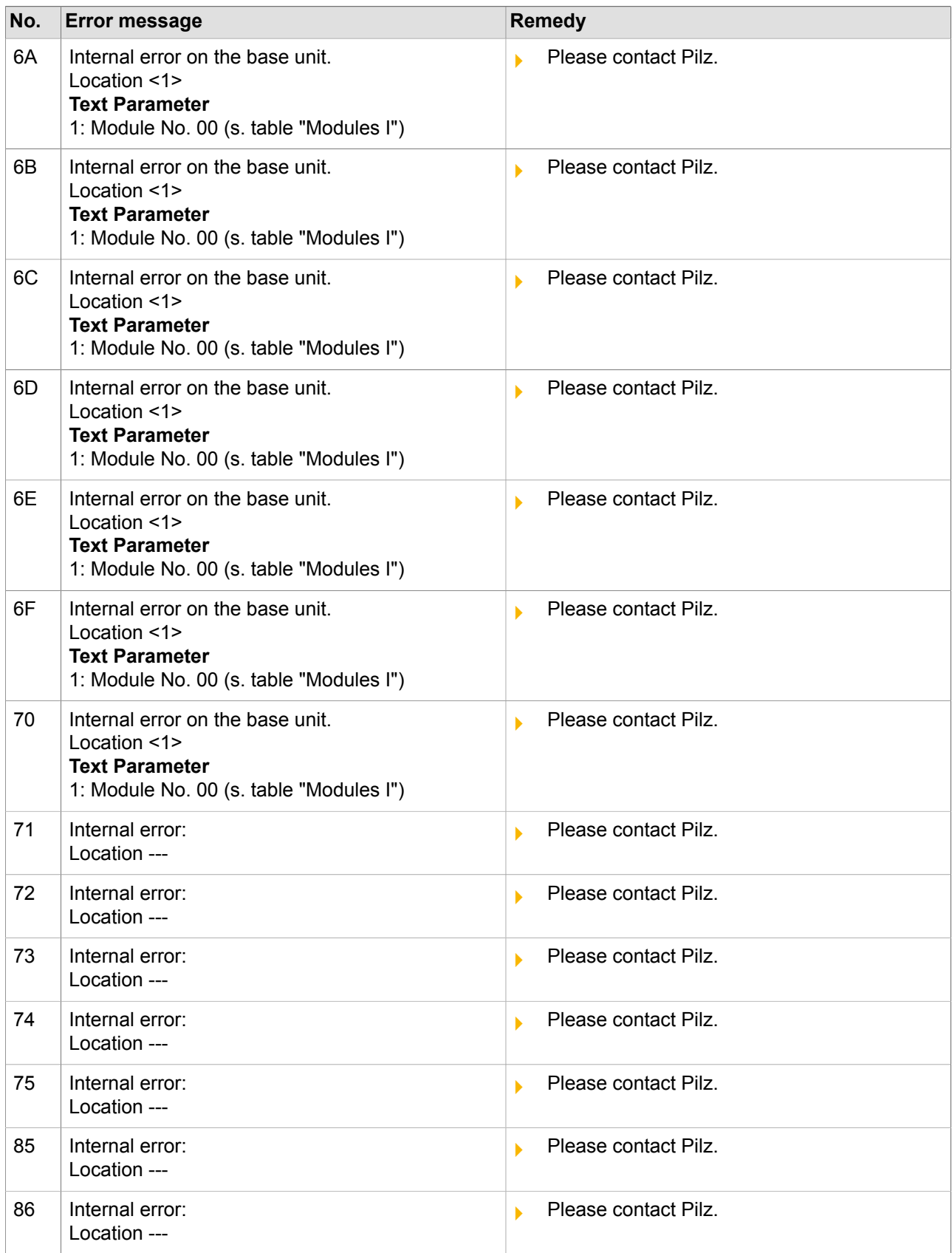

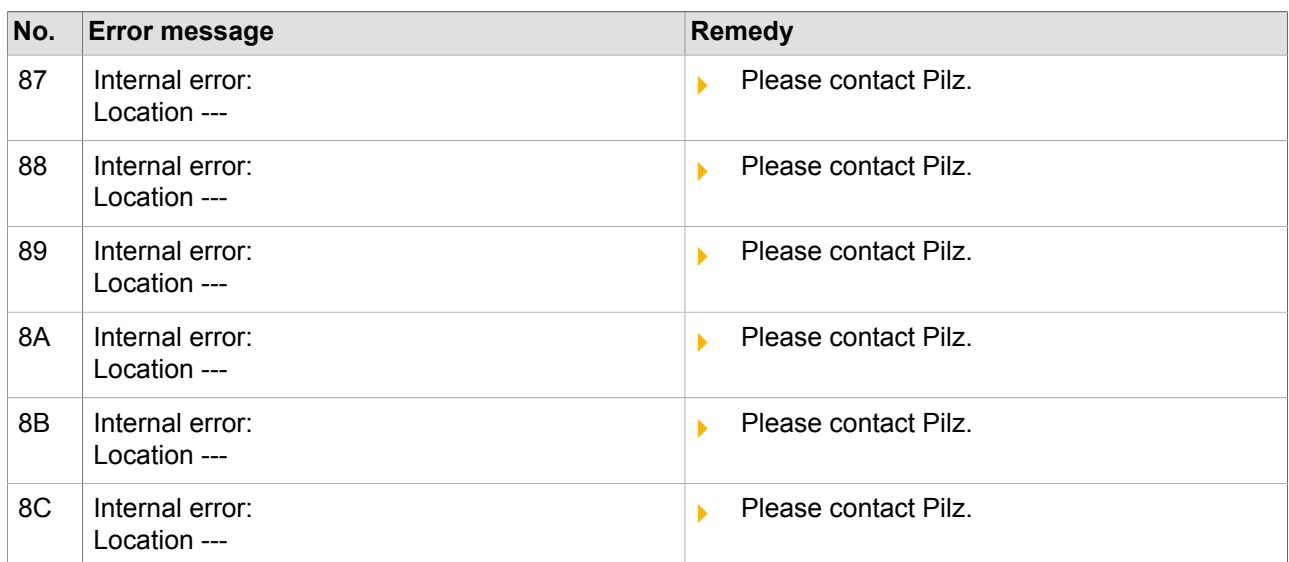

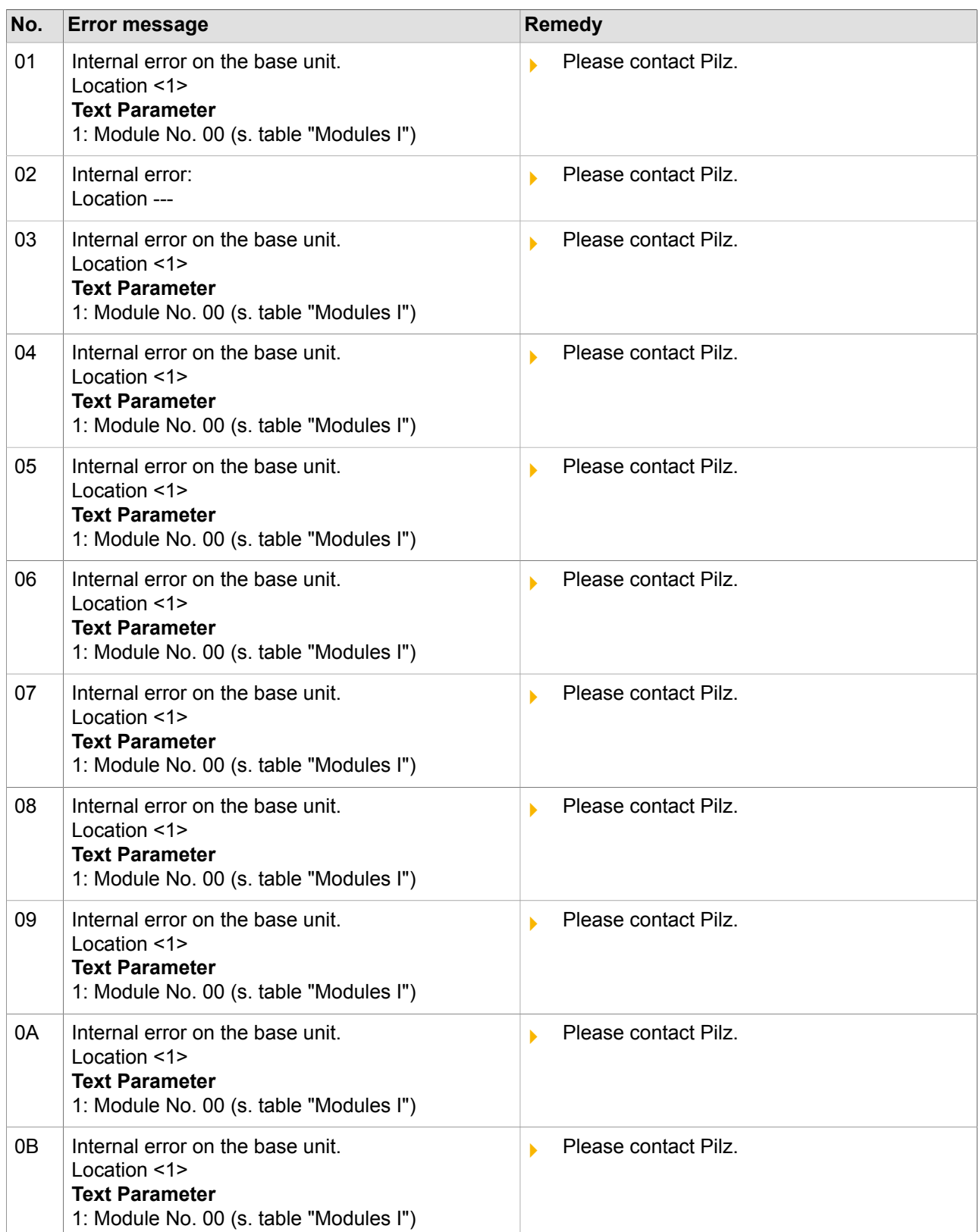

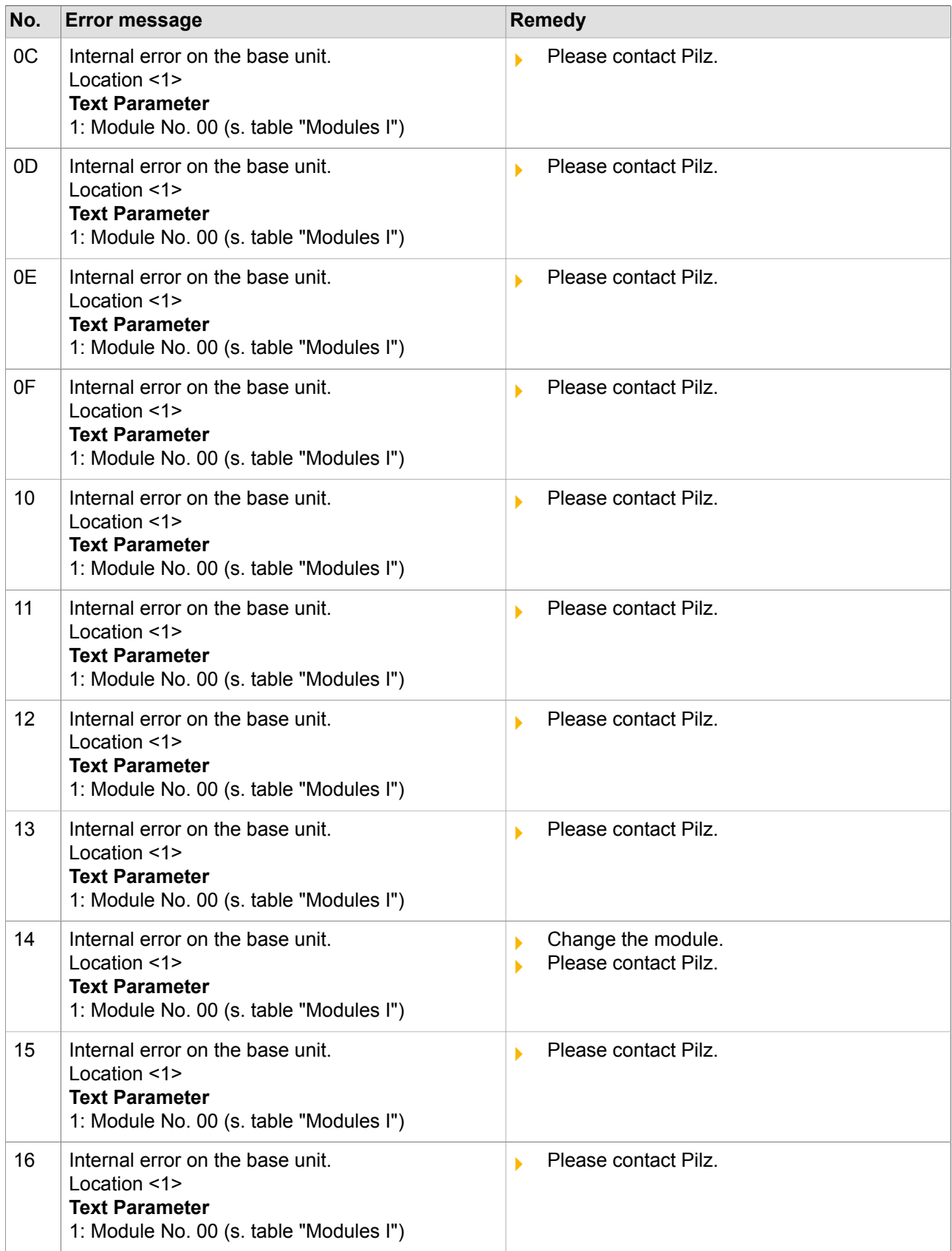

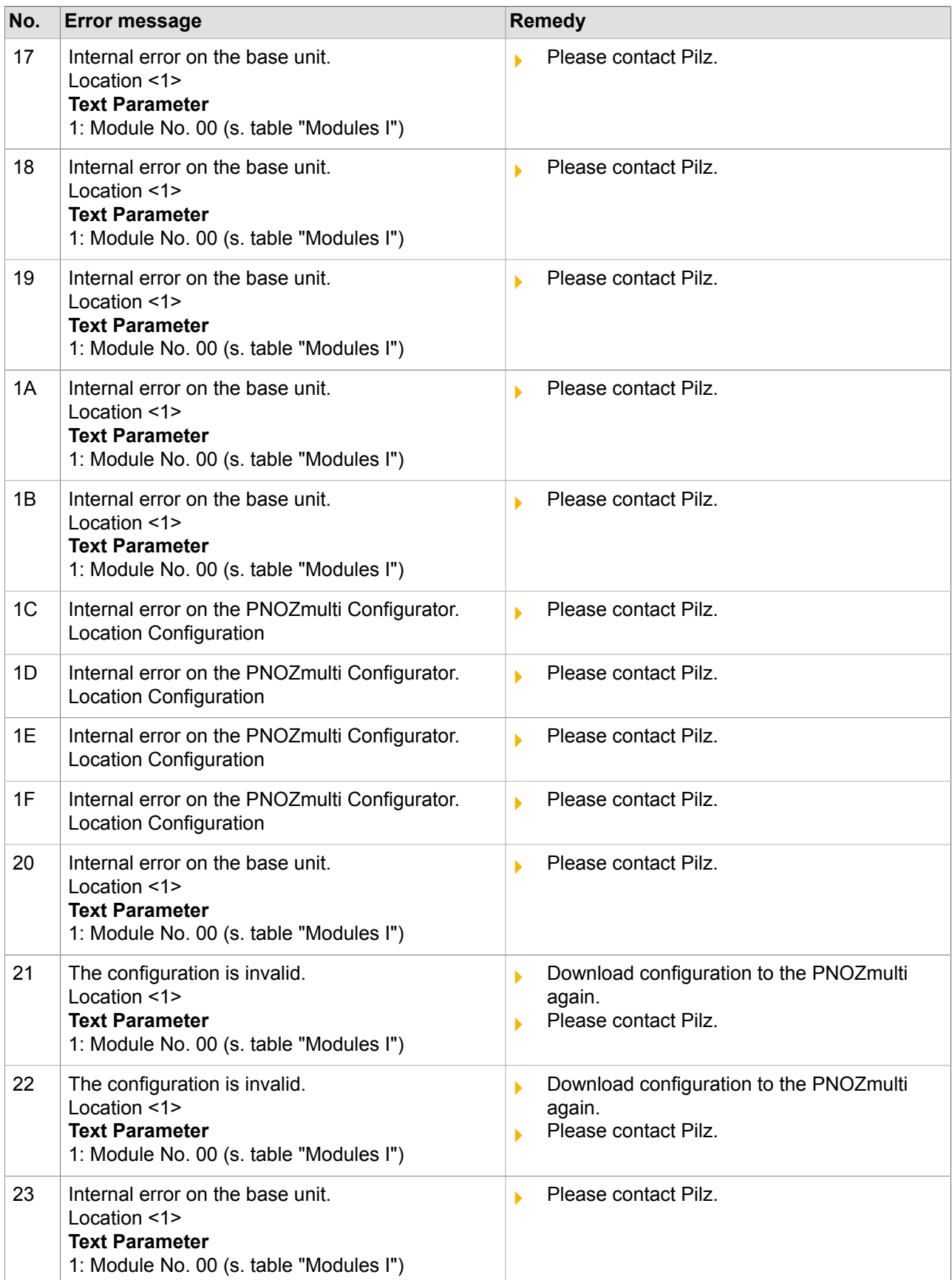

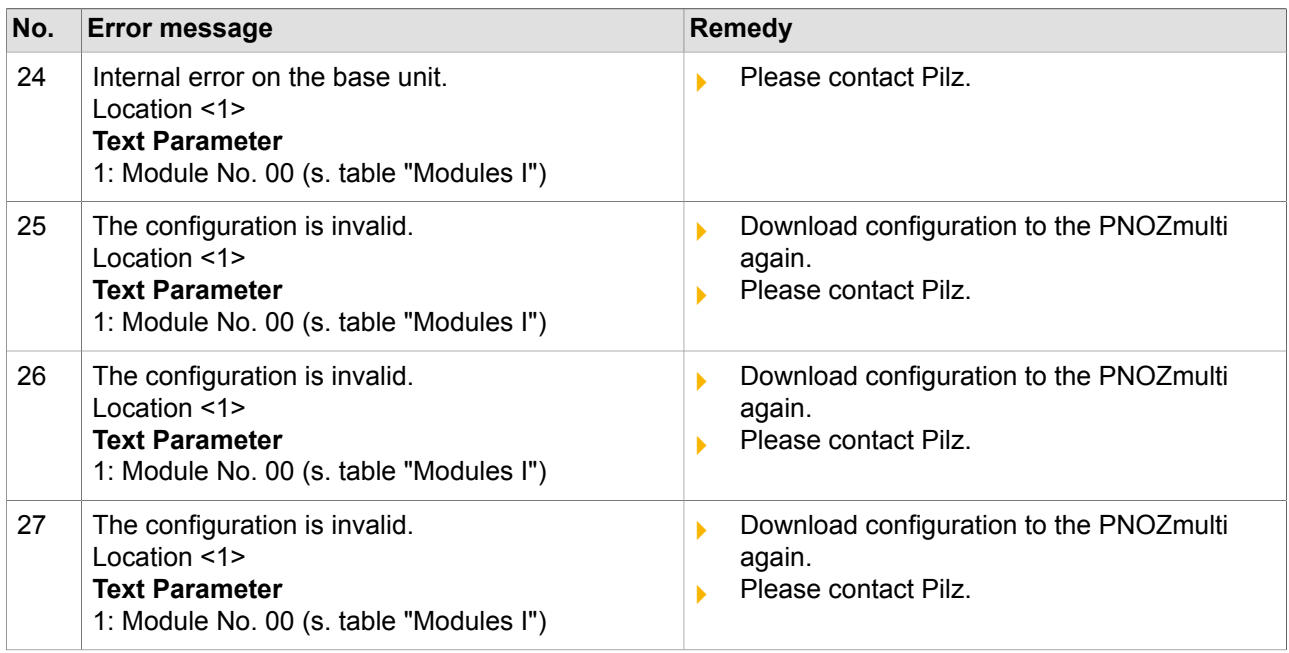

pilz

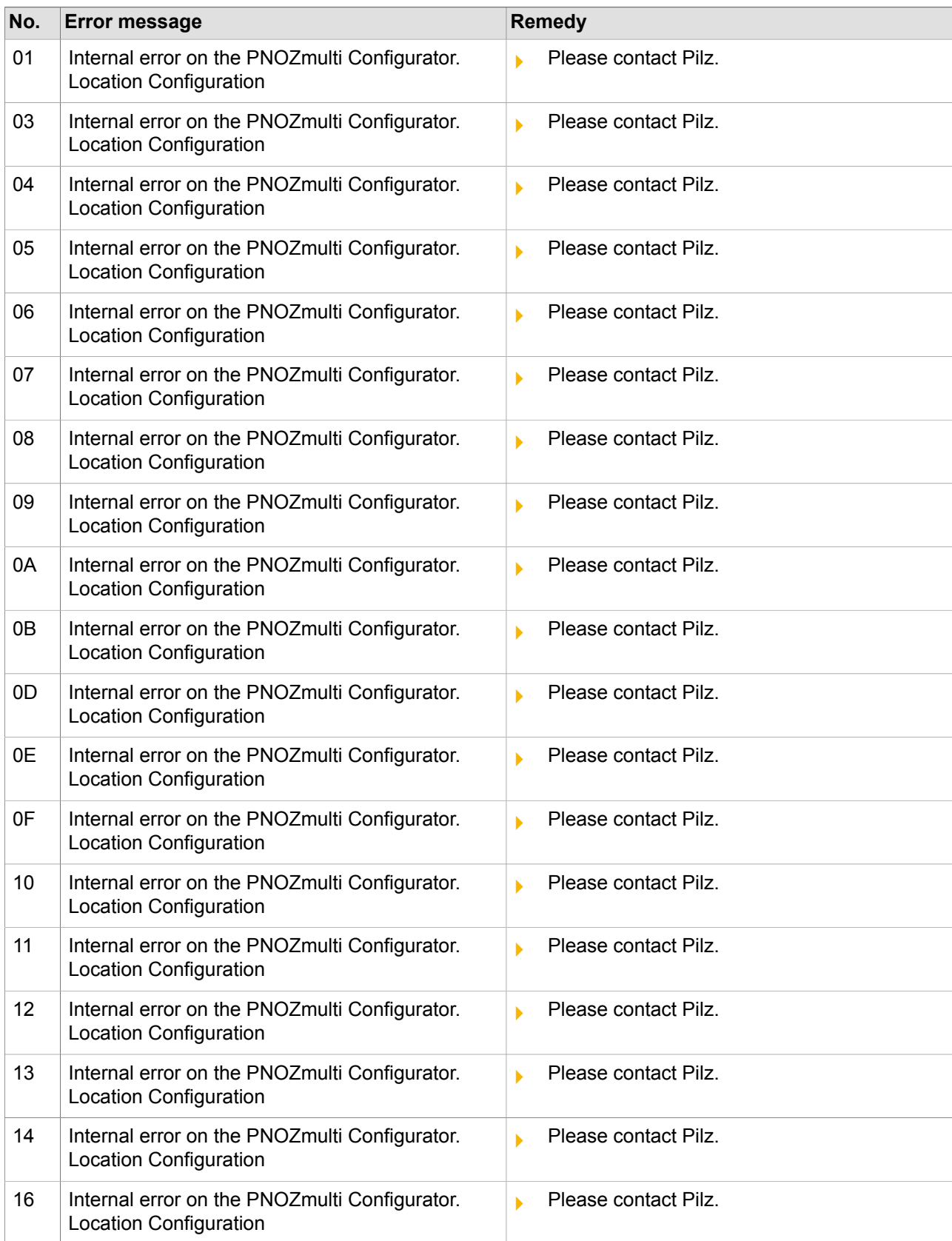

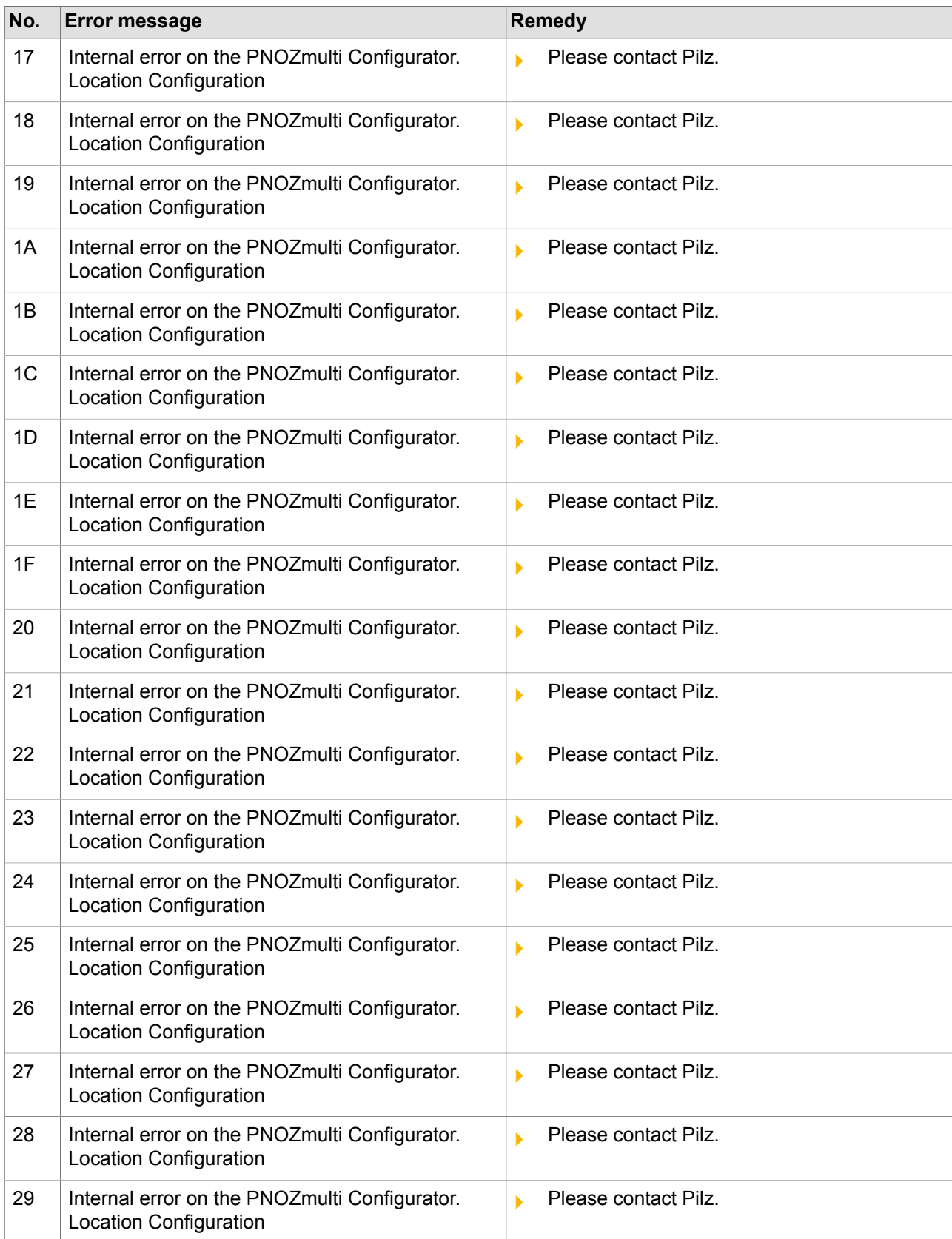

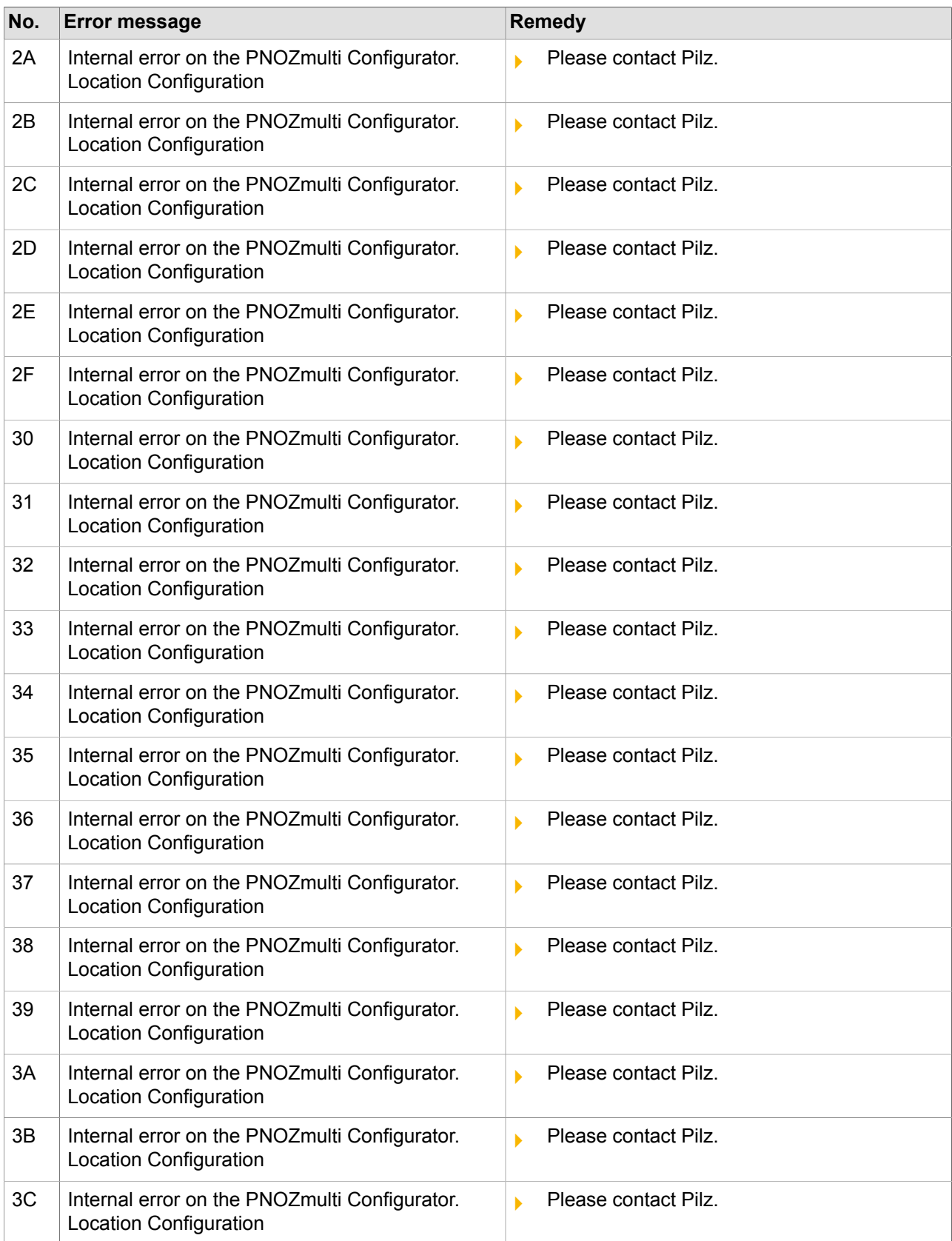

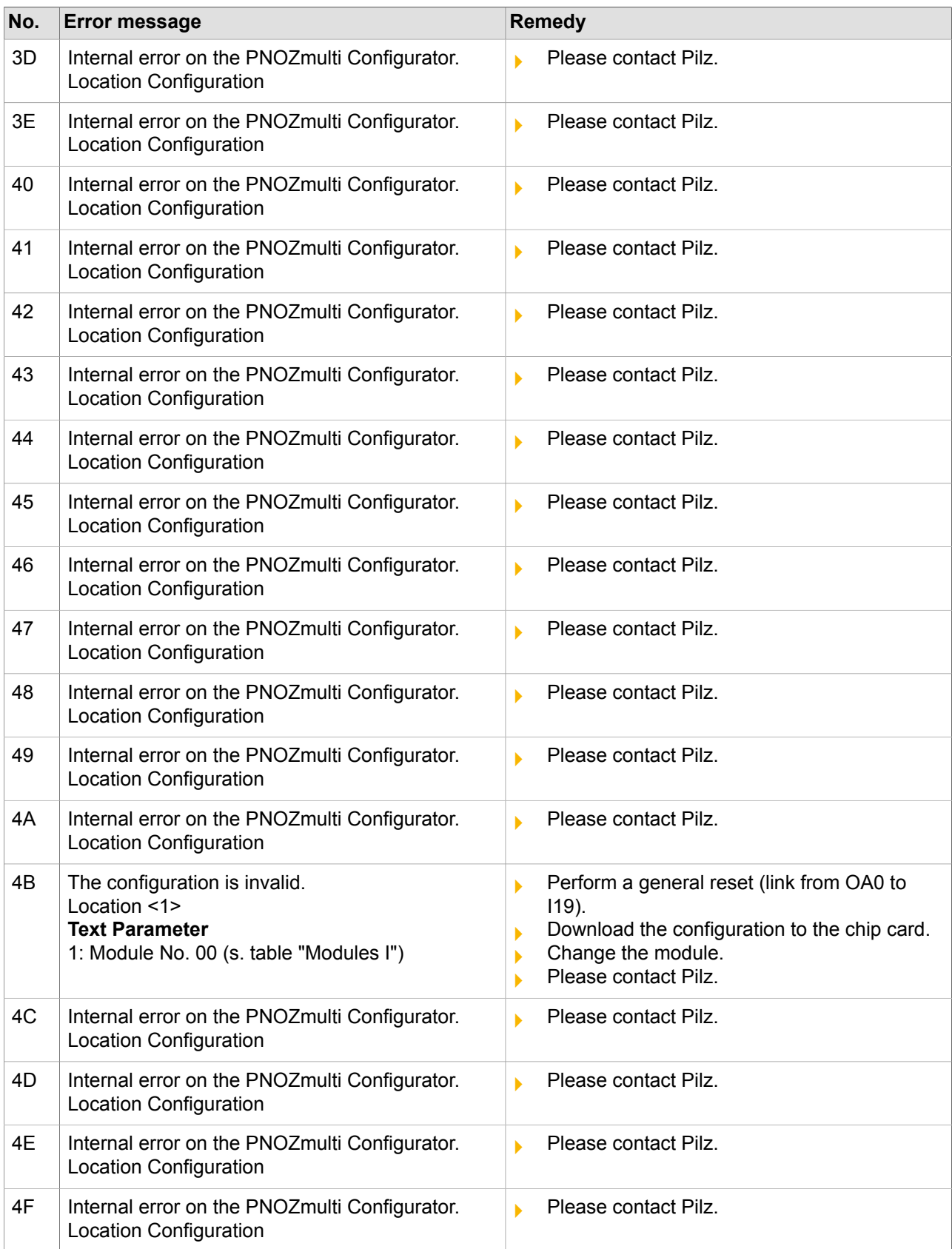

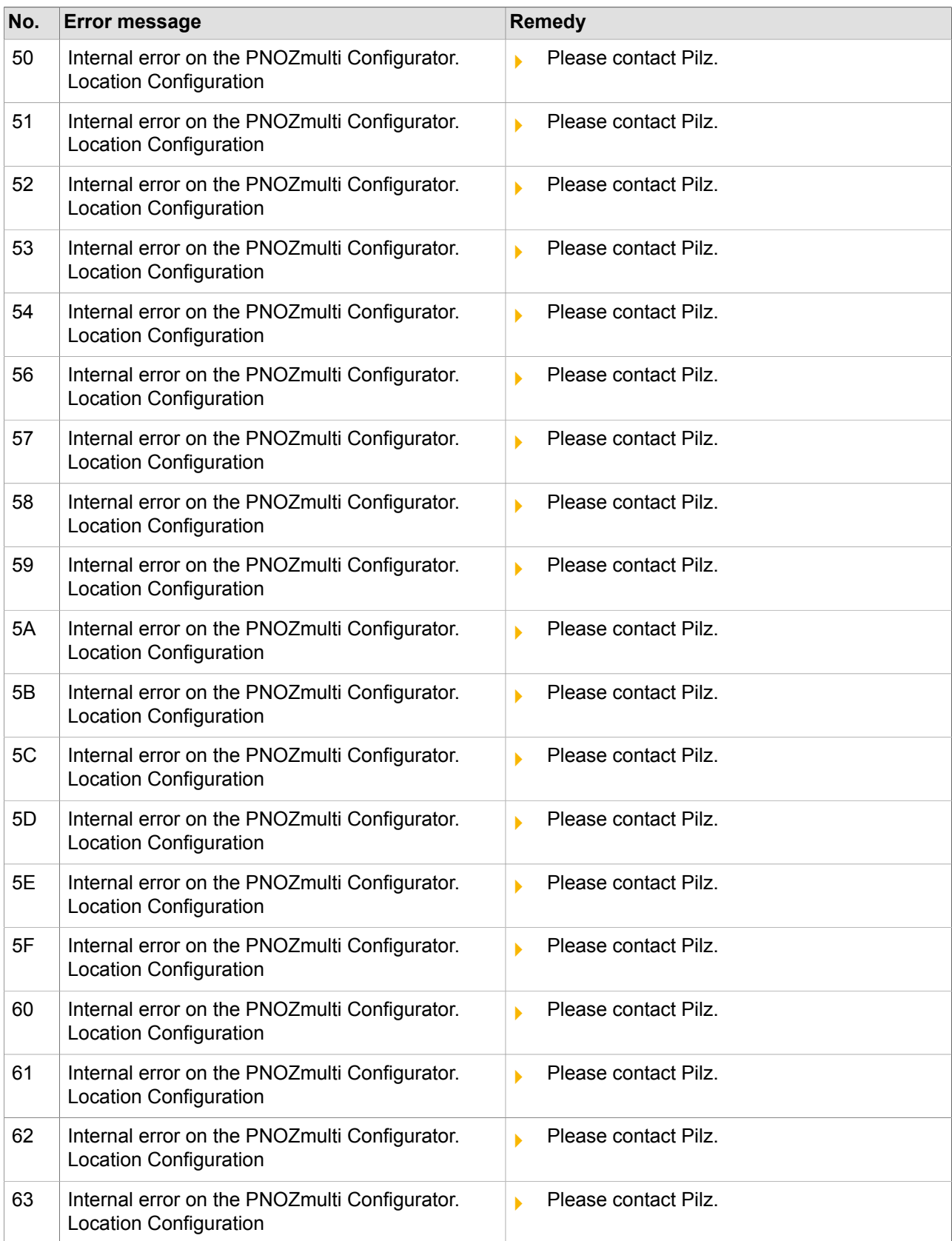

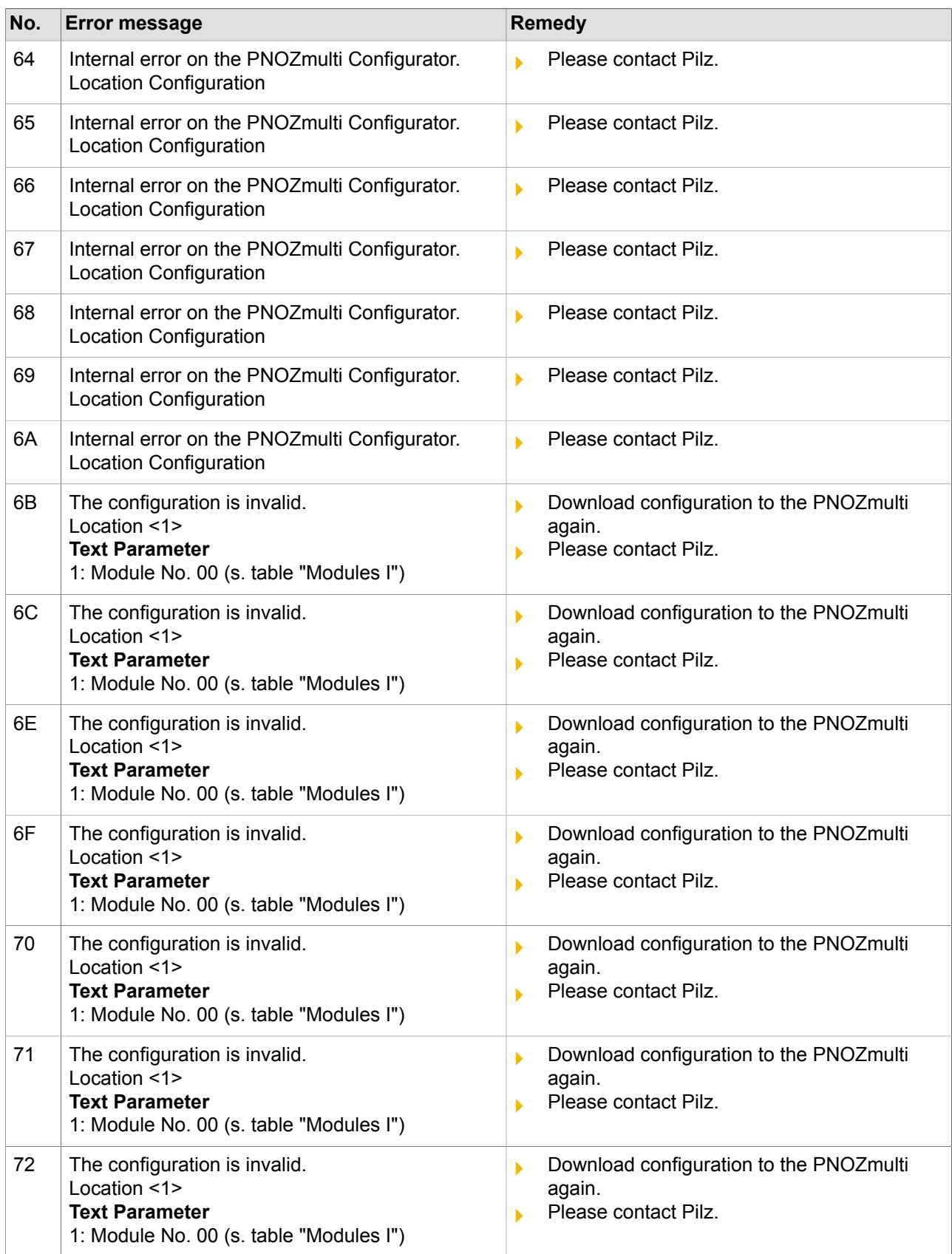

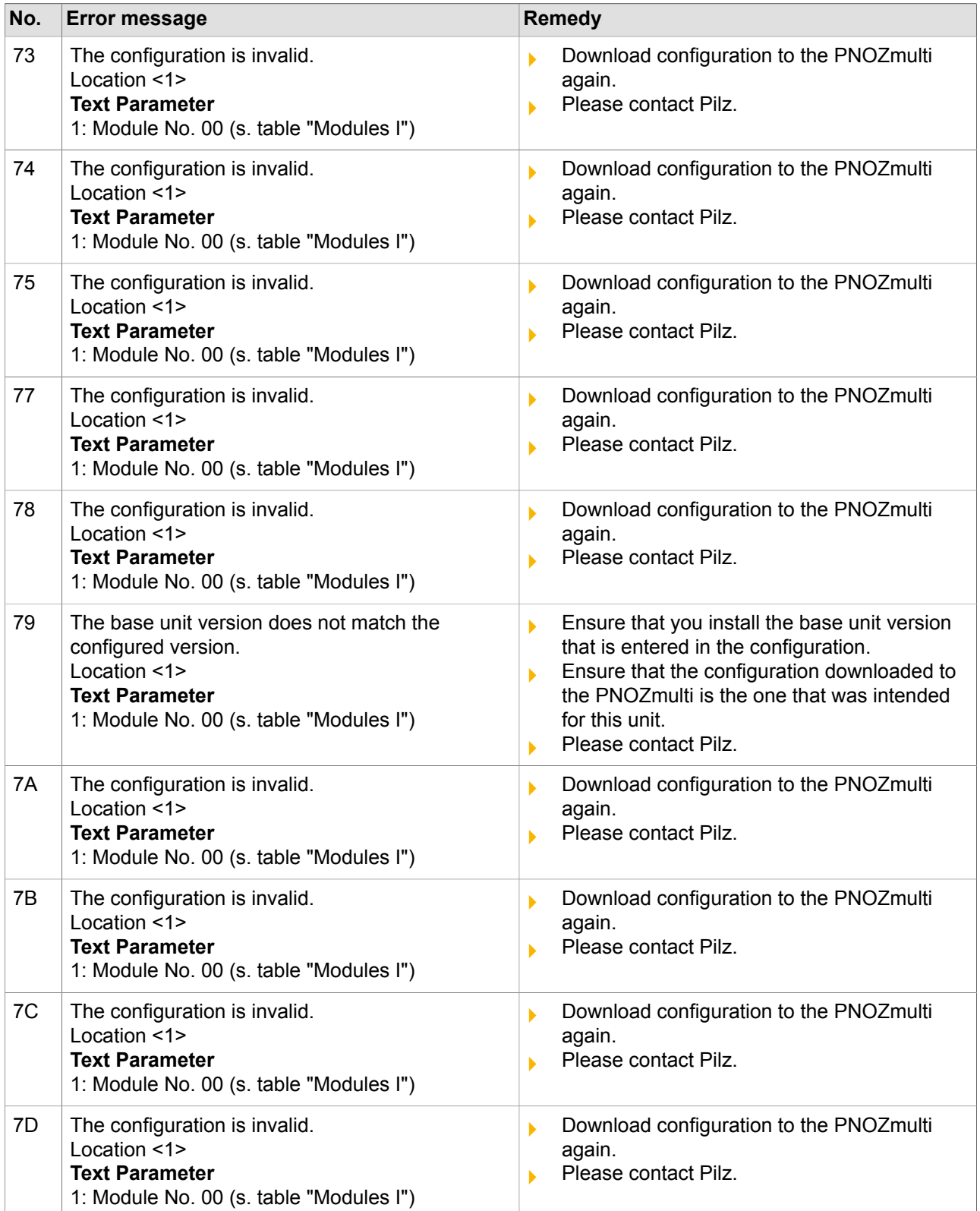

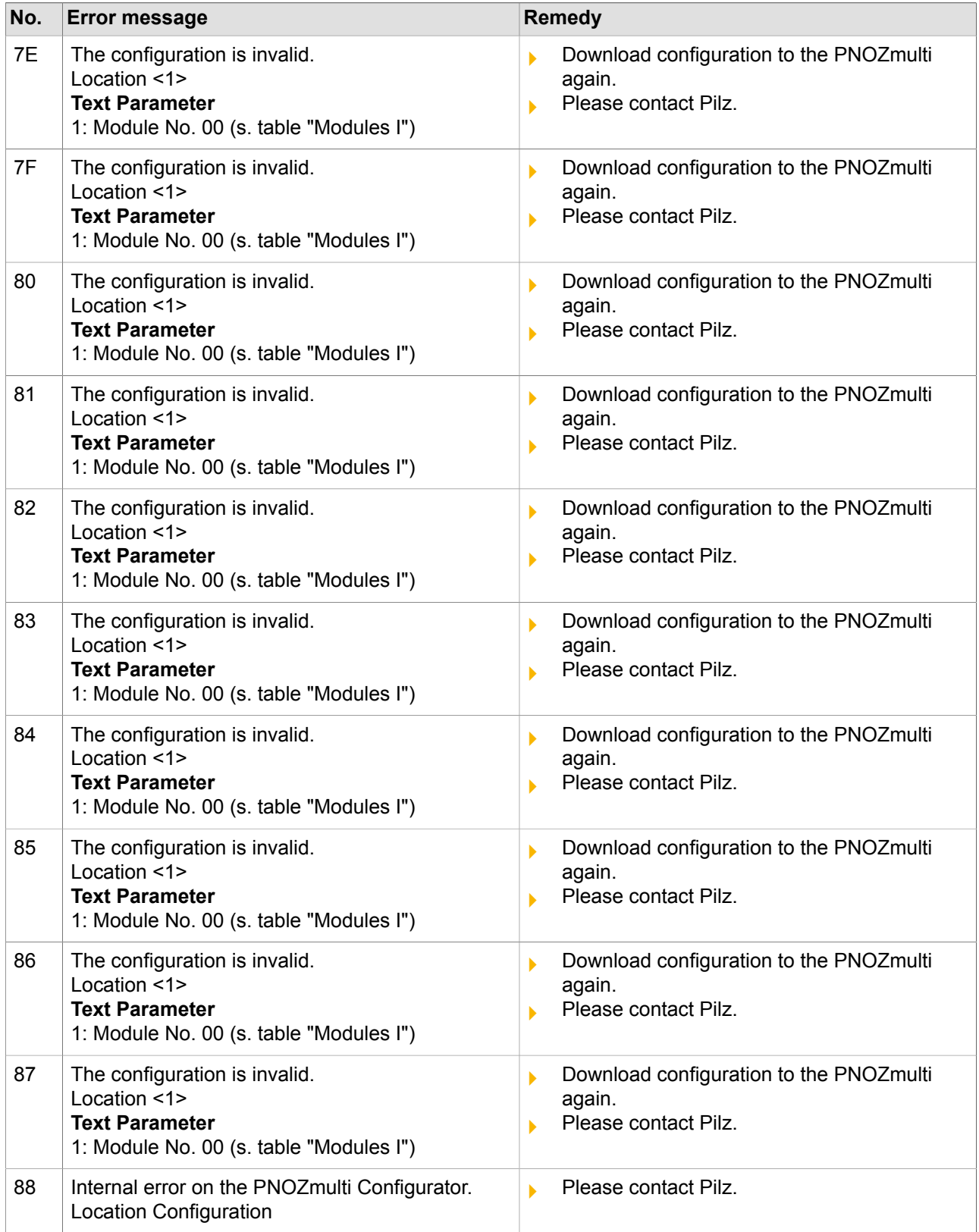

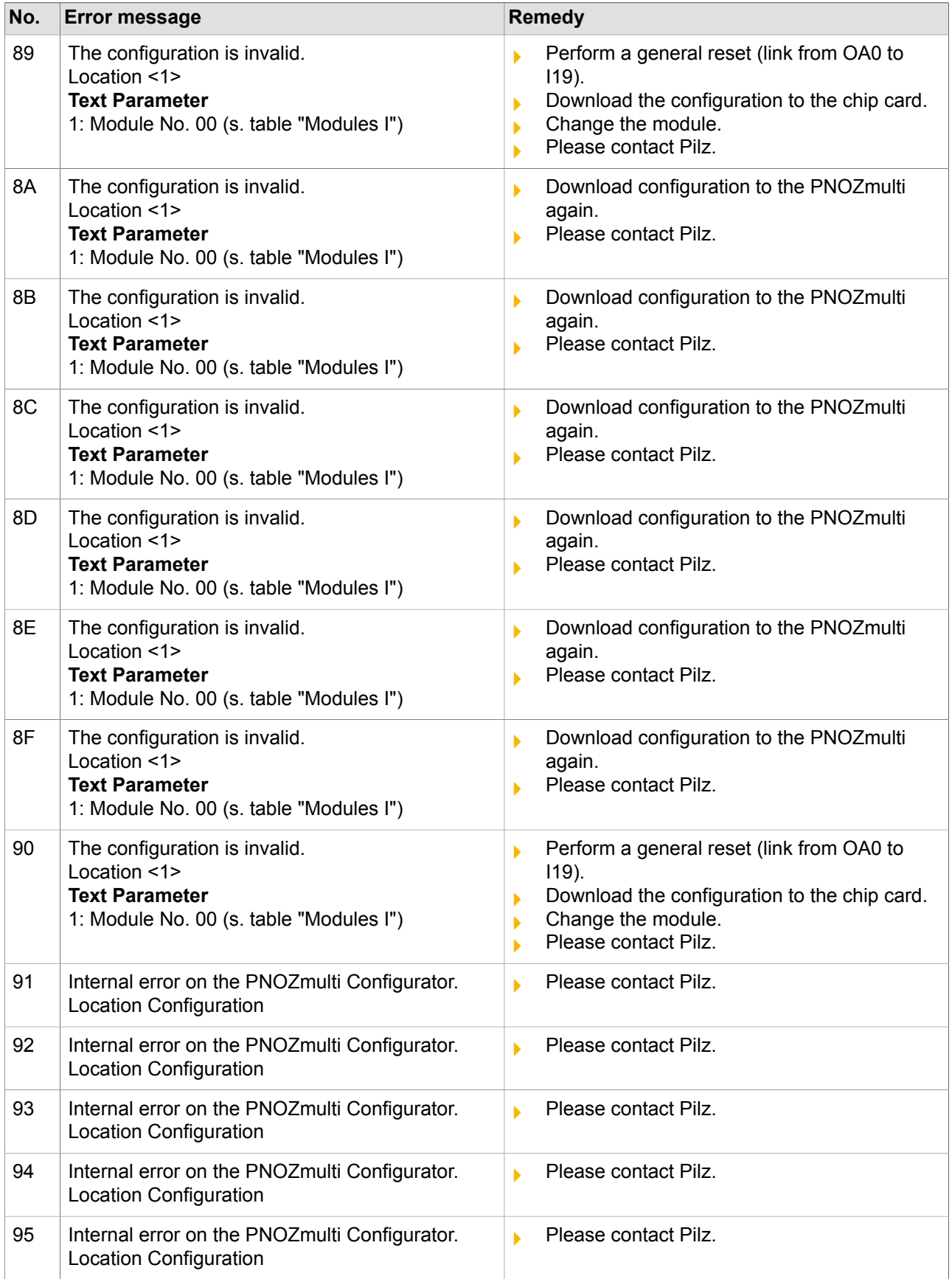

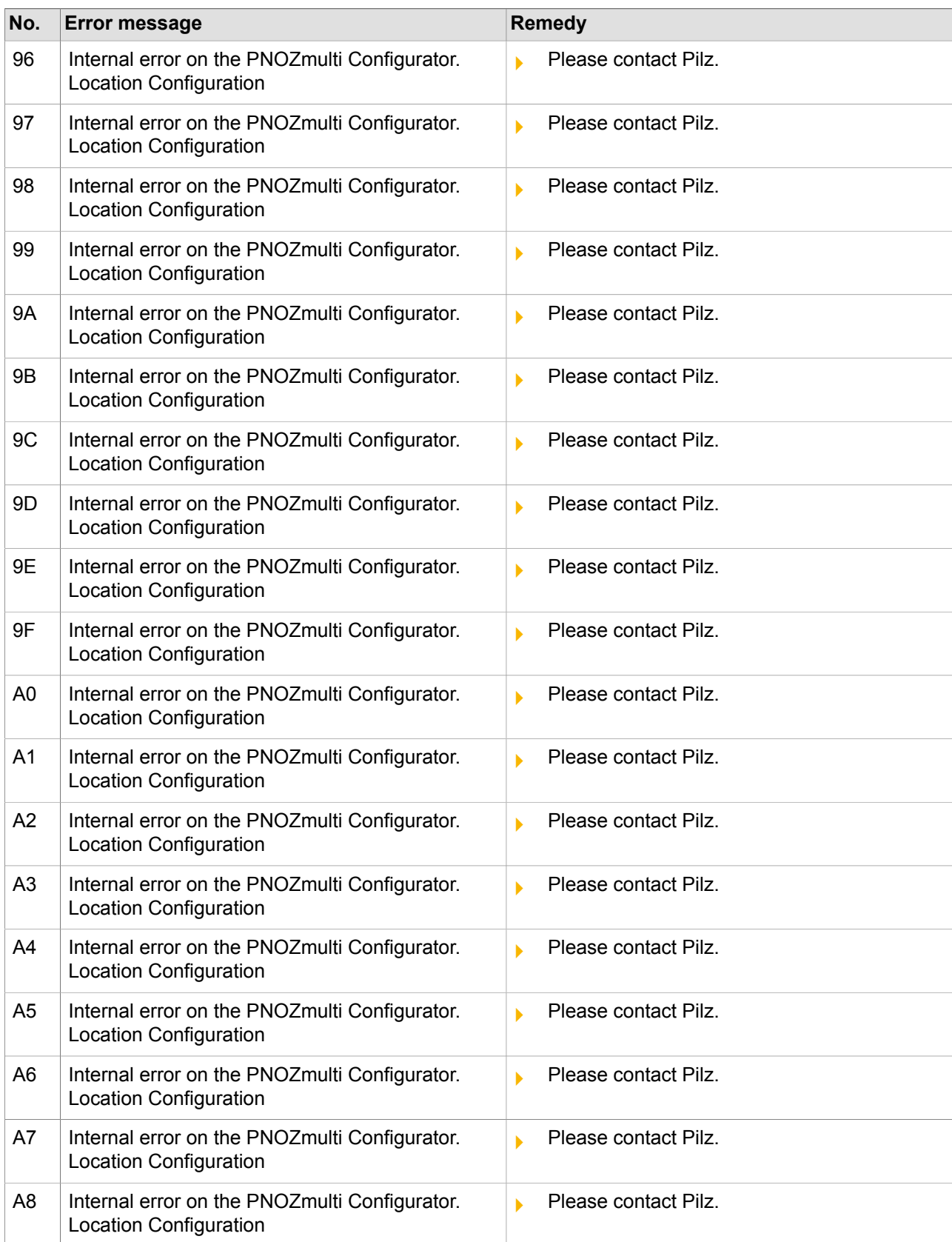

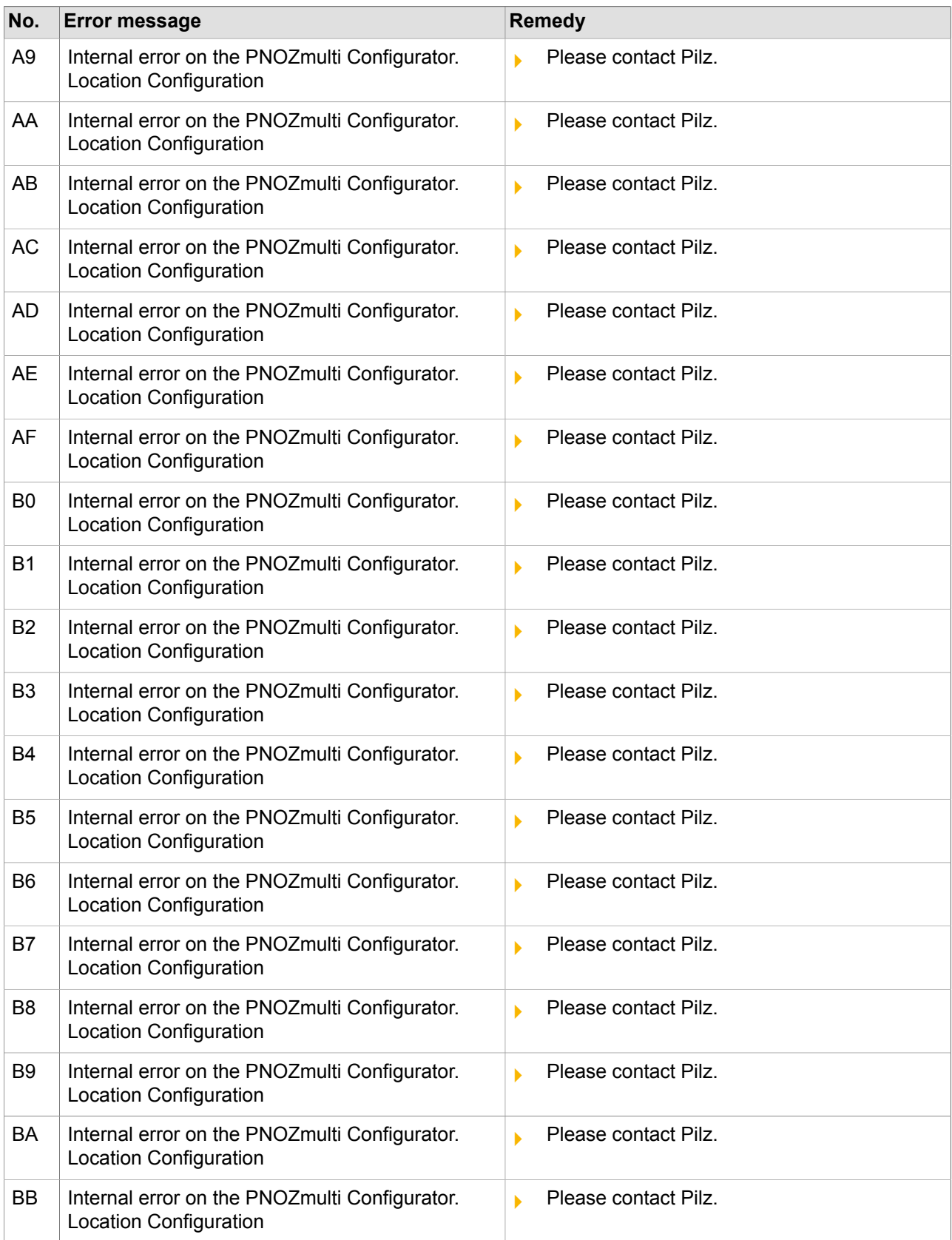

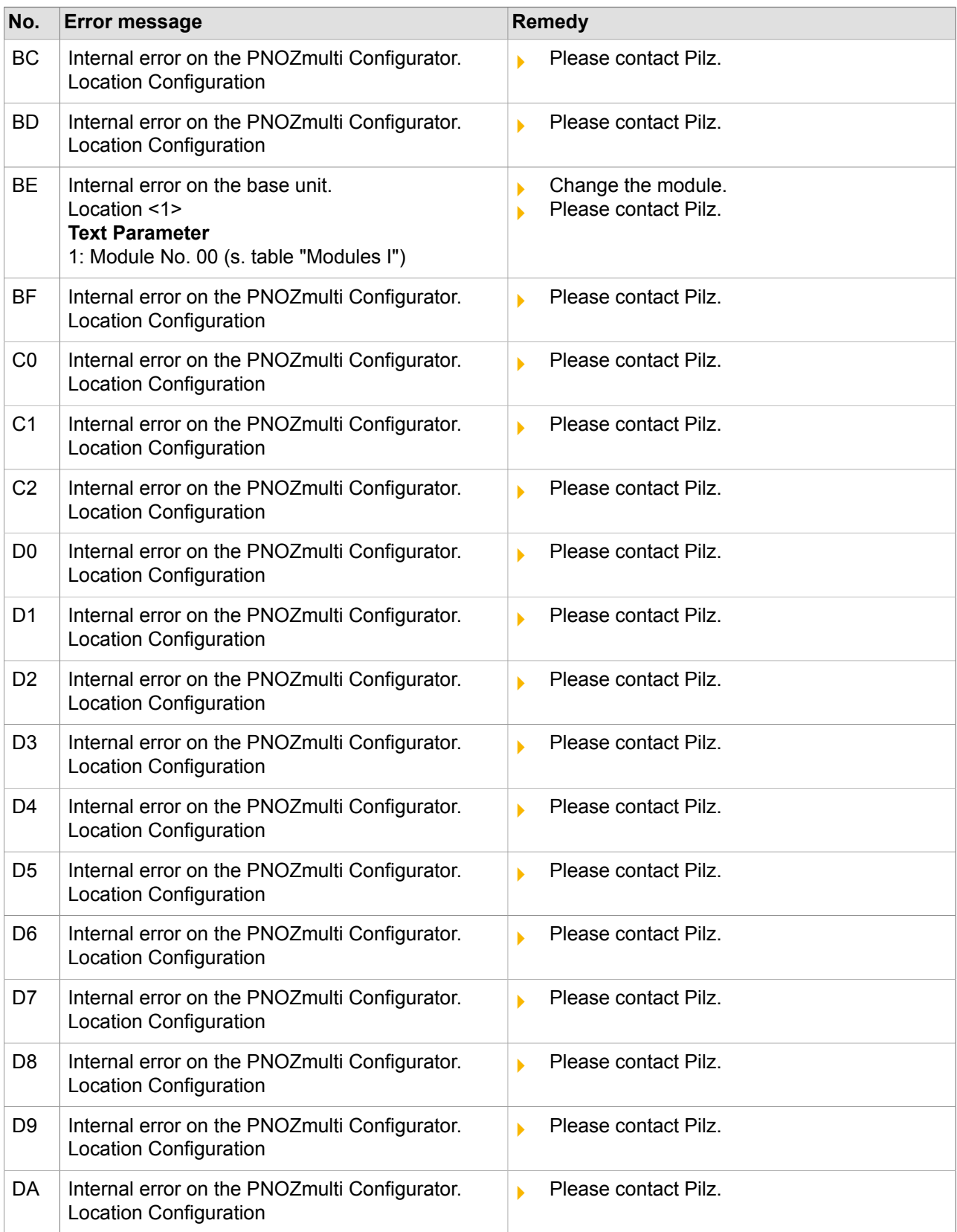

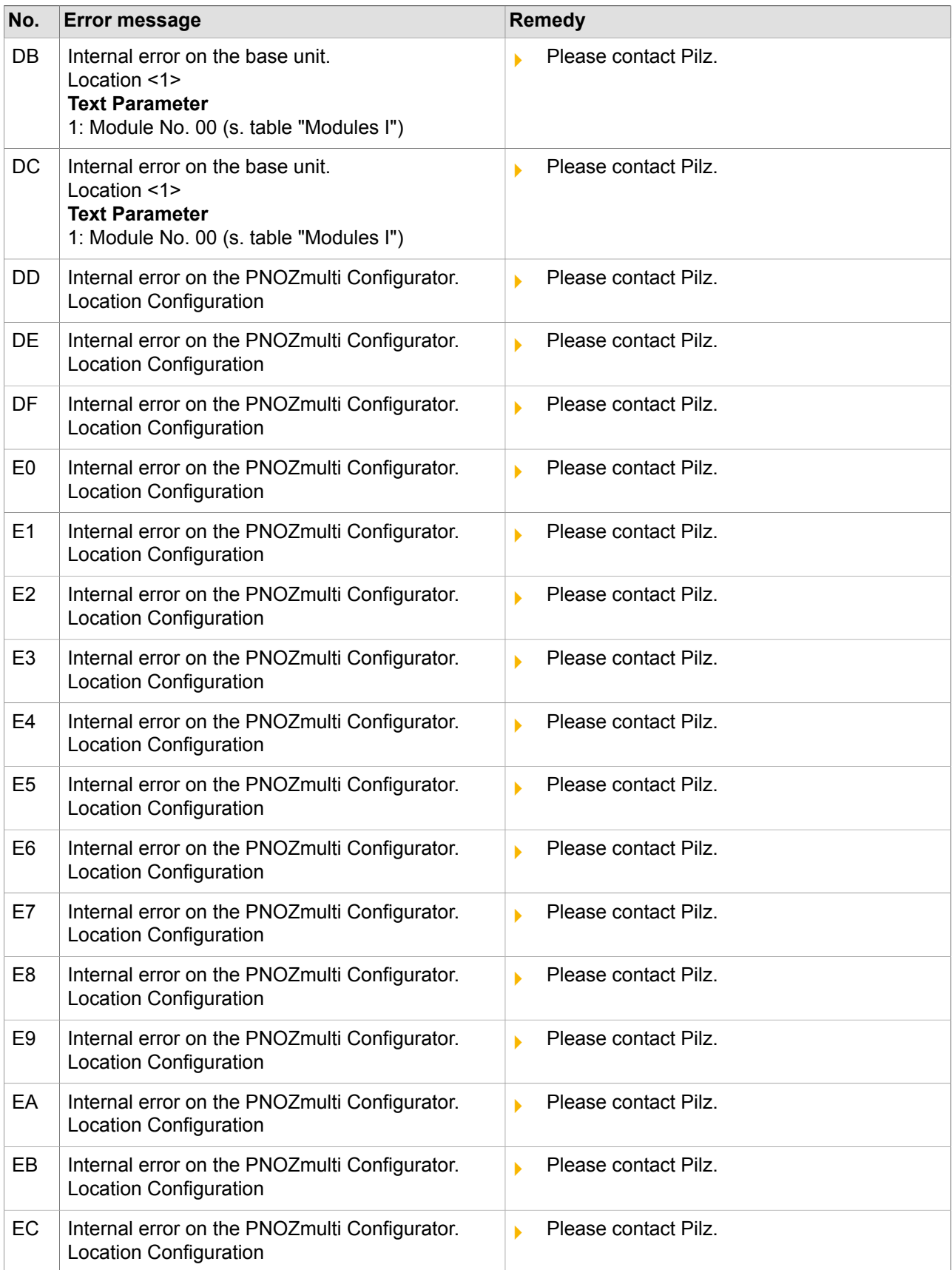

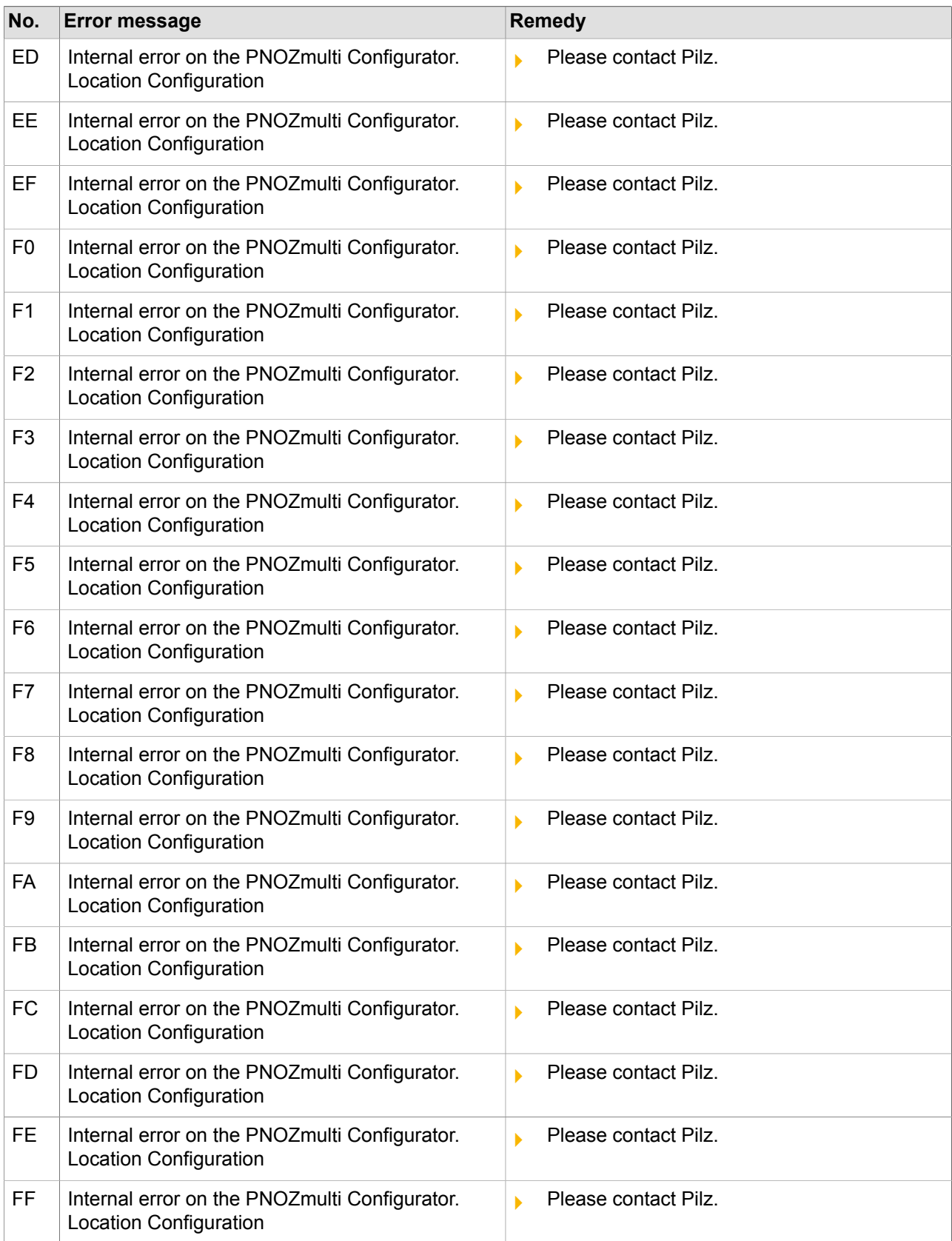

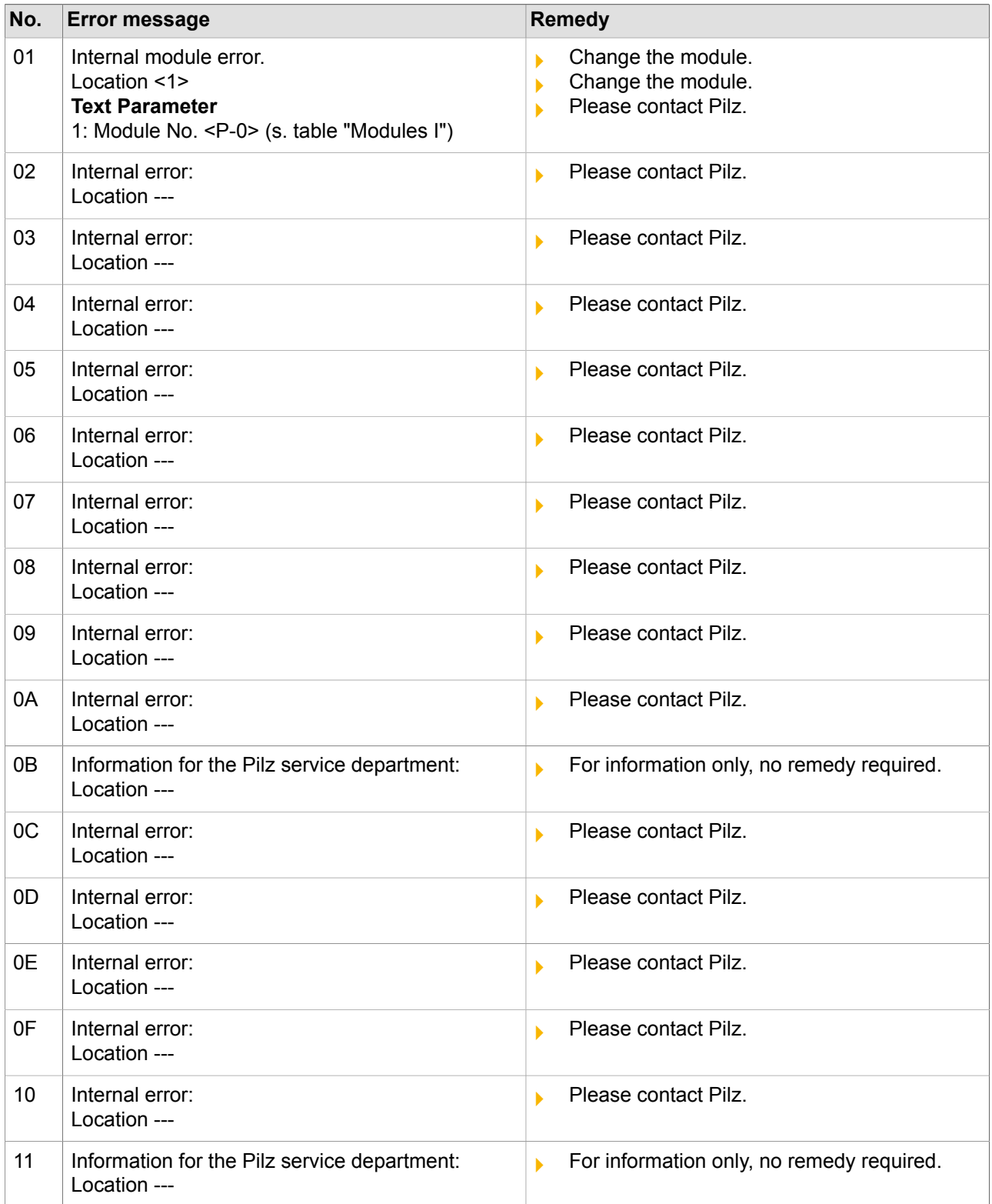

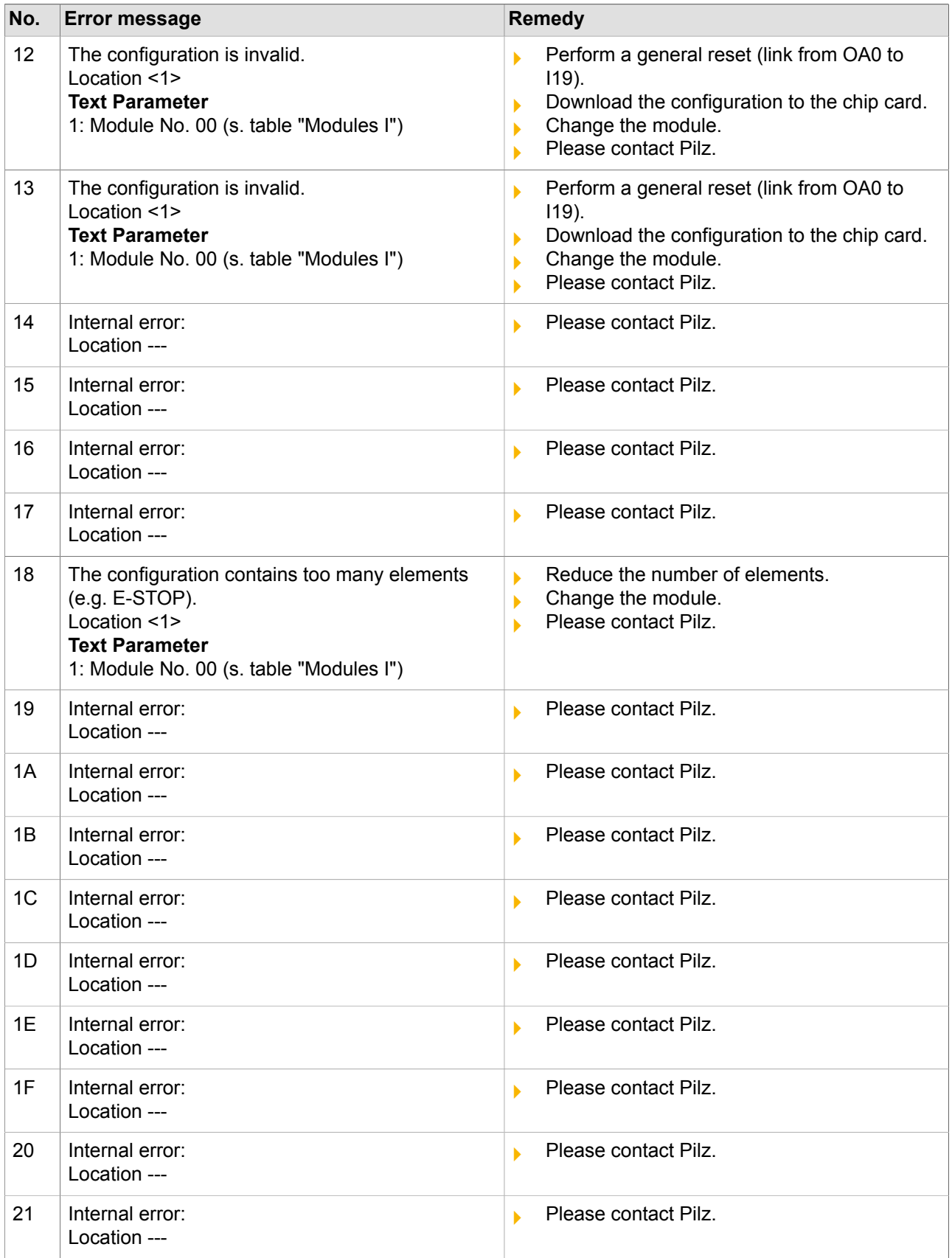

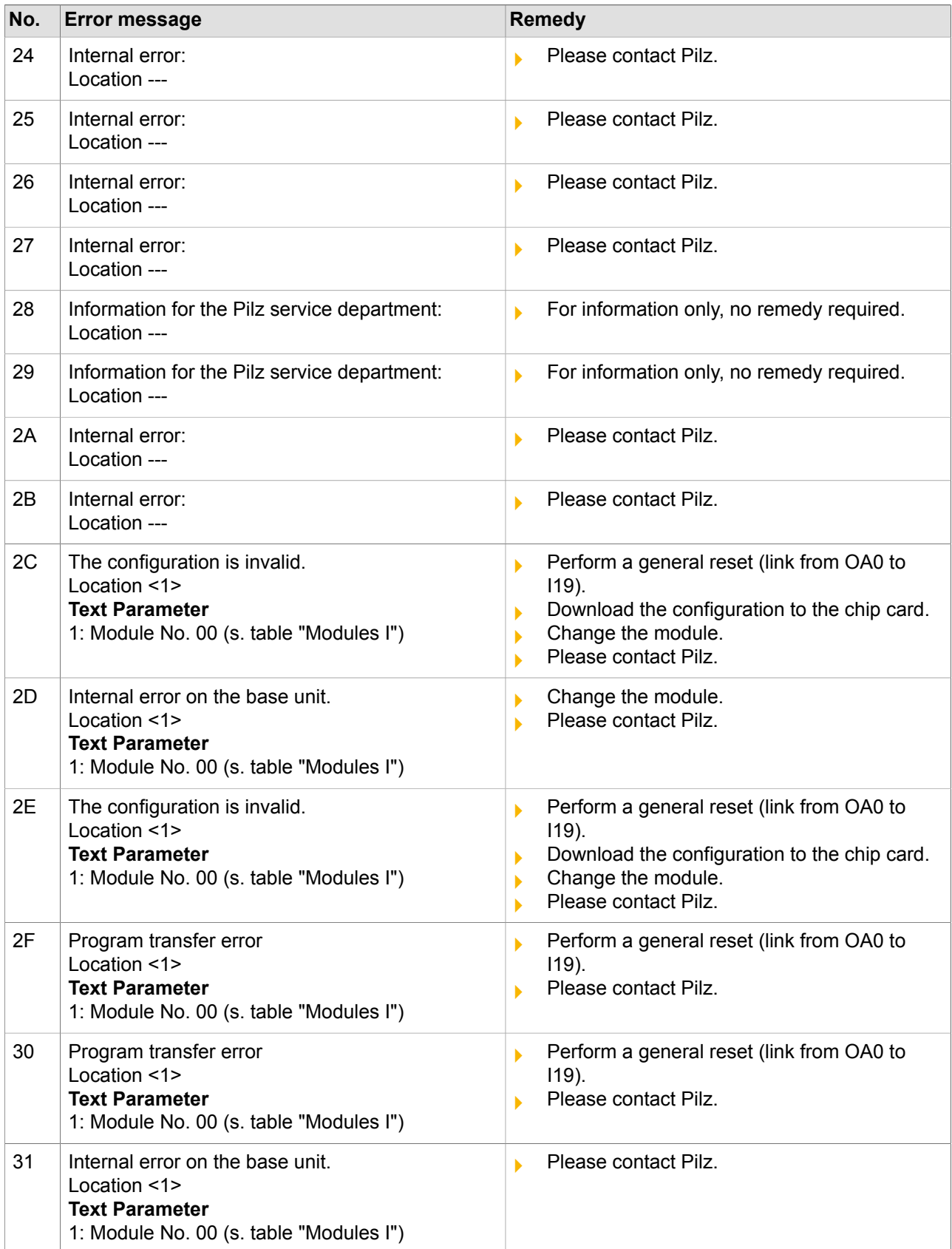

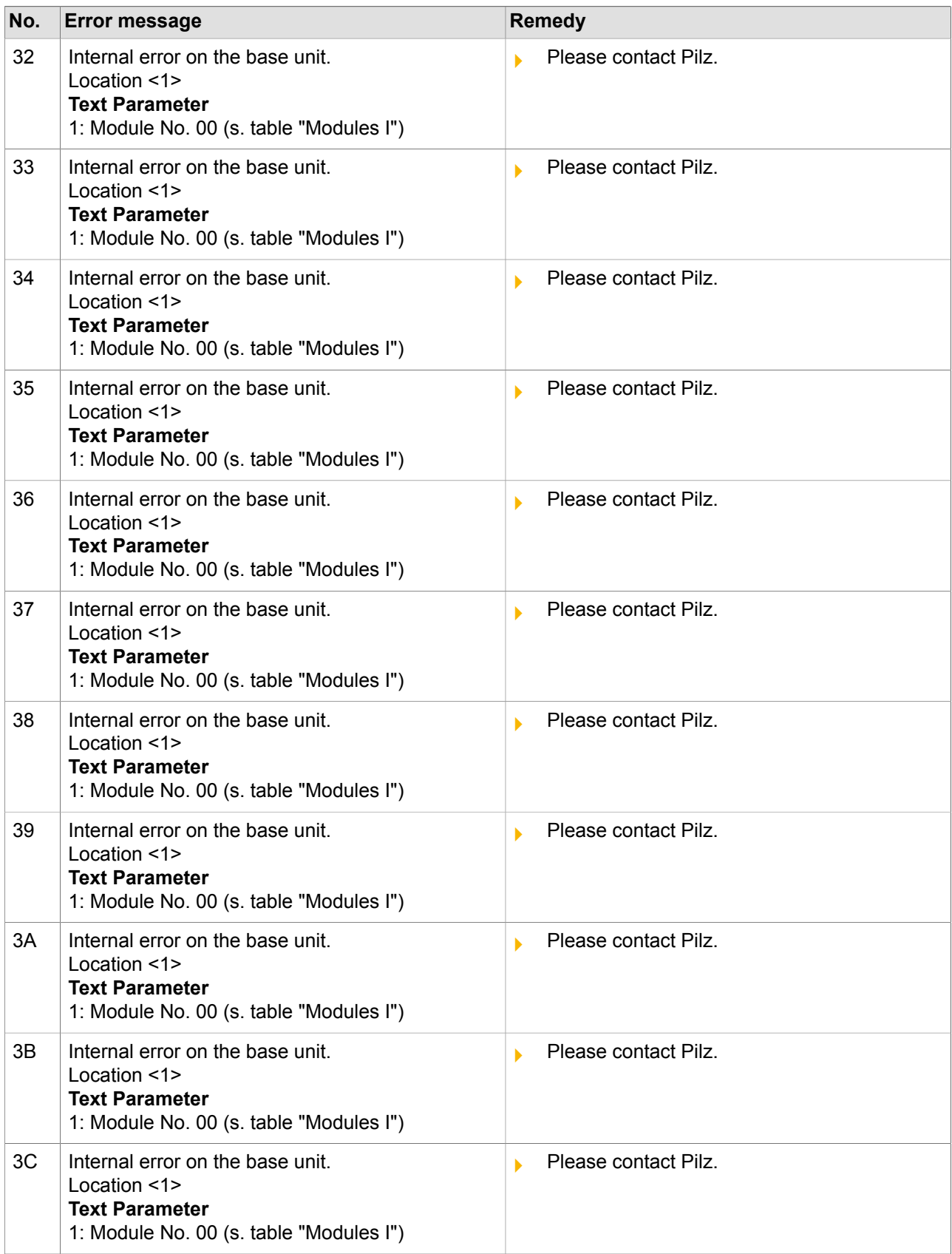

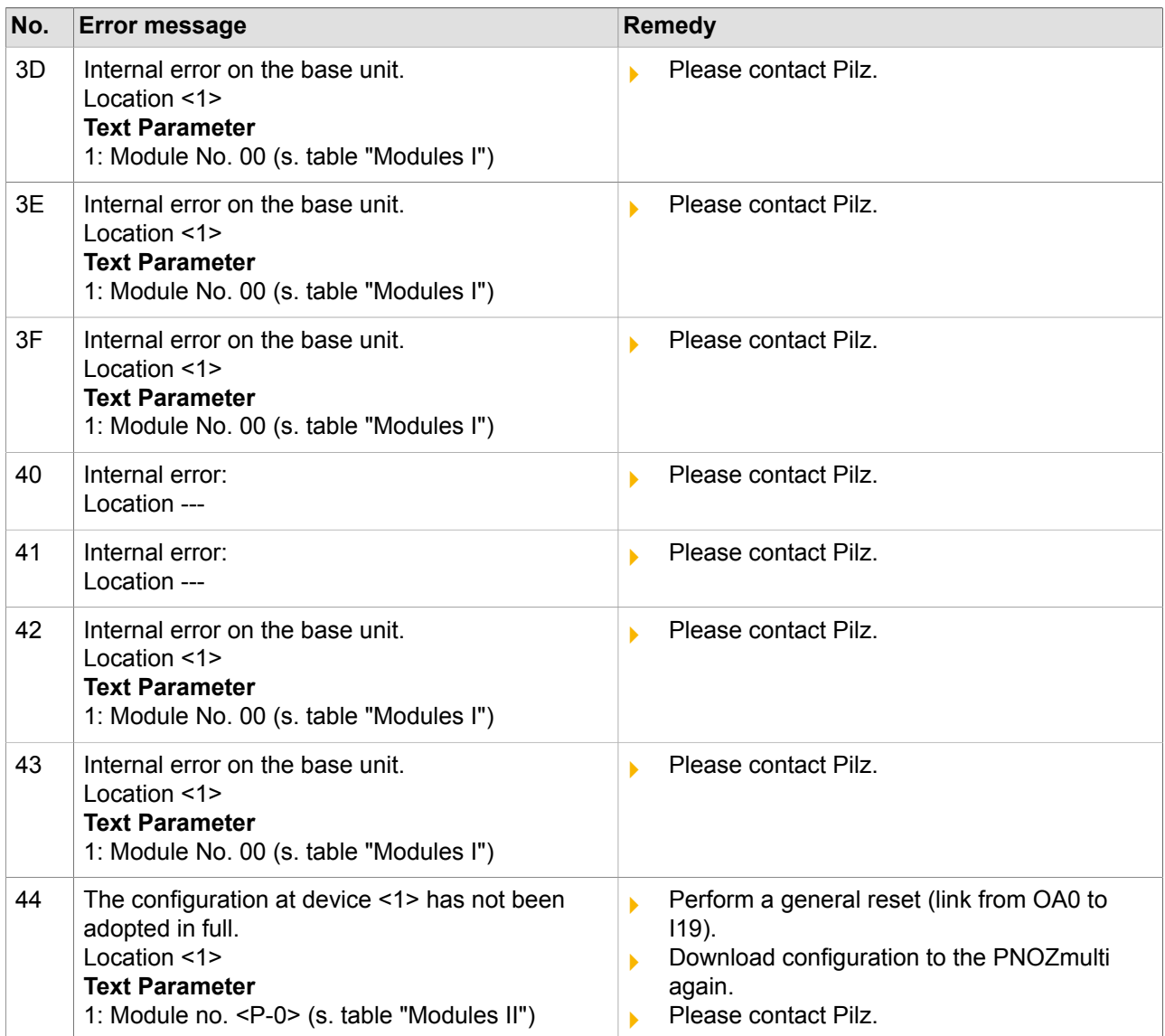

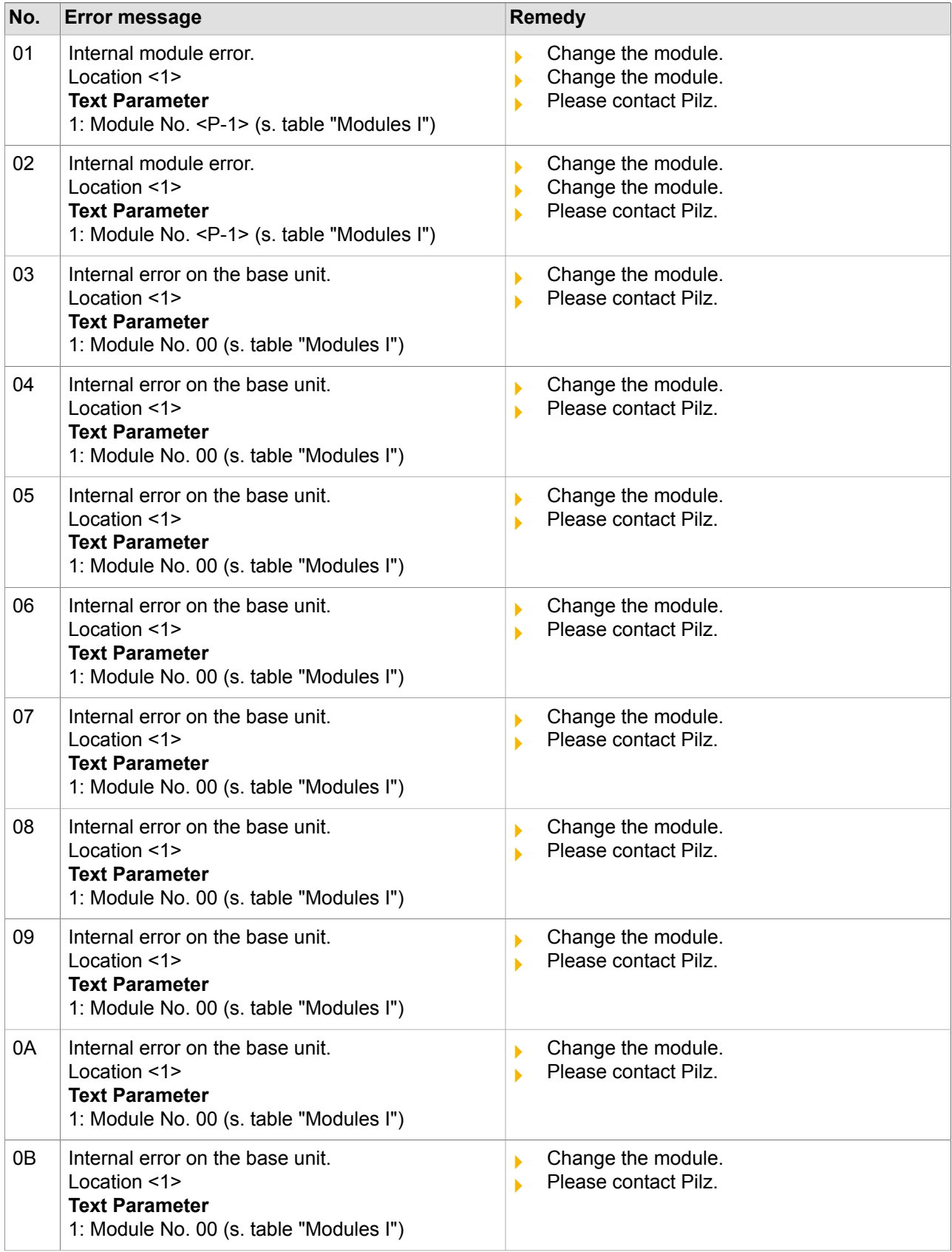

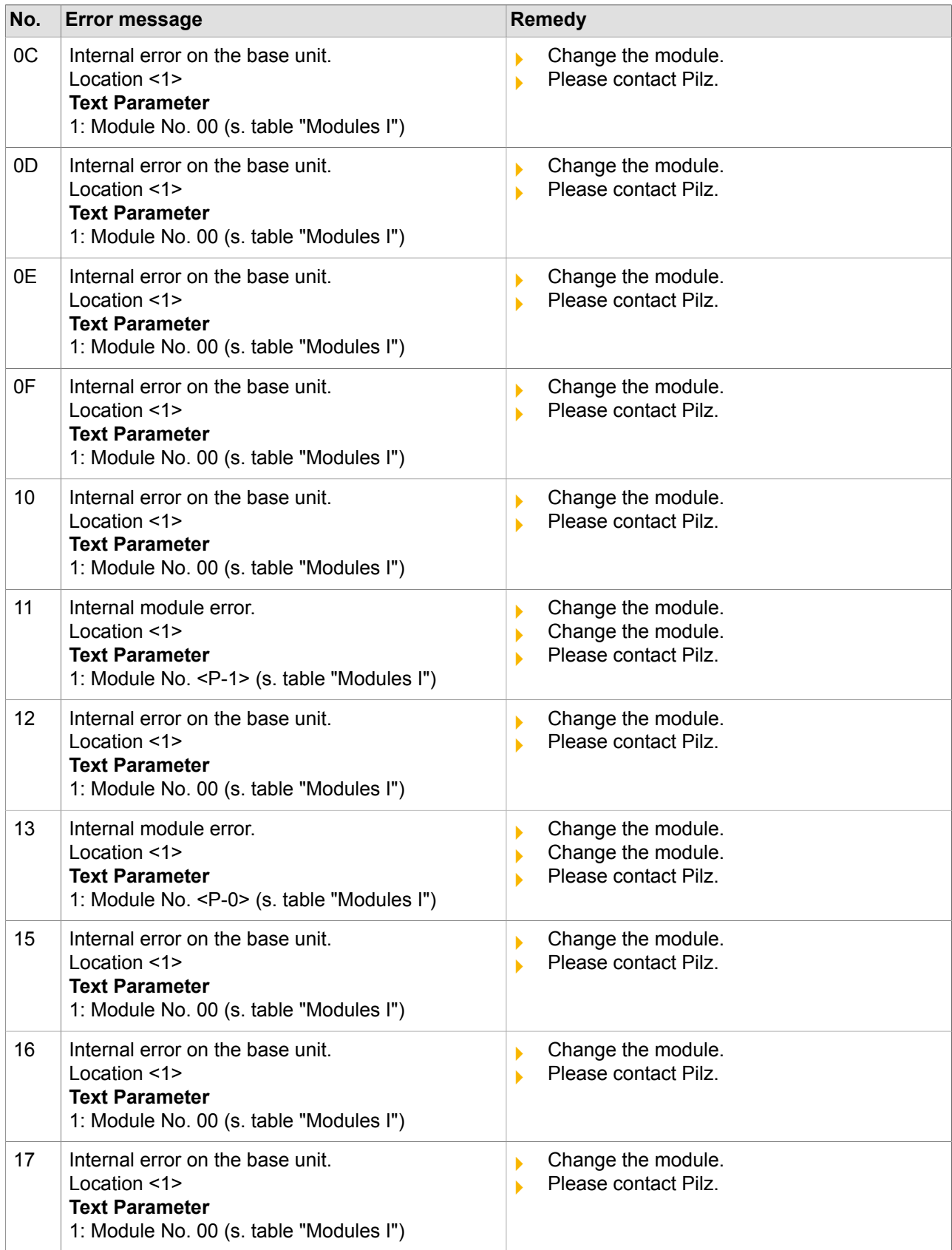

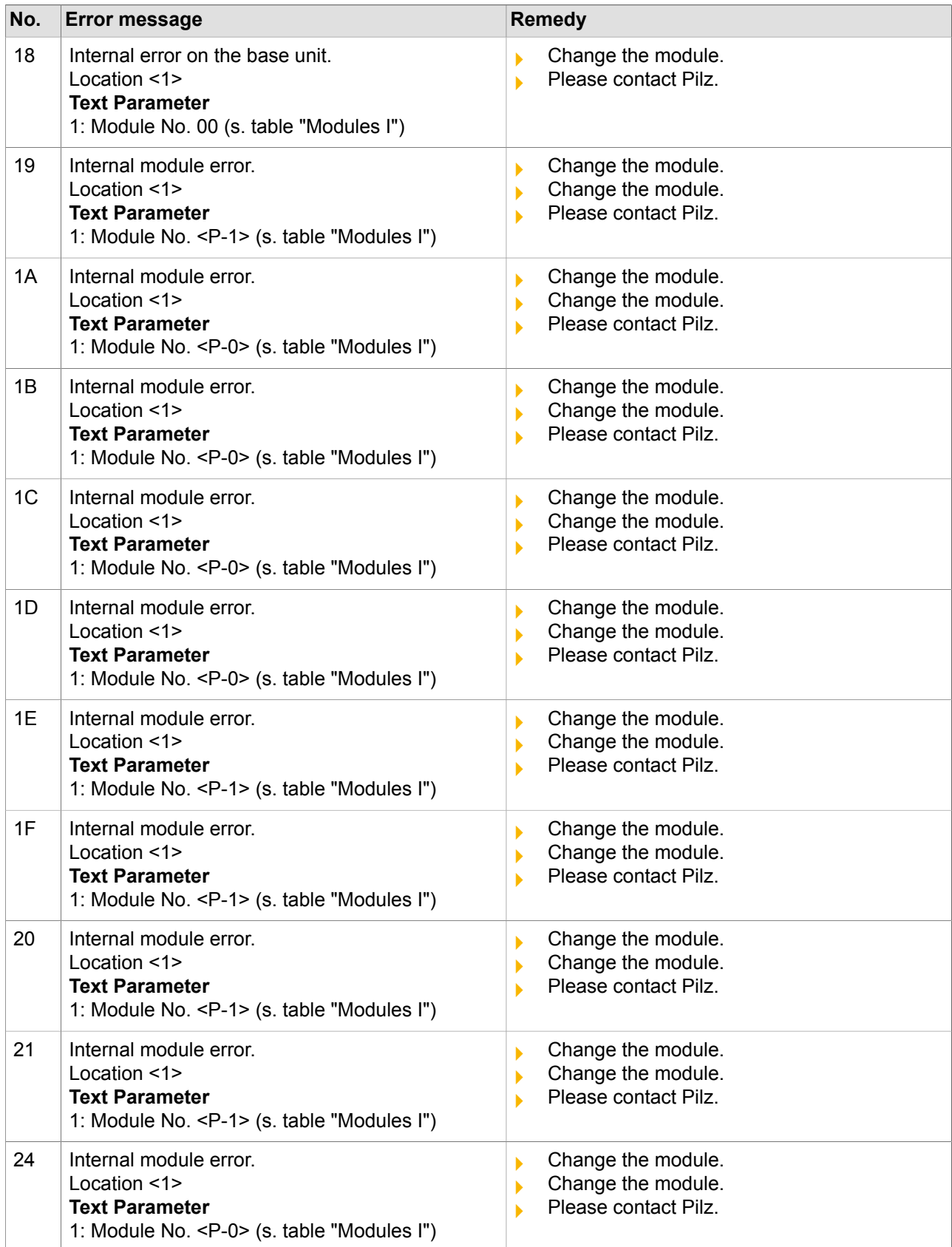

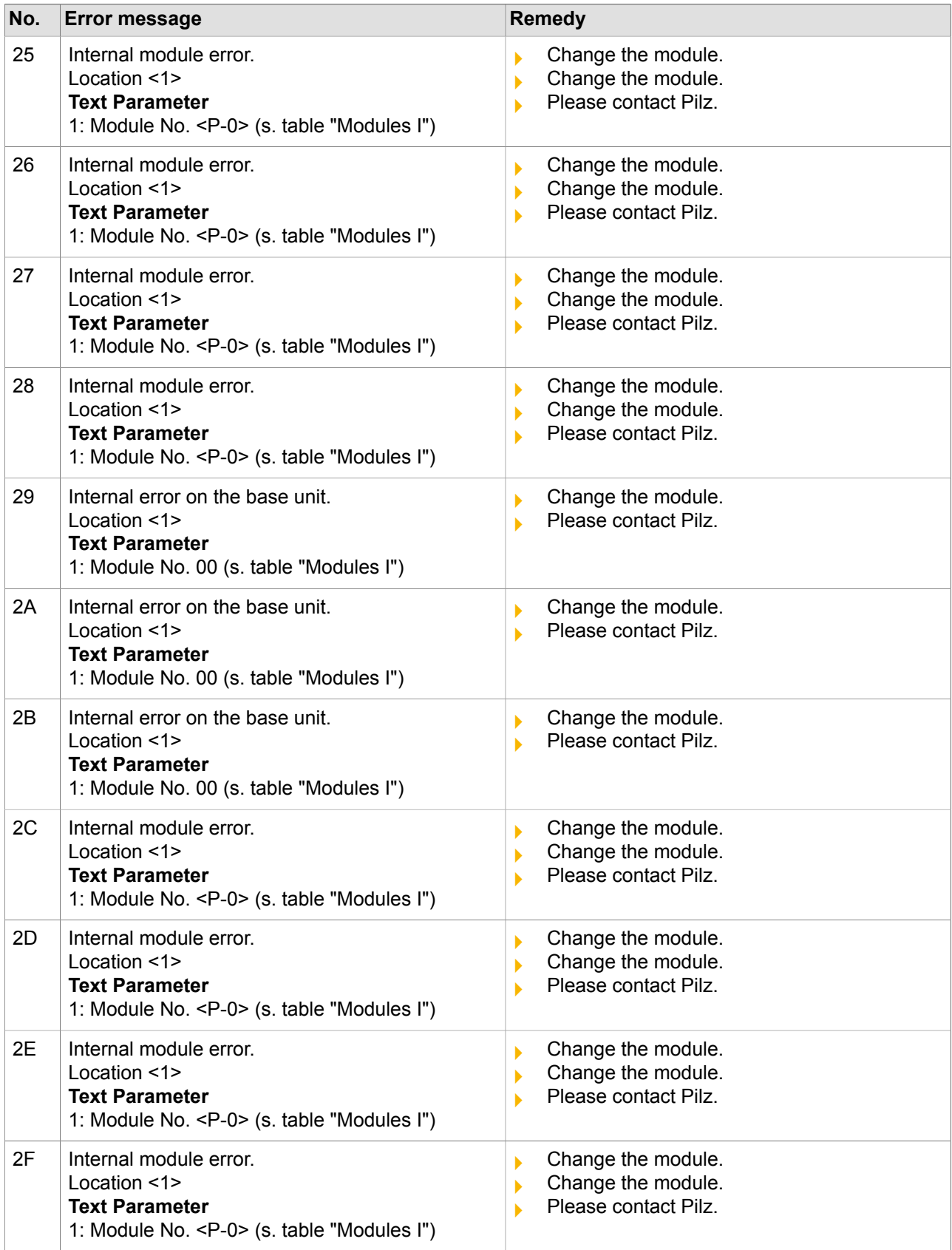

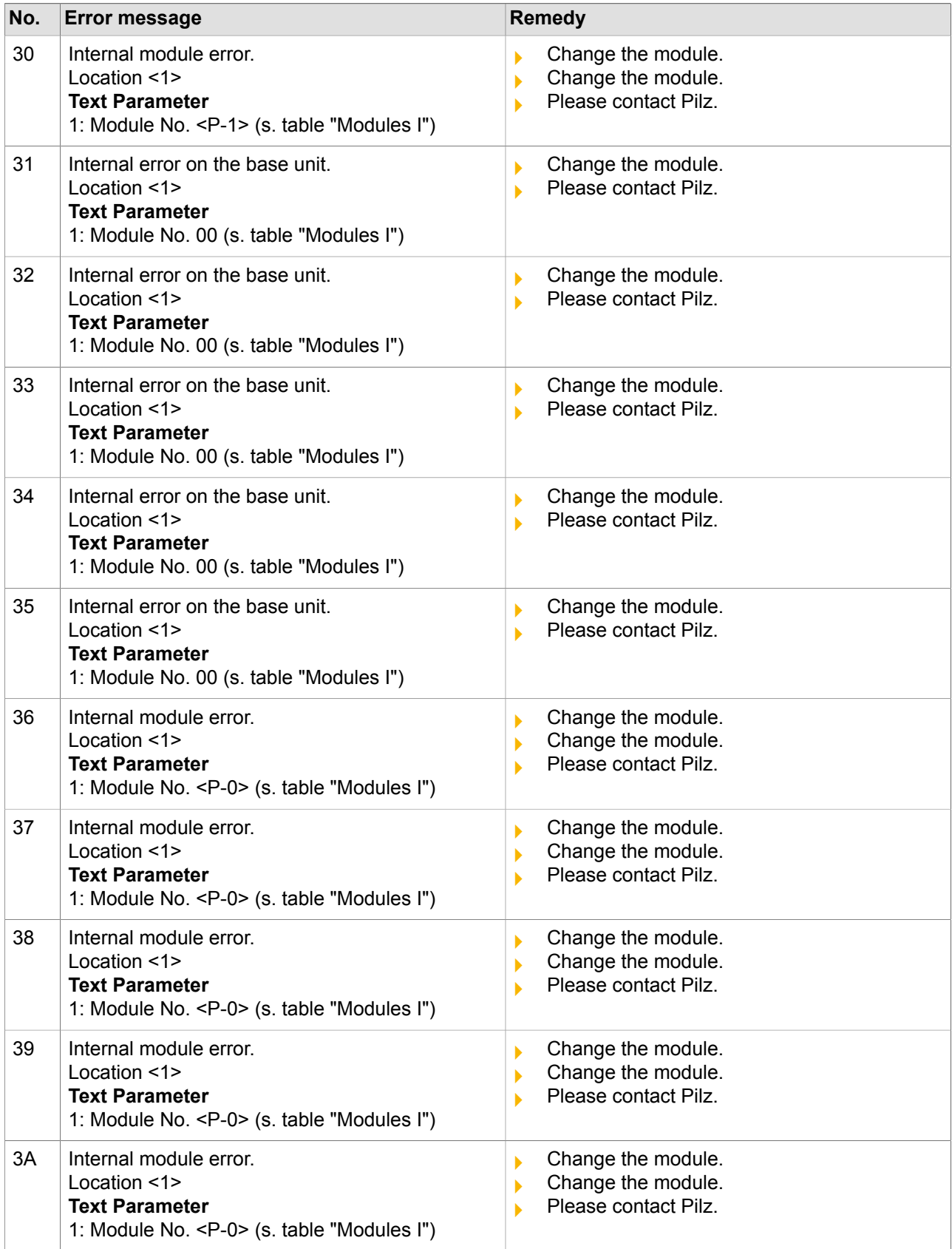

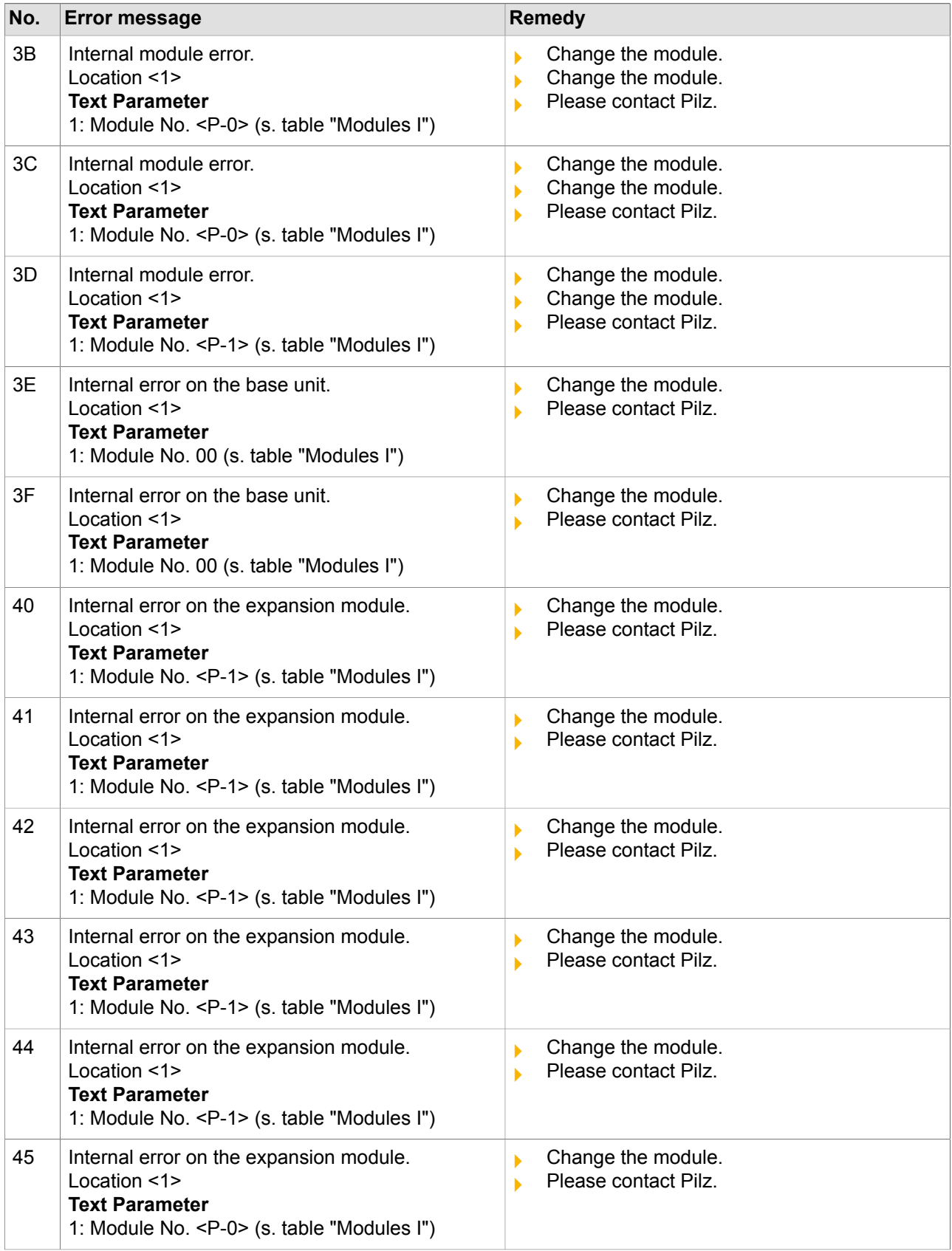

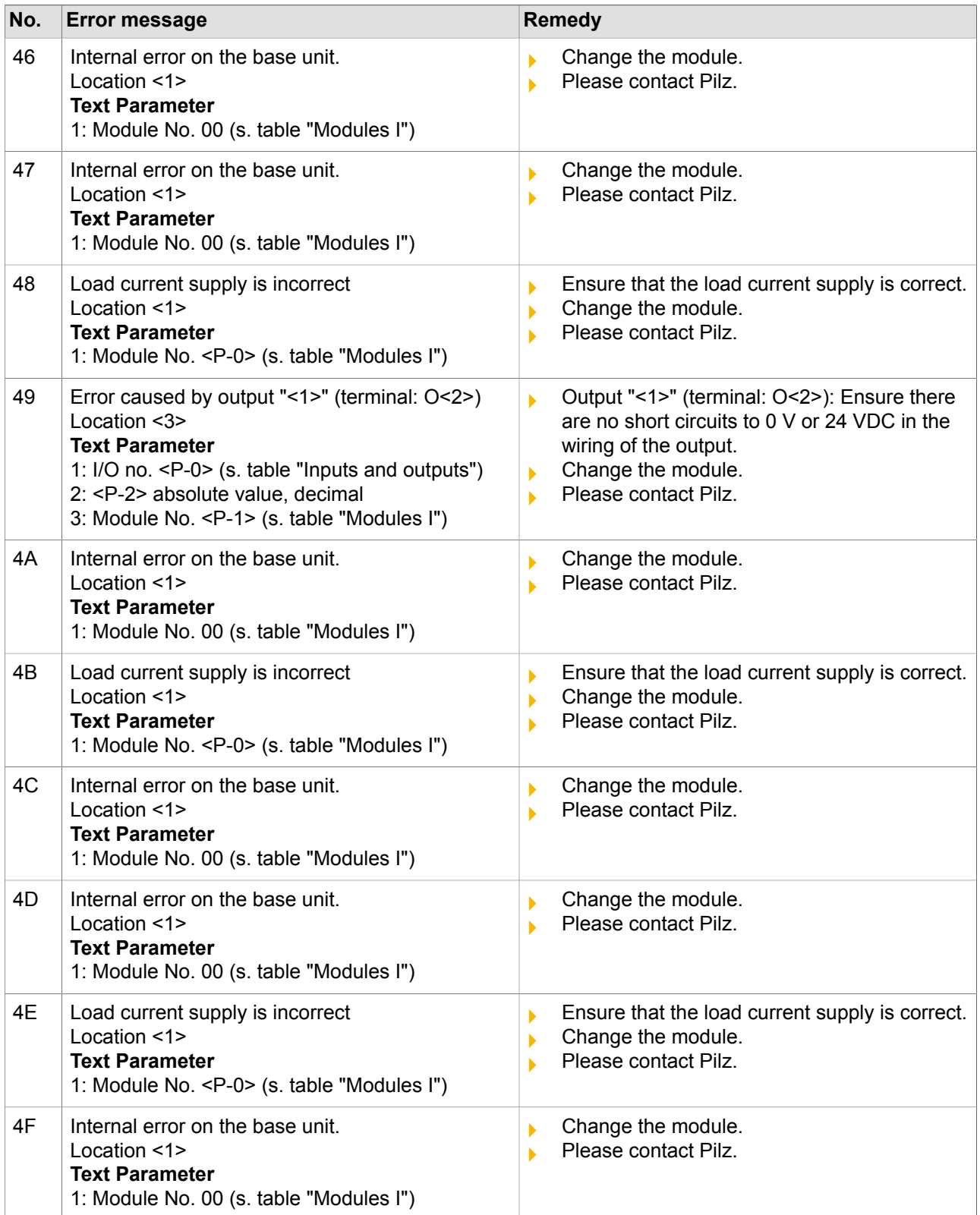

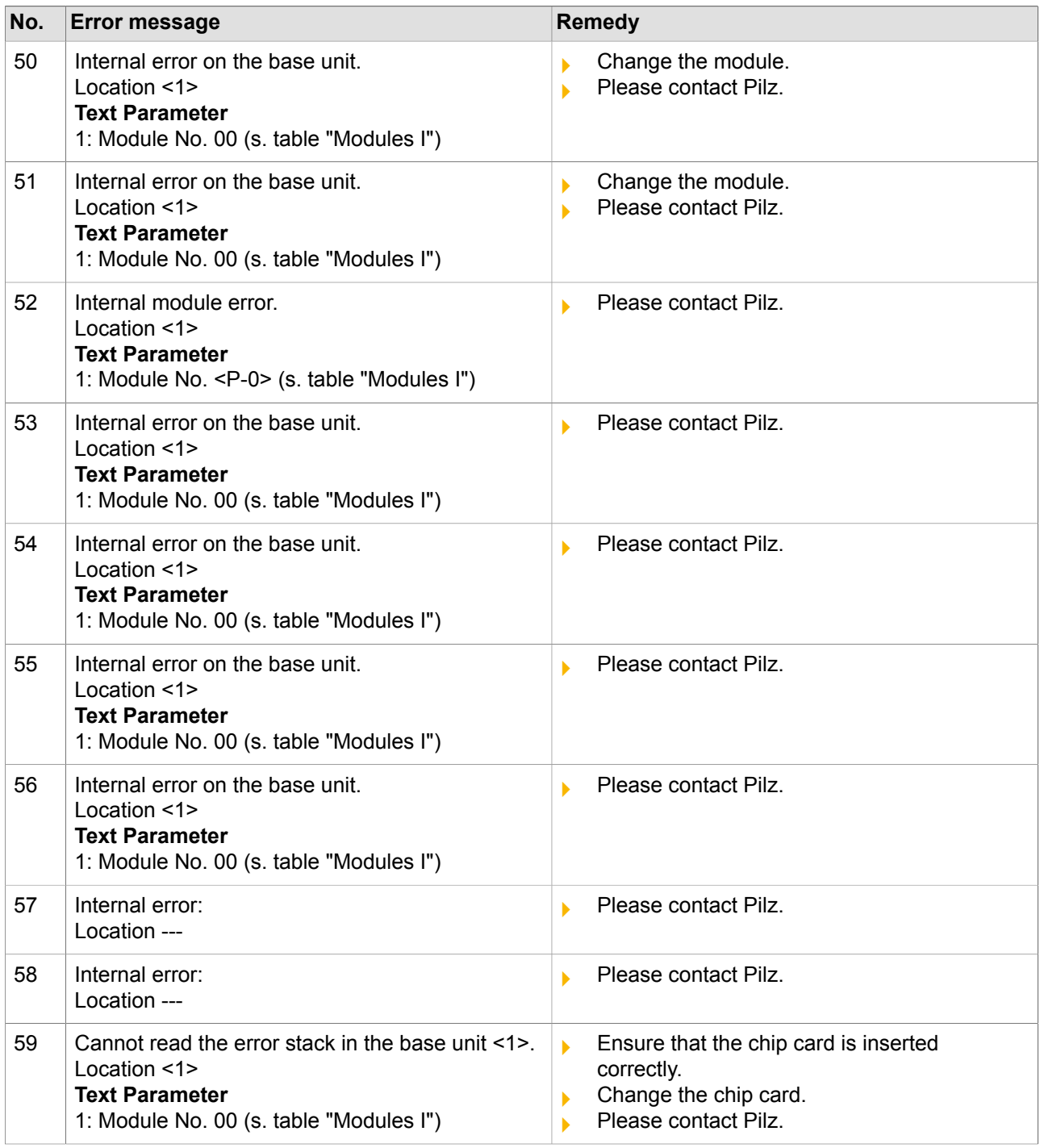
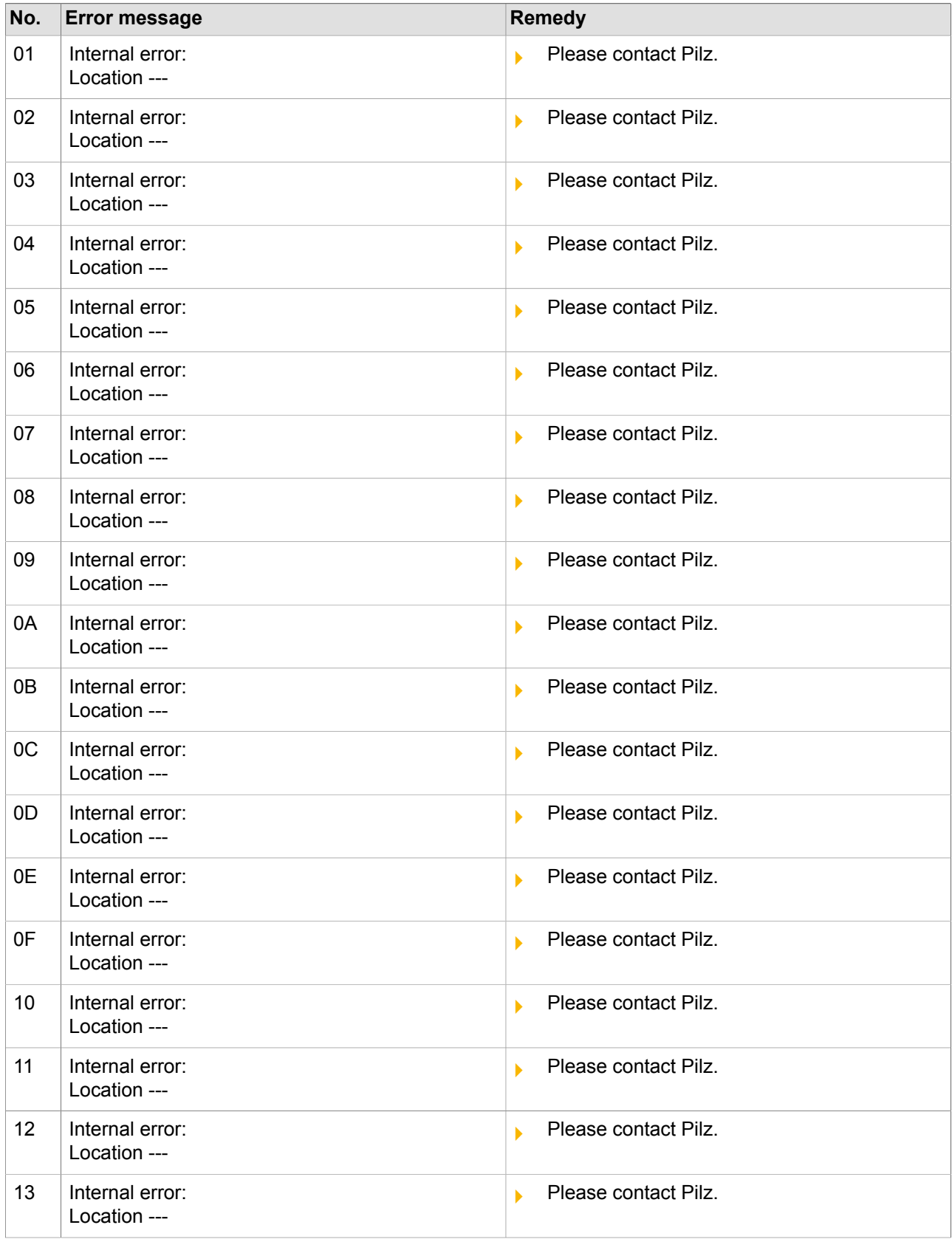

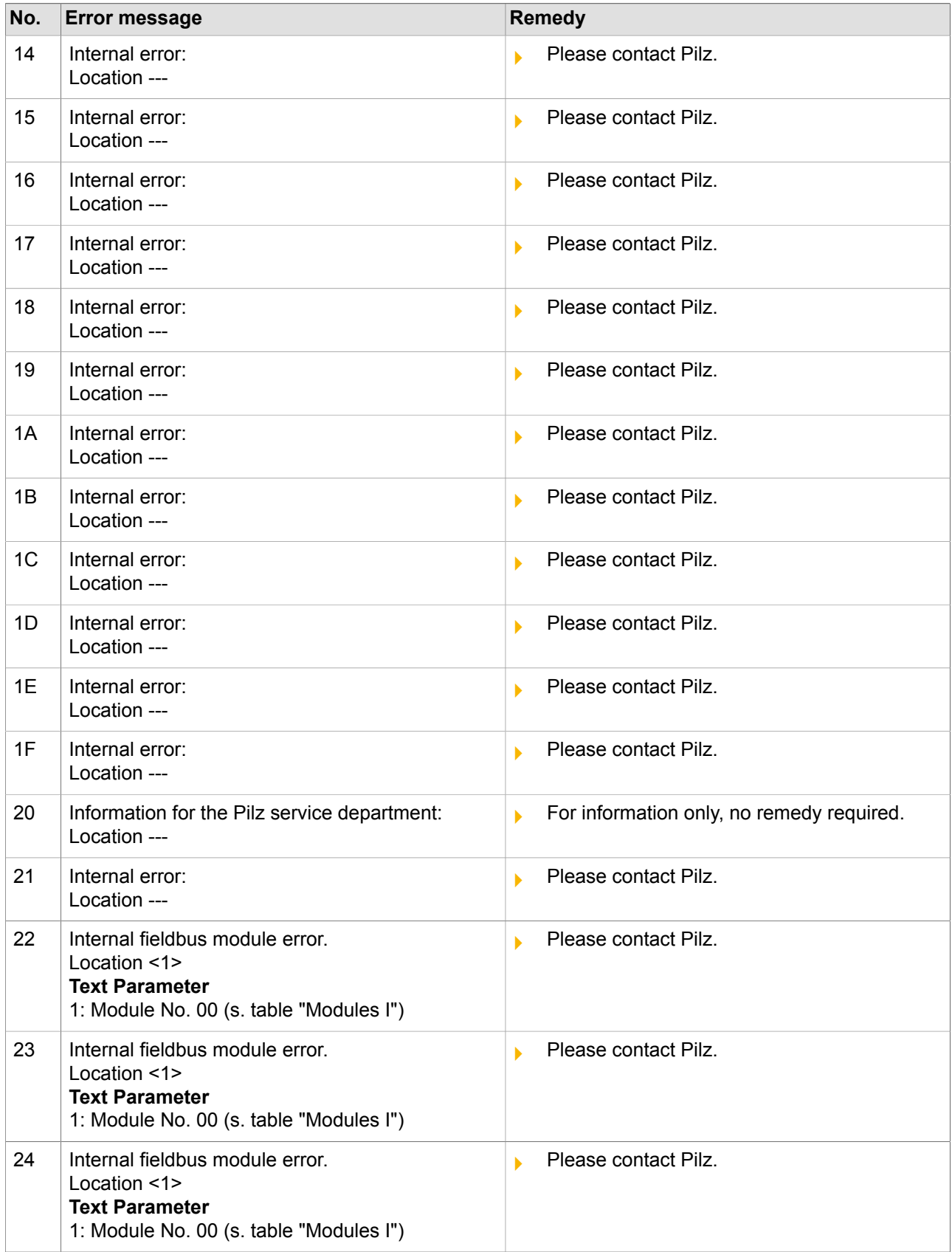

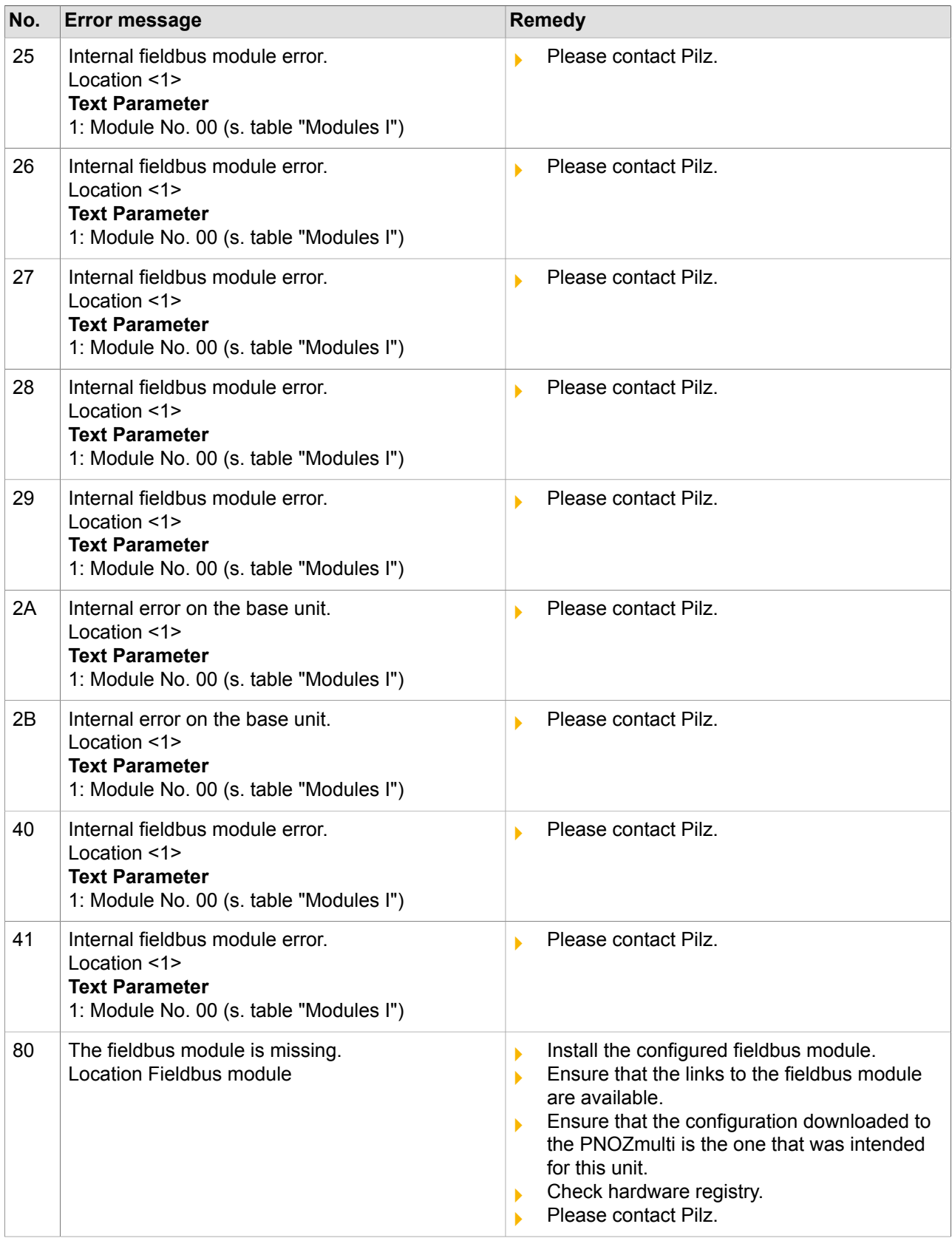

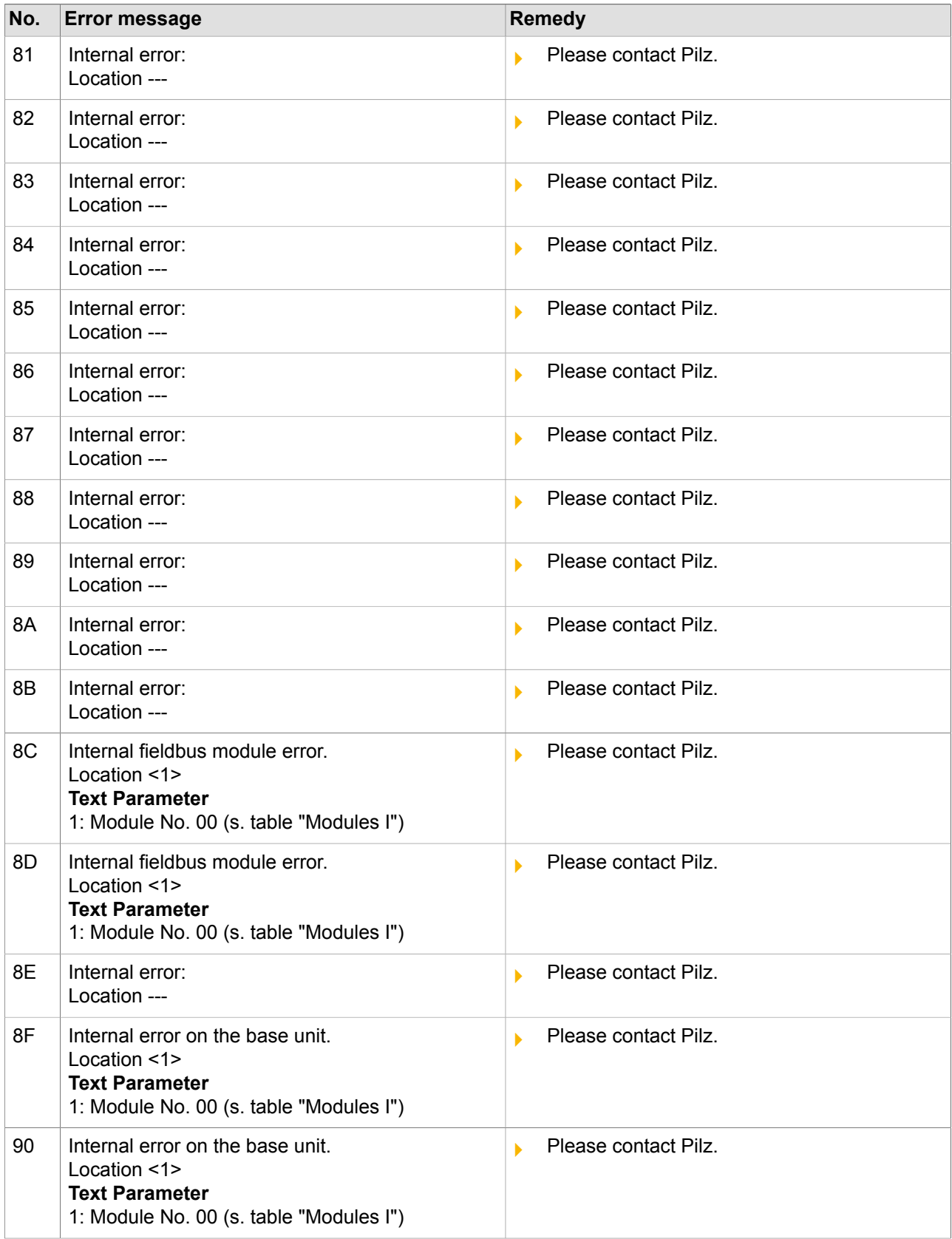

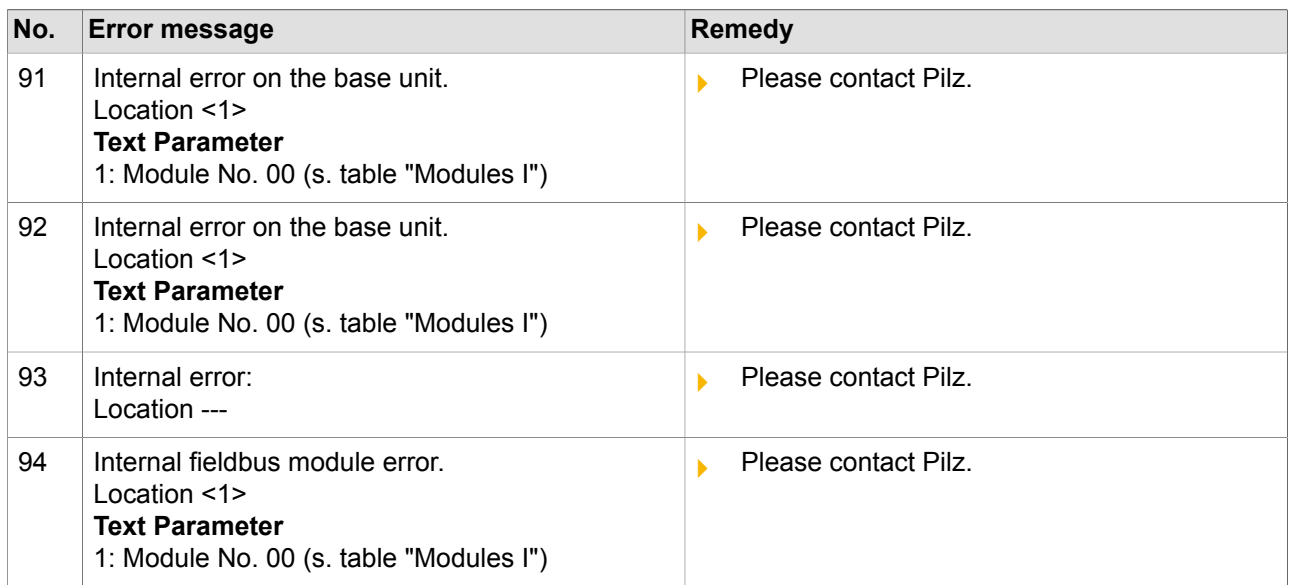

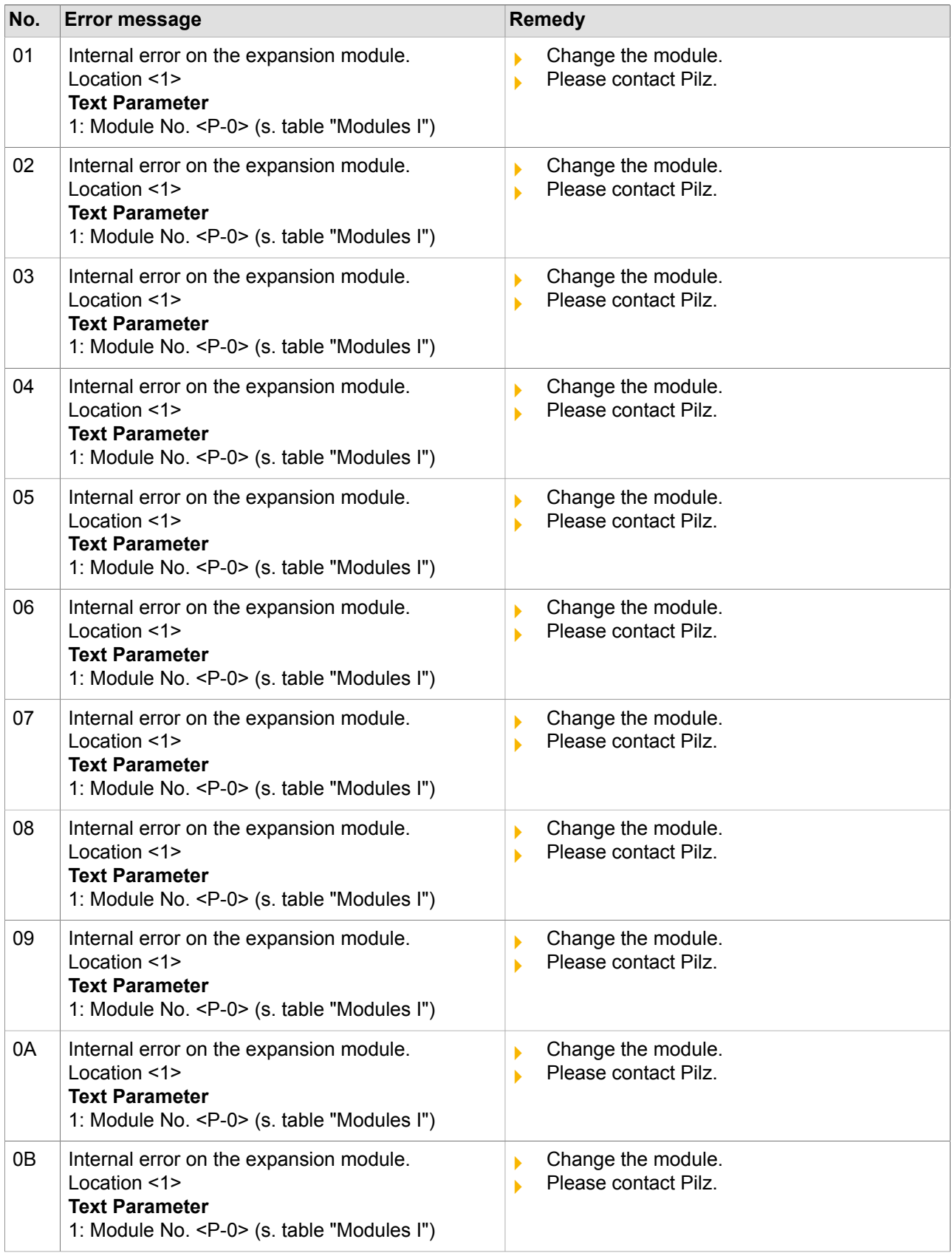

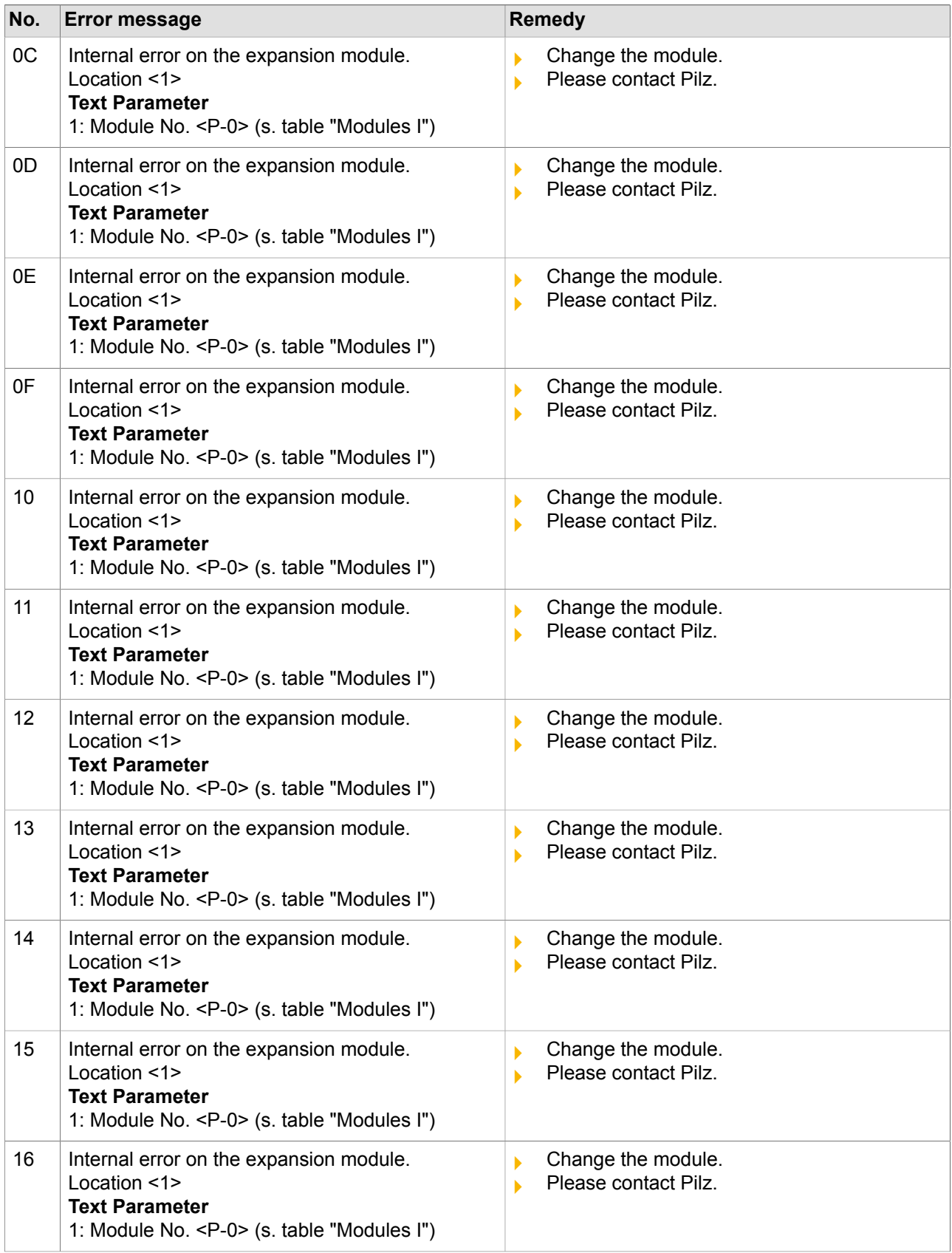

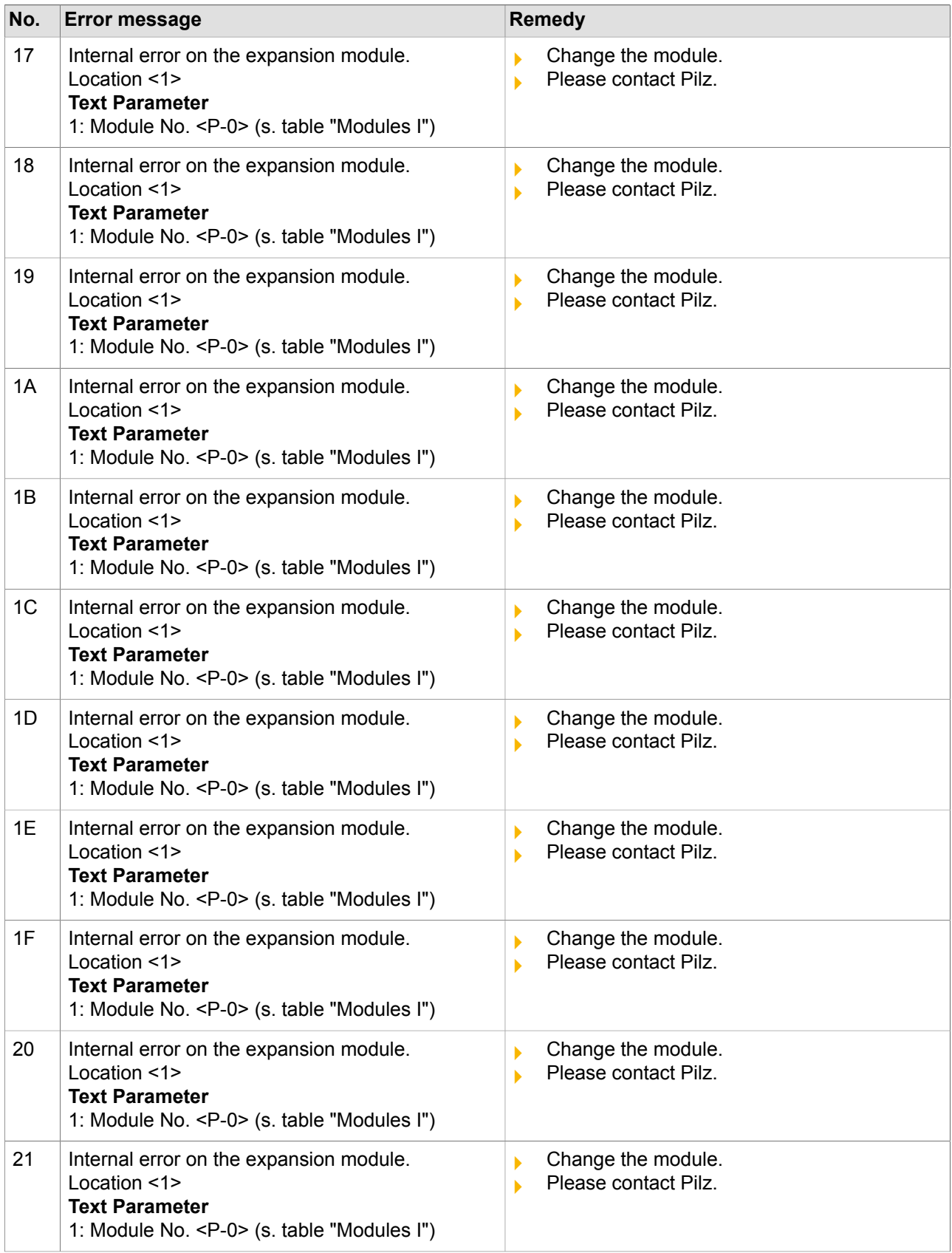

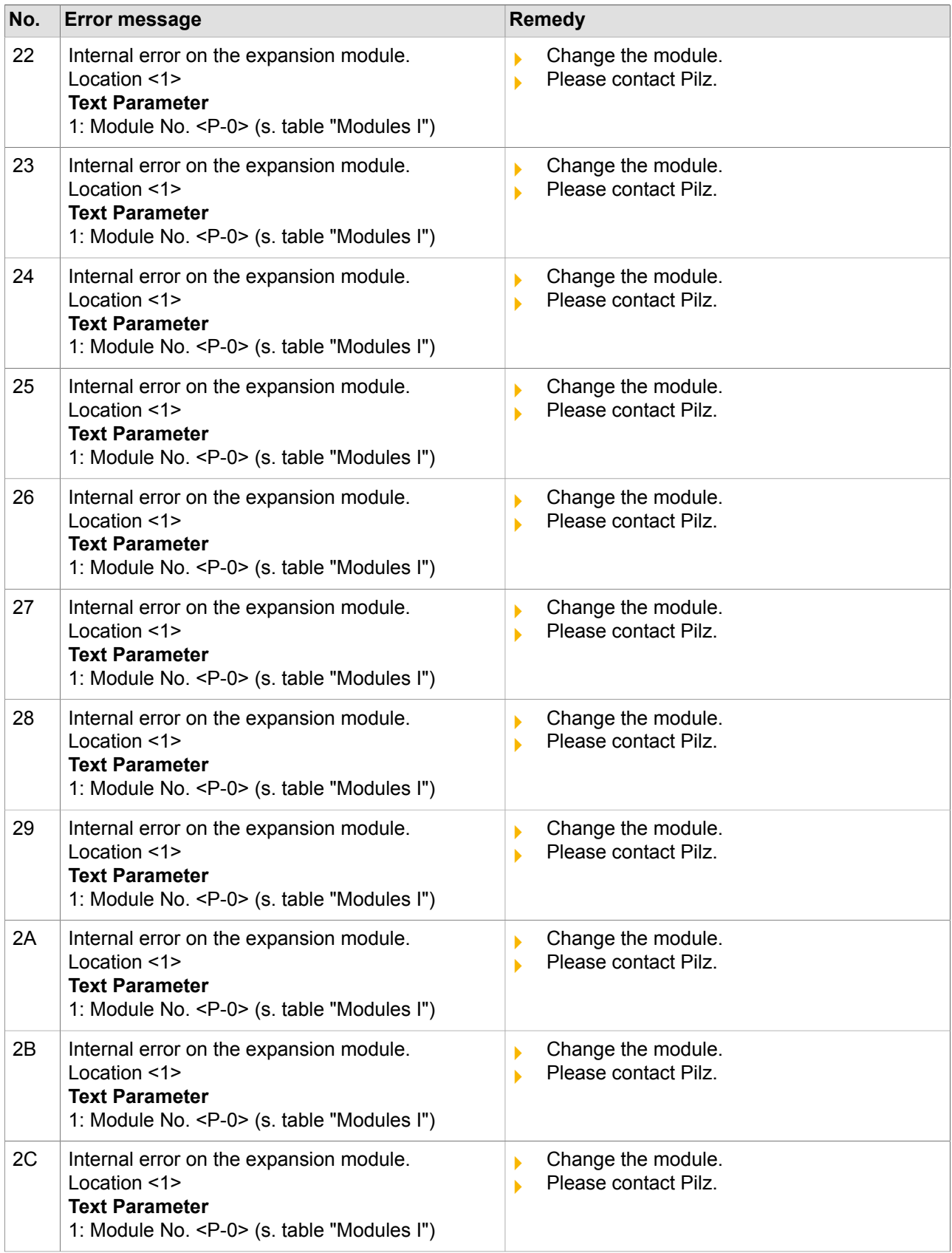

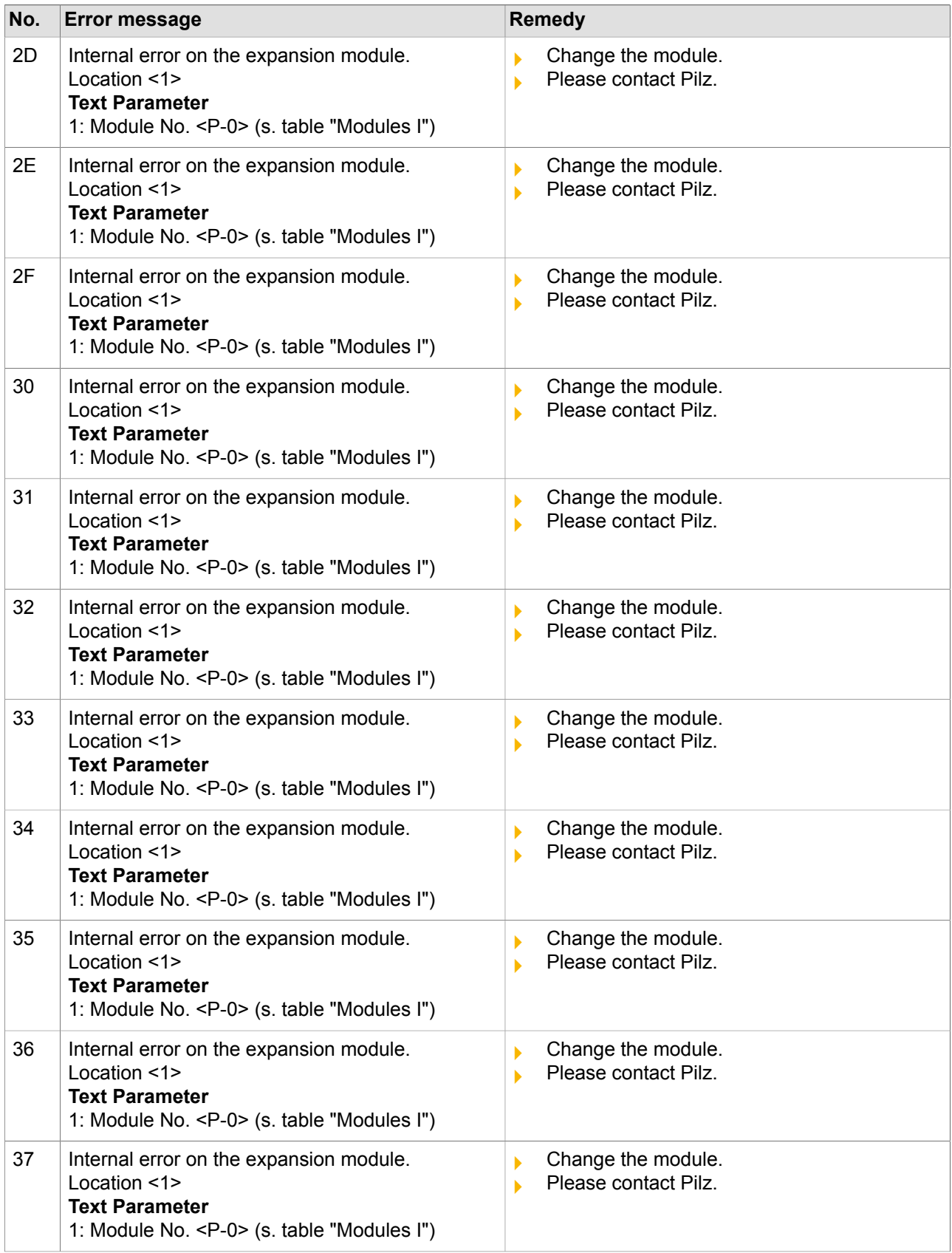

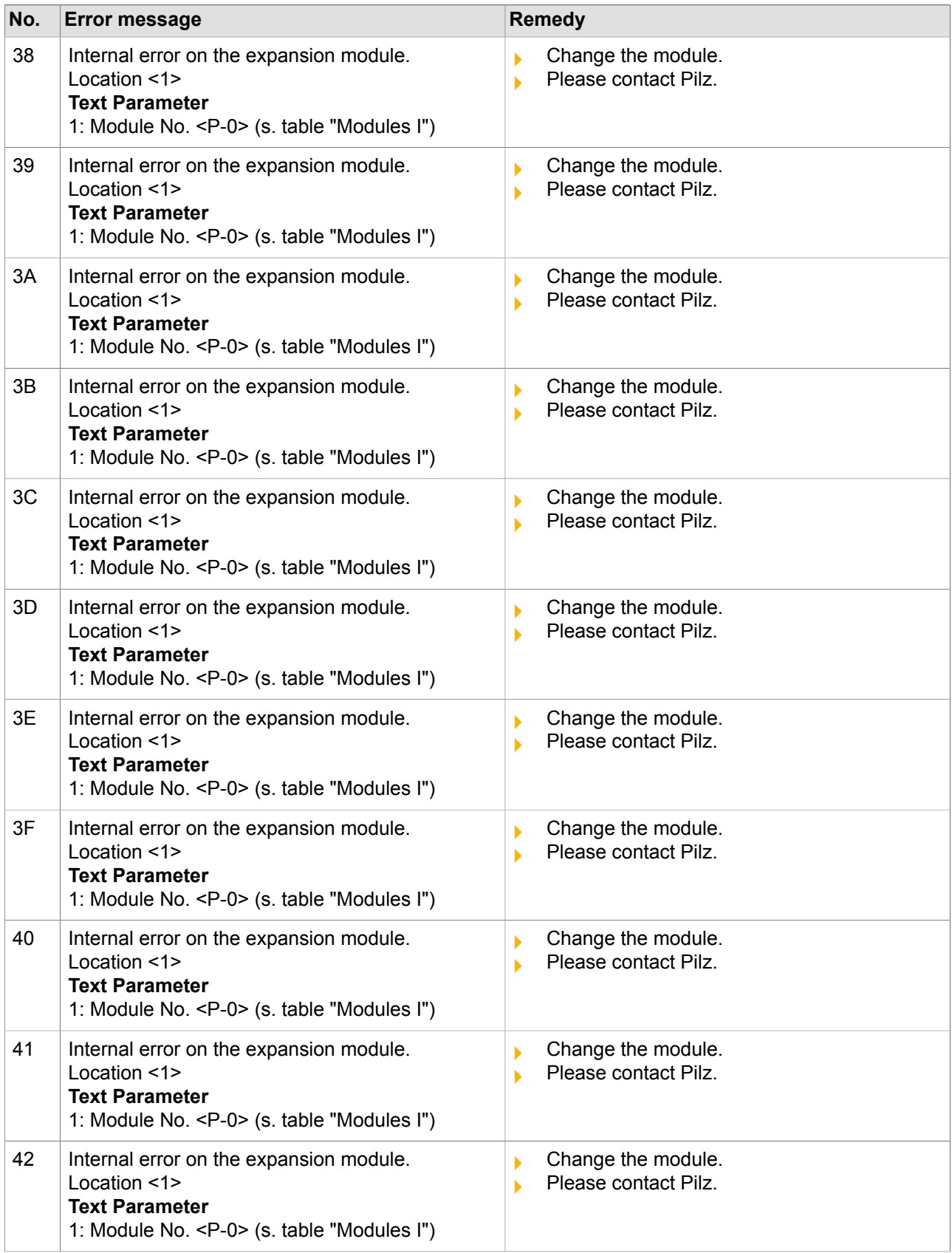

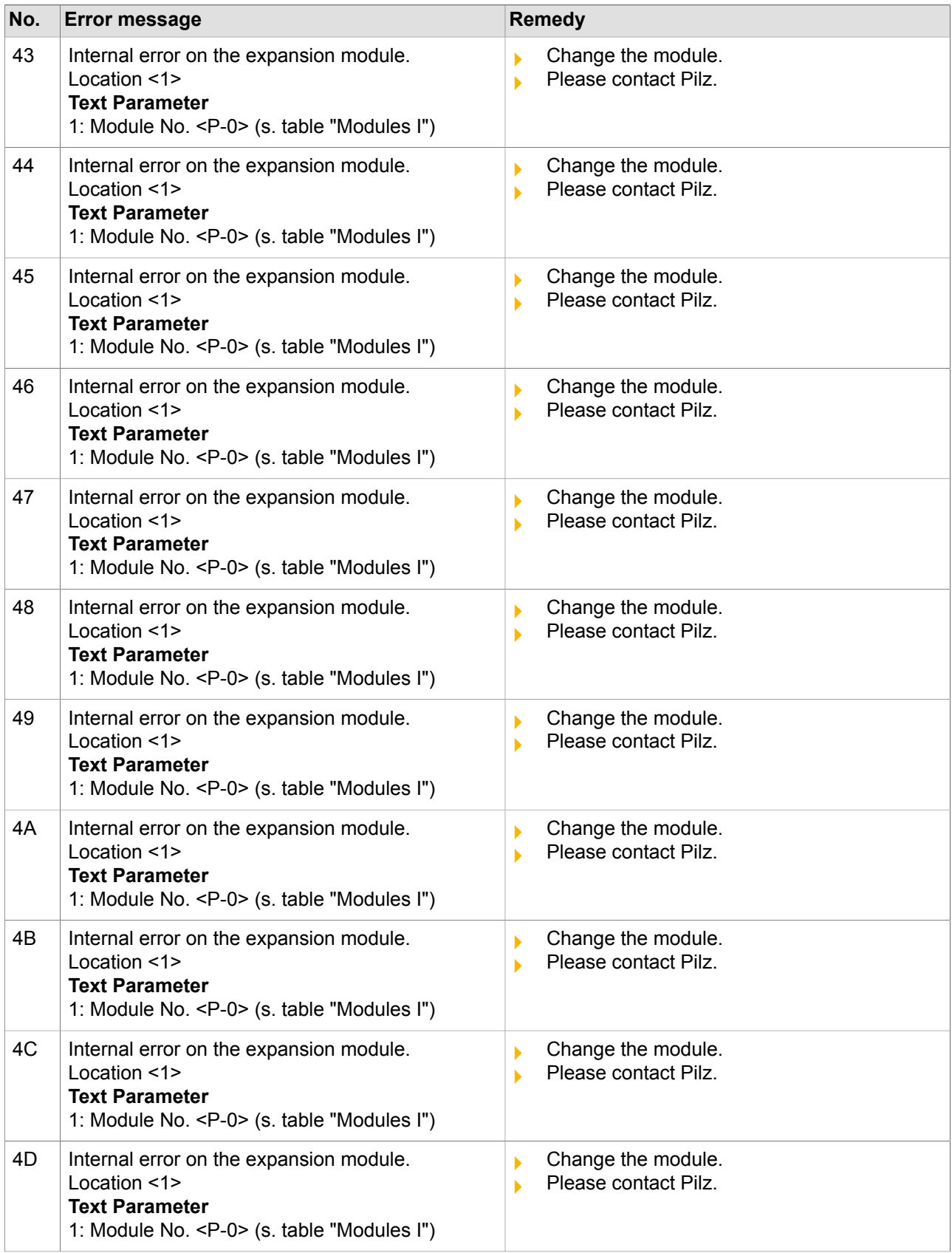

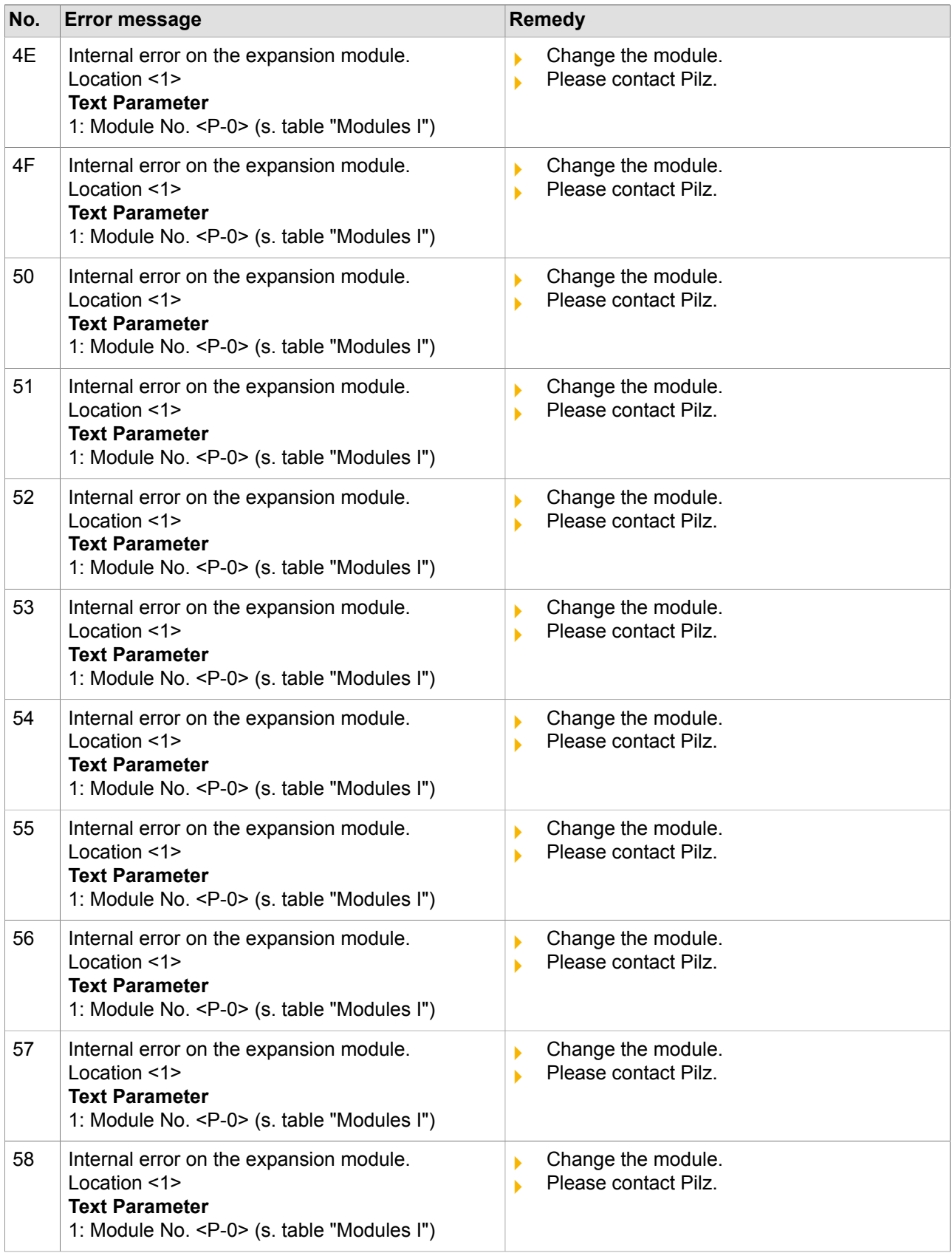

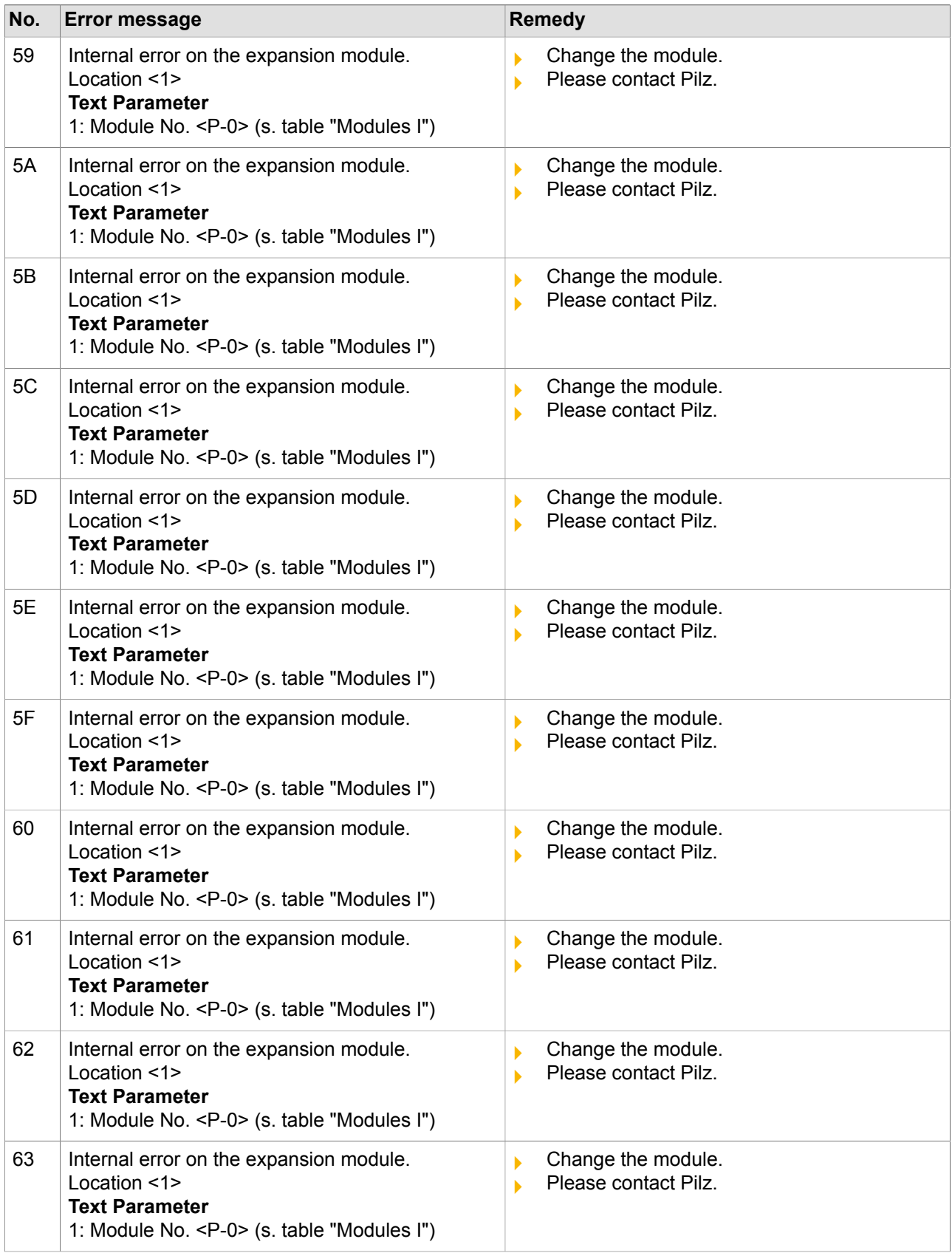

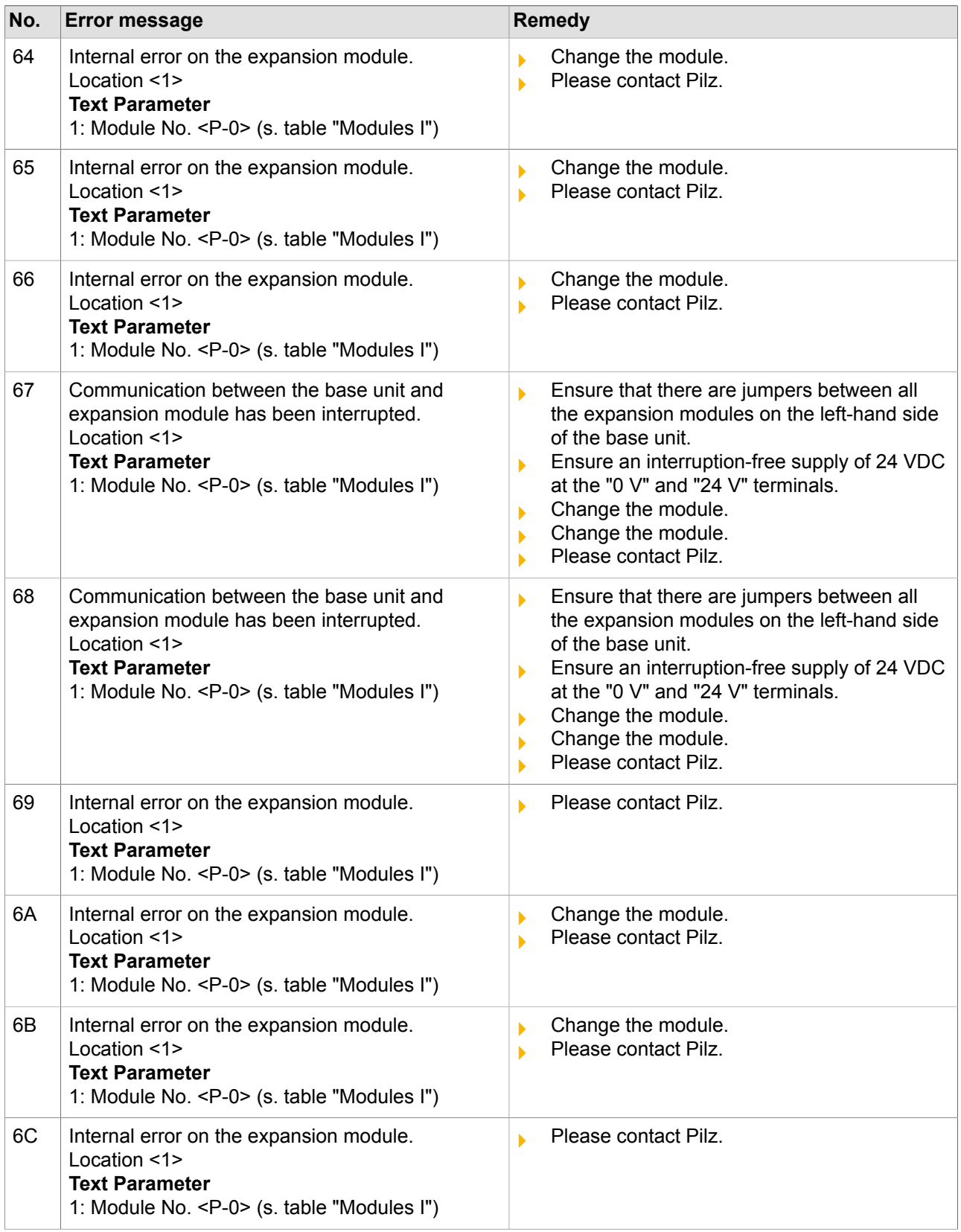

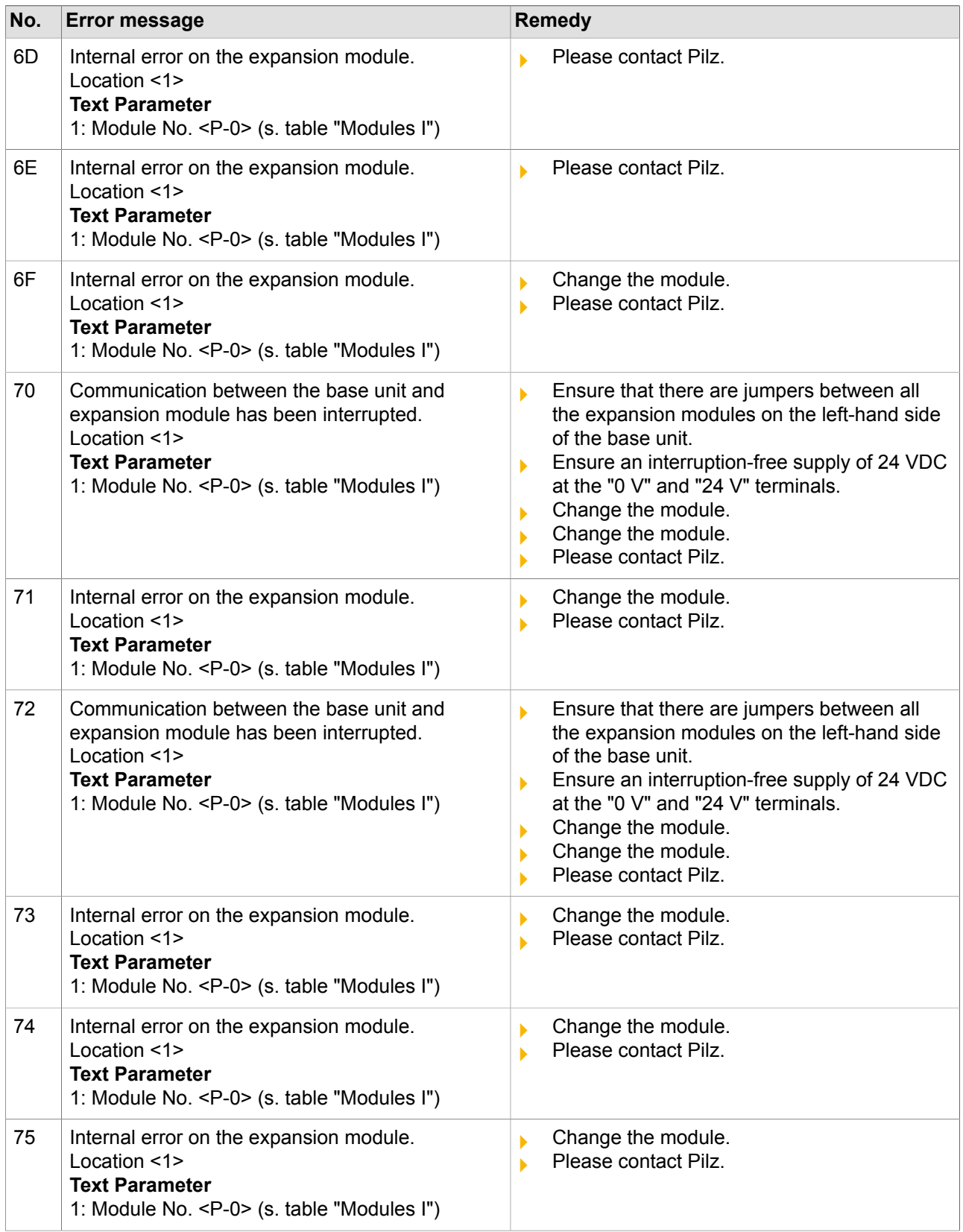

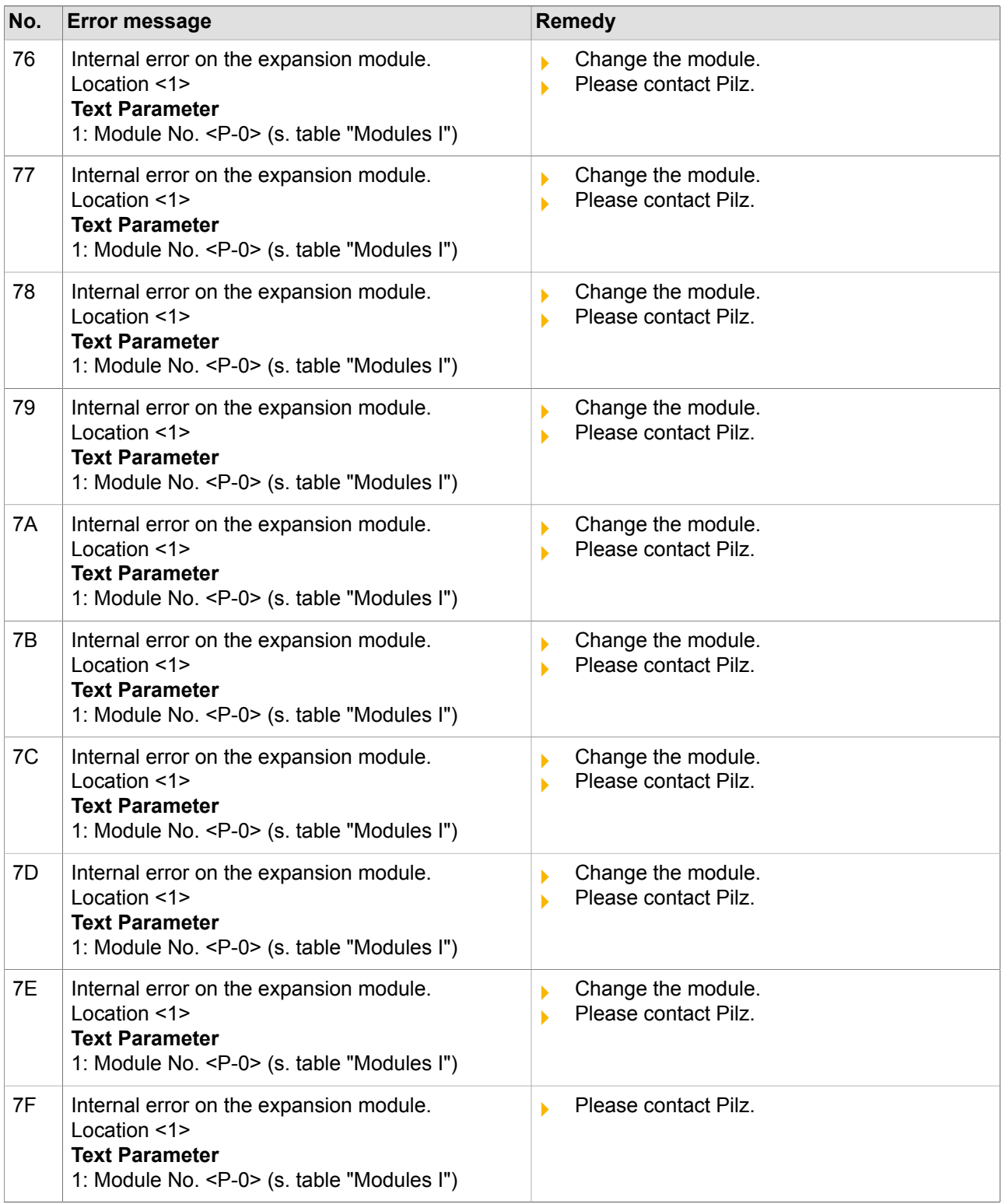

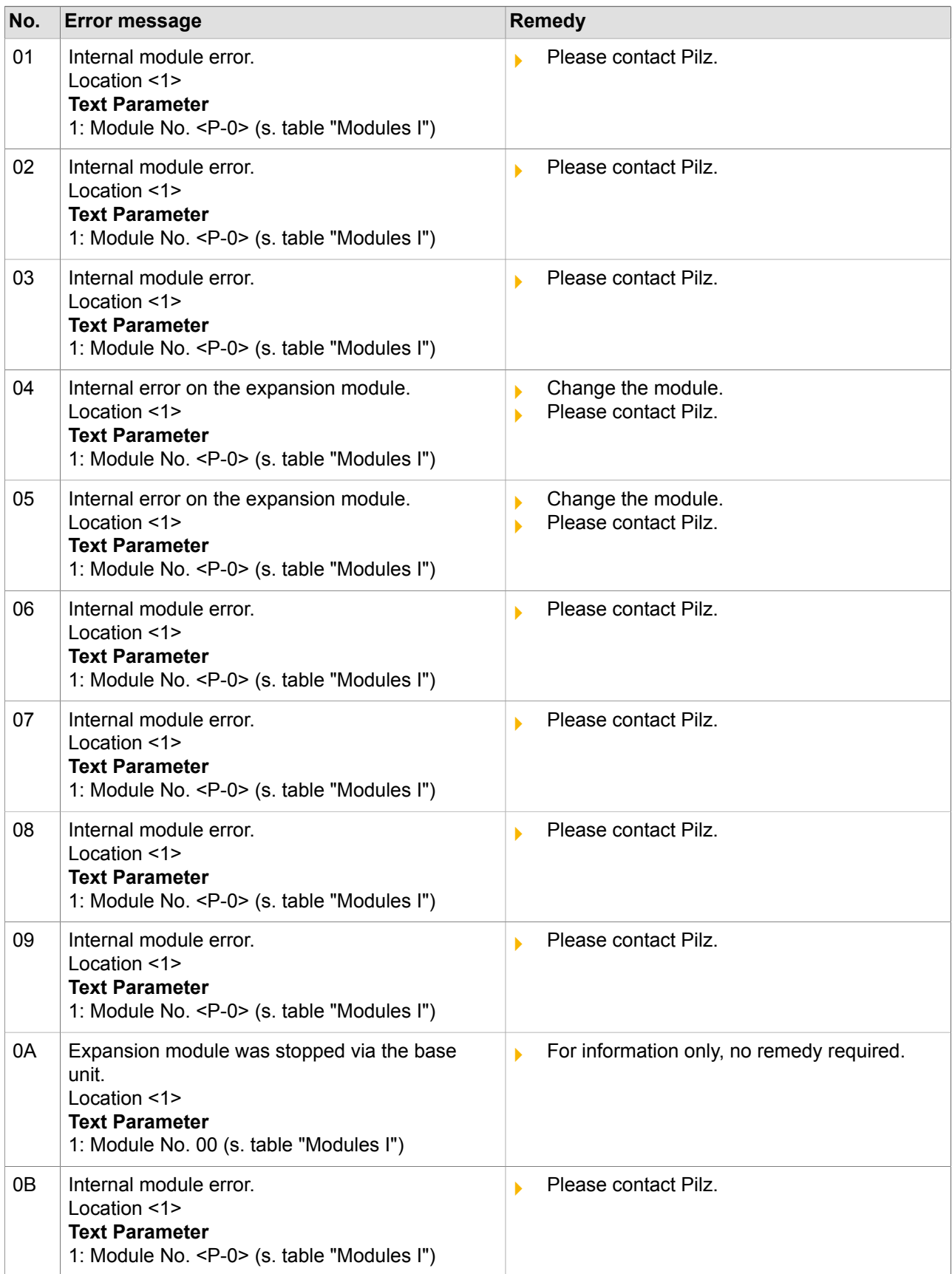

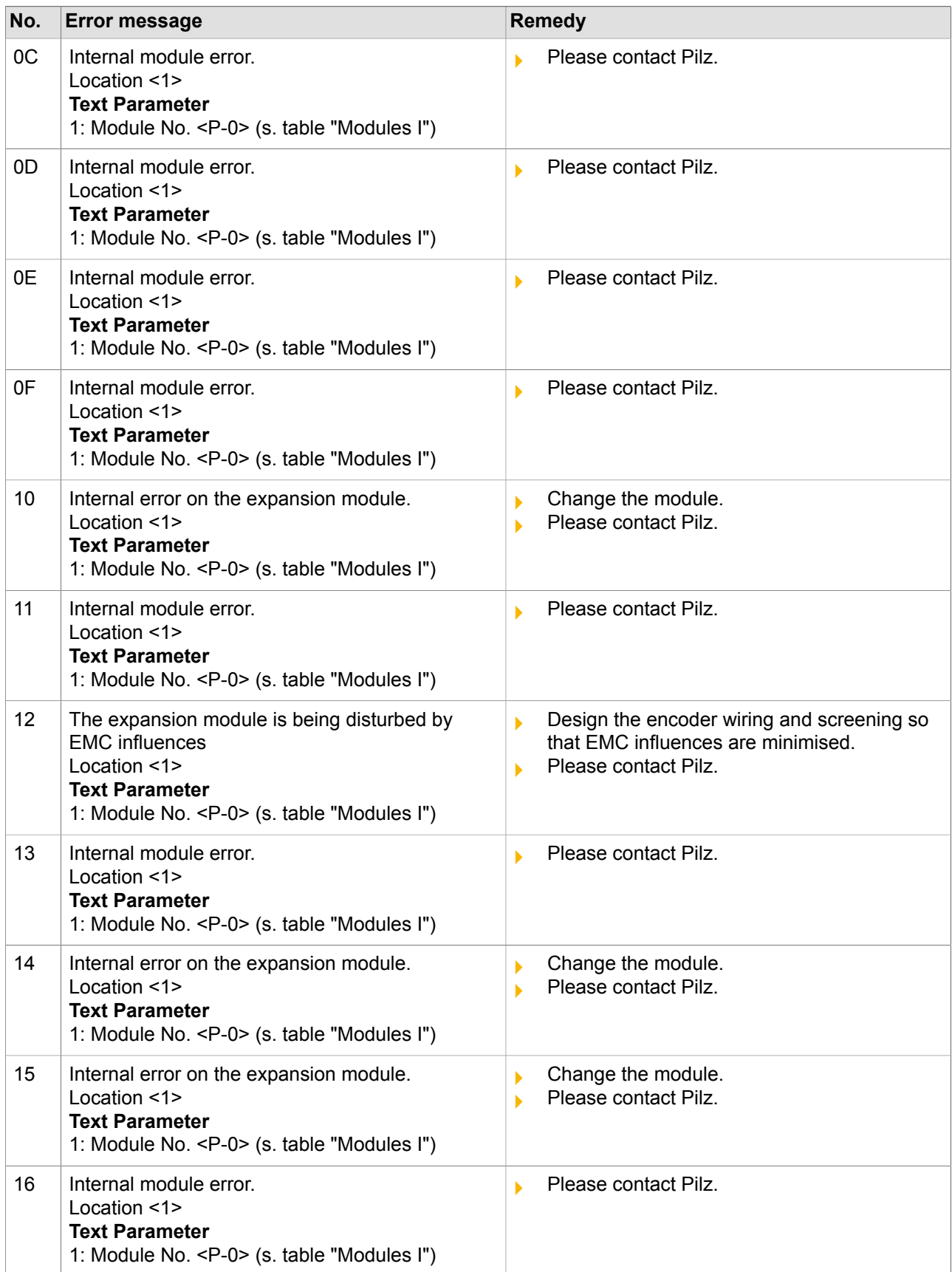

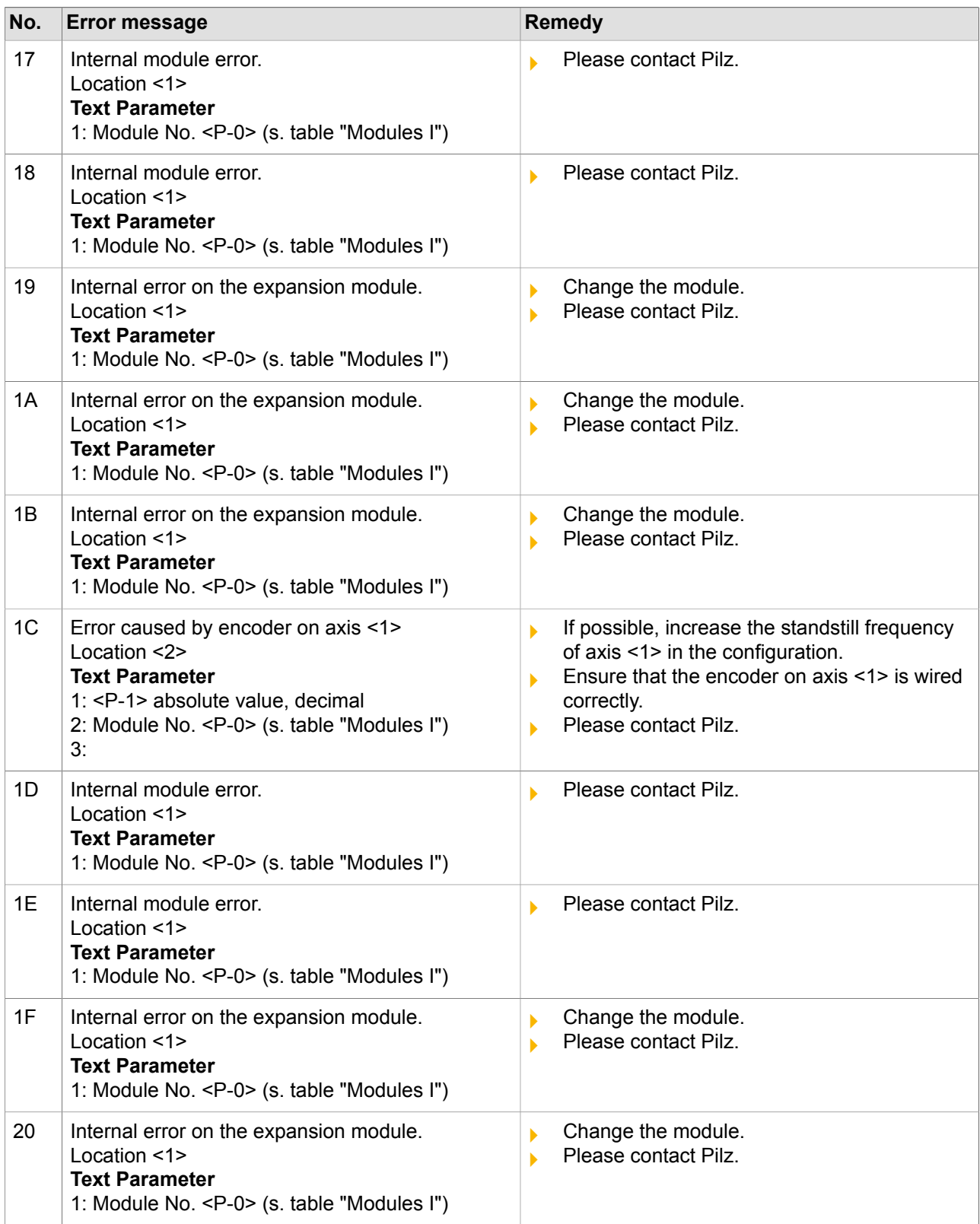

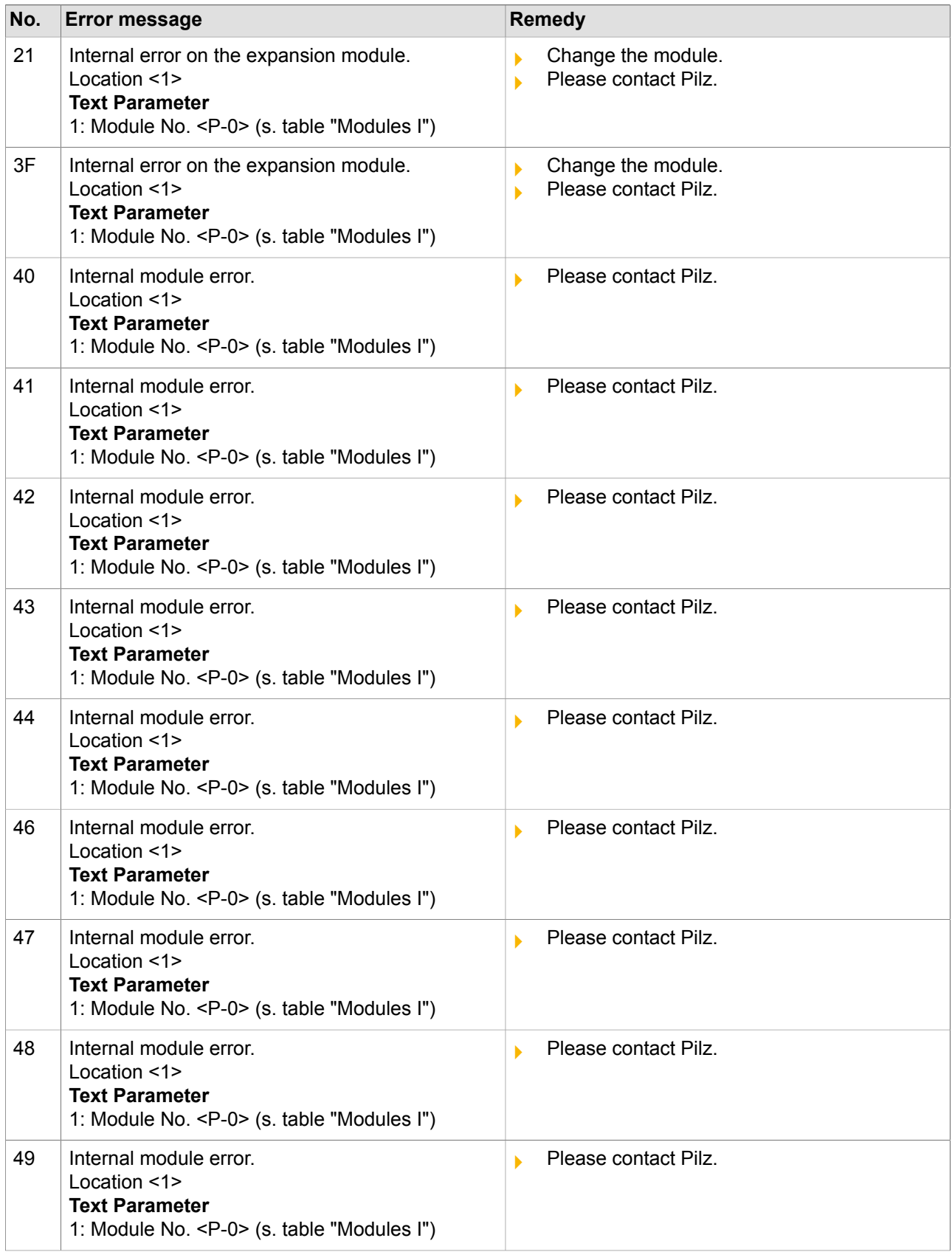

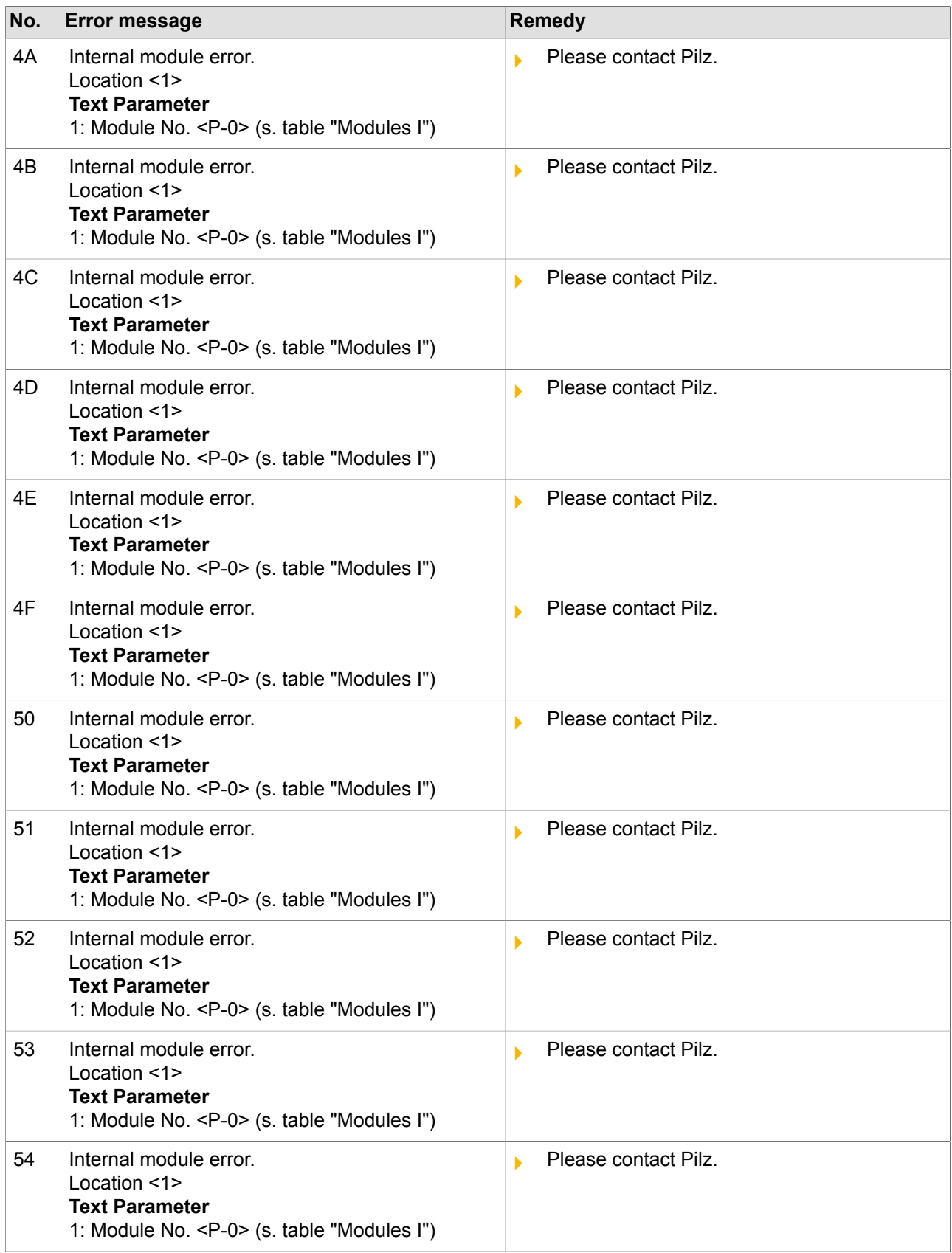

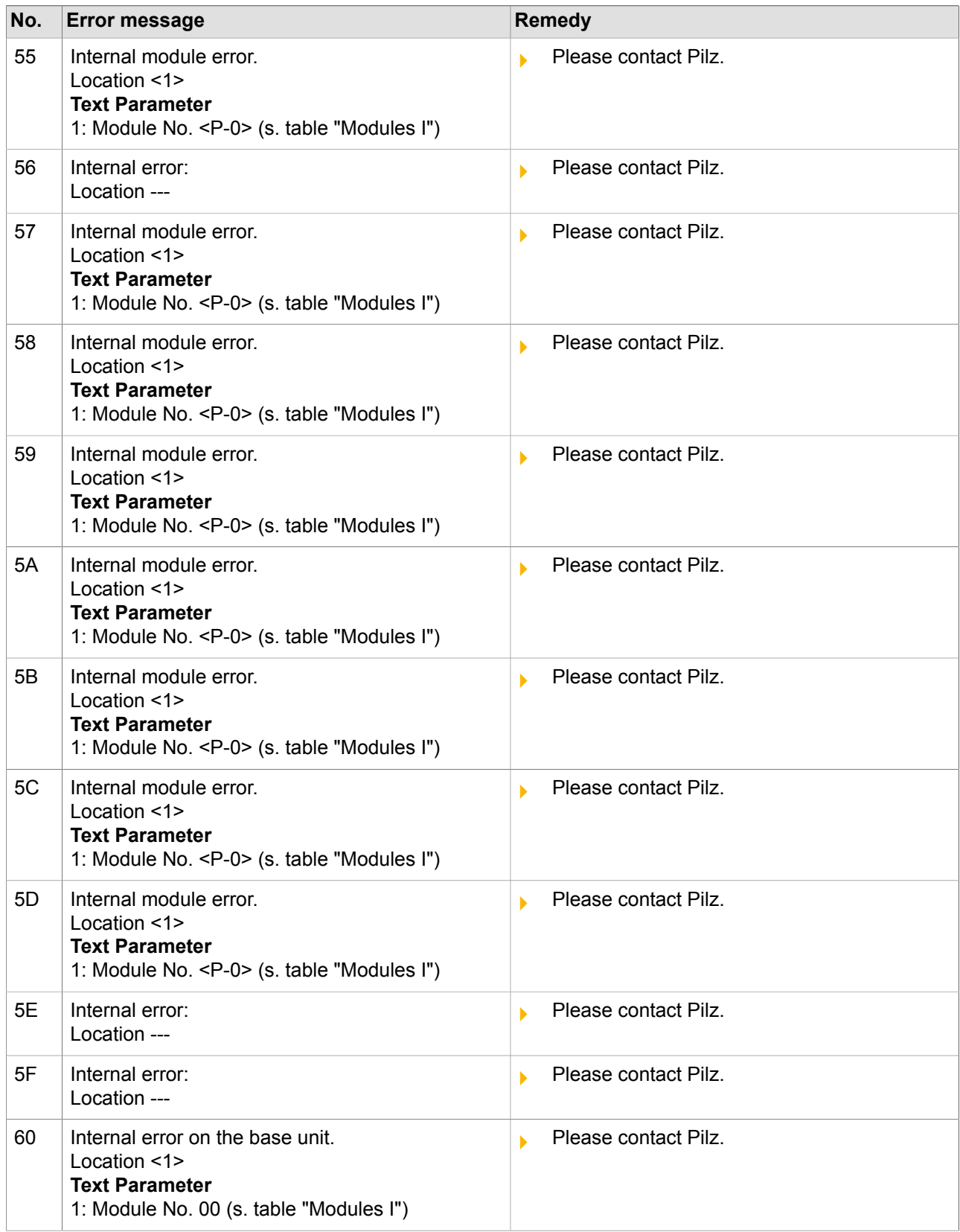

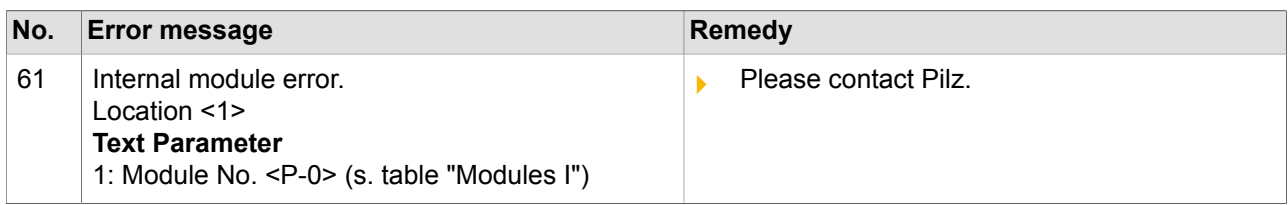

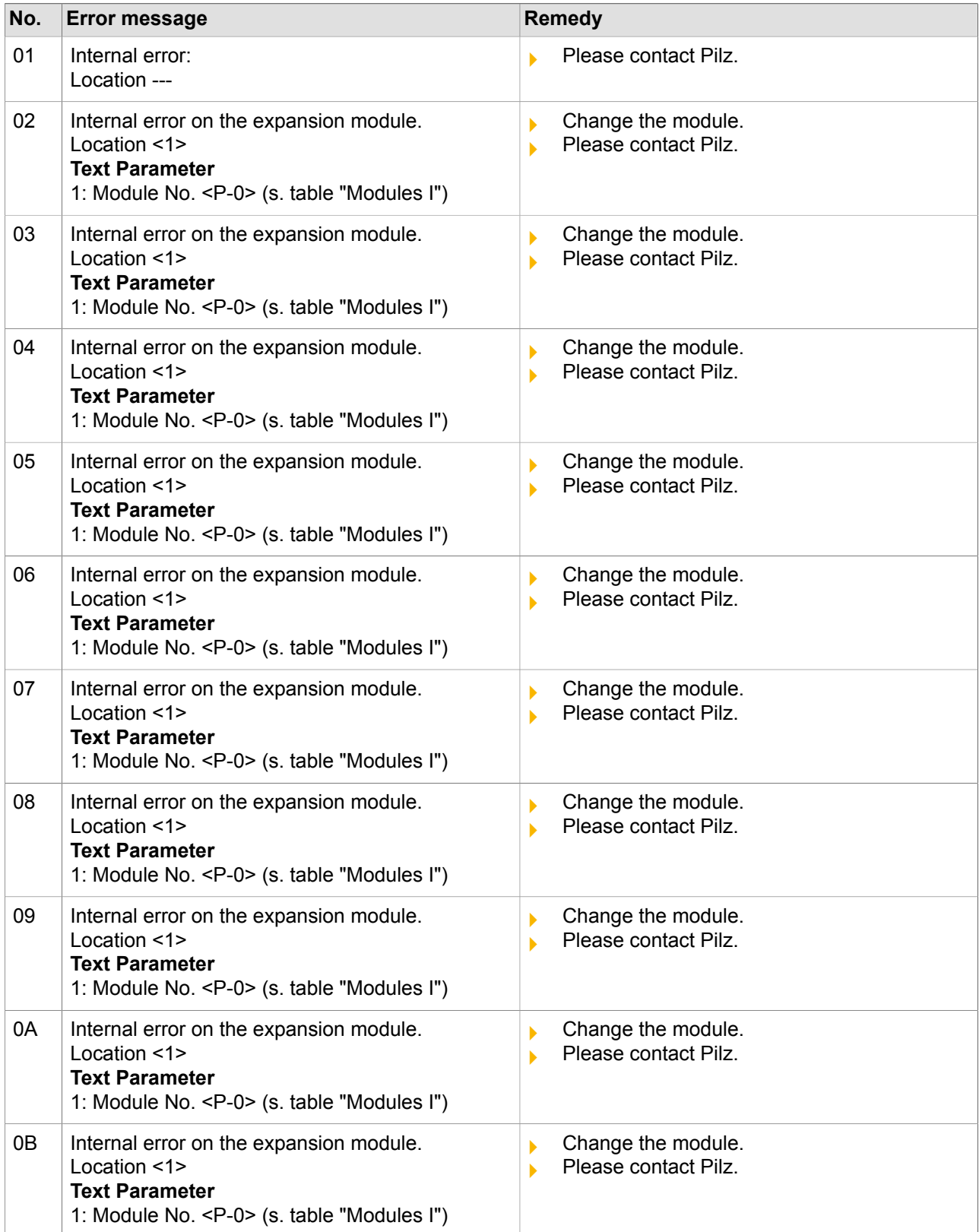

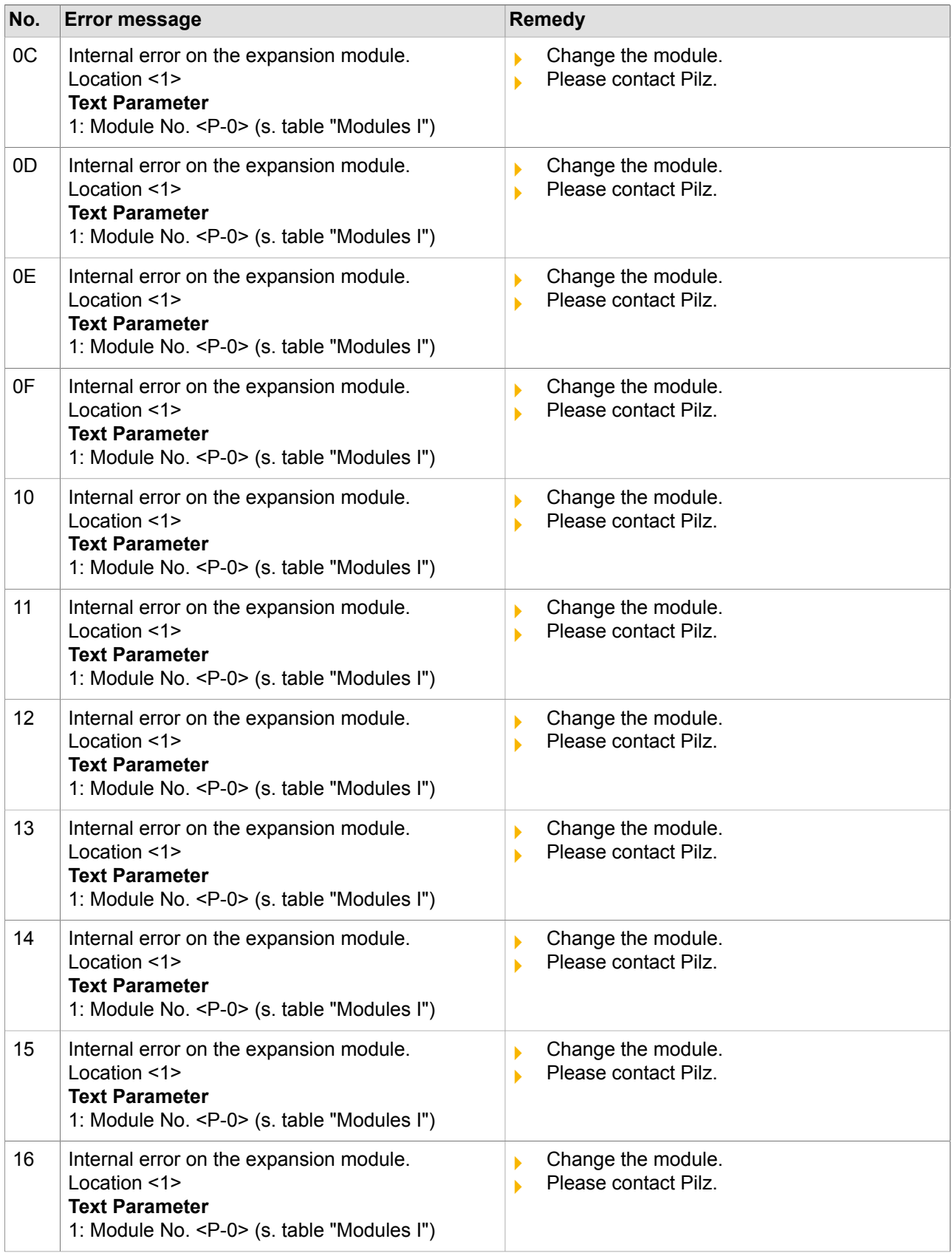

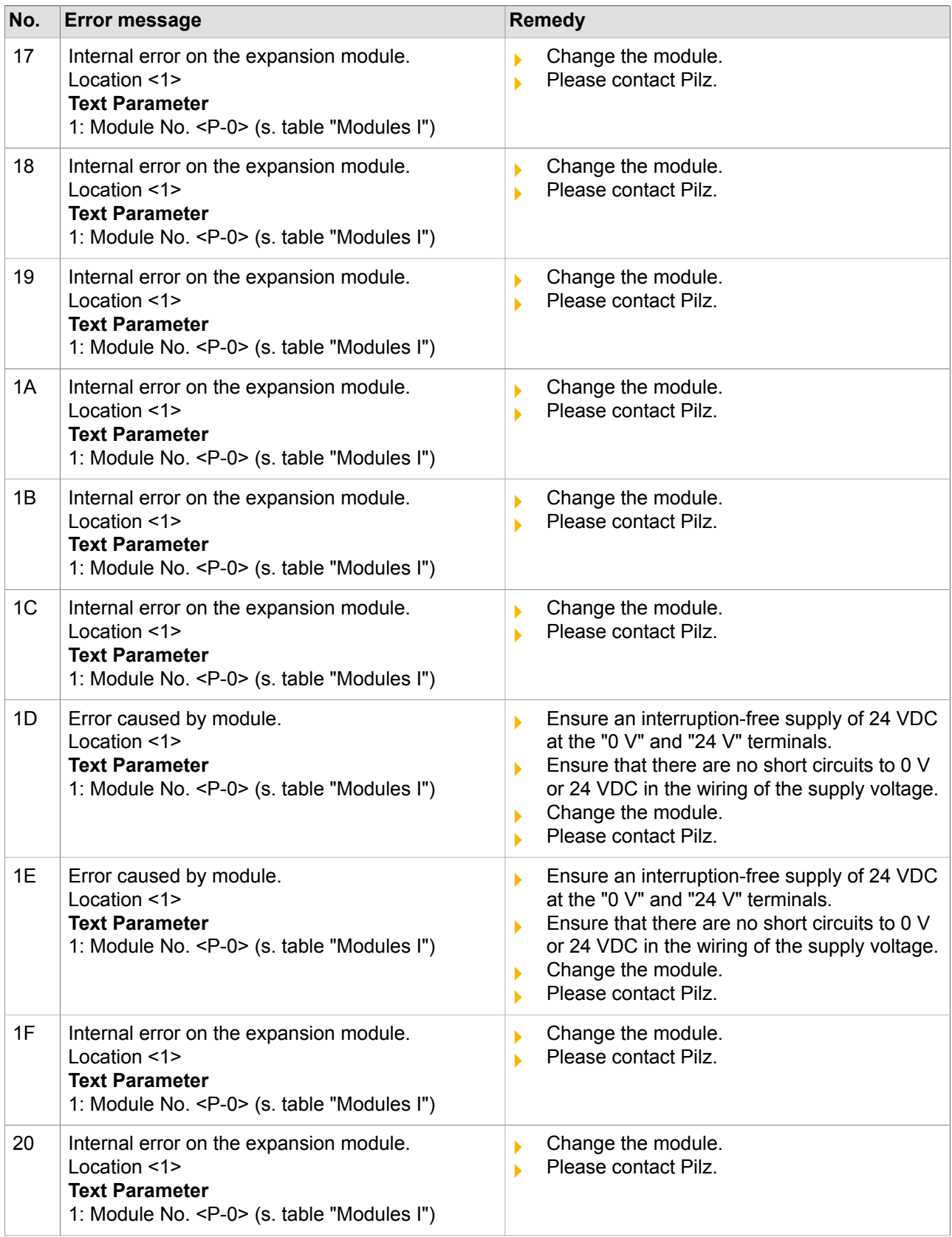

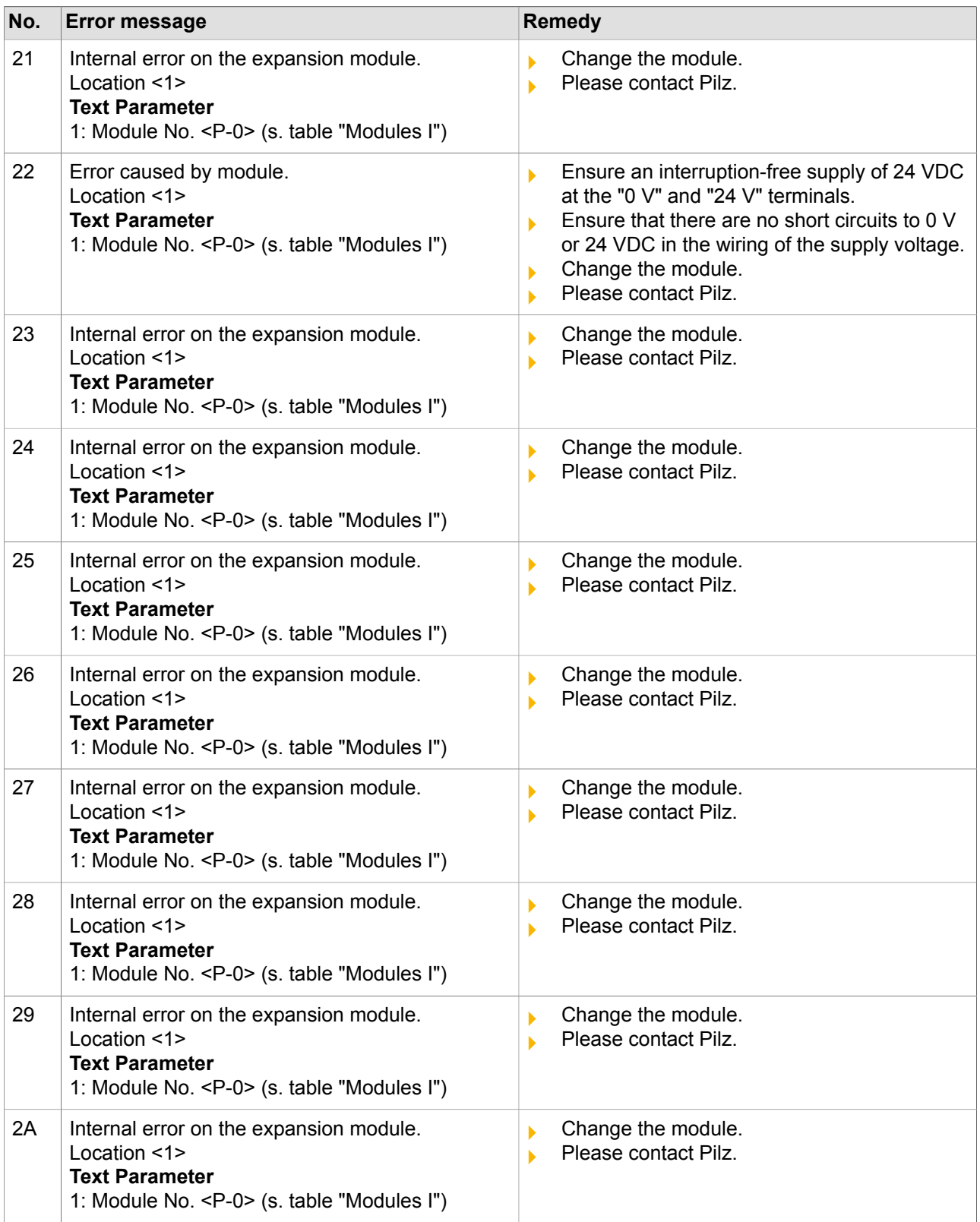

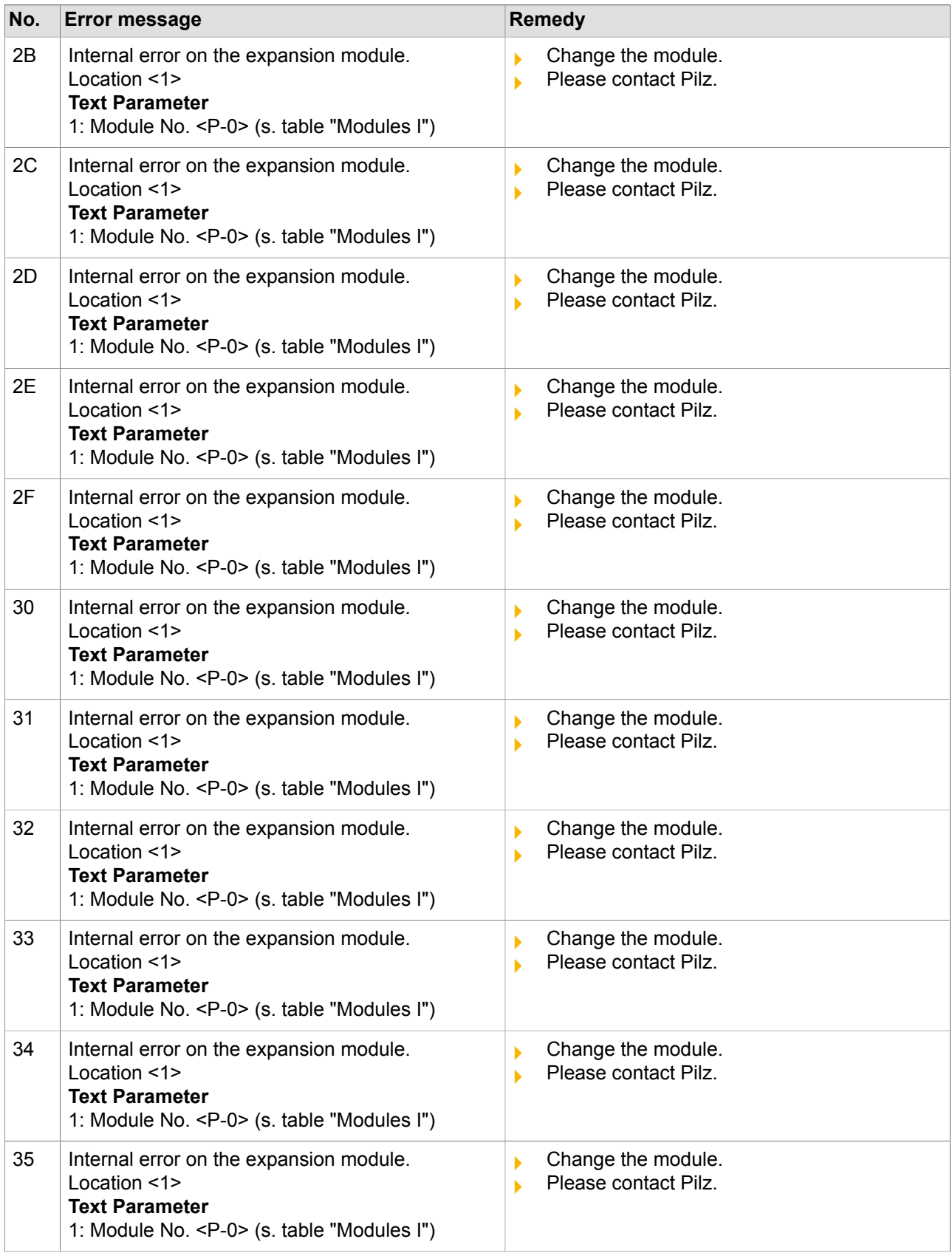

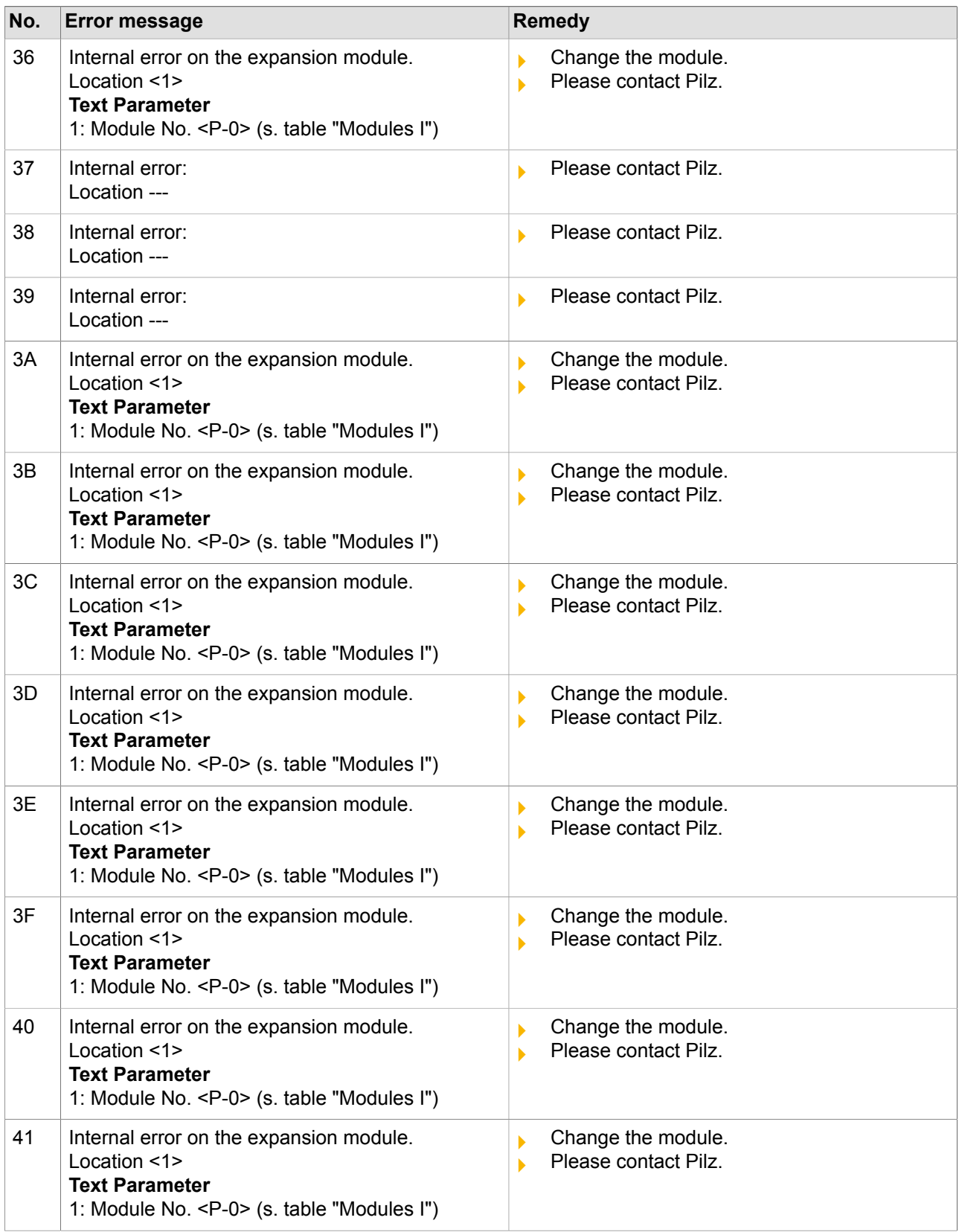

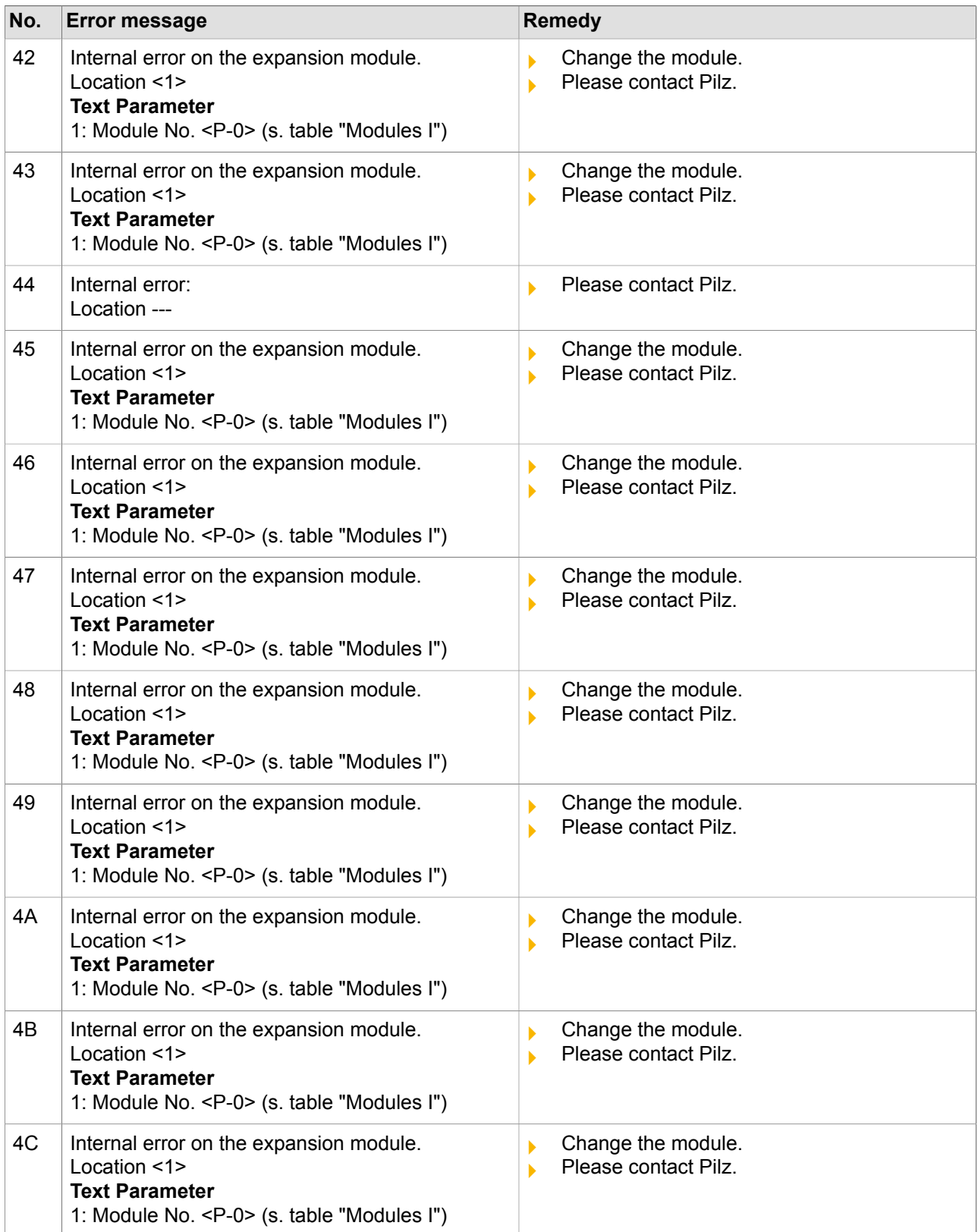

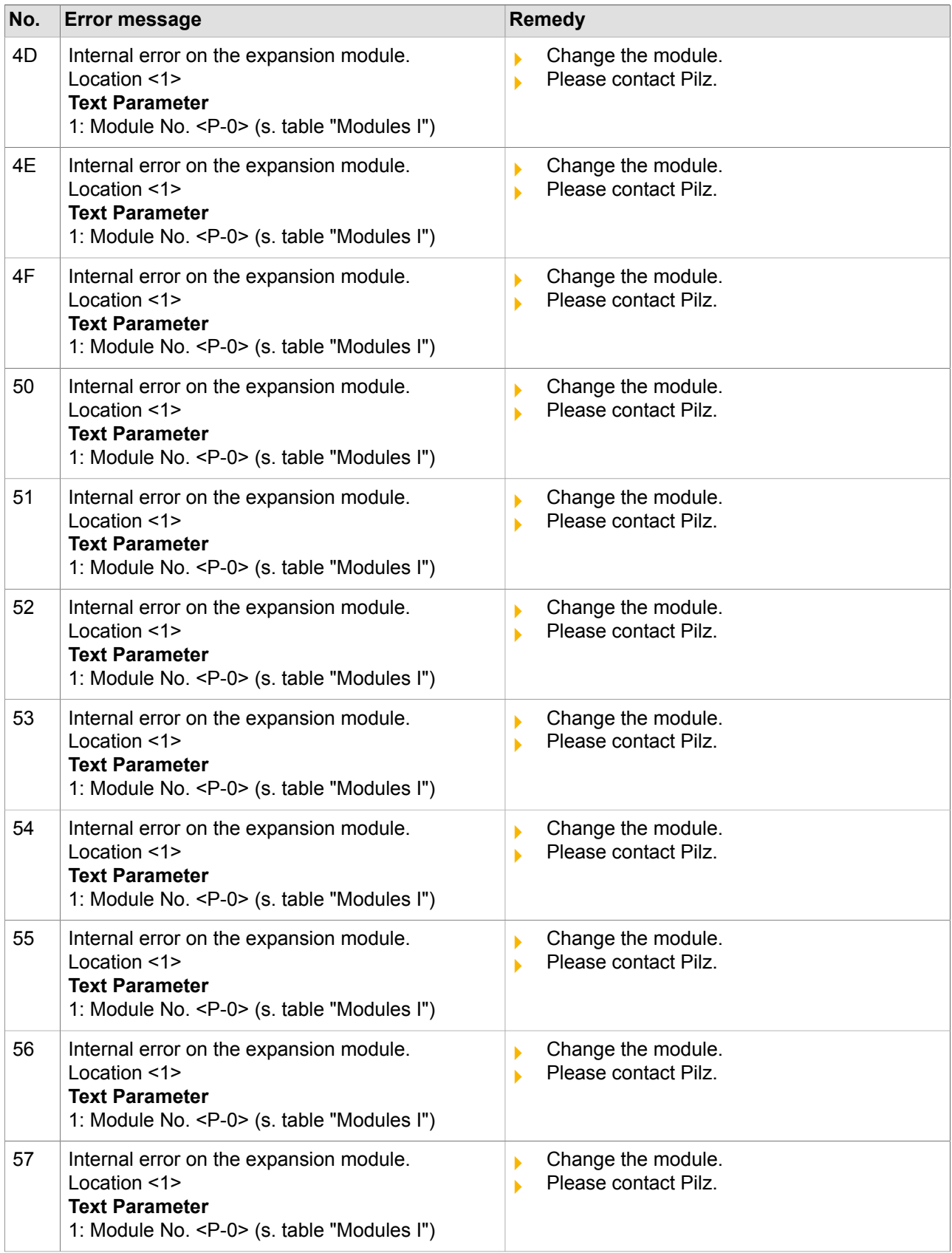

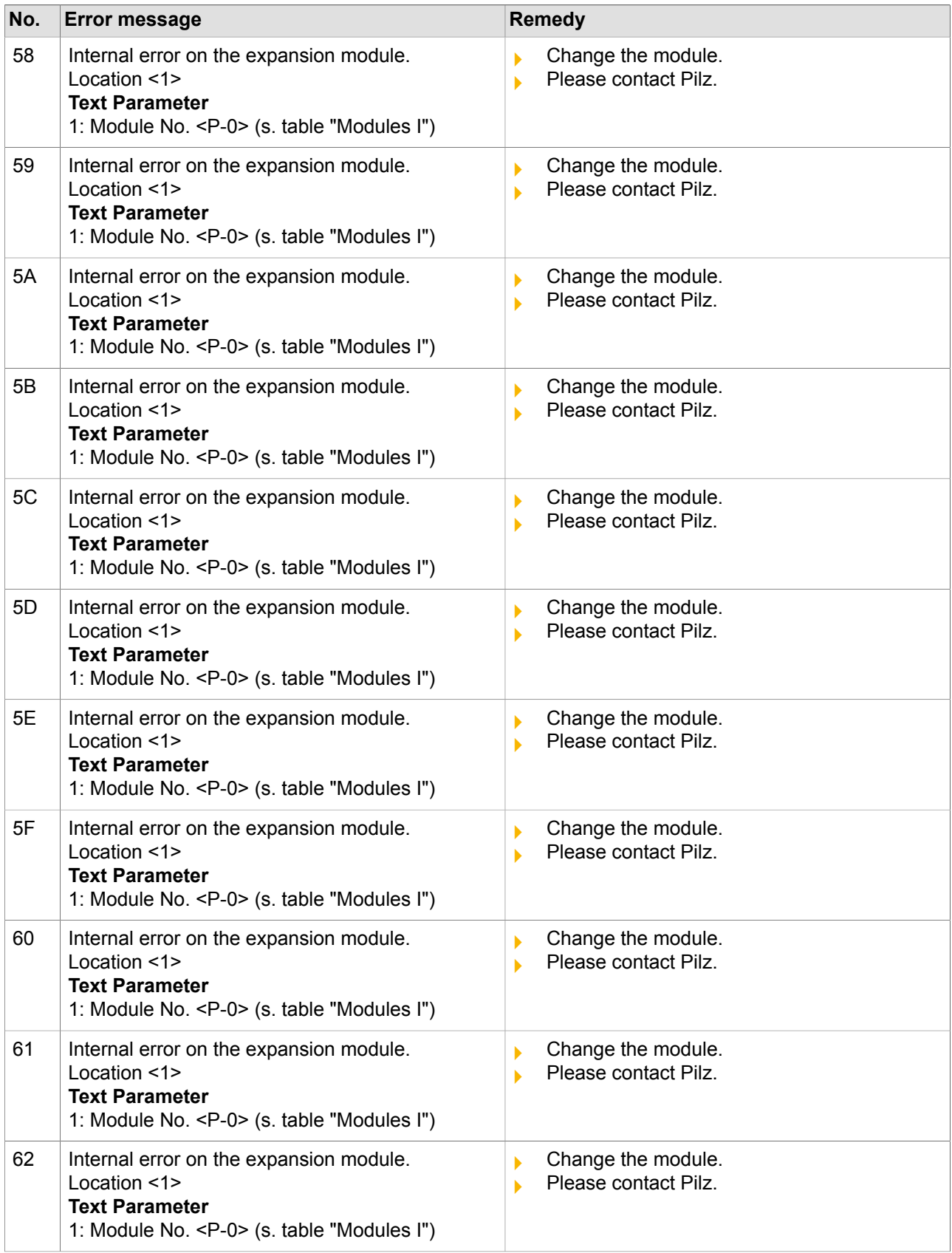

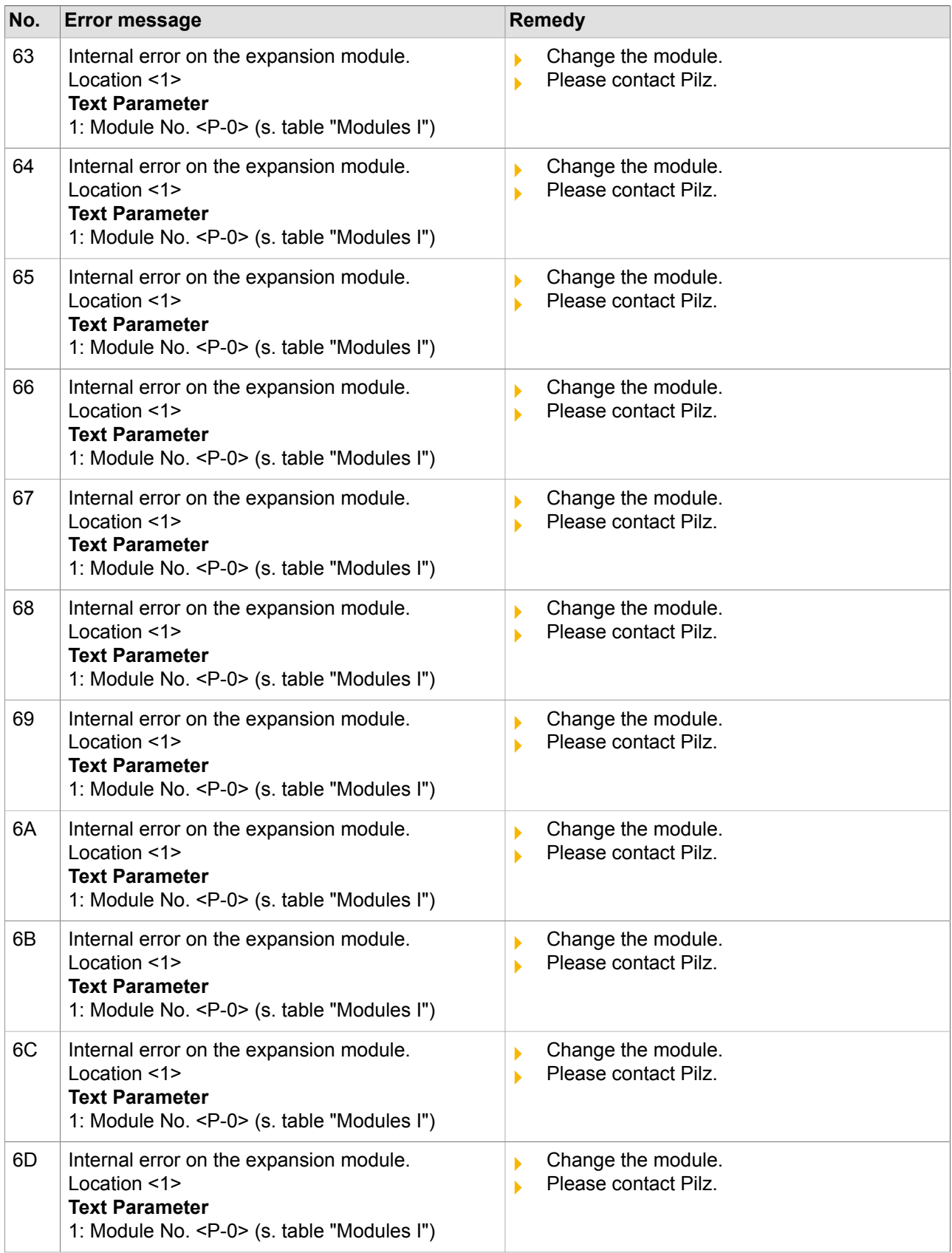

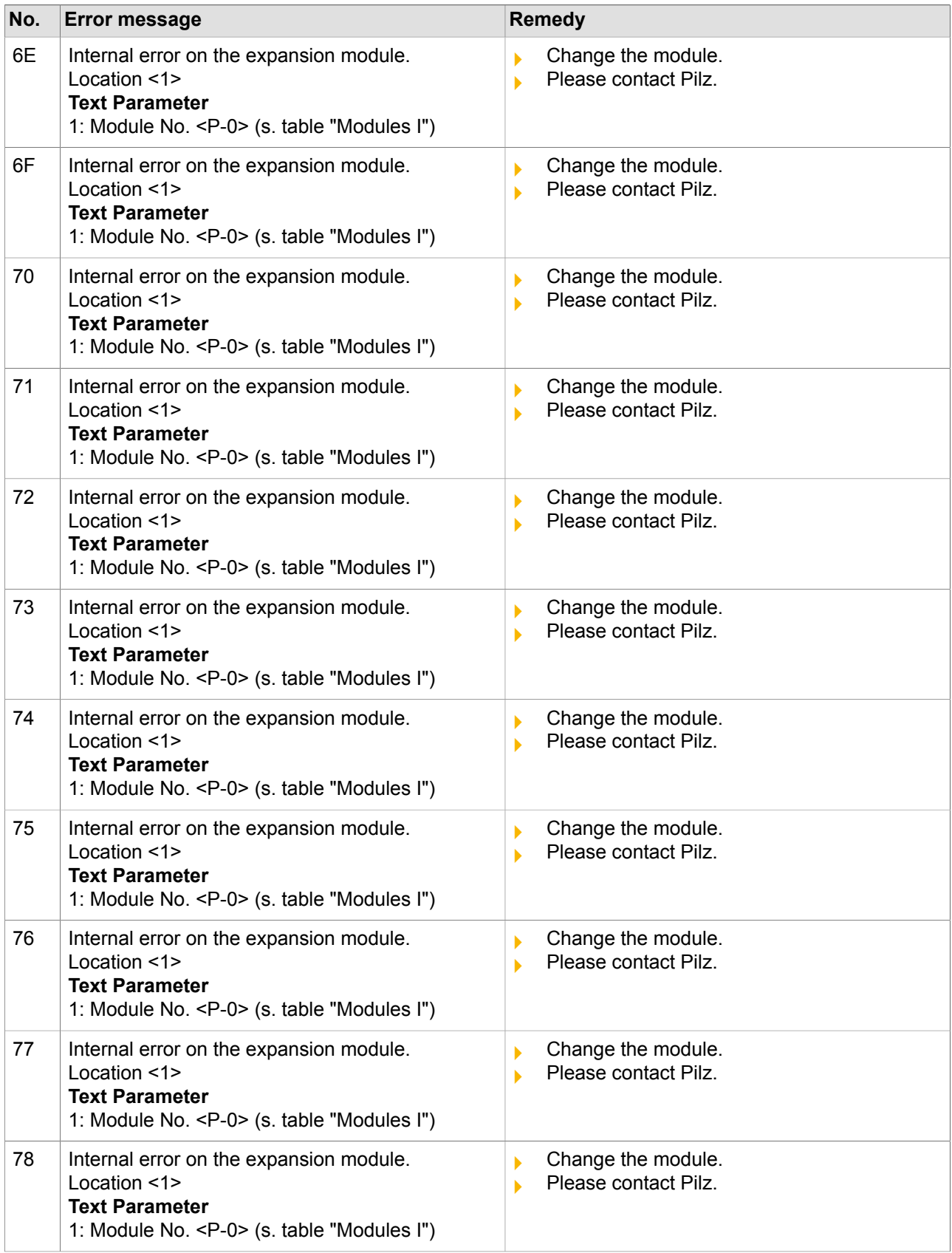

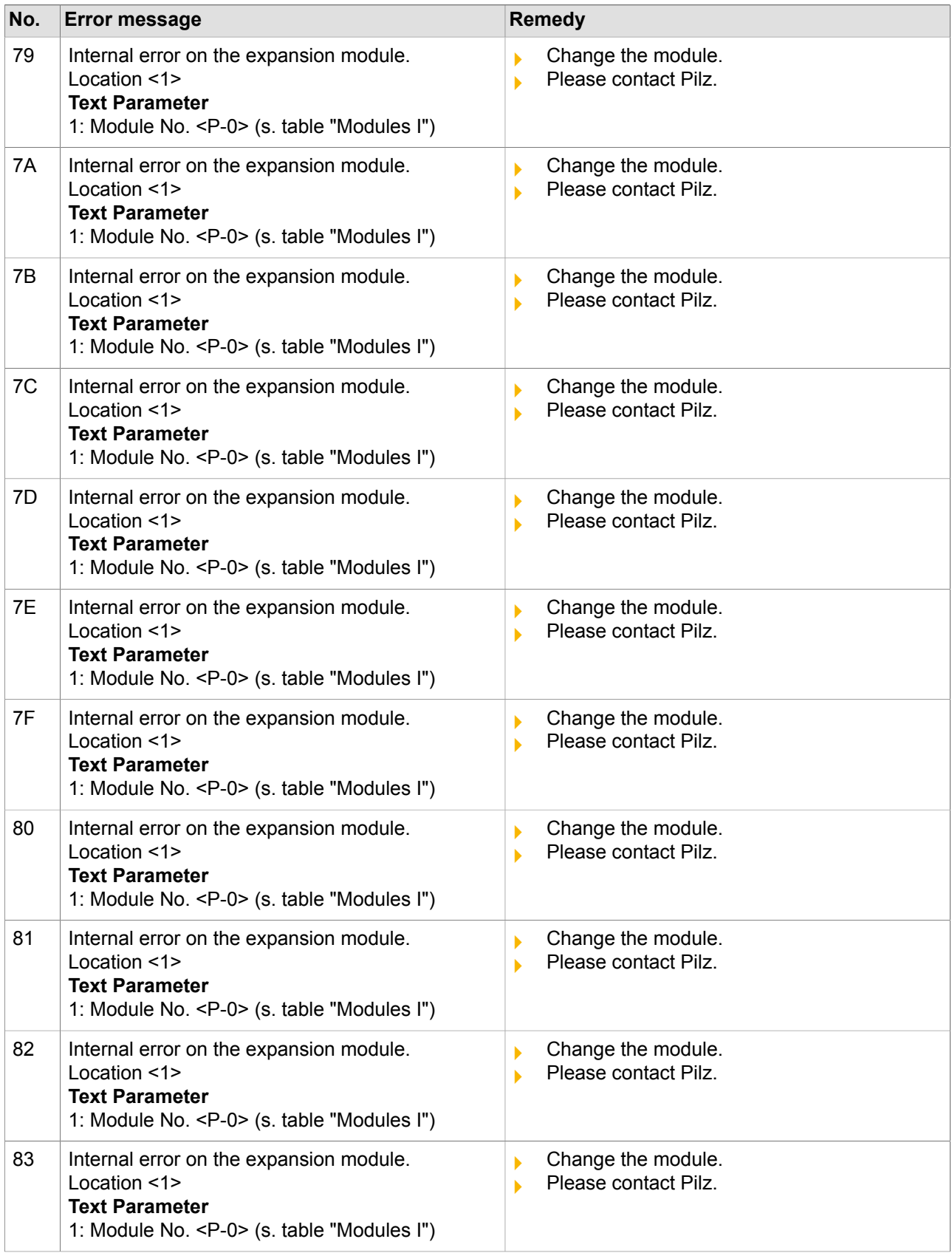
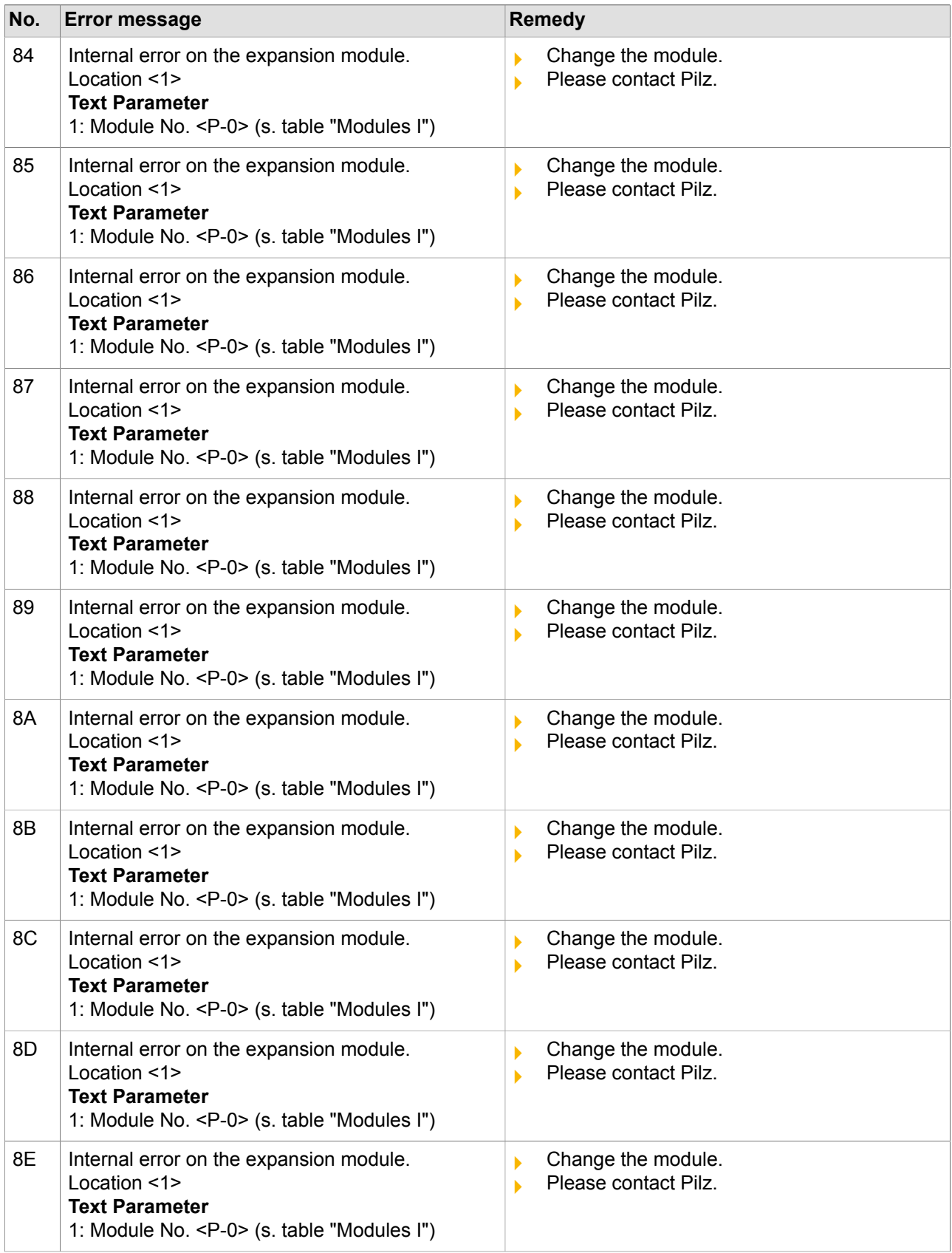

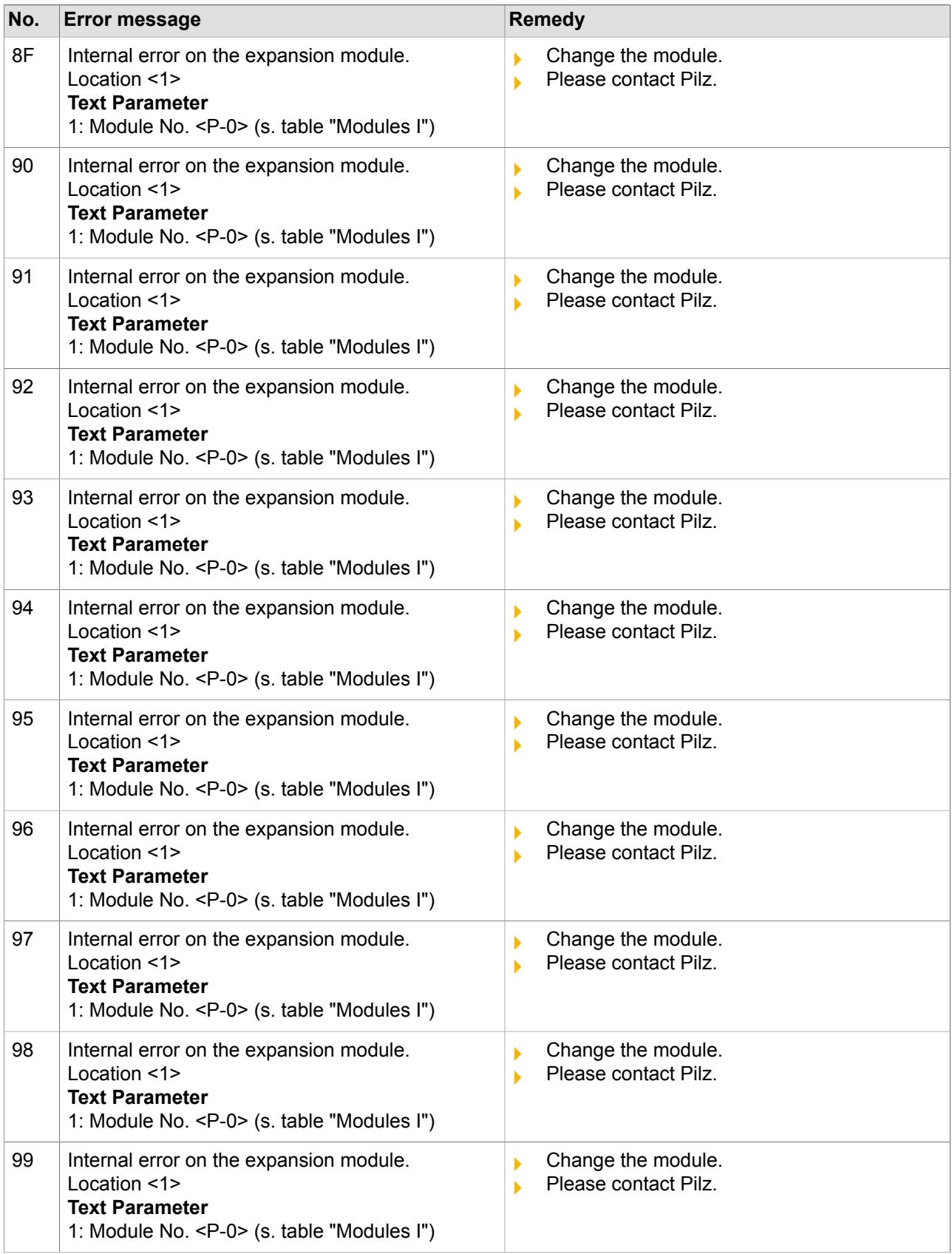

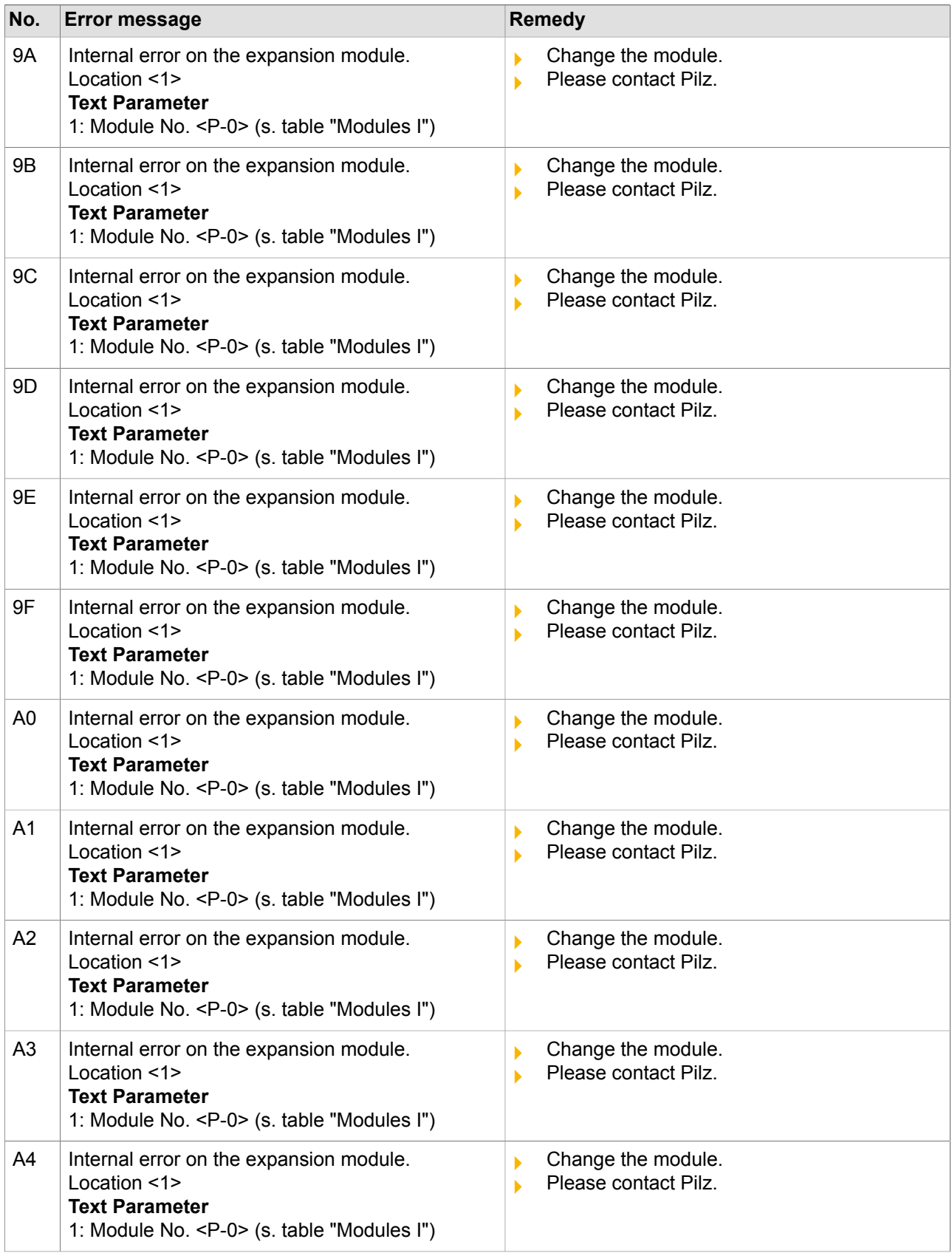

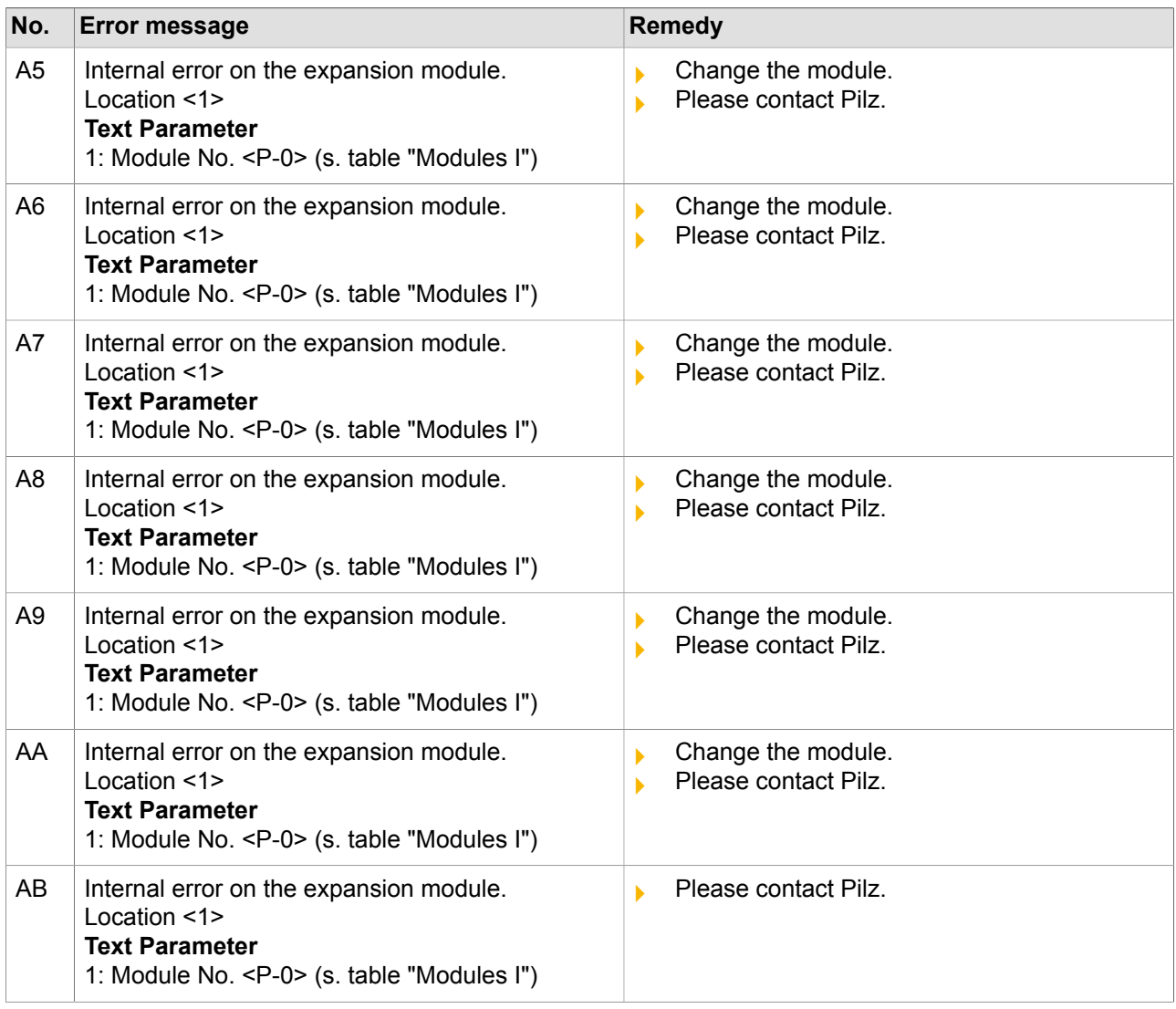

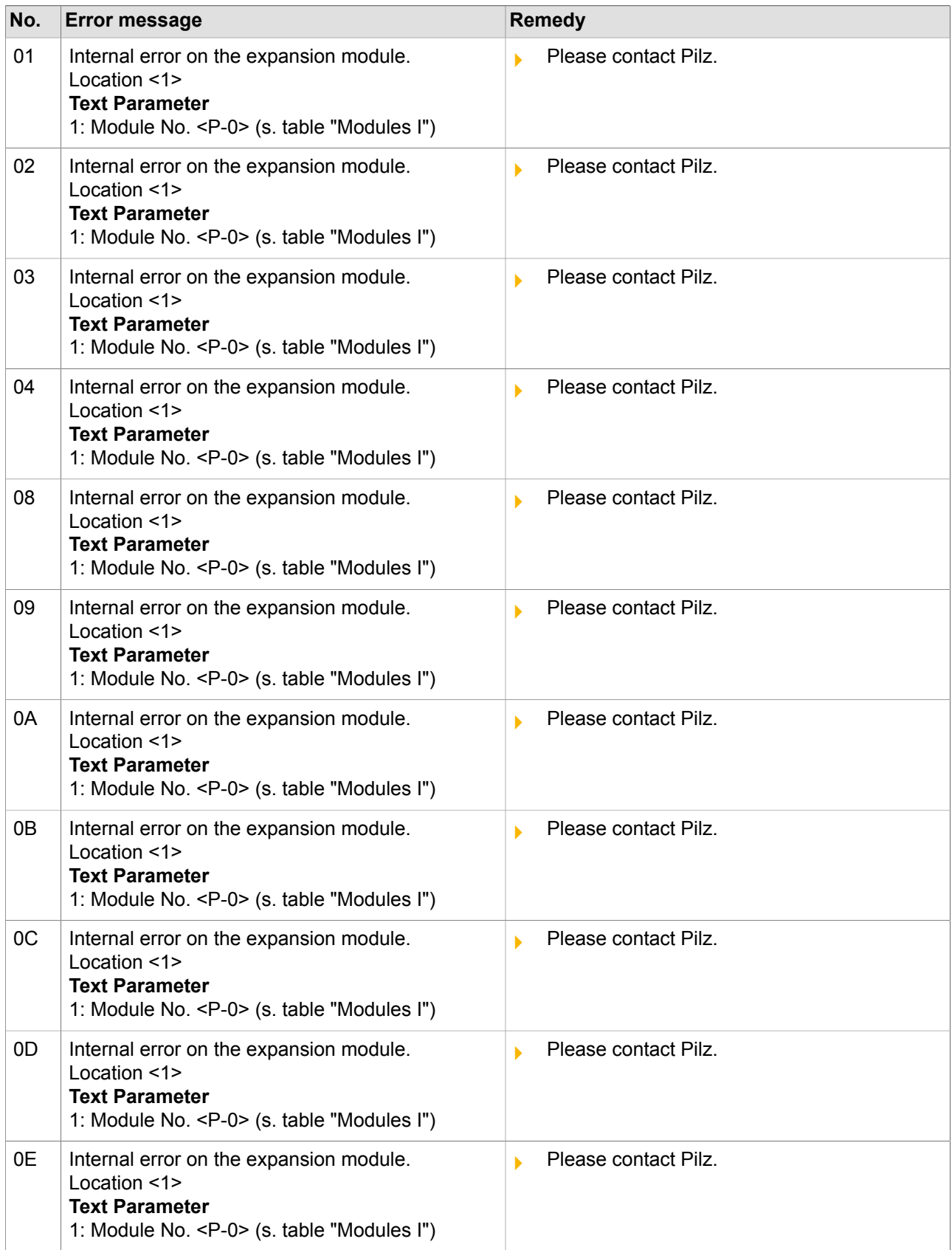

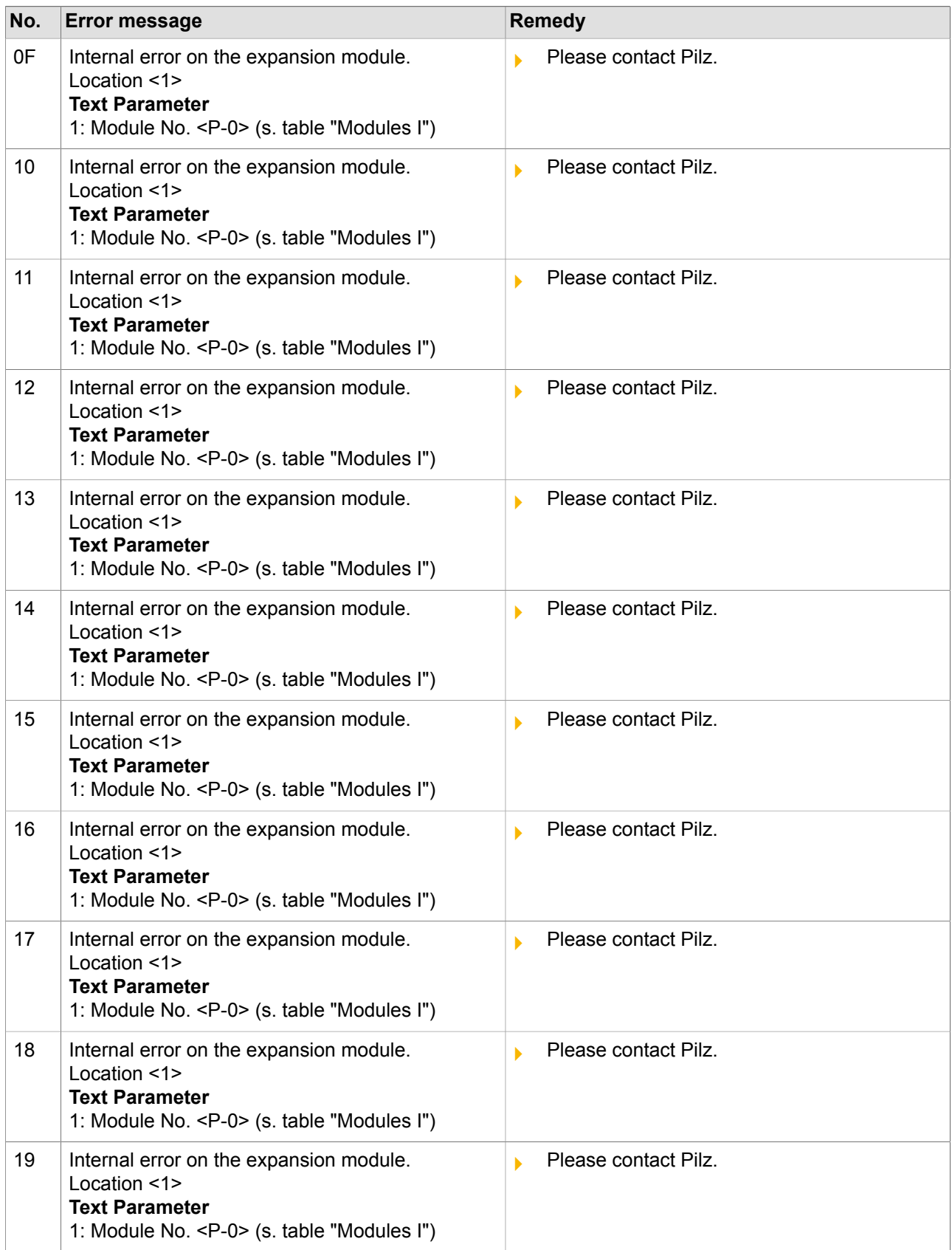

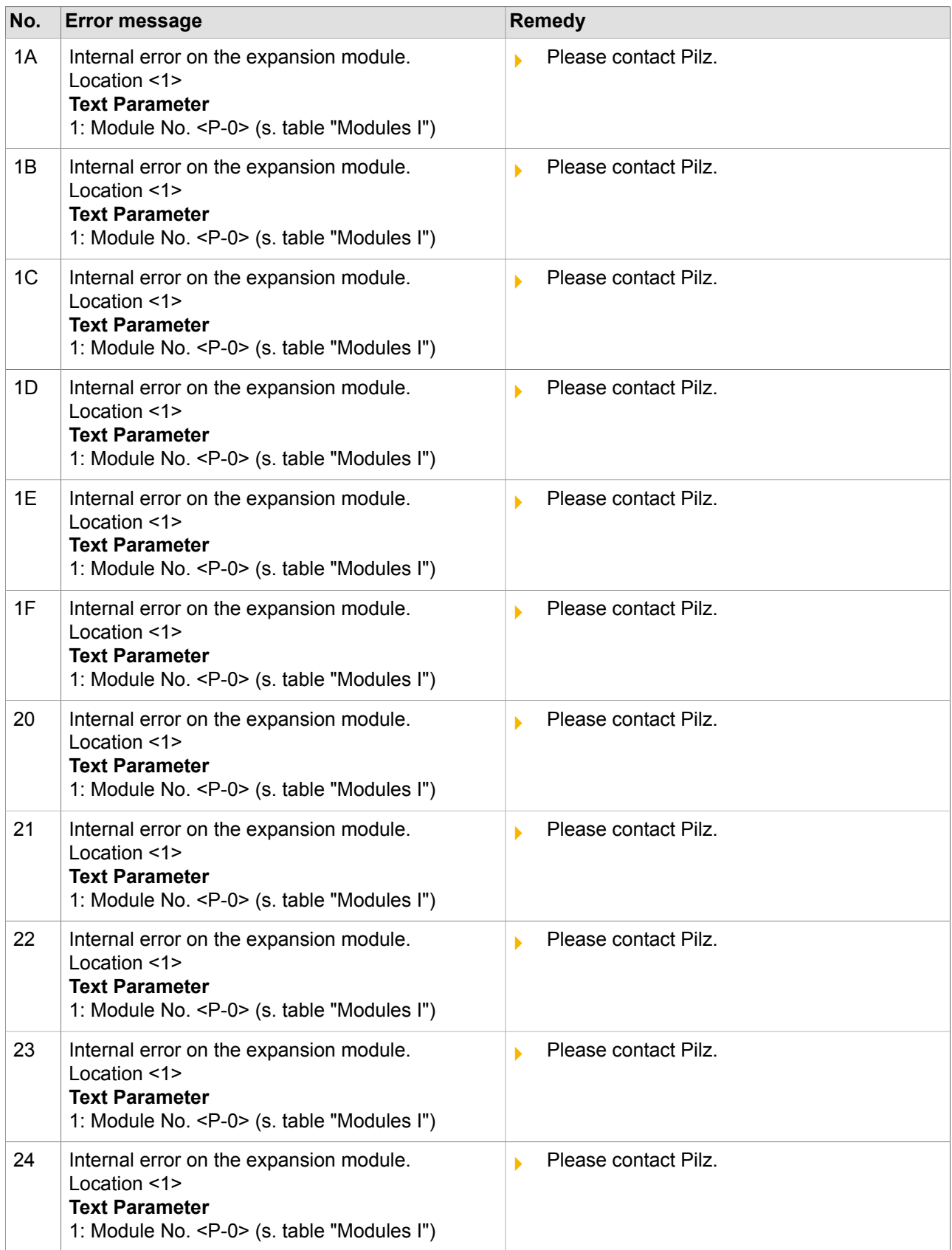

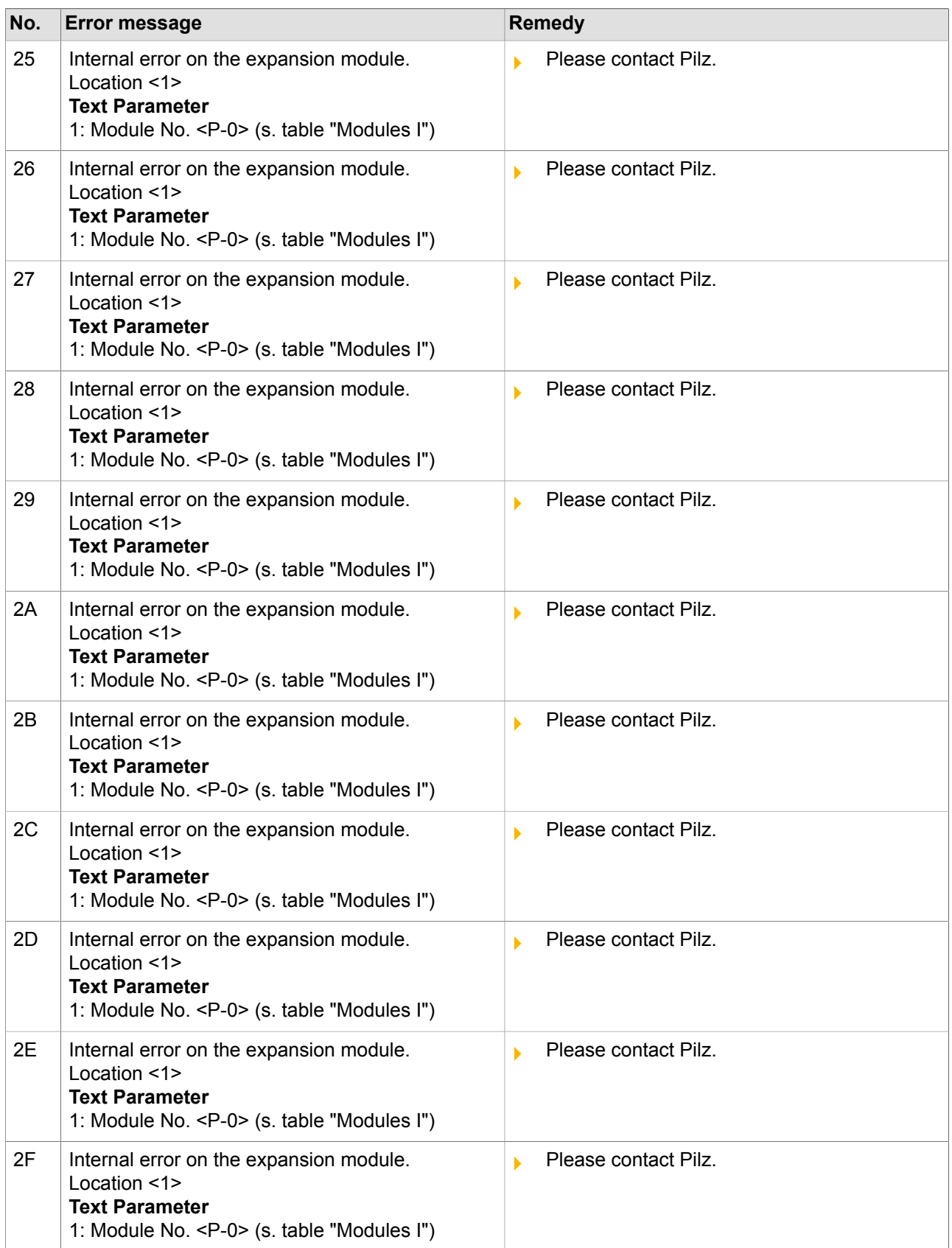

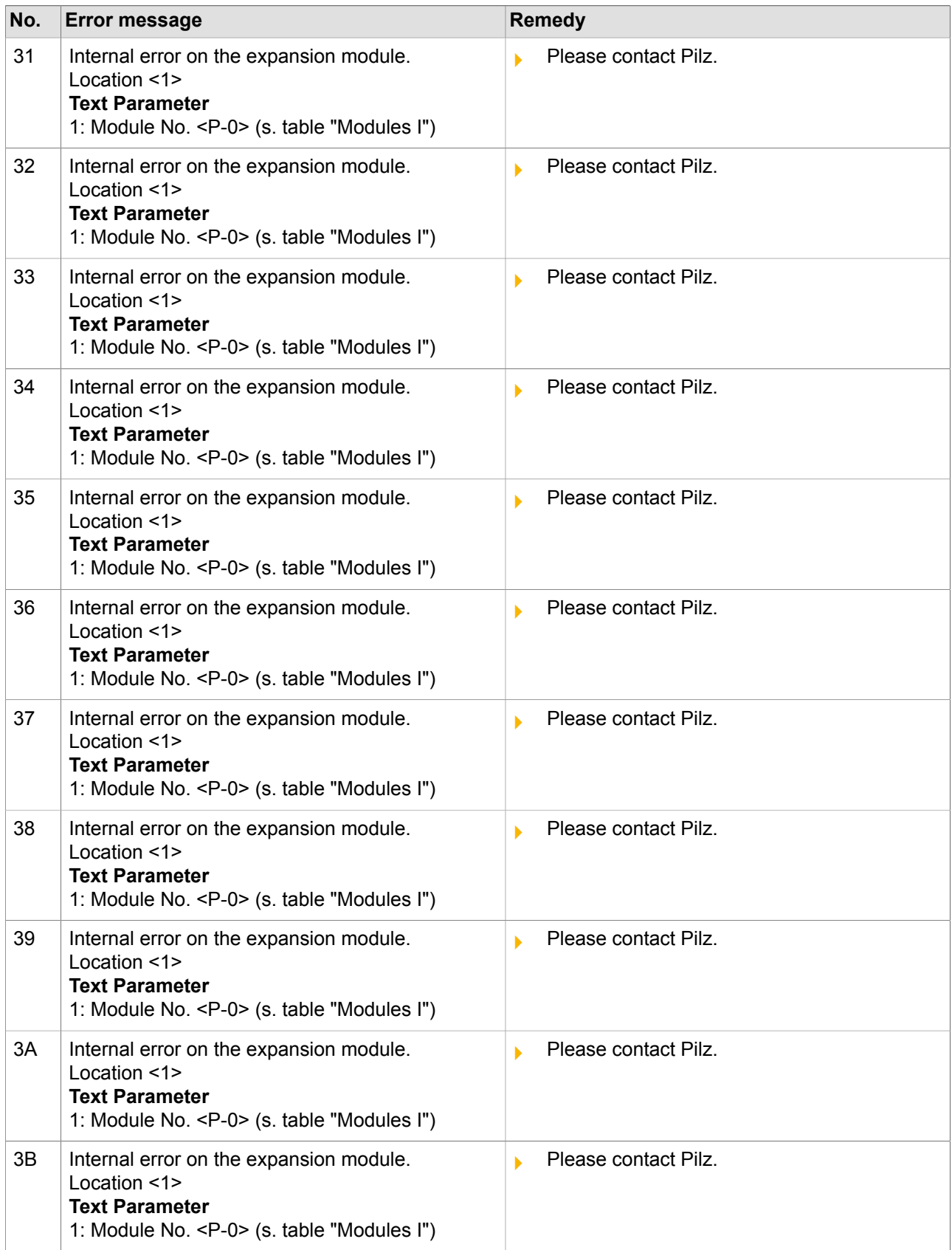

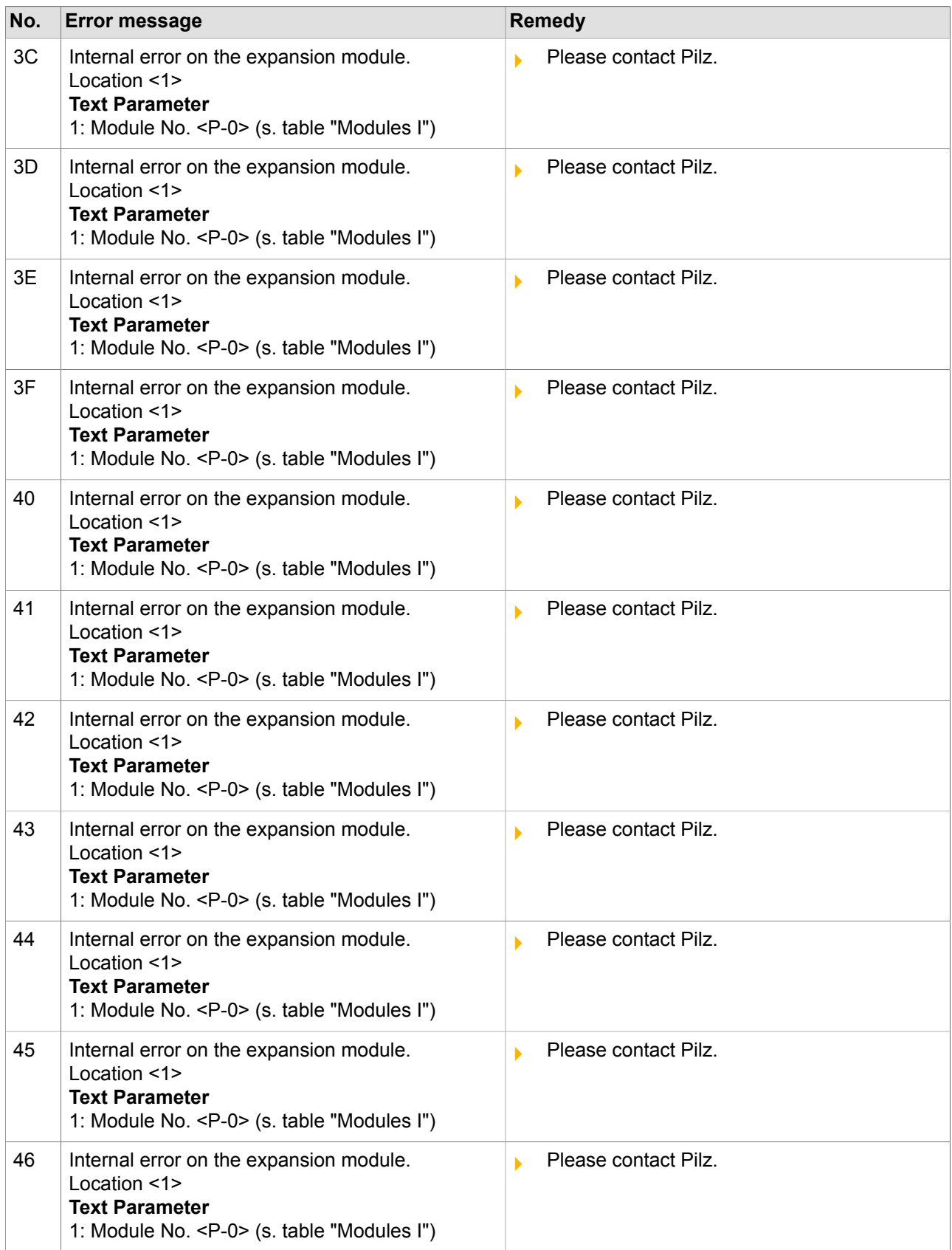

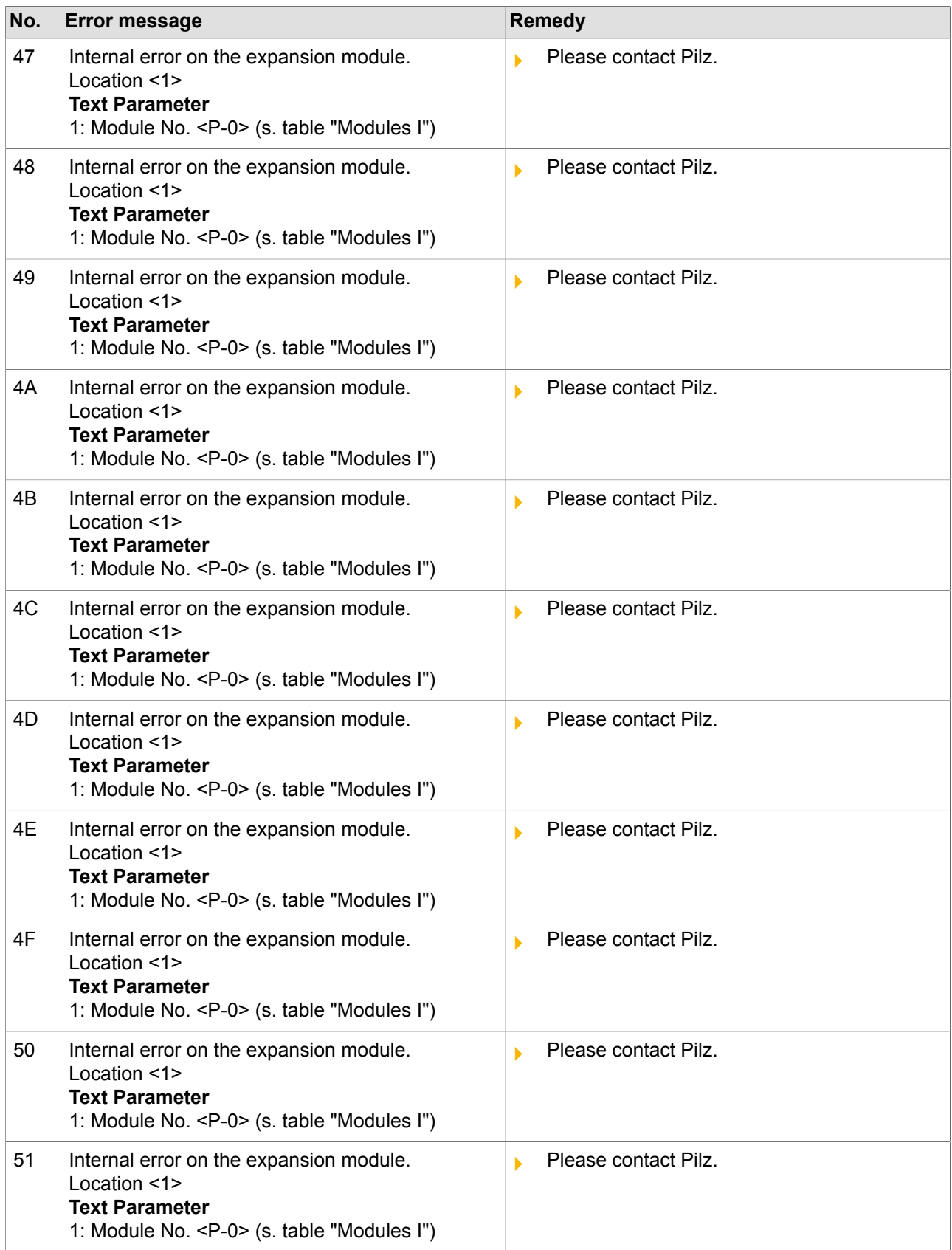

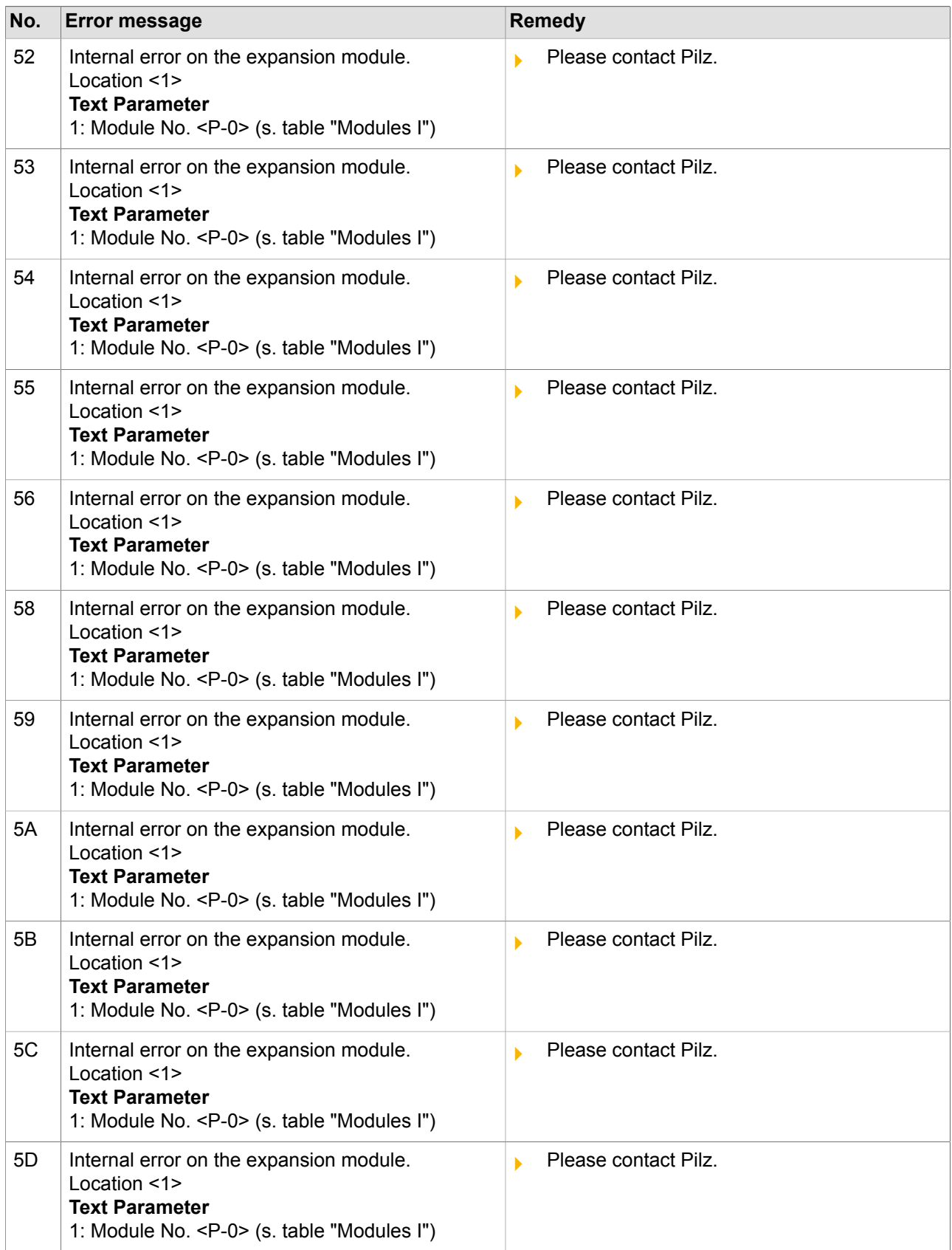

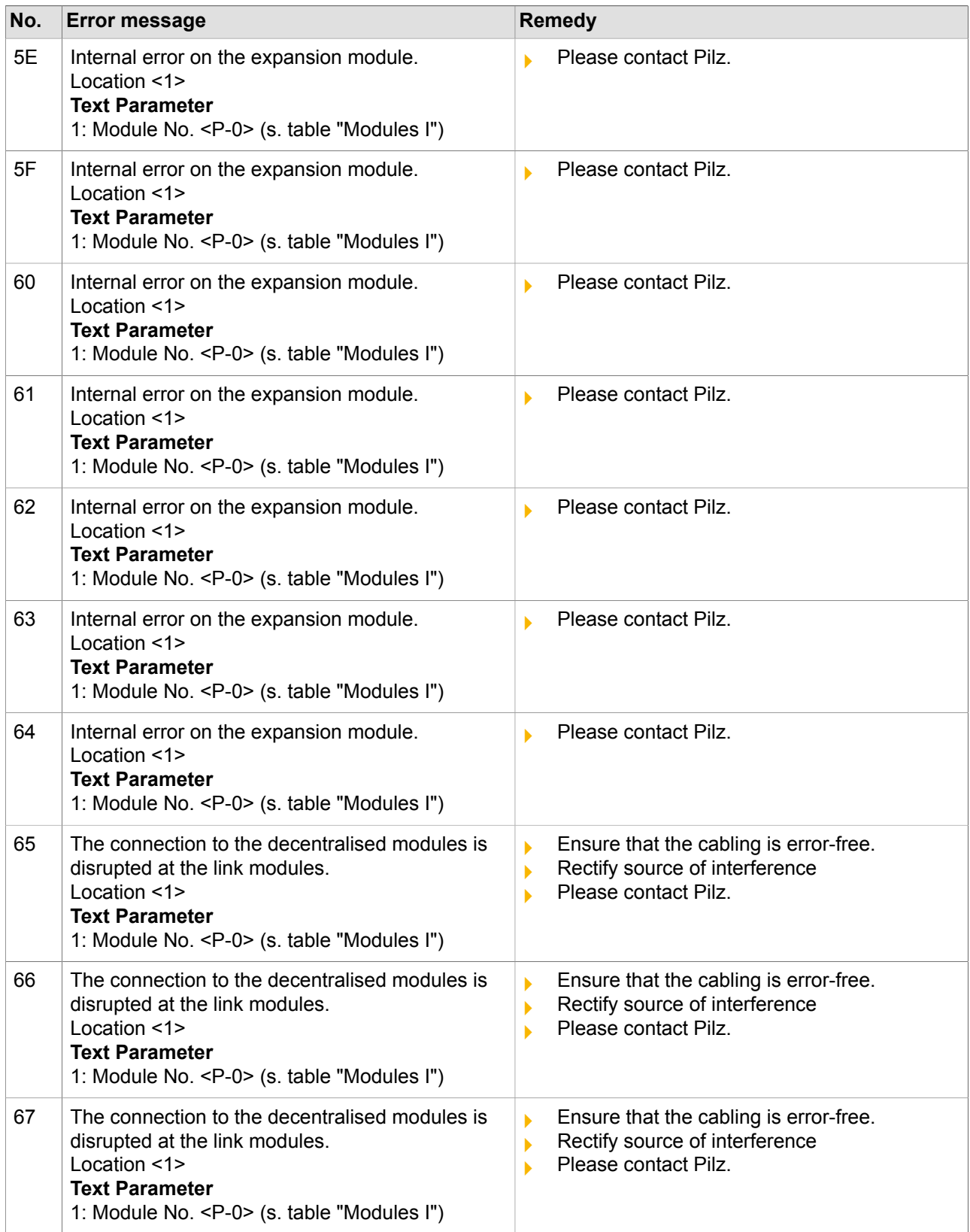

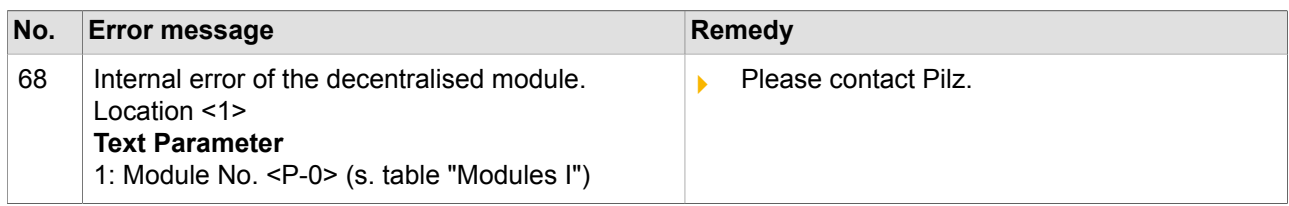

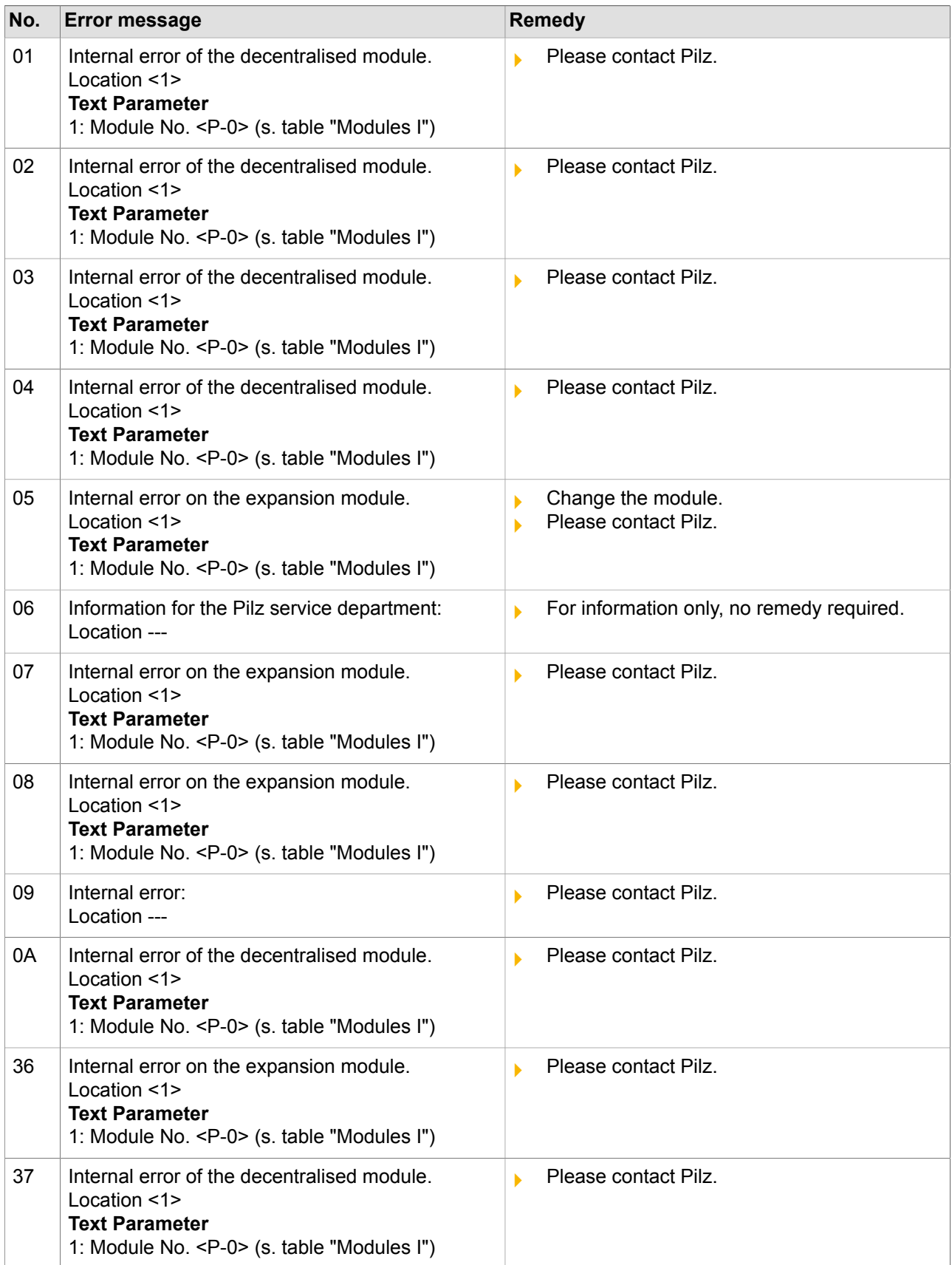

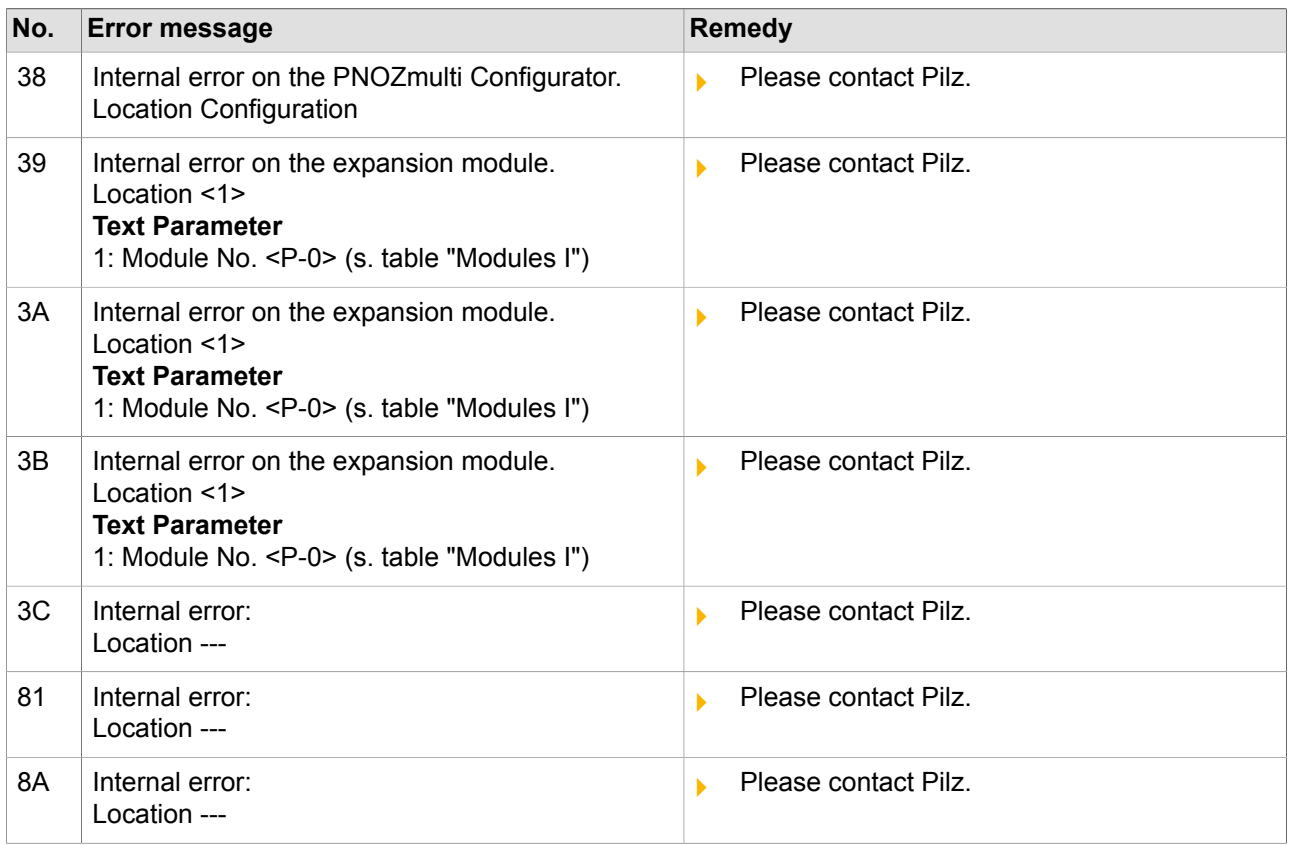

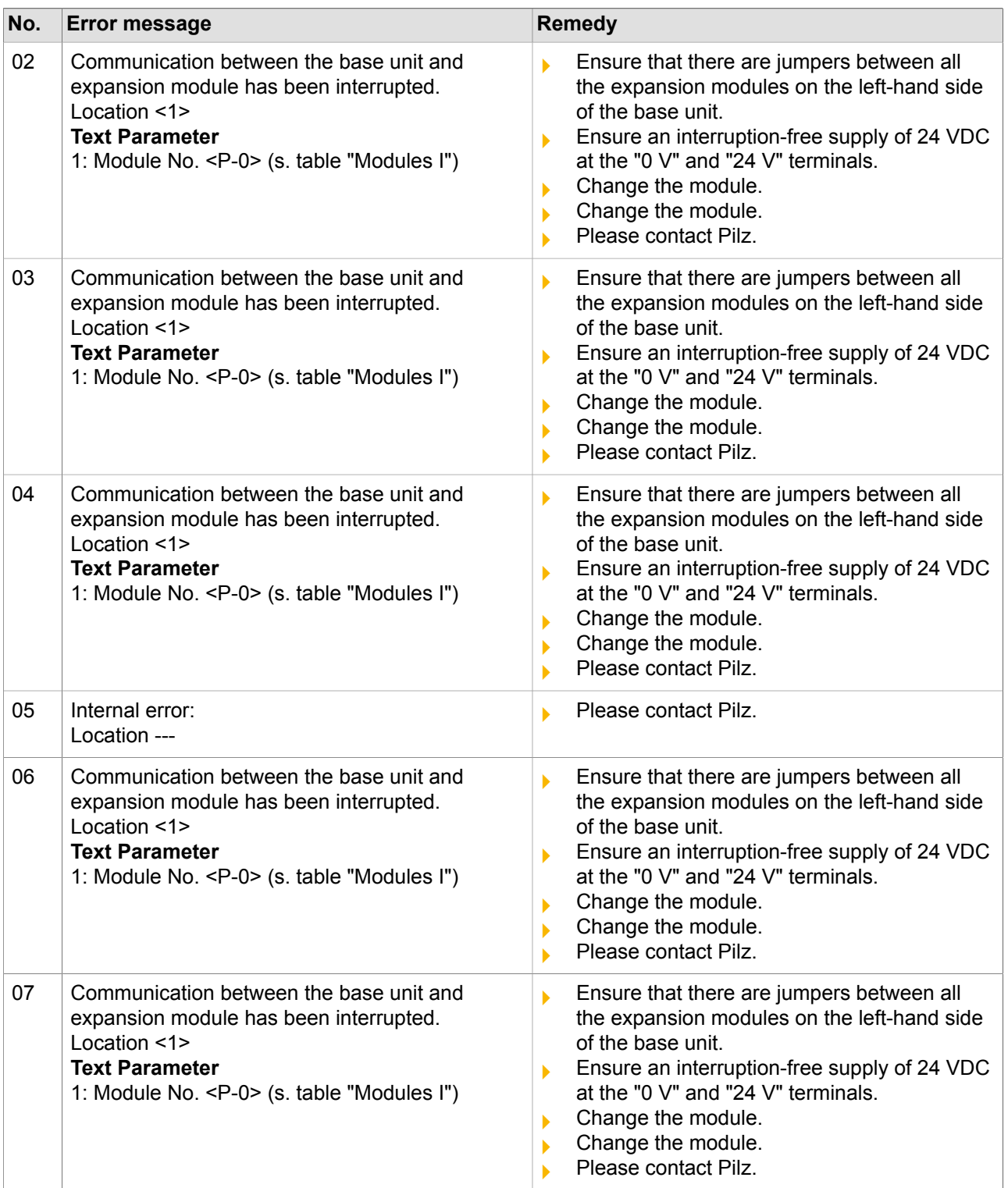

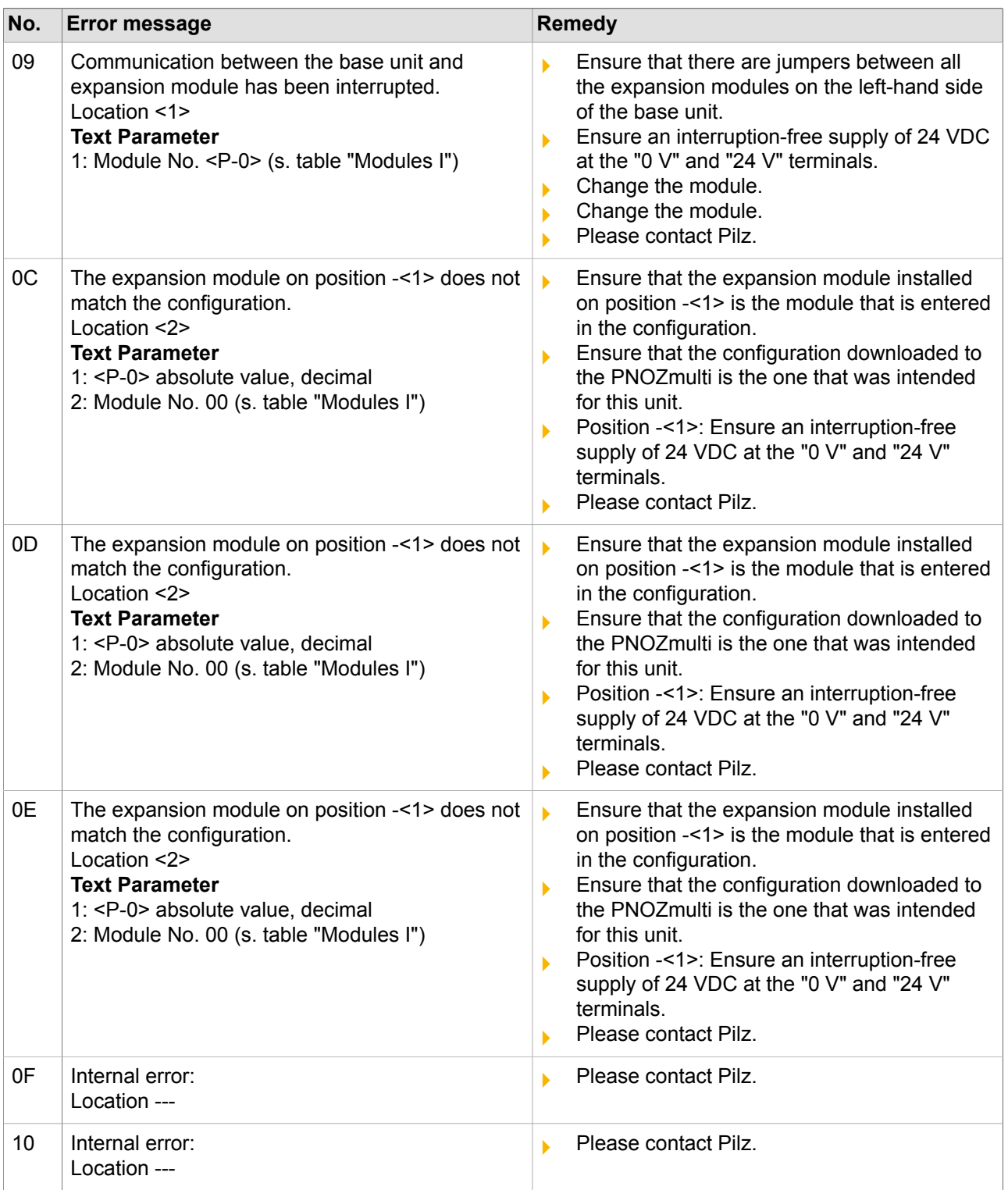

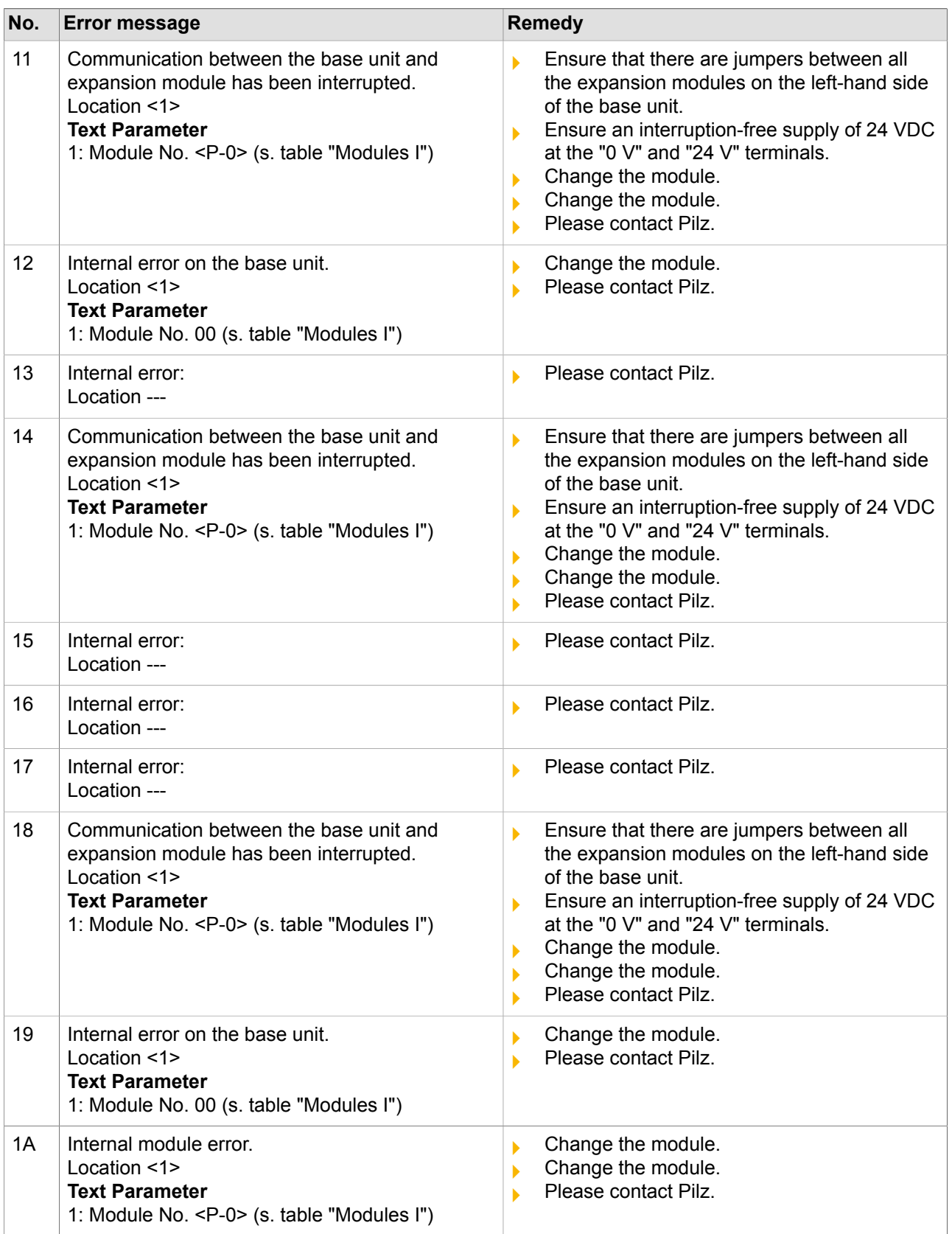

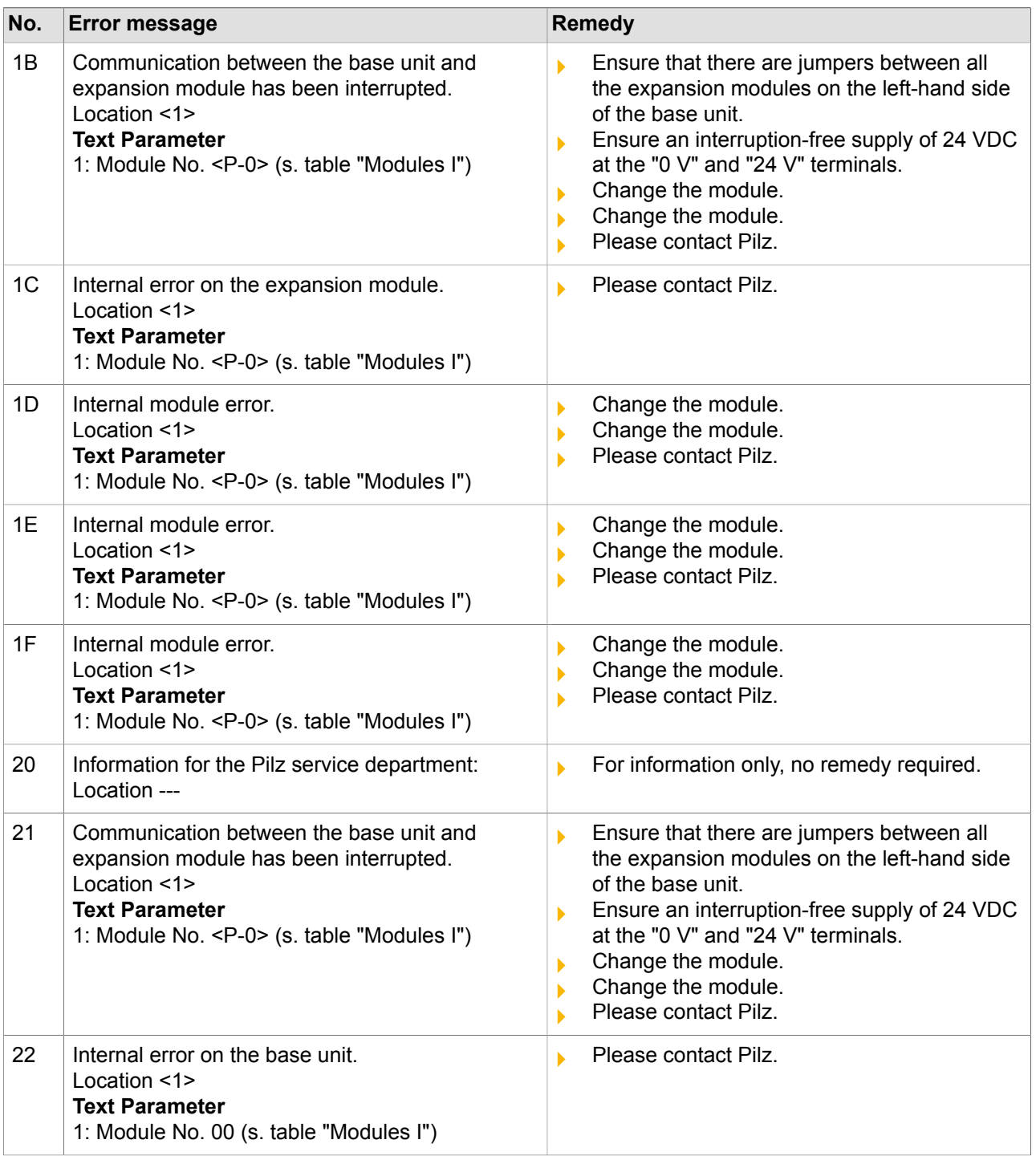

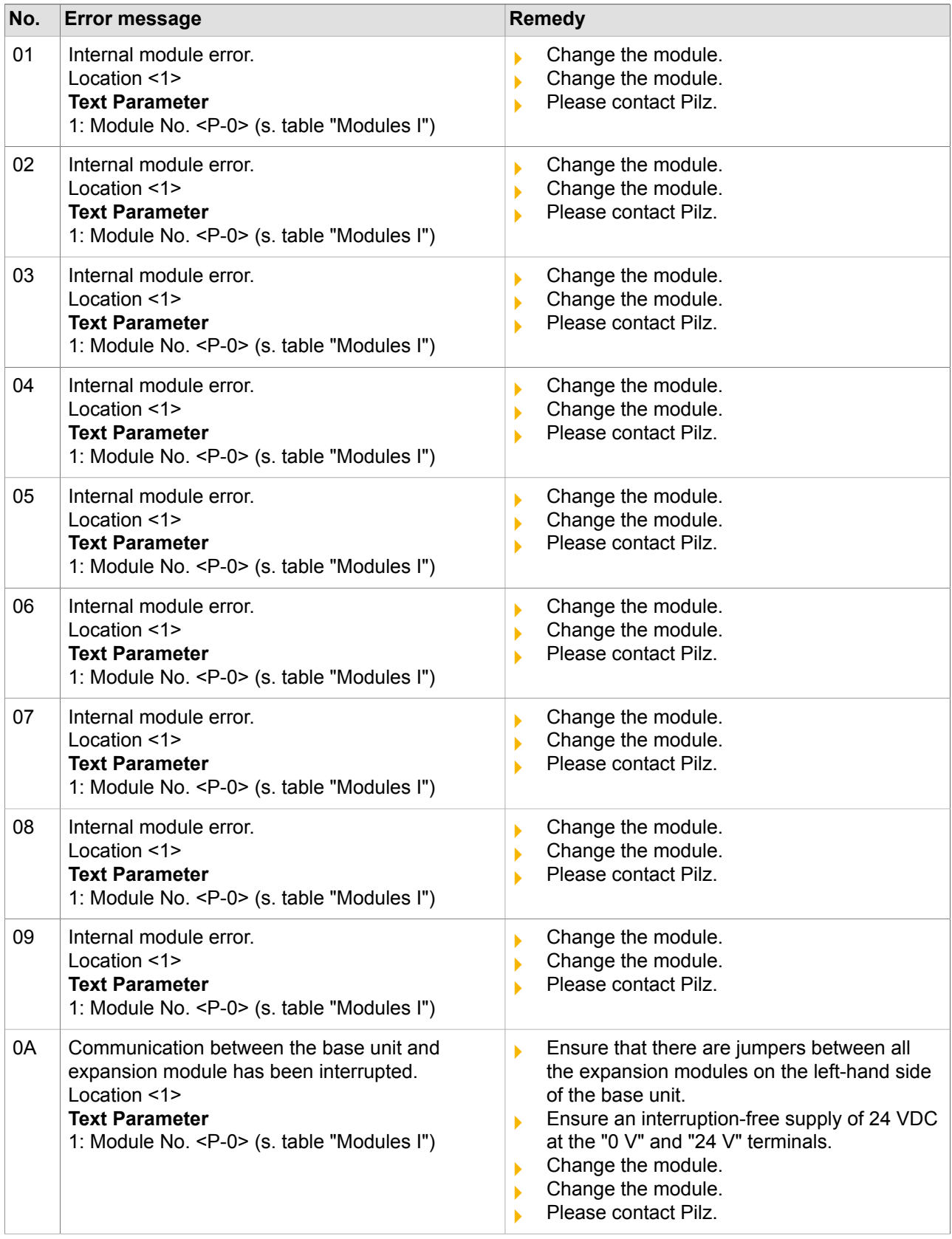

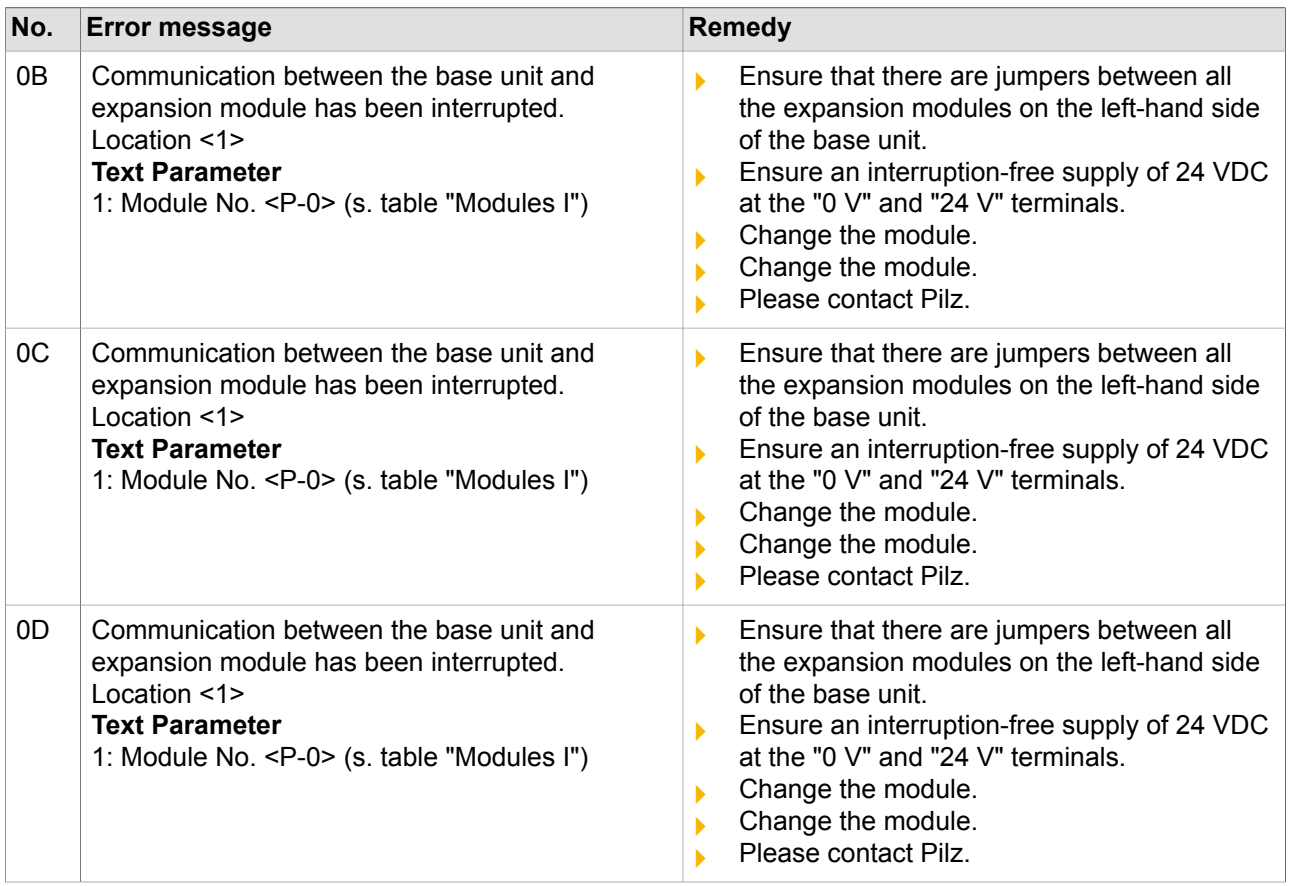

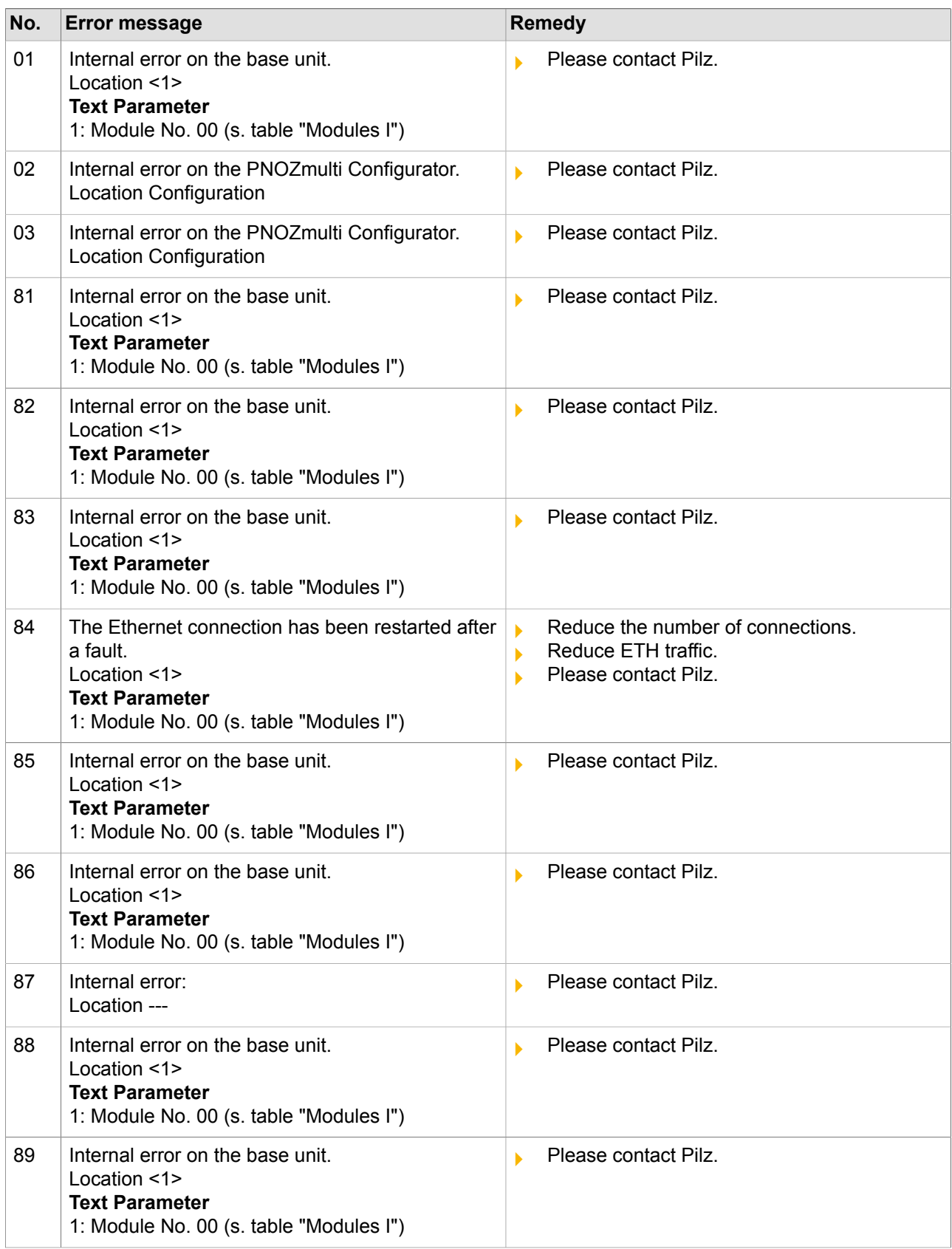

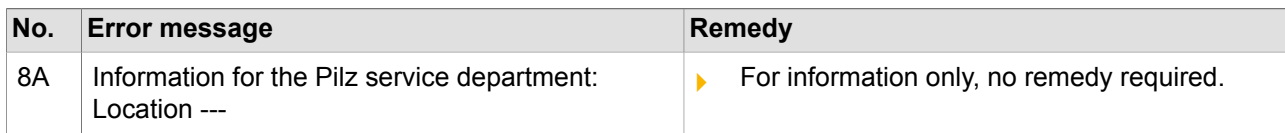

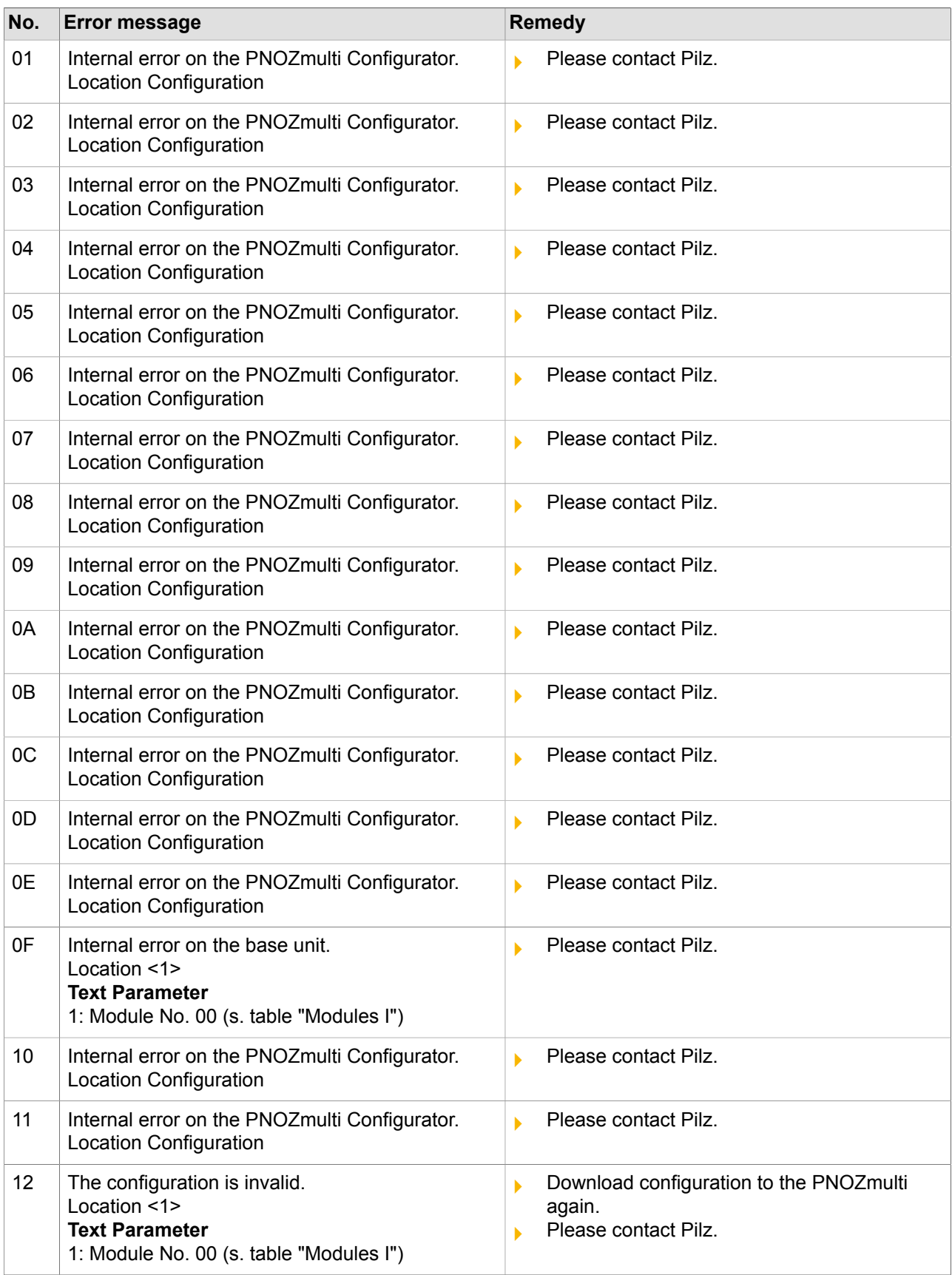

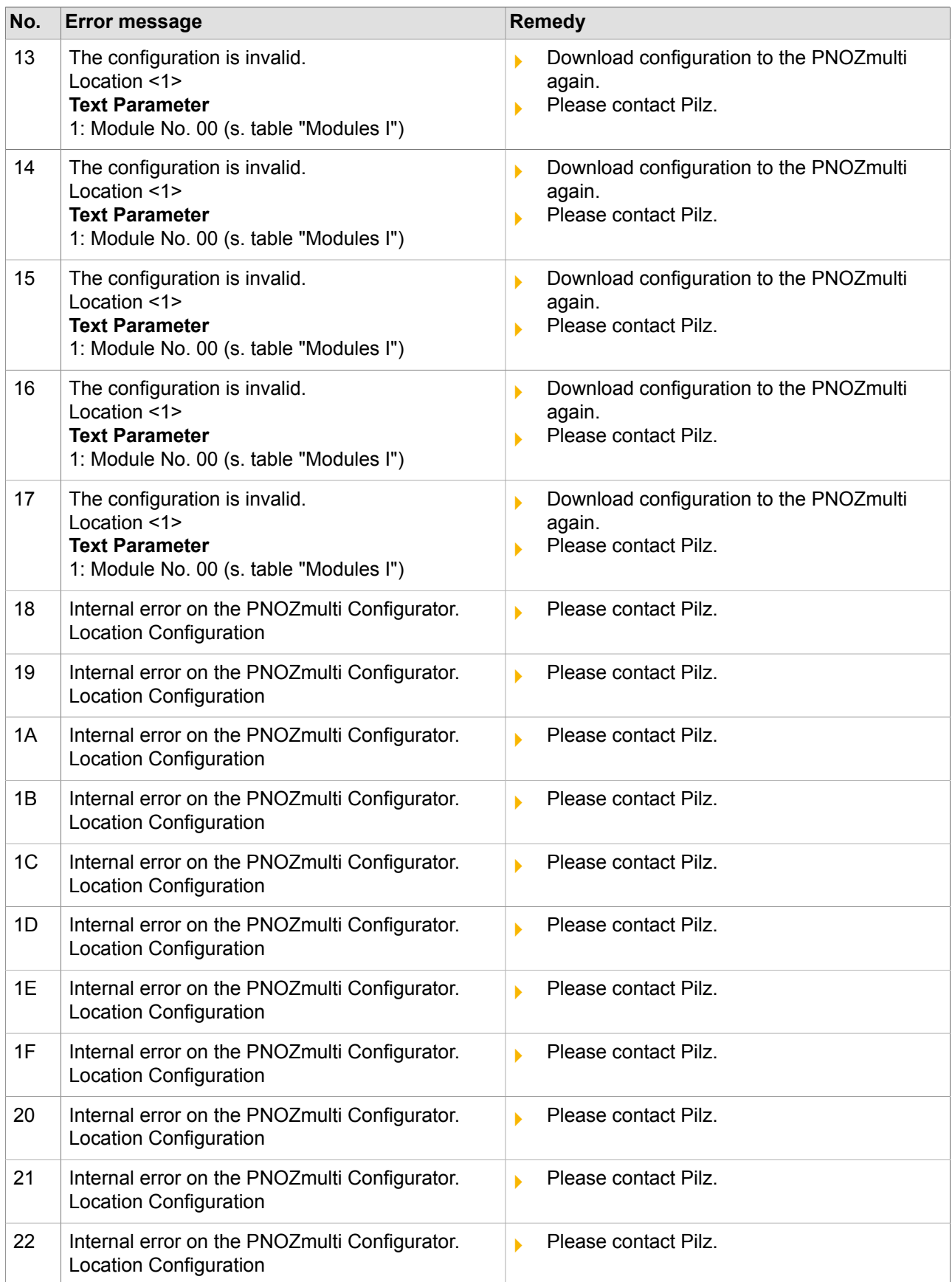

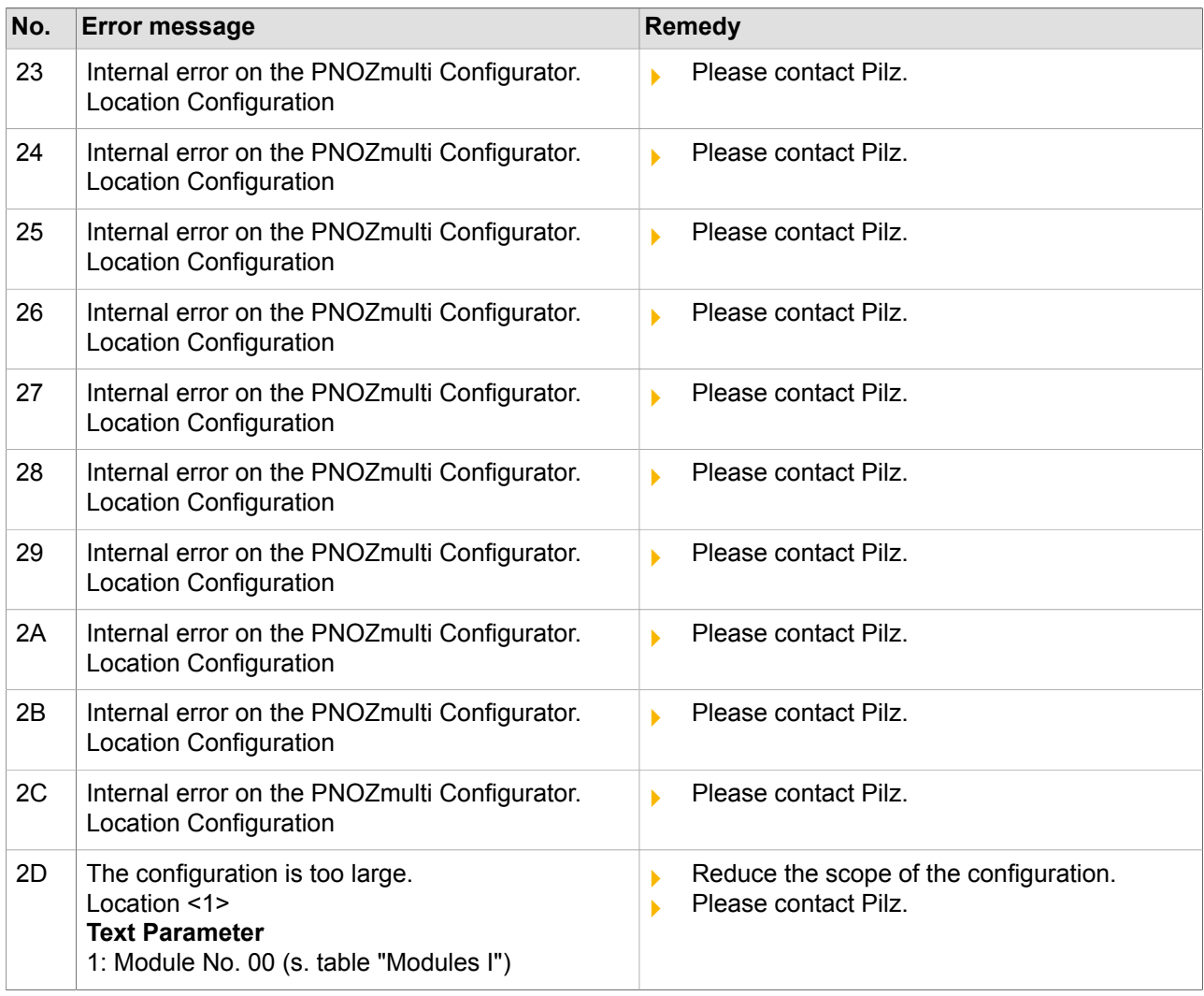

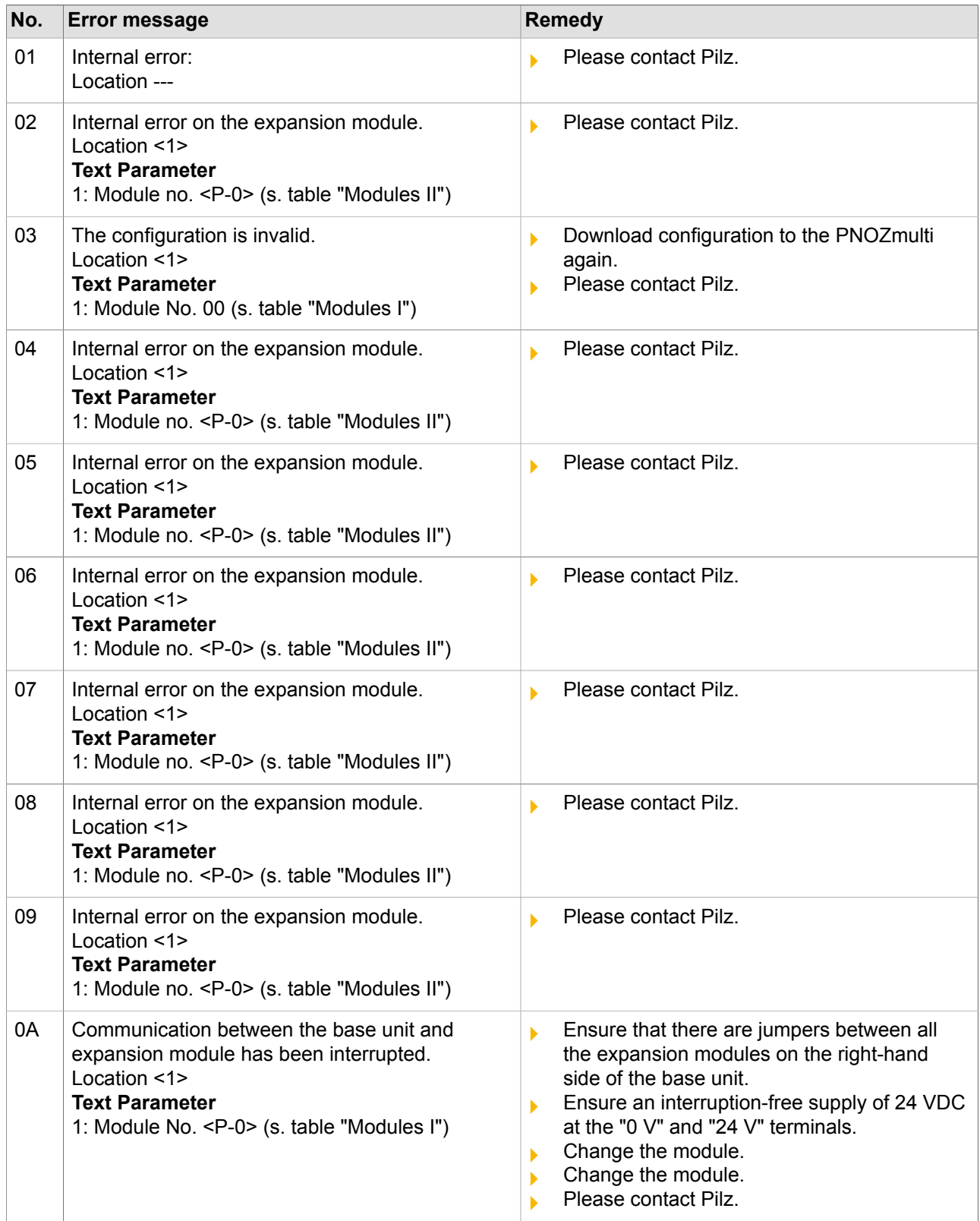

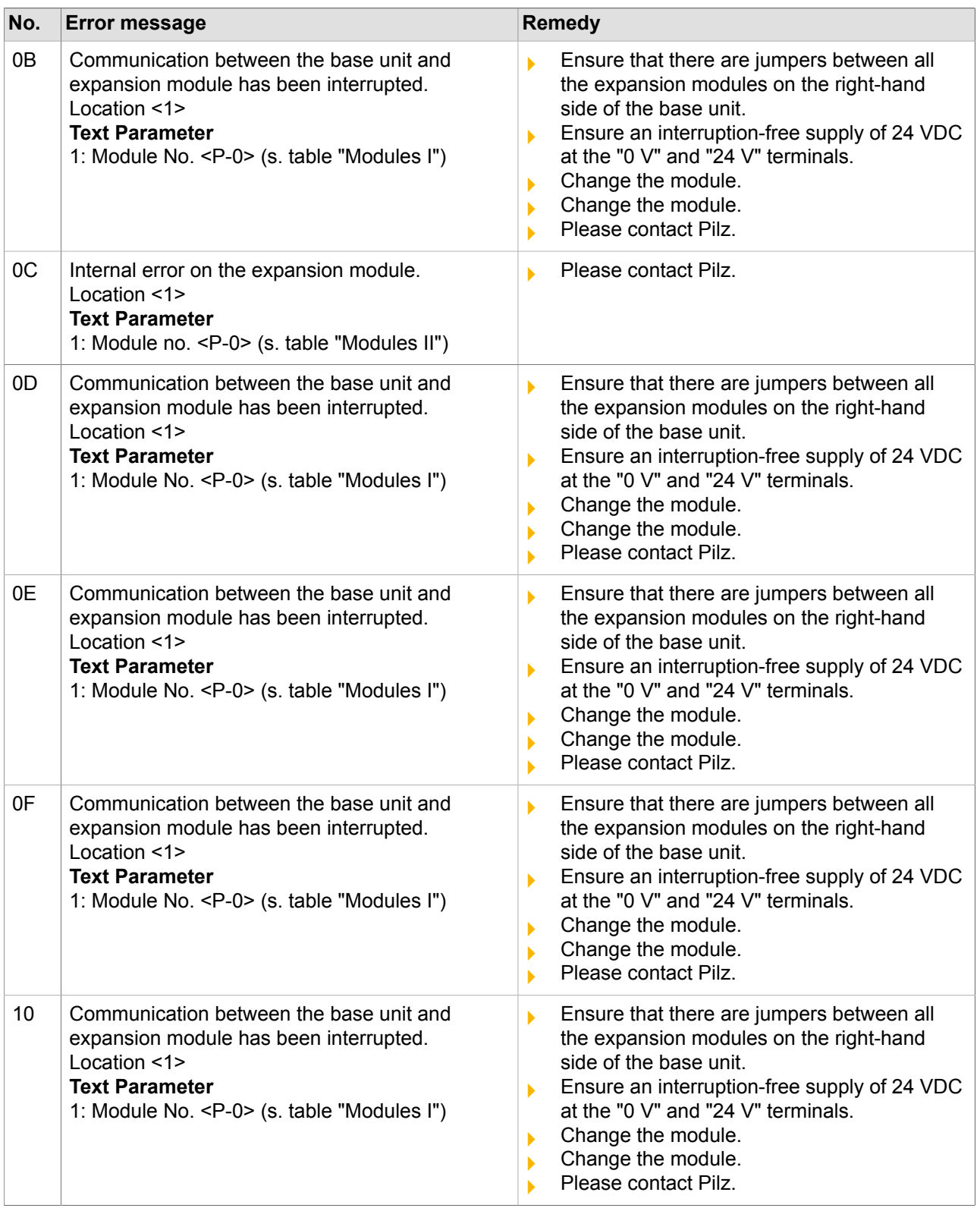

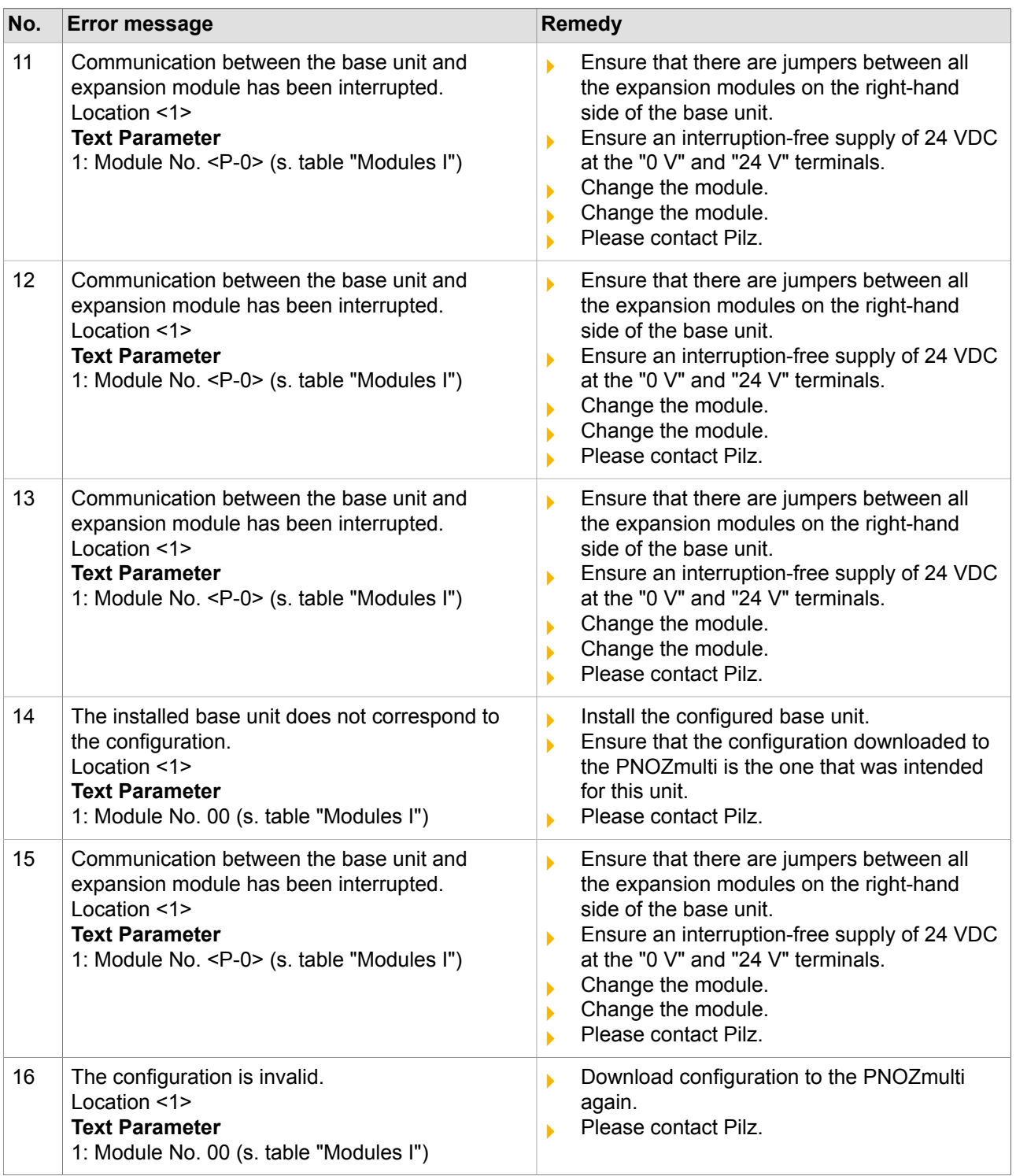

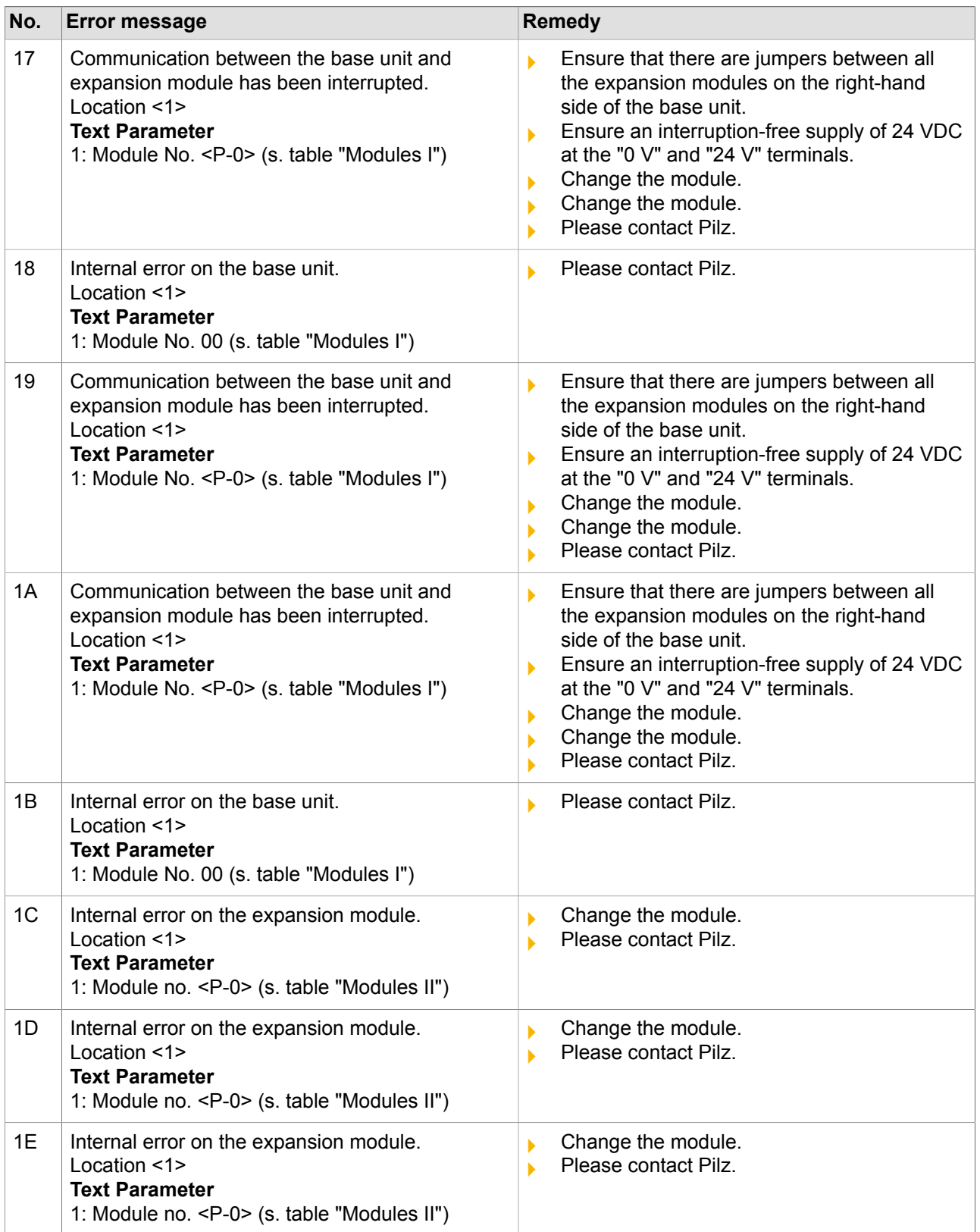

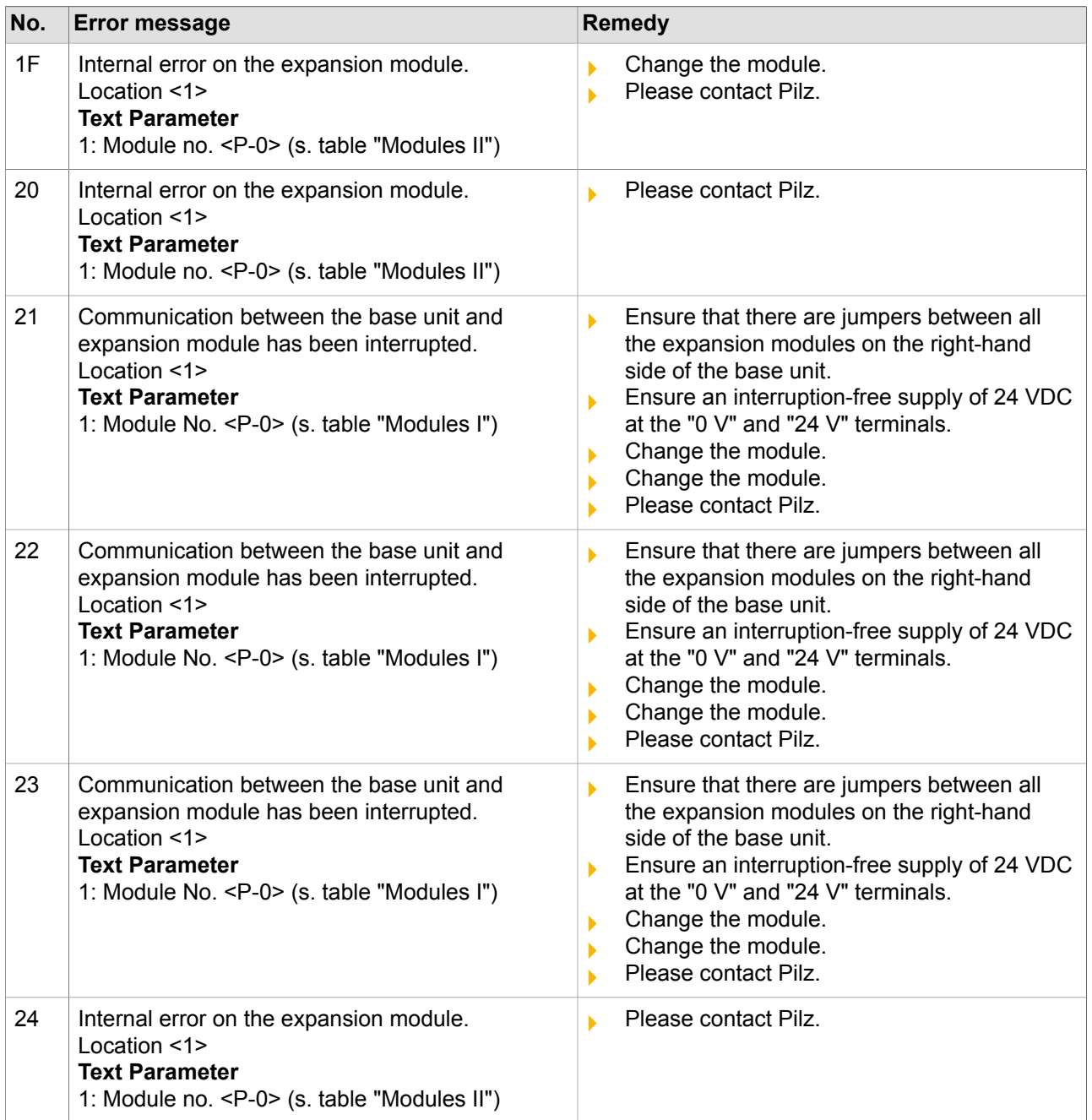

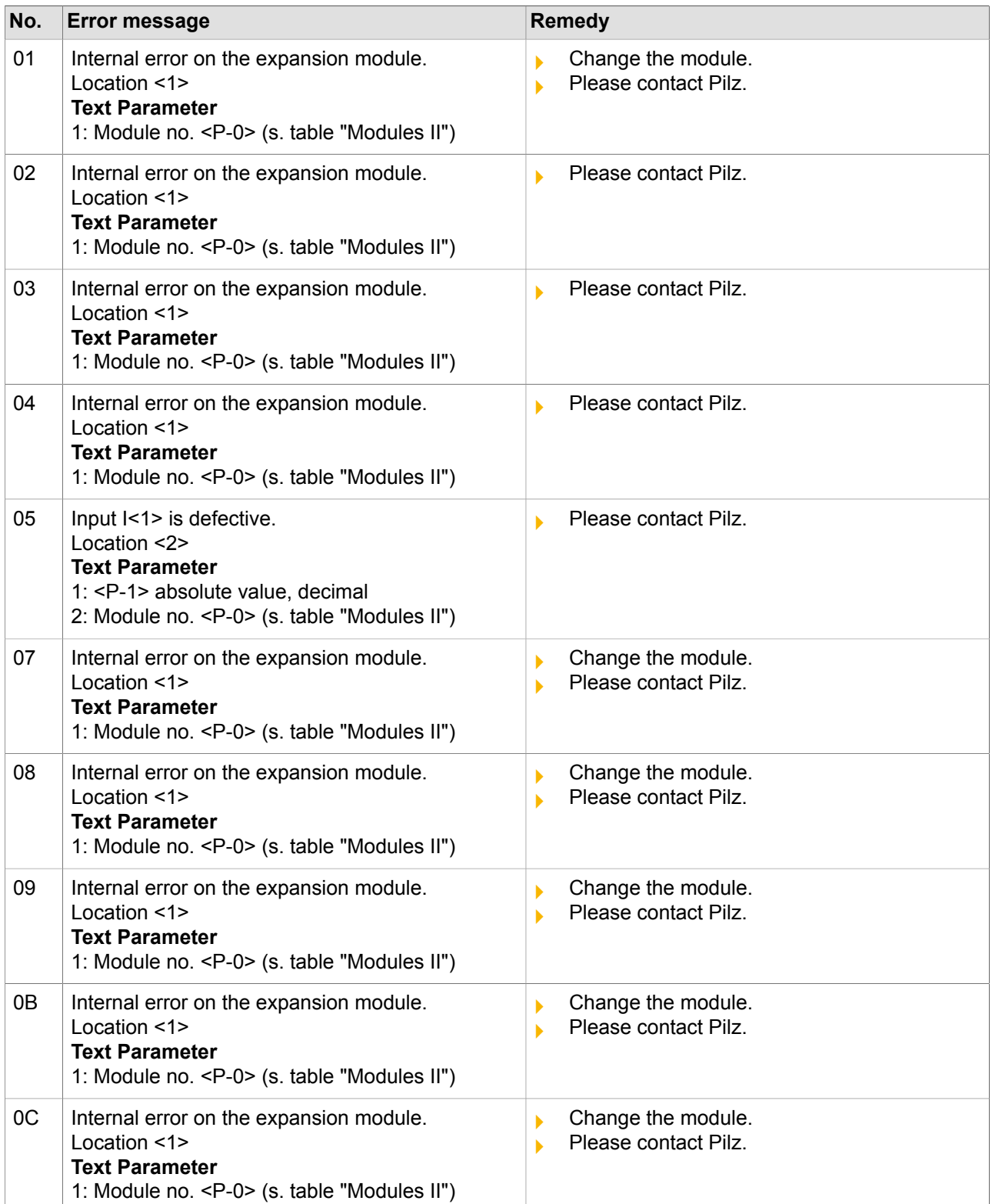

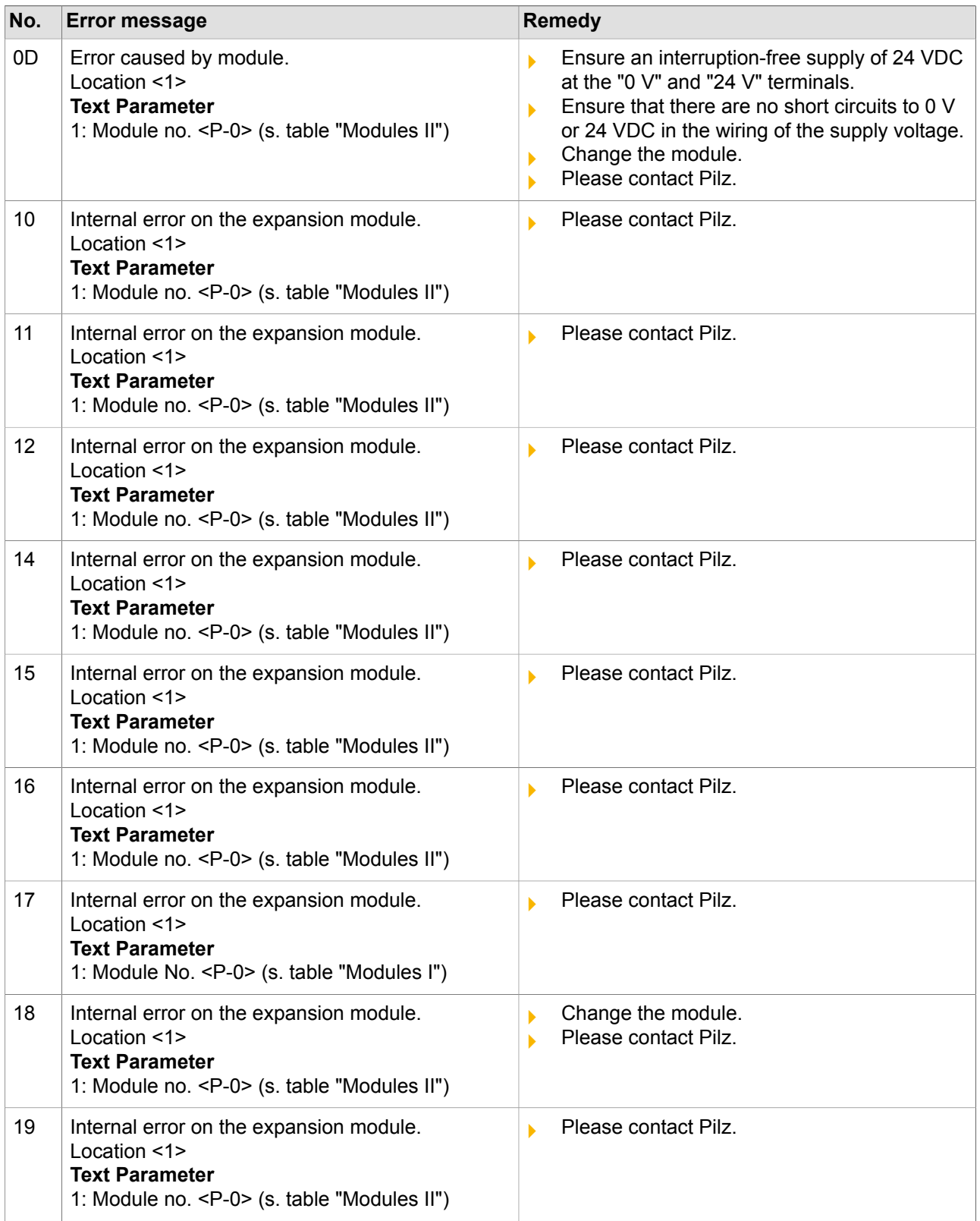

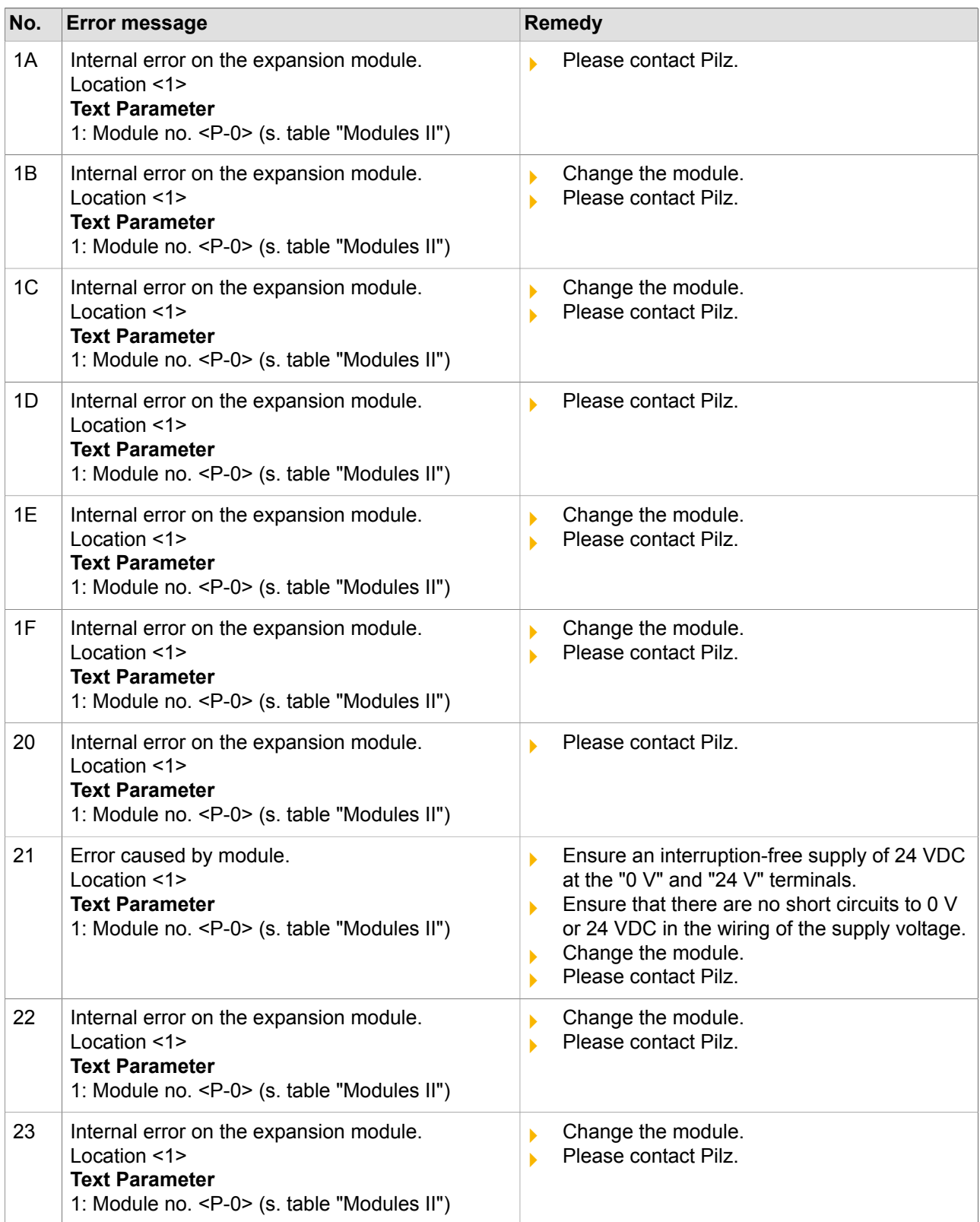

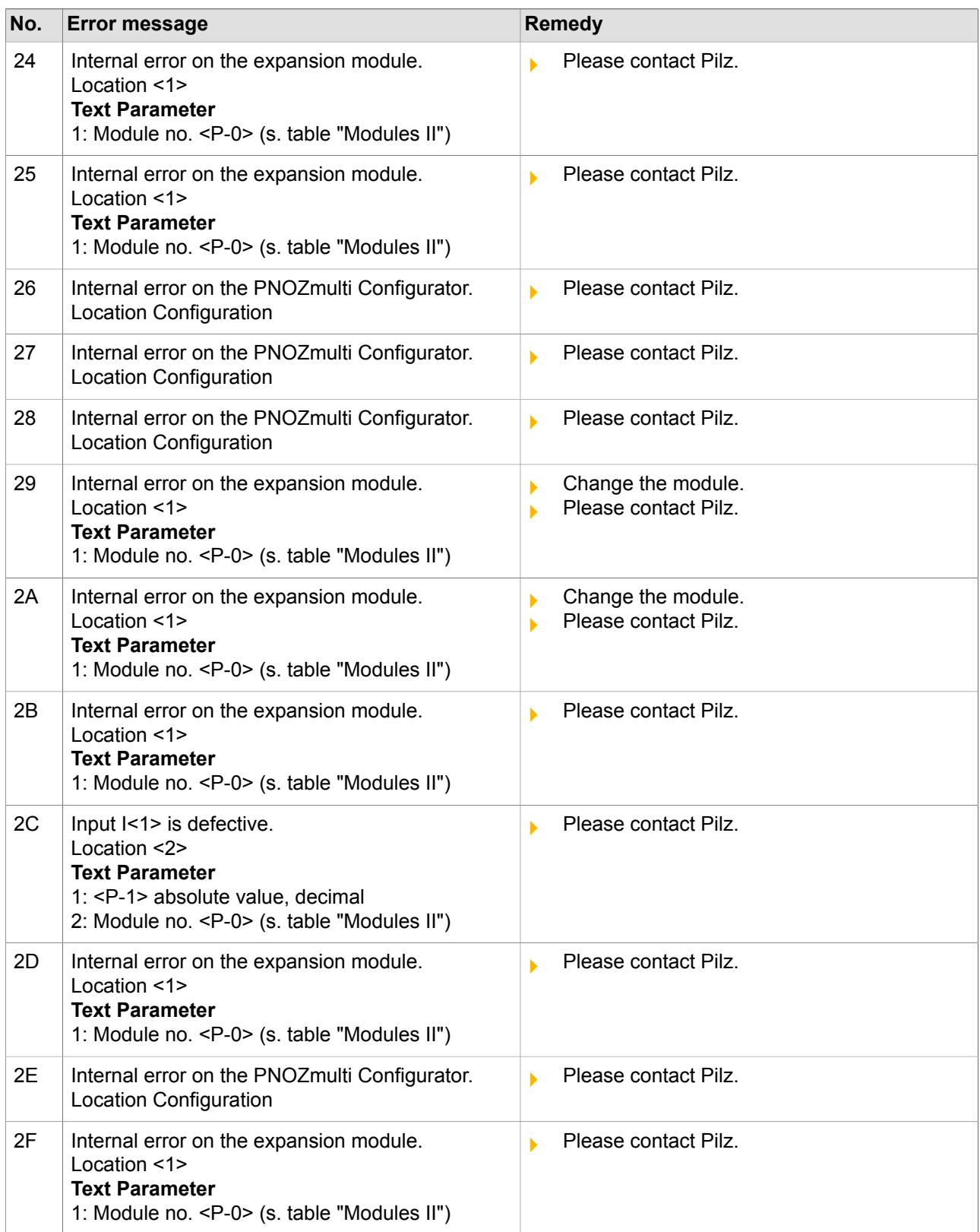
## **"Error class" C5**

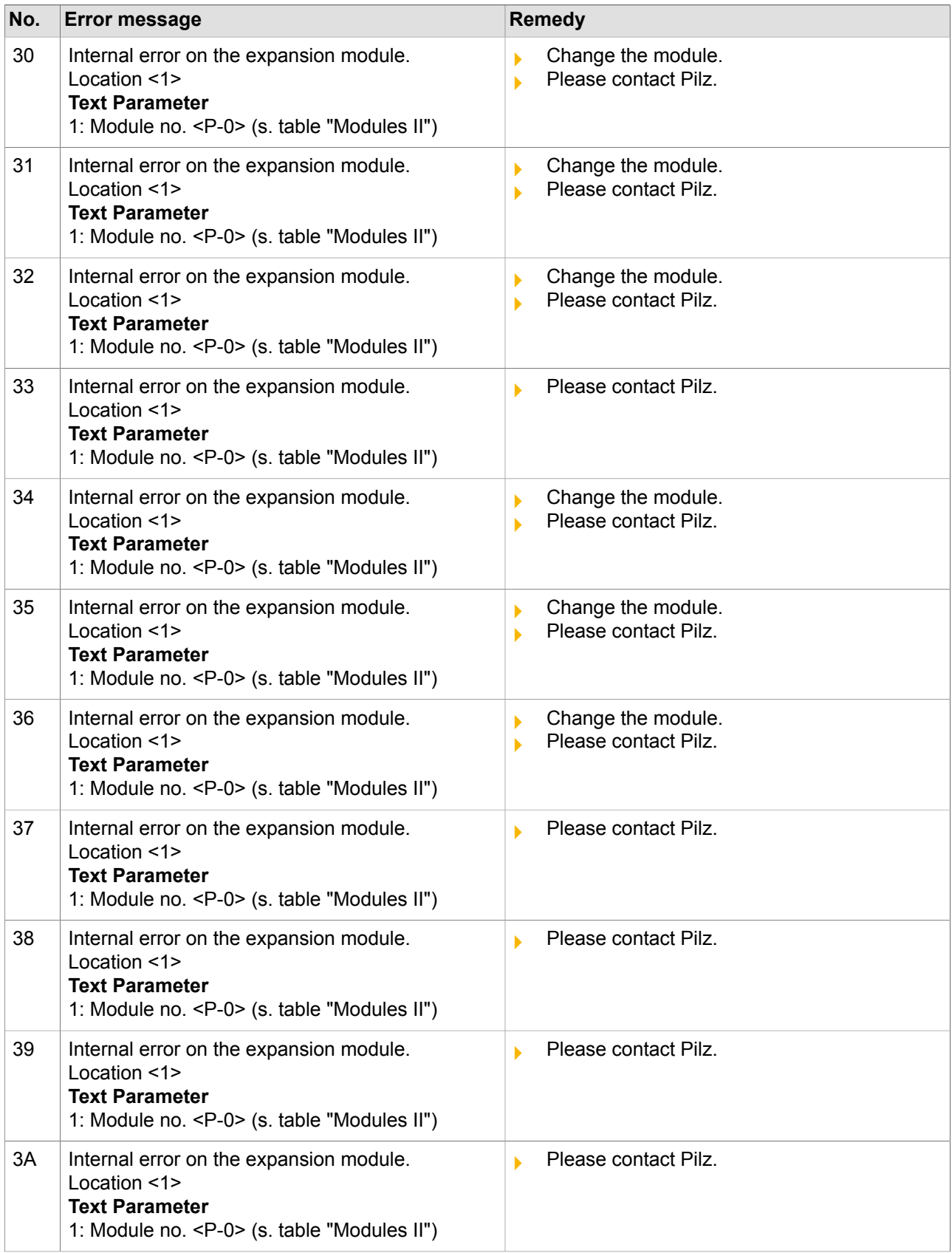

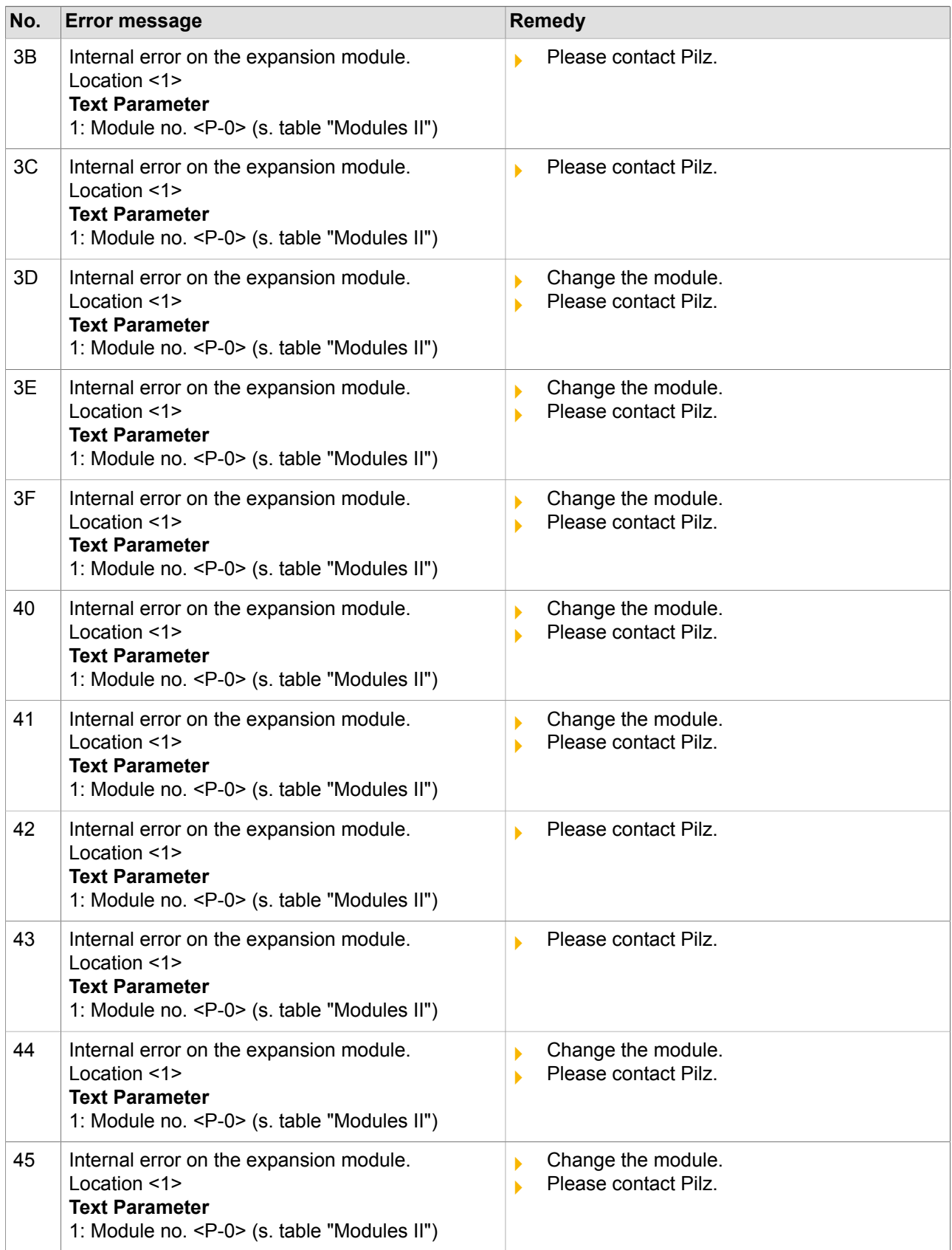

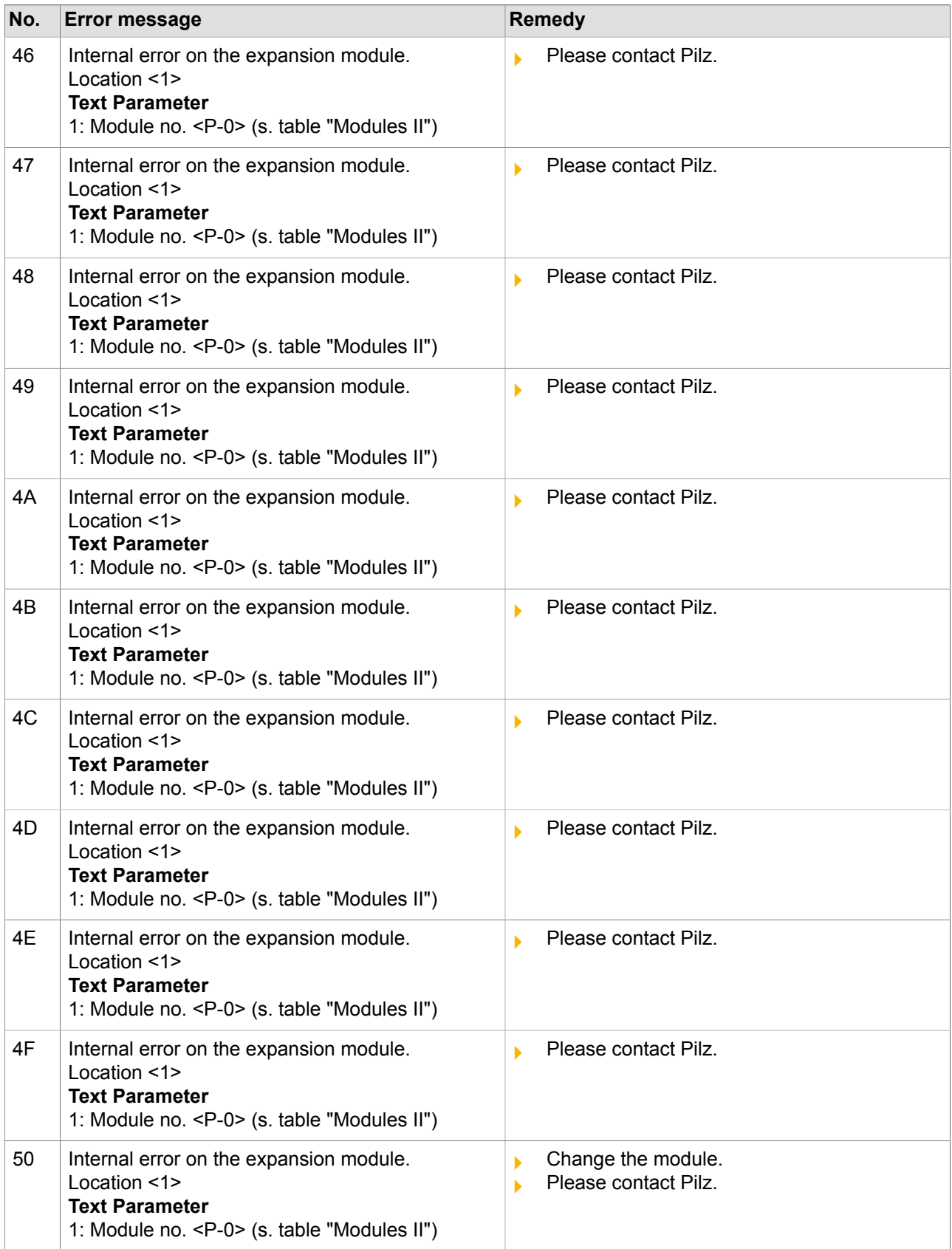

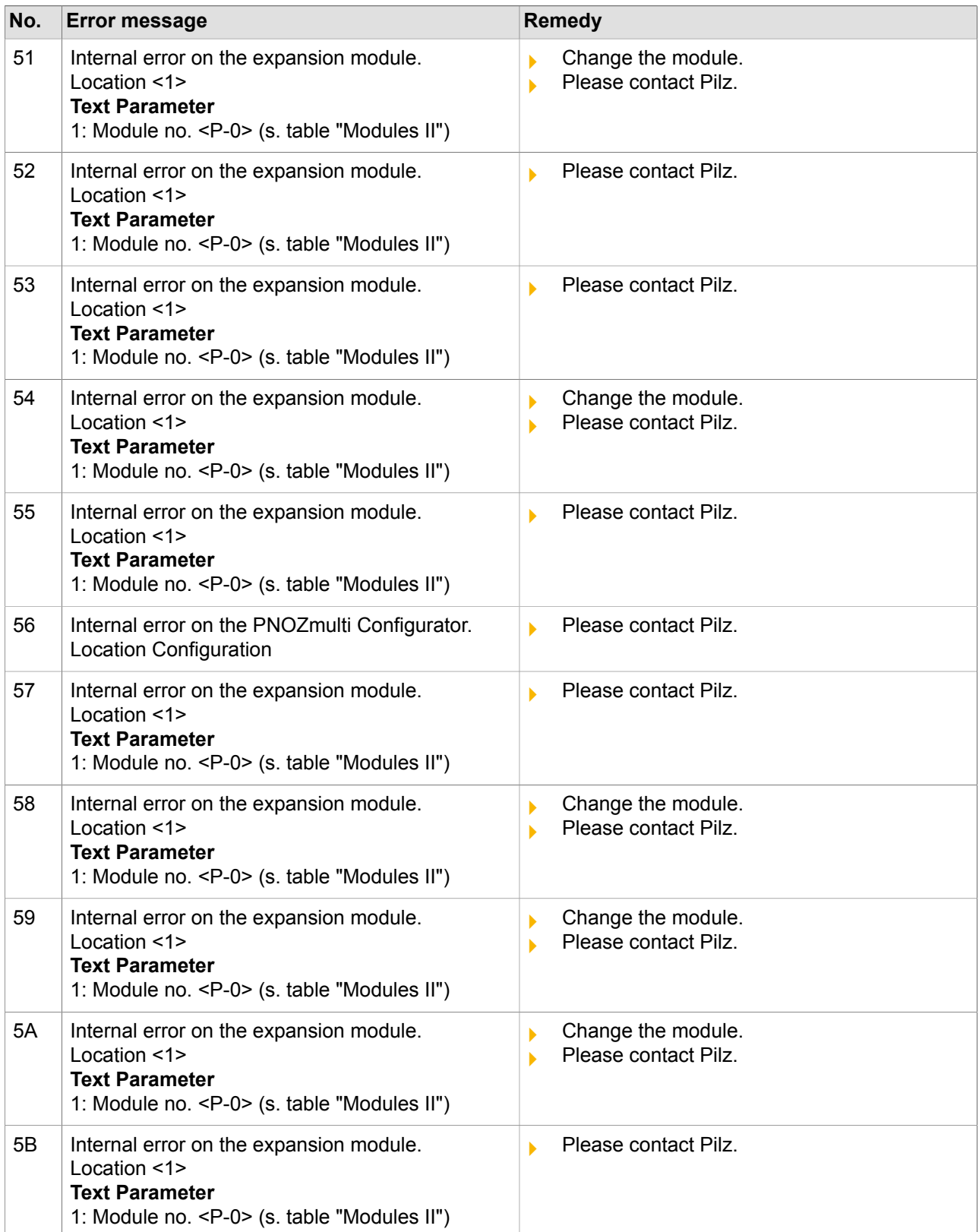

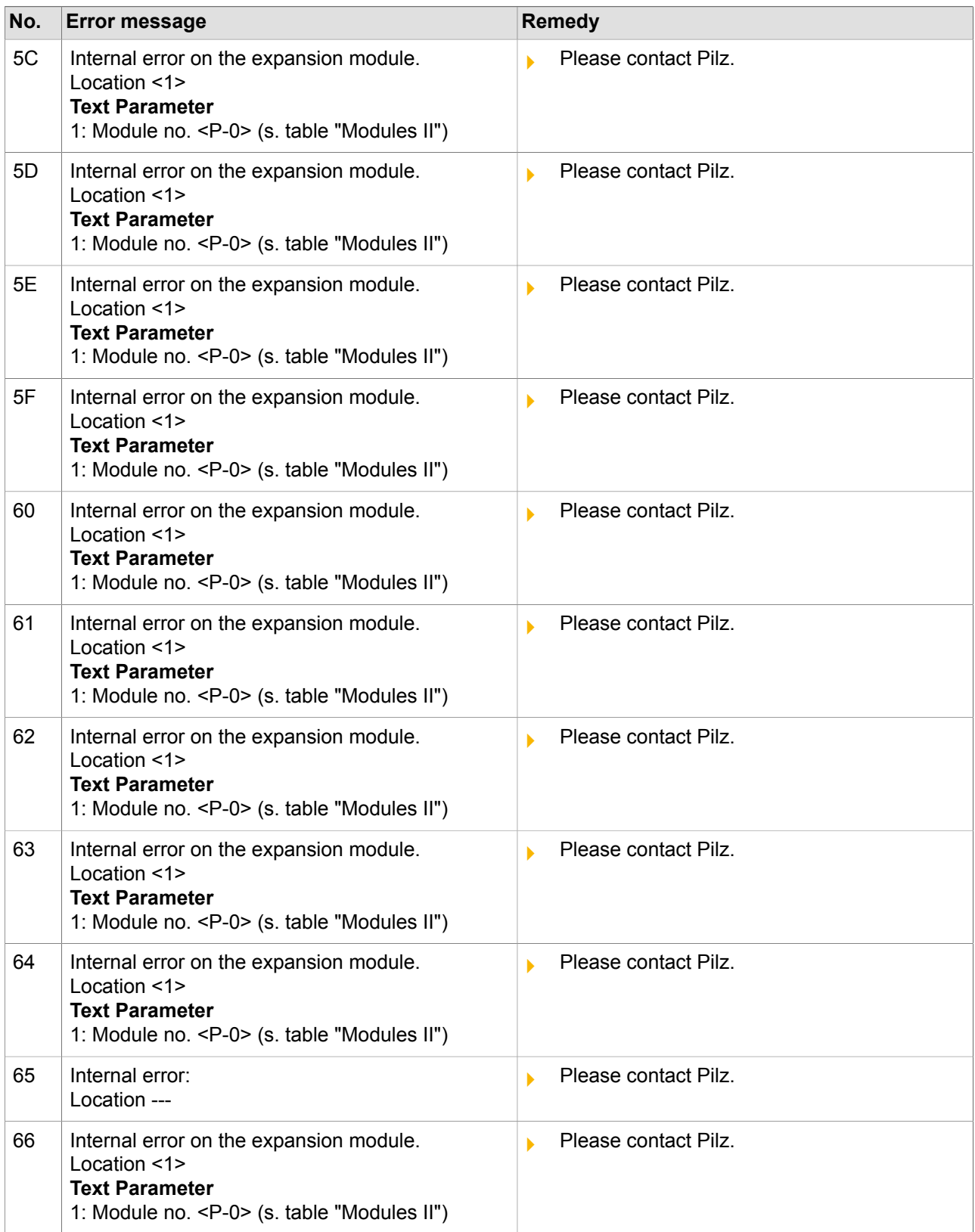

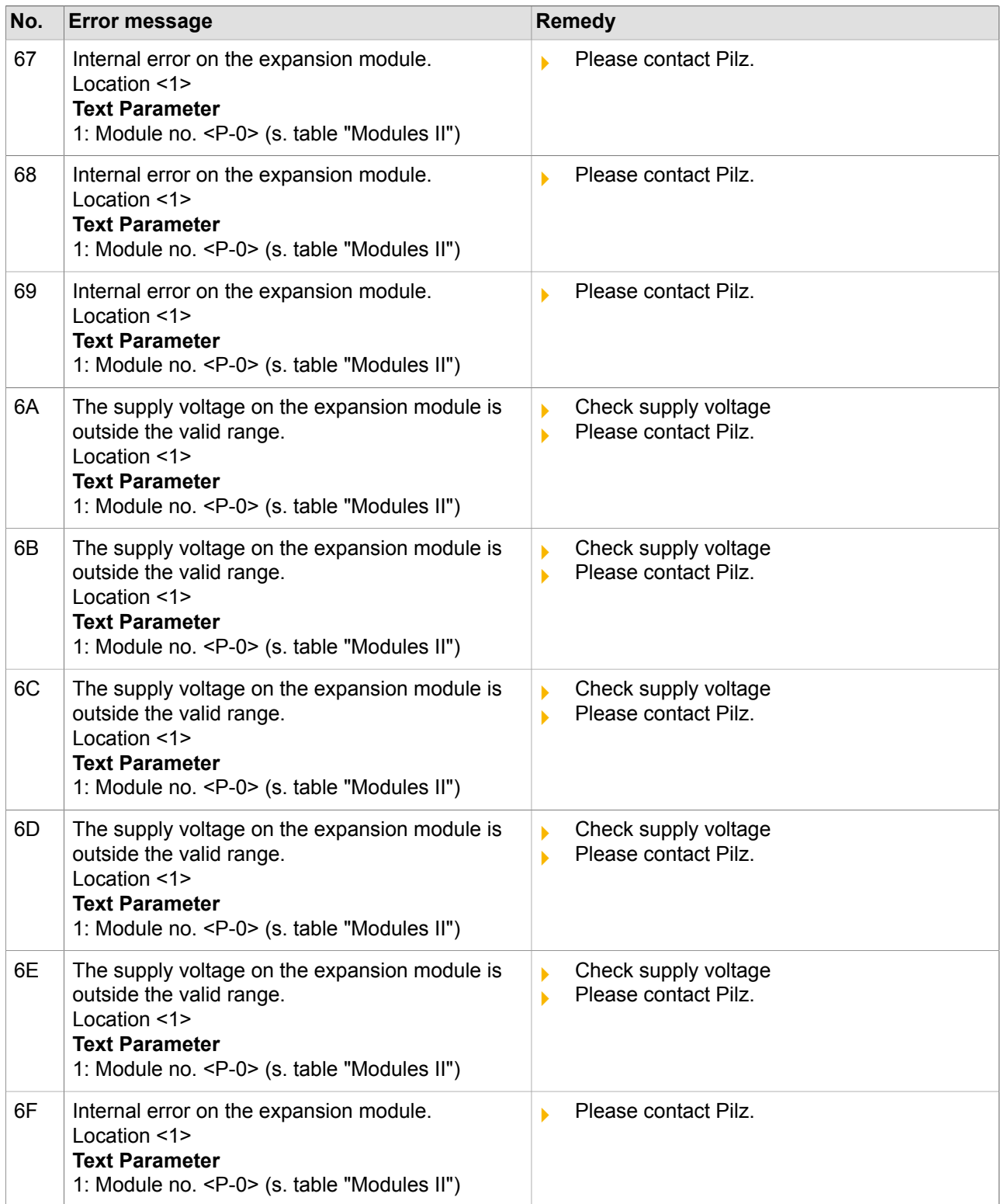

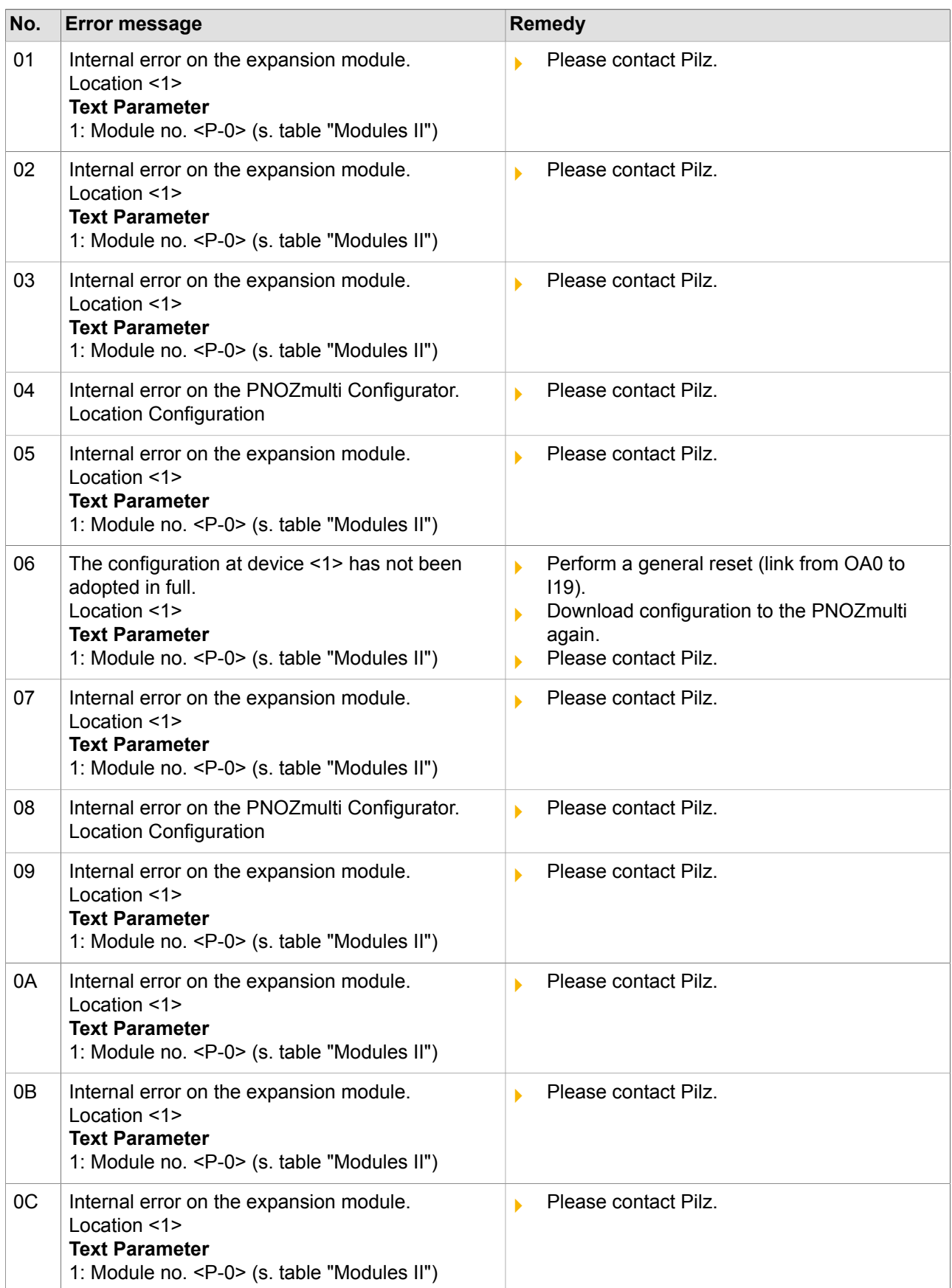

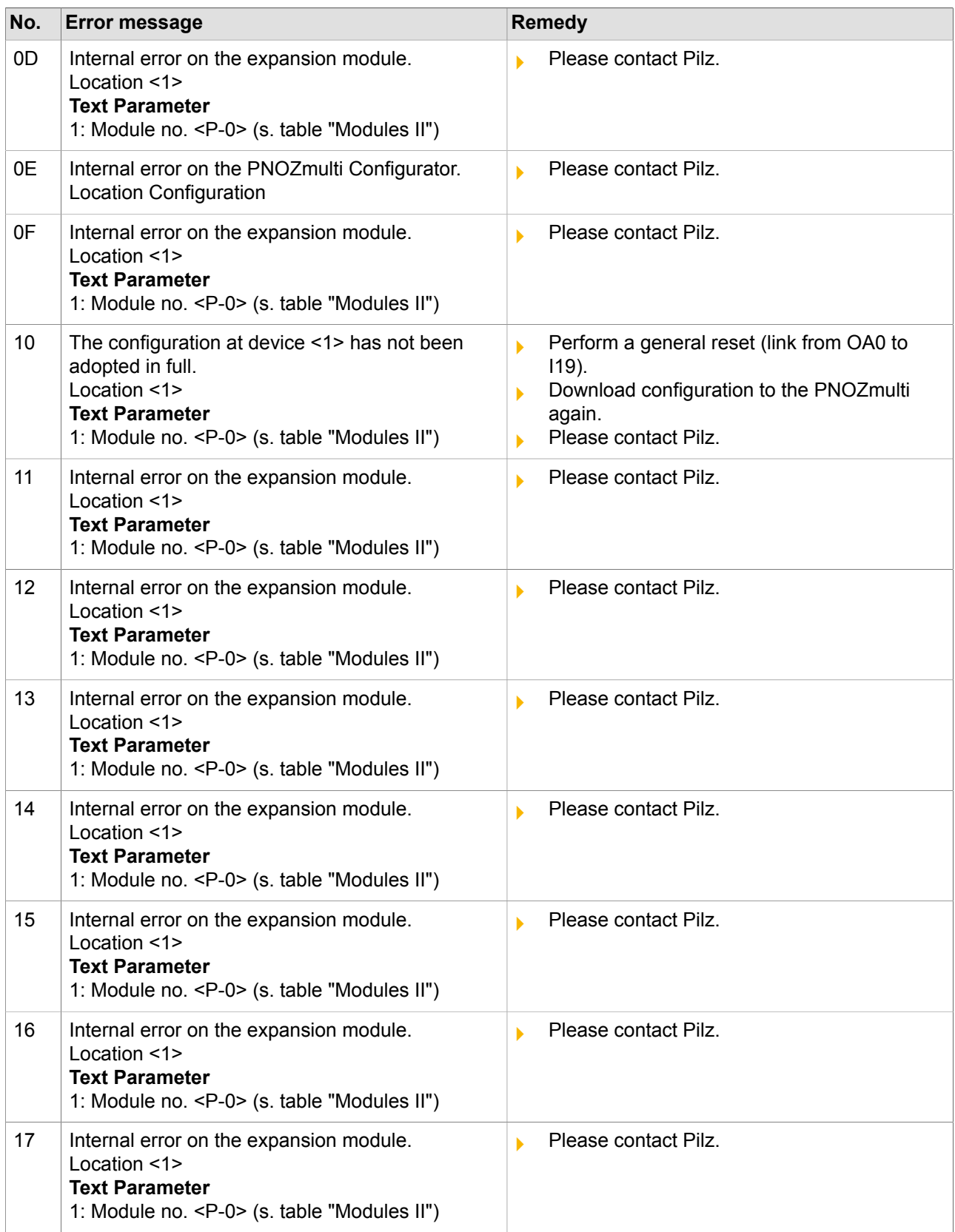

1003401-EN-01

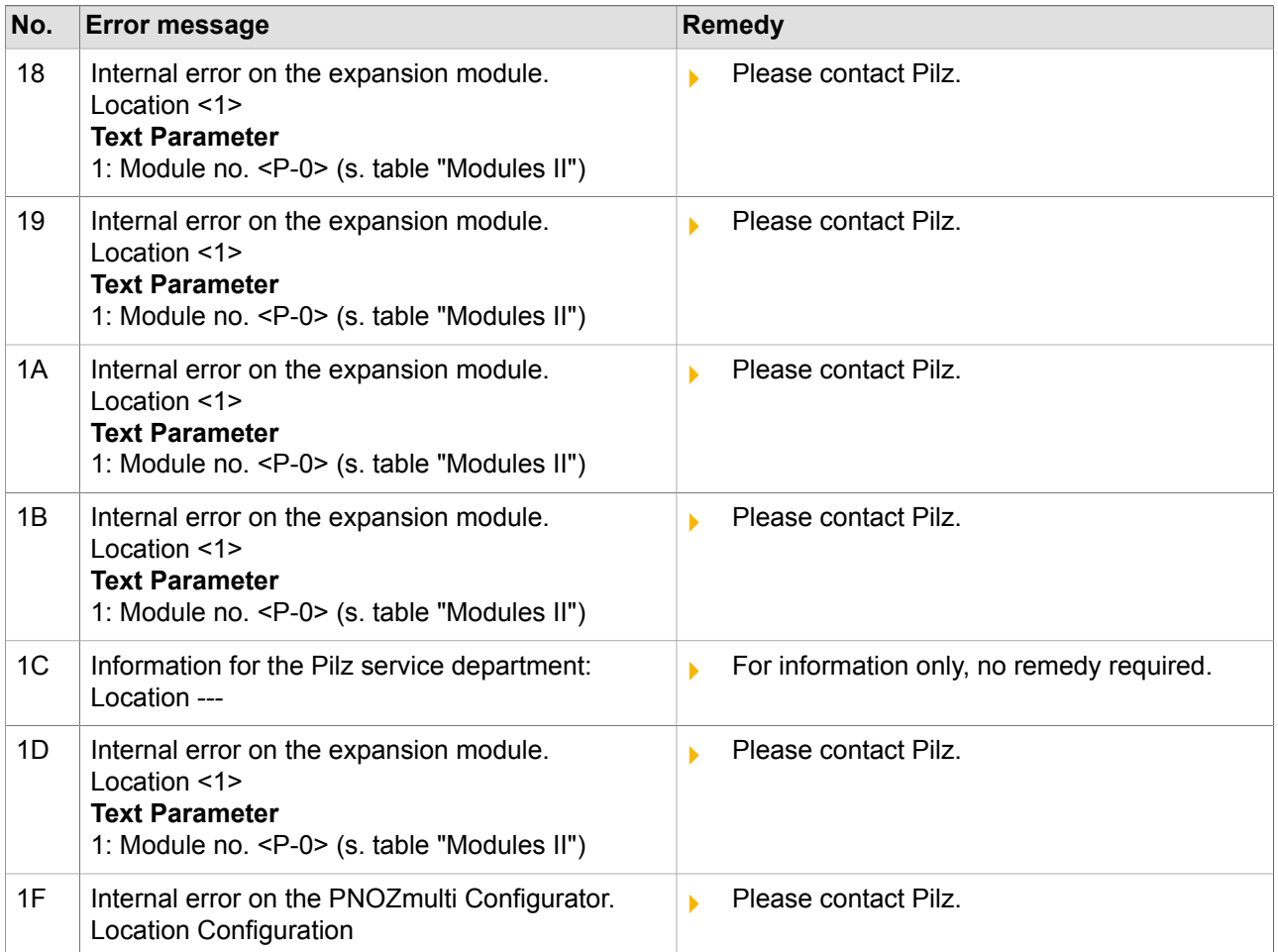

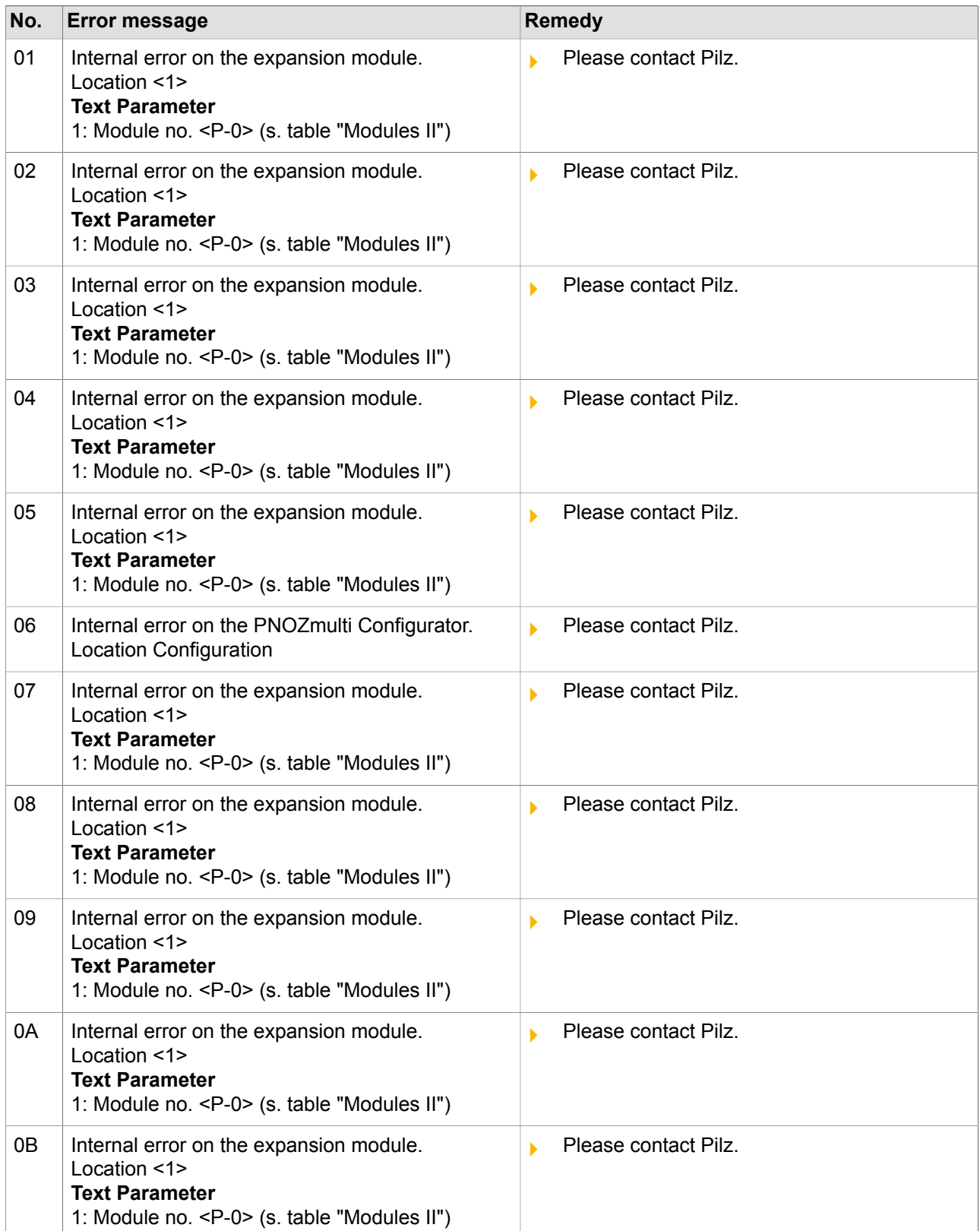

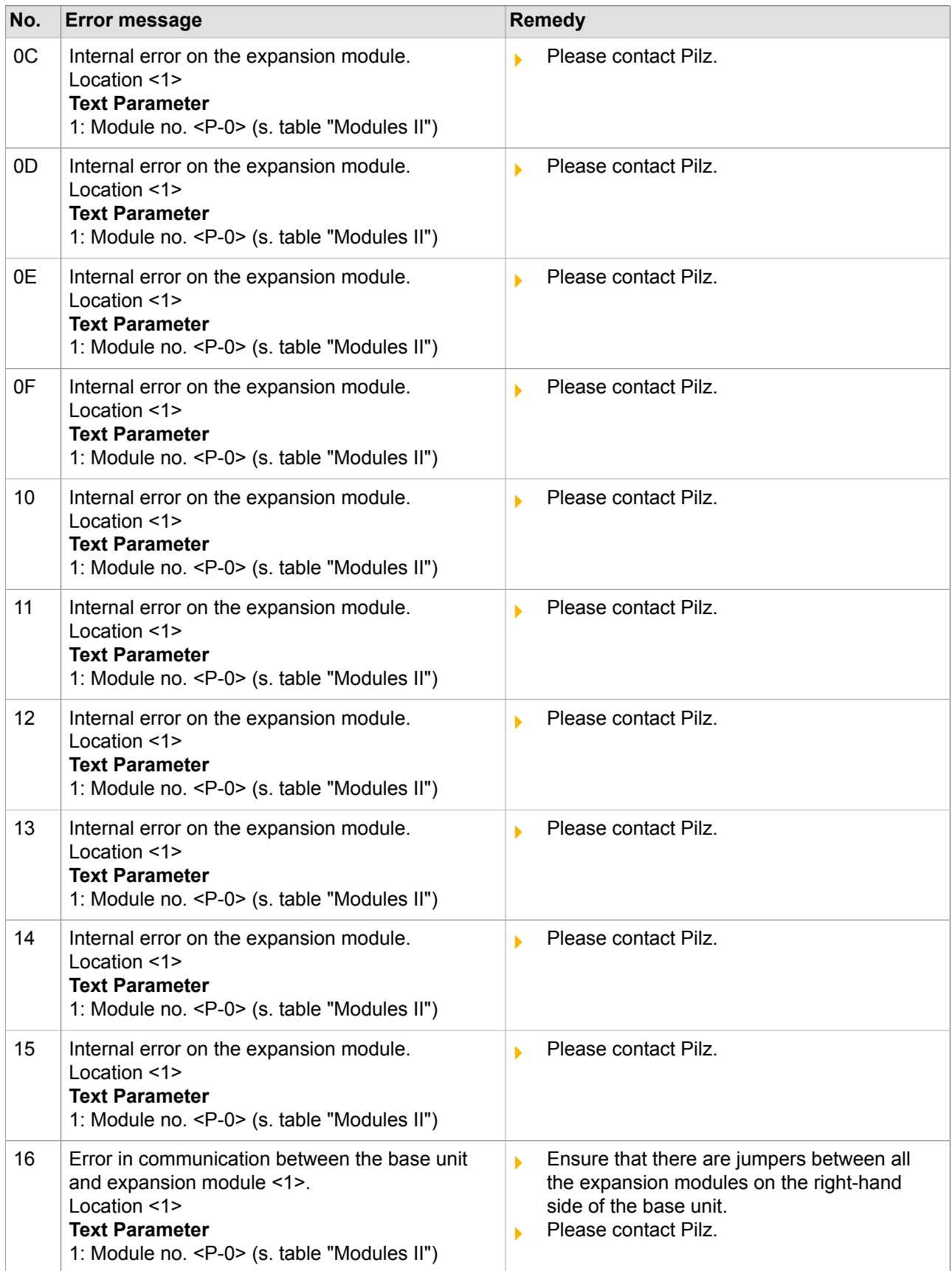

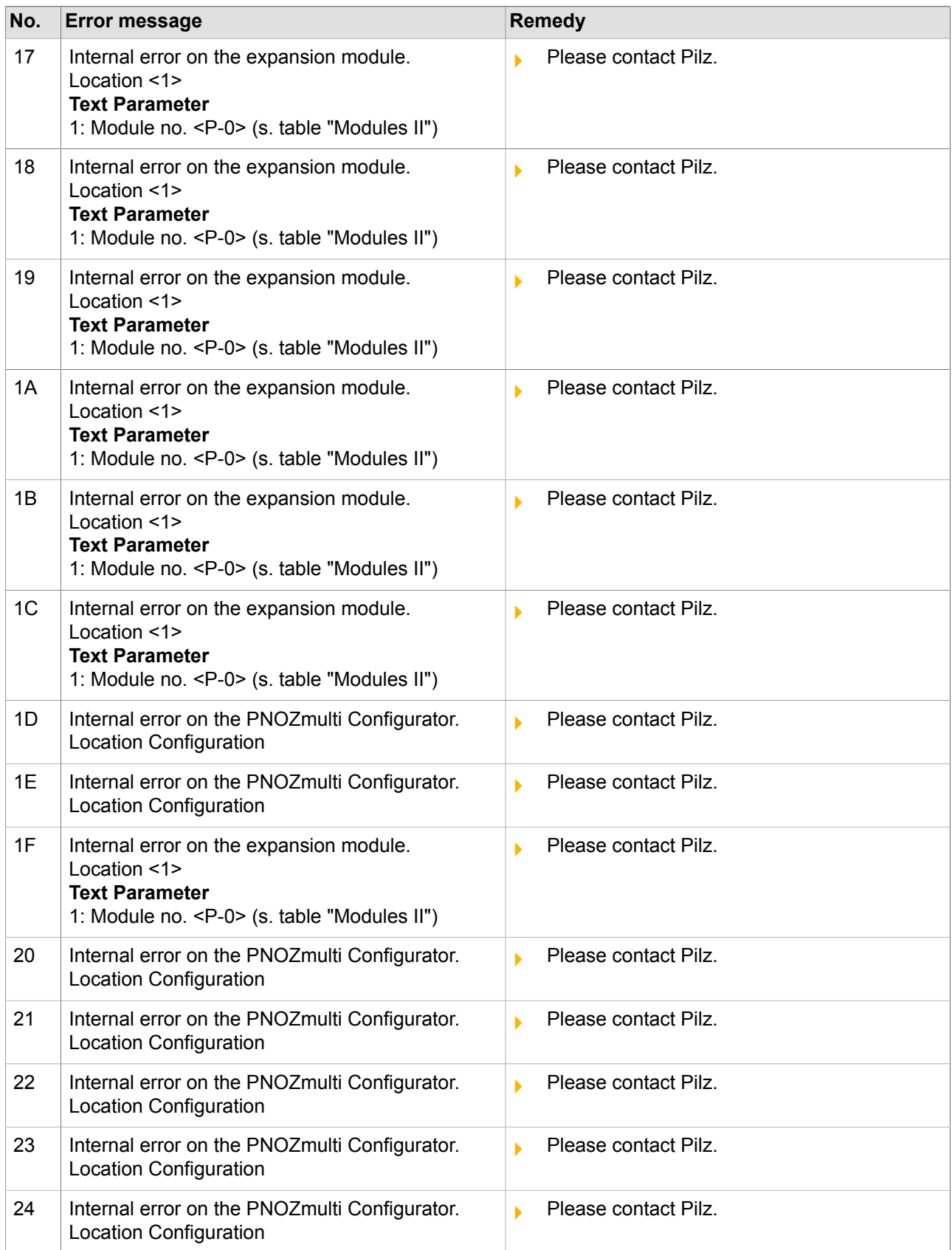

# **"Error class" C9**

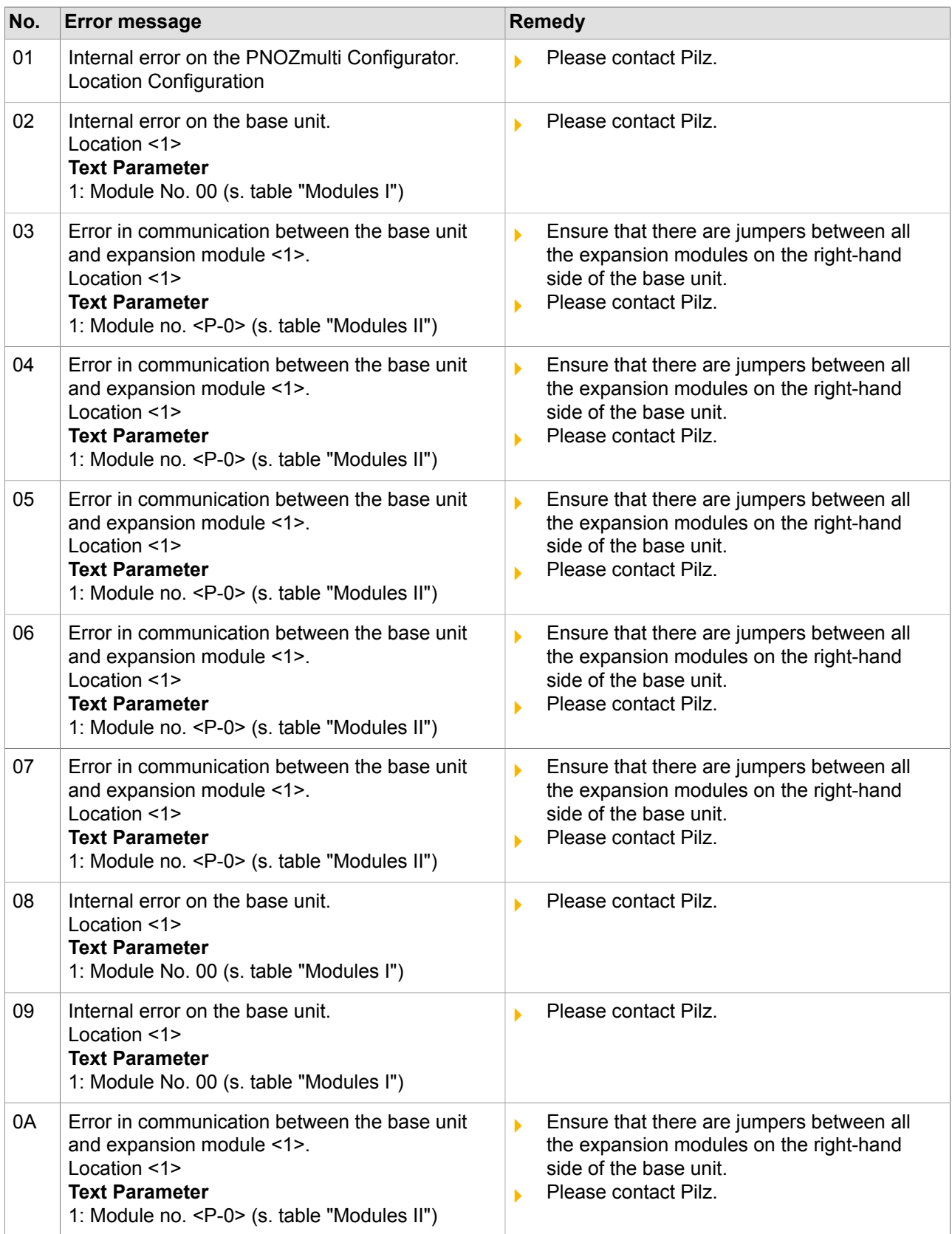

## **"Error class" FE**

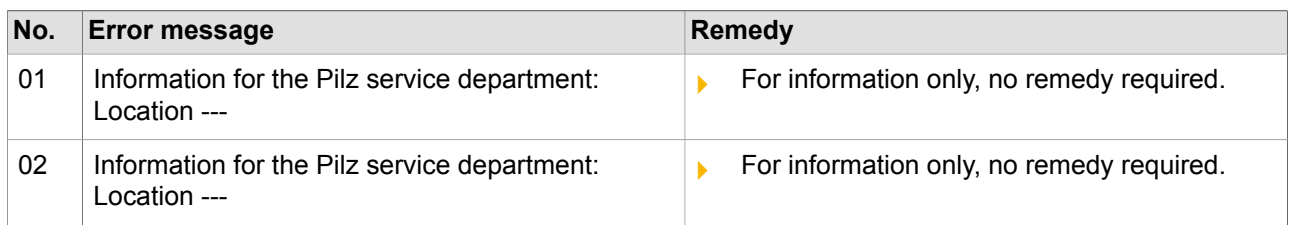

## **Table for evaluating the error parameters**

#### **3.1 Module I**

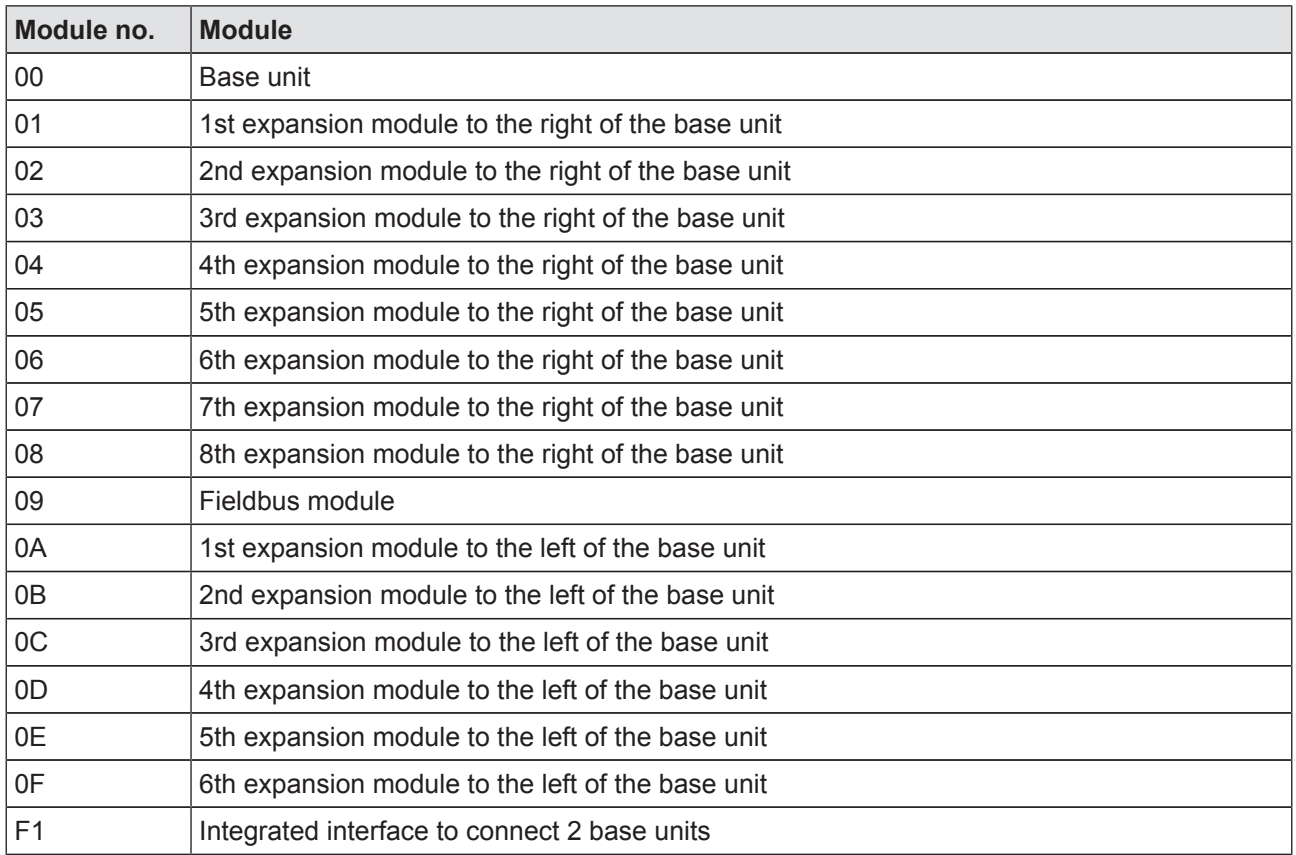

### **3.2 Module II**

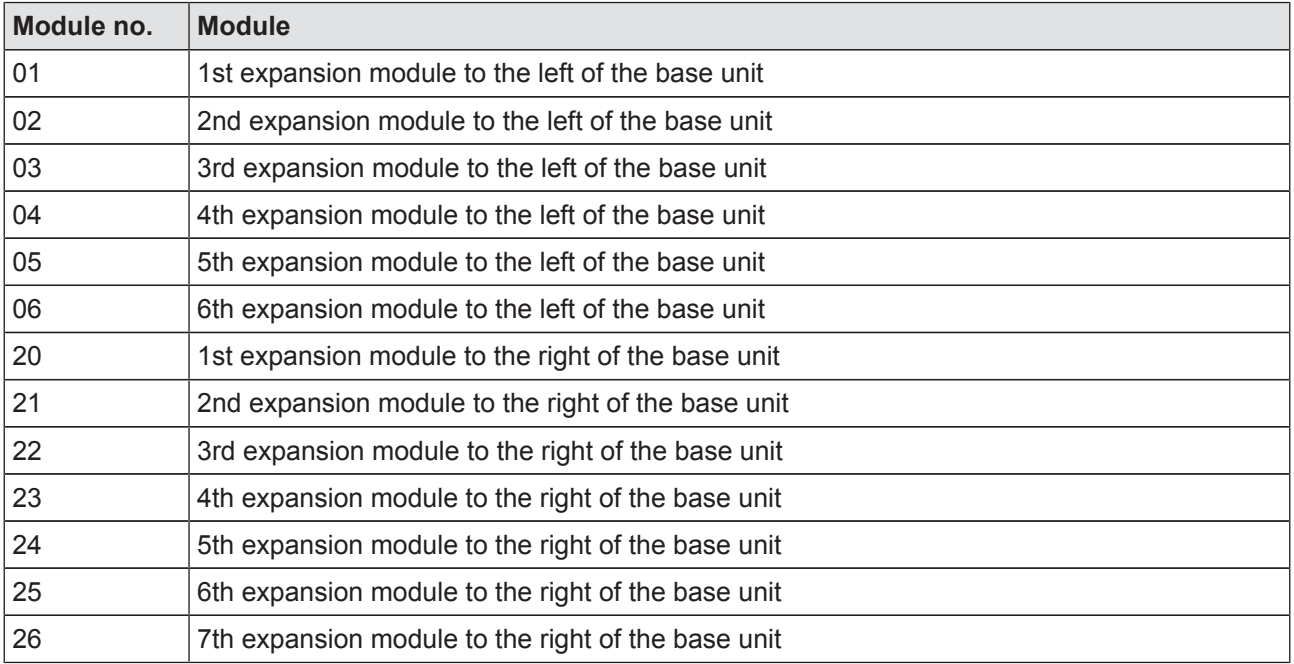

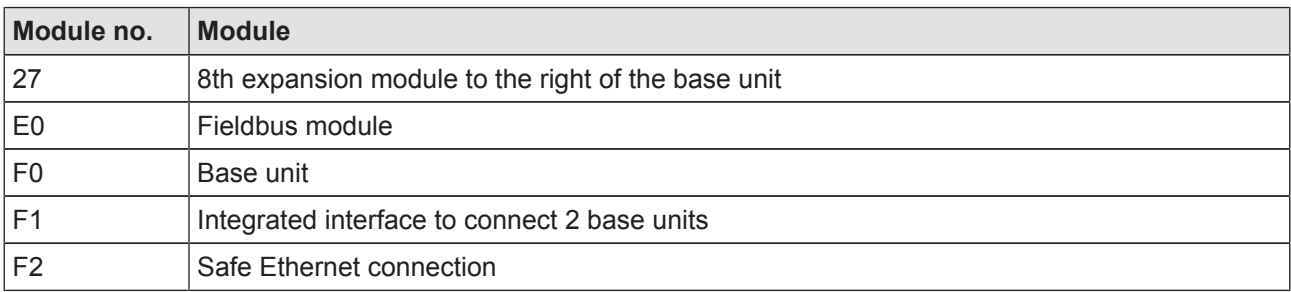

### **3.3 Decentralised modules**

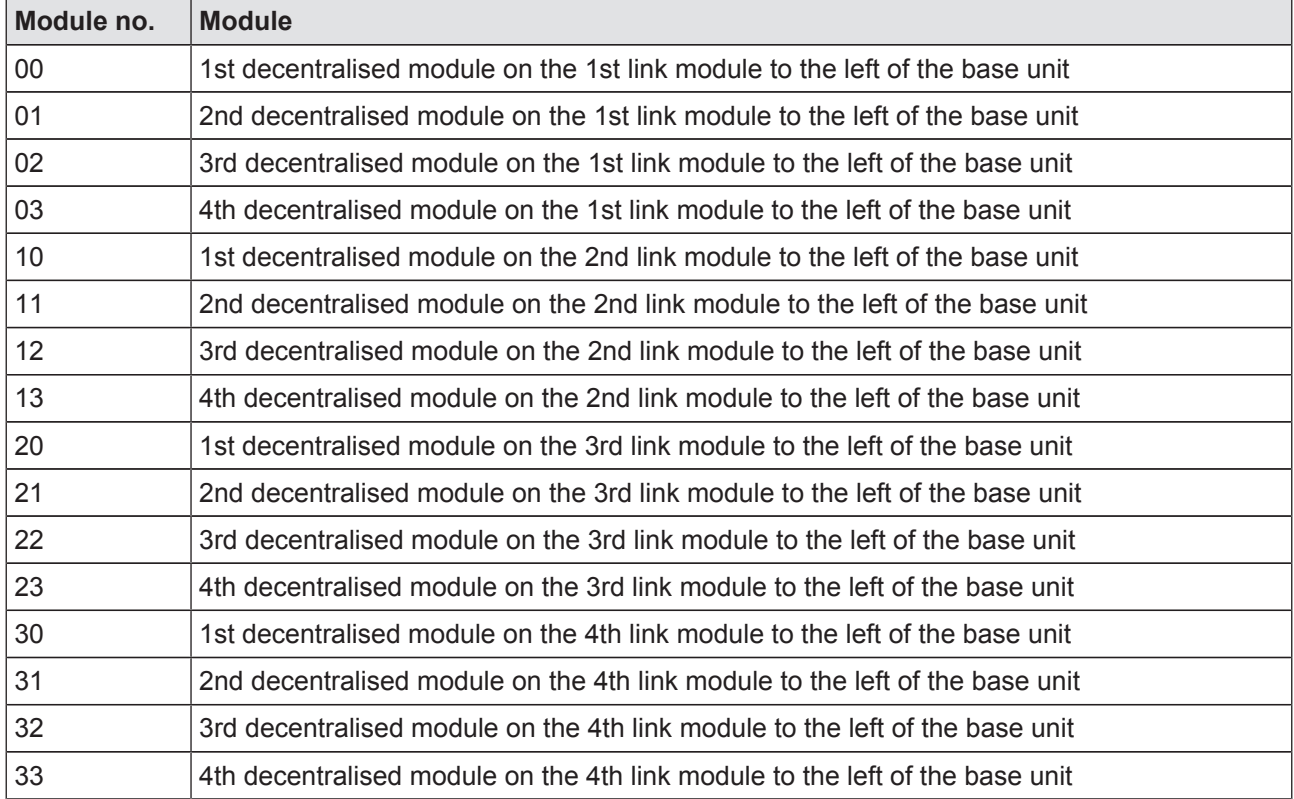

## **3.4 Inputs and outputs**

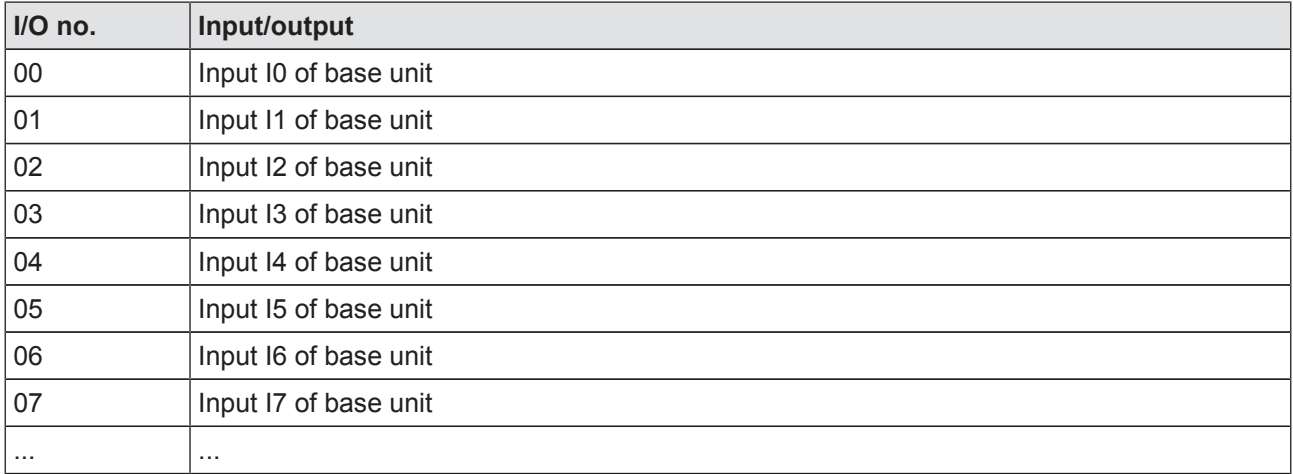

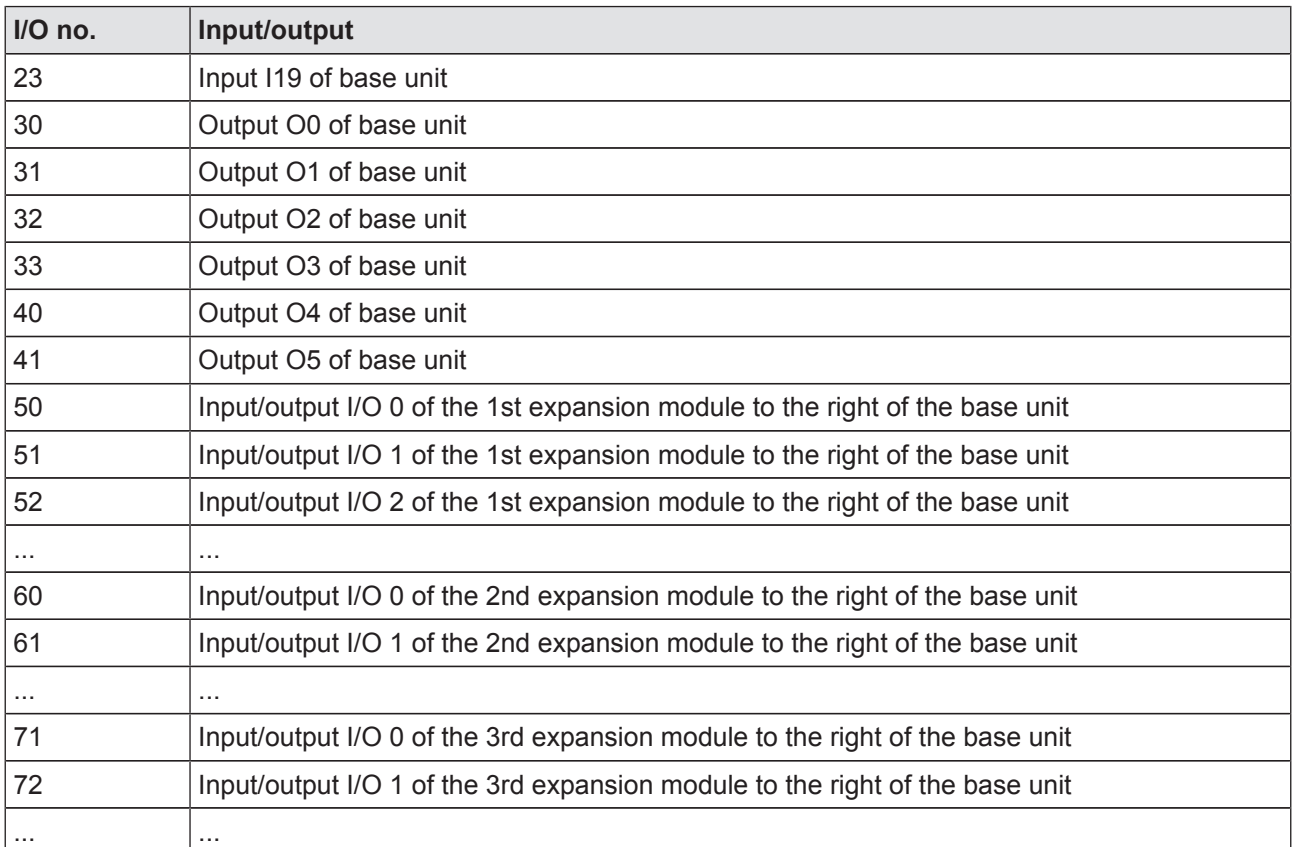

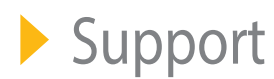

Technical support is available from Pilz round the clock.

#### Americas

Brazil +55 11 97569-2804 Canada +1 888-315-PILZ (315-7459) Mexico +52 55 5572 1300 USA (toll-free) +1 877-PILZUSA (745-9872)

Asia China +86 21 60880878-216 Japan +81 45 471-2281 South Korea +82 31 450 0680

#### Australia +61 3 95446300

Europe Austria +43 1 7986263-0 Belgium, Luxembourg +32 9 3217575 France +33 3 88104000 Germany +49 711 3409-444 Ireland +353 21 4804983 Italy +39 0362 1826711

Scandinavia +45 74436332 Spain +34 938497433 Switzerland +41 62 88979-30 The Netherlands +31 347 320477 Turkey +90 216 5775552 United Kingdom +44 1536 462203

You can reach our international hotline on: +49 711 3409-444 support@pilz.com

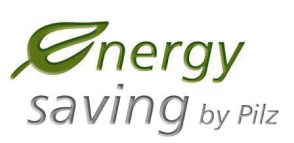

Pilz develops environmentally-friendly products using ecological materials and energy-saving technologies. Offices and production facilities are ecologically designed, environmentally-aware and energy-saving. So Pilz offers sustainability, plus the security of using energy-efficient products and environmentally-friendly solutions.

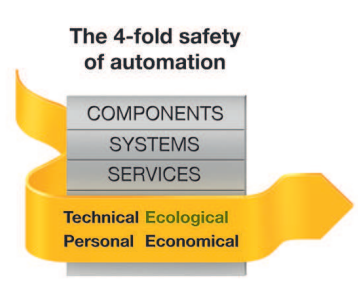

**BLUeCOMPETENCE Alliance Member** Partner of the Engineering Industry Sustainability Initiative

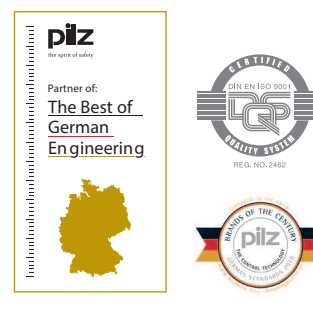

Pilz GmbH & Co. KG Felix-Wankel-Straße 2 73760 Ostfildern, Germany Tel.: +49 711 3409-0 Fax: +49 711 3409-133 info@pilz.com www.pilz.com

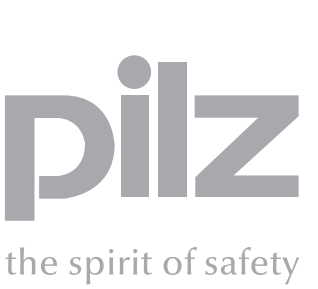

CMSE  $^{\circ}$  , InduraNET p  $^{\circ}$  , PAS4000  $^{\circ}$  , PAScal  $^{\circ}$  , PASconfig  $^{\circ}$  , Pilz  $^{\circ}$  , PIT  $^{\circ}$  , PLID ® , PMCprimo , PMCprotego , PMCtendo ®, PMI ®, PMI ®, Primo ®, PSEN ®, PSS ®, PVIS ®, Safety SafetyEYE  $^{\circ}$ , SafetyNET p  $^{\circ}$  , the spirit of safety ® are registered and protected trademarks of Pilz GmbH & Co. KG in some countries. We would point out that product features may vary from the details stated in this document, depending on the status at the time of publication and the scope of the equipment. We accept no responsibility for the validity, accuracy and entirety of the text and graphics presented in this information. Please contact our Technical Support if you have any questions.